# **Software**<sup>AG</sup>

# Developing Apama Applications

Version 10.7.2

June 2021

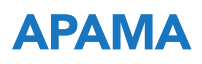

This document applies to Apama 10.7.2 and to all subsequent releases.

Specifications contained herein are subject to change and these changes will be reported in subsequent release notes or new editions.

Copyright © 2013-2021 Software AG, Darmstadt, Germany and/or Software AG USA, Inc., Reston, VA, USA, and/or its subsidiaries and/or its affiliates and/or their licensors.

The name Software AG and all Software AG product names are either trademarks or registered trademarks of Software AG and/or Software AG USA Inc. and/or its subsidiaries and/or its affiliates and/or their licensors. Other company and product names mentioned herein may be trademarks of their respective owners.

Detailed information on trademarks and patents owned by Software AG and/or its subsidiaries is located at [https://softwareag.com/licenses/](https://www.softwareag.com/licenses/default.html).

Use of this software is subject to adherence to Software AG's licensing conditions and terms. These terms are part of the product documentation, located at [https://softwareag.com/licenses/](https://www.softwareag.com/licenses/default.html) and/or in the root installation directory of the licensed product(s).

This software may include portions of third-party products. For third-party copyright notices, license terms, additional rights or restrictions, please refer to "License Texts, Copyright Notices and Disclaimers of Third Party Products". For certain specific third-party license restrictions, please refer to section E of the Legal Notices available under "License Terms and Conditions for Use of Software AG Products / Copyright and Trademark Notices of Software AG Products". These documents are part of the product documentation, located at [https://softwareag.com/licenses/](https://www.softwareag.com/licenses/default.html) and/or in the root installation directory of the licensed product(s).

**Document ID: PAM-DEV-1072-20210614**

## **Table of Contents**

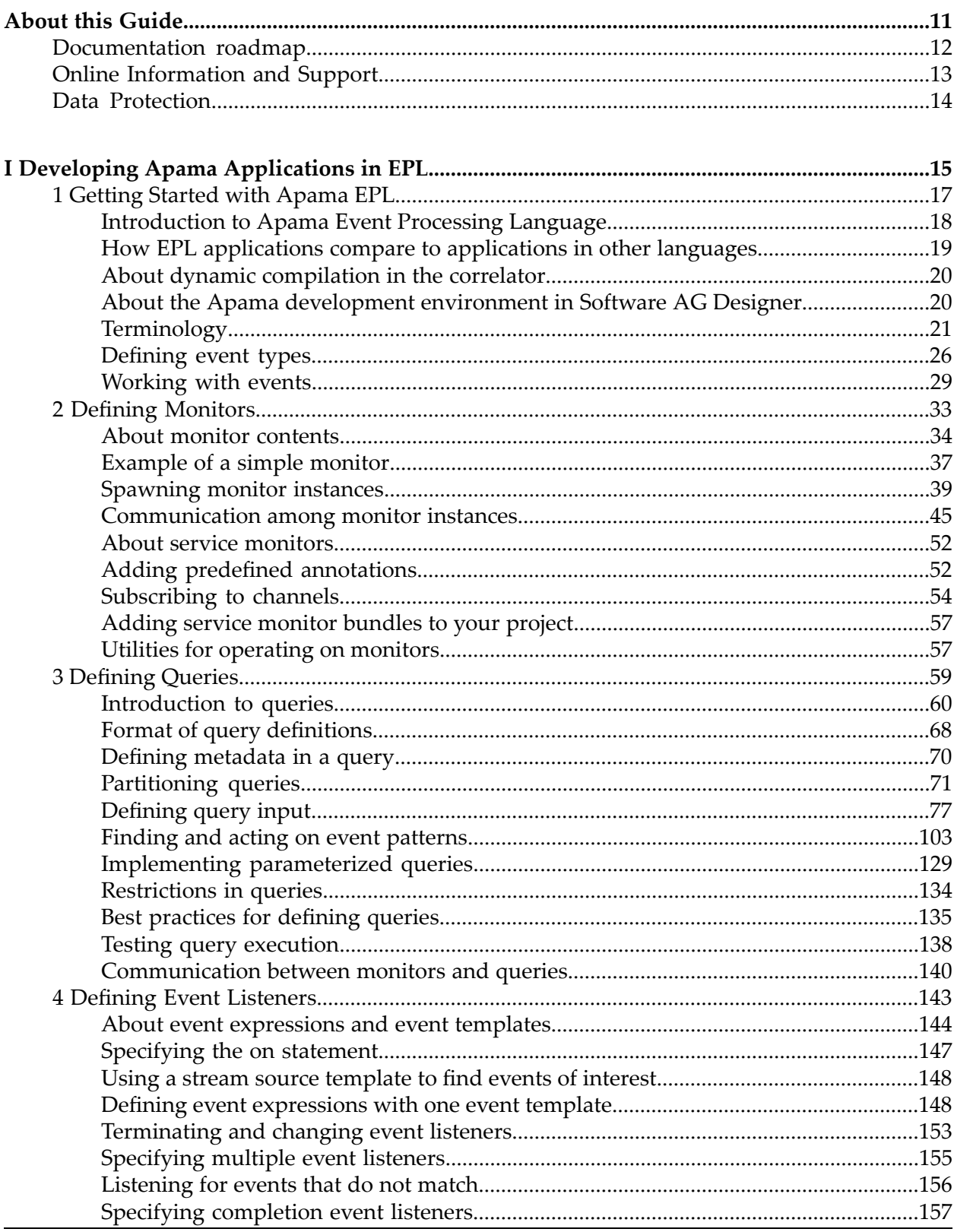

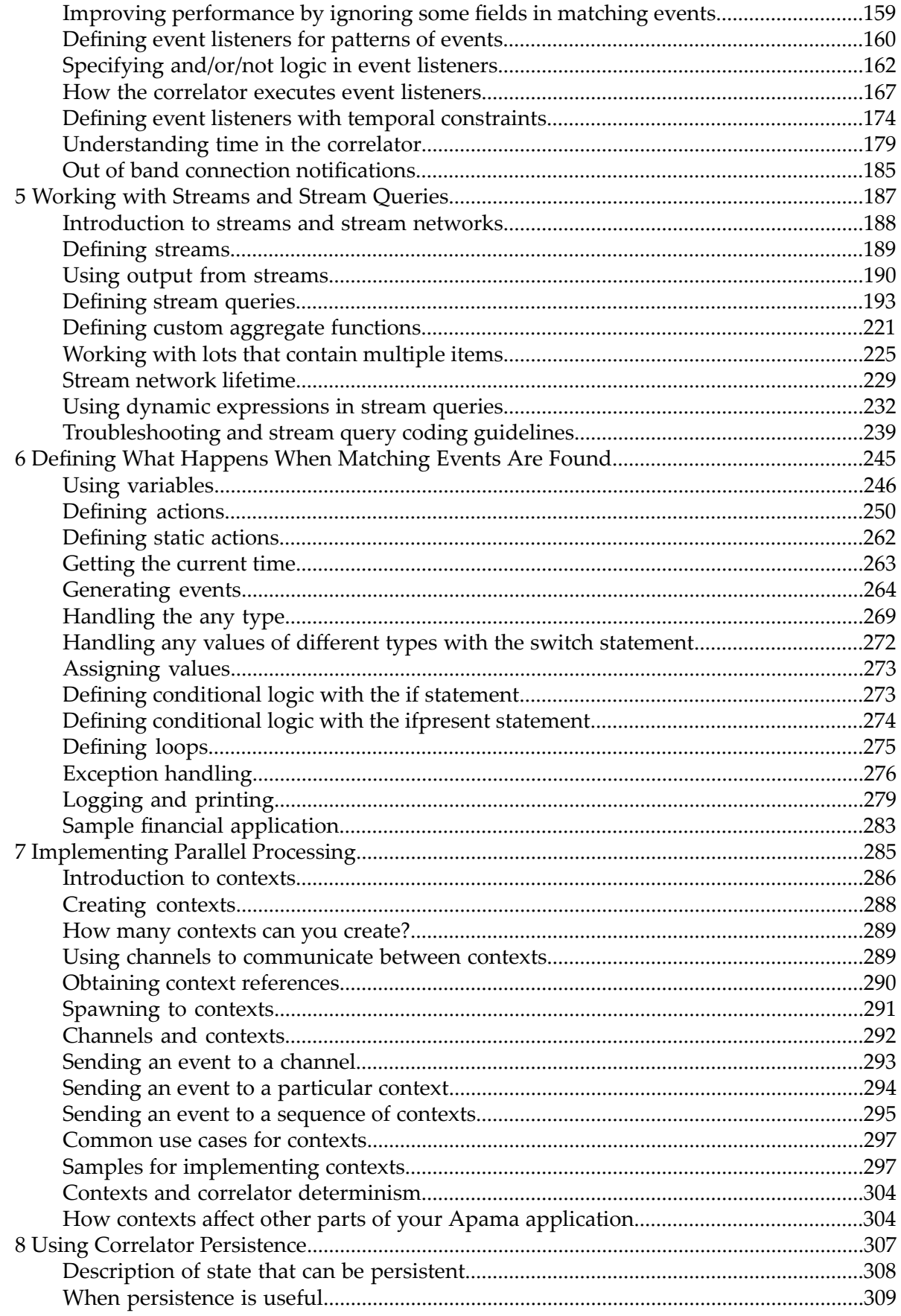

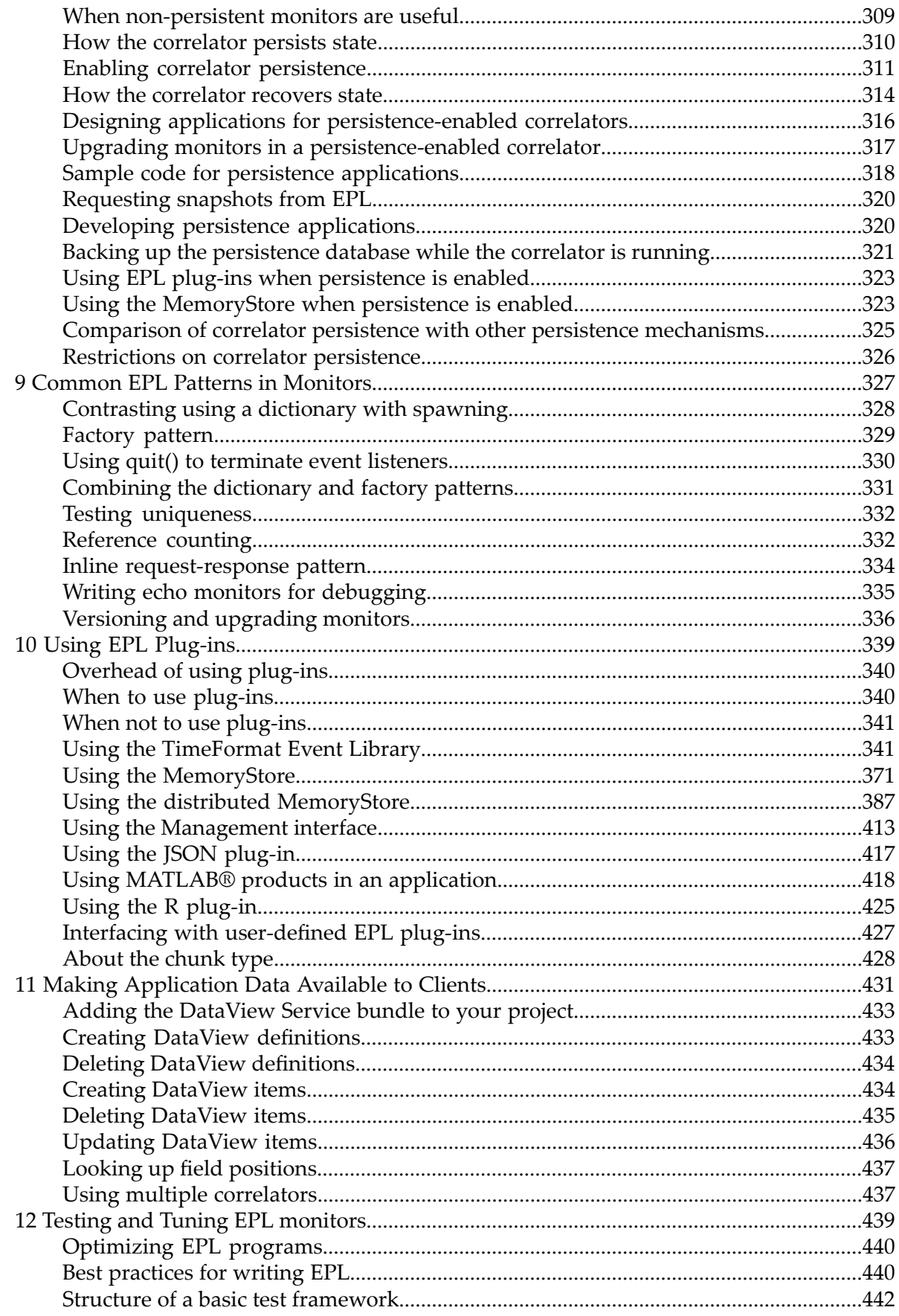

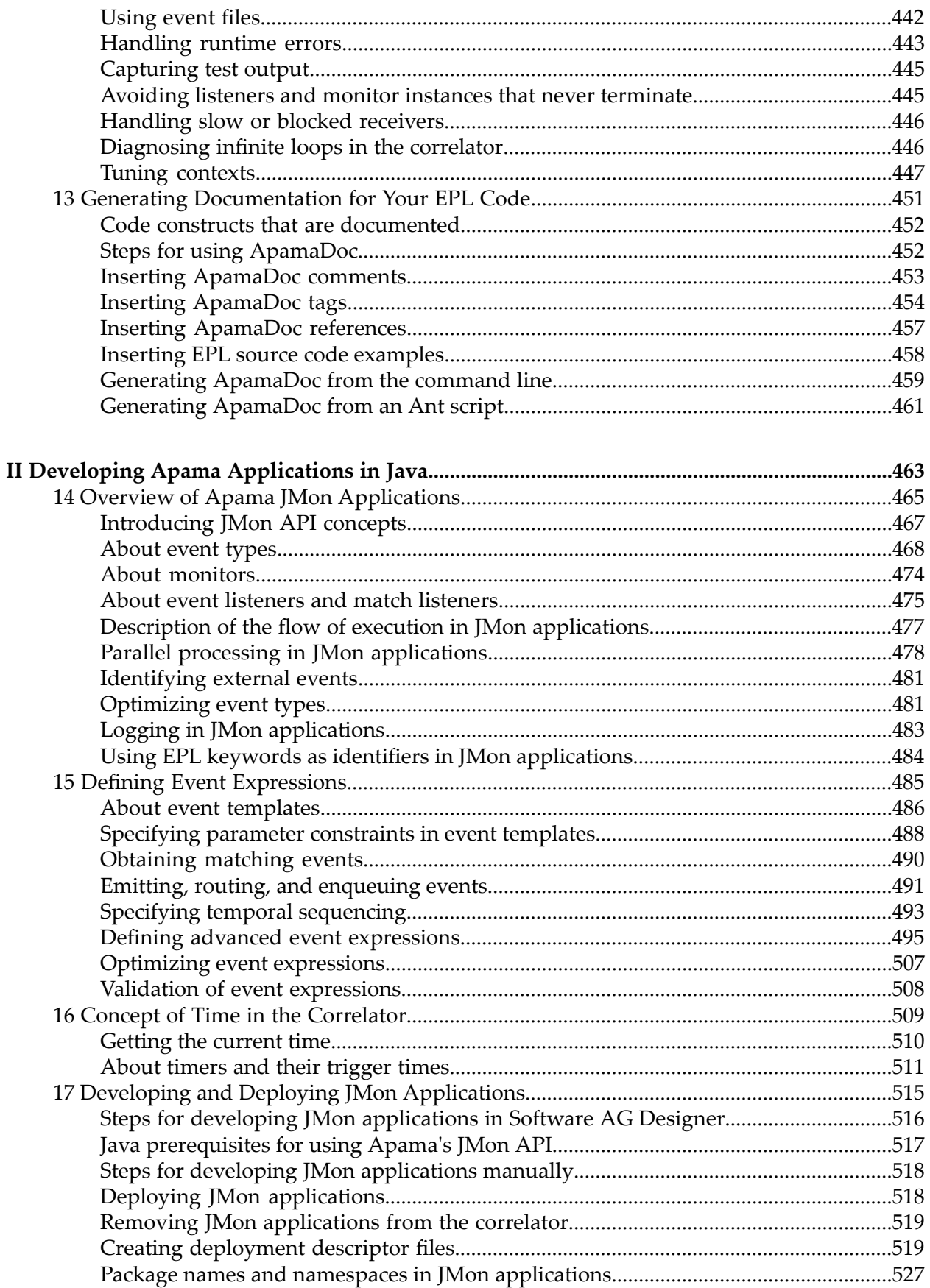

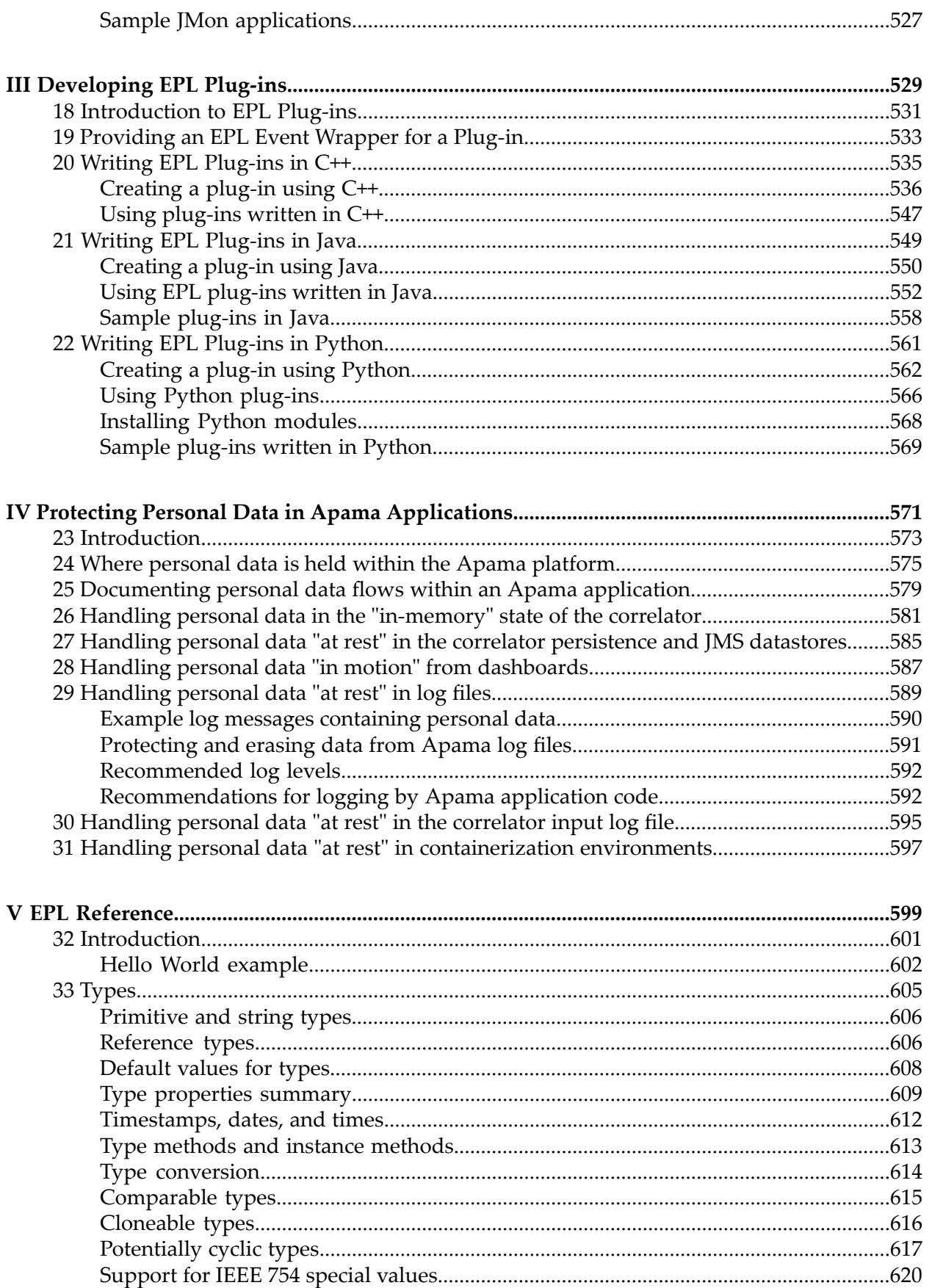

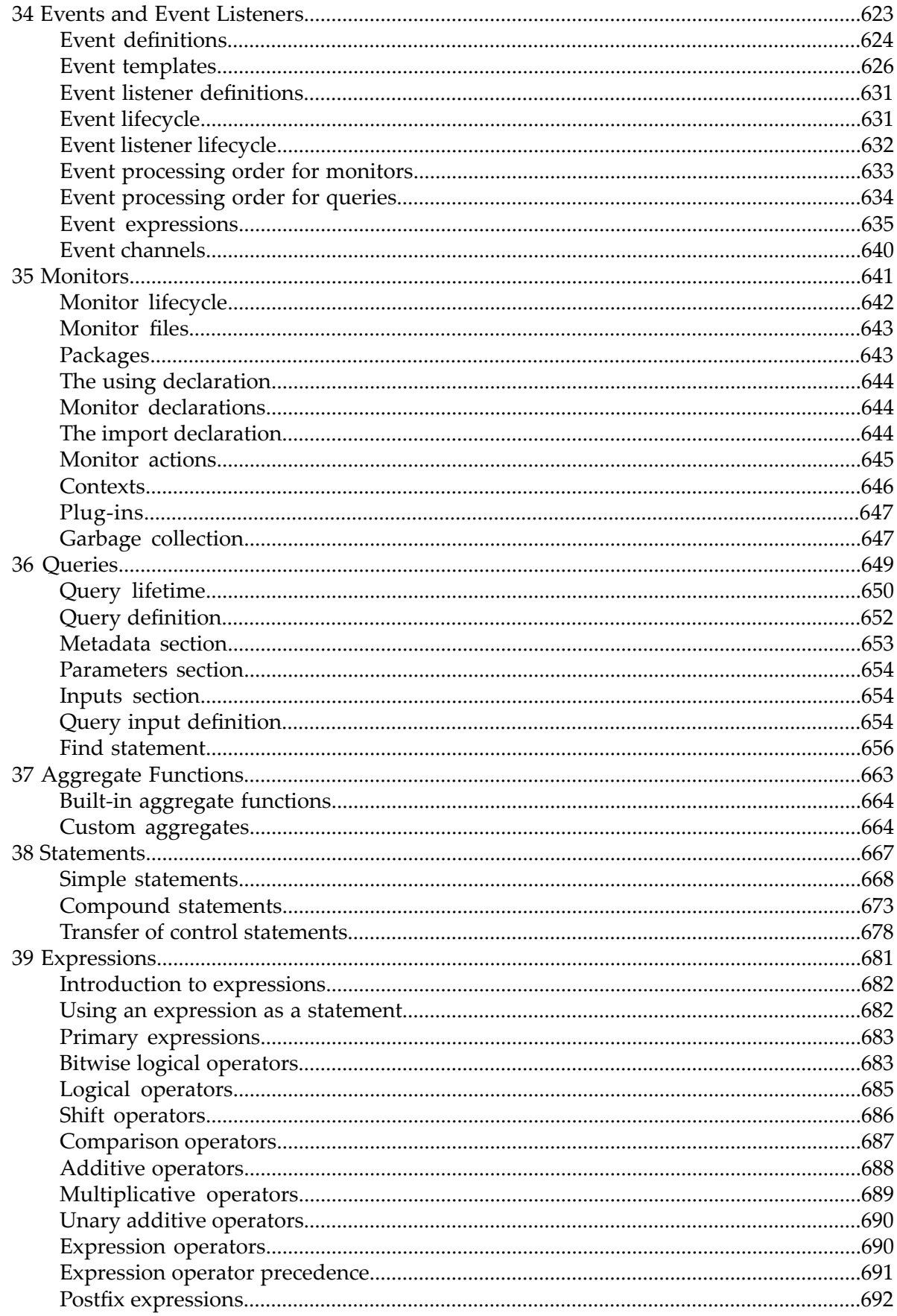

 $\, {\bf B} \,$ 

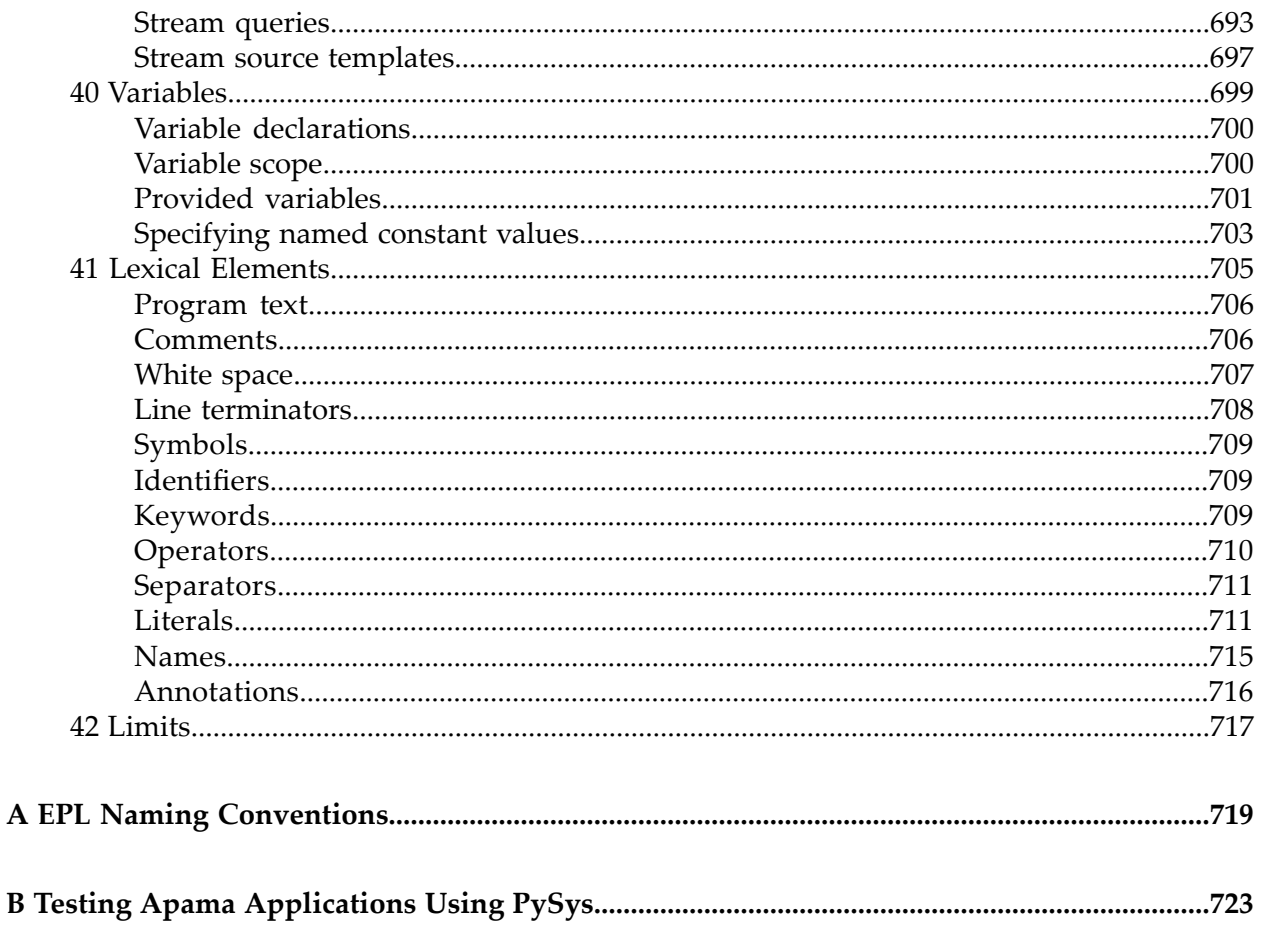

# <span id="page-10-0"></span>**About this Guide**

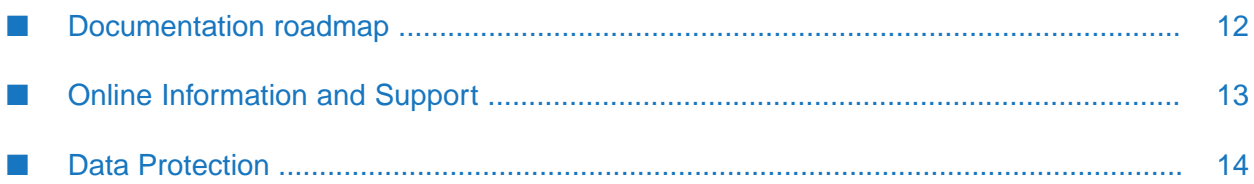

*Developing Apama Applications* describes different technologies for developing Apama applications: EPL monitors, Apama queries, and Java. You can use one or several of these technologies to implement a single Apama application. In addition, there are C++ and Java APIs for developing components that plug in to a correlator. You can use these components from EPL.

### <span id="page-11-0"></span>**Documentation roadmap**

Apama provides documentation in the following formats:

- **HTML** (available from both the documentation website and the doc folder of the Apama installation)
- PDF (available from the documentation website)
- Eclipse help (accessible from Software AG Designer)

You can access the HTML documentation on your machine after Apama has been installed:

- **Windows.** Select **Start > All Programs > Software AG > Tools > Apama** *n.n* **> Apama Documentation** *n.n*. Note that **Software AG** is the default group name that can be changed during the installation.
- **UNIX.** Display the index.html file, which is in the doc/apama-onlinehelp directory of your Apama installation directory.

The following guides are available:

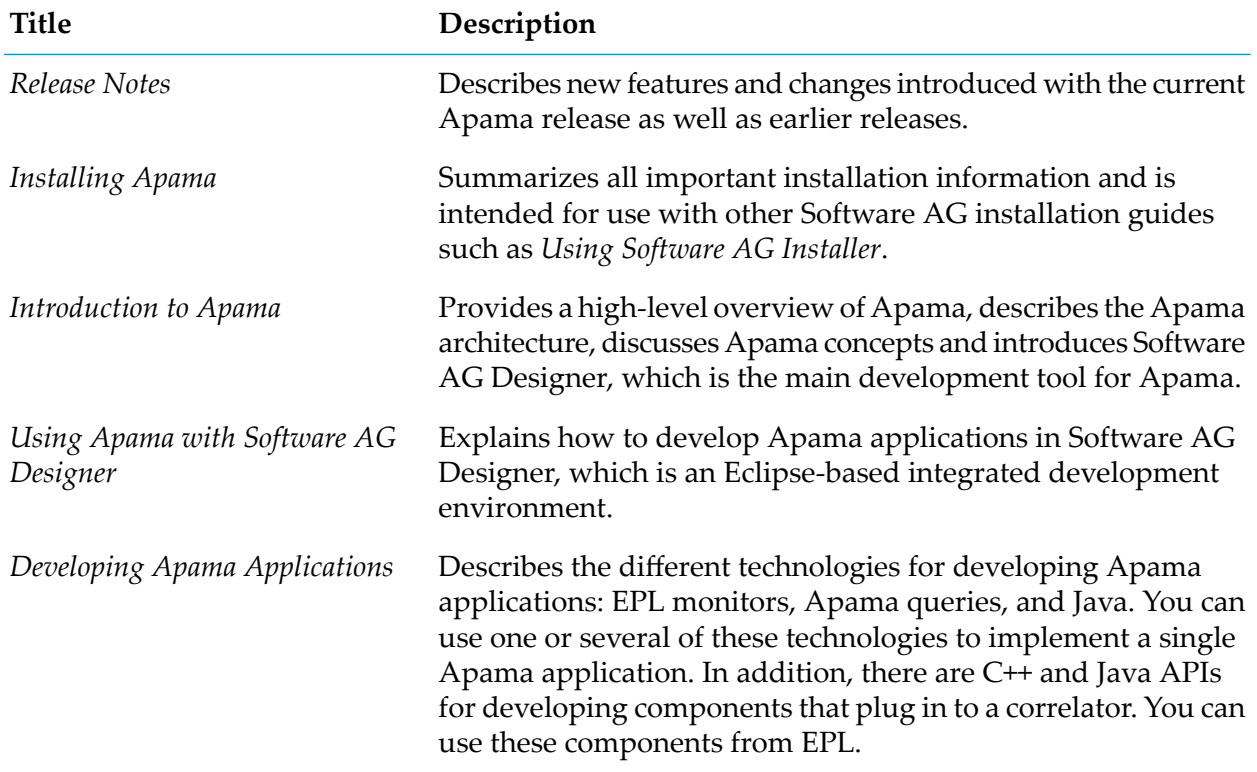

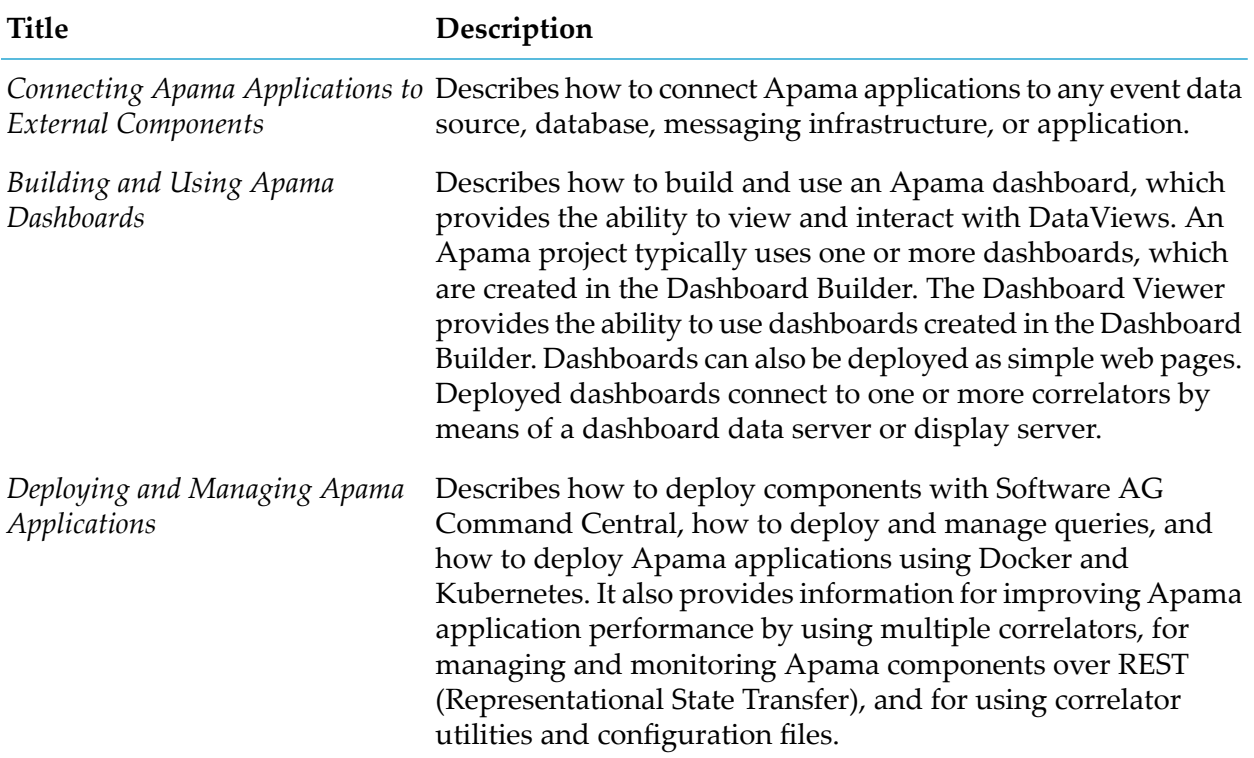

In addition to the above guides, Apama also provides the following API reference information:

- API Reference for EPL (ApamaDoc)  $\blacksquare$
- API Reference for Java (Javadoc) ш
- API Reference for C++ (Doxygen)  $\blacksquare$
- API Reference for .NET ш
- <span id="page-12-0"></span>API Reference for Python ш
- $\blacksquare$ API Reference for Component Management REST APIs

### **Online Information and Support**

#### **Software AG Documentation Website**

You can find documentation on the Software AG Documentation website at [http://](http://documentation.softwareag.com) [documentation.softwareag.com](http://documentation.softwareag.com).

#### **Software AG Empower Product Support Website**

If you do not yet have an account for Empower, send an email to [empower@softwareag.com](mailto:empower@softwareag.com) with your name, company, and company email address and request an account.

Once you have an account, you can open Support Incidents online via the eService section of Empower at <https://empower.softwareag.com/>.

You can find product information on the Software AG Empower Product Support website at [https://empower.softwareag.com.](https://empower.softwareag.com)

To submit feature/enhancement requests, get information about product availability, and download products, go to [Products.](https://empower.softwareag.com/Products/default.asp)

To get information about fixes and to read early warnings, technical papers, and knowledge base articles, go to the [Knowledge](https://empower.softwareag.com/KnowledgeCenter/default.asp) Center.

If you have any questions, you can find a local or toll-free number for your country in our Global Support Contact Directory at [https://empower.softwareag.com/public\\_directory.aspx](https://empower.softwareag.com/public_directory.aspx) and give us a call.

#### **Software AG TECHcommunity**

You can find documentation and other technical information on the Software AG TECH community website at <http://techcommunity.softwareag.com>. You can:

- Access product documentation, if you have TECHcommunity credentials. If you do not, you will need to register and specify "Documentation" as an area of interest.
- Access articles, code samples, demos, and tutorials.
- Use the online discussion forums, moderated by Software AG professionals, to ask questions, discuss best practices, and learn how other customers are using Software AG technology.
- <span id="page-13-0"></span>Link to external websites that discuss open standards and web technology.

### **Data Protection**

Software AG products provide functionality with respect to processing of personal data according to the EU General Data Protection Regulation (GDPR). Where applicable, appropriate steps are documented in the respective administration documentation.

# <span id="page-14-0"></span>**I Developing Apama Applications in EPL**

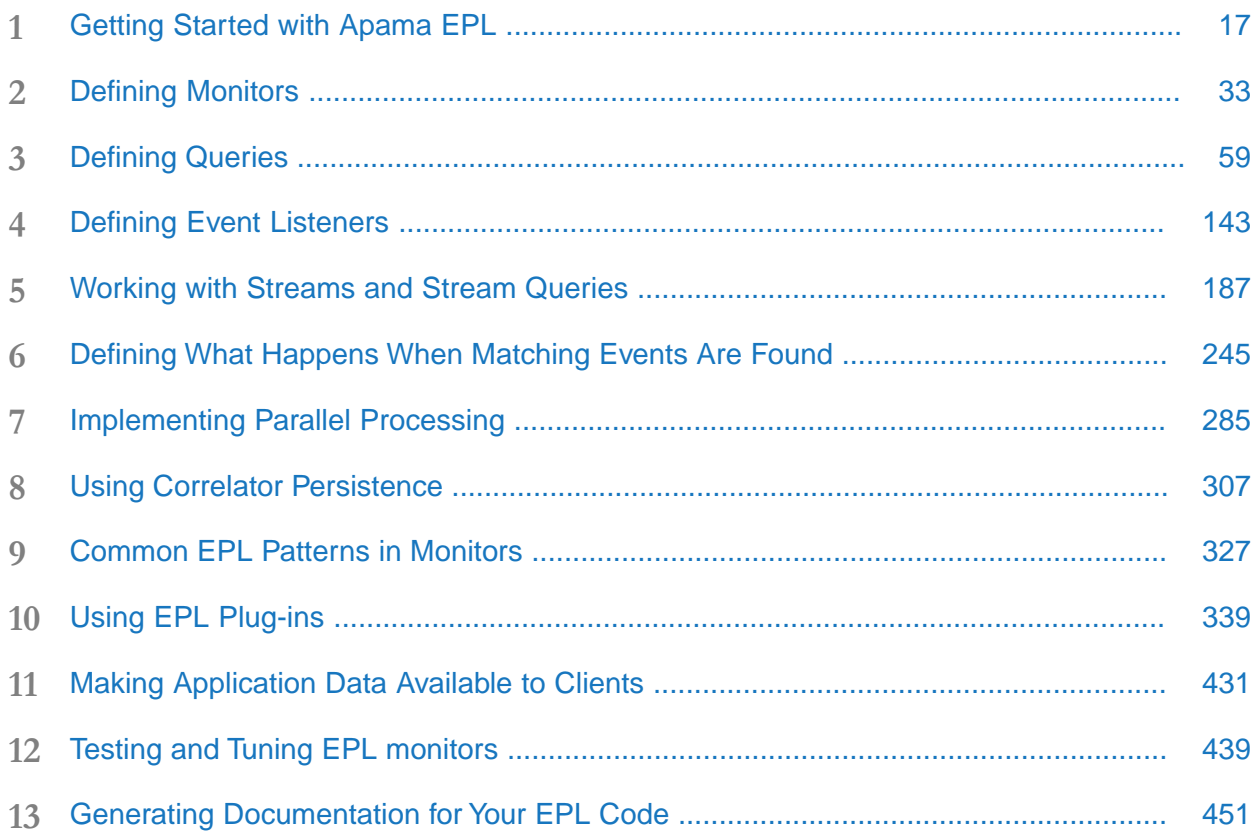

# <span id="page-16-0"></span>**1 Getting Started with Apama EPL**

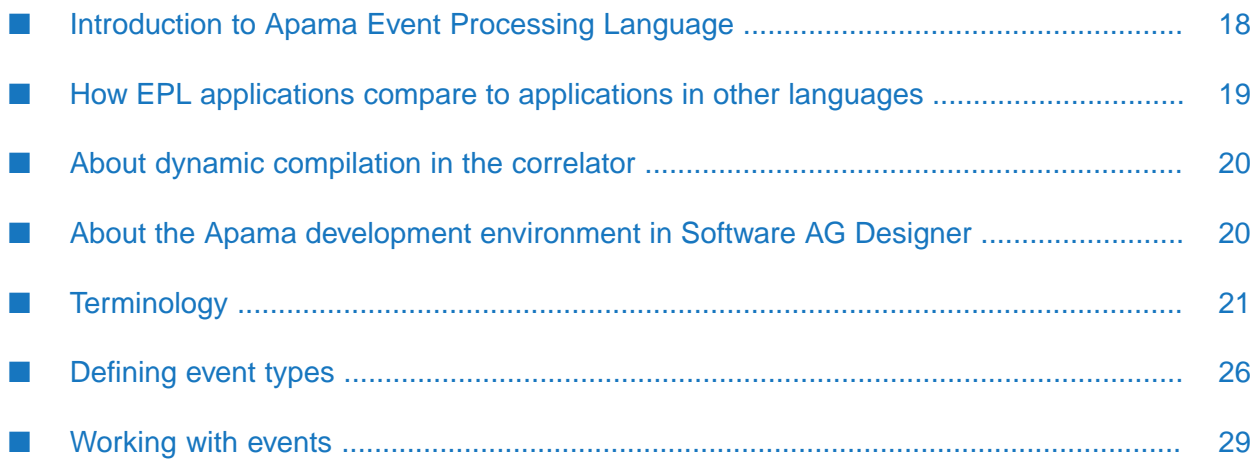

The correlator is Apama's core event processing and correlation engine. The interface to the correlator lets you inject events that the correlator analyzes. You can configure the correlator to watch for particular events or patterns of interest. In addition, you specify the actions to undertake when the correlator identifies such patterns. Identification of events of interest plus what to do when such events are found constitute an Apama application's logic.

To deploy an application on the correlator, you can use either the correlator's native Apama Event Processing Language (EPL) or the Apama in-process API for Java (JMon). The information presented in this part focuses exclusively on EPL.

This part teaches you how to write EPL programs. While some programming experience is assumed, no prior knowledge of EPL is assumed.

Apama EPL is an event-driven programming language. It lets you write applications that:

- Monitor streams of events to find particular events or patterns of events of interest.
- Analyze events (or patterns of events) of interest to determine whether some action is appropriate.
- Perform actions based on particular events or patterns of events.

This section discusses the main concepts you must understand to write applications in EPL.

Software AG Designer provides tutorials that can help you get started with EPL. On the Welcome page of Software AG Designer, click **Tutorials** under the **Apama** heading.

#### **Note:**

<span id="page-17-0"></span>MonitorScript is the old name for EPL. You might still see the old name in the product documentation.

# **Introduction to Apama Event Processing Language**

EPL is a flexible and powerful "curly-brace", domain-specific language designed for writing programs that process events. In EPL, an event is a data object that contains a notification of something that has happened, such as a customer order was shipped, a shipment was delivered, a sensor state change occurred, a stock trade took place, or myriad otherthings. Each kind of event has a type name and one or more data elements (called fields) associated with it. External events are received by one or more adapters, which receive events from the event source and translate them from a source-specific format into Apama's internal canonical format. Derived events can be created as needed by EPL programs.

Though it contains many of the familiar constructs and features found in general-purpose programming languages like Python or Java, EPL also has special features to make it easy to aggregate, filter, correlate, transform, act on, and create events in a concise manner. Here is the canonical "Hello world" example written in EPL:

```
monitor HelloWorld
{
   action onload()
   {
      print "Hello world!";
```
} }

The Apama event processor, called the correlator, receives events of various types from external sources. The EPL programs that process these events are monitors or queries.

Monitors have registered event handlers, called listeners, for events of particular types with specific combinations of data values or ranges of values. When a listener detects an event of interest, it triggers a particular action. If there are no listeners for an event, the correlator either discards it or passes it to a listener specifically for events that have no handler. A monitor instance processes events on one correlator and can send events to communicate with other monitors on the same correlator or remote correlators.

Queries are scalable across multiple correlators. An Apama query operates on only the input event types you specify and you can filter which instances of those events should be processed. Apama partitions these incoming events according to a key field that you specify, for example, there might be a partition for each credit card number. The query processes the events in each partition independently of the events in every other partition. As events are added to partitions, the query checks for a set of events that matches the event pattern you specified, which can optionally specify complex conditions for there to be a match. When a match is found the query executes procedural code that you have defined, which can include sending events.

Event handlers in EPL are conceptually similar to methods or functions used for handling user-interface events in other languages, such as Java Swing or SWT applications. In EPL, the correlator executes code only in response to events.

The correlator is capable of looking for hundreds of thousands of different events or different event patterns concurrently. When you write an EPL application, you write a set of monitors and/or one or more queries and then you inject or load them into a running correlator. As streams of events pass into a correlator, the monitors and their listeners and/or the queries watch for the events or patterns of events that you have specified as being of interest. There are a variety of actions that you can specify that you want the correlator to perform when a listener or query detects an event or event pattern of interest. For example, the most common action for a monitor is to generate and dispatch a message to an external receiver.

<span id="page-18-0"></span>EPL is case-sensitive.

## **How EPL applications compare to applications in other languages**

EPL is an event-oriented programming language, as opposed to an object-oriented language. Because EPL is part of an event-processing framework, it requires a different approach to decomposing the problem you want to solve.

EPL syntax is similar to other scripting languages. EPL has variables, data structures, conditions, and procedures (called actions in EPL). But EPL supports a paradigm that is different from that supported by other scripting languages:

- A monitor or a query is the basic module in EPL programs.  $\blacksquare$
- All communication is by means of message passing. ш
- All processing is triggered in response to events.
- Monitors spawn instances of themselves to generate multiple units of execution and/or to initiate parallel processing. A query uses a key to partition incoming events and can share the same data across multiple correlators.

<span id="page-19-0"></span>EPL requires a different way of developing applications.

## **About dynamic compilation in the correlator**

EPL is dynamically compiled. You inject (load) EPL source files into a running correlator. The correlator compiles the files into optimized byte-code representations.

The EPL compiler is strict. There is no implicit type conversion. You cannot discard return values. To minimize the chance of runtime errors, your code must be explicit and not make assumptions. The correlator terminates execution of a program at the first runtime error.

<span id="page-19-1"></span>The dynamic compilation approach removes the need for a byte code interpreter that supports older versions of byte code. Also, the correlator can apply new optimization techniques during byte code generation.

## **About the Apama development environment in Software AG Designer**

Software AG Designer provides an integrated environment for developing Apama applications. The process of developing an Apama application is centered around an Apama project. In Software AG Designer, you create a project and then you use Software AG Designer to:

- Add and manage the component files that make up the application.
- Write the EPL for your application.
- Specify the adapters and dashboards that are necessary for the application.
- Specify the configuration properties necessary for launching the application.
- Run and monitor the application.
- Export the initialization information necessary for deploying the application.
- Export your EPL files to a correlator deployment package (CDP).

See *Using Apama with Software AG Designer* for detailed information.

In addition to using Software AG Designer to create Apama projects, you can also do this using the apama\_project command-line tool. See "Creating and managing an Apama project from the command line" in *Deploying and Managing Apama Applications* for more information.

As you add components to your application, Software AG Designer automatically generates the boilerplate EPL code for the application's standard features and launches the appropriate editor where you add the code to implement the component's behavior.

A central Apama feature in Software AG Designer is the EPL editor. The EPL editor provides support for writing EPL, for example:

- Automatic EPL validation ш
- Content assistance П
- Auto-completion ш
- Hovering over an event declaration displays the event's type definition  $\blacksquare$
- Automatic indenting and bracketing ш
- A separate panel shows the hierarchy of the EPL that appears in the editor ш
- Ability to define templates for frequently-used fragments of EPL  $\blacksquare$

In Software AG Designer, you can examine the EPL files that are part of the Apama demo applications.

<span id="page-20-0"></span>See "Overview of Developing Apama Applications" in *Using Apama with Software AG Designer* for more information.

# **Terminology**

This topic provides a definition of each important EPL term. The definitions are organized into several groups.

#### **Basic modules**

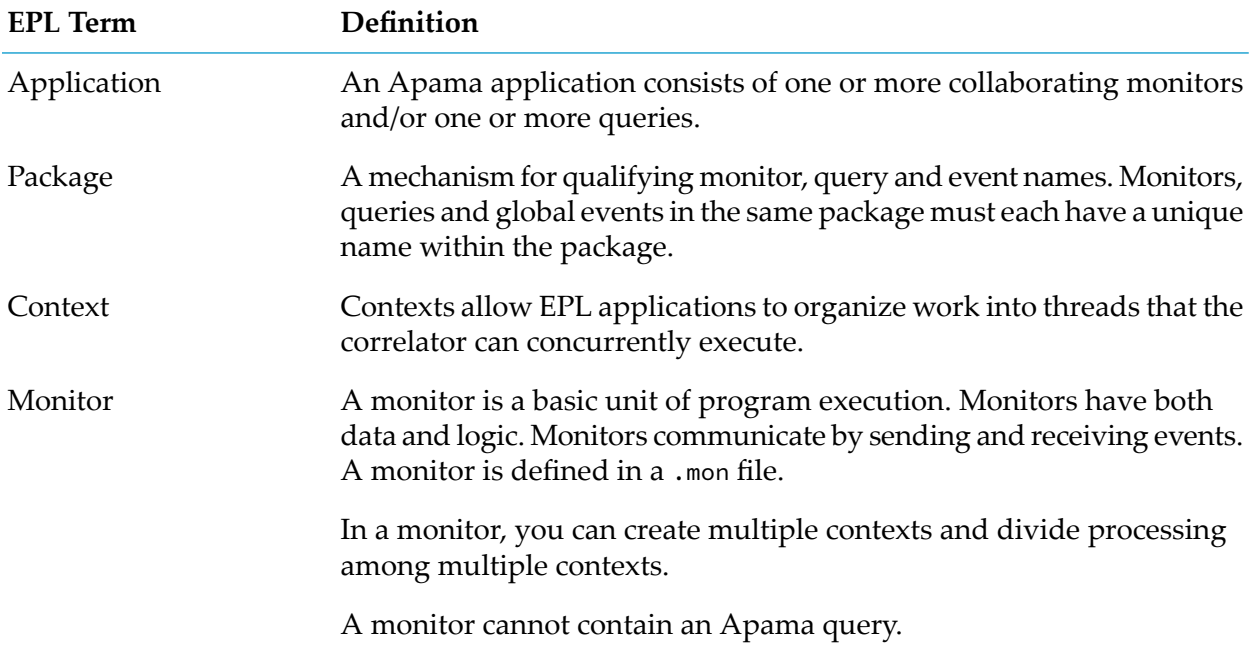

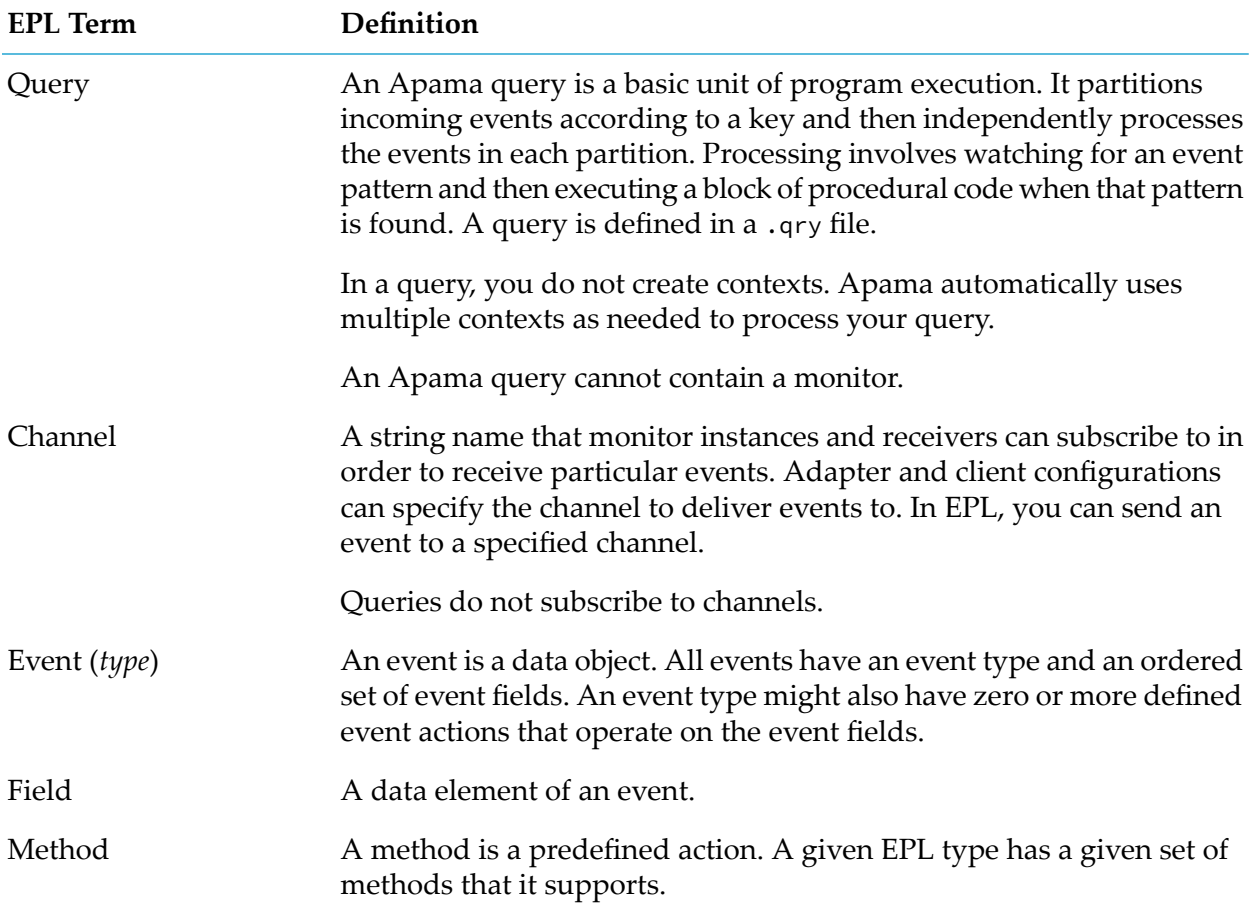

#### **Data types**

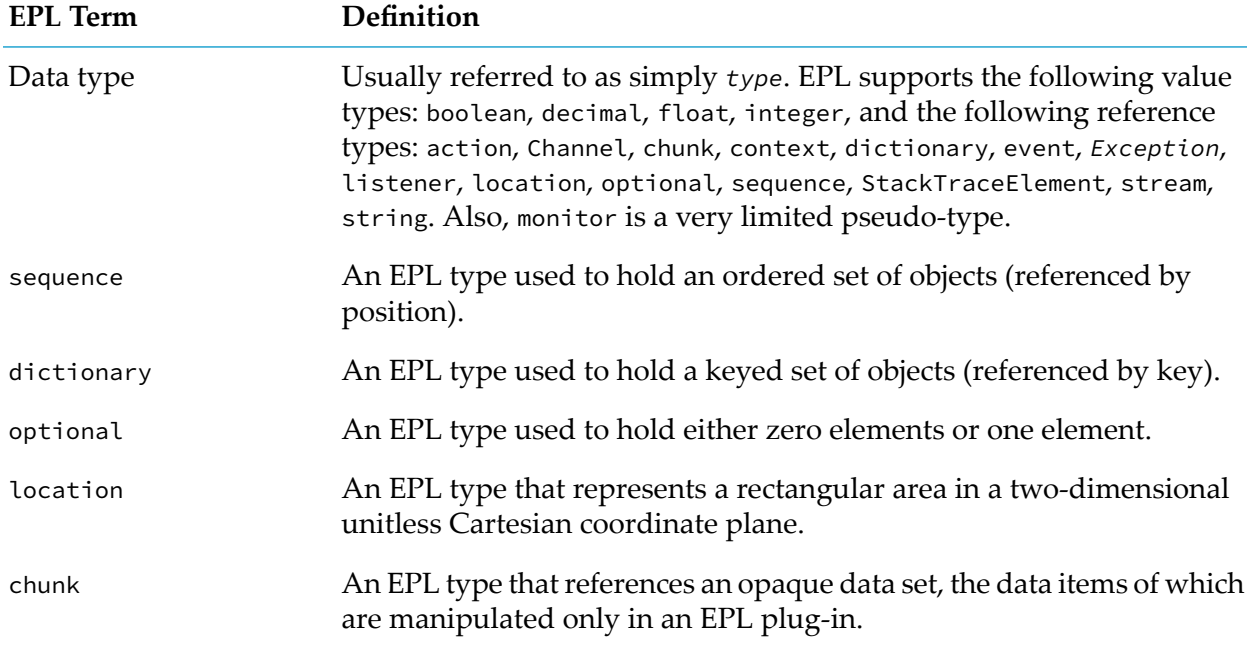

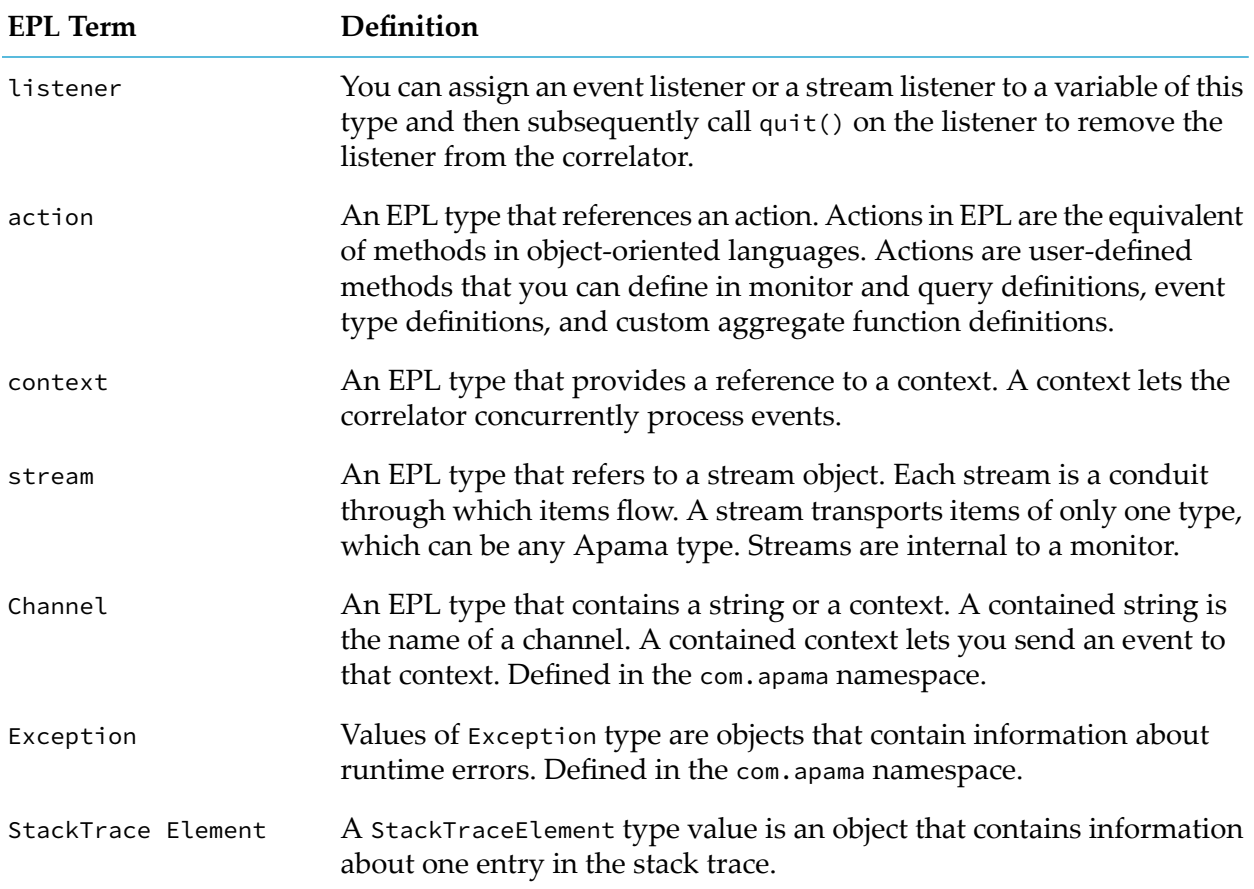

#### **Monitors**

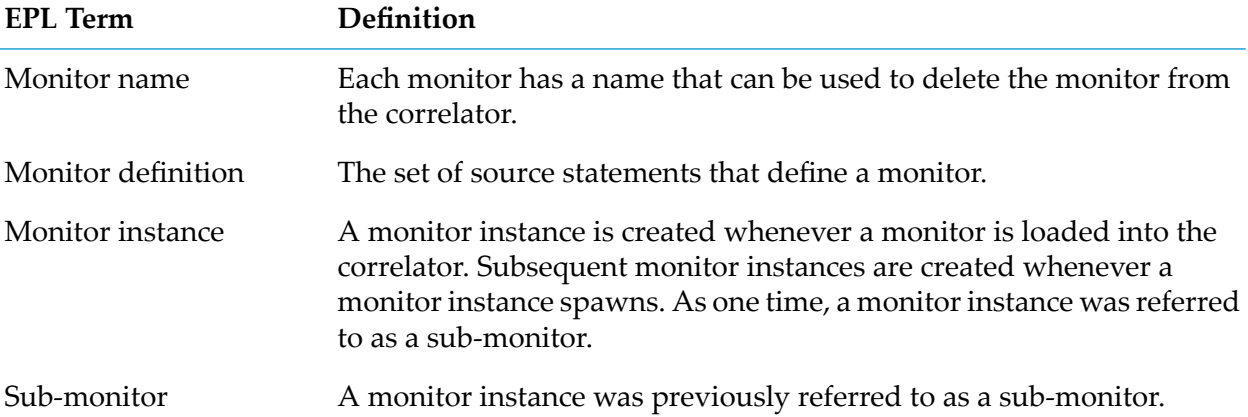

#### **Queries**

See also "Query [terminology"](#page-62-0) on page 63.

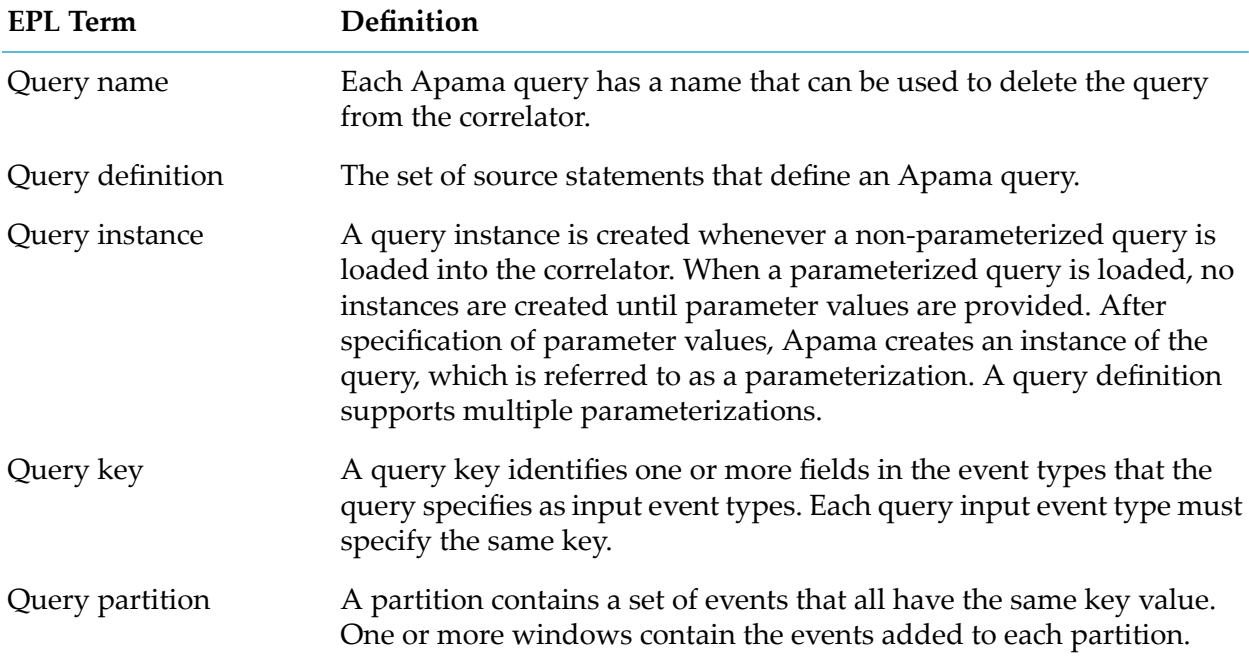

#### **Events**

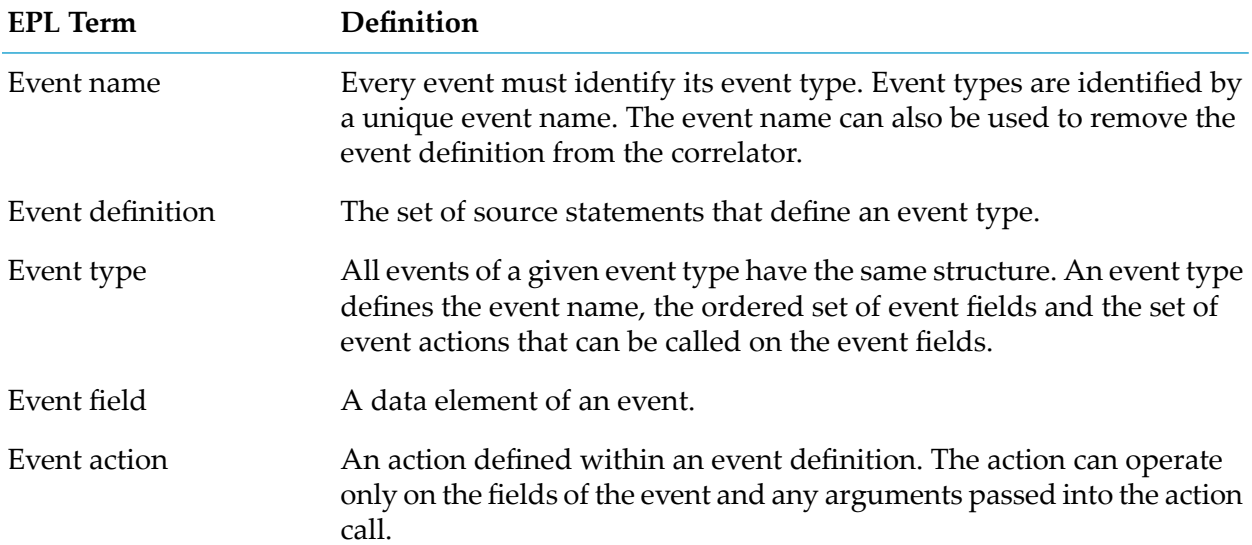

#### **Listeners**

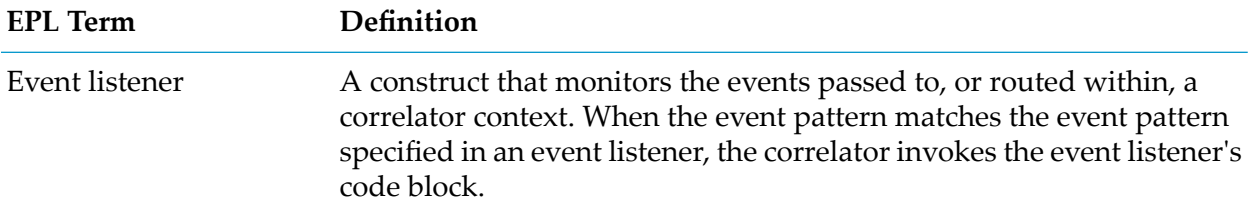

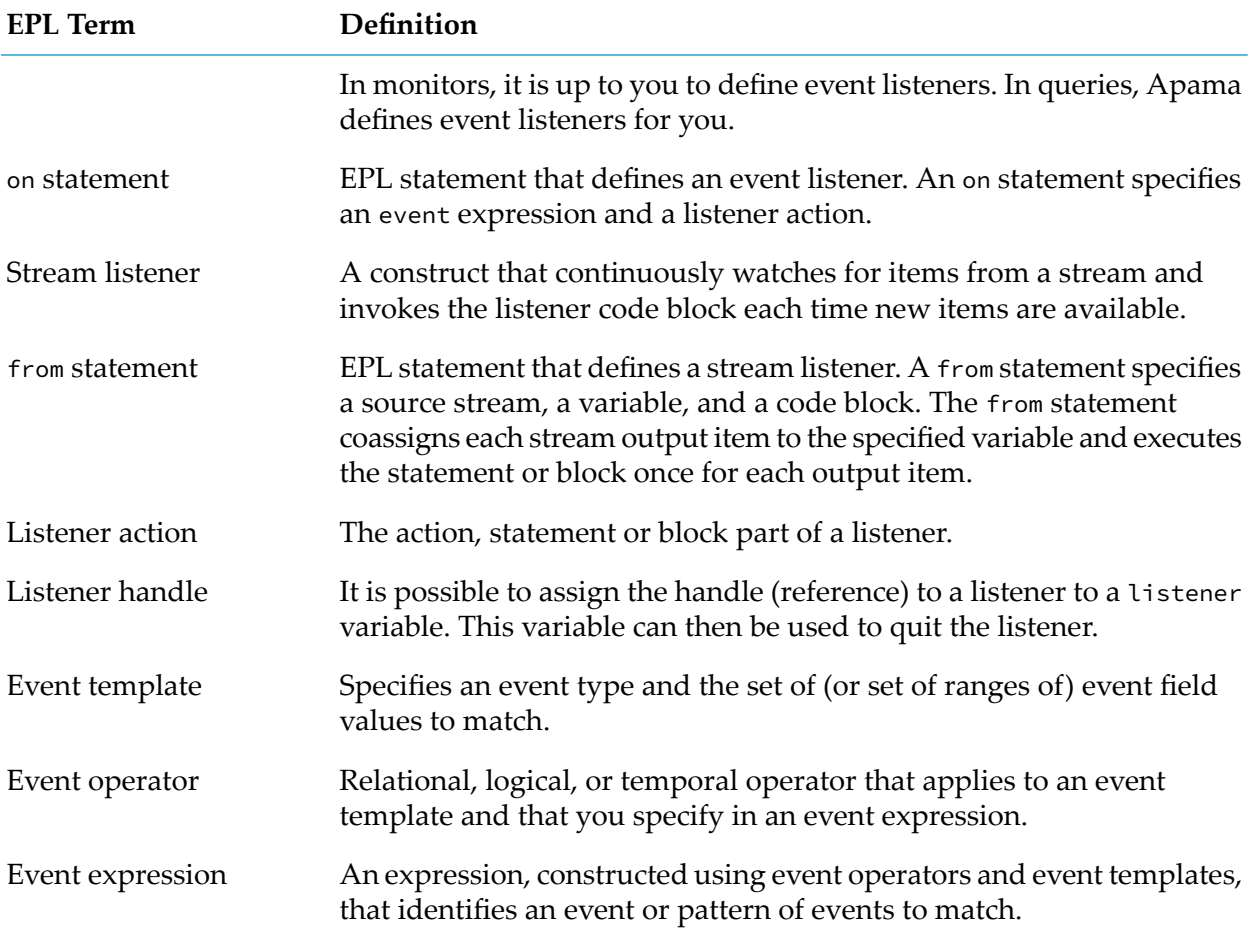

#### **Streams**

See also the above definitions for the stream data type, stream listener, and the from statement.

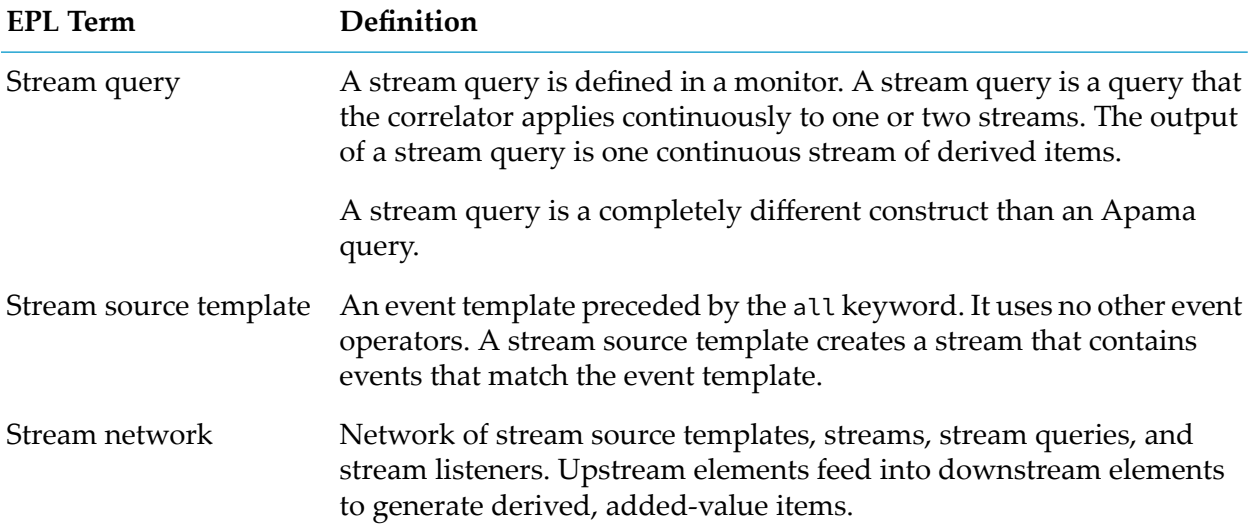

#### **EPL Term Definition**

Activation

When the passage of time or the arrival of an item causes a stream network or an element in a stream network to process items.

# <span id="page-25-0"></span>**Defining event types**

Conceptually, an event is an occurrence of a particular item of interest at a specific time. Examples of events include:

- A price of \$100 for a share of IBM stock at noon on November 7, 2014
- Purchase of 1000 shares of IBM stock at \$80 per share at 12:01 PM on December 12, 2014
- RFID tag 123-456-789 was scanned at 10:05 AM at loading dock 3
- Purchase order 55555 for 10,000 widgets sent to Acme Motor Supply
- TCP/IP address 123.4.56.789 just accessed server 5
- Container X was overfilled greater than 0.2 grams more than standard amount

An event usually corresponds to a message of some form. The correlator is designed to take in huge numbers of messages per second, and sift them for the events or patterns of events of interest. When the correlator detects interesting events or patterns it can undertake a variety of actions.

A correlator can receive events in several ways:

- You use Software AG Designer to send events from a file.
- From an adapter that receives an event from an external source. Apama adapters translate events from non-Apama format to Apama format.
- You run the Apama engine\_send utility to manually send events into the correlator.
- A monitor or query generates an event within the correlator.
- You can write an application in C, C++, Java, or .NET that uses the Apama client API to send events into the correlator.

The correlator propagates information by sending events.

In EPL, each event is of a specific type. An event type has a name and a particular set of fields. Each field has a name and is one of a selection of types. Every event instance of a given event type has the same set and order of fields. For the correlator to process an event of a specific event type, it needs to have the event type definition for that type. Having the definition for an event type, lets the correlator

- Operate on the messages of that event type
- Create optimal indexing structures for finding events of that type that are of interest

An event type definition specifies the event type's name and the name and type of each of its fields.

See also ["Specifying](#page-248-0) named constant values" on page 249.

### **Allowable event field types**

A field in an event can be any Apama type. See also ["Types"](#page-604-0) on page 605.

Certain field types are valid only within a certain scope and you cannot pass events with such field types outside that scope. The details are as follows:

- $\blacksquare$  context  $\blacksquare$  When an event contains a context type field, you can send the event to other monitors within the same correlator but you cannot send the event outside the correlator. In other words, you can send or route the event. See ["Generating](#page-263-0) events" on page 264.
- $\Box$  chunk, listener and stream  $-$  An event that contains one or more of these types of fields is valid only within the monitor that creates it. You cannot send, route, or enqueue an event that contains a field of type chunk, listener or stream.

If an event contains a chunk, listener, or stream field you cannot listen for that event.

For more information, see the description of event in the *API Reference for EPL (ApamaDoc)*.

### **Format for defining event types**

In EPL, the format for an event type definition is as follows:

```
event event_type {
   [
   [ wildcard] field_type field_name; |
   constant field_type field_name := literal; |
   action_definition
   ] ...
}
```
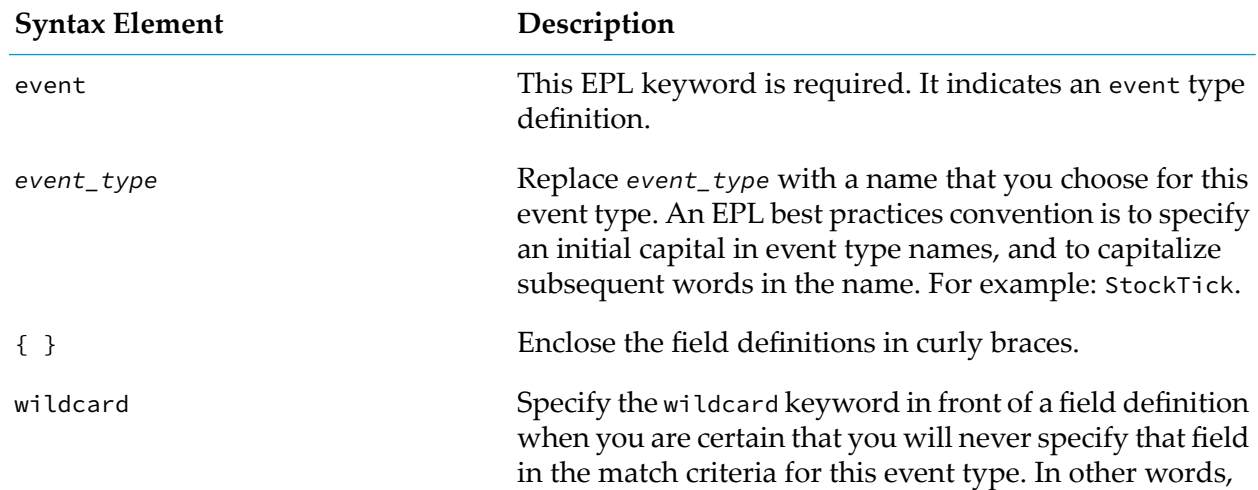

#### **Syntax description**

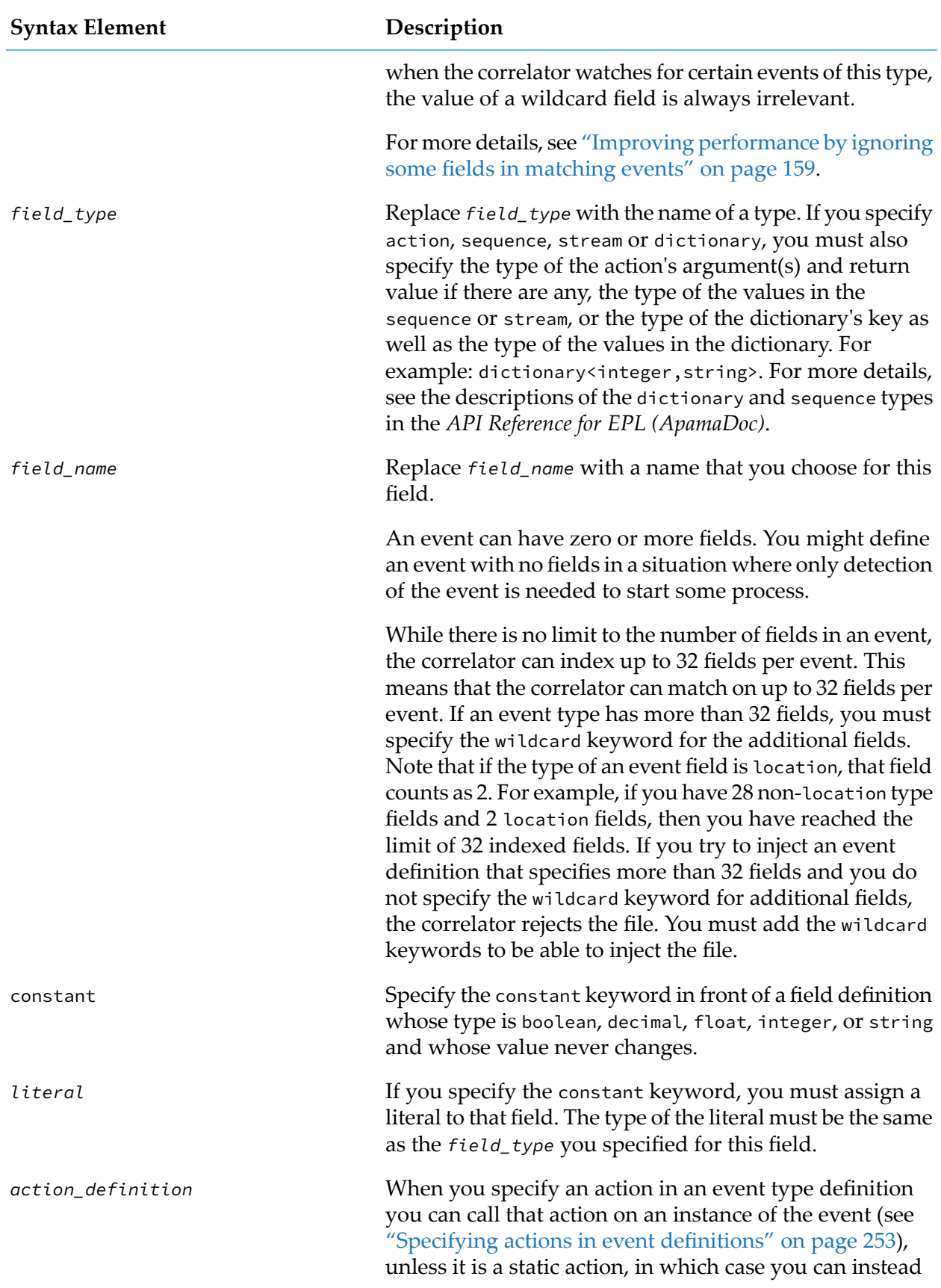

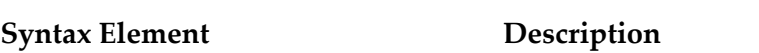

call it on the event type itself (see ["Defining](#page-261-0) static [actions"](#page-261-0) on page 262).

### **Example event type definition**

For example, the EPL definition of an event type for simple financial stock price ticks might include the stock's name and its price:

```
event StockTick {
   string name;
   float price;
}
```
To represent a specific instance of an event, use the following form:

*event\_type* (*field1\_value*, *field2\_value ...*)

For example, a StockTick event describing Acme's new price of 55.20 looks like this:

StockTick("ACME", 55.20)

<span id="page-28-0"></span>The reading order of fields in an event type definition and in instances of that event type must always match and is always left-to-right and then top-to-bottom. That is, "ACME" is the value of the name field and 55.20 is the value of the price field.

# **Working with events**

After you define an event type, there are built-in methods you can call on it, and there are various ways that you can make that event available to monitors and queries.

You can call a number of methods on any event type. For an overview of these methods, see the description of event in the *API Reference for EPL (ApamaDoc)*.

### **Making event type definitions available to monitors and queries**

A monitor or query must have information about the type definitions of the events that it processes. You can provide this information as follows:

**Define the event type in a separate file that contains only event definitions. An event type** definition file has a .mon extension. It is still an EPL file even though it contains only event type declarations.

You can define any number of event types in a single file. A common practice is to define the event interface to a service in a file that is separate from the implementation of that service. You might have a single event interface file and multiple implementations of services that process those event types.

An event type definition file is the only way to make event type definitions available to queries.

Define the event type in the monitor. Only instances of that monitor can process events of that type. Also, events of that type cannot be sent into the correlator from outside. When you define an event type inside a monitor it has a fully qualified name. For example:

```
monitor Test
{
   event Example{}
}
```
The fully qualified name for the Example event type is Test. Example and the toString() output for the event name is "Test.Example()".

- After the optional package specification, define the event type at the beginning of an EPL file that also defines monitors. All event type declarations must be before the monitor declarations. After you inject this file into the correlator, the following monitors can process events of that type:
	- **All monitors that you define in the same file**
	- All monitors that you inject after you inject the file that contains the event definition.

You might have a need for different event type definitions to have the same event type name. In this situation, define each event type in a different package. Remember that event types to be used by queries must be defined in event type definition files. Then, in your monitor or query, use one of the following ways to make the appropriate event type definition available. In the monitor or query:

Specify the fully qualified name of the event type, for example:

com.apamax.test.Status

After any package declaration and before any other declarations, specify a using declaration. For example:

using com.apamax.test.Status;

In your code, you can then simply refer to the Status event type.

Do not create EPL structures in the com. apama namespace. This namespace is reserved for future Apama features. If you inadvertently create an EPL structure in the com.apama namespace, the correlator might not flag it as an error in this release, but it might flag it as an error in a future release.

See also "Name [Precedence"](#page-714-1) on page 715.

An event type definition must be injected into the correlator before a monitor that processes events of that type. After you inject an event type definition into the correlator, any monitor that you inject after that can process events of that type.

During development, when you use Software AG Designer to launch a project, it ensures that files are injected in the right order. When more than one project requires the same event definition file, do one of the following:

In each project, declare an external dependency on the common event definition file. See "Specifying dependencies for a single-user project" in *Using Apama with Software AG Designer*. **Create a project that contains the common event definition file. In each project that requires** these event definitions, declare a dependency on the project that contains the common event definition file. See "Specifying projects" in *Using Apama with Software AG Designer*.

### **Channels and input events**

Adapters, Apama client applications, and tools such as the engine\_send correlator utility send events into the correlator. Each incoming event is associated with a channel either explicitly or implicitly. An event that has a channel explicitly set is delivered on the specified channel. An event that does not have a channel explicitly set is delivered on the default channel. The default channel's name is the empty string.

An incoming event that is sent on the default channel goes to each public context. In addition, contexts can subscribe to channels of interest (see ["Subscribing](#page-53-0) to channels" on page 54). An incoming event for which a channel is explicitly set goes to each context that is subscribed to its associated channel. If there are no contexts subscribed to the specified channel the event is discarded.

Any running Apama queries receive events that come in on the default channel. In addition, Apama queries run in contexts that are subscribed to receive events sent on the com. apama. queries channel. So queries also receive events sent on that channel.

Events sent into the correlator from, for example, clients and adapters, are not normally delivered to external receivers. However, external receivers can specify the com. apama. input channel in their configuration. This is a wildcard for all events coming into the correlator. Also, an external receiver can specify com.apama.input.*channel\_name* to receive correlator input events that are associated with that particular channel.

When two events are sent to different channels there is no ordering guarantee. The only guarantee is that events going from the same source to the same destination on the same channel will be delivered in order. Also, if there is an external connection with, for example, an adapter or client, then the events must use the same connection for them to be delivered in the same order.

All routable event types can be sent to channels, including event types defined in monitors.

An Apama application can use Software AG's Universal Messaging message bus to deliver events on specified channels. If a correlator is configured to connect to Universal Messaging, then a channel might have a corresponding Universal Messaging channel.

See "Choosing when to use Universal Messaging channels and when to use Apama channels" in *Connecting Apama Applications to External Components*.

# <span id="page-32-0"></span>2 Defining Monitors

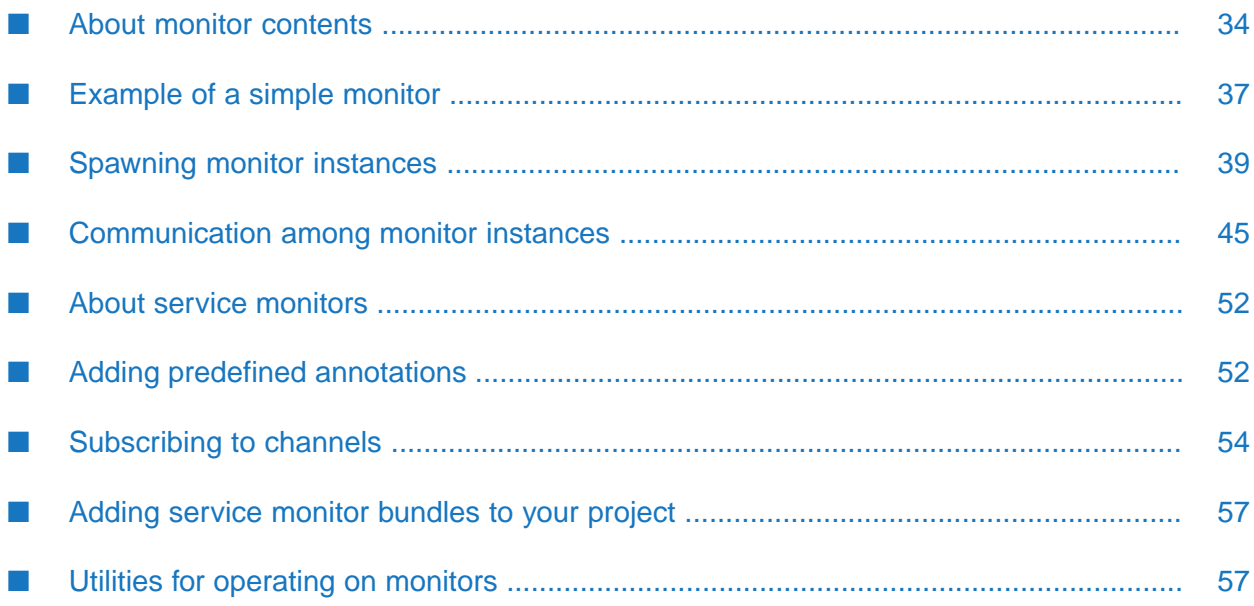

A monitor is one of the basic units of EPL program execution.

**Note:**

The other basic unit is a query. A monitor cannot contain a query. A query cannot contain a monitor. For information about writing queries, see ["Defining](#page-58-0) Queries" on page 59. For a comparison of queries and monitors, see "Architectural comparison of queries and monitors" in *Introduction to Apama*.

Monitors have both data and logic. Monitors communicate by sending and receiving events. You define a monitor in a .mon source file. When you load the .mon file into the correlator, the correlator creates an instance of the defined monitor.

A monitor instance can operate like a factory and spawn additional monitor instances. A spawned monitor instance is a duplicate of the monitor instance that spawned it except that the correlator does not clone any active listeners or stream queries. Spawning lets a single monitor instance generate multiple instances of itself. While generally, the spawned monitor instances all listen for the same event type, each one can listen for events that have different values in particular fields.

It is good practice to define monitors and events in separate files. An advantage of doing this is that queries, as well as monitors, can use the same event definitions. When you inject files into the correlator, be sure to load event type definitions before you load the monitors and/or queries that process events of those types.

The topics below provide information and instructions for defining monitors. For reference information, see ["Monitors"](#page-640-0) on page 641. Apama provides several sample monitor applications, which you can find in the samples\epl directory of your Apama installation directory.

<span id="page-33-0"></span>See also: "Overview of Developing Apama Applications" in *Using Apama with Software AG Designer* and "Overview of Deploying Apama Applications" in *Deploying and Managing Apama Applications*.

# **About monitor contents**

A file that defines a monitor has the following form:

- 1. An optional package declaration
- 2. Followed by
	- a. Zero or more using declarations
	- b. Zero or more custom aggregate function definitions
	- c. Zero or more event type definitions
- 3. One or more monitor definitions

When you define monitors that are closely related, it is your choice whether to define them in the same file or different files.

A monitor must have information about any event types it processes. Hence, the correlator must receive and parse all of the event types used by the monitor before it is able to correctly parse the monitor itself.

A monitor can contain one or more *global variables*. A global variable declaration appears inside a monitor but outside any actions. The variable is global within the scope of the monitor.

A monitor can also contain a number of *actions*. Actions are similar to procedures. Finding an event, or pattern of events, of interest can trigger an action. You can also trigger an action by invoking it from inside another action.

Any construct that you declare inside a monitor is available only from within that monitor. In other words, its use is restricted to the scope of the monitor.

Below is a minimal monitor:

```
monitor EmptyMonitor {
   action onload() {
   }
}
```
The monitor above does not do anything; it does not register interest in any event or event pattern, it does not have variables, and it does not do anything in its single action statement. However, it does show the minimum structure of a monitor:

- It specifies the monitor keyword followed by the name of the monitor. In the example, the name of the monitor is EmptyMonitor. The name of the monitor and the name of the file that contains the monitor do not need to be the same. A single file can contain multiple monitors.
- If declares the onload() action. When you inject a monitor into the correlator, the correlator executes the monitor's onload() action. Every monitor must contain an onload() action. The onload() action is similar to the main() function in  $C/C++$ .

If you define two or more monitors in the same file, the correlator executes the onload() actions of the monitors in the order in which you define the monitors. If there is an onload() action whose execution is dependent on the results of the execution of the onload() action of another monitor, but sure you define that other monitor earlier in the same file. If you define that other monitor in a separate file, be sure you inject that file first. Tip: it is better to avoid these dependencies as much as possible by using initialization events. See ["Using](#page-50-0) events to control [processing"](#page-50-0) on page 51.

EPL provides a number of actions, such as onload(), onunload(), and ondie(). You can define additional actions, and assign a name of your choice that is not an EPL keyword. See also ["Keywords"](#page-708-2) on page 709.

Do not create EPL structures in the com.apama namespace. This namespace is reserved for future Apama features. If you do inadvertently create an EPL structure in the com.apama namespace, the correlator might not flag it as an error in this release, but it might flag it as an error in a future release.

### **Loading monitors into the correlator**

During development, you use Software AG Designer to load your project, including monitors, into the correlator. Software AG Designer ensures that files are loaded in the required order.

At any time, you can use the engine\_inject correlator tool to load EPL files into the correlator. See "Injecting code into a correlator" in *Deploying and Managing Apama Applications*.

In a deployment environment, you can load monitors into the correlator in any of the following ways:

- Use the engine\_inject tool.
- Write a program in C++, Java, or .NET and use the corresponding Apama client API.

If you try to inject a monitor whose name is the same as a monitor that was already injected, the correlator rejects the monitor. You can inject two monitors with the same name into the correlator only if they exist in different packages. To specify the package for a monitor or event type, add a package statement as the first line in the EPL file that contains the monitor/event definition. For example:

```
package com.mycompany.mypackage;
monitor Foo {
     ...
}
```
### **Terminating monitors**

A monitor instance terminates when one of the following events occurs:

- The monitor instance executes a die statement in one of its actions.
- A runtime error condition is raised.
- The monitor is terminated externally (for example, with the engine\_delete utility). When the correlator deletes a monitor it terminates all instances of that monitor.
- The monitor instance has executed all its code and there are no active event or stream listeners. This will occur rapidly if the monitor's onload() action does not create any listeners. See also "Beware of [accidental](#page-242-0) stream leaks" on page 243.

When a monitor instance terminates, the correlator invokes the monitor's ondie() action, if it is defined. You cannot spawn in an ondie() action.

### **Unloading monitors from the correlator**

The correlator unloads a monitor in the following situations:

- All of the monitor's instances have terminated.
- An external request kills the monitor. This kills any instances of the monitor.

If the monitor defines an onunload() action, the correlator executes it just before it unloads the monitor. You cannot spawn in an onunload() action.

If an *owning* monitor has an internal event type, it is possible for another *dependent* monitorto hold an instance of that internal event type in a variable of the any type (see the description of the any type in the *API Reference for EPL (ApamaDoc)*) if the owning monitor has sent or routed an instance of the monitor-internal event. In this case, a monitor is not completely unloaded, even if all of its monitors have terminated, because another monitor still depends on one of the monitor-internal types. The monitor name will stay in the correlator, but there will be no monitor instances running.
The onunload() action, if defined, still executes when the last monitor instance is terminated. The monitor is not automatically deleted in this case. The monitor name needs to be explicitly deleted with the engine\_delete tool or by using the client API, which can only be done if the monitors that are dependent on the internal type are either no longer dependent or have been deleted themselves. See also "Deleting code from a correlator"in *Deploying and Managing Apama Applications*.

# <span id="page-36-0"></span>**Example of a simple monitor**

The empty monitor discussed in "About monitor [contents"](#page-33-0) on page 34 does not do anything. To write a useful monitor, add the following:

- An event type definition п
- A global variable declaration
- An event expression that indicates the pattern to monitor for п
- An action that operates on an event that matches the specified pattern

For example, the EPL below

- п Defines the StockTick event type, which is the event type that the monitor is interested in.
- $\blacksquare$  Defines the newTick global variable, which is accessible by all actions within this monitor. The newTick variable can hold a StockTick event.
- Registers an interest in all  $StockTick$  events.
- Invokes the processTick() action when it finds a StockTick event. The processTick() action uses the log statement to output the name and price of all StockTick events received by the correlator.

Lines starting with // are comments. EPL also supports the standard C++/Java /\* ... \*/ multi-line comment syntax.

```
// Definition of the event type that the correlator will receive.
// These events represent stock ticks from a market data feed.
event StockTick {
   string name;
   float price;
}
// A simple monitor follows.
monitor SimpleShareSearch {
   // The following is a global variable for storing the latest
   // StockTick event.
   StockTick newTick;
      // The correlator executes the onload() action when you inject the
      // monitor.
      action onload() {
         on all StockTick(*,*):newTick processTick();
      }
      // The processTick() action logs the received StockTick event.
      action processTick() {
         log "StockTick event received" +
```

```
" name = " + newTick.name +
            " Price = " + newTick.price.toString() at INFO;
     }
}
```
#### **About the variable in the example**

The single global variable is of the event type StockTick. A variable can be of any primitive type (boolean, decimal, float, integer, string), or any reference type (action, context, dictionary, event, listener, location, sequence or stream).

#### **About the onload() action**

In this example, the onload() action contains only one line of code:

```
on all StockTick(*,*):newTick processTick();
```
This line specifies the following:

on all StockTick( $*,*$ ) indicates the event to look for.

The on statement begins the definition of an *event listener*. It means, "when the following event (or a pattern of events) is received …". This event listener is looking for all StockTick events. The asterisks indicate that the values of the StockTick event fields do not matter.

:newTick processTick(); indicates what to do when a StockTick event is found.

If the event listener finds a StockTick event, the coassignment (:) operator indicates that you want to copy the found event into the newTick global variable. The onload() action then invokes the processTick() action.

#### **About event listeners**

The on statement must be followed by an event expression. An event expression specifies the pattern you want to match. It can specify multiple events, but this simple example specifies a single event in its event expression. For details, see "About event [expressions](#page-143-0) and event [templates"](#page-143-0) on page 144.

The all keyword extends the on statement to listen for all events that match the specified pattern. Without the all keyword, the event listener would listen for only the first matching event. In this example, without the all keyword, the event listener would terminate after it finds one StockTick event.

In the sample code, the event expression is  $StockTick(*,*)$ . Each event expression specifies one or more *event templates*. Each event template specifies one event that you want to listen for. The StockTick( $\star$ , $\star$ ) event expression contains one event template.

The first part of an event template defines the type of event the event listener is looking for (in this case StockTick). The section in parentheses specifies filtering criteria for contents of events of the desired type. In this example, the event template sets both fields to wildcards  $(\star)$ . This declares an event listener that is interested in all StockTick events, regardless of content.

When an event listener finds a matching event, the listener can use the as operator to place the event into an implicitly declared variable only available in the scope of the listener processing block or the : assignment operator to place that event in a *global* or *local* variable. For example:

```
on StockTick(*,*) as newTick {
     processTick(newTick);
}
```
This copies a StockTick event into the newTick variable which is only in scope of the processing block. This is known as implicit coassignment.

Or:

on all StockTick(\*,\*):newTick processTick();

This copies a StockTick event into the newTick global variable. This is known as a variable coassignment.

Finally, the on statement invokes the processTick() action. For all received StockTick events, regardless of content, the sample monitor copies the matching event into the newTick global variable, and then invokes the processTick() action. For details, see "Using global [variables"](#page-245-0) on [page](#page-245-0) 246.

#### **About the processTick() action**

The processTick() action executes the log statement to output some data on the registered logging device, which by default is standard output. This log statement is used to report some of the fields from the received event. For details, see ["Logging](#page-278-0) and printing" on page 279.

#### **Accessing fields in events**

EPL uses the . operator to access the fields of an event. You can see that the processTick() action uses the . operator to retrieve both the name (newTick.name) and price (newTick.price) fields of each event.

The log statement requires strings as fields, so the processTick() action specifies the built-in .toString() operation on the non-string value:

```
newTick.price.toString()
```
# **Spawning monitor instances**

It is frequently necessary to enable a single monitor to concurrently listen for multiple kinds of the same event type. For example, you might want one monitor to listen for and process stock ticks that each have a different stock name. You accomplish this is by spawning monitor instances as described in the topics below.

See also ["Spawning](#page-290-0) to contexts" on page 291.

## <span id="page-39-0"></span>**How spawning works**

In a monitor, you spawn a monitor instance by specifying the spawn keyword followed by an action. When the correlator spawns a monitor instance, it does the following:

- 1. Creates a new instance of the monitor that is spawning.
- 2. Copies the following, if there are any, to the new monitor instance:
	- Current values of the spawning monitor instance's global variables
	- Any arguments declared in the action that is specified in the spawn statement
	- Anything referred to indirectly by means of the copied variables and arguments п
- 3. Executes the named action with the specified arguments in the new monitor instance.

The new monitor instance does not contain any active event listeners, stream listeners, streams or stream queries that were in the spawning monitor instance. For example, data held in local variables that are bound to a listener are not copied from the spawning monitorinstance to the new monitor instance. The figure below illustrates this process:

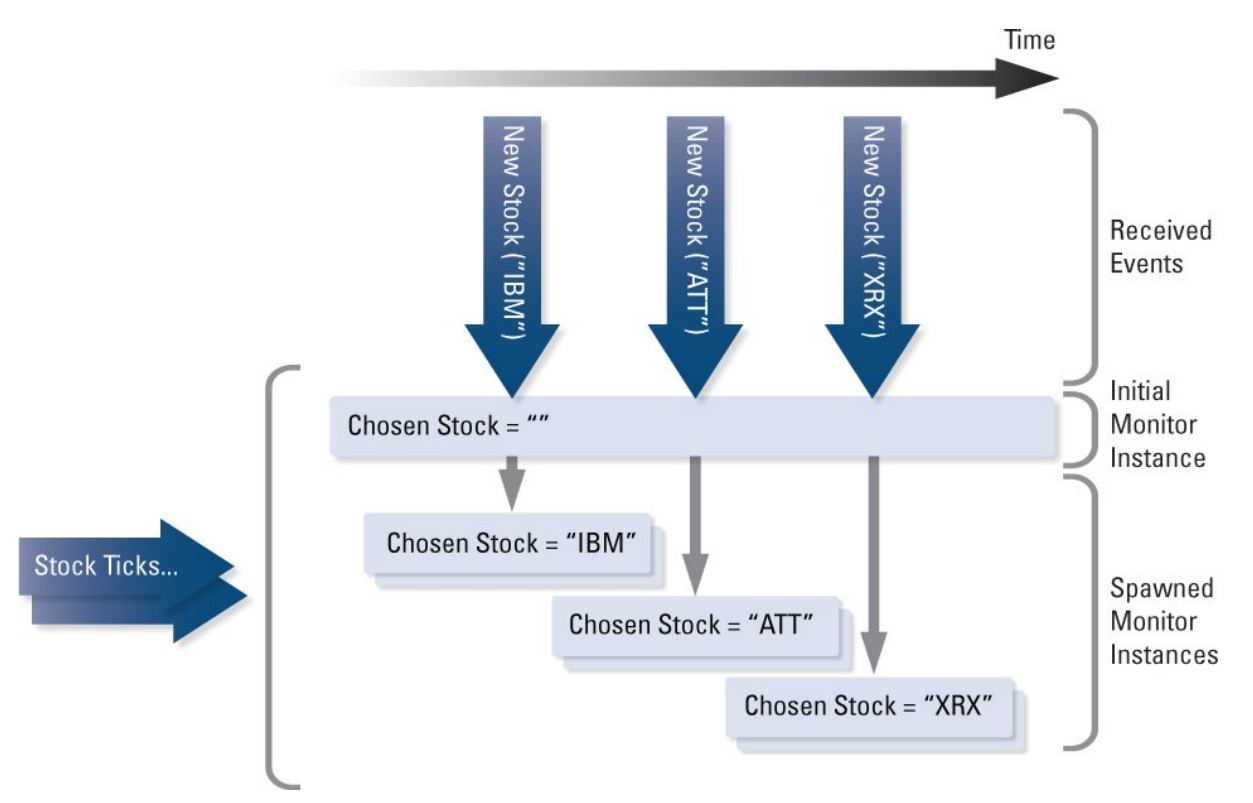

The figure shows a monitor that spawns when it receives a NewStock event. Initially, the monitor has one active event listener. When the event listener finds the first NewStock event, the monitor

- 1. Copies the name IBM to the chosenStock variable.
- 2. Spawns a monitor instance.

The spawned monitor instance duplicates the initial monitor instance's state. In this example, this means that the value of the chosenStock variable in the spawned monitor instance is IBM. When the initial monitor instance receives another NewStock event (the value of the name field is ATT), it again copies the stock's name to the chosenStock variable and spawns. The same occurs for the XRX event, resulting in three spawned monitor instances.

Each new monitor instance starts with no active event listeners. It then creates a new event listener for StockTick events of the chosen stock (see the sample code in the next topic). The initial monitor instance's event listener for NewTick events remains active after spawning. However, because the action to create a new StockTick event listener is executed only in the spawned monitor instances, the initial monitor instance continues to listen for only NewTick events.

## <span id="page-40-0"></span>**Sample code for spawning**

EPL that implements the example described in "How [spawning](#page-39-0) works" on page 40 is as follows:

```
// The following event type defines a stock that a user is interested
// in. The event type includes the name of the stock (name) and the
// user's personal name (owner).
//
event NewStock {
  string name;
   string owner;
}
event StockTick {
   string name;
   float price;
}
monitor SimpleShareSearch {
   NewStock chosenStock;
   integer numberTicks;
   StockTick newTick;
   // Listen for all NewStock events. When a NewStock event is found
   // assign it to the chosenStock variable and spawn with a call to
   // the matchTicks() action. This clones the state of the monitor
   // and launches a monitor instance that executes matchTicks().
   action onload() {
      numberTicks := 0;
      on all NewStock (*, *):chosenStock spawn matchTicks();
   }
   // In the spawned monitor instance, listen for only those StockTick
   // events whose name matches the name in the chosenStock variable.
   action matchTicks() {
      on all StockTick(chosenStock.name,*):newTick processTick();
   }
   action processTick() {
      numberTicks := numberTicks + 1;
      log "A StockTick regarding the stock "
         + newTick.name + "has been received "
         + numberTicks.toString() + " times. This is relevant for "
         + " Trader name: " + chosenStock.owner
```

```
+ " and the price is " + newTick.price.toString()
         + "." at INFO;
  }
}
```
This example defines a new event type named NewStock. Traders dispatch this event when they want to look for a specific kind of stock event. The code example spawns a monitor instance when the monitor finds a NewStock event. For example, if three newStock events are received by the initial monitor instance, there will be three spawned monitor instances. Other than spawning, the difference between this code sample and the sample in ["Example](#page-36-0) of a simple monitor" on page 37 is that this one specifies an owner in each NewStock event and the monitor's state now includes a counter.

In this example, after spawning, all processing is within a spawned monitor instance. Processing begins with execution of the matchTicks action. This action starts by defining an event listener for StockTick events whose name field matches the name field in the spawned monitor instance's chosenStock variable. When there are multiple, spawned monitorinstances, each spawned monitor instance listens for only the StockTick events that match their chosenStock name.

The numberTicks counter variable and the chosenStock event variable, which contains the stock name and the owner's name, are available in the cloned state of the spawned monitor instance. This lets the processTick() action in each spawned monitor instance

- Customize output to include the originating trader's name
- Maintain a counter of how many StockTicks for a particular stock have been detected for a trader

The really important aspect that distinguishes spawning is that the entire variable space is cloned at the moment of spawning. In the example, every spawned monitor instance has a copy of the chosenStock variable that contains the NewStock event that triggered spawning. Also, every spawned monitor instance has a copy of the numberTicks variable, which is always set to 0 when the initial monitor instance spawns. This ensures that each spawned monitor instance can maintain an accurate count of how many matching StockTick events have been found.

The initial monitor instance listens for NewStock events. Remember that spawning does not clone active listeners, so the spawned monitor instances do not have listeners that watch for NewStock events. Each spawned monitor instance listens for only those StockTick events that contain name fields that match that spawned monitor instance's value for the chosenStock variable.

Typically, spawning is not an expensive operation. However, its overhead does increase as the size of the monitor being spawned increases. When writing an EPL application avoid repeated spawning of monitors that contain a large number of variables.

Spawned monitor instances contain copies of all global state from the spawning monitor instance. It does not matter whether the spawned monitor instance is going to use that state or not. To avoid wasting memory, a typical practice is to hold state in events that are referred to by local variables, which are not copied during spawning. This ensures that you do not have a lot of state information in global variables when the monitor instance spawns. Alternatively, you can insert code so that the new monitor instance clears unneeded state immediately after it starts running.

For information about spawning to actions that are members of events, see ["Spawning"](#page-253-0) on page 254.

## **Terminating monitor instances**

The example discussed in "Sample code for [spawning"](#page-40-0) on page 41 spawns a monitor instance for each newStock event that the initial monitor instance receives. This is not always desirable. For example, if two identical newStock events are received, two identical monitor instances are spawned. To prevent this, you can use the die statement to delete a monitor instance if a more recent one (with the same spawning properties) has been created. For example:

```
action onload() {
   on all NewStock(*, *):chosenStock spawn matchTicks();
}
action matchTicks() {
   on NewStock (chosenStock.name, chosenStock.owner) die;
   // ...
}
```
In this fragment, the monitor spawns when it receives a NewStock event. In the spawned monitor instance, the initial on statement activates an event listener for a NewStock event that is identical to the one that caused the spawning. In other words, the spawned monitor instance is listening for a NewStock event where the fields are the same as that held by the chosenStock variable. If such an event arrives, the monitor instance terminates. This structure ensures that only one monitor instance for each stock name and owner exists at any one time. The same NewStock event kills the existing monitor instance and causes spawning of a new monitor instance. That is, the same event triggers the concurrent event listeners of the initial monitor and the spawned monitor instance.

In this solution, when a NewStock event kills an existing monitor instance and spawns a new monitor instance, the value of the numberTicks variable in the new instance is zero. Often, this kind of behavior is required. You want to ignore the state of the old monitor instance and start afresh.

Note that the event that triggers the initial monitor instance's event listener and causes the spawning of a monitor instance does not get processed by the spawned monitor instance's new event listener. An event is available to only those event listeners that are active when the correlator receives the event.

You can also use the die statement to kill a monitor instance at will. For example, consider the following fragments:

```
event StopStock {
   string name;
   string owner;
}
action onload() {
   on all newStock(*, *):chosenStock spawn matchTicks();
}
action matchTicks() {
   on StopStock (chosenStock.name, chosenStock.owner) die;
   // . . .
}
```
Traders would send StopStock events when they are no longer interested in a particular stock. Receiving a matching StopStock event kills the monitor instance that is listening for that stock. You can use this technique to explicitly kill any monitor instance.

## **About executing ondie() actions**

A monitor instance can terminate for any of the following reasons:

- It executes all its code and has no active listeners or streaming elements.
- It executes a die statement in one of its actions.
- The engine\_delete utility or an Apama client API removes the monitor from the correlator.
- A runtime error is detected in the monitor's code, which causes that instance of the monitor to die.

In all of these situations, if the monitor defines an ondie() action, the correlator invokes it. Like the onload() and onunload() actions, ondie() is a special action because the correlator invokes it automatically in certain situations.

Suppose that a monitor that defines the ondie() action spawns ten times, and each monitor instance dies. The correlator invokes ondie() eleven times: once for each spawned monitor instance, and once for the initial monitor instance. Then, just before the monitor's EPL is unloaded from the correlator, the correlator invokes the onunload()action only once, and it does so in the context of the last remaining monitor instance.

The correlator executes each ondie() operation in the context of its monitor instance. Therefore, the ondie() operation can access the variables in the monitor instance being terminated.

You cannot spawn in an ondie() or an onunload() action.

There are two forms of the ondie action: one form can have no argument and the other form can have optional<com.apama.exceptions.Exception> and optional<string> arguments. If the monitor instance terminates due to an uncaught exception, this exception is passed as a first argument to the ondie action. The second argument of the ondie action is populated with the reason if monitor instance terminated without an exception. Constants for the reason string are defined on the monitor type. See the *API Reference for EPL (ApamaDoc)* for more information.

#### Example:

```
action ondie(optional<com.apama.exceptions.Exception> exc, optional<string>
  reasonCode) {
    ifpresent exc {
      // do something
    }
    ifpresent reasonCode {
        if reasonCode = monitor.DIE or reasonCode = monitor.NO_LISTENERS
           or reasonCode = monitor.ENGINE_DELETE {
              //do something
        }
    }
}
```
# **Specifying parameters when spawning**

When spawning a monitor instance, you can pass parameters to an action. For example:

```
monitor m {
   action onload() {
      spawn forward("a", "channelA");
      spawn forward("b", "channelB");
   }
   action forward(string arg, string channel) {
      on all Event(arg) as e {
         send e to channel;
      }
      on StopForwarding(arg) {
         die;
      }
   }
}
```
# **Communication among monitor instances**

In EPL applications, everything in a monitor instance is private. There is no direct way for a monitor instance to invoke an action or access the state of another monitor instance. Instead, messages, in the form of events, are the mechanism for communication among monitor instances. All events are visible to all interested monitor instances.

Consequently, how you divide your application operations into monitors and what events the monitor instances use to communicate are crucial design decisions. An understanding of the order in which the correlator processes events for monitors helps you determine where and when to allocate events.

The topics below provide information for making these decisions.

You can use the MemoryStore to share state between monitors, see "Using the [MemoryStore"](#page-370-0) on [page](#page-370-0) 371. If you are mixing monitors and queries in your application, see ["Communication](#page-139-0) between [monitors](#page-139-0) and queries" on page 140.

# **Organizing behavior into monitors**

Typically, an Apama application consists of several monitors each doing a specific task. For example, a simple algorithmic trading system might consist of the following monitors:

- A monitor that manages order processing by spawning a monitor instance for each order. **In the**
- One or more market data monitors. Each monitor listens for a different type of market data (such as tick data, market depth) required to process orders. Each of these monitors typically spawns a monitor instance for each stock you want to observe.

A more complex application might organize its orders into portfolios or split sets of orders into smaller orders for wave trading or some other purpose.

In an Apama application, each monitor can usually be categorized as a core processing monitor or a service monitor. A core processing monitor performs the tasks you want to accomplish. A service monitor provides data needed by the core processing monitors. Typically, the core processing monitors spawn multiple monitor instances. These monitor instances will consume data from the same service monitors. For example, all monitor instances that manage the individual orders for a given stock would obtain tick data from the same instance of a service monitor. The ordinality of the solution elements (for example, N order processors that require data from 1 tick data provider) often dictates how the solution code should be organized into separate monitors. See also "About service [monitors"](#page-51-0) on page 52.

The ordinality of the solution elements often dictates how the solution code should be organized into separate monitors. For example, there is an N:1 relationship between the N order processor monitor instances that require market data for a given stock and the 1 market data service monitor instance that supplies it.

## <span id="page-45-0"></span>**Event processing order for monitors**

As mentioned earlier, contexts allow EPL applications to organize work into threads that the correlator can execute concurrently. When you start a correlatorit has a main context. In a monitor, you can create additional contexts to enable the correlator to concurrently process events.

#### **Note:**

In a query, you do not create contexts. Instead, Apama automatically creates contexts as needed to process the incoming events.

Each context, including the main context, has its own input queue, which receives

- Events sent specifically to that context from other contexts.
- Events sent to a channel that a monitor in the context is subscribed to. See ["Channels](#page-30-0) and input [events"](#page-30-0) on page 31.

Concurrently, in each context, the correlator

- Processes events in the order in which they arrive on the context's input queue
- Completely processes one event before it moves on to process the next event

When the correlator processes an event within a given context, it is possible for that processing to route an event. A routed event goes to the front of that context's input queue. The correlator processes the routed event before it processes the other events in that input queue.

If the processing of a routed event routes one or more additional events, those additional routed events go to the front of that context's input queue. The correlator processes them before it processes any events that are already on that context's input queue.

For example, suppose the correlator is processing the E1 event and events E2, E3, and E4 are on the input queue in that order.

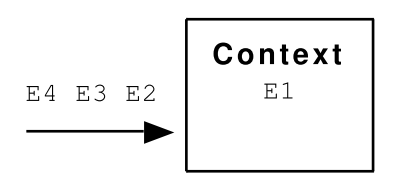

While processing E1, suppose that events En1 and En2 are created in that order or sent to the context. Assuming that there is room on the input queue of that context, those events go to the end of the input queue of that context:

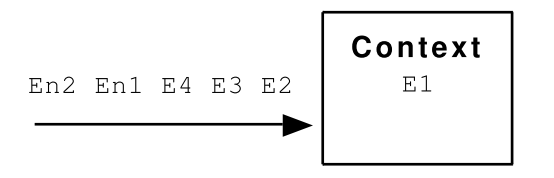

While still processing E1, suppose that events R1 and R2 are created in that order and routed. These events go to the front of the queue:

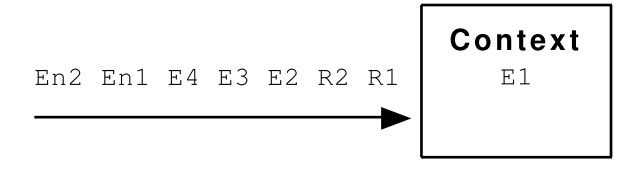

When the correlator finishes processing E1, it processes R1. While processing R1, suppose that two event listeners trigger and each event listener action routes an event. This puts event R3 and event R4 at the front of the context's input queue. The input queue now looks like this:

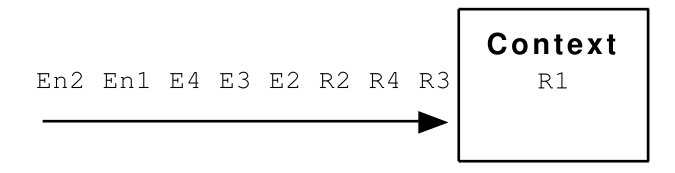

It is important to note that R3 and R4 are on the input queue in front of R2. The correlator processes all routed events, and any events routed from those events, and so on, before it processes the next routed or non-routed event already on that queue.

Now suppose that the correlator is done processing R1 and it begins processing R3. This processing causes R5 to be routed to the front of that context's input queue. The context's queue now looks like the following:

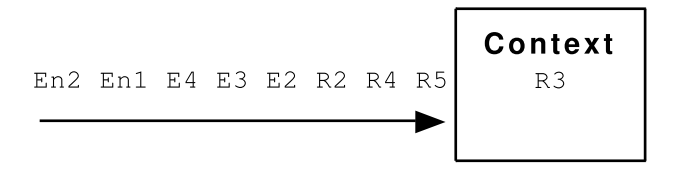

See also ["Understanding](#page-178-0) time in the correlator" on page 179.

# **Allocating events in monitors**

#### **Note:**

The principles described here apply to variables of any type, not just to any event type or any reference type.

When writing monitors consider when and where to declare and populate event variables. You can declare event variables at the monitor level or inside an action. Event variables that you declare at the monitor level are similar to global variables.

Events are reference types. This means that, for example, a variable of event type Foo is not an instance of Foo. The variable is a reference to an instance of Foo.

You cannot initialize the fields of a monitor-level variable. You can, however, initialize a monitor-level instance of the event that the variable refers to. For example:

```
Foo a := Foo(1, 2.3);
```
This instantiates a Foo event and specifies that a refers to that event. Now suppose you declare the following:

Foo  $b := a$ ;

This does not instantiate a new Foo event. It only initializes b as an alias for a.

When you declare an event at the monitor level, the correlator can automatically use default values for the event's fields. You can, but you do not have to, initialize field values. This is because the correlator implicitly transforms a statement such as this:

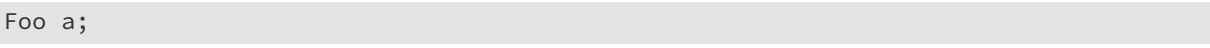

into this:

Foo a := new Foo;

Before you use a locally declared event variable in an action, you must either assign it to an existing event of the same type, or you must specify the new operator to create a new event to assign to the variable. Note that each event field of an event created using new initially has the default value for that event field type.

The following code illustrates these points:

```
event Foo
{
   integer i,
   float x;
}
monitor Bar
   Foo a; // Global (monitor-level) declaration.
         // The correlator creates a Foo event with default
          // values for fields.
   action onload() {
     a.i := 10; // Assign non-default value.
```

```
a.x := 20.0; // Assign non-default value.
   Foo b; // Local (in an action) declaration.
                    // The correlator does not create an event yet.
   b := new Foo; // Create a default Foo event and assign
                     // it to local event.
   b.i := 10; // Assign a non-default value.<br>b.x := 20.0; // Assign a non-default value.
   b.x := 20.0; // Assign a non-default value.<br>Foo c := a; // You can assign a locally de
                     // You can assign a locally declared event to
                     // reference an existing event.
                     // Variables a and c alias the same event.
   c.i := 123 \frac{1}{2} The value of a.i is now also 123.
   Foo d := Foo(15,30.0);
                    // Create an event and also initialize it.
}
```
## **Sending events to other monitors**

After you inject a monitor into the correlator, it can communicate with other injected monitors under the following conditions:

- If the source monitor instance and the target monitor instance are in the same context, the source monitor instance can route an event that the target monitor instance is listening for. A routed event goes to the front of the context's input queue. The correlator processes all routed events before it processes the next non-routed event on the context's input queue. If the processing of a routed event routes another event, that event goes to the front of the input queue and the correlator processes it before it processes any other routed events on the queue. See "Event [processing](#page-45-0) order for monitors" on page 46.
- If the source monitor instance and the target monitor instance are in different contexts, the source monitor instance must have a reference to the context that contains the target monitor instance. The source monitor instance can then send an event to the context that contains the target monitor instance. The target monitor instance must be listening for the sent event or the context that contains the target monitor instance must be subscribed to the channel that the event is sent on. See "Sending an event to a [particular](#page-293-0) context" on page 294 and ["Subscribing](#page-53-0) to [channels"](#page-53-0) on page 54.

Within a context, an application can use routed events and completion event listeners to initiate and complete a service request inline, that is, prior to processing any subsequent events on the input queue. See ["Specifying](#page-156-0) completion event listeners" on page 157.

In the following example, the event listeners trigger in the order in which they are numbered.

```
monitor Client {
...
  listener_1:= on EventA() { route RequestB(...) }
  listener_5:= on ResponseForB () { doWork(); }
   listener_6:= on completed EventA() { doMoreWork(); }
...
}
monitor Service1{
...
  listener_2:= on RequestB(...)
   route RequestC();
   listener_4:= on ResponseForC{
```

```
route ResponseForB ();
   }
...
}
monitor Service1a{
...
  listener_3:= on RequestC (...)
   route ResponseForC();
}
```
Best practices for working with routed events include:

- Keep them small; preferably zero, one, or two fields.
- Specify wildcards wherever appropriate in definitions of events that will be routed.

See also ["Generating](#page-263-0) events with the route statement" on page 264.

## **Defining your application's message exchange protocol**

Monitors use events to communicate with each other. Consequently, an EPL application will have a well-defined message exchange protocol. A message exchange protocol defines the following:

- Types and structure of events that function as messages between monitor instances.
- Relationships among these events.
- Sequence and flow of events which events are sent in response to receiving particular events.
- Which monitors need to be able to handle which events, and conversely, which monitors should not receive which events.
- Which channels these events are sent to, or whether they are sent directly between contexts.

When you define your application's message exchange protocol, keep in mind that any event that the correlator processes is potentially available to all loaded monitors. Consequently, you want to follow conventions that prevent the inadvertent matching of events with event listeners. These conventions are:

- Use packages to restrict the scope of event names (for example, MyPackage, YourPackage).
- Use duplicate event definitions with different event names (for example, MyStartEvent, YourStartEvent).
- Use discriminating/addressing information in the event (for example, Request{integer senderId;...}, Response { integer toSender;...}).

While event definitions provide partial support for a robust message exchange protocol, they lack the ability to specify event patterns, request-response associations, and so on. You should insert structured comments in your event definition files to define this part of the message exchange protocol. The comments that describe the relationships among the events define the contract that the participating monitors must adhere to. It is up to you to document the expected flows and patterns and to ensure that your monitors comply with the contract.

Some common message exchange patterns are:

- Request/response П
- Publish/subscribe/unsubscribe
- Start/stop

To identify the event types that a core monitor needs to support, consider the following:

- What actions do you want to perform on the object that the monitor represents? You might want to define an event that is dedicated to each action. For example, for an order processing monitor, you might define an event type for each of the following actions:
	- Place an order
	- Change an order п
	- Cancel an order
	- Suspend trading П
	- Resume trading ш
- What initialization and termination events are needed? Keep in mind that a core monitor is typically a factory that creates monitor instances that each represent a single entity. You probably want to define at least one event type for initialization and one event type for termination.
- Do you need other control events? For example, in the order processing example, do you need a control event that suspends all trading and applies to all orders? See ["Using](#page-50-0) events to control [processing"](#page-50-0) on page 51.
- <span id="page-50-0"></span>Do you need to add any events to observe what is happening in the monitor? For example, each order processing monitor could support a request/response protocol to inquire of its state or it could simply send an OrderProcessingState event each time there is a significant state change.

## **Using events to control processing**

In addition to using events to share data, you can use events to control processing. Control events are like switches. You use them to move a monitor from one state to another. Control events typically contain little or no data; that is, they have one or no fields.

A common use for control events is to initialize or terminate a process. For example, rather than use an onload() statement to set things up, it is good practice to use a monitor's onload() statement to create an event listener for a start event. This practice defers initialization until the start event is received. Similarly, you can use a stop event to signal to a monitor that it should perform shutdown actions such as deallocating resources before you terminate the correlator.

For example, consider the following action:

```
action initialize() {
  on EndAuction() and not BeginAuction() startNormalProcessing();
```
}

```
on BeginAuction() and not EndAuction() startAuctionProcessing();
route RequestAuctionState(); //A service monitor will respond with
                             //an EndAuction or BeginAuction event
```
In this code, EndAuction and BeginAuction can be viewed as control events. Receipt of one of these events determines whether the monitor executes the logic associated with being in an auction or out of an auction.

# <span id="page-51-0"></span>**About service monitors**

Of course, all monitors can be considered to be providing some kind of service. However, as mentioned earlier, it can be helpful to view the monitors that make up your application as either core processing monitors or service monitors. It is common for a single instance of a service monitor to provide data to a set of monitor instances spawned from a core processing monitor instance.

Apama provides a number of service monitors that fit this pattern. These service monitors provide support for the following:

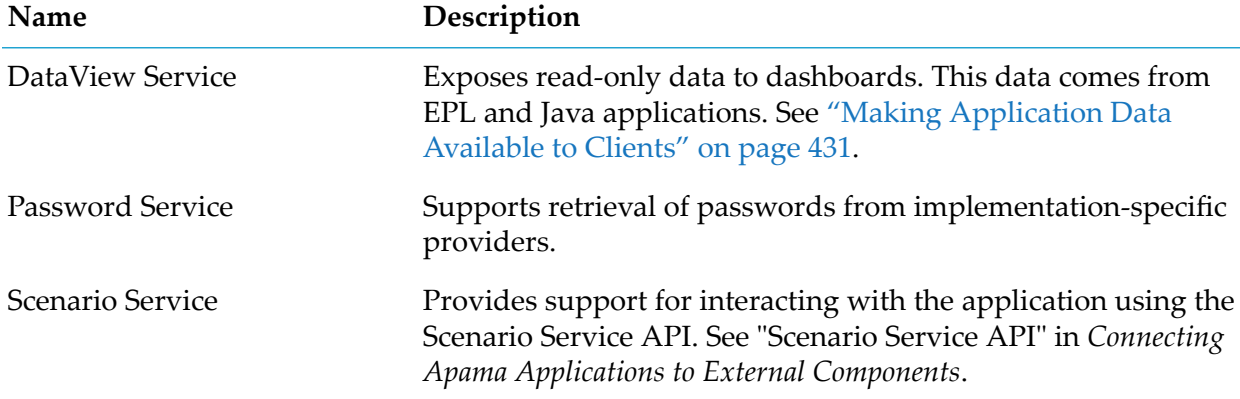

In addition, there are a number of service monitors for use by adapters:

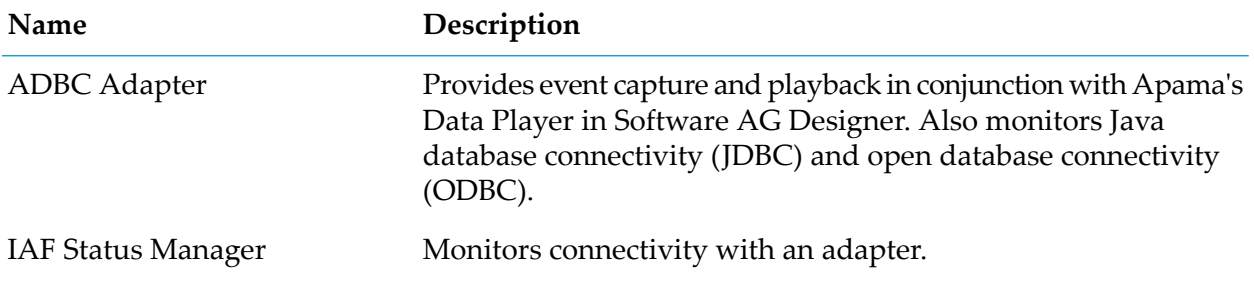

# **Adding predefined annotations**

Some EPL language elements can take predefined annotations. They provide the runtime and Software AG Designer with extra information about these language elements. These predefined annotations can appear immediately before the following:

- Event declarations  $\blacksquare$
- Actions in monitors or event definitions п

Annotations have packaged names like events. Thus, either their full name, or (preferably) a using declaration should be added to the file to allow the name to be used without having to specify its full name. Annotations are written as an at symbol (@) followed by the name of the annotation, followed by parameters in parentheses. The values used in annotation parameters must be literals. If both annotations and ApamaDoc are specified, the order should be: ApamaDoc, followed by annotations, followed by the language element that they apply to.

The following annotations are available:

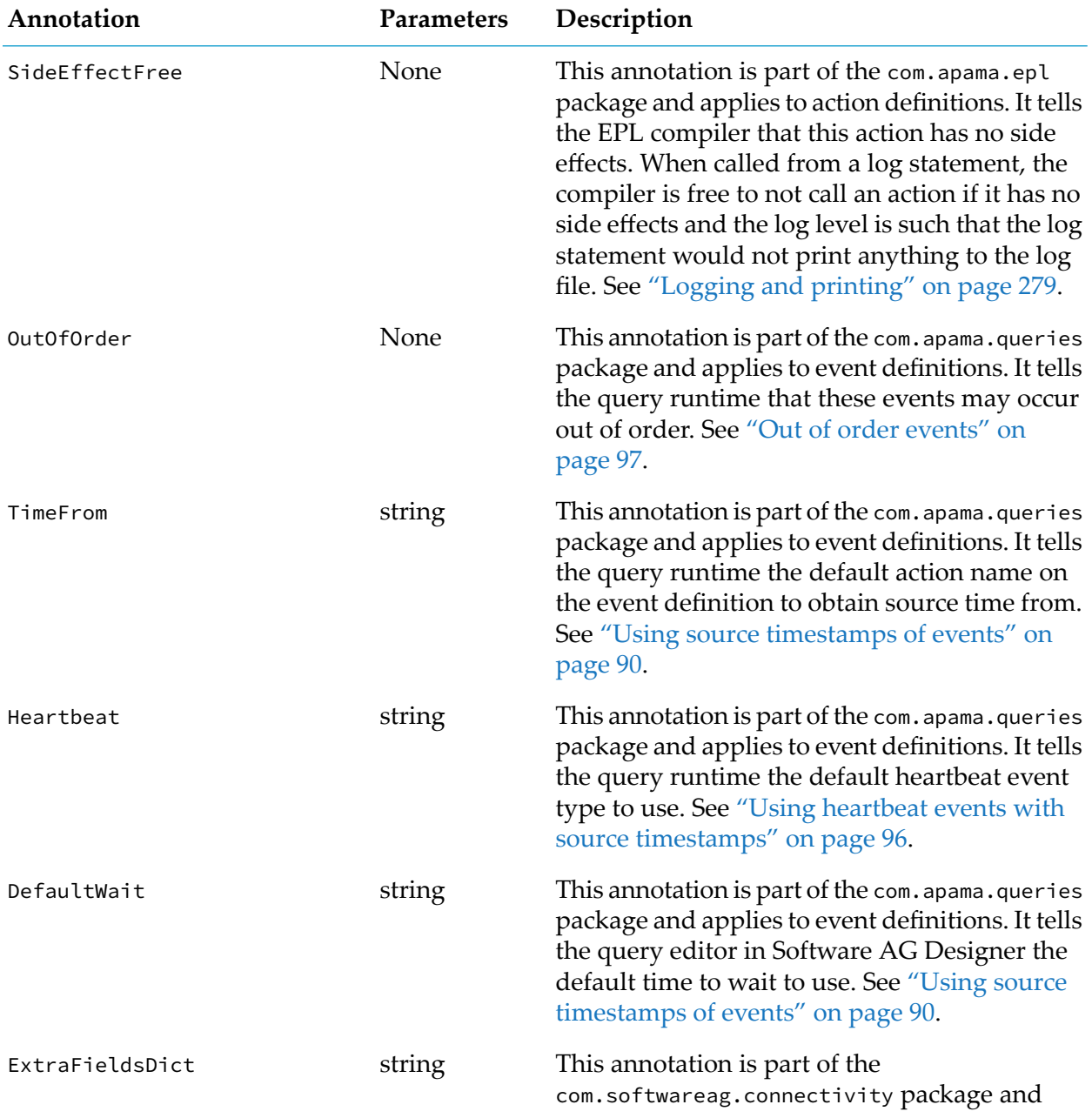

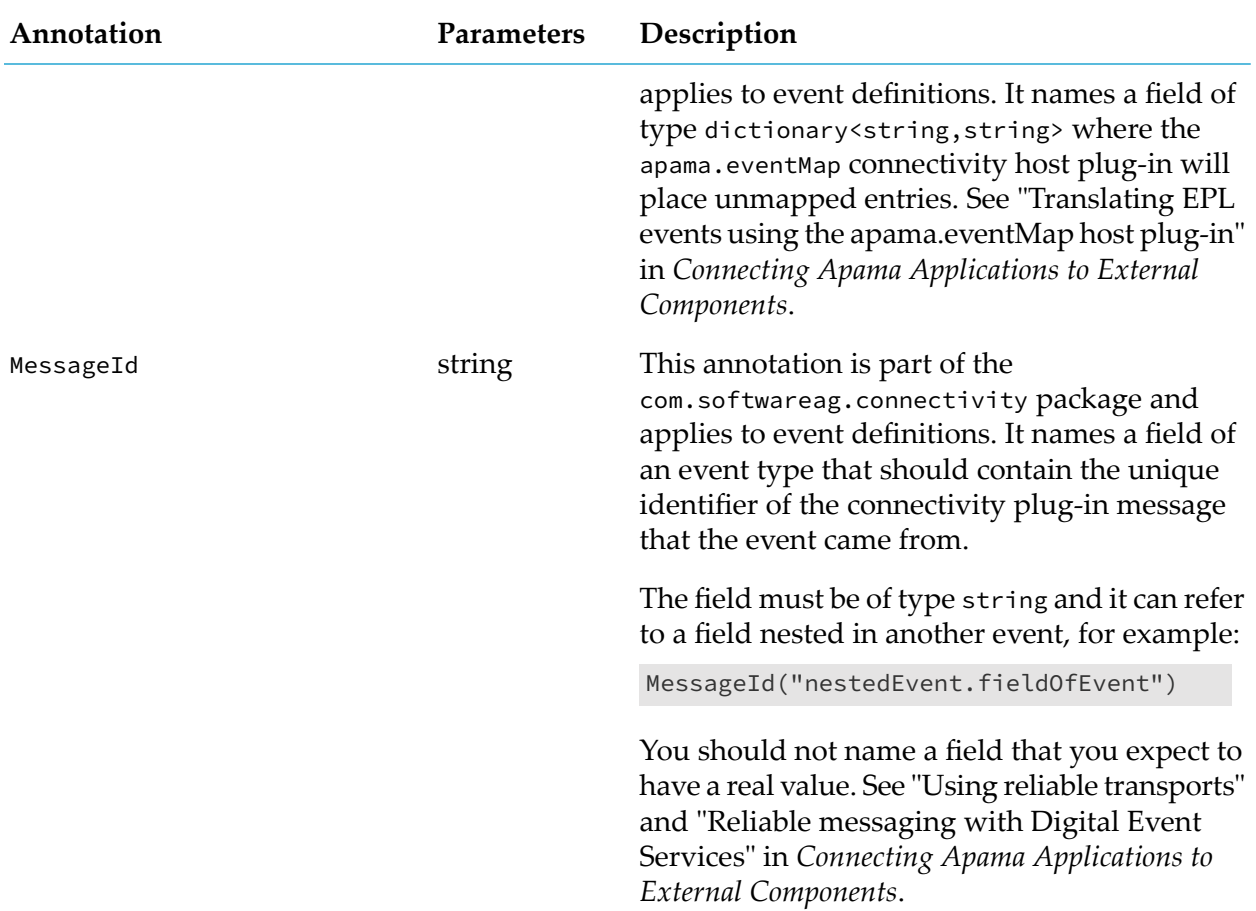

#### Example:

```
using com.apama.epl.SideEffectFree;
monitor SomeMonitor {
    action onload() {
       on all Event() as e {
            log prettyPrint(e) at DEBUG;
        }
    }
    @SideEffectFree()
    action prettyPrint(Event e) returns string {
        return e.field1 +" : "+e.field2.toString();
    }
}
```
# <span id="page-53-0"></span>**Subscribing to channels**

Adapters and clients can specify the channel to deliver events to. In EPL, you can send an event to a specified channel. To obtain the events delivered to particular channels, monitor instances and external receivers can subscribe to those channels.

In a monitor instance, to receive events sent to a particular channel, call the subscribe() method on the monitor pseudo-type by using the following format:

monitor.subscribe(*channel\_name*);

Replace *channel\_name* with a string expression that indicates the name of the channel you want to subscribe to. You cannot specify a com.apama.Channel object that contains a string.

Call the subscribe() method from inside an action. Any monitor instance in any context can call monitor.subscribe().

The subscribe() method subscribes the calling context to the specified channel. When a context is subscribed to a channel events delivered to that channel are processed by the context, and can match against any listeners in that context. This includes listeners from monitor instances other than the instance that called subscribe(). However, the subscription is owned by the monitor instance that called monitor.subscribe(). If that monitor instance terminates, then any subscriptions it owned also terminate.

A subscription ends when the monitor instance that subscribed to the channel terminates or executes monitor.unsubscribe.

Whether an event is coming into the correlator or is generated inside the correlator, it is delivered to everything that is subscribed to the channel. If the target channel has no subscriptions from monitor instances nor external receivers then the event is discarded.

For example:

```
monitor pairtrade
{
   action onload()
   {
      on all PairTrade() as pt {
         spawn start_trade(pt.left, pt.right) to context(pt.toString());
      }
   }
   action start_trade(string sym1, string sym2)
   {
      monitor.subscribe("ticks-"+sym1);
      monitor.subscribe("ticks-"+sym2);
      // Next, set up listeners for sym1 and sym2.
      . . .
   }
}
```
This code spawns a monitor for each trade pair. The spawned monitor subscribes to just the ticks for the symbols passed to it. If a symbol in one pair is slow to process, any unrelated pairs of symbols are unaffected. See "Event association with a channel" in *Deploying and Managing Apama Applications*..

In a context, any number of monitor instances can subscribe to the same channel. When multiple monitors in a context require data from a channel the recommendation is for each monitor to subscribe to that channel. This ensures that the termination of one monitor does not affect the events received by other monitors. Subscriptions are reference counted. The result of multiple

subscriptions to the same channel from the same context is that each event is delivered once as long as any of the subscriptions are active. An event is not delivered once for each subscription.

Suppose that in one monitor instance you unsubscribe from a channel but another monitor instance in the same context is subscribed to that channel. In the monitor instance that unsubscribed, be sure to terminate any listeners for the events from the unsubscribed channel. Events from the unsubscribed channel continue to come in because of the subscription from the other monitor instance.

To explicitly terminate a subscription, call monitor.unsubscribe(*channel\_name*). In a given context, if you terminate the last subscription to a particular channel then the context no longer receives events from that channel. If events from the previously subscribed channel were delivered but not yet processed (they are waiting on the input queue) those events will be processed. This could include the processing of any listener matches. It is an error to unsubscribe from a channel that the calling monitor instance does not have a subscription to, and this will throw an exception.

If a monitor is going to terminate anyway there is neither requirement nor advantage to calling unsubscribe(). Calling unsubscribe() can be useful when a monitor listens to configuration data during startup but does not need to listen to it during normal processing.

#### **Note:**

The subscribe() and unsubscribe() methods are static methods on the monitor type. However, it is not possible to use instances of the monitor type. For example, there cannot be variables or event members of type monitor.

See also ["Channels](#page-291-0) and contexts" on page 292.

Apama queries cannot subscribe to channels. However, events sent on the default channel as well as events sent on the com.apama.queries channel are received by all running Apama queries. See ["Defining](#page-58-0) Queries" on page 59.

If a correlator is configured to connect to Universal Messaging, then a channel might have a corresponding Universal Messaging channel. If there is a corresponding Universal Messaging channel, the monitor is subscribed to the Universal Messaging channel. See "Choosing when to use Universal Messaging channels and when to use Apama channels" in *Connecting Apama Applications to External Components*.

## **About the default channel**

The name of the default channel is the empty string.

Public contexts, including the main context, are always subscribed to the default channel. Contexts that Apama queries run in are also always subscribed to the default channel.

When an adapter or client that is sending events to the correlator does not specify a target channel the event goes to the default channel. There is no need for a public context to subscribe to the default channel.

Events generated by the route statement are not delivered to the default channel.

An adapter that is using Universal Messaging to send events cannot use the default channel. See "Configuring IAF adapters to use Universal Messaging"in *Connecting Apama Applicationsto External Components*.

## **About wildcard channels**

An external receiver can be configured to listen on the com. apama. input channel, which is a wildcard channel for all events that come into the correlator. This can be useful for diagnostics, testing, or auditing, but it is not recommended for production. In a production environment, the recommendation is to explicitly specify the channels that the receiver should listen on.

A monitor instance cannot subscribe to com.apama.input.

To configure an external receiver to process all events generated in the correlator, specify that the receiver listens on the default channel (""). With this specification, a receiver would get all events generated by the send...to *channel* and emit statements regardless of the channel the event was directed to. Events generated by the route statement are not delivered to the default channel.

# **Adding service monitor bundles to your project**

Depending on what your Apama application does, it might require one or more provided service monitors. Apama organizes service monitors into bundles. To use the service, you add the bundle to your Apama project in Software AG Designer. See also "Specifying the project bundles properties" in *Using Apama with Software AG Designer*.

When the bundle has been added in Software AG Designer, expand the bundle directory to see the contents. To understand exactly what each service monitor provides, open the service's EPL file. The comments in the EPL file explain the purpose of each service monitor and how to use it.

You can also write your own service monitors. Best practices for doing this include:

- Follow good engineering practices for defining message exchange protocols.
- Copy the conventions used in the Apama-provided service monitors as these monitors implement common patterns.

# **Utilities for operating on monitors**

Apama provides the following command-line utilities for operating on monitors. For details about using these utilities, see "Correlator Utilities Reference" in *Deploying and Managing Apama Applications*.

- **e** engine\_inject  $-$  injects files into the correlator.
- engine\_delete  $-$  removes items from the correlator.
- engine\_send sends Apama-format events to the correlator.
- п engine\_receive — lets you connect to a running correlator and receive events from that correlator.
- engine\_watch lets you monitor the runtime operational status of a running correlator. П
- engine\_inspect lets you inspect the state of a running correlator.
- engine\_management lets you shut down a running correlator or obtain information about a п running correlator. You can also use this utility to manage other types of components, such as adapters and continuous availability processes.

# <span id="page-58-0"></span>3 Defining Queries

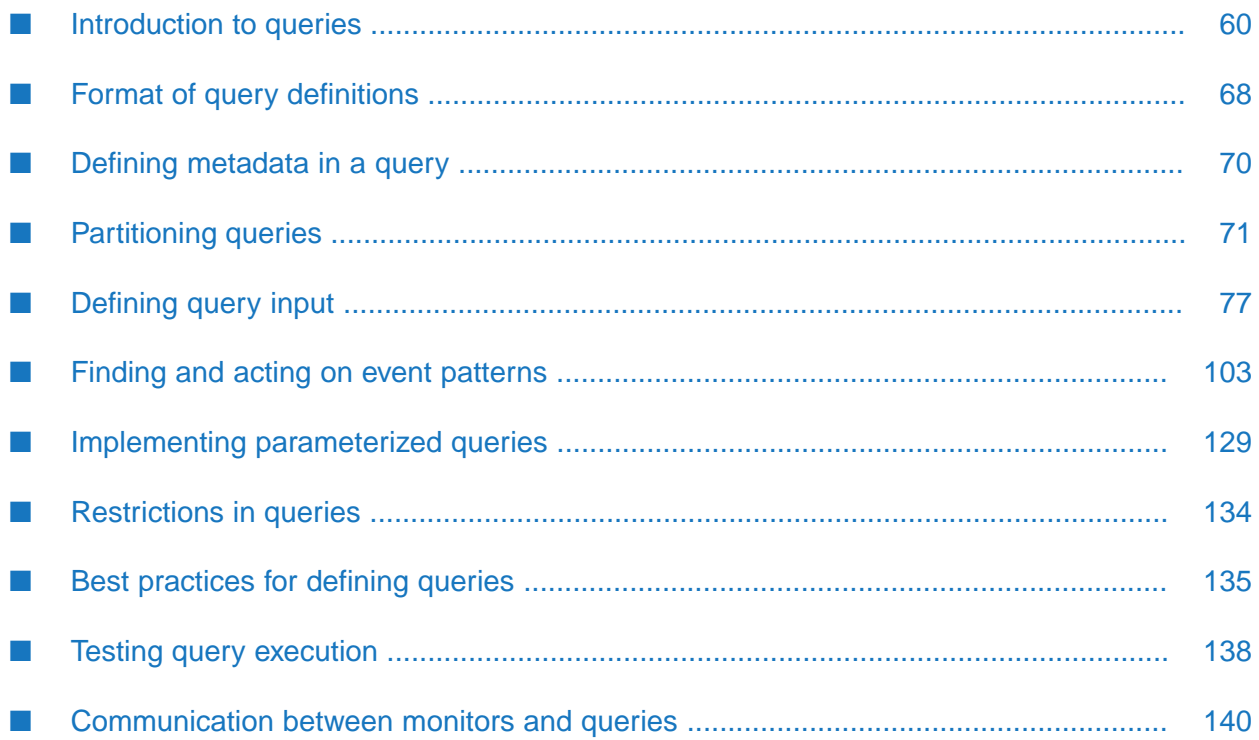

A query is one of the basic units of EPL program execution.

**Note:**

The other basic unit is a monitor. A monitor cannot contain a query. A query cannot contain a monitor. For information about writing monitors, see "Defining [Monitors"](#page-32-0) on page 33. For a comparison of queries and monitors, see "Architectural comparison of queries and monitors" in *Introduction to Apama*.

Apama queries are suitable for applications where the incoming events provide information updates about a very large set of real-world entities. Apama provides several sample query applications, which you can find in the samples\queries directory of your Apama installation directory.

The topics below provide information and instructions for defining queries.

For reference information, see ["Queries"](#page-648-0) on page 649.

<span id="page-59-0"></span>See also: "Using Query Designer" in *Using Apama with Software AG Designer* and "Deploying and Managing Queries" in *Deploying and Managing Apama Applications*.

# **Introduction to queries**

An Apama query is a self-contained processing element that communicates with other queries, and with its environment, by sending and receiving events. Queries are designed to be multithreaded and to scale across machines.

You use Apama queries to find patterns within, or perform aggregations over, defined sets of events. For each pattern that is found, an associated block of procedural code is executed. Typically this results in one or more events being transmitted to other parts of the system.

**Note:**

If a license file cannot be found while the correlator is running, several restrictions are enforced on queries. See "Running Apama without a license file" in *Introduction to Apama*.

# **Example of a query**

The following code provides an example of a query. This query monitors credit card transactions for a large set of credit card holders. The goal is to identify any fraudulent transactions. While this example illustrates query operation, it is not intended to be a realistic application.

```
query ImprobableWithdrawalLocations {
   parameters {
     float period;
   }
   inputs {
      Withdrawal(value>500) key cardNumber within period;
   }
   find Withdrawal as w1 -> Withdrawal as w2
      where w2.country != w1.country {
      log "Suspicious withdrawal: " + w2.toString() at INFO;
   }
}
```
Each query definition is in a separate file that has a .qry file name extension. The example shows several query features:

Parameters section  $\blacksquare$ 

> Queries can be parameterized. When a query has no parameters, a single instance of the query is automatically created when the query is loaded into a correlator. If one or more parameters are defined for a query, when the query is loaded into a correlator, no instances are created until you define an instance and specify a set of parameter values for that instance.

**I** Inputs section

The inputs section identifies the events that the query will operate on, that is, the event inputs. This section contains one or more definitions. Each definition identifies the type of input event (Withdrawal in the example) together with details identifying which Withdrawal events are input, how those events are distributed, and what state, or event history, is to be held.

The query key is a fundamental concept. If a key is defined, then the incoming events are partitioned into different sets based on the value of the key. Query processing operates independently for each set/partition. In the example query, events for each cardNumber will be independently processed.

For each event input, the definition identifies the set of events that are current. When looking for pattern matches or evaluating aggregates, only current events are used. For each event input, the set of events that is current is referred to as the event window.

Find statement  $\blacksquare$ 

> The find statement identifies an event pattern to be matched and defines what event processing actions are taken when a match is found. A find statement consists of an event pattern followed by a find block.

> The event pattern can specify conditions that determine whether there is a match. A where condition specifies a Boolean expression that must evaluate to true for there to be a match. A within condition specifies that certain elements within the pattern must occur within a given time period. A without condition specifies an event whose presence can prevent a match.

> Statements in a find block can send events to communicate with other queries, with monitor instances, and with external system elements in a deployment, such as adapters, correlators, or other deployed processes. Some EPL statements, such as on, spawn, from, and die are not allowed in queries.

## **Use cases for queries**

Apama queries are useful when you want to monitor incoming events that provide information updates about a very large set ofreal-world entities such as credit cards, bank accounts, cell phones. Typically, you want to independently examine the set of events associated with each entity, that is, all events related to a particular credit card account, bank account, or cell phone. A query application operates on a huge number of independent sets with a relatively small number of events in each set.

One use case for Apama queries is to detect subsequent withdrawals from the same bank account but from locations that make it improbable that the withdrawals are legitimate. Very large numbers of withdrawal events would stream into your application. A query can segregate the transactions for each bank account from the transactions of any other bank account. Your query application can then check the transaction events for a particular account to determine if there have been withdrawals within, for example, a two-hour period from locations that are more than two hours apart. You can write a query application so that if it finds this situation the response is to contact the credit card holder.

Another use case is to detect repeated maximum withdrawals from the same automatic teller machine (ATM) within a short period of time. This might be due to a criminal with a stack of copied cards and identification numbers. In this case, a query can segregate events by ATMs. That is, the transactions conducted at a particular ATM would be in their own partition, separate from transactions conducted at any other ATM. Your query application can check the events in each partition to determine if, for example, there are repeated withdrawals of \$500 within one hour. If such a situation is found your query can be written to send an alert message to the local police.

Another use case for Apama queries is to offer a better data plan to new smartphone users. Large numbers of events related to cell phone customers would come into the system. Your query application can create sets of events where each set, or partition, contains the events related to one cell phone customer. When your query detects an upgrade from a flip phone to a smart phone, your application can automatically send a message to that customer that outlines a better data plan.

In summary, the characteristics of an Apama query application include:

- You want to monitor a very large number of real-world entities.
- You want to process events on a per-entity basis, for example, all events related to one credit card account.
- The data you need to retain in order to run Apama queries is either too large to fit on to a single machine or there is a requirement to place it in shared, fast-access storage (a cache) to support resilience/availability requirements.

More information about the use cases for queries can be found in "Understanding queries" in *Introduction to Apama*.

# **Delayed and out of order events**

In many of the typical applications envisaged for Apama queries, the input events may be either delayed or out of order. For example, cars and other mobile sources of events such as smart phones and tablet computers might normally send regular streams of events, but when such devices are out of network coverage, these events will have to be batched and sent when back in range. Many older generation factory robots store events and only send periodic batches by design. And in other cases, events may be sent out of order. Television set top boxes, for example, often employ distinct channels for tuning information and diagnostics. This means that a "channel changed" event may be received before a "set top box crashed" event, and so may be thought to have caused it, even though the event in fact happened after it, and was causally unconnected.

Delayed or out of order events can create problems for the query runtime because it assumes that events should be treated as being in the order in which they are processed, and the time of each event is the correlator's time at the point the event is processed. However, provided that the input events contain a timestamp recording the time that the event was created at the source, these problems can be overcome by using the Apama queries source timestamp functionality. This allows the queries runtime to wait for specified periods before processing events, and then to process those events on the basis of their source timestamps rather than the time they were received by the correlator. (For out of order events, the Apama event definitions must have the appropriate annotation; for more information, see "Out of order [events"](#page-96-0) on page 97).

Events can also be supplemented by heartbeat events with timestamps from data sources to inform the query runtime when communication with the data source is working correctly, which avoids long delays waiting for events to occur in case they are delayed.

See "Using source [timestamps](#page-89-0) of events" on page 90 for details on how to configure Apama queries to use source timestamps.

# **Query terminology**

The following table defines important query terms.

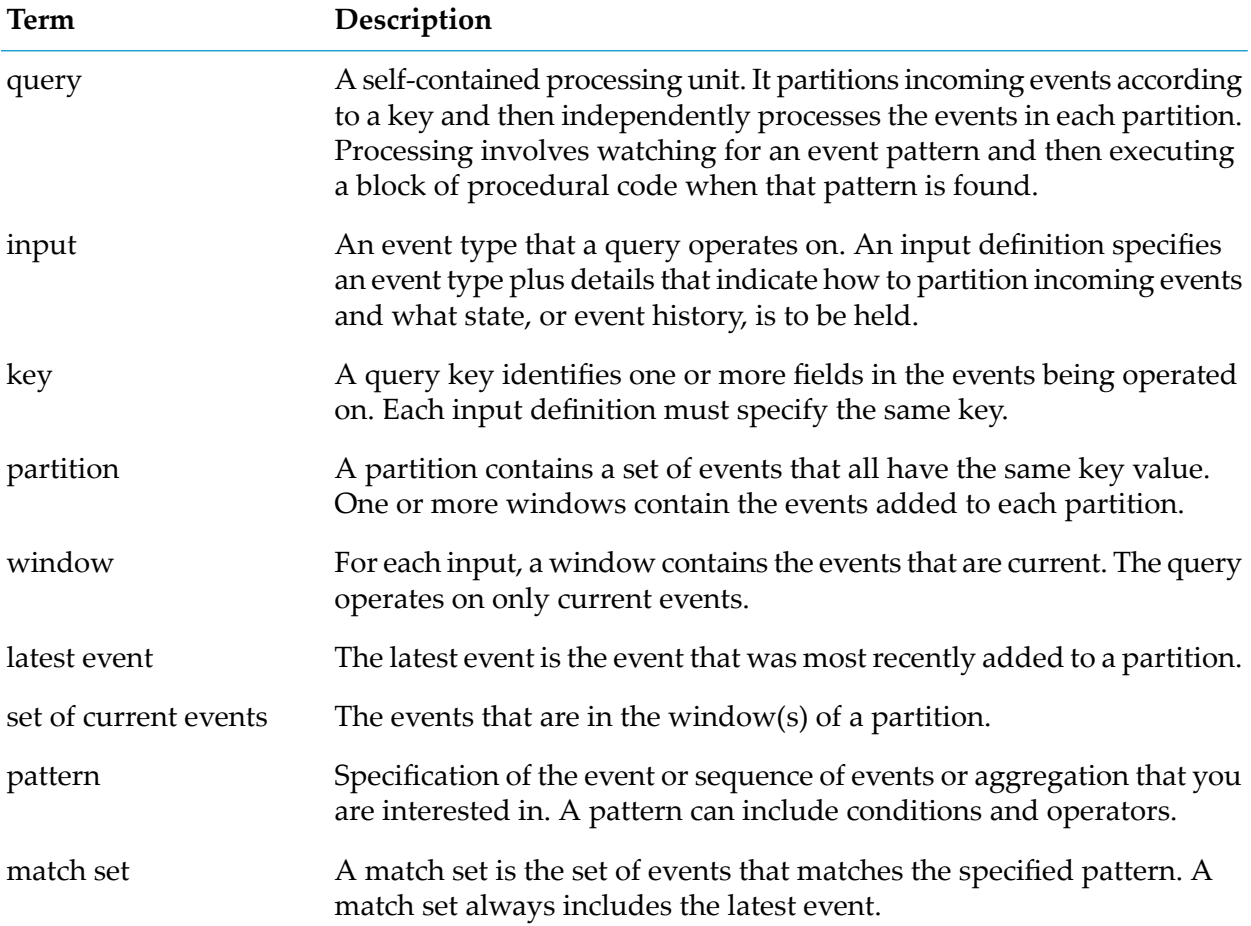

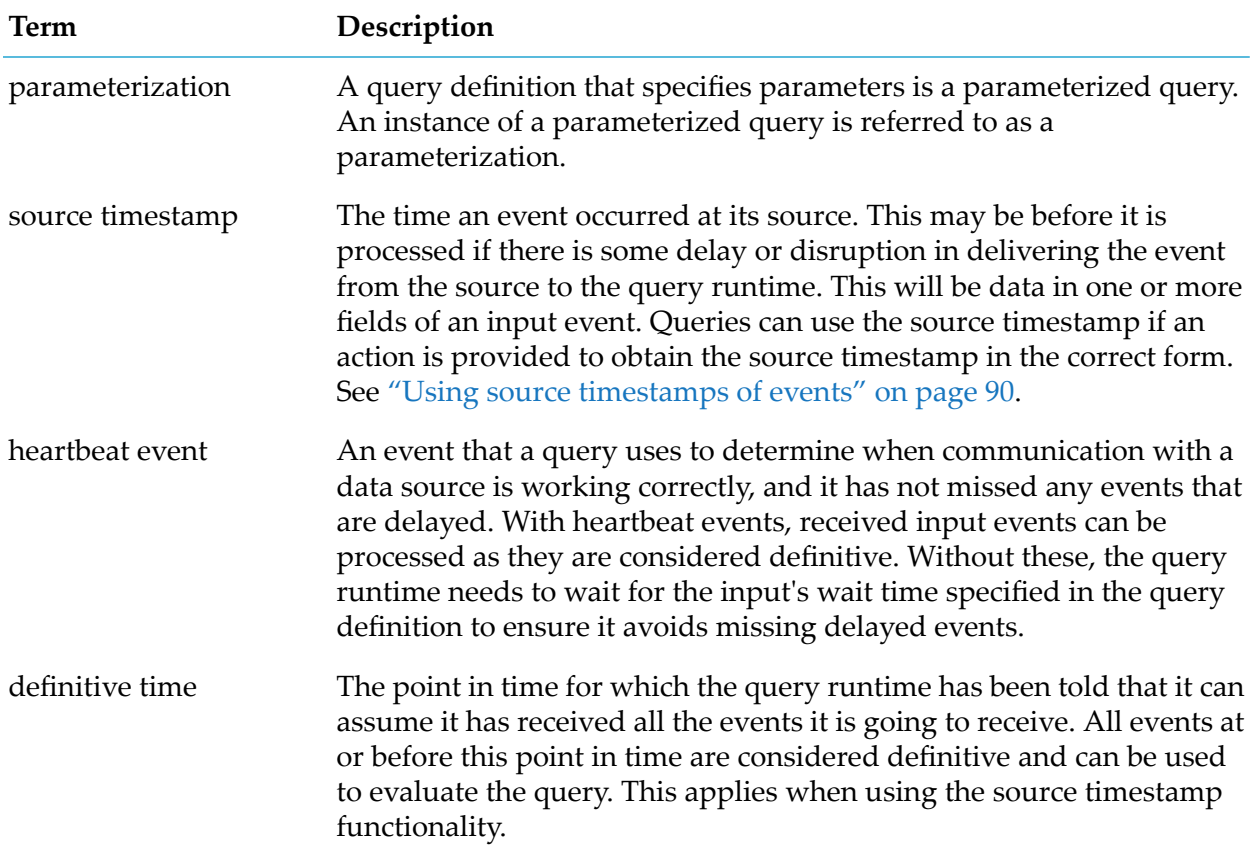

## **Overview of query processing**

When Apama executes queries, it does so in parallel, making use of multiple CPU cores as available. This is good for performance, but uses more resources on the hosts running the correlator and can, in edge cases, cause events to be processed in an order that is different from the order in which they were delivered to the correlator. To simplify testing, a serial mode is supported where events are processed in order, no matter how quickly they are sent.

Apama processes queries as follows:

- 1. Based on the inputs section of a query, the query subsystem creates listeners for the required events.
- 2. Running Apama queries receive events sent on the default channel and on the com.apama.queries channel.
- 3. Events matching those listeners are forwarded to the query subsystem that processes the events.
- 4. The events are processed in parallel. That is, multiple threads of execution are employed, thereby achieving vertical scaling on machines that have multiple cores.
- 5. The query subsystem must locate the relevant events for the query partition. That is, the previously encountered events that are still current according to the defined event windows

for that query. The information in the incoming event, that is, the key, is all that is required to locate these events.

- 6. The window contents are updated, adding the new event and discarding any events that are no longer current.
- 7. The system then checks the updated window contents to determine if there are any new pattern matches.
- 8. For each new pattern match the associated find block statements are executed.

In a single correlator solution, events in a particular partition are held in one or more Apama MemoryStore records. The key from the incoming event is used to locate these records. In a multi-correlator solution, the records are held in a distributed cache, accessed by means of the MemoryStore API. All of this is internal, however, you should consider timing constraints when deciding whether a query-based solution is appropriate for a given problem. See "Understanding queries" in *Introduction to Apama*.

After injecting a query into a correlator, events may be immediately sent to that query. If necessary, Apama stores these events until the query is prepared. That is, the query might be opening local/remote stores. Events are delivered when the query is ready to process them. There is no guarantee that the order in which the events arrived in the correlator is the same order in which the query processes them. See "Event [ordering](#page-137-1) in queries" on page 138.

When testing, either send events at a realistic event rate, with pauses in between each set of events, or use single context mode. To send events with pauses, you can place BATCH entries in the .evt file. See "Event timing" in *Deploying and Managing Apama Applications*.

By default, the query subsystem determines the size of the machine it is running on (the number of cores) and scales accordingly. If other services are affected by the load on the host machine, or for testing, then send one of the following events to the correlator (for example, by creating an .evt file in Software AG Designer and sending it as part of the Run Configuration) to configure how the correlator executes queries:

- com.apama.queries.SetSingleContext()
- com.apama.queries.SetMultiContext()

## **Overview of query application components**

While queries can make up the central logic of an Apama deployment, deploying an Apama query application also requires event definitions, and connections to event sinks and event sources. Optionally, an Apama query application can make use of EPL plug-ins, EPL actions, and interactions with EPL monitors.

In addition to queries, the following components are required to implement a query application.

**E** Event definitions. This includes event types used by adapters or mapped from message busses (see below) or used internally within application components. Typically, event types specific to an adapter or to existing messages on a message bus would be written by those creating or configuring the adapter.

- Connections between event sources and queries and also between queries and event sinks. This is typically handled by adapters or by mapping to messages on a message bus by means of JMS. For testing, it is possible to use Software AG Designer or command line tools to send and receive messages.
- A correlator process. Several queries can share the same correlator process. Queries can be started by Ant scripts, which can be exported from an Apama project. For testing, Software AG Designer can start the queries.
- **Dependically, queries can use a library of functions that you provide. These would be written in** EPL and can call EPL plug-ins written in  $C++$  or Java. Functions in such a library can be invoked from different points in a query.
- Optionally, a query can interact with monitors. See ["Communication](#page-139-0) between monitors and [queries"](#page-139-0) on page 140.

For additional information, see "Query application architecture" in *Deploying and Managing Apama Applications*.

#### **Writing event definitions**

Event definitions are defined in Apama .mon files. When writing event type definitions be sure to consider the following:

- An inputs block in a query can specify filters on event fields of type boolean, decimal, float, integer, string or location.
- An event field to be specified as a query key must be of type boolean, decimal, float, integer, string or location.
- An event field to be specified in an inputs block, whether as a filter or a key, cannot be marked with the wildcard modifier in the event type definition.
- A where condition in a query can make use of all actions and fields of events, including members of reference types such as sequence, dictionary and other events.
- Specifying an event filter in an inputs block is very efficient because it prevents any part of the query from executing if the filter condition does not match. However, a filter in an inputs block can operate on only contiguous ranges and can compare only a single field to a constant or parameter value.

Specifying an event filter in a where condition is more expensive than specifying an event filter in an inputs block. However, a filter in a where clause can be more powerful because it can specify any EPL expression.

- A query cannot use an event that contains an action variable or fields of type chunk or listener.
- If you want to take advantage of the source timestamp functionality, be sure to add an event field that records the time of the creation of the data encapsulated in the event, and an action that returns this time in the form of a float representing the number of seconds since the epoch (midnight , 1 Jan 1970 UTC). If the time data is not in this format, you can use the TimeFormat event library to perform the relevant conversions (for further information, see ["Using](#page-340-0) the [TimeFormat](#page-340-0) Event Library" on page 341).

For example, consider the following event definitions:

```
event Slice {
    integer quantity;
    float price;
}
event UsableEvent {
   integer quantity;
    string username;
   wildcard string auxData;
    sequence<Slice> slices;
    action averagePrice() returns float {
       float t:=0;
        Slice s;
        for s in slices {
           t:=t+s.price;
        }
        return t/(slices.length().toFloat());
    }
}
event InternalEvent {
    action<> returns float averager;
}
```
UsableEvent.quantity and UsableEvent.username can be used in a query inputs block or in a query where condition.

UsableEvent.auxData, UsableEvent.slices and UsableEvent.averagePrice() can be used in where conditions but not in inputs blocks.

InternalEvent cannot be an input to a query because it has an action variable. However, an instance of InternalEvent could be used in a where condition or in triggered EPL code in a find block.

For example, the find statement in a query can be written as follows:

```
find UsableEvent as e1 and UsableEvent as e2
  where e1.averagePrice() > e2.averagePrice()
   and
   e1.slices[0].price < e2.slices[0].price
```
Action definitions can supply helper actions such as the averagePrice() action above. This can be useful in both event types used by adapters and in internal event types. For example, some event types may have no members but simply be a named container for useful library actions.

To make use of EPL plug-ins written in C, C++ or Java, it is recommended to write an EPL event type or set of event types that wrap the plug-in. This provides a more consistent interface and can add type safety to the use of chunks, which are opaquely-typed C, C++ or Java objects. These EPL actions can then be called from queries, as can any EPL action.

#### **Event sinks and sources**

A typical deployment includes adapters that connect the Apama system to external sources of data or provide the means to send events out of Apama. This can include:

- Adapters hosted in the Apama IAF. See "Using the IAF" in *Connecting Apama Applications to External Components*.
- **Connections to a JMS message bus with mapping of JMS messages to Apama event types. See** "Using the Java Message Service (JMS)"in *Connecting Apama Applicationsto External Components*.
- Connections to a database by means of ADBC. See "The Database Connector IAF Adapter (ADBC)" in *Connecting Apama Applications to External Components*.
- Connections to other components using the Apama engine\_client library. See "Developing Custom Clients" in *Connecting Apama Applications to External Components*.

For testing purposes, Software AG Designer can send / receive events from / to files, and command line tools are provided as well.

#### **Correlator process**

When developing queries in Software AG Designer, launching a configuration starts a correlator and injects queries into it by default. It is also possible to export the Apama launch configuration to an Ant script, which can be copied onto another machine such as a server to run your project on that machine.

It is possible to run multiple correlators that are configured to use the same distributed cache store. These correlators share query state. In such deployments, the recommendation is to use a JMS message queue. Typically, these deployments would use correlators on separate physical machines so a failure of one does not affect others. For testing, it is possible to run several correlators on a single machine provided a separate port number is allocated to each correlator. Take care to use the correct port number when interacting with the correlators.

# <span id="page-67-0"></span>**Format of query definitions**

A query searches for an event pattern that you specify. You define a query in a file with the extension .qry. Each .qry file contains the definition of only one query. The following sample shows the definition of a simple query that will search for a Withdrawal event pattern:

```
query ImprobableWithdrawalLocations {
    metadata {
        "author":"Apama",
        "version":"1"
    }
    parameters {
        float period;
    }
    inputs {
        Withdrawal() key cardNumber within (period);
    }
    find
        Withdrawal as w1 -> Withdrawal as w2
        where w2.country != w1.country {
        log "Suspicious withdrawal: " + w2.toString() at INFO;
    }
}
```
The format for a query definition is as follows:

```
query name {
   [ metadata { metadata_block } ]
   [ parameters { parameters_block } ]
   inputs { inputs_block }
   find pattern block
  [ action_definition ... ]
}
```
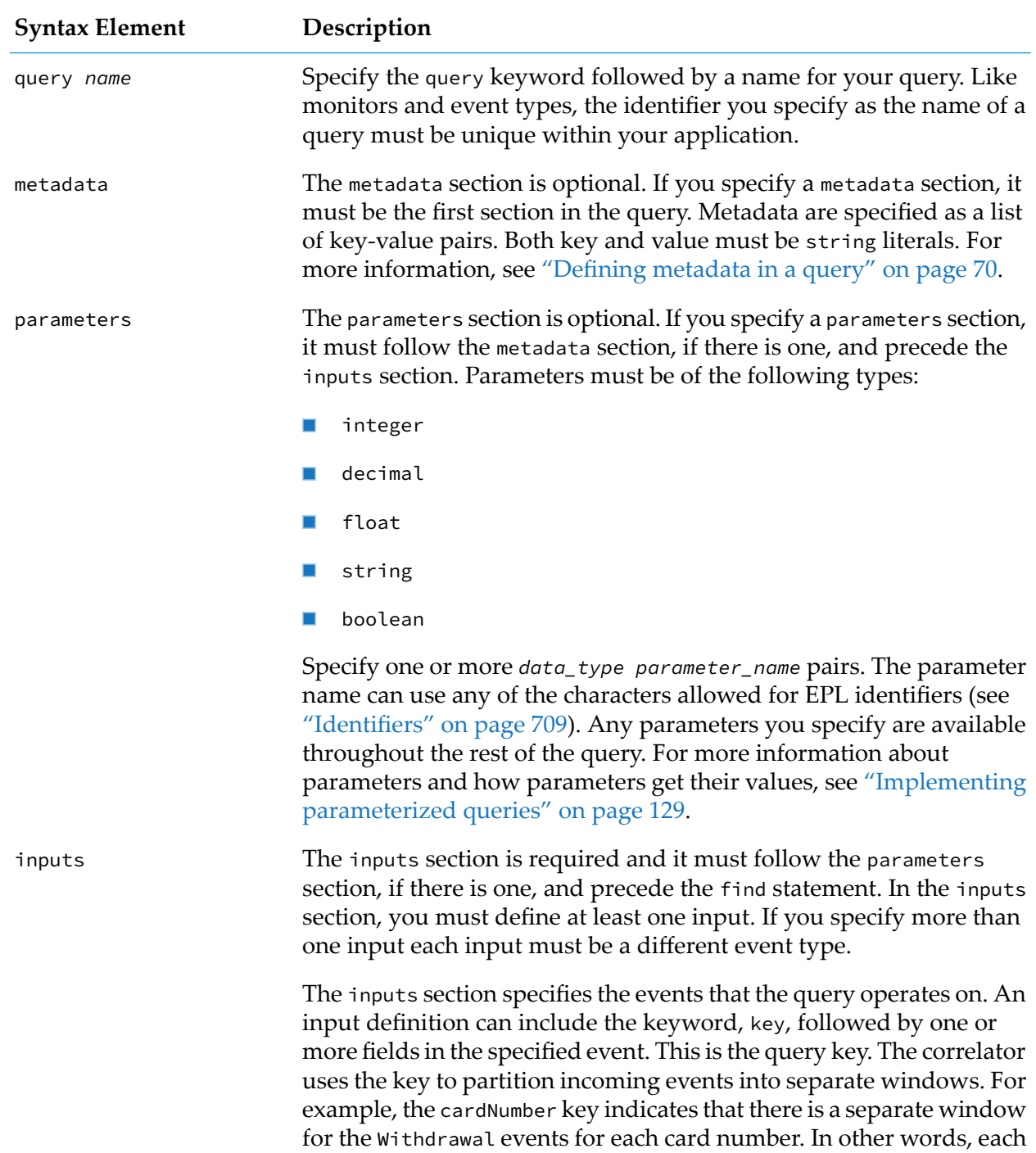

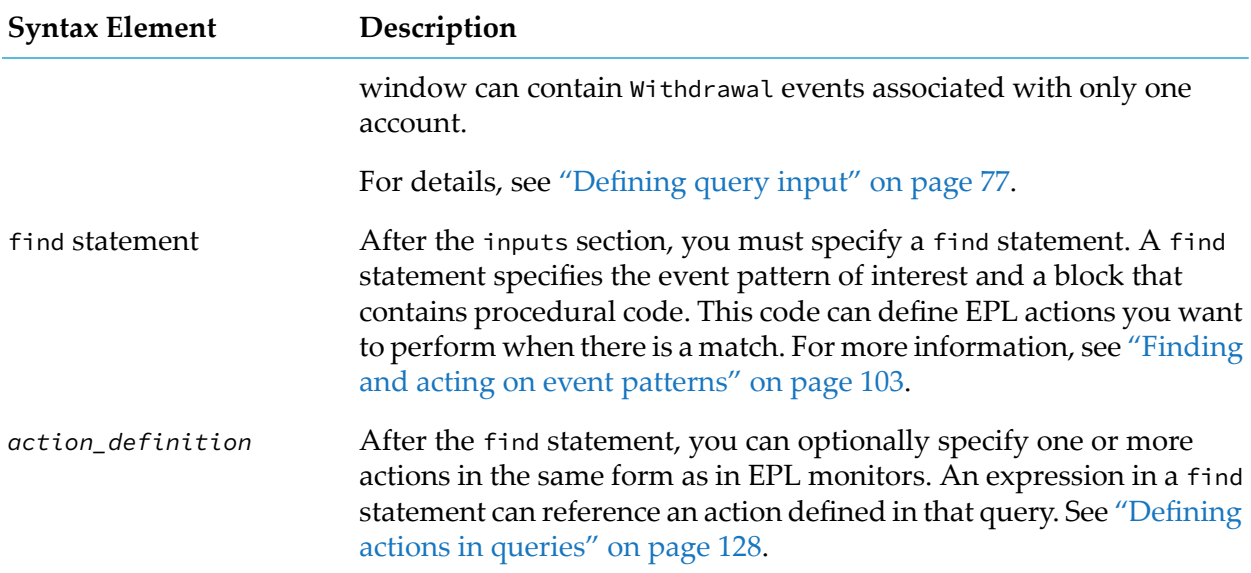

# <span id="page-69-0"></span>**Defining metadata in a query**

You can record information about a query in the metadata section. This can be, for example, the recording author, the version number, or the last modified date of a query. Once defined, metadata information about a query can be viewed in the Scenario Browser. See also "Using the Scenario Browser view" in *Using Apama with Software AG Designer*.

#### **Format for defining query metadata**

You define query metadata in the metadata section of a query definition. The metadata section is optional. If you specify a metadata section, it must be the first section in the query. The format for specifying the metadata section is as follows:

```
metadata {
   key:value
   [ , key:value ]...
}
```
*key* and *value* must be string literals. Both are case-sensitive.

*value* can be a multi-line string.

*key* must be a valid EPL identifier (see ["Identifiers"](#page-708-0) on page 709). Therefore, *key* must not include spaces, hyphens, dots or any other characters that are not allowed in EPL identifiers.

All *key* definitions that are contained in a single metadata section of a query must be unique.

It is recommended to use lowerCamelCase style for the key. The prefix "apama" should not be used for the key as it is reserved for future use.

# <span id="page-70-0"></span>**Partitioning queries**

Based on the values of selected fields in incoming events, the correlator segregates events into many separate partitions. Partitions typically relate to real-world entities that you are monitoring such as bank accounts, cell phones, or subscriptions. For example, you can specify a query that partitions Withdrawal events based on their account number. Each partition could contain the Withdrawal events for one account. Typically, a query application operates on a huge number of partitions with a relatively small number of events in each partition.

Each partition is identified by a unique key value. You specify a key definition in each input definition in the query's inputs block. The key definition specifies one or more fields or actions in the event type you want to monitor. The number, order and type of the key fields must be the same in each input definition in a query.

A query operates on the events in the windows in each partition independently of the other partitions.

#### **Note:**

Several restrictions are enforced on queries if a license file cannot be found while the correlator is running. See "Running Apama without a license file" in *Introduction to Apama*.

## **Defining query keys**

At runtime, each partition is identified by a unique key value, which is the value of one or more fields or actions in the events that the query operates on.

#### **Note:**

Using a key is optional. If you do not specify a key, all events the query operates on are in one partition. Since this is an unusual use case for queries, the documentation assumes that you always choose to specify a key.

An event member that is declared as a constant cannot be used as a query key.

In a query, each input definition in the inputs section specifies the query key in the key definition. The key definition specifies one or more fields or actions in the event that the window will contain. For example:

```
query ImprobableWithdrawalLocations {
   inputs {
      Withdrawal() key cardNumber within (600.0);
   }
   find (Withdrawal as w1 \rightarrow Withdrawal as w2)
        where (w1.country != w2.country) {
             getAccountInfo();
             sendEmail();
        }
}
```
In this example, the definition for Withdrawal events specifies that the cardNumber field is the key. When the correlator processes a Withdrawal event, it adds the event to the partition identified by the Withdrawal event's cardNumber value.

Suppose the input definition in this example specifies two key fields:

```
inputs {
  Withdrawal() key cardNumber, cardType within (600.0);
}
```
Each partition is now identified by a combination of the cardNumber value and the cardType value. When you specify two or more key fields, insert a comma after each field except the last one. It is allowable to specify key fields in an order that is different than the order of the fields in the event.

When you specify more than one input in a query, each input definition must specify the same number and data type order of key fields. For example:

```
inputs {
   Withdrawal() key cardNumber within (600.0);
   AddressChange() key cardNumber retain 1;
}
```
For each input in this example, the key is the cardNumber field. The data type of the cardNumber field in the Withdrawal event must be the same as the data type of the cardNumber field in the AddressChange event.

Sometimes, a field in one event contains the same information as a field in another event but the two fields have different names. For example, information about the type of a card could be in the cardType field in Withdrawal events and the typeOfCard field in AddressChange events. In this situation, you must specify an alias for one of the event field names. You do this in the input definition's key definition. In the following example, as cardType in the second input definition specifies the alias:

```
inputs {
   Withdrawal() key cardNumber, cardType within (600.0);
   AddressChange() key cardNumber, typeOfCard as cardType retain 1;
}
```
When you specify more than one input, the key definition in each input definition must specify the same number of fields in the same order. Also, the data type of a field in one key definition must be the same as the data type of its corresponding field in every other key definition in the same inputs block. If the names of corresponding key fields are not the same, you must use the as keyword to specify an alias.

While specification of an alias for a key field name is sometimes required, it is always an option you can choose to use. For example:

```
inputs {
   Withdrawal() key number as cardNumber, cardType within (600.0);
   AddressChange() key number as cardNumber, typeOfCard as cardType retain 1;
}
```
An alias maps a field in an event to a key field. You cannot use an alias as a field of the event. For example, consider the following query:

```
query Q {
  inputs {
     A() key surname as lastName, dob as dateOfBirth retain 5;
      B() key lastName, dateOfBirth retain 4;
   }
```
```
find A as a \rightarrow B as b \dots
```
}

In the find block of this query, you can use the following

- a.surname, a.dob Names of event fields
- b.lastName, b.dateOfBirth Names of event fields
- lastName, dateOfBirth Names of key fields п

## **Defining actions as query keys**

A query may also use the result of an action call on the event as the key for a query. To use an action as a query input key, you must provide the action name, parameters and an alias. The action call must always return a value (chunk, listener and action are invalid return types).

The following example calls the getName() action within the A event to generate the input key:

```
query Q {
   inputs {
      A() key getName() as name retain 1;
   }
   find A as a ...
}
```
The parameters passed to an input key action can include query parameters or literals, or can be blank in which case empty parenthesis must still be supplied. Passing a query parameter allows for specializing the partitions depending on the query parameter, which can reduce duplicating query code when only the input keys differ.

The following example calls the getName() action within the B event, supplying the query parameter nameToPartition into the action. The action can then return a different field (firstname or surname) depending on the parameters of this query instance:

```
query Q {
   parameters {
       string nameToPartition;
   }
   inputs {
      B() key getName(nameToPartition) as name retain 1;
   }
   find B as b ...
}
```
An alias must always be supplied and can be used to identify the returned value of the action call in the find block. For example, the alias name will identify the value returned from the call to getName() and can be used in the find block:

find B as b { print name; }

If using multiple input events, the action return type must match the type for the key in all other inputs, and the alias must match between inputs. The following example uses both action and

field input keys; the surname field and the return from getName() must be the same type, and they are both mapped to the alias name:

```
query Q {
   inputs {
      A() key surname as name retain 1;
      B() key getName("Surname") as name retain 1;
   }
   find A as a \rightarrow B as b \dots}
```
We suggest that query parameters that are passed into action keys are not updated. Updating them can cause unexpected partitioning as the returned value from the action call may not be as expected.

## **Query partition example with one input**

A key can be one event field. For example:

```
query ImprobableWithdrawalLocations {
   inputs {
      Withdrawal() key cardNumber within (600.0);
   }
   find (Withdrawal as w1 \rightarrow Withdrawal as w2)
        where (w1.country != w2.country) {
           getAccountInfo();
            sendEmail();
   }
}
```
In the previous code fragment, the key is the cardNumber field in the incoming Withdrawal event type. When a Withdrawal event arrives the correlator adds it to the window in the partition identified by the value of the Withdrawal event's cardNumber field. For each partition, each unique card number in this example, the correlator maintains the window and evaluates the pattern separately from every other partition.

Suppose that cardNumber is the first field in Withdrawal events. The following table shows what happens at runtime.

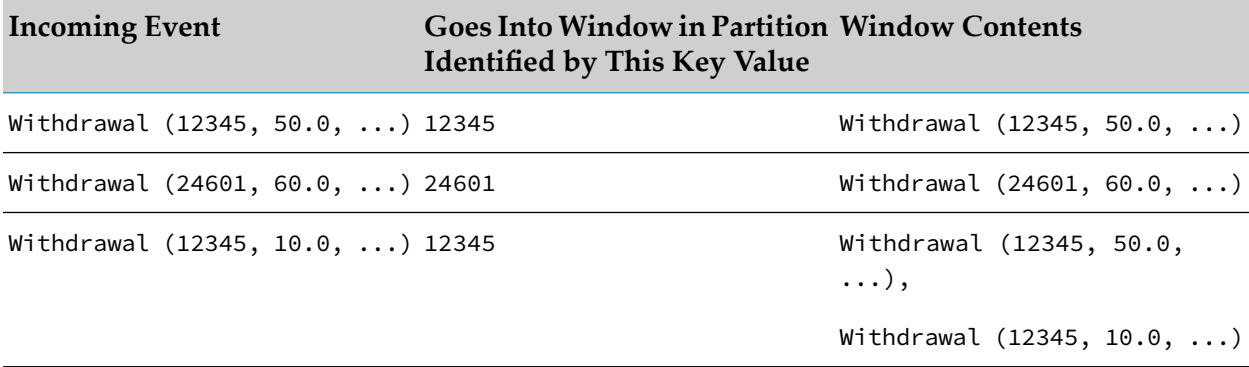

In the execution of this query, there is no interaction between the Withdrawal events for account number 12345 and the Withdrawal event for account number 24601.

### **Query partition example with multiple inputs**

The following query provides an example of partitioning with two inputs. This query operates on APNR (Automatic Plate Number Recognition) events and Accident events:

```
query DetectSpeedingAccidents {
  inputs {
      APNR() key road within(150.0);
      Accident() key road within(10.0);
   }
   find APNR as checkpointA -> APNR as checkpointB -> Accident as accident
      where checkpointA.plateNumber = checkpointB.plateNumber
      and checkpointB.time - checkPointA.time < 100
      // Which indicates the car was speeding
   {
      emit NotifyPolice(accident.road, checkpointA.plateNumber);
   }
}
```
The road field in an APNR event must be the same type as the road field in an Accident event. Assuming that road is a string, each partition is identified by a unique value for that string.

Suppose the correlator processes the following events in top to bottom order and that road is the first field in each event:

```
Accident("M11")
APNR("A14", "FAB 1", ...)
APNR("A14", "BSG 75", ...)
APNR("M11", "ZC 158", ...)
APNR("A14", "BSG 75", ...)
APNR("M11", "ZC 158", ...)
APNR("A14", "FAB 1", ...)
Accident("A14")
```
The following table shows which events are in which partitions. Note that in each partition, the APNR events are in one window and the Accident events are in another window. Although the events are in separate windows, the correlator time-orders the events across all windows in a partition.

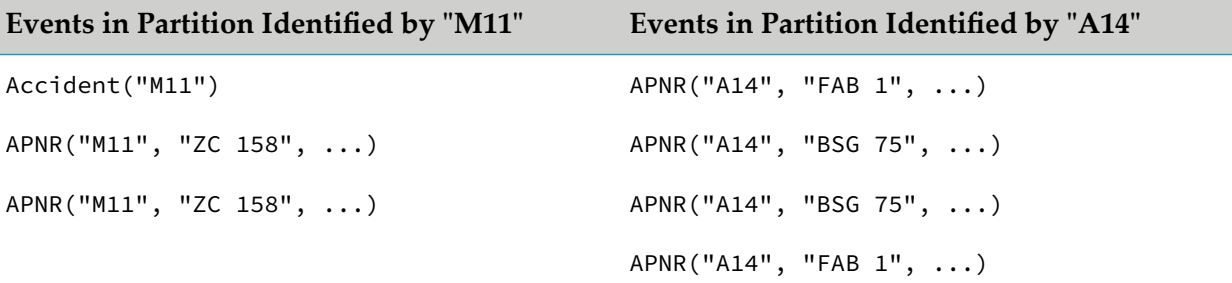

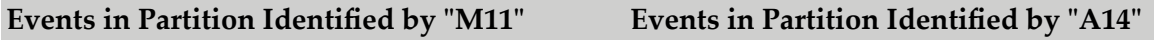

Accident("A14")

In each partition, the query evaluates the event pattern against the events in the windows in that partition. The query does this for each partition separately from every other partition. In this example, when the correlator adds the Accident("A14") event to the partition identified by "A14" the event pattern is triggered if the where clause in the find statement evaluates to true. The event pattern is not triggered in the partition identified by "M11".

## **About keys that have more than one field**

A key can be made up of several event fields. For example, a Transaction event might contain a field that indicates the transaction source account and another field that indicates the transaction destination account. You can specify that you want to partition Transaction events according to each unique source/destination combination:

```
query TransactionMonitor {
   inputs {
      Transaction() key source, dest within PERIOD;
   }
...
}
```
In this example, there is a partition identified by the value of each source/dest combination. Each of the following events is added to a window in a different partition:

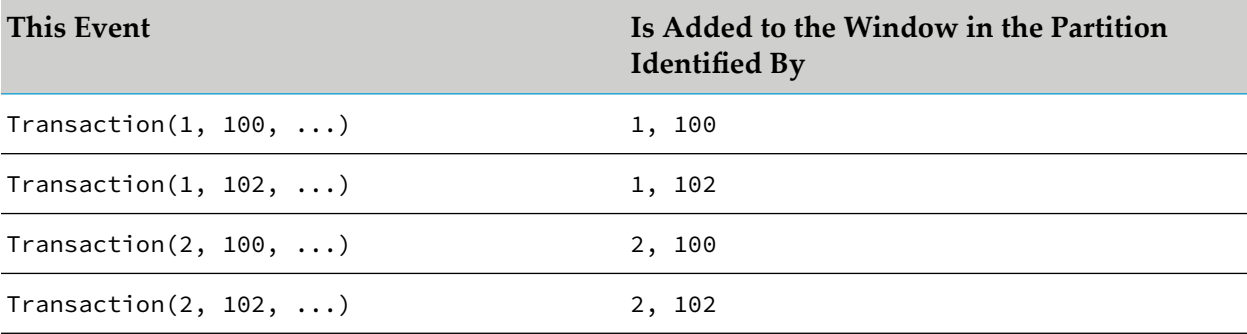

Regardless of the event pattern in the query, this query monitors the transfer of money from one specific account to another specific account. This query handles each transfer between the same two accounts separately from all other transactions.

Now suppose that there is an Acknowledgement event that acknowledges that a transaction has succeeded. It also has account source and account destination fields, but they are inverted when compared to the transaction event fields. That is, the source account for an acknowledgment is the destination account of the transaction. To ensure that the acknowledgments are added to the same partition as the corresponding transactions, the key definition specifies the as keyword:

```
inputs {
   Transaction() key source as txSource, dest as txDest within PERIOD;
   Acknowledgement() key dest as txSource, source as txDest within PERIOD
}
```
**Is Added to a Window in the Partition Identified By This Event**  $Transaction(1, 100, ...)$  1, 100 Acknowledgement(100, 1, ...) 1, 100  $Transaction(1, 102, ...)$  1, 102 Transaction(2, 100, ...) 2, 100

The query partitions events according to the combined values of the fields identified by txSource and txDest. The following table shows the partition that each event is added to.

<span id="page-76-0"></span>As you can see, a Transaction event and its Acknowledgement event are each added to a window in the same partition.

# **Defining query input**

Acknowledgement(100, 2, ...) 2, 100

In a query definition, you must specify an inputs block that defines at least one input. The input definitions identify the events that you want the query to operate on. An input definition can specify particular content and it can also specify a number of events or a time period. For example:

```
query FraudulentWithdrawalDetection {
    inputs {
        Withdrawal(amount > 10.0)
            key cardNumber, cardType
            within 600.0;
        AddressChange()
            key cardNumber, typeOfCard as cardType
            retain 1;
     }
    find (Withdrawal as w1 \rightarrow Withdrawal as w2)
        where (w1.country != w2.country or w1.city != w2.city)
        without AddressChange as ac {
            getAccountInfo();
            if preferredContactType = "Email" {
                 sendEmail();
             }
            if preferredContactType = "SMS" {
                sendSMS();
            }
    }
}
```
The previous code defines two inputs. For each input, there is an associated window of events. The first input window contains Withdrawal events and the second contains AddressChange events.

The input definition for the Withdrawal events specifies that each Withdrawal event in the window must have a value greater than 10.0 in the amount field. The input definition for the AddressChange events does not specify an event filter. Therefore, each AddressChange event that arrives is eligible to be in the window.

The next element in an input definition is the key definition. The key definition indicates how you want to partition the incoming events. If you define more than one input, the number, type and order of the key fields must be the same for each input. In the previous sample code, assume that the key fields for Withdrawal events, cardNumber and cardType are integer and string, respectively, and that the key fields for AddressChange events, cardNumber and typeOfCard are also integer and string, respectively. The two input keys match in number, type and order of key fields.

After the key definition, you can specify a within clause, a retain clause, or both. If you specify both, the within clause must be before the retain clause. A within clause specifies a period of time. Only events that arrive within that period of time are in the window. In the window that contains Withdrawal events, only Withdrawal events that have arrived in the last 10 minutes (600.0 seconds) are in the window. A retain clause specifies how many events can be in the window. In the window that contains AddressChange events, only the last AddressChange event that arrived can be in the window. When an AddressChange event arrives, if an AddressChange event is already in the window it is ejected.

After the duration, you can optionally specify a with unique clause to prevent repeated values appearing in the window. If specified, the with unique clause lists one or more fields or actions on the event type (action names should be followed by open and close parentheses). If there is more than one event in the window after the within and retain specifications, then all but the latest are discarded. See ["Matching](#page-100-0) only the latest event for a given field" on page 101.

The final, optional, element of an input definition is the specification of the event source timestamp and the associated wait period. If you expect that input events from a source will be subject to delays or may be received out of order, then you can specify a time from clause with the name of an action that returns a float specifying the number of seconds from the epoch (midnight, 1 Jan 1970 UTC) that the event was created. If you do this, you must also add a wait clause which requires a float or time literal specifying the maximum delay expected for these events. This tells the query runtime how long it must wait if it has not received any events before it can continue processing the events it has received. Both of these clauses require that the event definition must have a source timestamp recording the time of creation of the event, and a corresponding action that returns that timestamp in the form of a float representing the number of seconds since the epoch. In the example below, the query is gathering data from cars, which may be delayed if a vehicle goes out of network coverage. Accordingly, the input definitions specify that the source timestamps of the events are to be obtained from the events' getEcuTime actions which simply return the value of the events' ts float field. Further, the input definitions specify that in each case, the runtime should wait for up to 1 hour before continuing to process any events already received to allow for possible delays. For further details, see "Using source [timestamps](#page-89-0) of events" on page 90.

```
event CarRPM {
    string carId;
    float ts;
    float rpm;
    action getEcuTime() returns float {
        return ts;
    }
}
event CarEngineTemp {
    string carId;
    float ts;
```

```
float temp;
    action getEcuTime() returns float {
        return ts;
    }
}
event CarEngineMisfire {
    string carId;
    float ts;
    action getEcuTime() returns float {
        return ts;
    }
}
query DetectEnginePerformanceProblems {
 inputs {
    CarEngineTemp() key carId within 1 hour time from getEcuTime wait 1 hour;
    CarRPM() key carId within 1 hour time from getEcuTime wait 1 hour;
    CarEngineMisfire() key carId within 1 hour time from getEcuTime wait 1 hour;
 }
  find CarEngineTemp as t and CarRPM as r -> wait 1 minute
    where t.temp > T_THRESHOLD
    where r.rpm > R_THRESHOLD
   without CarEngineMisfire as misfire {
    log "Possible engine performance problem" + t.toString() + r.toString();
 }
}
```
<span id="page-78-0"></span>Typically, you define one to fourinputs. If you define more than one input, each must be a different event type. In other words, two inputs to the same query cannot be the same event type.

#### **Queries can share windows**

All query instances that have the same input definitions share the same windows. Two queries have the same input definitions when they specify:

- the same input event types (the order can be different) ш
- the same keys ш
- the same (if any) input filters п
- the same use of source timestamps that is, the same action named in time from clauses (wait m. times may be different)
- $\blacksquare$  the same use of heartbeat events

Any wait, within, retain or with unique specifications can be different.

When two query instances have the same input definitions and no parameters are used in any input filters, then all instances of those query definitions can share window data. If parameters are used in input filters, then parameterizations with different parameter values each store data separately. This increases total storage requirements and cost of processing the queries.

If a query is already running and you inject a query that defines the same inputs or create a parameterization that defines the same inputs then the new query instance or new parameterization uses the same windows as the query that was already running. This means that events that were received before the new query was injected or before the parameterization was created can be in a match set for the new query instance or new parameterization. This can happen when an event arrives after the new query is injected or after the parameterization is created and that event completes the pattern that the new instance or parameterization is looking for.

To reduce the amount of memory storage required to run queries, you might want to adjust the input definition for a query so that it is the same as another query. For example, suppose query Q is consuming inputs A, B, and X, while query P is consuming inputs A, B, and Y. If both queries define both X and Y as inputs (as well as A and B) then they can share the same windows. This can be an advantage when there are many A and B events but comparatively few X and Y events. If many queries can be written with similar input sections then they can share windows, which can lead to very efficient use of memory.

If the reason for adding an input using source timestamps is simply in order to share window contents, then the wait time for this input can be zero to avoid unnecessary delays.

# **Format of input definitions**

In a query definition, you define one or more inputs in the inputs block. The format of the inputs block is as follows.

```
inputs {
   event_type(event_filter)
   key query_key [within_clause] [retain_clause]
   [with_unique_clause]
   [time_from_clause wait_clause [or_clause]] ;
   [ event_type(event_filter)
   key query_key [within_clause] [retain_clause]
   [with_unique_clause]
   [time_from_clause wait_clause [or_clause]] ; ]...
}
```
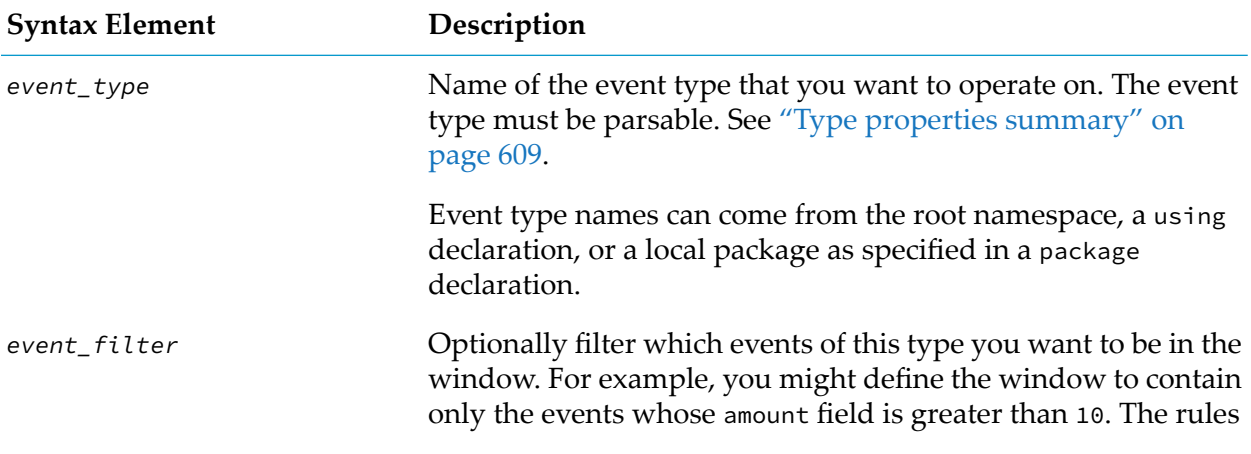

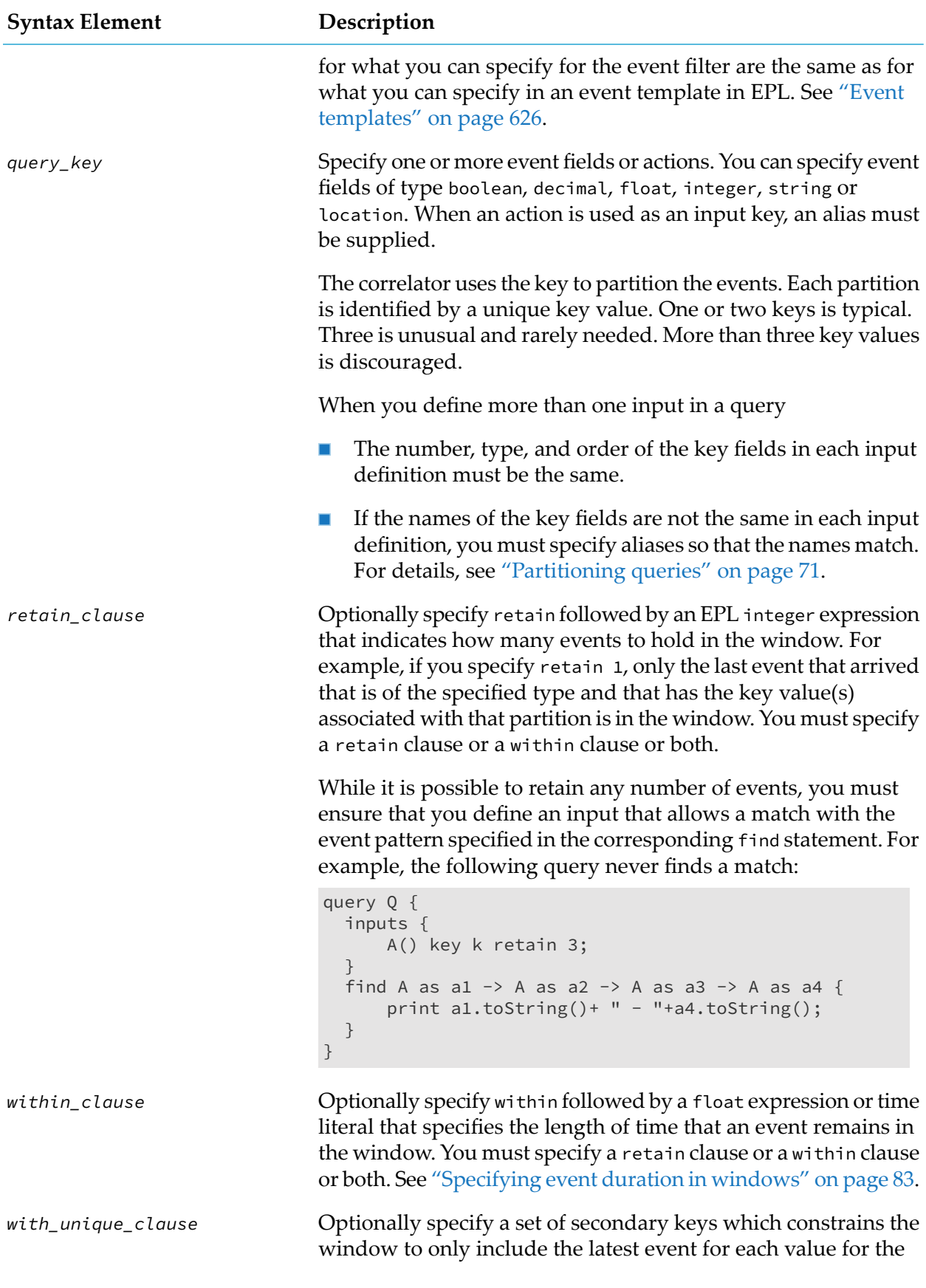

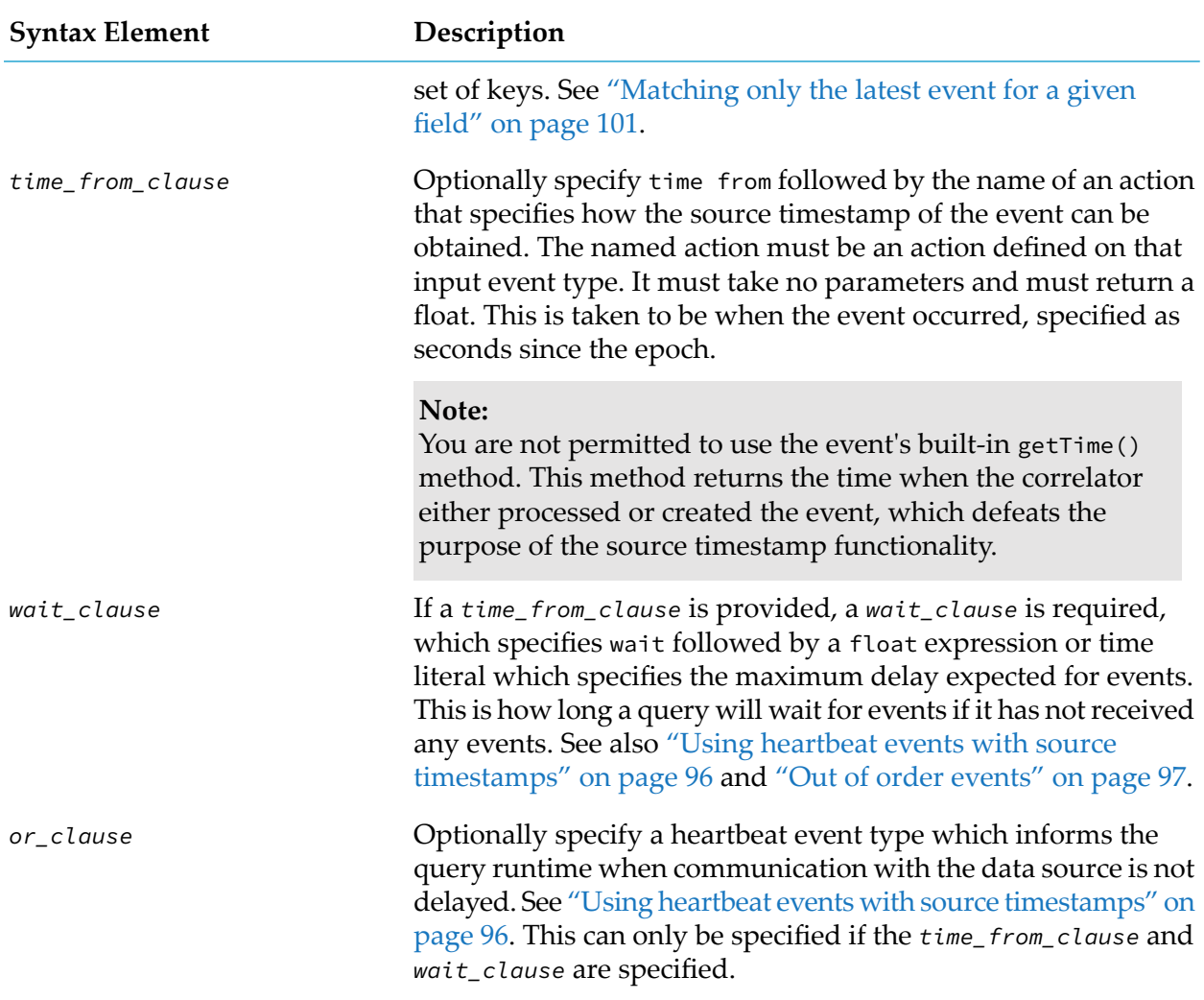

# **Behavior when there is more than one input**

The correlator orders the events in a window according to the time it processes each event, that is, the time it adds the event to its window. When a query defines more than one input then, for each partition, the correlator maintains a single time-order for all events in all windows.

Suppose the correlator adds an event to a window and within 0.1 seconds the correlator adds a different event to the same window or to another window in the same partition. Outside a query, these two events might have the same timestamp because default correlator behavior is to increment the timestamp only every tenth of a second. In a query, however, if an event is added to a window within 0.1 seconds after another event was added to a window, the correlator assigns the second event a timestamp with enough significant digits to ensure that time order is preserved. The following code fragment shows the result of calling the getTime() method on two events that arrive within 0.1 seconds of each other:

```
find E as e \rightarrow F as f {
   print e.getTime().toString(); // Yields "1365761429.1"
   print f.getTime().toString(); // Yields "1365761429.100001"
}
```
The order of the events is important when the event pattern in a find statement specifies the followed-by operator. Consider this example:

```
query Q {
   inputs {
       A() key k retain 20;
       B() key k retain 10;
   }
   find A as a \rightarrow B as b \{ \ldots \}}
```
This pattern does not trigger when the correlator adds an A event to the A window. But if there is already an A event in the A window then this pattern triggers when a B event is added to the B window.

In a partition, at any one time, it is possible for the set of windows to contain multiple sets of events that, each taken in isolation, would match the defined event pattern. In this case, the event matching policy determines which of the candidate sets triggers an action. See "Event [matching](#page-125-0) policy" on [page](#page-125-0) 126 for a description of how the query chooses the event set that triggers an action. To illustrate event matching policy, that topic provides an example of query behavior when there is more than one window.

## <span id="page-82-0"></span>**Specifying event duration in windows**

In an input definition, you can specify an optional within clause that indicates the length of time that an event remains in the window. For example:

```
query FraudulentWithdrawalDetection {
    inputs {
        Withdrawal() key userId within 1 hour;
     }
    find Withdrawal as w1 -> Withdrawal as w2
        where w1.city := w2.citylog "Suspicious withdrawal: " + w2.toString() at INFO;
    }
    ...
}
```
In this example, a Withdrawal event remains in the window for 1 hour. After 1 hour in the window, an event is ejected. Each time an event is added to one of the windows in a partition, the correlator evaluates the find pattern for that partition. Ejection of an event from a window does not trigger pattern evaluation. There are two formats for specifying a within clause:

- within *time\_literal*
- within *float\_expression*  $\blacksquare$

Parentheses in within clauses are allowed. The rules for specifying a time literal are:

- Specify one or more integer or float literal(s) and follow each one with a keyword that  $\blacksquare$ indicates a time unit.
- Time unit keywords are:
	- $\blacksquare$  day, days
- hour, hours
- min, minute, minutes
- sec, second, seconds
- msec, millisecond, milliseconds

Outside a query, you can use these keywords as identifiers. Inside a query, you cannot use these keywords as identifiers unless you prefix them with a hash symbol (#). See also ["Keywords"](#page-708-0) on page 709.

- A space is required between an integer or float literal and its time unit. A space is required after a time unit if it is followed by an integer or float literal. Additional whitespace is allowed.
- If you specify more than one time unit keyword they must be in the order of decreasing size. For example, days must be before minutes.
- You need not specify all time units.
- Each time unit keyword must represent a different time unit, that is, you cannot, for example, specify both day and days.

Examples of valid time literals:

- 10 hours
- 1 days 12 hours
- 1 day 2 hours 30 minutes 4 sec
- 2 days 5 minutes
- 2.5 sec
- 10 seconds This is equivalent to specifying the float expression 10.0.

#### **Note:**

While it is possible to define time literals using float values, for example, 3.5 days 12.5 hours 33.3 min, it is recommended that you use only integer values when the specification includes more than one time unit. For example, rather than specifying 2 days 65.75 minutes, you should specify 2 days 1 hour 5 min 45 sec.

If you open and edit a query in Apama's Query Designer in Software AG Designer, it modifies the time literal (if necessary) such that it contains only integers. Also, the allowable range of integers is 0 to 23 for hours, 0 to 59 for minutes, 0 to 59 for seconds, and 0 to 999 for milliseconds. Where necessary, the Query Designer rounds up to a whole number of milliseconds. For example, suppose you specify the following time literal in EPL code:

3.5 days 4 hours 27.5 minutes 1002.75 milliseconds

The Query Designer converts this to 3 days 16 hours 27 minutes 31 seconds 3 milliseconds. The actual Query Designer display is: **3d 16h 27m 31s 3ms**.

When you specify a float expression it indicates a number of seconds.

Consider the example at the beginning of this topic as the following events are added to their appropriate windows:

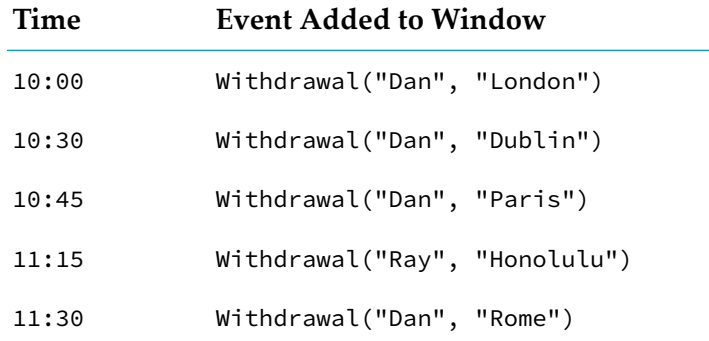

For the partition identified by user ID Dan, the query evaluates the pattern at the following times:

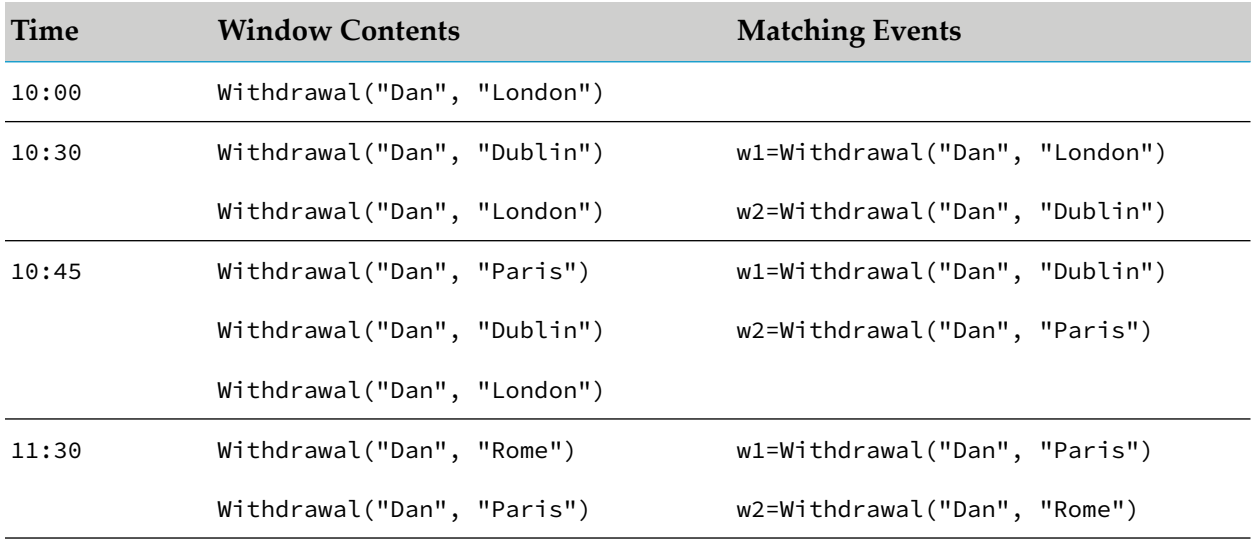

An event remains in its window for exactly the specified duration. For example, at 11:00, Withdrawal("Dan", "London") is no longerin the window and at 11:30, Withdrawal("Dan", "Dublin") is no longer in the window. Although the contents of the window have changed, ejection of an event does not cause evaluation of the event pattern.

At 11:15, there is no evaluation of the event pattern for the partition identified by user ID Dan because an event is added to a window in the partition identified by user ID Ray.

## **Using the output of another query as query input**

While it is possible to have a query send an event explicitly containing all of the coassignments in the pattern or aggregates using the %send construct, this requires setting each field and defining an event type, which currently can only be defined in EPL. In this case, however, this event definition needs to be kept in sync with the query. If the query pattern is modified, then the query's %send construct and the event definition may both need to be updated. It is therefore recommended that you use the query output event to chain queries together.

Every query will automatically generate a query output event, which can be used as an input to other queries. This makes it easy to connect multiple queries together. One query may compute an aggregate such as an average over a sensor reading, while another query checks if a number of averaged readings match some condition.

#### **The query output event**

With each query definition, a query output event definition is automatically defined which is named after the query (see below) and has all of the values available to actions defined as fields.

The query output event definition comprises:

- All parameters.
- All keys (using the alias name).
- For find patterns:
	- $\blacksquare$ All "positive" event coassignments (that is, excluding without events and wait nodes).
- For find every patterns (that is, a query which contains aggregates):
	- $\blacksquare$ All aggregate select values.

Consider the two examples below, where we assume that the Measure event is defined as follows:

```
event Measure {
    string deviceId;
     integer userId;
     float value;
}
```
#### **Example 1**

```
query Q1 {
    parameters {
        float threshold;
    }
    inputs {
        Measure() key deviceId within 5 minutes;
        Error() key deviceId within 5 minutes;
    }
    find Measure:m1 -> (Measure:m2 or Error:e1)
        without Error:err {
    }
}
```
Query output event definition for Q1:

```
event Q1 {
   float threshold;
    string deviceId;
   Measure m1;
    optional<Measure> m2;
    optional<Error> e1;
}
```
In query Q1, the parameter threshold of type float, the solitary input key deviceId of type string, and the positive coassignments m1, m2 and e1 are mapped in the query output event Q1. m2 and e1 are wrapped in optional since they might or might not contain any value (just m2 or e1 is enough to trigger the find pattern).

#### **Example 2**

```
package com.apamax.mypkg;
query Q2 {
   inputs {
        Measure() key deviceId, userId as id within 5 minutes;
    }
    find every Measure:m1
       select mean(m1.value):avg_value
        select last(m1.userId):last_value{
    }
}
```
Query output event definition for Q2:

```
package com.apamax.mypkg;
event Q2 {
   string deviceId;
    integer id;
   float avg_value;
    integer last_value;
}
```
In query Q2, which uses aggregates, both the keys deviceId of type string and userId (aliased as id) of type integer are mapped in the query output event Q2. The query contains two select statements both of whose values are also mapped in the query output event.

Note that the query output event definition resides in the same package as the query, and that it can be used in any EPL application in the usual way you use any external event definition.

#### **Note:**

Only the first 32 fields of indexable event types can be used in listeners. Beyond this, fields will be marked as wildcard fields. See "Improving [performance](#page-158-0) by ignoring some fields in matching [events"](#page-158-0) on page 159 for more information on wildcards.

#### **When is the query output event generated?**

Whenever a query's find statement triggers, the query output event is routed, no matter whether it was triggered by an event or a timer firing. Another query can use this query output event as an input, thus allowing the "chaining" of one query to another.

For example, query Q3 below uses both Q1 and Q2 as input:

```
using com.apamax.mypkg.Q2;
query Q3 {
     inputs {
              Q1() key deviceId within 5 minutes;
              Q2() key deviceId within 5 minutes;
     }
     find Q1: q1 and Q2 : q2 {
            print "Query Q3 is triggered";
```
}

}

Q3 will trigger on receiving the inputs of type Q1 and Q2. Hence, Q3 will trigger when both queries Q1 and Q2 trigger.

#### **Note:**

It is recommended to use separate packages for queries (and hence the query output event) and any external event definitions defined in EPL. This makes it clear where the event definitions are and avoids name clashes.

Cycles are illegal. For example, if a query Q2 uses Q1 as input and if Q1 in turn also uses Q2 as input, any such cyclic dependency is illegal to use.

# **Specifying maximum number of events in windows**

In an input definition, you can specify a retain clause that indicates how many events can be in the window. For example:

```
query FraudulentWithdrawalDetection2 {
   inputs {
     Withdrawal() key userId retain 3;
   }
   find Withdrawal as w1 -> Withdrawal as w2 where w1.city != w2.city {
      log "Suspicious withdrawal: " + w2.toString() at INFO;
   }
}
```
In this query, only the most recent three Withdrawal events can be in the window. In other words, the window cannot contain more than three events. If only zero, one or two Withdrawal events with a particular key have arrived since the application was started then there would be only zero, one or two events, respectively, in the window.

The correlator evaluates the event pattern each time an event is added to the window. Suppose that at the indicated times the following events are added to the window in the partition identified by user ID Dan:

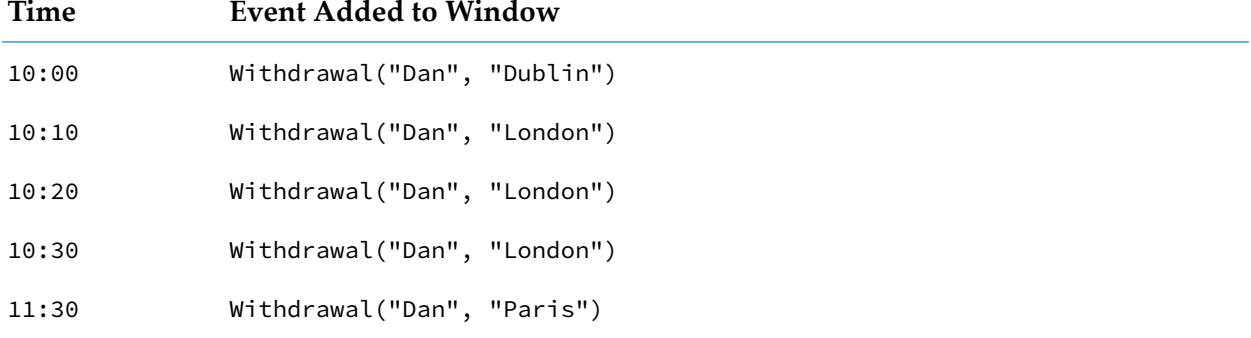

For the partition identified by user ID Dan, the query evaluates the pattern at the following times:

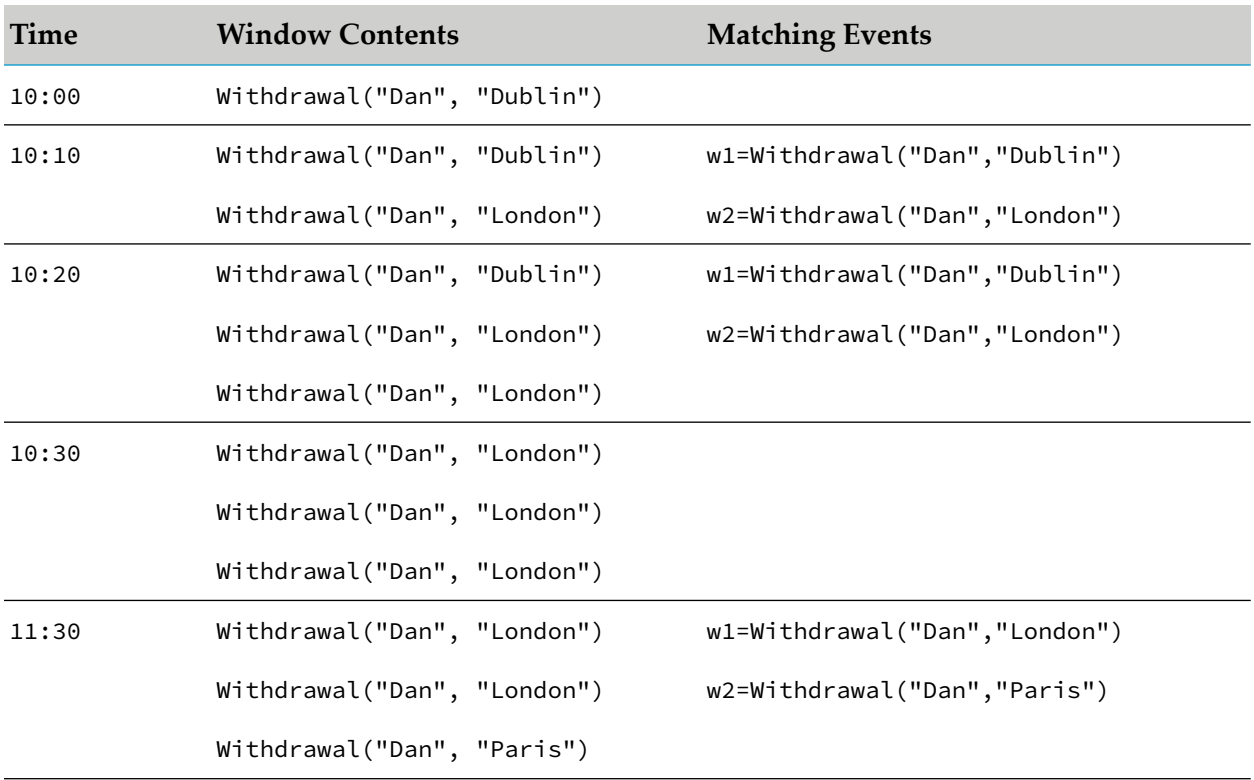

It is important to note that at 10:30, the Withdrawal("Dan", "Dublin") event that arrived at 10:00 is no longer in the window because the window retains three events at most and there are three Withdrawal events that have been added to the window more recently.

# **Specifying event duration and maximum number of events**

In an input definition, you can specify a within clause that indicates how long an event can remain in the window and a retain clause that indicates how many events can be in the window. When you specify both a within clause and a retain clause the within clause must be before the retain clause. For example:

```
query FraudulentWithdrawalDetection3 {
   inputs {
      Withdrawal() key userId within 1 hour retain 3;
   }
   find Withdrawal as w1 -> Withdrawal as w2 where w1.city != w2.city {
      log "Suspicious withdrawal: " + w2.toString() at INFO;
   }
}
```
In this query, a Withdrawal event can be in the window for up to one hour and only the three most recent Withdrawal events, if each one arrived during the previous hour, can be in the window. In other words, the window cannot contain an event that arrived more than an hour ago and it cannot contain more than three events. If only two Withdrawal events arrived in the previous hour then there would be only two events in the window.

Suppose that at the indicated times the following events are added to the window in the partition identified by user ID Dan:

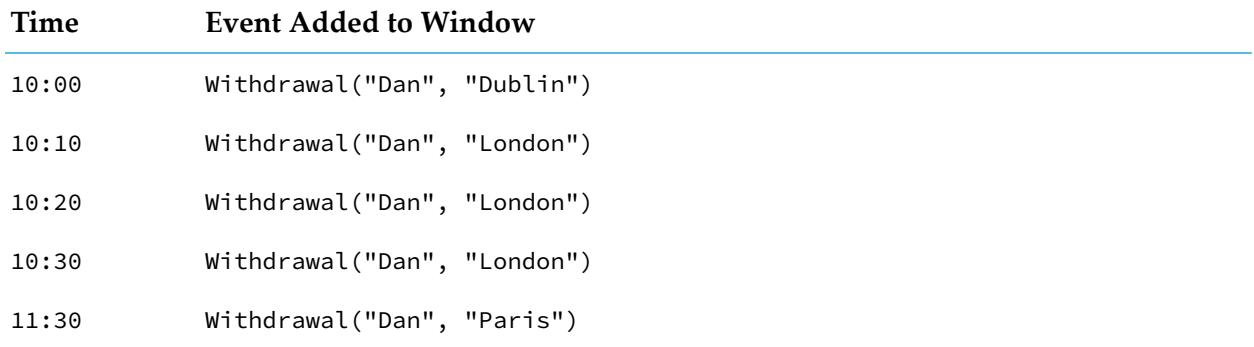

For the partition identified by user ID Dan, the query evaluates the pattern at the following times:

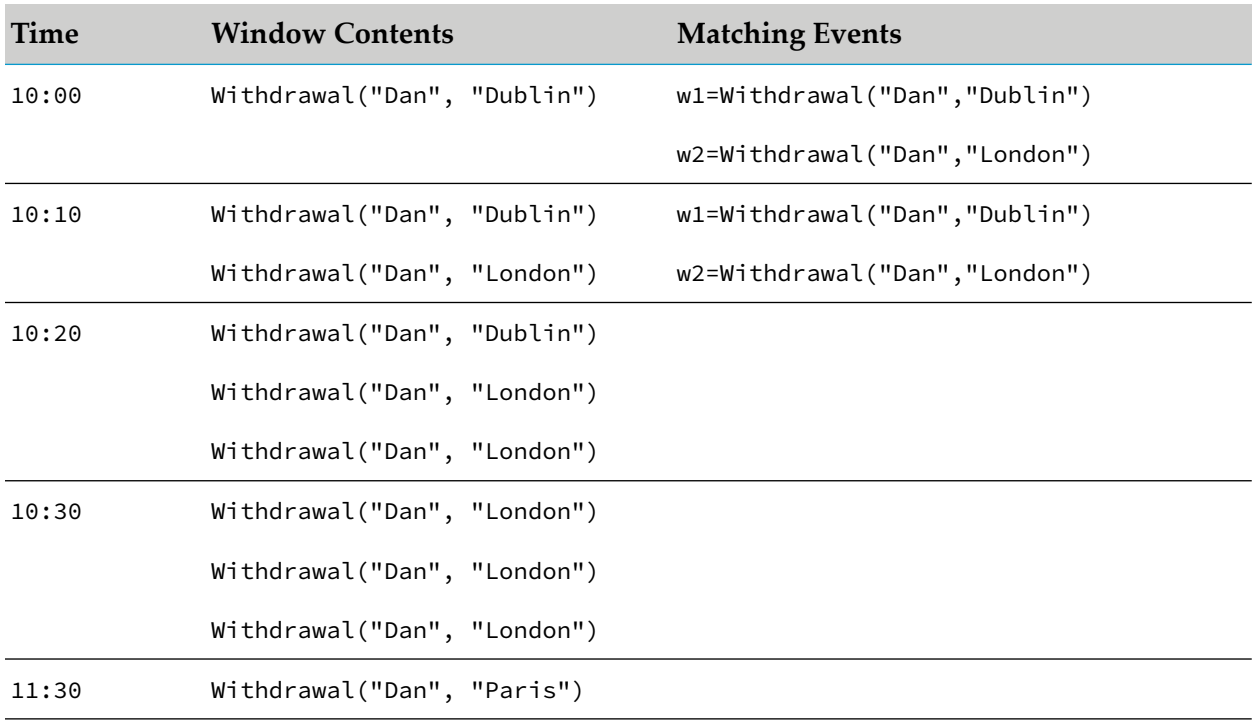

<span id="page-89-0"></span>It is important to note that at 10:30 the Withdrawal("Dan", "Dublin") event that arrived at 10:00 is no longer in the window because the window retains three events at most and there are three Withdrawal events that have been added to the window more recently. Also, at 11:30 there are no Withdrawal("Dan","London") events in the window as they have been ejected because more than one hour has elapsed since each one was added to the window.

# **Using source timestamps of events**

By default, the query runtime assumes that events should be treated to be in the order in which they are processed, and the time of each event is the correlator's time at the point the event is processed. This is suitable if events are delivered reliably to the Apama correlatorin a short amount of time and in order. However, if the events are delayed, accumulated into batches before being sent or delivered over unreliable networks, then it may be necessary to use the time at which an event happened at the event source, which would have to be available in the event in order for

queries to use the source timestamp. For example, a car may measure the engine's temperature, RPM and other important statistics along with a timestamp, and record these in a small computer in the car. Periodically, when the car is connected to a wireless network, the car will send this data as a batch of events. For the correct behavior of queries that make use of the time or ordering of events, the query will need to be configured to use the source timestamp.

#### **Note:**

Source timestamps are not intended to be a replacement for Xclock. They can, however, be used in conjunction with Xclock for testing purposes. Xclock is controlling the correlator's time (see "Disabling the [correlator's](#page-181-0) internal clock" on page 182). Source timestamps indicate the time at which an event occurred.

In order to use the source timestamp:

- Every event which may be delayed should contain the source timestamp in some form.  $\blacksquare$
- An action must be defined on the event definition, which takes no parameters and returns a float. This should calculate the source time of the event - typically the time the event occurred - based on the fields of the event. The return value of the action should specify the time in seconds since the epoch (midnight, 1 Jan 1970 UTC). If the event contains the time in seconds since the epoch (in this example, stored in a field named sourceTime), this can be as simple as the following:

action getSourceTime() returns float { return sourceTime; }

Otherwise, the TimeFormat event library can be used to help convert from time of day and date, and perform timezone conversions as necessary. For example, if the source timestamps in your events are not already in the UTC timezone, then one way to do this is to include a timezone field and then use the TimeFormat event's parseTimeWithTimeZone action to obtain the source time in the correct form as shown in the following event definition:

```
using com.apama.correlator.timeformat.TimeFormat;
using com.apama.queries.TimeFrom;
@TimeFrom("getSourceTime")
event E {
 integer k;
 string sourceTime;
 string timeZone;
 action getSourceTime() returns float {
     TimeFormat timeFormat := TimeFormat();
      return timeFormat.parseTimeWithTimeZone("HH:MM:SS", sourceTime,
             timeZone);
 }
}
```
See also "Using the [TimeFormat](#page-340-0) Event Library" on page 341.

The event definition should have a @TimeFrom annotation as in the above example (see also "Adding predefined [annotations"](#page-51-0) on page 52) or queries that use the event as an input must specify a time from clause that names the action that provides the source time. In either case, queries must always specify a maximum time to wait for the events (see below). If both are specified, the time from clause in the query takes precedence.

### **Note:**

You are not permitted to use the event's built-in getTime() method. This method returns the time when the correlator either processed or created the event, which defeats the purpose of the source timestamp functionality.

### **Waiting for delayed events**

If using source timestamps, we assume events may be delayed between the source time at which they occur and being processed by the Apama correlator. If no events are received by the correlator, it needs to distinguish between no events having occurred and events being delayed. If events are delayed, the query runtime will wait before evaluating the query, as it does not have a definitive view of all of the events. A query that uses source timestamps must specify the maximum wait time that a query will wait before it will process events. This is the maximum delay that the query will tolerate and the maximum delay between an event having occurred and the query processing that event. The wait time is inclusive - that is, an event delayed by exactly the value specified in the wait clause will be considered valid.

The maximum wait time must be specified and must be set to a reasonable value, as it can increase the number of events stored by the query runtime, and processing of the query may be delayed by up to that duration. The maximum wait time for an input may be less than or more than the within duration, but should not represent a large number of events for typical event rate for that input.

The wait time must be specified in a query using the wait clause in an input declaration. The wait clause can specify a time as a time literal (using days, hours, minutes and seconds) or as a float expression. Both the source timestamp action and wait clause must be specified (or neither). The source timestamp action can be specified via the time from clause in the query or a @TimeFrom annotation on the event type definition.

It is possible to mix inputs that have source times and events that do not have source times in a single query. Event inputs without a source time are equivalent to using currentTime (that is, the correlator's current time, see ["currentTime"](#page-701-0) on page 702) as the source time, and a wait time of 0.

Event definitions may have an annotation defined @DefaultWait which specifies the default value to use for the wait time (see also "Adding predefined [annotations"](#page-51-0) on page 52). This is only informational and used by the **Design** tab in Software AG Designer when editing query files as a means of setting the default wait time. The query must always specify the wait time, even if it is using the default value. Note that the editor will copy the value from the annotation, so changing the annotation will not affect existing query definitions.

### **Definitive time of a query event source**

Given that input events may be delayed or out of order, how does the query runtime know when it is safe to process events? To answer this question, we introduce the concept of definitive time. The point in time for which the query runtime is entitled to think that it has received all the events it is going to receive is called the "definitive time". All events at or before this point in time are considered definitive and can be used to evaluate the query. Events after the definitive time will not be processed until they become definitive (that is, the definitive time has changed so that the events are now at or before the definitive time). The query runtime will assume that no further

events will be received with a time before the definitive time, and will only evaluate events that have occurred before the definitive time.

In the case of an individual query input, the definitive time of that input is the latest of:

- The timestamp of the latest event received (unless the event definition is marked as occurring ш out of order, see "Out of order [events"](#page-96-0) on page 97).
- $\blacksquare$ The timestamp of the latest heartbeat event, if specified (see "Using [heartbeat](#page-95-0) events with source [timestamps"](#page-95-0) on page 96).
- The correlator's current time less the maximum wait time of a query.  $\blacksquare$

The query's overall definitive time is then determined as the minimum or earliest of the definitive times for each input.

If no events (either input or heartbeat events) are received, then a query may need to wait in order to evaluate the events it has received (particularly if using the wait operator in the pattern, or more than one input, where some inputs have no events received).

The concept of definitive time is best explained using worked examples. Consider, first, a query with a single input event type.

```
using com.apama.queries.TimeFrom;
@TimeFrom("getSourceTime")
event E {
    integer k;
    float sourceTime;
    action getSourceTime() returns float {
        return sourceTime;
    }
}
query SingleInput {
  inputs {
      E() key k within 1 hour wait 2 hours;
  }
  find E as e1 \rightarrow E as e2 where e2.getSourceTime() - e1.getSourceTime() > 600.0
  {
     log "Time gap " + (e2.getSourceTime() - e1.getSourceTime()).toString();
  }
}
```
In this case, where there is only a single input type, the definitive time will be the latest or most recent of either: the source timestamp of the last event, or the current time minus the wait time (2 hours in this example). The following table shows how the query runtime keeps track of the definitive time as it receives input events.

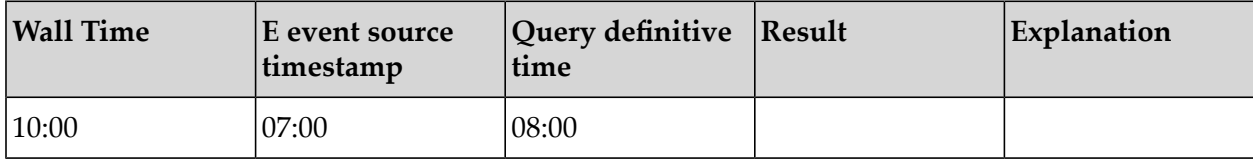

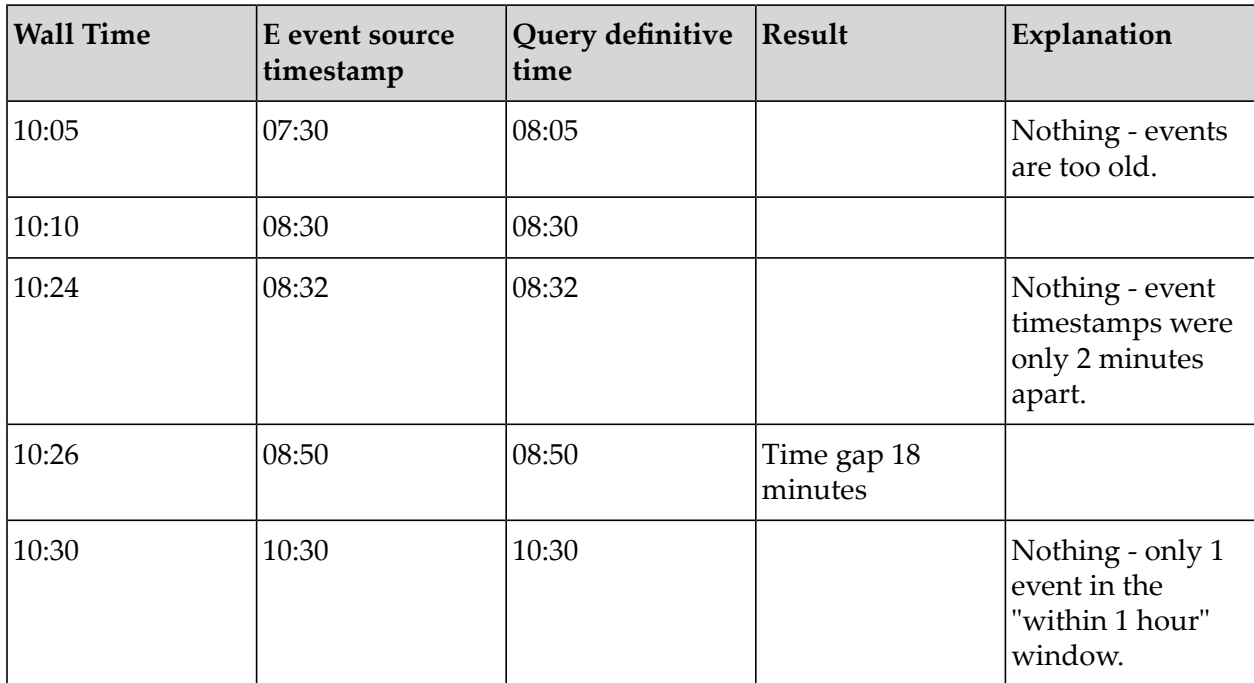

Now consider a more complex case where the query has two input event types. Events of type E are defined as above, but we add another definition for events of type X.

```
@TimeFrom("getSourceTime")
event X {
    integer k;
    float sourceTime;
    action getSourceTime() returns float {
        return sourceTime;
    }
}
query MultipleInputs {
    inputs {
        E() key k within 1 hour wait 1 hour;
        X() key k within 1 hour wait 1 hour;
    }
    find E as e1 -> E as e2 without X as x \{log "Got (" + e1.sourceTime.toString() + ", "
             + e2.sourceTime.toString() + ")";
    }
}
```
Once again the table below shows how the definitive time of the query is determined. In this case, the runtime must take the definitive time as being the earliest of the definitive times of the input types because, as the pattern depends on all input types, it is only up until that point that it has a definitive view of all the query inputs.

For example, at wall time 09:22, even though the runtime has got E events with source timestamps 08:32 and 08:40, it is not entitled to conclude that we have a match for the query pattern because

the most recent X event has a timestamp of only  $08:25$ , so we do not yet know if there was an X event between 08:32 and 08:40 that would prevent a match. The wait time of 1 hour has not yet elapsed, so the definitive time of the query remains at 08:25, which is the source time of the most recent X event.

It is not until wall time 09:23 that we receive another X event with a source timestamp of 08:50. At this point, given that in this example we know that events are being delivered in order, it is safe for the runtime to assume that there were no other X events between 08:25 and 08:50 and so it can proceed to execute the query and match for the two pairs of E events ("08:30, 08:32" and "08:32, 08:40"). Further, at this time (wall time 09:23) the receipt of the X event with source timestamp 08:50 allows the runtime to update the definitive time of the overall query to 08:40, which has become the earliest of the definitive times of the query inputs.

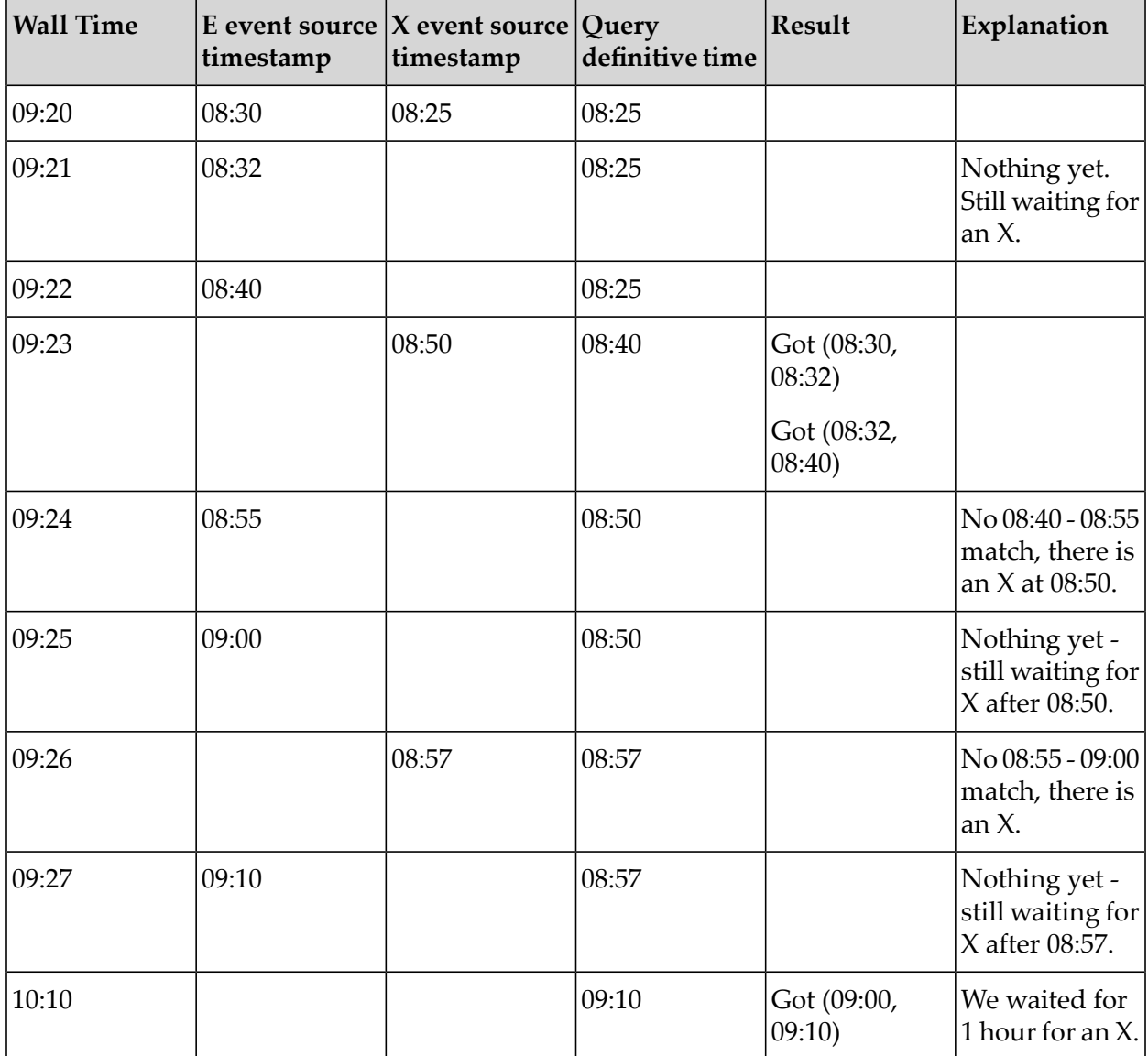

# <span id="page-95-0"></span>**Using heartbeat events with source timestamps**

When using source timestamps, if a query's input has no events for a period of time, then the query will wait for the specified wait time for that query before evaluating events. This can cause unacceptable delays in processing events from other inputs. Some data sources may provide *heartbeat* events with timestamps which signal that communication from the data source to the queries system is working correctly. If these events occur but no input events have been received, then the query can infer that no input events, or only the input events received, have occurred, and thus the query's input is definitive upon receiving a heartbeat, without having to wait any further. If communication is disrupted or delayed, then the heartbeat events will similarly be delayed, and the query will wait, as it has to in order to process delayed events.

Heartbeat events are specified on the input event type's definition or per input of the query. They are only used if a query input is using source timestamps, that is, it has a wait clause specified. The heartbeat can be specified as a @Heartbeat annotation on the event definition, which should name the fully qualified event type to use as heartbeat events.

If a query input contains a time from clause, then the heartbeat must be explicitly named with an or heartbeat-type clause after the wait clause. For example, these two are equivalent:

```
@TimeFrom("getEcuTime")
@Heartbeat("CarHeartbeat")
event CarEngineTemp { .. }
...
query ... {
    inputs {
        CarEngineTemp() key carId within 1 hour wait 6 hours;
    }
    ...
```
or:

```
query ... {
    inputs {
        CarEngineTemp() key carId within 1 hour time from getEcuTime
           wait 6 hours or CarHeartbeat;
    }
    ...
```
The following rules apply for the heartbeat event:

- The heartbeat event cannot be filtered.
- The heartbeat event must share the same key fields and the same types as the input event type. In the above example, both CarEngineTemp and CarHeartbeat must have a field named carId which is of the same type in each event type. If actions are used in the input key, the heartbeat event must also supply the same action with the same signature (same parameters and return type).
- The heartbeat event must have a matching action for obtaining the source time. In the above example, both CarEngineTemp and CarHeartbeat must have an action of the signature action getEcuTime() returns float. Typically, these would have the same implementation, as the heartbeat would have source timestamps in the same form as the input events; but the

implementation of these methods may be different for heartbeat events (see "Out of [order](#page-96-0) [events"](#page-96-0) on page 97.)

- $\blacksquare$  The heartbeat event cannot be used as an input in the pattern, unless it is also listed as an input event in its own right.
- The same heartbeat event type may be used for different inputs of the same query (this is typical, as a query may use a number of different types of events from the same data source, such as a car in the above example).

When a heartbeat event is received and processed, it will step forward the definitive time for all inputs that specify that heartbeat event. Thus, if all inputs use the same heartbeat event, then that heartbeat can step forward the definitive time, allowing the query to evaluate events received on some inputs without having to wait for the input wait time on other inputs where no input events were received.

Typically, heartbeat events will be delivered regularly. The rate at which heartbeat events are sent is dependent on the data source, but the queries system must be able to handle all of the heartbeat events from all data sources as well as the input events. Some devices may only send the heartbeats under certain conditions, for example, a car may only send heartbeats if the engine is running or the caris occupied. If no heartbeat events are received, then queries will use the wait time specified in the input before evaluating any events received, as needed.

Note that queries assume that the heartbeat events are delivered in the same order as input events. If an input event arrives with a timestamp before a previous heartbeat event, it will be discarded.

Typically, heartbeat events will be events that come from the same data source as the input events they are used with. Thus, any communications disruption affecting the input events will affect the heartbeat events in the same way. This is not a requirement; if some other system has knowledge of when a data source is connected or disconnected, the heartbeat events could be sent from that system - but if the system incorrectly sends heartbeat events and input events are delayed, then input events may be discarded.

# <span id="page-96-0"></span>**Out of order events**

When using source timestamps (see also "Using source [timestamps](#page-89-0) of events" on page 90), the query runtime by default expects events to arrive in order. If an event arrives with an earlier source timestamp than a previous event for that same partition, it will be discarded. However, there are two cases where this behavior does not occur (see below), and queries will store events which arrive out of order and re-order them so that when they are processed, they are processed in order according to the source time.

#### **Note:**

In both cases described below (with the @OutOfOrder() annotation and delayed events), heartbeat events (if specified) are always considered definitive, even if they are delayed. You cannot use an event definition with an @OutOfOrder() annotation as a heartbeat event. Note that as soon as a heartbeat event is processed, the query will ignore any events with earlier timestamps.

### **Case 1: Using the @OutOfOrder() annotation on the event definition**

If the event definition (in an EPL file) has the @OutOfOrder() annotation which is available in the package com.apama.queries (see also "Adding predefined [annotations"](#page-51-0) on page 52), then the queries runtime will treat it as not occurring in order.

This means that definitive time is not affected by the timestamp on the events. Thus, events will not be processed until the specified wait time has elapsed since their source time, or a heartbeat event (if specified) with a later timestamp has been processed (and all inputs have had their definitive time moved forward).

It is recommended to use heartbeats when using @OutOfOrder() events. They are not required, but if not used, the query execution will be delayed by the longest input wait specified in the query.

The following example compares the behavior if @OutOfOrder() is or is not specified on the input:

```
query FindAdjacentAEvents {
    inputs {
        A() within 30.0 wait 20 seconds;
    }
    find A as a1 \rightarrow A as a2 {
        print "a1 = "+a1.toString()+"; a2 = "+a2.toString();
    }
}
```
In the following tables, the events are listed in the order in which they are processed, but they occur in the order  $A(1)$ ,  $A(2)$ ,  $A(3)$ ,  $A(4)$ . Note that  $A(2)$  is delayed by more than the wait time of the query (the actual events would have a source timestamp, but we show that as a separate column for clarity).

The following table applies if the event definition does have @OutOfOrder():

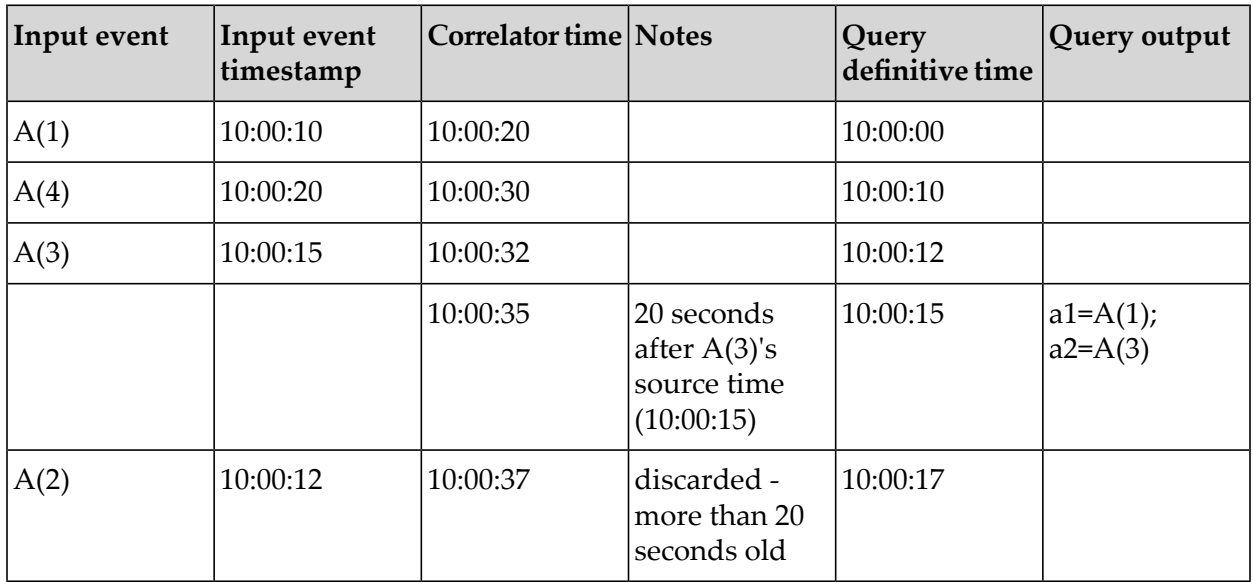

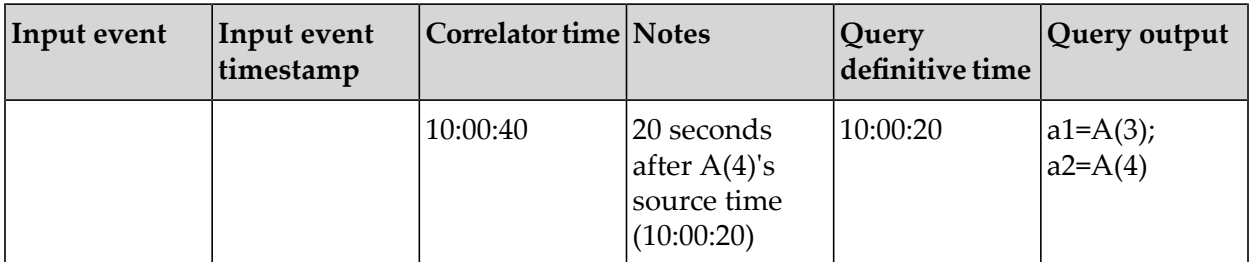

The following table applies if the event definition does *not* have @OutOfOrder():

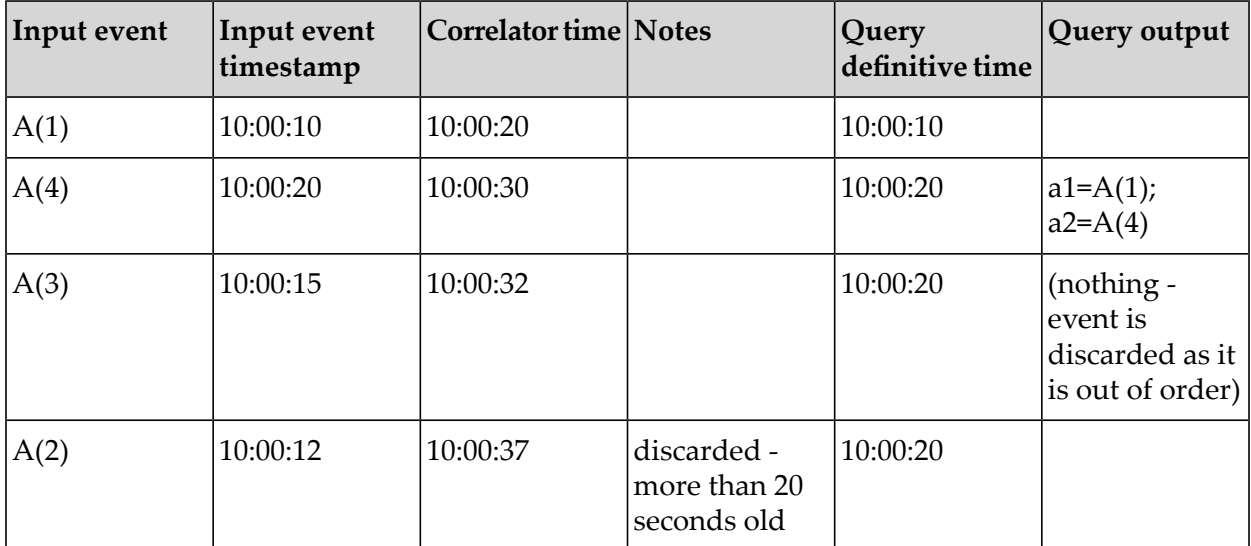

### **Case 2: Events are delayed**

Even in the case where events are normally delivered in order from the data source, if there is a delay which is then resolved, a number of delayed events may all be processed in a very short space of time. Even if they are delivered to Apama correlators in the correct order, the query runtime runs in parallel within the correlator, so events processed close together in time may be processed out of order, even if they do not have an @OutOfOrder() annotation on the event definition. If an event is delayed, then the query runtime will wait before considering the event's time as definitive for that input.

By default, the query runtime considers an event as delayed if its source time is more than 10 seconds before the correlator's time at the point it is processed, and it will wait for 10 seconds before considering the event's time as definitive for that input. These settings can be modified by sending in a SetDelayedEventsLeeway(*delayLeeway*, *reorderBuffer*) event:

com.apama.queries.SetDelayedEventsLeeway(5, 20.0)

The above example would set the query runtime to consider events older than 5 seconds as delayed, and would not consider them definitive until 20 seconds after they were received.

To consider all events in order regardless of delay, send an event with the first value set to infinity (as all actual delays must be less than infinity):

com.apama.queries.SetDelayedEventsLeeway(infinity, 0.0)

These events should be sent to all correlators in a cluster, typically as part of the initialization of the correlator along with injecting the query definitions.

The following example compares the behavior with different configurations and some delayed events:

```
query FindAdjacentAEvents {
    inputs {
        A() within 30 minutes wait 10 minutes;
    }
    find A as a1 \rightarrow A as a2 {
        print "a1 = "+a1.toString()+"; a2 = "+a2.toString();
    }
}
```
The following table lists the events where the A event does not have @OutOfOrder(). The last three columns give the behavior with different configurations:

- **Default config. A.** Matches with the default values: 10 seconds delay threshold and 10 seconds п reorder buffer.
- Config. B. Matches if SetDelayedEventsLeeway(300, 10) is sent: 5 minutes (300 seconds) delay threshold and 10 seconds reorder buffer.
- **Config. C.** Matches if SetDelayedEventsLeeway(10, 60) is sent: 10 seconds delay threshold and 1 minute reorder buffer.

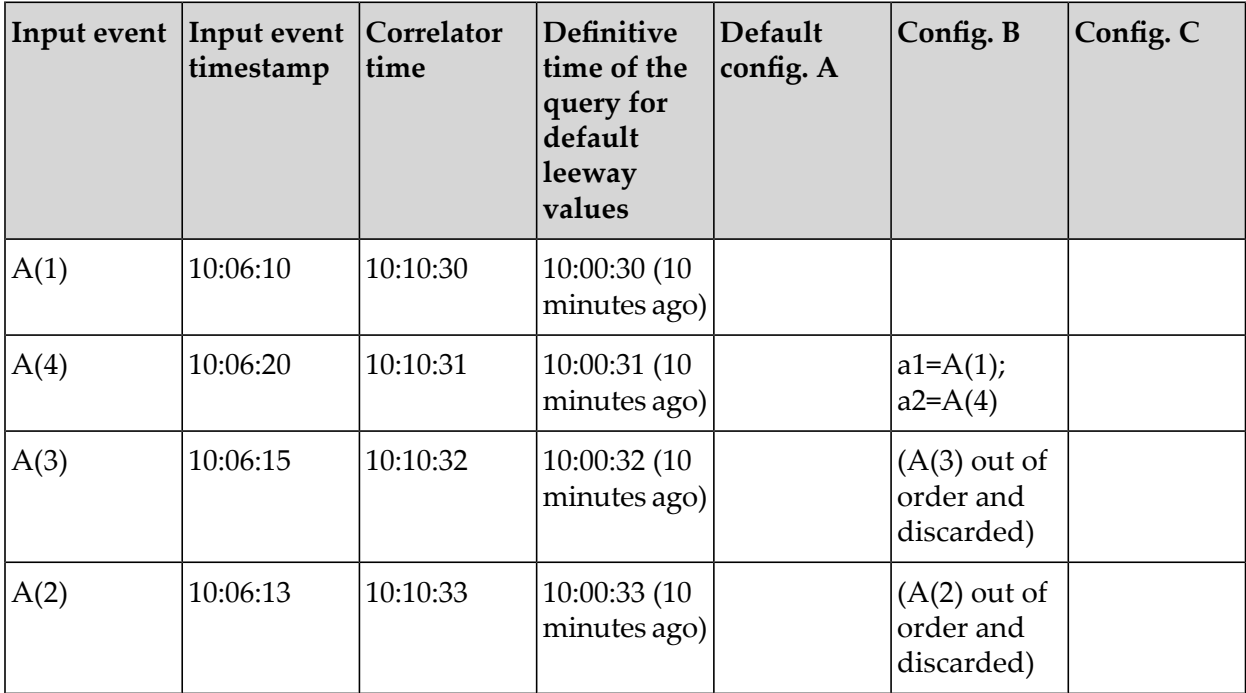

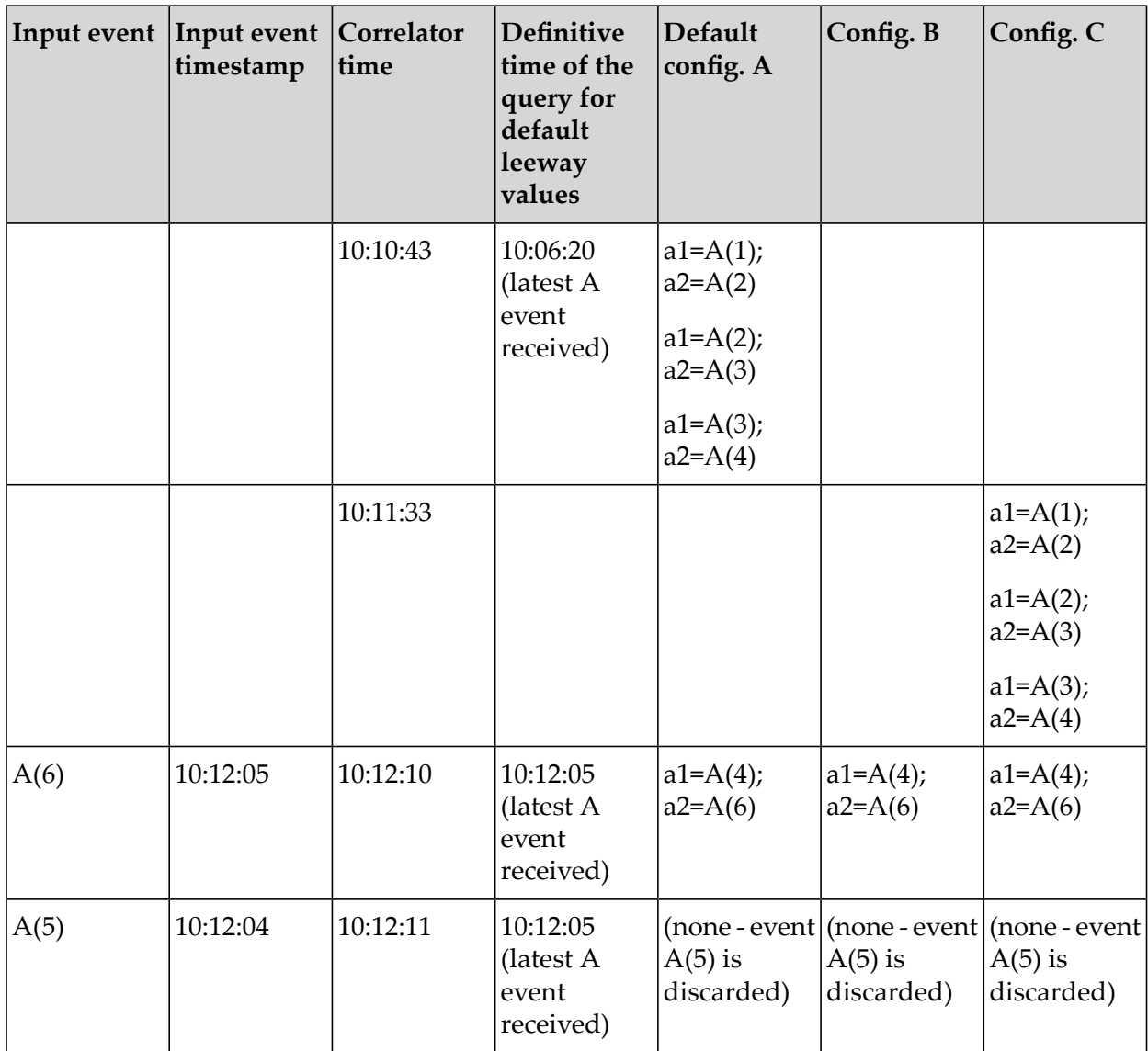

<span id="page-100-0"></span>Note that A(6) is treated as occurring in order, as it is delayed by less than the *delayLeeway* value. Thus A(5) is discarded, as it has occurred out of order.

# **Matching only the latest event for a given field**

A query input can optionally limit the window to only contain the most recent item for each value of a given field or action of the event. This is performed by the with unique operator, which is followed by one or more fields or actions of the input event type.

For example, consider a query looking at sensor data from a number of sensors on the same production line, with events that specify the productionLine and sensorId. The query compares sensor values between different machines and sensors on the same production line, so the query can be keyed on the productionLine field of events, but not on the sensorId field. However, only the latest event for each sensor is required. By specifying a with unique sensorId clause, only the latest value of each sensor is used.

If you add a with unique clause, if there is more than one item in the window that has the same value for all the fields or actions listed in the with unique clause, then only the most recent event is considered to be in the window and can match the pattern. The suppression of duplicates occurs after the within and/or retain clauses apply. For example:

```
inputs {
    Sensor() key productionLine retain 3 with unique sensorId;
}
```
Given the following events, the window contains only those marked in the third column of the following table (assuming all are for the same productionLine):

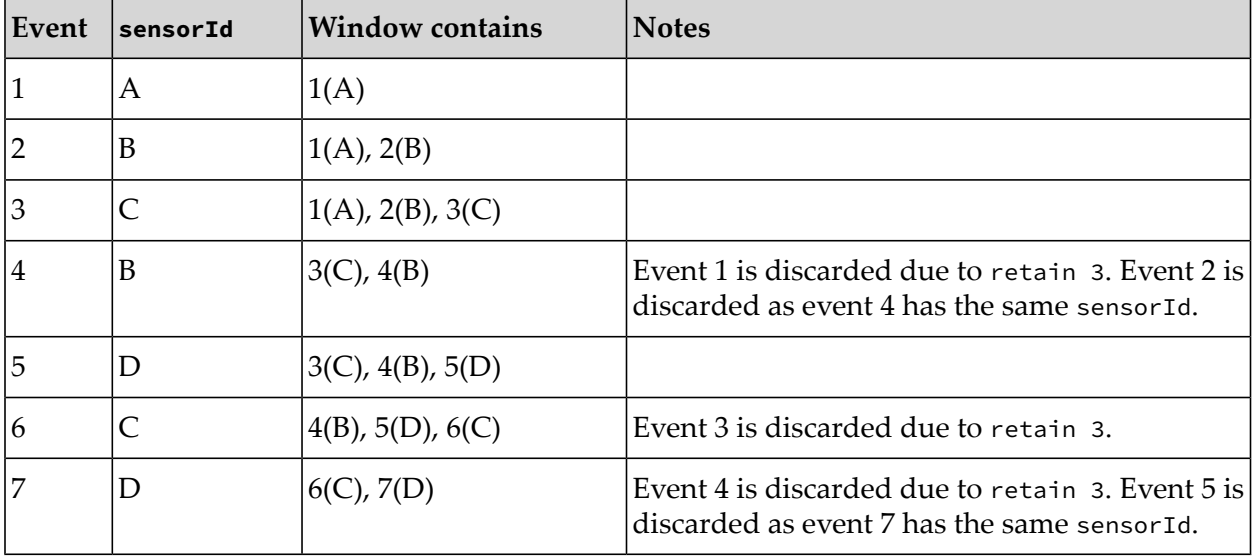

Note that the with unique is applied after the retain expression. Any with unique expression does not affect window sharing (see also "Queries can share [windows"](#page-78-0) on page 79) nor how much data is stored.

The with unique clause comes after the sizing of the window (within, retain) and before, if present, the time from, wait or or clauses used for specifying source time.

with unique can list a number of comma-separated members or calls to actions, where the action name is followed by parentheses. Actions used in a with unique clause must take no parameters and return a value. The ordering is unimportant.

For example, using with unique upperName() for an event definition such as the following would only keep one event for each value of the name field, ignoring case:

```
event E {
    string name;
    action upperName() returns string { returns name.toUpper(); }
}
```
# **Finding and acting on event patterns**

In a query, the find statement specifies the event pattern you are interested in. At runtime, for each event that the correlator adds to a window, the query checks for a match. Depending on the definition of the event pattern, the set of events that matches the pattern contains one or more events. This is the match set. A match set

- Always contains the latest event, which is the event that was mostrecently added to a window. П
- Satisfies the event pattern.
- Is always the most recent set that matches the event pattern. This is important when there is more than one set that is a candidate for the match set.

The format of a find statement is as follows:

find *pattern block*

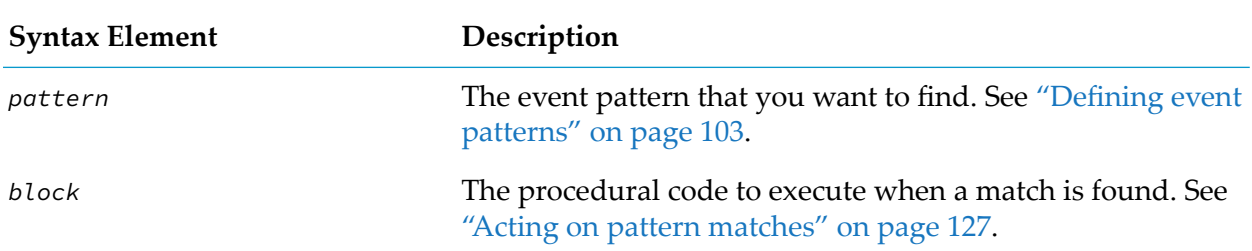

### <span id="page-102-0"></span>**Defining event patterns**

In a query definition, you specify a find statement when you want to detect a particular event pattern. The find statement specifies the event pattern of interest followed by a procedural block that specifies what you want to happen when a match is found. For example:

```
query ImprobableWithdrawalLocations
{
    inputs {
        Withdrawal() key cardNumber within 24 hours;
    }
    find
        Withdrawal as w1 -> Withdrawal as w2 where w2.country != w1.country {
          log "Suspicious withdrawal: " + w2.toString() at INFO;
        }
}
```
In this example, the window that the query operates on contains any Withdrawal events that have arrived in the last 24 hours. The key is the card number so each partition contains only Withdrawal events that have the same value in their cardNumber field. In other words, each partition contains the Withdrawal events for one particular account. For more information about input definitions, see ["Defining](#page-76-0) query input" on page 77.

The find statement specifies that the event pattern of interest is a Withdrawal event followed by another Withdrawal event.

In each partition, the where clause filters the Withdrawal events so that there is a match only when the values of their country fields are different. The two event templates in the find statement coassign matching Withdrawal events to w1 and w2, respectively.

In this example, the two matching Withdrawal events might or might not have arrived in the partition consecutively. For details, see "Query [followed-by](#page-105-0) operator" on page 106.

When there is a match the query executes the action in the find block.

The format for defining a find statement is as follows:

```
find
  [every] [wait duration as identifier]
  event_type as identifier [find_operator event_type as identifier]...
   [wait duration as identifier]
   [where_clause] [within_clause] [without_clause]
   [select_clause] [having_clause] {
     block
  }
```
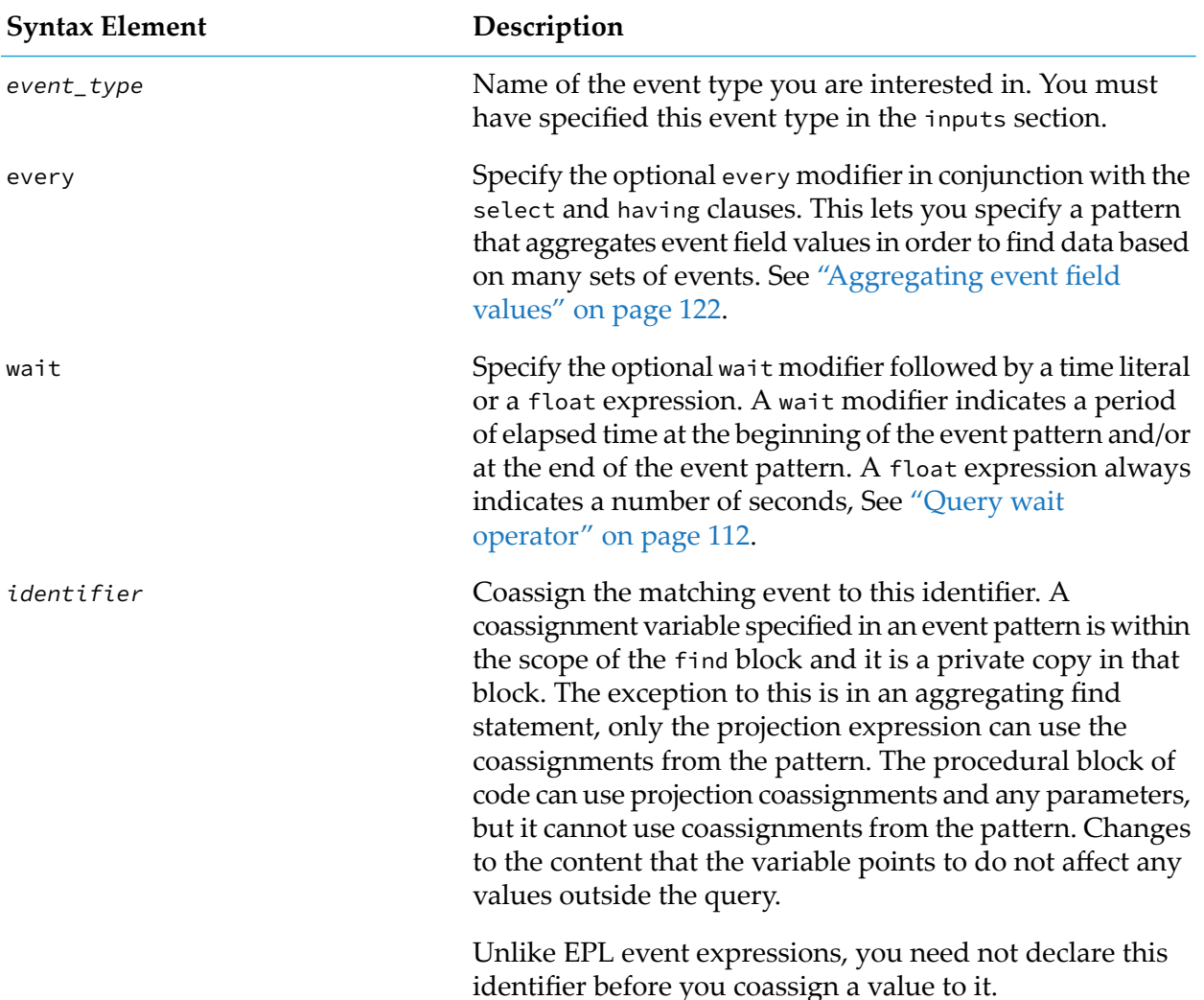

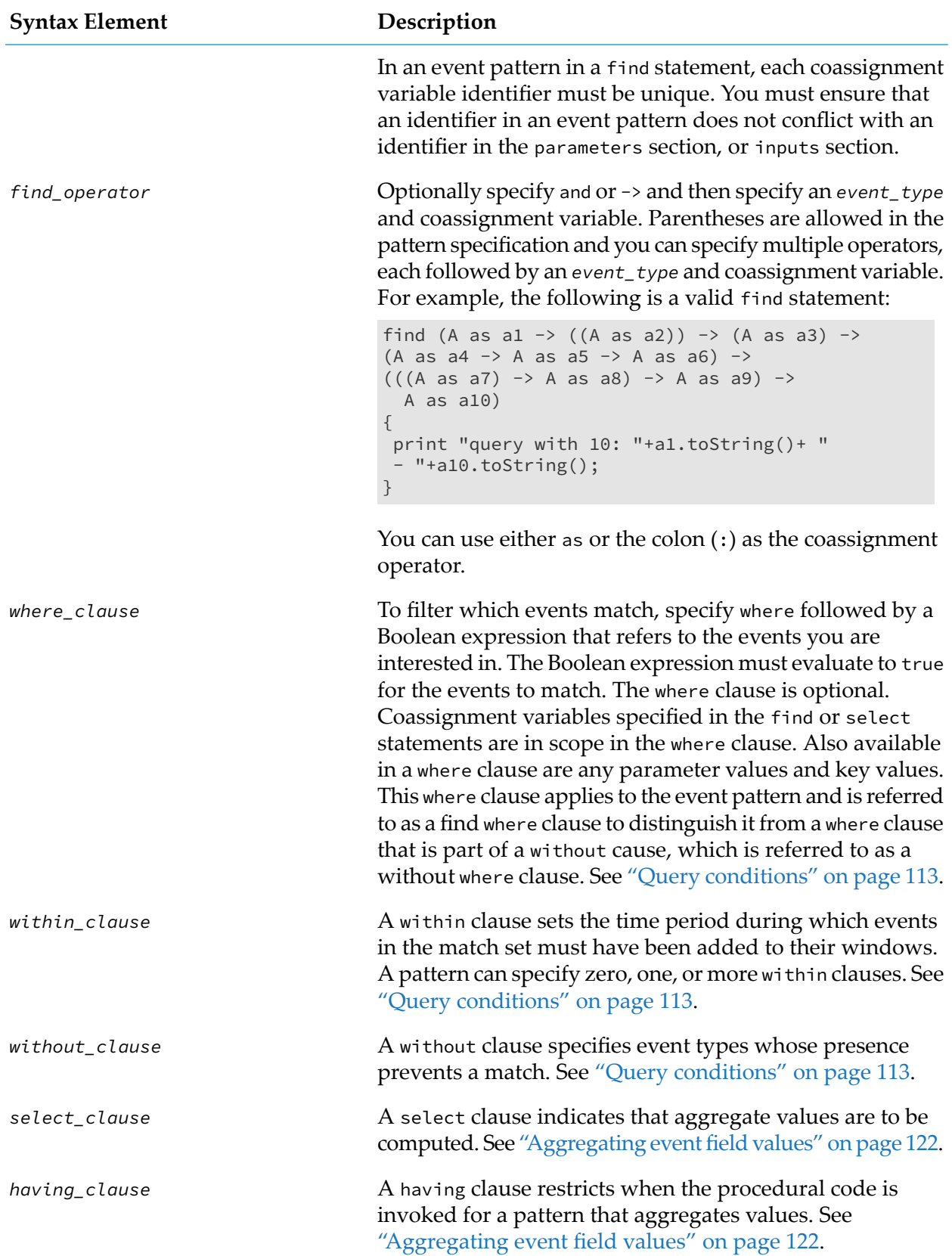

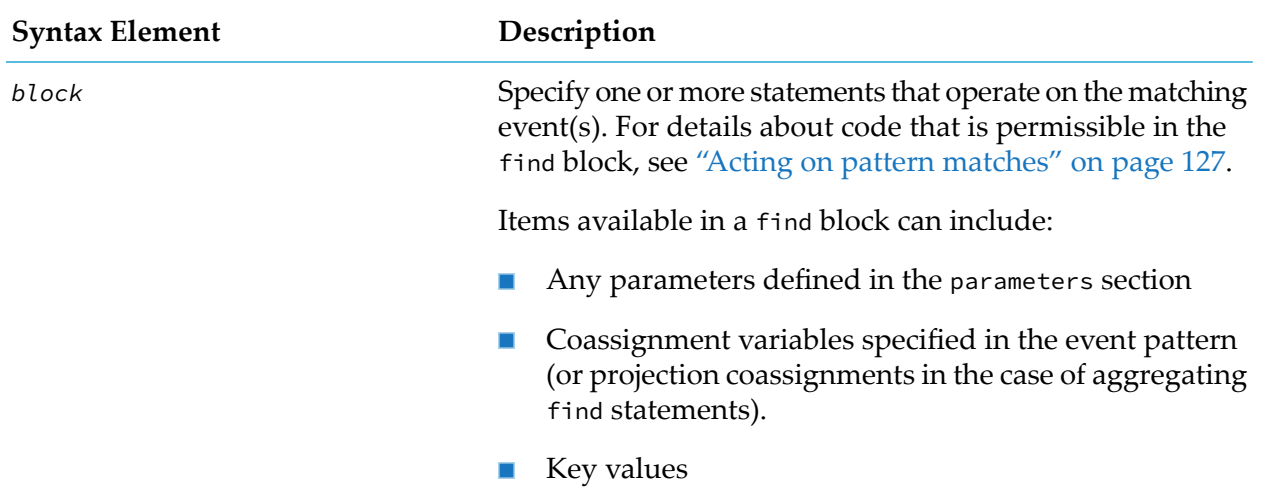

### <span id="page-105-0"></span>**Query followed-by operator**

You can specify the  $\rightarrow$  (followed-by) operator in the find statement. The  $\rightarrow$  operator matches events that come after each other. The event on the left of the operator always arrives in the correlator before the event on the right. In other words, the -> operator is always between two distinct events. For example, A as a1 -> A as a2 requires the arrival of two instances of an A event for the query to find a match. Also, any where clauses in the find statement must evaluate to true for an event pattern to match. Finally, the match set always includes the latest event.

Thus, the rules for when there is a match for an event pattern that specifies one or more followed-by operators are as follows. All of these requirements must be met for there to be a match.

- There are events in the partition that match the subpatterns on both sides of the followed-by operator(s).
- There is a match for the subpattern on the left of a followed-by operator before there is a match for the subpattern on the right of a followed-by operator. One event cannot match more than one subpattern in an event pattern.
- If a subpattern contains a where clause then the where clause must evaluate to true for the subpattern to match.
- The match set contains the latest event.
- If there is more than one candidate event set for the match set then it is the most recent candidate event set that is the match set. See "Event [matching](#page-125-0) policy" on page 126.

The following sections provide examples that illustrate these rules.

### **Two coassignments**

Consider the following code in which the Withdrawal event contains only one field of interest, which is the country. Assume that the query partitions arriving Withdrawal events into windows according to the account number field.

find Withdrawal as w1 -> Withdrawal as w2

```
where w1.country = "UK" and w2.country = "Narnia" {
   // Recent card fraud in Narnia against UK customers
   emit SuspiciousWithdrawal(w2);
```
To make it easier to understand the behavior of the -> operator in more populated windows, the following example events omit the account number field but include a unique identifier field. Suppose the window for this query contains the following events, in arrival order top to bottom:

```
Withdrawal("Belgium", 1)
Withdrawal("UK", 2)
```
}

Although there is a Withdrawal event followed by another Withdrawal event, the where clause does not evaluate to true so there is no match. Now suppose the window contains these events:

```
Withdrawal("UK", 3)
Withdrawal("Narnia", 4)
```
Now the query finds a match. There is a Withdrawal event followed by another Withdrawal event, and the where clause evaluates to true. Withdrawal("UK, 3") is coassigned to w1 and Withdrawal("Narnia", 4) is coassigned to w2. The query executes the statements in its find block, which in this example is to emit the event that triggered the match.

In this example, the Withdrawal events in the match set arrived consecutively. However, this is not a requirement. Consider a window that contains the following events:

```
Withdrawal("UK", 5)
Withdrawal("Belgium", 6)
Withdrawal("Belgium", 7)
Withdrawal("Narnia", 8)
```
When Withdrawal("Narnia", 8) is added to its window, the query finds a match because the Withdrawal("UK", 5) event is followed by the Withdrawal("Narnia", 8) event and the where clause evaluates to true for those two events. The effective behavior is that all combinations of events in the window are inspected to find a combination that matches. The Withdrawal("UK, 5") event is coassigned to w1 and Withdrawal("Narnia, 8") is coassigned to w2. The query executes the statements in its find block.

A match must include the event that arrived most recently in the window (the latest event). This ensures that a query does not detect more than one match for the same combination of events. In the previous example, the query found a match when the Withdrawal("Narnia", 8) event arrived.

Imagine that another Withdrawal event arrives and the window now contains the following events:

```
Withdrawal("UK", 5)
Withdrawal("Belgium", 6)
Withdrawal("Belgium", 7)
Withdrawal("Narnia", 8)
Withdrawal("Belgium", 9)
```
While the window still contains the Withdrawal("UK", 5) event followed by the Withdrawal("Narnia", 8) event, the arrival of the Withdrawal("Belgium", 9) event does not trigger a new match because it is not part of that combination. However, suppose the Withdrawal("Narnia", 10) event arrives. The window now contains the following events:

```
Withdrawal("UK", 5)
```

```
Withdrawal("Belgium", 6)
Withdrawal("Belgium", 7)
Withdrawal("Narnia", 8)
Withdrawal("Belgium", 9)
Withdrawal("Narnia", 10)
```
Now the query finds a new match. The Withdrawal("UK", 5) event is followed by the just arrived Withdrawal("Narnia", 10) event and the where clause evaluates to true for these two events. This match set contains Withdrawal("UK", 5) and Withdrawal("Narnia", 10). While this match set contains the same Withdrawal("UK", 5) event that was in the previous match set, it is a new match set because it contains the event that arrived most recently, which is the Withrawal ("Narnia", 10) event.

Suppose that the Withdrawal("Narnia", 14) event has just arrived in the following window:

```
Withdrawal("Belgium", 11)
Withdrawal("UK", 12)
Withdrawal("UK", 13)
Withdrawal("Narnia", 14)
```
In this situation, there is a match set that contains the two most recently arrived events, that is, Withdrawal("UK", 13) and Withdrawal("Narnia", 14). The Withdrawal("UK", 12) event is not part of the match set because it is not the most recently arrived Withdrawal event whose country field is "UK".

### **Three coassignments**

The code example below shows three coassignments in the find statement. This query partitions the arriving events into windows according to their Automated Transaction Machine identifier numbers (atmId).

```
query RepeatedMaxWithdrawals {
    inputs {
        Withdrawal() key atmId within 4 minutes;
    }
    find Withdrawal as w1 \rightarrow Withdrawal as w2 \rightarrow Withdrawal as w3
        where w1.amount = 500 and w2.amount = 500 and w3.amount = 500 \{log "Suspicious withdrawal: " + w3.toString() at INFO;
    }
}
```
Each window contains the Withdrawal events that occurred in the last four minutes at a particular ATM. For simplicity, the following examples show only the amount and transactionId event fields. Suppose the following events are in the window and that they arrived in order from top to bottom:

Withdrawal(500, 101) w1 Withdrawal(500, 102) w2 Withdrawal(500, 103) w3

After the third event arrives, the event pattern is matched, the where clause evaluates to true, and the events are coassigned to w1, w2, and w3 as shown above.

Another event arrives in the window:

Withdrawal(500, 101)
Withdrawal(500, 102) w1 Withdrawal(500, 103) w2 Withdrawal(500, 104) w3

When the fourth event arrives there is a new match and the events are coassigned as shown above. The Withdrawal(500, 101) event is not part of the new match set. A match set always includes the most recent events that satisfy the event pattern and that allow the where clause to evaluate to true.

Another event arrives and the window now contains these events:

Withdrawal(500, 101) Withdrawal(500, 102) Withdrawal(500, 103) Withdrawal(500, 104) Withdrawal(100, 105)

The latest event, Withdrawal(100, 105), does not have 500 in its amount field. Consequently, its arrival in the window does not trigger a new match because a match set must always include the latest event. While the window still contains three events that satisfy the event pattern, the actions in the find block are not executed as a result of the arrival of Withdrawal(100, 105) because it did not trigger a new match.

Another event arrives and the window now contains these events:

```
Withdrawal(500, 101)
Withdrawal(500, 102)
Withdrawal(500, 103) w1
Withdrawal(500, 104) w2
Withdrawal(100, 105)
Withdrawal(500, 106) w3
```
With the arrival of the Withdrawal(500, 106) event, there is a new match and the events are coassigned as shown above. The coassigned events are the three most recently arrived events that satisfy the event pattern. It does not matter that Withdrawal(100, 105) arrived after some events that are in the match set. That event does not satisfy the event pattern and so it is not included in the match set.

Finally, suppose all of the following events have arrived in the window within the specified four minutes:

```
Withdrawal(500, 101)
Withdrawal(500, 102)
Withdrawal(500, 103)
Withdrawal(500, 104)
Withdrawal(100, 105)
Withdrawal(500, 106) w1
Withdrawal(500, 107) w2
Withdrawal(100, 108)
Withdrawal(100, 109)
Withdrawal(500, 110) w3
```
As you can see, the latest event causes a new match. This match set does not include the two events that arrived just before the latest event. Those two events do not satisfy the event pattern.

### **Query and operator**

In a find statement, you can specify the and operator in the event pattern. The events on both sides of the and operator must be matched for the query to fire. The condition on each side of an and operator can be a single event template or a more complex expression.

In the next example, assuming that an  $x$  event and a  $y$  event have already been added to their respective windows, adding an A event to its window causes a match.

 $(X \text{ as } x \rightarrow A \text{ as } a1)$  and  $(Y \text{ as } y \rightarrow A \text{ as } a2)$ 

In the second example, suppose events were added to their windows in this order: X(1), A(1),  $Y(1)$ ,  $A(2)$ . The  $A(1)$  event is not included in the match set. Only  $A(2)$  is in the match set because it is the most recent A event to follow  $X(1)$  as well as the most recent A event to follow  $Y(1)$ .

When a single event is used in more than one coassignment you must coassign the event, A in these examples, to distinct identifiers, a1 and a2 in these examples.

Specification of an and operator implies that there are no requirements regarding the order in which the events specified in the event pattern are added to the window. For example, events specified in the right-side condition can be added to their windows before events specified in the left-side condition. When conditions specify multiple events, the events that cause one side of the and operator to evaluate to true:

- can all be added to their windows before the events that cause the other side to evaluate to true;
- can all be added to their windows after the events that cause the other side to evaluate to true;
- can arrive in their windows at times interleaved with the arrival of the events that cause the other side to evaluate to true;
- can contain the events that cause the other side to evaluate to true;
- can be contained by the events that cause the other side to evaluate to true.

When there is an order requirement or when you require multiple instances of the same event type, specify the followed-by (->) operator.

<span id="page-109-0"></span>The and operator has a higher precedence than the followed-by  $(-)$  operator, and lower precedence than the or operator. For clarity, use brackets in expressions that specify more than one type of operators.

### **Query or operator**

In a find statement, you can specify the or operator in the event pattern. The events on one side or the other of the or operator must be matched for the query to fire. The condition on each side of an or operator can be a single event template or a more complex expression.

In the next example, assuming that a FlagAccount event and an OrderPlaced event have already been added to the query's window, adding either a CreditCardAdded or OrderCancelled event to its window causes a match.

```
FlagAccount as account -> (CreditCardAdded as added or
  (OrderPlaced as placed and OrderCancelled as cancelled) )
```
A pattern normally only matches one side of an or operator, as it matches the most recent events. However, if one event matches both sides of an or operator, then both events may be coassigned.

### **Optional or-terms**

Events on one side of the or operator are not required to be present when matching the pattern. In the example above, the added, placed and cancelled coassignments are not all required to be present. It will match if either an added event, or a placed and canceled event appears in the query's window. These terms are referred to as "or-terms". It is possible for the pattern to match with matching only some of those events, and others are left without an event assigned to them. These or-terms are thus optional rather than definitely having a value matched by the pattern. The following rules apply to or-terms:

- $\blacksquare$  Or-terms can only be used in where clauses (see "Query [conditions"](#page-112-0) on page 113) if the where clause does not make use of or-terms on the opposite side of the or operator in the pattern. In the above example, added is opposite placed and cancelled. Therefore, the following where clauses are not legal:
	- where added.cardId = placed.cardId
	- $\blacksquare$  where added.cardId = 5 or placed.cardId = 5

(but see the next point for an example of how to express these conditions)

- If one of the where clauses uses or-terms that are not being matched by the pattern, then they are ignored as they cannot be evaluated. For example, only one of the following where clauses is required to match (as it is not possible for both to match):
	- $\blacksquare$  where added.cardId = 5
	- $\blacksquare$  where placed.cardId = 5
- In the action of the query (see "Acting on pattern [matches"](#page-126-0) on page 127), the type of an or-term is optional<*EventType*>. The types in the above example are:
	- optional<CreditCardAdded>
	- ш optional<OrderPlaced>
	- optional<OrderCancelled>

Use the ifpresent statement to handle the contents of such events. See "Defining [conditional](#page-273-0) logic with the ifpresent [statement"](#page-273-0) on page 274 for further information.

If using the %send construct (see "Adding query send event actions"in *Using Apama with Software AG Designer*), any or-terms required by the fields of the event should be included in an ifpresent entry of the %send. This uses the ifpresent statement, thus the contents of the or-terms events are available to the send action. When using the **Query Send Event Action** dialog in Software AG Designer, the ifpresent is automatically filled out.

- If one side of an or term matches and the other side is incomplete, then no or-terms from the incomplete side of the or operator are included in the matched events. Each side of an or operator can either match completely or not at all. In the above example, if a CreditCardAdded event occurs, the OrderPlaced event is discarded, despite being present in the window. Thus, detecting the presence of just the placed or canceled event with ifpresent is sufficient to detect which side of the or has matched.
- Aggregates (see ["Aggregating](#page-121-0) event field values" on page 122) cannot use or-terms.

The or operator has a higher precedence than the and operator, and lower precedence than the followed-by (->) operator. For clarity, use brackets in expressions that specify more than one type of operator.

### **Query wait operator**

You can specify the wait operator in an event pattern. The wait operator indicates that there must be a time interval either at the beginning of the matching pattern or at the end of the matching pattern. The format for specifying the wait operator is as follows:

wait ( *durationExpression* ) as *coassignmentId*

You can use either as or the colon (:) as the coassignment operator.

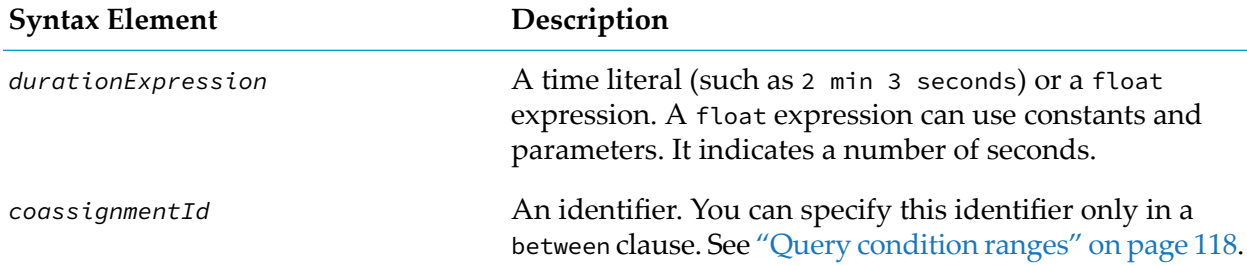

Typically, you specify the wait operator in conjunction with an event pattern condition. For example:

find A as  $a \rightarrow B$  as  $b \rightarrow wait(10)$  as t without  $X$  as  $x$  between ( $b$  t)

There is a match for this pattern when these things happen in this order:

- 1. An A event is added to a window in a partition.
- 2. A B event is added to a window in the same partition.
- 3. Ten seconds go by without an X event being added to a window in that partition.

The wait operator can be unambiguously at the beginning of a pattern that uses the followed-by operator or unambiguously at the end of a pattern that uses the followed-by operator. For example:

```
X as x \rightarrow wait(1.0) \rightarrow Y as y // Not allowed<br>X as x and wait(1.0) and Y as y // Not allowed
X as x and wait(1.0) and Y as y \frac{1}{100} Not allowed X as x and Y as y and wait(1.0)
X as x and Y as y and wait(1.0) \qquad // Not allowait(1.0) -> (X as x and Y as y) \qquad // Allowed
wait(1.0) \rightarrow (X as x and Y as y)
wait(1.0) -> X as x -> Y as y -> wait(1.0) // Allowed
```
The following code fragment detects the opening of a door without security authorization:

```
find wait( 5 seconds ) as p -> DoorOpened as e
   without SecurityAuthorization as s where s.doorId = e.doorId \{emit UnautorizedAccess(e.doorId);
   }
```
Suppose the following events were received:

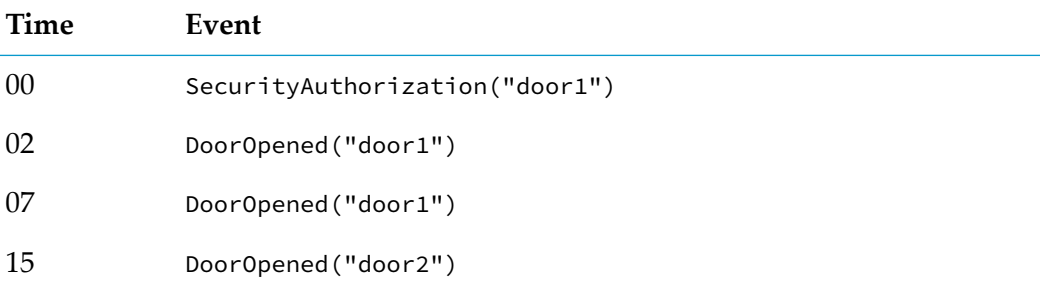

The first DoorOpened event for door1 does not generate an alert because a SecurityAuthorization event was received within the 5 seconds that preceded the first DoorOpened event and the doorId field is the same for both events. That is, because the Boolean expression in the where clause of the without clause evaluates to true, a match is prevented and so an alert is not sent.

The second DoorOpened event for door1 causes an UnautorizedAccess alert because the SecurityAuthorization event was received more than 5 seconds before the second DoorOpened event for door1.

<span id="page-112-0"></span>The DoorOpened event for door2 causes an UnauthorizedAccess alert because a SecurityAuthorization event was not received within the 5 seconds that preceded that DoorOpened event. Since there was no SecurityAuthorization event, the Boolean expression in the where clause that is in the without clause evaluates to false, which allows a match.

### **Query conditions**

A find statement can specify conditions that determine whether there is a match for the specified event pattern. The following table provides an overview of the conditions you can specify.

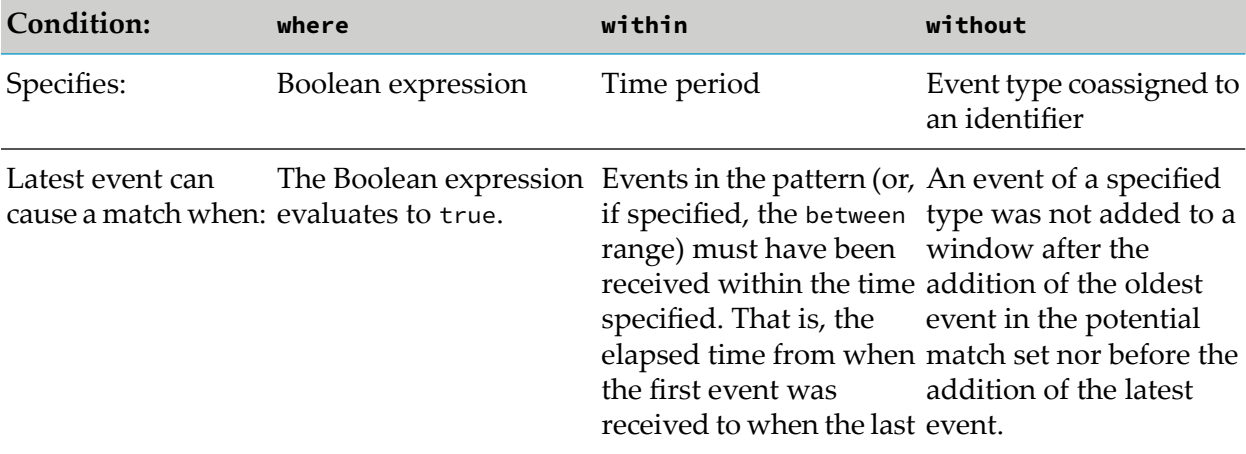

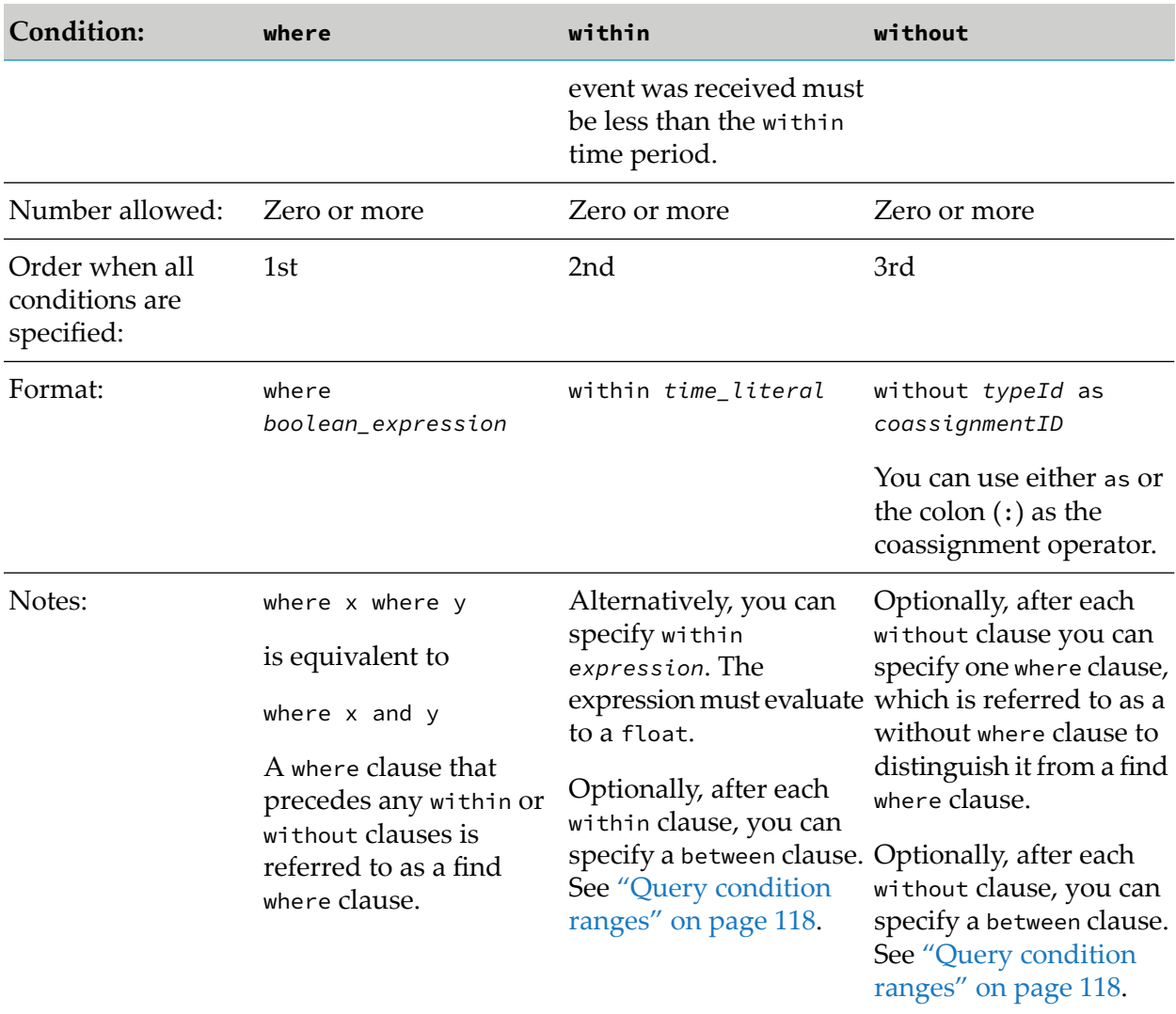

### **Query where clause**

A where clause filters which events match. A where clause consists of the where keyword followed by a Boolean expression that refers to the events you are interested in.

Coassignment variables specified in the find statement are in scope in the find where clause. Also available in the find where clause are any parameter values and key values. However, each where clause cannot use or-terms (coassignments that are not required as they are on one side of an or operator in the pattern) from both sides of an or operator in the pattern. Each where clause can only use coassignments from at most one side of every or operator in the pattern. Different where clauses can use coassignments from different sides of an or operator (see "Query or [operator"](#page-109-0) on [page](#page-109-0) 110). Thus, when writing where clauses which apply to either side of an or, use separate where clauses for each condition. They cannot be combined into a single where clause with an or or and operator in the where clause; they may require both sides to be evaluated.

### For example, instead of

find OrderPlaced:placed or OrderCancelled:cancelled

where placed.orderId = 1 or cancelled.orderId =  $2$ 

write the following:

```
find OrderPlaced:placed or OrderCancelled:cancelled
        where placed.orderId = 1
        where cancelled.orderId = 2
```
For where clauses that do not use any coassignments, all of the Boolean expressions must evaluate to true for the events to match.

For where clauses that use or-terms, they only apply if the events they make use of are matched by the pattern. If they use or-terms that have not been matched by the pattern, then those where clauses are ignored as they cannot be evaluated.

All of the where clauses that can be evaluated must be true for the pattern to match. If a single where clause combines (with an and or or operator) conditions on an or-term and a normal coassignment, then the entire where clause is ignored if the or-term is not matched.

The where clause is optional. You can specify zero, one or more where clauses.

**Note:**

You can specify a find where clause that applies to the event pattern and you can also specify a without where clause that is part of a without clause. Any where clauses that you want to apply to the event pattern must precede any within or without clauses.

#### **Query within clause**

A within clause sets the time period during which events in the match set must have been added to their windows. A pattern can specify zero, one, or more within clauses. These must appear after any find where clauses and before any without clauses. The format of a within clause is as follows. The between clause is optional.

```
within durationExpression [ between ( identifer1 identifier2 ... ) ]
```
The *durationExpression* must be a time literal (such as 2 min 3 seconds) or it must evaluate to a float value. A float expression can use constants and parameters. It indicates a number of seconds.

For example, consider the following find statement:

```
find LoggedIn as lc -> OneTimePass as otp
   where lc.user = otp.user
   within 30.0 {
      emit AccessGranted(lc.user);
   }
```
If specified, the between clause lists two or more items. Each item can be a coassigned event in the pattern. A wait coassignment can also be specified. These items define a range. See "Query [condition](#page-117-0) [ranges"](#page-117-0) on page 118. For example:

```
find wait(1.) as w \rightarrow A as a {
...
within (5.0) between w a
```
Now assume that the following events arrive:

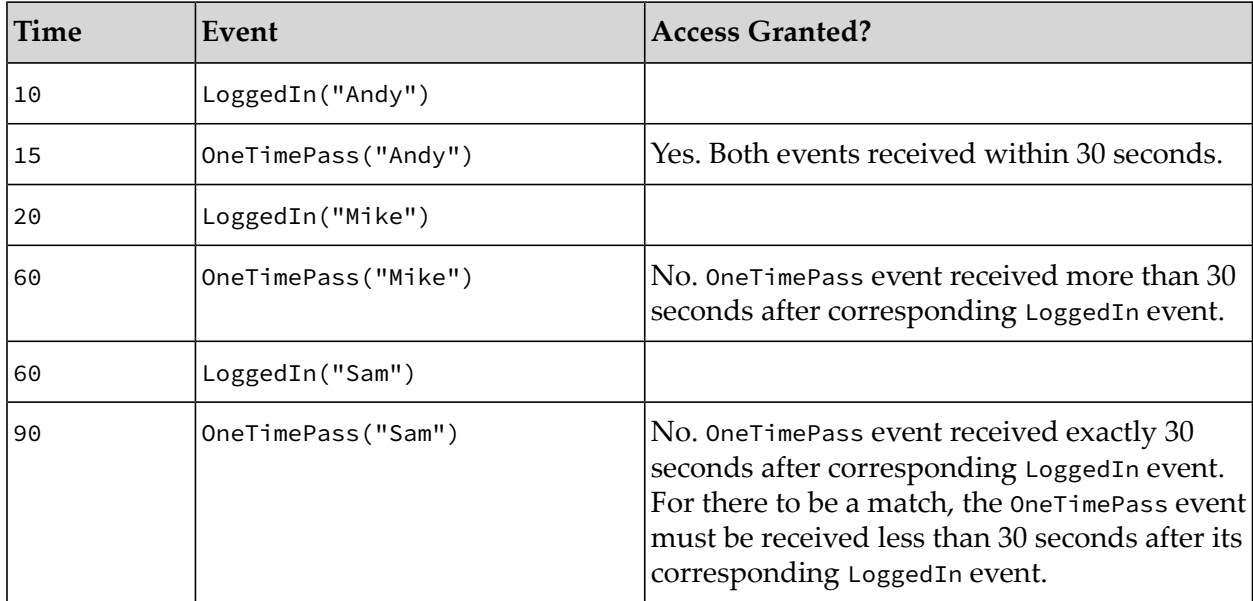

As mentioned earlier, a find statement can specify multiple within clauses. This is useful when the pattern of interest refers to multiple events and you specify a between range as part of each within clause. When you specify multiple within clauses they must all be satisfied for there to be a match.

### **Query without clause**

A without clause specifies event types, which must be specified in the inputs block of the query, whose presence prevents a match. For example, if a potential match set contains 3 events, it can be a match only if a type specified in a without clause was not added to a window neither after the first event nor before the third event. Any event type that can be used in the find pattern can be used in the without clause.

Optionally, after each without clause, you can specify one where clause, which is referred to as a without where clause to distinguish it from a find where clause. The following table compares find where clauses and without where clauses.

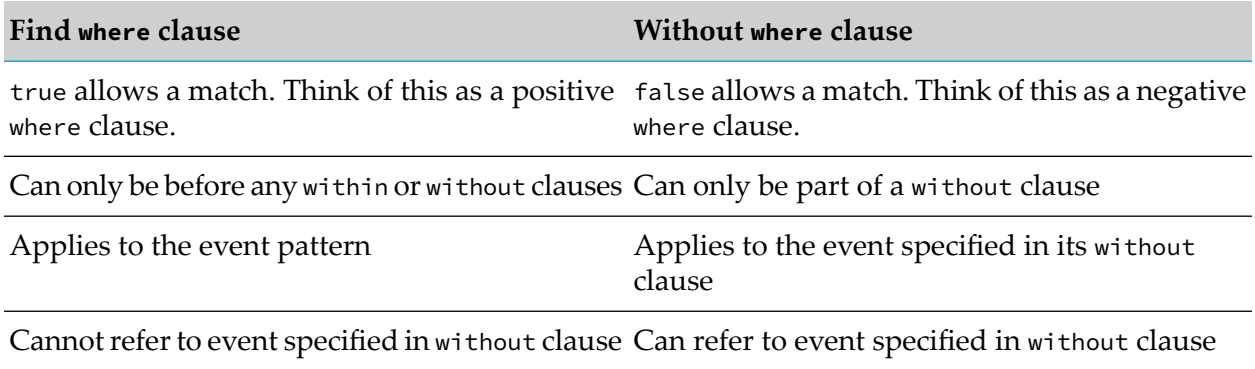

The absence of an event of a type specified in a without clause has the same effect as the presence of an event for which the without where clause evaluates to false.

In addition to being able to refer to parameters and coassignment identifiers in the event pattern, a without where clause can refer to the one event mentioned in its without clause. When a without where clause evaluates to true, the presence of the without event prevents a match. If a without where clause is false, then that without event instance is ignored; that is, a match is possible.

A without clause cannot use the -> or and pattern operators. However, you can specify multiple without clauses. If there are multiple without clauses each one can referto only its own coassignment and not coassignments in other without clauses. However, all without clauses can make use of the pattern's standard coassignments, such as od.user in the example at the end of this topic.

If there are multiple without clauses a matching event for any one of them prevents a pattern match. Multiple without clauses can use the same type and the same coassignment, which is useful only when their where conditions are different.

Typically, a without where clause references the event in its without clause, but this is not a requirement.

Optionally, after each without clause, you can specify a between clause, which lists two or more coassigned events. It can also list a wait coassignment. For an event to cause a match, the type specified in the without clause cannot be added to the window between the points specified in the between clause. See "Query [condition](#page-117-0) ranges" on page 118.

Any without clauses must be after any find where clauses and within clauses. If you specify both optional clauses, the without where clause must be before the between clause.

When a without clause includes both optional clauses, where and between, the format looks like this:

```
without typeId as coassignmentId
   where boolean_expression
   between ( identifier1 identifier2... )
```
As mentioned previously, a find where clause applies to the event pattern while a without where clause applies to the event specified in its without clause. The following table shows the resulting behavior according to the type of the where clause and the value of its Boolean expression:

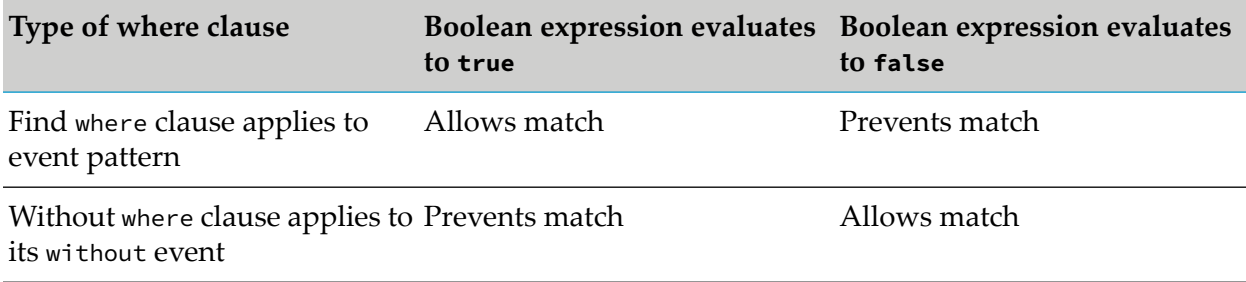

### **Example**

Consider the following find statement:

```
find OuterDoorOpened as od -> InnerDoorOpened as id
  where od.user = id.user
  without SecurityCodeEntered as sce where od.user = sce.user {
      emit Alert("Intruder "+id.user);
```
### }

Now suppose the following events arrive:

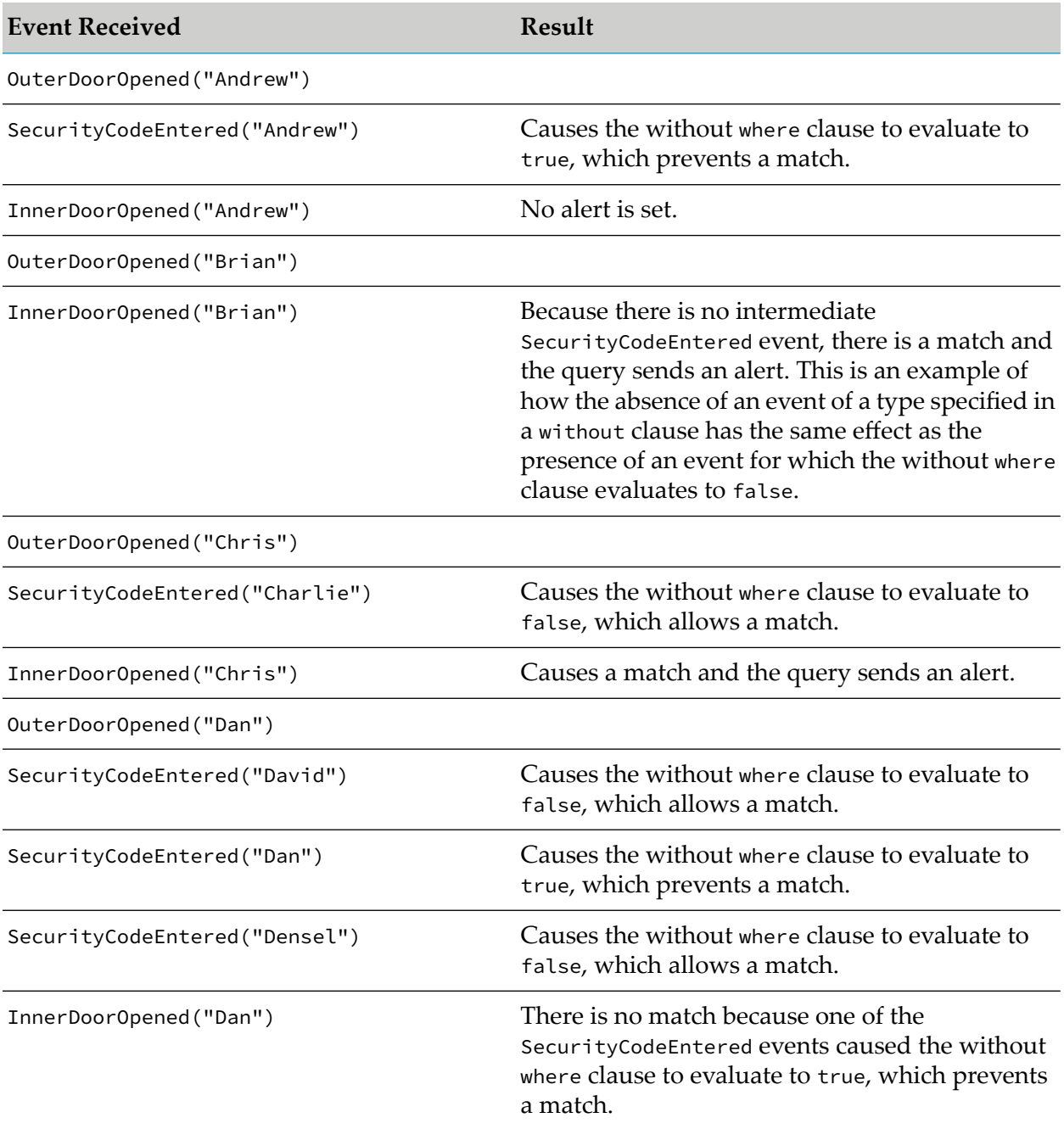

### <span id="page-117-0"></span>**Query condition ranges**

The within and without clauses (see "Query [conditions"](#page-112-0) on page 113) can each have an optional between clause that restricts which part of the pattern the within or without clause applies to. The format for specifying a range is as follows:

between ( *identifer1 identifier2* ... )

At least two identifiers that are specified in the event pattern are required. The identifiers specify a period of time that starts when one of the specified events is received and ends when one of the other specified events is received. A between clause is the only place in which you can specify a coassignment identifier that was assigned in a wait clause. You cannot specify identifiers used in a without clause. Also, the same event cannot match both the coassignment identifier in the without clause and an identifier in a between clause.

The condition that the between clause is part of must occur in the range of identifiers specified in the between clause. For example, consider the following find pattern:

find A as a and B as b and C as c without X as x between ( a b )

For there to be a match set for this pattern, no X event can be added to its window between the arrivals of the a and b events. If events are received in the order B A X C, then there is a match set because the X event is not between the a and b events. If the events are received in the order B C X A, then there is no match set because an X event occurred between the a and b events.

Here is another example:

```
find A as a \rightarrow B as b \rightarrow (C as c and D as d)
   within 10.0 between (a b)
   within 10.0 between (c d)
```
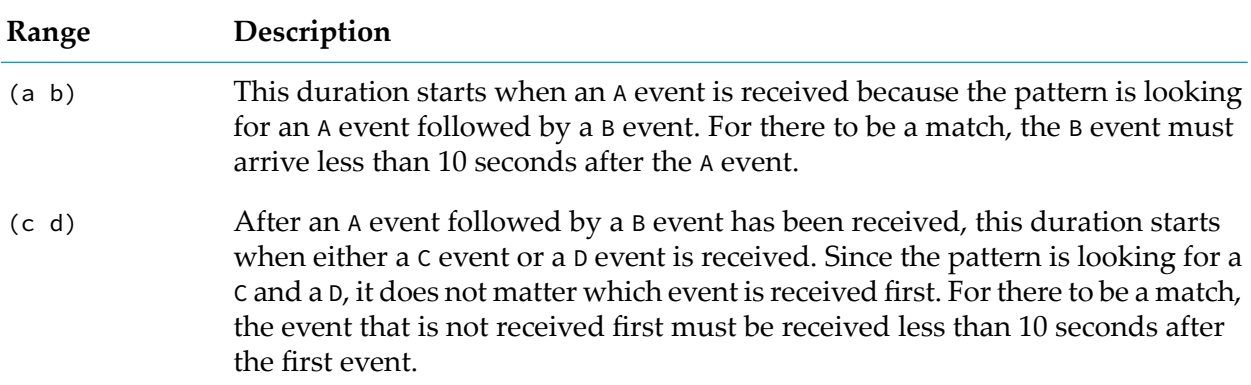

The following table provides examples of match sets.

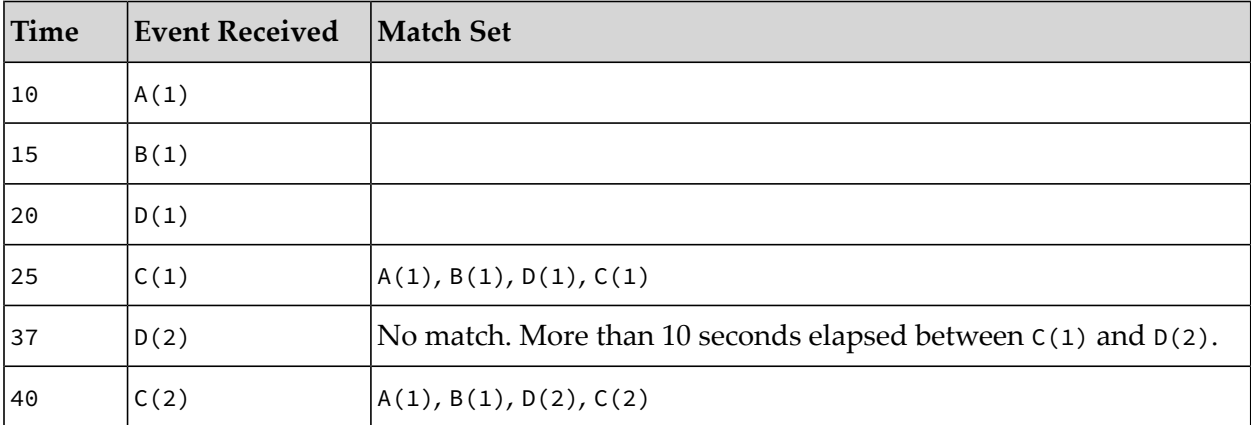

The range is exclusive. That is, the range applies only after the first event is received and before the last event is received. For example, consider this pattern:

find A as a1 -> A as a2 without A as repeated between ( a1 a2 )

A match set for this pattern is two consecutive A events. If three consecutive A events are added to the window, the first and third do not constitute a match set event though the first A was followed by the third A. This is because the second A was added between the first and the third A events. In other words, the events that match a1 and a2 are excluded from the range in which the repeated event can match. The following table provides examples of match sets for this pattern. It assumes that  $A(1)$  is still in the window when  $A(4)$  is added.

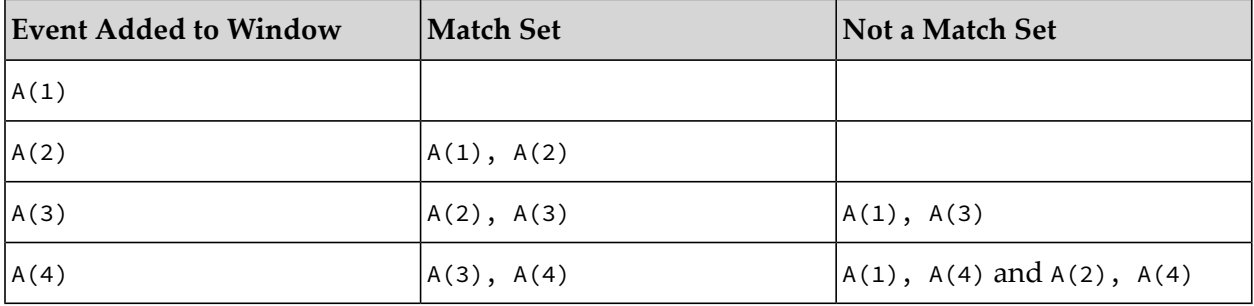

The query below is a real world example of the pattern just discussed. It emits the average price change in the last minute.

```
query FindAveragePriceMove {
   inputs {
      Trade() key symbol within 1 minute;
   }
   find every Trade as t1 \rightarrow Trade as t2without Trade as mid between (t1 t2)
      select avg(t2.price - t1.price) as avgPriceChange {
         emit AveragePriceChange(symbol, avgPriceChange);
   }
}
```
It is illegal to have two within clauses with identical between ranges. This would be redundant, as only the shortest within duration would have any effect. It is, however, legal to have more than one without clause with the same between range. Typically, these would refer to different event types or where conditions.

If or-terms (see "Query or [operator"](#page-109-0) on page 110) are included in the range of a condition, then if an or-term is not matched, that coassignment is ignored in the range. If this means that the range has less than two points, the condition is ignored. There must be a combination of events for which there are at least two coassignments definitely in the range. Using only or-terms on opposite sides of an or operator in the pattern is an error, as the condition will never apply.

### **Special behavior of the and operator**

To optimize performance when evaluating a query where clause, the correlator evaluates each side of an and operator as early as possible even if evaluation is not in left to right order. This behavior is different from the behavior outside a query. That is, outside a query, the left side of an and operator is guaranteed to be evaluated first. See "Logical [intersection](#page-684-0) (and)" on page 685.

For example, suppose you specify the following event pattern:

A as  $a \rightarrow B$  as b where  $a.x = 1$  and  $b.y = 2$ 

Consider what happens when the following events are added to their windows:

 $A(1)$ ,  $A(2)$ ,  $A(3)$ ,  $B(5)$ ,  $B(4)$ ,  $B(3)$ 

The correlator can identify that

- $\blacksquare$ only the a coassignment target is needed to evaluate the  $a \cdot x = 1$  condition;
- only the b coassignment target is needed to evaluate the  $b \cdot y = 2$  condition.

Because none of the B events cause the  $b \cdot y = 2$  condition to evaluate to true, the correlator does not evaluate the  $a \cdot x = 1$  condition.

In a where clause, because the right side of an and operator might be evaluated first, you should not specify conditions that have side effects. Side effects include, but are not limited to:

- print or log statements п
- route, emit, enqueue...to statements
- Modifying events, sequences, dictionaries, etc.
- п Causing a runtime error
- Calling an action that has a side effect statement in it
- Calling plug-ins that have side effects  $\blacksquare$

If a where clause calls an action that has a side effect, you should not rely on when or whether the action is executed.

Whether the correlator can optimize evaluation of the where clause depends on how you specify the where clause conditions. For example, consider the following event definition:

```
event Util {
    static action myWhereClause(A a, B b) returns boolean {
         return a.x = 1 and b.y = 2;
    }
}
```
Suppose you specify the following event pattern:

```
A as a -> B as b where Util.myWhereClause(a, b)
```
If the same A and B events listed above are added to their windows, the result is the same as the result of evaluating the following:

A as  $a \rightarrow B$  as b where  $a.x = 1$  and  $b.y = 2$ 

However, evaluation might take longer because the correlator cannot separate evaluation of b.y = 2 from evaluation of a.x = 1. The myWhereClause() action returns a.x = 1 and b.y = 2 as a single expression. Consequently, the correlator evaluates Util.myWhereClause(a, b) for each combination of a and b. Given the A and B events listed above, this is a total of 9 times.

While the correlator might evaluate some where clause conditions in a right-to-left order, the correlator always evaluates each where clause condition as soon as it is ready to be evaluated. When multiple conditions become ready to be evaluated at the same time then the correlator evaluates those conditions in the order they are written. For example, the typical pattern of checking whether a dictionary contains a key before operating on the value with that key continues to work reliably:

E as e  $\rightarrow$  F as f where e.dict.hasKey("k") and e.dict["k"] = f.x and f.y = 1

In this example,  $f.y = 1$  might be evaluated before the other two conditions, but e.dict.hasKey("k") is always evaluated before e.dict["k"] = f.x, and the latter is not evaluated if the hasKey() method returns false.

### <span id="page-121-0"></span>**Aggregating event field values**

A find statement can specify a pattern that aggregates event field values in order to find data based on many sets of events. A pattern that aggregates values specifies the every modifier in conjunction with select and having clauses.

Based on a series of values, an aggregate function computes a single value, such as the average of a series of numbers. See the *API Referencefor EPL (ApamaDoc)* for detailed information on all built-in aggregate functions.

### **Note:**

If a built-in aggregate function does not meet your needs, you can use EPL to write a custom aggregate function. A custom aggregate function that you want to use in a query must either be a bounded function or it must support both bounded and unbounded operation. See ["Defining](#page-220-0) custom aggregate [functions"](#page-220-0) on page 221.

For example, the following query watches for a withdrawal amount that is greater than some threshold multiplied by the average withdrawal amount of the ATMWithdrawal events in the window, which might be as many as 20 events. This query uses the last () aggregate function to identify the event added to the window most recently and uses the avg() aggregate function to find the average withdrawal amount of the events in the window. The having clause must evaluate to true forthe query to send the SuspiciousTransaction event, passing the transaction ID of the suspicious withdrawal. You can use either as or the colon (:) as the coassignment operator.

```
using com.apama.aggregates.avg;
using com.apama.aggregates.last;
query FindSuspiciouslyLargeATMWithdrawals {
   parameters {
      float THRESHOLD;
   }
   inputs {
      ATMWithdrawal() key accountId retain 20;
   }
   find every ATMWithdrawal as w
      select last(w.transactionId) as tid
      having last(w.annotation) > THENESHOLD * avg(w.annotation)send SuspiciousTransaction(tid) to SuspiciousTxHandler;
   }
}
```
To use an aggregate function in a find statement, specify the every modifier and specify one or more select or having clauses. A select clause indicates that aggregate values are to be computed. Each select clause specifies a projection expression and a projection coassignment. The projection expression can use coassignments from the pattern if the coassignments are within a single aggregate function call. For example, the following pattern computes the average value of the x member of event type A in the query's input and coassigns that average value to aax.

find every A as a select avg(a.x) as aax

A select clause can use parameter values. For example the following two select clauses are both valid if there is a parameter param:

```
find every A as a
   select avg(param * a.x) as apax
   select param * avg(a.x) as paax
```
You can specify multiple select clauses to produce multiple aggregate values.

In an aggregating find statement, only the projection expression can use the coassignments from the pattern. The procedural block of code can use projection coassignments and any parameters, but it cannot use coassignments from the pattern.

The  $first()$  and  $last()$  built-in aggregate functions are useful if you want to refer to the coassignment value of the oldest or newest event, respectively, in the window.

The following example determines the average price of trades other than your own:

```
find every Trade as t
   where t.buyer != myId and t.seller != myId
   select wavg(t.price, t.amount) as avgprice
```
### **Match sets used in aggregations**

In find statements without the every modifier, only the most recent set of events that match the pattern are used to invoke the procedural code block. With the every modifier, every set of events that matches the pattern is available for use by the aggregate function, provided that the latest event is present in one of the sets of events. Any events or combinations of events that do not match the pattern or do not match the where clause, or are invalidated due to a within or without clause, are ignored; their values are not used in the aggregate calculation.

For example, consider the following find statement:

```
find every A as a \rightarrow B as b
   where b \cdot x \ge 2select avg(a.x + b.x) as aabx {
   print aabx.toString();
}
```
The following table shows what happens as events are added to the window.

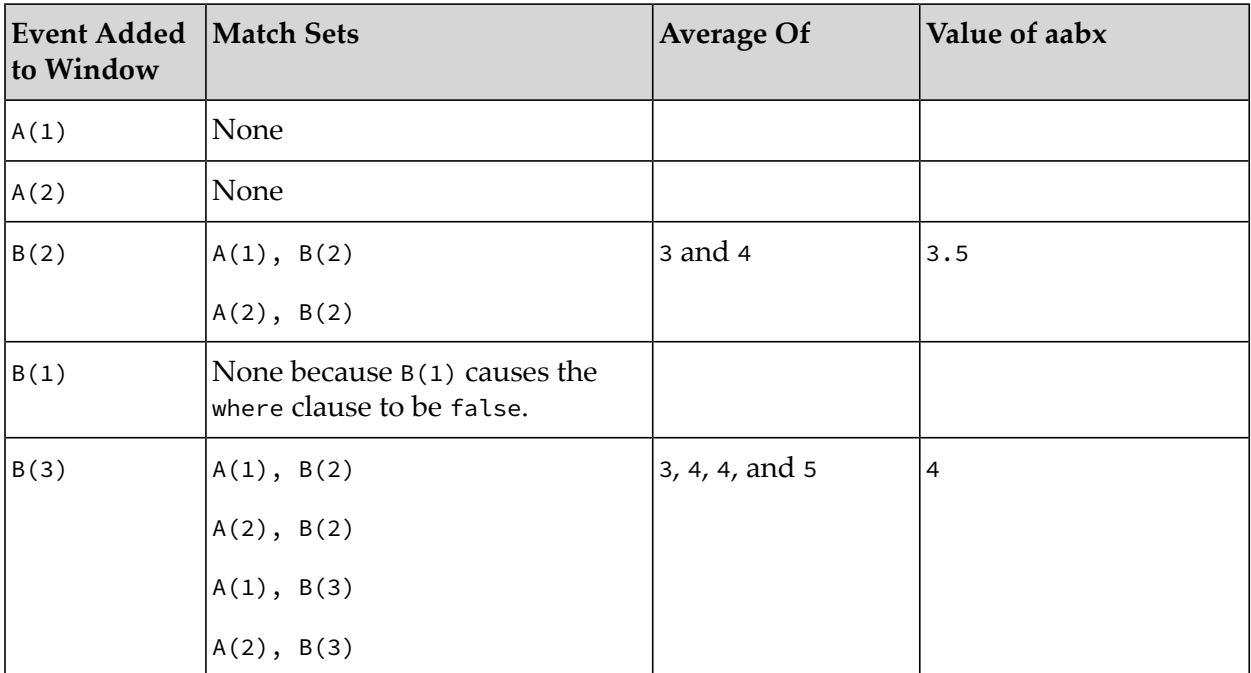

**Note:**

Only coassignments that definitely have a value may be used in aggregates. Or-terms that are on one side of an or operator in the pattern may not be used in aggregate expressions (see also "Query or [operator"](#page-109-0) on page 110).

### **Using aggregates in namespaces**

As with event types, an aggregate function is typically defined in a namespace. To use an aggregate function, specify its fully-qualified name or a using statement. The built-in aggregate functions are in the com.apama.aggregates namespace. For example, to use the avg() aggregate function you would specify the following in the query:

using com.apama.aggregates.avg;

### **Filtering unwanted invocation of procedural code**

Each select clause defines an aggregate value to be produced. You can also specify one or more having clauses to restrict when the procedural code is invoked. For example, consider the following find statement:

```
find every A as a
   select avg(a.x) as aax
   having avg(a.x) > 10.0 {
   print aax.toString();
}
```
This example calculates the average value of a.x for the set of A events in the window. However, it executes the procedural block only when the average value of a.x is greater than 10.0.

#### **Multiple having clauses**

You can specify multiple having clauses and you can use parameter values in having clauses. For example,

```
find every A as a
  select avg(a.x) as aax
  select sum(a.y) as aay
  having avg(a.x) > 10.0having sum(a.y) > param1
  having max(a.z) < param2
  {
  print aax.toString(), + " : " + aay.toString();
}
```
When you specify more than one having clause it is equivalent to specifying the and operator, for example:

```
...
having avg(a.x) > 10.0 or sum(a.y) > param1having max(a.z) < param2
...
```
is equivalent to

```
...
having (avg(a.x) > 10.0 or sum(a.y) > param1 ) and (max(a.z) < param2)
...
```
### **Using a select coassignment in a having clause**

Rather than specifying an aggregate expression twice, once in a select clause and then subsequently in a having clause, it is possible to refer to the aggregate value by using the select coassignment name. For example:

```
find every A as a
  select avg(a.x) as aax
  having avg(a.x) > 10.0 {
  print aax.toString();
}
```
You can rewrite that as follows:

```
find every A as a
  select avg(a.x) as aax
  having aax > 10.0 {
  print aax.toString();
}
```
#### **Using a having clause without a select clause**

When you want to test for an aggregate condition but you do not want to use the aggregate value, you can specify a having clause without specifying a select clause. For example,

find every A as a

}

```
having avg(a.x) > 10.0 {
print "Average value is greater than ten!";
```
### **Event matching policy**

It is possible for the windows for a given key to contain multiple sets of events that, each taken in isolation, would match the defined event pattern. In this case, the matching policy determines which of the candidate event sets is the match set that triggers the query. There are two event matching policies:

- Recent This is the only policy followed for queries that to not specify the every keyword, that is, they do not specify aggregate functions.
- Every This is the only policy followed for queries that specify the every keyword. That is, they specify aggregate functions.

For both policies, the match set must include the latest event. The latest event is the event that was most recently added to the set of windows identified by a particular key.

For the recent matching policy, to identify which candidate match set triggers the query, the correlator compares the times of the second-most-recent events in the candidate event sets. If one of these events is more recent than its corresponding event(s) then the candidate event set it is in is the match set. However, if two or more candidate event sets share the second-most-recent event, then the correlator compares the times of the third-most-recent events in those candidate event sets. The correlator continues this until it finds an event that is more recent than its corresponding event(s) in other candidate event set(s). The candidate event set that becomes the match set is referred to as the most recent set that matches the event pattern.

Once the correlator determines which candidate event set is the match set, it ignores the order of any earlier events in any event sets. This means that it is possible for the most recent set of events to contain an event that was added earlier than an event in a set that is not the most recent set. The following event definitions and sample query illustrate this.

```
event APNR {
   // Automatic Plate Number Recognition
   string road;
   string plateNumber;
   integer time; // Represents time order for illustration purposes
}
event Accident {
   string road;
}
event NotifyPolice {
   string road;
   string plateNumber;
}
```
The following query uses these events:

```
query DetectSpeedingAccidents {
   inputs {
```

```
APNR() key road within(150.0);
     Accident() key road within(10.0);
  }
  find APNR as checkpointA -> APNR as checkpointB -> Accident as accident
     where checkpointA.plateNumber = checkpointB.plateNumber
     and checkpointB.time - checkPointA.time < 100
     // Which indicates the car was speeding
  {
     emit NotifyPolice(accident.road, checkpointA.plateNumber);
  }
}
```
Suppose the following events are in the query windows:

```
APNR("MyRoad", "2N2R4", 1000)
APNR("MyRoad","FAB 1", 1010)
APNR("MyRoad","FAB 1", 1080)
APNR("MyRoad","2N2R4", 1090)
Accident("MyRoad")
```
There are two candidate event sets:

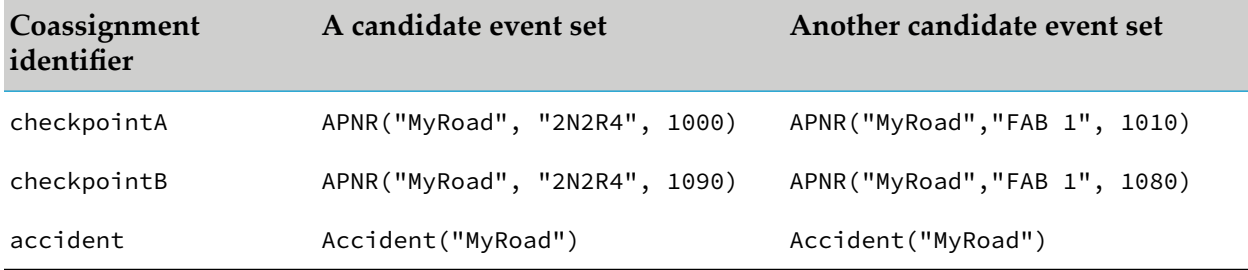

Both sets match against the single Accident event. The next most recent events are APNR("MyRoad","2N2R4", 1090) and APNR("MyRoad","FAB 1", 1080). The APNR("MyRoad", "2N2R4", 1090) event is more recent. Consequently, after the Accident event is added to its window, there is a match and the match set includes the Accident event and the 2N2R4 APNR events. This is the most recent set of events.

<span id="page-126-0"></span>In this example, in the most recent set of events, the earliest event, APNR ("MyRoad", "2N2R4", 1000) is earlier than the earliest event, APNR("MyRoad", "FAB 1", 1010), in the other set of events.

### **Acting on pattern matches**

When a query finds a set of events that matches the specified pattern it executes the statements in its find block. The find block specifies one or more statements that operate on the matching event(s). The items available in a find block include:

- Any parameters defined in the parameters section. ш
- Coassignment variables specified in the event pattern.

In the case of an aggregating find statement, only the projection expression can use the coassignments from the pattern. The find block can use projection coassignments, but it cannot use coassignments from the pattern.

- Key values.
- Actions that are defined in the same query after the find block. Any expression in the find statement pattern or block can reference an action defined after the find block.
- EPL constructs and statements that are allowed in queries. See ["Restrictions](#page-133-0) in queries" on [page](#page-133-0) 134.

### **Defining actions in queries**

In a query, after a find statement, you can define one or more actions in the same form as in EPL monitors. See ["Defining](#page-249-0) actions" on page 250.

In a given query, an action that you define can be referenced from any expression in that query's find statement, including any statements in its find block. For example:

```
query CallingQueryActions {
   parameters {
      float distanceThreshold;
      float period;
   }
   inputs {
     Withdrawal() key account within period;
   }
   find Withdrawal as w1 \rightarrow Withdrawal as w2where distance(w1.coords, w2.coords ) > distanceThreshold
      {
      logIncident( w1, w2 );
      sendSmsAlertToCustomer(
         getTelephoneNumber(w1), getAlertText(w1,w2) );
   }
   action distance( Coords a, Coords b) returns float {
     integer x := a.x - b.x;integer y := a.y - b.y;return ( x*x + y*y ).sqrt();
   }
   action logIncident ( Withdrawal w, Withrawal w2 ) { ... }
   action getTelephoneNumber(Withdrawal w ) returns string { ... }
   action getAlertText ( Withdrawal w1, Withrawal w2 ) returns string { ... }
   action sendSmsAlertToCustomer( string telephoneNumber, string text ) { ... }
}
```
#### **Note:**

In a query, do not define an action whose name is onload, ondie, onunload, onBeginRecovery, or onConcludeRecovery. In EPL monitors, actions with these names have special meaning. For more information, see ["Monitor](#page-644-0) actions" on page 645.

### **Implementing parameterized queries**

An Apama query can define parameters and then refer to those parameters throughout the query definition. This enables a query definition to function as a template for multiple query instances.

A query that defines parameters is referred to as a parameterized query. An instance of a parameterized query is referred to as a parameterization.

A parameterized query offers the following benefits:

- Patterns of interest (find patterns) may be customized from a single generic query. This can ш significantly reduce the amount of code that needs to be written and maintained.
- **Parameterizations exist only at runtime. There is no need to maintain a file for each instance.**
- **Parameters can be used throughout the query in which they are defined. For example, you** can use them in the definition of inputs, in find actions, and in user-defined actions. Values do not need to be hardcoded.

You define query parameters in the parameters section of a query definition. See also ["Format](#page-67-0) of query [definitions"](#page-67-0) on page 68. The format for specifying the parameters section is as follows:

```
parameters {
   data_type parameter_name;
   [ data_type parameter_name; ]...
}
```
In the following example, the parameters section is in bold as are the references to the parameters.

```
query FaultyProduct {
        parameters {
          string product;
          float thresholdCost;
          float warrantyPeriod;
        }
        inputs {
          Sale() key customerId within warrantyPeriod;
          Repair() key customerId retain 1;
        }
        find Sale() as s1 \rightarrow Repair() as r1where s1.product = product
          and r1.product = product
          and r1.cost >= thresholdCost
        {
          log "Cost of warranty covered repair for product \"" + product +
             "! above threshold $" + thresholdCost.toString() + " by $
             " + (r1.cost - thresholdCost).toString() at INFO;
        }
     }
```
See also: "Query [lifetime"](#page-649-0) on page 650.

# <span id="page-129-0"></span>**Parameterized queries as templates**

When a parameterized query is injected into a correlator no instances of the query are created until a request to create a parameterization is sent using the Scenario Service (that is, the com.apama.services.scenario client API). This request must include valid values for the query's parameters. For example, if the query in the previous topic is injected, the request to create a parameterization must include valid values for the product, thresholdCost, and warrantyPeriod parameters. Only then does the query become active.

A parameterized query lets you define a generic query find pattern that operates on a particular group of input types and that can be customized for particular criteria. The query in the previous topic could be created for any product with the threshold cost and warranty period specified as required. To achieve the same result with a non-parameterized query, you would have to define a query such as the following:

```
query FaultyProduct {
  inputs {
      Sale() key customerId within 1 week; //warrantyPeriod
      Repair() key customerId retain 1;
   }
   find Sale() as s1 w-> Repair() as r1
      where sl.productId = "Mobile device A" // productIdand r1.productId = "Mobile device A" // productId
      and r1.cost >= 50.00 // thresholdCost
   {
      log "Cost of warranty covered repair for product \"Mobile device A\
      " above threshold $50.00 by $" + (r1.cost - 50.00).toString() at INFO;
  }
}
```
While this query is valid it has the drawback that whenever you want to perform a similar query for a product that differs by type, warranty coverage period or threshold repair cost then a new query will need to be written (or most likely copied and pasted) with the new set of values and then injected into the correlator. The benefit of a parameterized query is that only one query definition needs to be injected into the correlator and you can then manually or programmatically create as many different instances for the different product-value combinations as required.

### **Using the Scenario Service to manage parameterized queries**

There are several ways to manage (create/edit/remove) parameterizations:

- Use the ScenarioService API in Java or.NET client libraries. See "Developing Custom Clients" in *Connecting Apama Applications to External Components*.
- Use Apama's Scenario Browser view in Software AG Designer. See "Scenario Browser view" in *Using Apama with Software AG Designer*.
- Write dashboards that control the instances of a parameterized query. See "Building Dashboard Clients" in *Building and Using Apama Dashboards*.

The Scenario Service is also used to read and manage instances of DataViews and MemoryStore.

To these tools, a query will appear with the fully qualified name declared in the .qry file prefixed with QRY\_ to highlight that the entity being viewed is a query. For parameterized queries, instances can be created, edited or deleted. For unparameterized queries, a single instance will appear as soon as the query is injected. This instance cannot be edited nor deleted, nor new instances created.

When there is a request to create a parameterization, the Scenario Service tries to validate the supplied parameter values. If the values are valid, the result is as if a query with those values had just been injected.

End users have the ability to define conditions on parameter values when setting them in dashboards. Parameter values can be modified only by the Scenario Service. Updates by the Scenario Service do not occur atomically across all contexts if the query is running in multiple contexts. Consequently, it is possible to observe the effects of the old parameter values interleaved with the effects of the new parameter values. For example, consider a query that has a pattern such as the following:

find A as a -> wait(paramValue) as t

The wait period will be based on the value the parameter had when the wait period started. If the parameter value is edited after the A event enters the partition the wait still fires according to the old value. Such transitions are typically short. The actual time required depends on various factors such as machine load and memory.

Some important differences between parameterized queries and other strategies include:

- Parameterized queries have input variables but not output variables. DataViews and ш MemoryStore have both input variables and output variables. All queries have an empty list of output variables.
- Requests to create or update a parameterization with values that are invalid will be denied. Invalid values are values that would cause wait, within or retain clauses to evaluate to less than or equal to zero, or would cause them to fail to evaluate, for example, by causing a runtime exception to be thrown.

For example, consider the following query:

```
query ParameterizationExample {
   parameters {
      integer intParam;
      integer floatParam;
   }
   inputs {
      A() key id retain (10/intParam);
      B() key id within (5.0 - floatParam);
   }
   find A as a \rightarrow B as b \rightarrow wait(-1.0 \star floatParam)
      where (a.intField/intParam > 0) {
      log "Found match" at INFO;
   }
```
Suppose that there is a request to create a parameterization of this query. The request indicates that intParam is equal to 0 and *floatParam* is equal to 10.0. If the parameterization were created then every expression that contains a parameter value would immediately throw an exception or be invalid. In the inputs block, evaluation of the retain expression would result in a divide-by-zero exception. The within expression would evaluate to -5.0, which is not valid. Similarly, upon evaluating the elements in the find block the wait expression would be a negative value and the where clause would also result in a divide-by-zero exception. Since a parameterization such as this would lead to either invalid expressions or exceptions being thrown, these values are not allowed. If you try to pass disallowed values to the Scenario Service createInstance() method then the Scenario Service returns null. Similarly, if you try to pass invalid values to the Scenario Service editInstance() method, then the Scenario Service returns false, which indicates an error.

### **Referring to parameters in queries**

You can refer to parameters throughout a query definition.

You cannot change parameter values in the query code itself. Parameter values can be modified only by the Scenario Service.

### **CAUTION:**

Apama recommends that you do not change parameter values used in input filters because it is possible to miss events that would cause a match. In a given parameterization, when an input filter refers to a parameter and you change the value of that parameter, it causes the parameterization to stop and restart. Events sent during the changeover are ignored. Also, there might have been earlier events that match the new parameter value but that did not make it into the window because they did not match the previous parameter value. An alternative is to use a parameter in a where clause in the find statement instead. This can be more efficient when the parameter value needs to be changed frequently. Using parameter values in input filters can also increase memory usage, see "Queries can share [windows"](#page-78-0) on page 79.

Examples of using parameters in queries:

In retain and within expressions that are in the inputs block:

```
parameters {
   integer maxRetention;
   float maxDuration;
}
inputs {
  A() key id retain maxRetention;
   B() key id with maxDuration;
}
```
In the filter of the event template in the inputs block:

```
parameters {
   float threshold;
}
inputs {
   Withdrawal(amount > threshold) key k;
}
```
In where and within clauses that are in the find pattern:

```
parameters {
  float maxDuration;
   float maxDifference;
```

```
}
inputs {
 A() key id retain 2;
}
find A as a1 -> A as a2 where (a2.cost - a1.cost) >
  maxDifference within maxDuration {
   ...
}
```
In wait expression(s) that are in the find pattern:

```
parameters {
 float interval;
}
inputs {
  A() key id retain 2;
}
find A as al \rightarrow wait(interval) as w1 \rightarrow A as a2 {
   ...
}
```
In an aggregate expression that is in the find pattern:  $\blacksquare$ 

```
parameters {
  float avg;
}
inputs {
 A() key id within 1 day;
}
find every A as a
 select avg(a.cost - avg) as avgDeviation {
    ...
}
```
In an action that is in the find block:

```
parameters {
 float avg;
}
inputs {
 A() key id retain 1;
}
find A as a {
 log "Deviation from mean = " + (a.value - avg).toString();
}
```
 $\blacksquare$  In a user-defined action block:

```
parameters {
 float avg;
}
inputs {
  A() key id retain 1;
}
find A as a {
  log "Deviation from mean = " + getDeviation(a).toString();
}
action getDeviation(A a) returns float {
  return (a.value - avg);
}
```
While parameter values can be used anywhere within the query it is illegal to mutate the parameter values. They can be modified only by the Scenario Service.

### **Scaling and performance of parameterized queries**

Depending on the machine architecture a user can expect to be able to create several hundred parameterizations, which all concurrently process events.

As a result of the time required to process a parameterization edit request, the recommendation is to avoid multiple simultaneous edit requests for the same parameterization. There is no guarantee that all of the threads executing the parameterization will hold the same parameter values during the update period. During the update period, there might be a mix of results based on old parameter values and results based on new parameter values. Any requests to the same parameterization should be spaced approximately 1 second apart to allow time forrequests to be executed throughout the parameterization. This applies to create, edit and delete requests.

In a cluster of correlators, the correlators share the same set of parameter values across the cluster. While a Scenario Service client can connect to any correlator in the cluster, it is not recommended to edit the same parameterization from multiple Scenario Service clients concurrently, as the results will be undefined.

# <span id="page-133-0"></span>**Restrictions in queries**

There are some EPL elements that are appropriate for monitors but not queries, for example spawn and die. This is because queries scale automatically, with multiple threads of execution processing the events for different partitions as and when they arrive. Hence, within query code, the spawn and die operations are meaningless. Queries operate on the events in their windows and do not need to set up event listeners, stream queries, or stream listeners. Also, queries cannot subscribe to receive events sent to particular channels.

The following EPL features cannot be used in queries:

- Event listeners, that is, on statements
- Stream queries and stream listeners
- spawn and spawn...to statements
- die statements
- monitor.subscribe() and monitor.unsubscribe()
- An identifier cannot start with two consecutive underscore characters. For example, \_\_MyEvent is an invalid event type name in a query (it is valid in a monitor). A single underscore at the beginning of an identifier is valid.
- Predefined self variable

Of course, you cannot call an action on an event when that action uses a restricted feature listed here.

The recommended means to send events from queries to monitors is by sending to a channel. See ["Generating](#page-264-0) events with the send statement" on page 265.

The debugger does not support debugging query execution - it is not possible to set breakpoints in a query file. Use of the debugger can also affect how quickly queries are ready to respond to events, and should not be used in a production system (where it would cause significant pauses of the correlator).

### **Note:**

Several restrictions are enforced on queries if a license file cannot be found while the correlator is running. See "Running Apama without a license file" in *Introduction to Apama*.

# **Best practices for defining queries**

### **Use values for the length of the window that will not store too much data in the window.**

Given the expected incoming event rate, set the within and/ or retain window lengths so that typically less than a hundred events per partition will be within the window. With more than that the cost of executing queries can become excessive and the system will not perform efficiently. There is no limit on the number of events within any partition. If a very small proportion of exceptional partitions has many more, then that is not a problem. The important factor is that if the average number is large, this can affect the performance of executing queries.

### **Use parameters instead of creating many similar queries.**

Rather than writing many separate queries which are very similar in structure and differ only in values, it may be easier to write a template query and create multiple parameterizations of it. See also ["Parameterized](#page-129-0) queries as templates" on page 130.

If a query requires different fields for its keys depending on the query parameters, it should use an action as a query key. See also ["Defining](#page-72-0) actions as query keys" on page 73.

### **Use within in input durations if the partition values change over time**

In some queries, the key used by the query may correspond to a transient object, that is, any given value for the partition is not permanent. For example, if tracking parcels being delivered, then each consignment ID will be short-lived. Once a parcel is delivered, there would in most cases be no more events for that consignment ID (and future deliveries may never re-use the same consignment ID). In these cases, over long periods, the number of different key values processed will only increase, as new IDs are generated. Such queries should include a within specification in the inputs for all event types. Otherwise, if inputs only have a retain specification, then the events will be held forever, and more and more storage will be required by the queries system. This is not typically necessary if the key corresponds to more permanent objects, such as ATMs or distribution depots.

### **Use input within that is larger than the value of all waits, withins in the pattern**

If your inputs specify a within and there is wait or within in the pattern, then the input within should be larger than the longest wait and within in the pattern. If not, the pattern will not have the intended effect, as events will be expired from the input window while a wait or within in the pattern is still active.

### **Use same set of inputs to allow sharing of data**

If you have many queries of different types and they are using a lot of memory or are running slowly, then check if they are using the same inputs definitions (see also ["Queries](#page-78-0) can share [windows"](#page-78-0) on page 79). Memory usage can be reduced and performance increased by making multiple queries use the same set of input definitions, even if some queries have some event types in their inputs that they are not using.

### **Understand the difference between filters and where clauses**

Filters in the input section filter events before they are stored in the distributed cache. By contrast, the where clause filters events (or combinations of events) after they have been stored in the distributed cache. The where clause is more powerful, but also more expensive, especially if most events do not match the where clause.

- A filter applies before the event window. Thus:
	- Events not matching the filter are ignored and do not need to be stored anywhere. This makes filtering a very cheap way of reducing the number of events that need to be processed. The retain count only applies to the events that match the filter. For example, the following query input will match events where there have been two events with value = 5; it will match if another event for the same k has occurred between them with value not equal to 5.

```
query Q1 {
    inputs {
         Event( value = 5) key k retain 2;
     }
    find Event as e1 \rightarrow Event as e2 {
    }
}
```
Compare the above with:

```
query Q2 {
    inputs {
        Event() key k retain 2;
    }
    find Event as e1 -> Event as e2 where e1.value = 5 and e2.value = 5 \{}
}
```
This only matches if the last two events for a given value of k both have the value 5 - as we only retain 2 events and after retaining 2 events, check that they have value = 5.

A filter applies to all events. Note that in query Q2 above we had to repeat the value = 5 check.

- $\blacksquare$  A where clause does not affect the definition of the inputs. Query  $Q2$  could share window contents with other queries that are concerned with different values of value, or do not filter at all.
- $\blacksquare$  A filter is restricted to range or equality matches per field of the incoming events. where clauses can be more complex (for example, where  $e1$ . field1 +  $e2$ . field2 = 10 is valid, as is  $e1$ . isTypeA or e1.isTypeB; but neither could be expressed in a filter).

### **Avoid changing parameter values used in filters**

If using parameters in filters, avoid changing the values of those parameters. As this changes which events should be stored in the window, this is similar in effect to stopping a query instance and creating a new query instance. It involves creating new tables in the distributed cache, and events that are delivered to correlators while a new table is opened will be dropped. It may be more desirable to use a where clause to restrict which events match a pattern.

### **Use custom aggregates to get data from multiple match sets**

As well as the built-in aggregates, it is possible to define new aggregates in EPL to collate information about all events that matched a pattern. For example, it may be desirable to have a list of all events that matched a pattern. This can be achieved by writing a new custom aggregate. For example:

```
// file MyAggregates.mon:
aggregate CollateEvents(Event e) returns sequence<Event> {
    sequence<Event> allEvts;
    action add(Event e) {
        allEvts.append(e);
    }
    action value() returns sequence<Event> {
        return allEvts;
    }
}
```

```
// file PrintAllEvents.qry:
query PrintAllEvents {
    inputs {
        Event() within 2 hours;
    }
    find every Event as e1 select CollateEvents(e1) as c1 {
        Event e;
        for e in c1 {
            print e.toString();
        }
    }
}
```
# **Testing query execution**

When writing queries, as with any programming, it is important to test that the query is behaving as expected. Testing can be as simple as a small Apama project with the event definitions, the queries, and an .evt file of events to send to the query. You can use this project to check whether the query sends out the correct events. In Software AG Designer, use the **Engine Receive** view to observe the output of the query. Whether or not a query is written to send output events, you can add log statements to the query file to verify whether it has or has not triggered.

Be sure to test queries in an environment that is separate from your production environment. Of course, preventing problems is the best way to avoid the need to troubleshoot so ensure that queries are sufficiently tested before deploying them.

The following background information and troubleshooting tips provide some guidance. See also "Overview of query [processing"](#page-63-0) on page 64.

### **Exceptions in queries**

In a query, exceptions can occur in the following places:

- Procedural code in a find statement block
- having clause
- retain clause
- select clause
- wait clause
- All where clauses
- All within clauses

<span id="page-137-0"></span>An exception in the inputs block (retain or within clause) orthe find block's wait or within clause causes the query to terminate. If there is an exception elsewhere, the query continues to process incoming events. An exception that occurs in a where or having clause causes the Boolean expression to evaluate to false.

### **Event ordering in queries**

Unlike EPL monitors, the order in which queries process events is not necessarily the order in which they were sent into the correlator. In particular, if two events that will be processed by the same query with the same key value are sent very close together in time (both events received less than about .1 seconds of each other) then they may be processed as if they had been sent in a different order. For example, consider a query that is looking for an A event followed by an A event. If two A events with the same key arrive 1 millisecond apart then the events might not be processed in the order in which they were sent.

Queries use multiple threads to process events and to scale across multiple correlators on multiple machines. To do this efficiently, there is no enforcement that the events are processed in order.

However, when events that have the same key arrive roughly about .5 seconds apart or more then out-of-order processing is typically avoided provided the system can keep up with the load. Therefore, you want to specify a query so that it operates on partitions in which the arrival of consecutive events is spaced far enough apart. For example, consider a query that operates on credit card transaction events, which could mean thousands of events per second. You want to partition this query on the credit card number so that there is one event or less per partition per second. By following this recommendation, it becomes possible to process events that are generated at rates of up to 10,000 events per second.

When creating an .evt file for testing purposes, the recommendation is to begin the file with a &FLUSHING(1) line to cause more predictable and reliable event-processing behavior. See "Event timing" in *Deploying and Managing Apama Applications*.

### **Query diagnostics**

To help you monitor queries that are running on a given correlator, Apama provides data about active queries in DataViews. See "Monitoring running queries" in *Deploying and Managing Apama Applications*.

When deploying Apama queries it is possible to enable generation of diagnostic information. These are log statements that explain some of the internal workings of the query evaluation. In particular, events coming into the query and the contents of the windows before the pattern is evaluated are both logged. This can aid understanding of how the query evaluation occurs. If a query is misbehaving then providing this diagnostics logging to Apama support can help in understanding the issue.

#### **Note:**

Diagnostic logs contain the event data. You may want to consider using fake data rather than real data if the real data is sensitive.

### **Logging in where statements**

It can be useful to modify a query so that rather than including the expression that needs to be evaluated in a where clause, the query calls an action on the query to execute the expression used by the where clause. This allows logging of inputs and the result of the expression. For example, instead of a query that contains the following:

find A as a  $\rightarrow$  B as b where a.x  $> =$  b.x { ...

Write the query this way:

```
action compareAB(A a, B b) returns boolean {
  log "compareAB; inputs: A as a = "+a.toString()+ ", B as b = "+b.toString();
  boolean r:=(a.x >= b.x);log "compareAB; result is "+r.toString();
 return r;
}
find A as a \rightarrow B as b where compareAB(a, b) \{ ...
```
You can then use these log statements to check if the query is behaving as expected.

### **Divide and conquer**

One of the advantages of testing a query with a known set of input events is that it is possible to see how changing the query affects the results. For example, if a query is not matching any events and has many within and without clauses, try removing all of them. One way to do this is to place them onto separate lines and use // as a comment at the beginning of the lines in the source view. If the query still does not fire, use query diagnostics to check that events are being evaluated. If the query is firing, then add within and without clauses one at a time until the query stops firing. The problem is at the condition that stops it from firing when it should.

### **Query performance**

A critical factor that affects the performance of queries is the size of the windows specified in the inputs block of the query. Aim for windows that contain no more than 100 events. Depending on the distributed cache used to store data, it may also be necessary to change the number of parallel contexts per correlator. Experiment with different values for the number of worker contexts. See also "Overview of query [processing"](#page-63-0) on page 64.

### **Using external clocking when testing**

When testing queries, as well as switching into single context execution, it is often useful to use external clocking. This allows &TIME events to be sent into the correlator to simulate the passage of time, which allows queries involving long durations (for example, multiple days) to be tested easily. To ensure the correct ordering of processing between events and &TIME events, you should also include &FLUSHING(1) at the beginning of the event file, before any events. See ["Externally](#page-182-0) [generating](#page-182-0) events that keep time (&TIME events)" on page 183 and "Event timing" in *Deploying and Managing Apama Applications*.

# **Communication between monitors and queries**

Queries can be used with or without monitors written in EPL. The following statements can be used to send events between queries, or between queries and monitors or vice versa:

**route statement.** A route statement from a query sends the event to be processed by other query instances. This is the recommended mechanism for sending events between queries. See also "The route [statement"](#page-670-0) on page 671.

The route statement cannot be used to send events to a monitor.

**send...to statement.** A send...to statement can be used to send an event to all Apama queries running on that correlator by sending it to the com.apama.queries channel orthe default channel. To send the event to a monitor, send it to a channel the monitor is listening to. See also "The send . . . to [statement"](#page-670-1) on page 671.

### **Note:**

Queries receive events sent to the default channel, which is useful for testing.

The order in which events are processed is not guaranteed for queries. See "Event [ordering](#page-137-0) in [queries"](#page-137-0) on page 138.

In case the events are expected to be received by a monitor, the monitor author should make it clear which channel they are expecting events on. The channel name can be a single name for a given monitor or a name constructed from data in the event, so that different values are processed in parallel.

If you are using multiple correlators, be aware that communication between queries and monitors normally takes place within a single correlator. However, it is possible to use engine\_connect or Universal Messaging to connect correlators. This allows an event sent on a channel on one correlator to be processed by a monitor subscribed to that channel on another correlator.

Unlike a query's history window, any state stored in EPL monitors, including in the listeners, is independent in each correlator, and is not automatically moved or shared between correlators.

# **4 Defining Event Listeners**

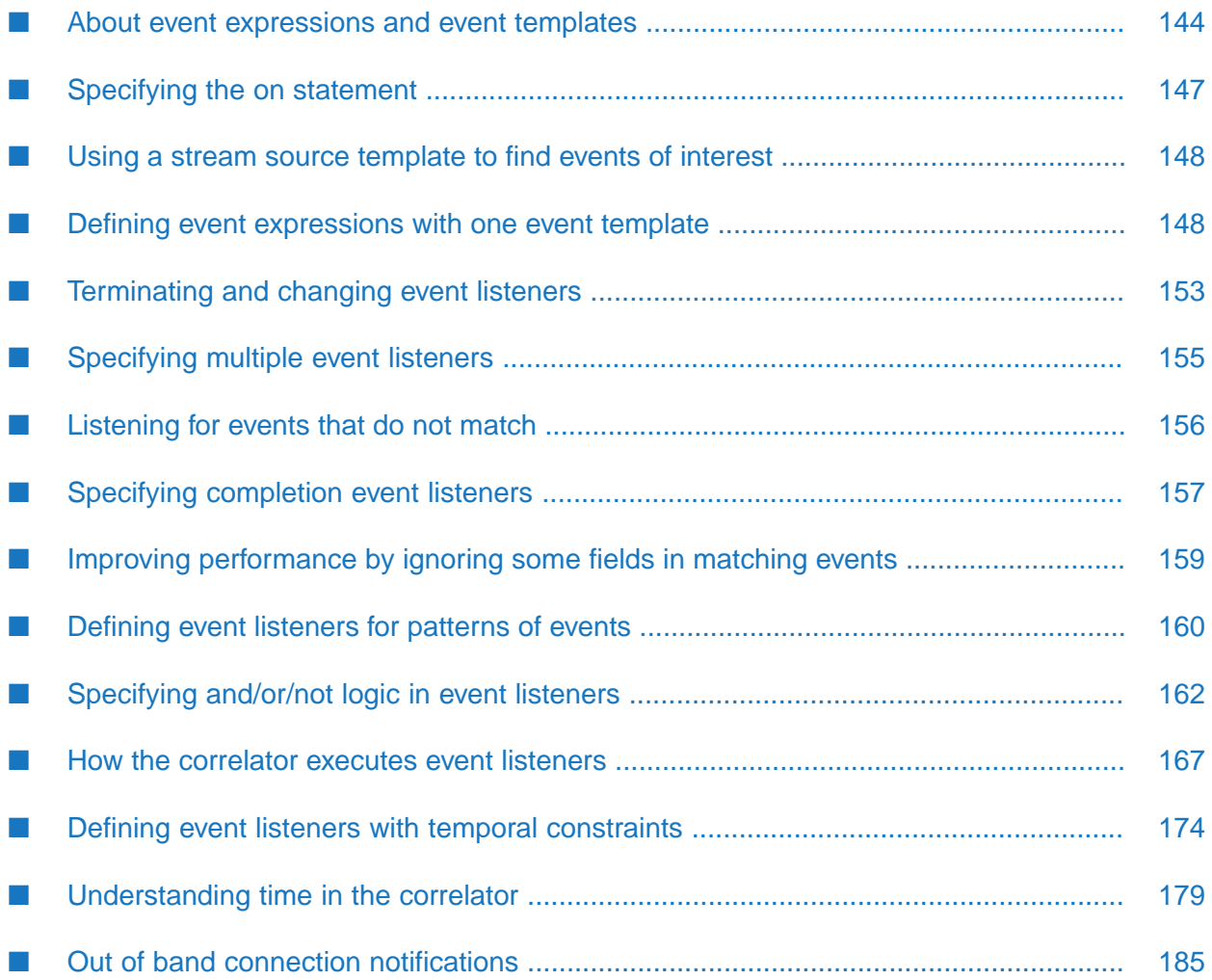

In an EPL monitor, an on statement specifies an event expression and a listener action.

**Note:**

Queries do not need to set up event listeners so you cannot specify an on statement in a query. The information about defining event listeners applies only to monitors.

When the correlator executes an on statement it creates an event listener. An event listener observes each event processed by the context until an event or a pattern of events matches the pattern specified in the event listener's event expression. When this happens the event listener triggers, causing the correlator to execute the listener action. At this point, depending on the form of the event expression, the event listener either terminates or continues listening for additional matching event patterns.

An event listener analyzes the event stream until one of the following happens:

- The event listener finds the pattern defined in its event expression.
- The quit() method is called on the event listener to kill it.
- The monitor that defines the event listener dies.
- The correlator determines that the event listener can never trigger.

<span id="page-143-0"></span>The correlator can support large numbers of concurrent event listeners each watching for an individual pattern.

# **About event expressions and event templates**

To create an event listener, you must specify an event expression. An event expression

- Identifies an event or event pattern that you want to match
- Contains zero or more event templates
- Contains zero or more event operators

An event template specifies an event or any type and encloses in parentheses the set of, or set of ranges of, event field values to match. An event template can specify wildcards for event fields or can specify that certain event fields must have particular values or ranges of values.

An event expression can specify a temporal operator and zero event templates.

Following are event expressions that are each made up of one event template:

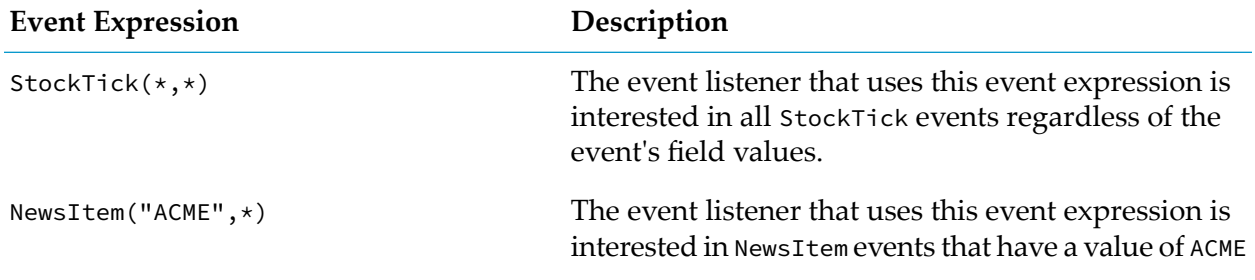
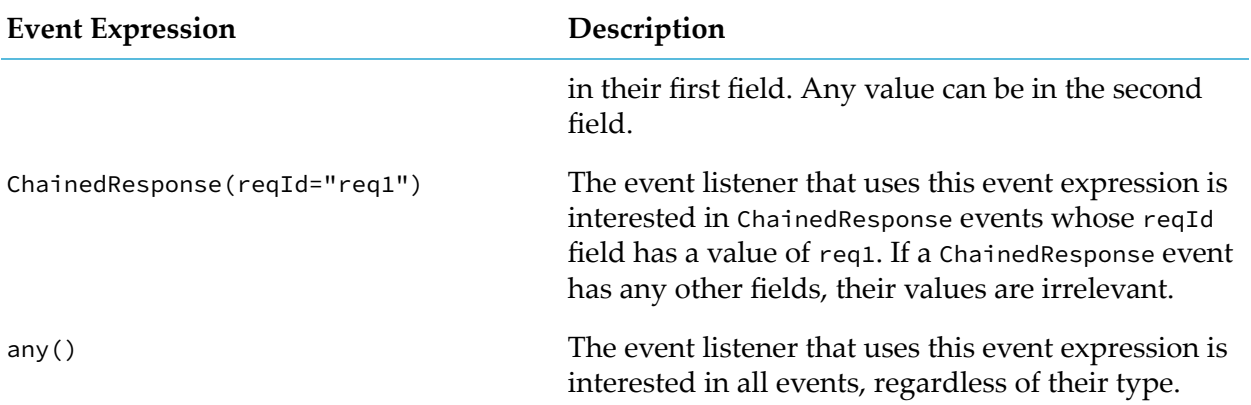

You can specify more than one event template in an event expression by adding event operators. The following table describes the operators that you can use in an event expression.

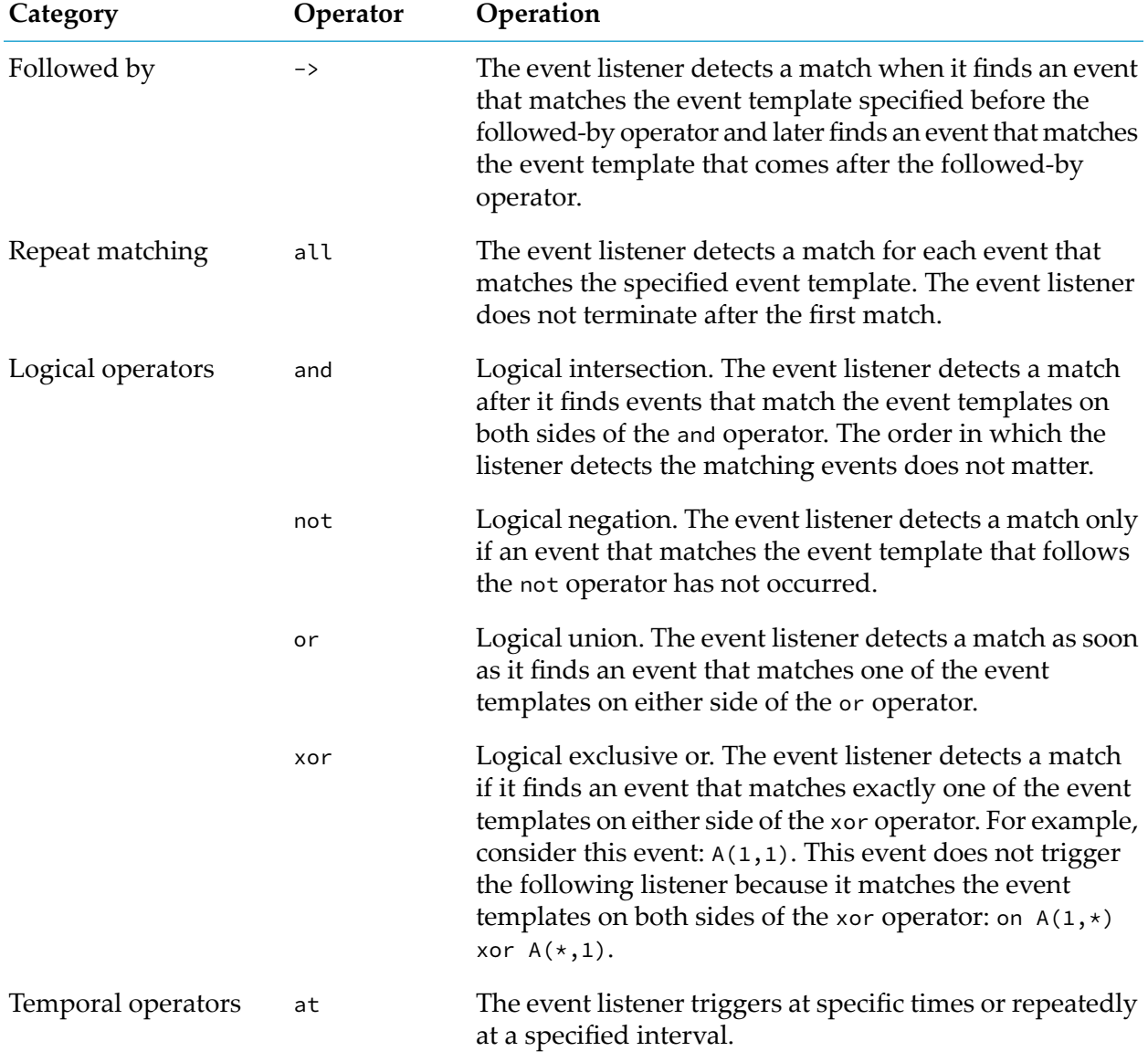

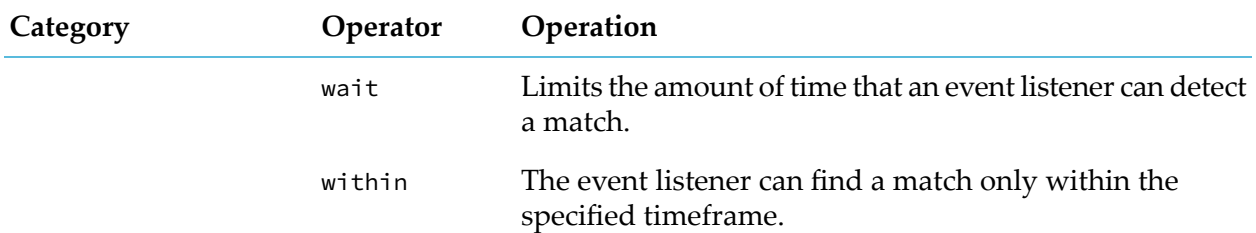

#### Consider the following example:

```
event Test
{
   float f;
}
monitor RangeExample
{
   action onload()
   {
      on Test (f >= 9.0 ) and Test (f <= 10.0) processTest();
   }
   action processTest();
   {
      do something }
}
```
#### The event expression is:

Test (f  $>= 9.0$  ) and Test (f  $<= 10.0$ )

This event expression specifies the and operator so the event listener must detect an event that matches both of the event expression's event templates or two events, where one matched the first template and another matched the second. It does not have to be a single event that matches both event templates. The order in which the templates are matched does not matter.

Consider this event expression:

 $A(a = "foo")$  xor  $A(b > 9)$ 

An event listener that defines this event expression triggers for  $A("foo", 9)$  but not  $A("foo", 10)$ . On A("foo", 10), the A templates would trigger simultaneously, so the xor would remain false.

The correlator can match on up to 32 fields per event. If you specify an event template for an event that has more than 32 fields, you must ensure that the correlator maintains indexes forthe particular fields for which you specify values that you want to match.

In other words, when the event definition was loaded into the correlator, the fields that did not have the wildcard keyword formed the set of fields that you can match on. An event template can try to match on only those fields. If an event template specifies any of the wildcard fields, it must be with an asterisk.

If you try to load a monitor that defines an event template that specifies more than 32 fields without an asterisk or a wildcard field without an asterisk, the correlator rejects the monitor. You must correct the template in order to load the monitor.

# **Specifying the on statement**

You specify an on statement to define an event listener. The format of an on statement is as follows:

[listener *identifier* := ] on *event\_expr* [ *coassignment* ] *listener\_action*;

#### **Syntax description**

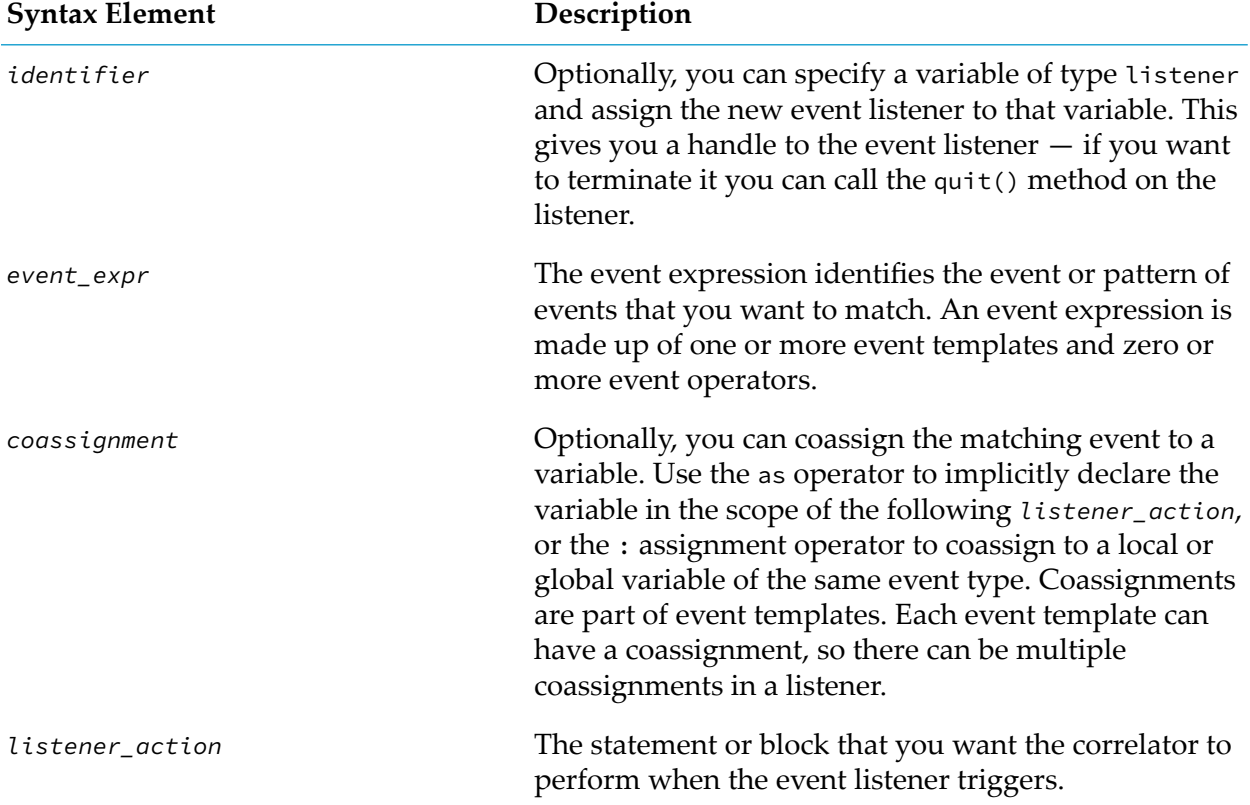

#### **Examples**

In the following example, the event expression contains one event template:  $StockTick(*,*)$ . The asterisks indicate that the values of the StockTick event's two fields are notrelevant when matching. When this event listener detects a StockTick event, the listener triggers and causes the correlator to execute the processTick() listener action.

on StockTick(\*,\*) processTick();

Following is an example that implicitly declares the newTick variable in the scope of the *listener\_action*.

```
on StockTick(*,*) as newTick {
      processTick(newTick);
}
```
Following is an example that explicitly coassigns the matching event to the newTick variable. The newTick variable must be a StockTick event type variable. Coassignment simply assigns the event to the variable.

on StockTick(\*,\*):newTick processTick();

The next example begins with the declaration of a listener variable. The statement assigns the event listener to the l variable.

listener  $l := on StockTick(*, *)$  as newTick processTick();

Suppose that after finding a matching event, the listener action includes specification of an on statement. For example:

```
listener l := on StockTick(*,*) as newTick {
   on StockTick(newTick.symbol, > newTick.value) as risingTick {
      processRisingTick();
  }
}
```
The correlator creates an entirely new event listener to handle the nested on statement. This new event listener is completely independent of the enclosing event listener. For example, the enclosing event listener does not wait for the nested event listener to find a matching event.

# **Using a stream source template to find events of interest**

In addition to event listeners, EPL provides stream source templates for finding events of interest. A stream source template is an event template prefixed with the all keyword. The result of a stream source template is a stream.

Use streams on a continuous flow of incoming items when you want to aggregate, join to other streams, and/or narrow the scope of the matching items based on content, arrival time, or the most recent particular number of items.

Use an event listener for discrete events or discrete patterns of events for which you want to independently trigger the listener action.

For information about using stream source templates, see ["Working](#page-186-0) with Streams and Stream [Queries"](#page-186-0) on page 187.

# **Defining event expressions with one event template**

This section provides examples of specifying event expressions that contain just one event template. It is important to understand the various ways that you can specify a single event template. When you are familiar with this, it is easier to start applying operators and combining multiple event templates in an event expression.

## **Listening for one event**

Consider the following on statement:

on StockTick() processTick();

This event listener is watching for one StockTick event. The values of the StockTick event's fields are irrelevent, as indicated by the empty parentheses. When this event listener finds a StockTick event, it triggers and terminates. When the event listener triggers, it causes the correlator to execute the processTick() action.

## **Listening for all events of a particular type**

Consider the straightforward case where an event expression consists of a single event template. When the event listener finds an event that matches its event template, the event listener triggers, and the correlator executes the listener action. Since the event listener has found the event it was looking for, it terminates.

In some situations, you might want the event listener to continue watching for the same event so that you can act on each one. You do not want the event listener to terminate after it finds one event. In this situation, specify the all keyword before the event template, as in the following example:

on all StockTick() processTick();

When the all operator appears before an event template, when that event template finds a match, it continues to watch for subsequent events that also match the template.

#### **Listening for events with particular content**

The sample monitor is very simple. It just logs all StockTick events. The content of the StockTick event is not relevant when matching. See ["Example](#page-36-0) of a simple monitor" on page 37. However, you can filter events according to their content. To alter the example so that the monitor logs only StockTick events for a given stock, you must specify a filter on the first field in the event template. For example, suppose you want to log only ACME stock ticks. You need to change the following line:

```
on all StockTick(*,*):newTick processTick();
```
to this:

on all StockTick("ACME",\*):newTick processTick();

Now the event listener triggers on only StockTick events whose name field matches ACME.

To filter StockTick events based on their price, you might specify the event template shown below. This event template specifies that you are interested in all StockTick events whose price is 50.5 or greater.

on all StockTick(\*, >=50.5):newTick processTick();

## **Using positional syntax to listen for events with particular content**

You can specify that you want to listen for StockTick events that have a particular name and a particular price. In the on statement below, the event listener is looking for StockTick events in which the name is ACME and the price is 50.5 or less.

```
on all StockTick("ACME", <=50.5) as newTick processTick();
```
When you specify this syntax, called positional syntax, the event template must define a value (or a wildcard) to match against for every field of that event's type. You must specify these values in the same order as the fields in the event type definition. Consider the following event type:

```
event MobileUser {
  integer userID;
  location position;
  string hairColour;
  string starsign;
  integer gender;
  integer incomeBracket;
  string preferredHairColour;
  string preferredStarsign;
  integer preferredGender;
}
```
Following is an event listener definition for this event type:

on MobileUser(\*,\*, "red", "Capricorn", \*, \*, \*, \*, 1) *some\_action*();

## **Using name/value syntax to listen for events with particular content**

Specification of every field in an event can get unwieldy when you are working with event types with a large number of fields and you are specifying values for only a few of them. In this case, you can use the name/value syntax in which you specify only the fields of interest. In the name/value syntax, it is as if you had specified a wildcard (\*) for each field for which you do not specify a value. For example:

```
on MobileUser(hairColour="red", starsign="Capricorn",
    preferredGender=1) some_action();
```
The table below shows equivalent event expressions that demonstrate how to specify each syntax. The table uses these event types:

```
event A {
   integer a;
   string b;
}
event B {
  integer a;
}
```

```
event C {
  integer a;
   integer b;
   integer c;
}
```
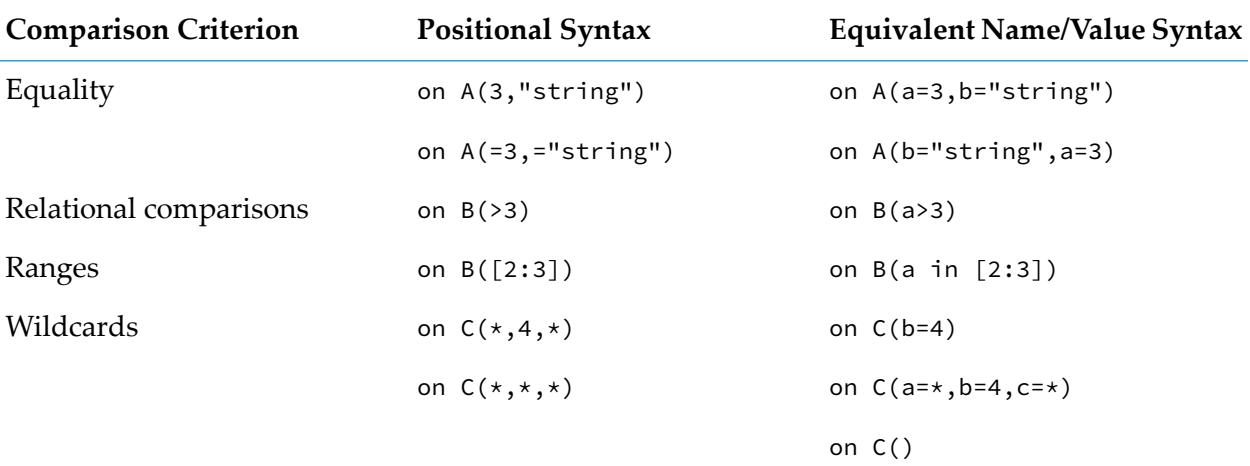

For details about the operators and expressions that you can specify in event templates, see ["Expressions"](#page-680-0) on page 681.

It is possible to mix the two syntax styles as long as you specify all positional fields before named fields. For example:

- <span id="page-150-0"></span>Correct event template: on  $D(3, >4, i \text{ in } [2:4])$
- Incorrect event template: on  $D(k=9, "error")$

### **Listening for events of different types**

A monitor is not limited to listening for events of only one type. A single monitor can listen for any number of event types. The following sample monitor uses the StockTick event type and the StockChoice event type, which specifies a stock name. When the event listener finds a StockChoice event, a second event listener then looks for only stocks that match the name in the StockChoice event.

```
// Definition of a type of event that the correlator will receive.
// These events represent stock ticks from a market data feed.
event StockTick {
   string name;
   float price;
}
// Definition of a type of event that describes the stock to process.
// These events come from a second live data feed.
event StockChoice {
  string name;
}
// The following simple monitor listens for two different event types.
monitor SimpleShareSearch {
```

```
// A global variable to store the matching StockTick event:
   StockTick newTick;
   // A global variable to store the StockChoice event:
   StockChoice currentStock;
   // Wait for a StockChoice event and use its name field to
   // filter for StockTick events.
   action onload() {
      on StockChoice(*):currentStock {
         on all StockTick(currentStock.name, *):newTick processTick();
      }
   }
   action processTick() {
      log "StockTick event received" +
         " name = " + newTick.name +
         " Price = " + newTick.price.toString() at INFO;
   }
}
```
The differences between the sample in ["Example](#page-36-0) of a simple monitor" on page 37 and this monitor are the following:

- Definition of an additional event type (StockChoice)
- Definition of a new global variable (currentStock)
- A more complex onload() action

While the first two changes are straightforward, the new onload() action introduces new behavior. The first line in the onload() action is similar to that in the earlier example. In the new example, the monitor creates an event listener for a StockChoice event. The content of the StockChoice event is not relevant when matching. When the event listener finds an event of this type, it stores the value of the StockChoicename field in the currentStock variable and triggers the creation of a second event listener.

In this example, the first event listener defines the action of creating the second event listener in-line. The first event listener looks for a StockChoice event. The second event listener looks for all StockTick events whose name field corresponds to the value of currentStock.name.

## **Listening for events of all types**

You can specify a listener which listens for all events types as shown below:

```
on any() as anyVar {
    print "Event received : " + anyVar.toString();
}
```
In the above listener, the on any() event template will match against all events in the corresponding context, regardless of their type.

You can provide an optional typeName to specify which type you are listening for. This must name a routable type.

You can provide an optional values. This must be a dictionary < string, any> which names indexable fields. The listener will filter to only match events where all of the specified fields are equal. If you specify values, you must also specify the typeName. For example:

dictionary<string, any> values := {"quantity", 100}; on any(typeName="Event", values = values)

The above definition is equivalent to:

```
on Event(quantity=100)
```
#### Example:

```
event A{}
event B{}
on all any() as anyVar {
    print "Event received : " + anyVar.toString();
}
route A(); //listener fires
route B(); //listener fires
```
You can use all event expression operators (all, and, not,  $\rightarrow$  and so on) with the any listener.

#### **Note:**

<span id="page-152-0"></span>Due to unpredictable results, it is recommended that you do not use any() listeners in onload actions. Instead, do so in response to an event (a start event or, more likely, a configuration event) once everything has been injected.

# **Terminating and changing event listeners**

After the correlator creates an event listener, you cannot change it. Instead of changing an event listener, you terminate it and create a new one.

The example in ["Listening](#page-150-0) for events of different types" on page 151 looks for only one StockChoice event. The monitor would be more useful if it continued looking for subsequent StockChoice events, and on every new StockChoice event it changed the second event listener to look for stock ticks for the new company.

When the correlator creates an event listener, it copies from the action the value of any local variables. However, if the variable is of a reference type, changes to the object referred to by the value are seen by other listeners.

The steps and example below shows how to terminate an event listener with the quit() operation. See also, ["Specifying](#page-163-0) and not logic to terminate event listeners" on page 164.

When you want to change an event listener, do the following:

- 1. Obtain a handle to the event listener you want to change.
- 2. Terminate that event listener with the quit() operation.

3. Create a new event listener to take its place.

The following sample monitor does just this.

```
// Definition of a type of event that the correlator will receive.
// These events represent stock ticks from a market data feed.
event StockTick {
   string name;
   float price;
}
// Definition of a type of event that describes the stock to process.
// These events come from a second live data feed.
event StockChoice {
   string name;
}
// The following simple monitor listens for two different event types.
monitor SimpleShareSearch {
   // A global variable to store the matching StockTick event:
   StockTick newTick;
   // A global variable to store the StockChoice event:
   StockChoice currentStock;
   // A handle to the second listener:
   listener l;
   // Record the latest StockChoice event and use its name field
   // to filter the StockTick events.
   action onload() {
      on all StockChoice(*):currentStock {
         l.quit();
         l := on all StockTick(currentStock.name, *):newTick processTick();
      }
   }
   action processTick() {
      log "StockTick event received" +
         " name = " + newTick.name +
         " Price = " + newTick.price.toString() at INFO;
    }
}
```
The differences between the example in ["Listening](#page-150-0) for events of different types" on page 151 and this example are as follows:

- The monitor in this example declares an additional global variable, l, whose type is listener.
- The initial on statement now specifies the all operator. After this event listener finds a StockChoice event, it watches for the next StockChoice event.
- The onload() action specifies a new listener action. Each time the first event listener finds a StockChoice event, the listener action:
- **Terminates the second event listener by calling the l.quit() method. Of course, upon** finding the first StockChoice event there is no second event listener to terminate. This is not a problem as in this case the l.quit() method does not do anything.
- $\blacksquare$  Creates a new event listener to seek StockTick events for the company named in the StockChoice event just detected.
- Stores a handle to the new event listener in the  $\iota$  global variable. The first event listener uses this handle when it needs to terminate the second event listener.

# **Specifying multiple event listeners**

When the correlator encounters an on statement, it creates an event listener to watch for events that match the event expression specified in the on statement. When the event listener finds a matching event, the event listener triggers and the correlator executes the listener action. Ordinarily the event listener then dies. That is, the event listener processes only a single matching event.

When you require multiple matching events specify the all operator before the template for the event for which you want multiple matches. This prevents termination of the event listener upon an event match.

Another way to match multiple events is to define two (or more) event listeners for the same event type. If you specify two on statements that require the same event, they both trigger when they find that event. The order in which they trigger is not defined. For example:

```
on all StockTick(*,*) as newTick1 { print newTick1.name; }
on all StockTick(*,*) as newTick2 { print newTick2.name; }
```
When the correlator receives a single StockTick event, the correlator populates both the newTick1 variable and the newTick2 variable with the event value. The correlator then prints the value of the name field in each variable. This means that an event of the format StockTick("ACME", 50.10) causes this output:

ACME ACME

Adding further on statements to those above would increase the number of times the string ACME is printed. This is true regardless of where (that is, in which action) the on statements are defined. For example:

```
action action1() {
  on all StockChoice("ACME") as currentStock processTick();
}
action action2() {
  on all StockChoice("ACME") as currentStock processTick();
}
```
If both the action1() and action2() actions have been invoked, both will invoke the processTick() action when an "ACME" StockChoice event is received.

Now consider the following example:

```
on all StockTick("ACME", *) action1();
on all StockTick(*,50.0) action1();
```
The event StockTick("ACME", 50.0) will trigger both event listeners. It is not possible to determine which one will execute the action first but the actions will be executed atomically. That is, the correlator will start executing action1(), finish it, and only then will the correlator execute action1() again. The correlator processes only one listener action at a time.

See ["Spawning](#page-38-0) monitor instances" on page 39 for another way to have multiple event listeners.

# **Listening for events that do not match**

Sometimes it is useful to catch events that do not match other event templates. To do this, specify the unmatched keyword in an event template. An unmatched event template matches against events for which both of the following are true:

- Except for completed and unmatched event templates, the event does not cause any other event expression in the same context as the unmatched event template to match. For information about completed event templates, see the next topic.
- The event matches the unmatched event template.

The correlator processes an event as follows:

- 1. The correlator tests the event against all normal event templates. Normal event templates do not specify the completed or unmatched keyword.
- 2. If the correlator does not find a match, the correlator tests the event against all event templates that specify the unmatched keyword. If the correlator finds one or more matches, the matching event templates now evaluate to true. That is, if there are multiple unmatched event templates that match the event, they all evaluate to true.

The scope of an unmatched event template is the context that contains it. Suppose an event goes to two contexts. In one context, there is a matching event listener and in the other context there is a match against an unmatched event template. Both matches trigger the listener actions.

Specify the unmatched keyword with care. Be sure to communicate with other developers. If your code relies on an unmatched event template, and someone else injects a monitor that happens to match some events that you expected to match your unmatched event template, you will not get the results you expect. The firing of an event-specific unmatched listener is suppressed if an on any() listener matches the event (not just a type-specific listener).

A typical use of the unmatched keyword is to spawn a monitor instance to process a particular subset of events. For example:

```
event Tick{ string stock; ... }
monitor TickProcessor {
  Tick tick;
   ...
   action onload() {
      on all unmatched Tick():tick spawn processTick();
   }
   action processTick() {
      on all Tick( stock=tick.stock ) ...;
   }
   ...
```
}

You can use the unmatched keyword with an any() listener as shown below:

```
on unmatched any() {
    print "An unmatched any() listener triggered!";
}
```
An unmatched any() event template will match against all unmatched events (as defined above) in the context, regardless of the event's type.

See also:

- "Example using unmatched and [completed"](#page-157-0) on page 158.
- "Writing echo monitors for [debugging"](#page-334-0) on page 335

# **Specifying completion event listeners**

In some situations, you want to ensure that the correlator completes all work related to a particular event before your application performs some other work. In your event template, specify the completed keyword to accomplish this. For example:

on all completed A(f < 10.0) {}

Suppose an A event whose f field value is less than 10 arrives in the correlator. What happens is as follows:

- 1. If there are normal or unmatched event listeners whose event expression matches this A event, those event listeners trigger.
- 2. The correlator executes listener actions and then processes any routed events that result from those actions, and any routed events that result from processing the routed events, and so on until all routed events have been processed.
- 3. The completed event listener triggers.

A common situation in which the completed keyword is useful is when a piece of data comes into the system and that piece of data causes a cascade of event listeners to trigger. Each listener action updates some data. When all listener actions have been executed, you want to take a survey of the new state of things and do something in response.

For example, consider a pricing engine made up of many individual pricing engines. When a new piece of market data arrives all pricing engines update their prices and then the controller uses some metric to pick the best price, which it publishes. The controller should publish the new price only after all individual engines have updated their output. The controller achieves this by listening for all the updates but only publishing when the market data event causes the completed event listener to trigger. The EPL for this scenario follows.

```
// Request/return best price from *all* markets
event RequestSmartBestPrice{ string stock; integer id; }
event BestSmartPriceReply{ integer id; float price; }
```

```
//Request/return best price from individual market(s)
event RequestBestPrice{ string stock; integer id; }
event BestPriceReply{ integer id; float price; }
// Simple example: Assume 'best' is 'lowest' and no account
// is taken of 'side'.
monitor SmartPriceGetter {
  RequestSmartBestPrice request;
  sequence< float > prices;
  action onload() {
      on all RequestSmartBestPrice(*,*):request spawn getPrices();
   }
   action getPrices() {
      on all BestPriceReply( request.id, * ) as reply
         prices.append(reply.price);
      on completed RequestSmartBestPrice( request.stock, request.id ) {
         prices.sort();
         route BestSmartPriceReply( request.id, prices[0]);
         die;
     }
      route RequestBestPrice( request.stock, request.id );
  }
}
```
You can use the completed keyword with an any() listener as shown below:

```
on completed any() {
    print "A completed any() listener triggered!";
}
```
<span id="page-157-0"></span>A completed any() event template will match against all events in the context once they are processed, regardless of their type.

# **Example using unmatched and completed**

The following example shows the use of both the unmatched and completed keywords. After the example, there is a discussion of the processing order.

```
on all A("foo", < 10) as a {
  print "Match: " + a.toString();
   a.count := a.count+1; // count is second field of A
   route A;
}
on all completed A("foo", < 10) as a {
   print "Completed: " + a.toString();
}
on all unmatched A(*,*)as a {
  print "Unmatched: " + a.toString();
}
```
The incoming events are as follows:

A("foo", 8);

A("bar", 7);

The output is as follows:

Match: A("foo", 8) Match: A("foo", 9) Unmatched: A("foo", 10) Completed: A("foo", 9) Completed: A("foo", 8) Unmatched: A("bar", 7)

A("foo", 8) is the first item on the queue. The correlator processes all matches forthis event except for any matching on completed expressions. The correlator processes those after it has processed all routed events originating from A("foo", 8), which includes the processing of all routed events produced from all routed events produced from A("foo", 8), and so on.

Correlator processing goes like this:

- 1. Processing of A("foo", 8) routes A("foo", 9) to the front of the queue.
- 2. Processing of  $A("foo", 9)$  routes  $A("foo", 10)$  to the front of the queue.
- 3. Processing of A("foo", 10) finds a match with the unmatched event expression.
- 4. All routed events that resulted from A("foo", 9) have now been processed. The completed A("foo", 9) event template now matches so the correlator executes its listener action.
- 5. All routed events that resulted from A("foo", 8) have now been processed. The completed A("foo", 8) event template now matches so the correlator executes its listener action.
- 6. Processing of A("bar", 7) matches the unmatched  $A(\star,\star)$  event template and the correlator executes its listener action.

For another example of the use of unmatched and completed, see "Writing echo [monitors](#page-334-0) for [debugging"](#page-334-0) on page 335.

# **Improving performance by ignoring some fields in matching events**

In applications where a particular field of an event type will never participate in the match criteria for that event type, the performance of Apama can be improved (at times drastically) by marking that field as a wildcard field in the event type definition.

For example, consider a version of the StockTick event type that has four fields: name, volume, price, and source. If in our application volume and source are never going to be used for matching on within event templates, that is, they will always be marked as  $\star$  (wildcard), they could be tagged so explicitly in the event type:

```
event StockTick {
   string name;
   wildcard float volume;
   float price;
   wildcard string source;
}
```
The wildcard keyword tells Apama not to include this field in its internal indexing, as it will never be required in a match operation. This not only saves memory, but can significantly improve performance, particularly when there are many such fields which never occurin match conditions. Note that removing fields from an event type altogether is even more efficient than using wildcard, but this is not always possible. For example, the field might not be relevant in match conditions but it might be input to calculations within an action block, or it might need to be included in an event specified in a send...to statement.

When a field has been declared as a wildcard then any subsequent attempt to define a match condition using that field will result in a parser error, and the offending monitor will not be injected.

Therefore, given the above event type definition, the following will result in a parser error:

```
action someAction() {
   on StockTick("ACME", >125.0,*,"NASDAQ") doSomething();
}
```
while the following is correct:

```
action someAction() {
  on StockTick("ACME", *, 50.0, *) doSomething();
}
```
# **Defining event listeners for patterns of events**

One way to search for an event pattern in EPL is to define an event listener to search for the first event, and then, in that listener action, define a second event listener to search for the second event in the pattern, and so on.

However, the on statement takes an event expression, and this can be more than just a single event template.

Consider the following very simple example: locate a news event about ACME followed by a stock price update for ACME. With the EPL explored so far, one would write this as:

```
event StockTick {
   string name;
   float price;
}
event NewsItem {
   string subject;
   string newsHeading;
}
monitor NewsSharePriceSequence_ACME {
   // Look for a news item about ACME, if successful execute the
   // findStockChange() action
   //
   action onload() {
      on NewsItem("ACME",*) findStockChange();
   }
   // Look for a StockTick about ACME, if successful execute the
   // notifyUser() action
```

```
//
  action findStockChange() {
    on StockTick("ACME",*) notifyUser();
  }
  // Print a message, event sequence detected
  //
  action notifyUser() {
     log "Event sequence detected.";
  }
}
```
If, as in this example, you do not intend to express any custom actions after finding an event other than searching for another event, the whole pattern of events to look for can be encoded in a single event expression within a single on statement.

An event expression can define a pattern of events to match against. Each event of interest is represented by its own event template. You can apply several constraints on the temporal order that the events have to occur in to match the event expression.

In the more declarative syntax of an event expression, the above monitor would be written as follows:

```
event StockTick {
   string name;
   float price;
}
event NewsItem {
  string subject;
   string newsHeading;
}
monitor NewsSharePriceSequence_ACME {
  // Look for a NewsItem followed by a StockTick
   action onload() {
      on NewsItem("ACME",*) -> StockTick("ACME",*)
      notifyUser();
}
   // Print a message, event sequence detected
   //
   action notifyUser() {
     log "Event sequence detected.";
   }
}
```
Here, instead of just one event template, the on keyword is now followed by an event expression that contains two event templates.

The primary operator in event expressions is ->. This is known as the followed-by operator. It allows you to express a pattern of events to match against in a single on statement, with a single action to be executed at the end once the whole pattern is encountered.

In EPL, an event pattern does not imply that the events have to occur right after each other, or that no other events are allowed to occur in the meantime.

Let A, B, C and D represent event templates, and  $A'$ ,  $B'$ , C' and  $D'$  be individual events that match those templates, respectively. If a monitor is written to seek  $(A > B)$ , the event feed  $\{A', C', B', D'\}$ would result in a match once the B' is received by Apama.

Followed-by operators can be chained to express longer patterns. Therefore, one could write:

on  $A \rightarrow B \rightarrow C \rightarrow D$  executeAction();

#### **Notes:**

- An event template is in fact the simplest form of an event expression. All event expression operators, including ->, actually take event expressions as operands. So in the above representation, A, B, C, D could in fact be entire nested event expressions rather than simple event templates.
- It is useful to think of event expressions as being Boolean expressions. Each clause in an event expression can be true or false, and the whole event expression must evaluate to true before the event listener triggers and the action is executed.

Consider the above event expression:  $A \rightarrow B \rightarrow C \rightarrow D$ 

The expression starts off as false. When an event that satisfies the A event template occurs, the A clause becomes true. Once B is satisfied,  $A \rightarrow B$  becomes true in turn, and evaluation progresses in a similar manner until eventually all of  $A \rightarrow B \rightarrow C \rightarrow D$  evaluates to true. Only then does the event listener trigger and cause execution of the listener action. Of course, this event expression might never become true in its entirety (as the events required might never occur) since no time constraint (see "Defining event listeners with temporal [constraints"](#page-173-0) on [page](#page-173-0) 174) has been applied to any part of the event expression.

# **Specifying and/or/not logic in event listeners**

When the correlator creates an event listener each event template in the event expression is initially false. For an event listener to trigger on an event pattern, the event expression defining what to match against must evaluate to true. Consequently, in an event expression, you can specify logical operators.

### **Specifying the 'or' operator in event expressions**

The or operator lets you specify event expressions where a variety of event patterns could lead to a successful match. It effectively evaluates two event templates (or entire nested event expressions) simultaneously and returns true when either of them becomes true.

For example,

on A() or B() executeAction();

means that either A or B need to be detected to match. That is, the occurrence of one of the operand expressions (an A or a B) is enough for the event listener to trigger.

## **Specifying the 'and' operator in event expressions**

The and operator specifies an event pattern that might occur in any temporal order. It evaluates two event templates (or nested event expressions) simultaneously but only returns true when they are both true.

on A() and B() executeAction();

This will seek "an "A" followed by a "B or "a "B" followed by an "A. Both are valid matching patterns, and the event listener will seek both concurrently. However, the first to occur will terminate all monitoring and cause the event listener to trigger.

### **Example event expressions using 'and/or' logic in event listeners**

The following example event expressions indicate a few patterns that can be expressed by using and/or logic in event listeners.

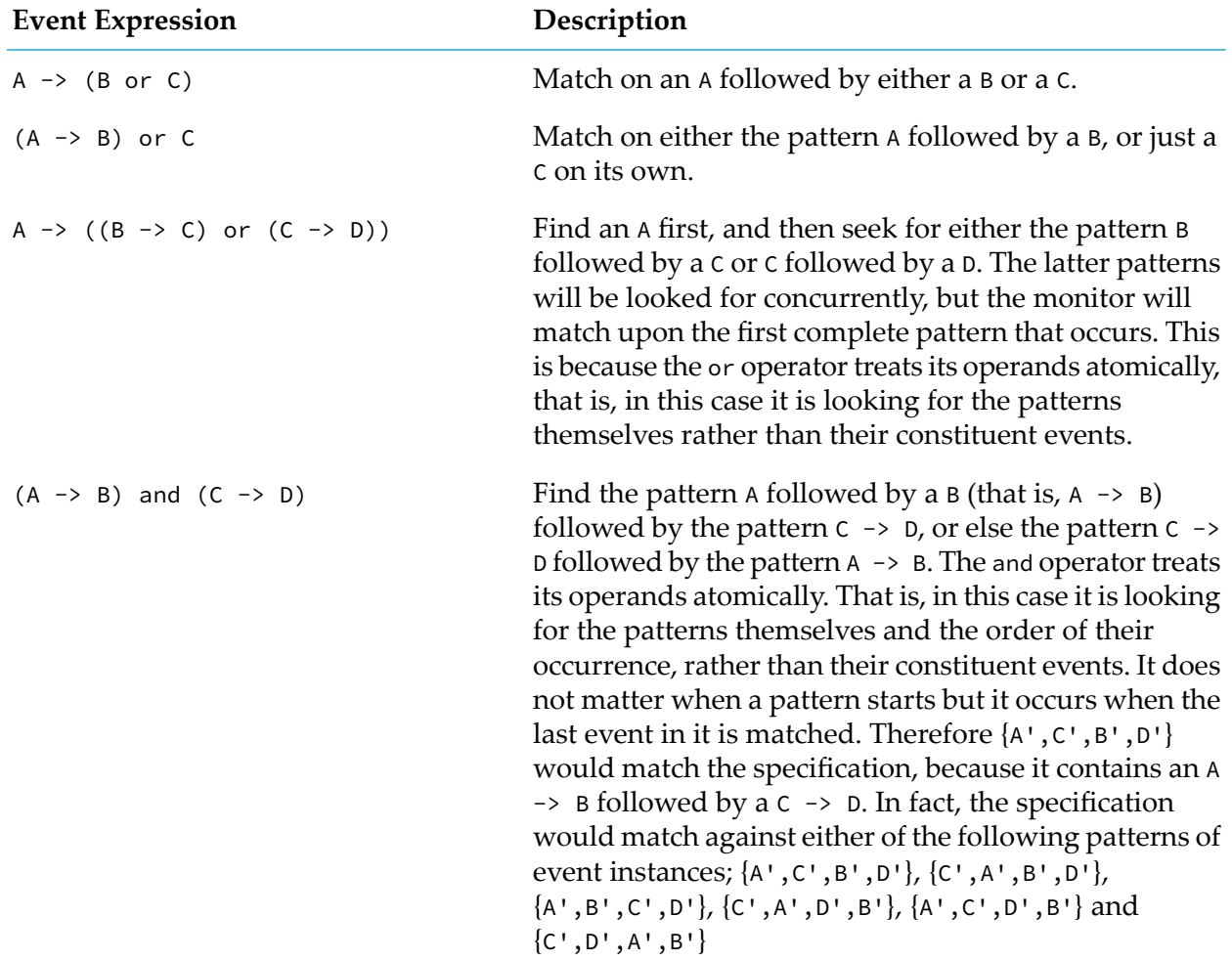

# **Specifying the 'not' operator in event expressions**

The not operator is unary and acts to invert the truth value of the event expression it is applied to.

on  $((A() \rightarrow B())$  and not  $C()$  executeAction();

therefore means that the event listener will trigger executeAction only if it encounters an A followed by a B without a C occurring at any time before the B is encountered.

The not operator can cause an event expression to reach a state where it can never evaluate to true. That is, it becomes permanently false.

Consider the above event listener event pattern: on  $(A() \rightarrow B())$  and not  $C()$ 

The event listener starts by seeking both  $A \rightarrow B$  and not c concurrently. If an event matching c is received before one matching B, the C clause evaluates to true, and hence not C becomes false. This means that  $(A \rightarrow B)$  and not C can never evaluate to true, and hence this event listener will never trigger. The correlator terminates these zombie event listeners periodically.

<span id="page-163-0"></span>It is possible to specify the not operator in an event expression in such a way that the expression always evaluates to true immediately. Since this triggers the specified action without any events occurring, you want to avoid doing this. See ["Avoiding](#page-167-0) event listeners that trigger upon [instantiation"](#page-167-0) on page 168.

### **Specifying 'and not' logic to terminate event listeners**

A typical situation is that you want to listen for a pattern only until a particular condition occurs. When the condition occurs you want to terminate the event listener. In pseudocode, you want to specify something like this:

on all *event\_expression* until *stop\_condition*

To define an event listener that behaves this way, you specify and not:

on all *event\_expression* and not *stop\_condition*

The following example listens for a price increase for a particular stock while the market is open.

```
event Price {
   string stock;
   float price;
}
on all Price("IBM",>targetPrice) as p and not MarketClosed() {
...do something}
```
When you inject a monitor that contains this code, the correlator sets up an event template to listen for Price events and another event template to listen for MarketClosed events. As long as the correlator does not receive a MarketClosed event, not MarketClosed() evaluates to true. While not MarketClosed() evaluates to true, each time the correlator receives a Price event for IBM stock at a price that is greater than targetPrice, this event expression evaluates to true and triggers its listener action. When the correlator receives a MarketClosed event, MarketClosed() evaluates to true and so not MarketClosed() evaluates to false. At that point, the event expression can no

longer evaluate to true. When the correlator recognizes an event listener that can never trigger, it terminates it. In other words, after the market is closed the event listener terminates.

Typically, the stop condition is a condition that applies to multiple entities. In the previous example, the condition applies to only IBM stock, but it could easily be rewritten to apply to all stocks.

#### <span id="page-164-0"></span>**Pausing event listeners**

You can also specify and not when you want to listen for a pattern, pause when a particular condition occurs, and resume listening forthat pattern when some other condition occurs. Consider the example that terminates the event listener after the market closes. Suppose instead that you want to listen for increases in stock prices only when there is no auction. When the correlator receives an InAuction event, you want to pause the event listener and when the correlator receives an AuctionClosed event you want the event listener to become active again. To do this, you can write something like the following:

```
action initialize() {
   on EndAuction() and not BeginAuction() notInAuctionLogic();
   on BeginAuction() and not EndAuction() inAuctionLogic();
   route RequestAuctionPhase();
}
action inAuctionLogic() {
   on EndAuction() notInAuctionLogic();
}
action notInAuctionLogic() {
  on all Price("IBM",>targetPrice) as p and not BeginAuction()
      sellStock();
  on BeginAuction() inAuctionLogic();
}
```
The initialize() action sets up two event listeners that determine whether to start with the inAuctionLogic() action or the notInAuctionLogic() action. The response to the routed RequestAuctionPhase event is an EndAuction event or a BeginAuction event. As soon as one of these events arrive, both event listeners terminate. For example, if an EndAuction event arrives, the first event listener terminates because its EndAuction() event template evaluates to true and its not BeginAuction() event template also evaluates to true. The second event listener terminates because its not EndAuction() event template evaluates to false and so the event expression can never evaluate to true.

#### <span id="page-164-1"></span>**Choosing which action to execute**

Another situation in which and not logic can help terminate event listeners is when you want to specify a choice of one or more actions and terminate the event listeners after one is chosen. An example of this appears below. This is the CEP equivalent of a case statement.

```
on Pattern 1() and not PatternMatched() processCase1();
on Pattern_2() and not PatternMatched() processCase2();
on Pattern_3() and not PatternMatched() processCase3();
on Pattern_1() or Pattern_2() or Pattern_3()
{
   route PatternMatched();
}
```
When you inject a monitor that contains this type of code the correlator immediately sets up multiple event listeners. For the example in "Pausing event [listeners"](#page-164-0) on page 165, the event listeners would be watching for these events:

- Pattern\_1
- PatternMatched
- Pattern\_2
- Pattern\_3

Initially, all and not event templates evaluate to true. Suppose Pattern\_2 arrives. This causes these two event listeners to trigger:

```
on Pattern_2() and not PatternMatched() processCase2();
on Pattern_1() or Pattern_2() or Pattern_3()
```
It is unknown which event listener action the correlator executes first, but the order does not matter. The correlator does all of the following:

- The correlator executes the processCase2() action.
- The correlator terminates the event listener that specifies processCase2() because it has found its match and it does not specify all.
- The correlator routes a PatternMatched event to the front of the context's input queue.

When the correlator processes the PatternMatched() event, the two event templates that are still watching for and not PatternMatched become false. Consequently, those event listeners will never trigger and the correlator terminates them.

Following is another example of specifying and not to make a choice:

```
on Ack() and not Nack()
{
   processAck();
}
on Nack() and not Ack()
{
   processNack();
}
```
#### **Specifying 'and not' logic to detect when events are missing**

Using and not logic with a time-based listener is useful for detecting the absence of an event that is expected.

For example, consider an application that monitors the processing of customer orders. The application listens for OrderCreate events, which indicate that a customer has placed an order. After an OrderCreate event is found, the application listens for an OrderStepComplete event that has an instanceid value that matches the instanceid value in the OrderCreate event and that has a step field value of Order Shipped. If the application does not find a matching OrderStepComplete event within an hour (3600 seconds), the listener triggers and the application generates an alert to indicate that the order was not shipped.

Following is code that shows the listener definition.

```
on all OrderCreate() as oc {
   on wait(3600.00) and not OrderStepComplete(
      instanceid=oc.instanceid,step="Order Shipped") as os {
      // Raise an alert.
  }
}
```
This listener triggers when the event templates on both sides of the and operator evaluate to true. The event template before and evaluates to true after an hour has elapsed. The event template after and evaluates to true in the absence of a matching OrderStepComplete event. If the application finds a matching  $0$ rderStepComplete event within an hour then the second event template evaluates to false and the correlator terminates the listener because it can never trigger.

In the following example, when a FileReceived event is found, the application starts to listen for a FileProcessed event. If a FileProcessed event is not found within 30 seconds of receiving the FileReceived event, the application generates an alert.

```
monitor SimpleFileSearch {
   action onload() {
      on all FileReceived() as f {
         on wait(30.0) and not FileProcessed(id=f.id) {
         // Send alert that file was not processed.
         }
      on FileProcessed(id=f.id) within(30.0) {
         // Send confirmation that the file was processed.
         }
      }
   }
}
```
# **How the correlator executes event listeners**

An understanding of how the correlator executes event listeners can help you correctly define event listeners. The topics below provide the needed background.

#### **How the correlator evaluates event expressions**

When the correlator processes an injection request, it executes the monitor's onload() statement, which typically defines an event listener. To understand how the correlator evaluates the event expression in the event listener, consider the following on statement:

on  $A()->B()$  and  $C()->D()$  processOrder();

The event expression consists of four templates and three operators. The operators are:

```
\rightarrowand
->
```
The correlator does not evaluate the right operand of a followed by operator until after its left operand has evaluated to true. Hence, B and D are not evaluated initially but will only be evaluated after A and C, respectively, have become true. Initially, the correlator evaluates the A and C event templates.

Suppose a C event arrives first. The C part of the event expression is now true and the correlator now evaluates the A and D event templates. Now suppose an A event arrives next. The correlator evaluates the B and D event templates. When a B event arrives the first term,  $A() \rightarrow B()$ , of the event expression becomes true. Finally a D event arrives and the second term,  $B() \rightarrow D()$  becomes true and so the expression as a whole evaluates to true. The event listener triggers.

As mentioned before, when the correlator instantiates an event listener each event template in the event listener is initially false. An event template changes to true when the correlator finds a matching event. In a given context, the correlator cannot find a matching event while it is setting up an event listener because the correlator processes only one thing at a time in each context. Everything happens in order and no two things happen simultaneously in a given context.

Of course, events are always coming into the correlator. These events go on the input queue of each public context to wait their turn for processing. So while a matching event might arrive while the correlator is setting up an event listener, as far as correlator processing is concerned, the event arrives later. See ["Understanding](#page-178-0) time in the correlator" on page 179*.*

## <span id="page-167-0"></span>**Avoiding event listeners that trigger upon instantiation**

Because all event templates are initially false, it is important to think carefully before specifying not in an event expression. It is easy to inadvertently specify the not operator in such a way that the expression evaluates to true immediately upon instantiation. Since this triggers the specified action without any events occurring, it is unlikely to be what you intended and you want to avoid doing this. Consider the following example:

```
on (A() \rightarrow B()) or not C() myAction();
```
Assuming that A, B and C represent event templates, the value of each starts as being false. This means that not C is immediately true, and hence the whole expression is immediately true, which triggers the specified action. If any of A, B or C is a nested event expression the same logic applies for its evaluation. Typically, the not operator is used in conjunction with the and operator. See ["Choosing](#page-164-1) which action to execute" on page 165.

When an event listener triggers the correlator sends a request to the front of the context's input queue to execute the event listener action. For example:

```
route D();
on not E() {
   print "not E";
}
route F();
```
The route keyword sends the specified event to the front of the context's input queue. The correlator processes this code in the following order:

- 1. The correlator processes event D.
- 2. The correlator prints "not E".
- 3. The correlator processes event F.

### **When the correlator terminates event listeners**

The correlator terminates event listeners in the following situations:

- The event listener's event expression evaluates to true, and does not specify the all keyword. п The correlator executes the specified action. Since the single defined match was found, the correlator terminates the event listener.
- The correlator recognizes that an event listener's event expression can never evaluate to true. For example:

on ( $A() \rightarrow B()$ ) and not  $C()$ 

The event listener starts by seeking both  $A() \rightarrow B()$  and not  $C()$  concurrently. If an event matching C is received before one matching B, the C clause evaluates to true, and hence not C becomes false. This means that  $(A() \rightarrow B())$  and not  $C()$  can never evaluate to true, and hence this event listener will never trigger its action. The correlator terminates these zombie event listeners periodically.

п You obtain a handle to an event listener and call the quit() method on that event listener. See ["Terminating](#page-152-0) and changing event listeners" on page 153.

### **How the correlator evaluates event listeners for a series of events**

Suppose there are seven event templates defined, which are represented as A, B, C, D, E, F and G. Now, consider a series of incoming events, where *Xn* indicates an event instance that matches the event template *X*. Likewise, *Xn*+1 indicates another event instance that matches against *X*, but which need not necessarily be identical to *Xn*.

Consider the following pattern of incoming events:

C1 A1 F1 A2 C2 B1 D1 E1 B2 A3 G1 B3

Given the above event pattern, what should the event expression  $A() \rightarrow B()$  match upon?

In theory the combinations of events that correspond to "an "A" followed by a "B are  $\{A1, B1\}$ ,  $\{A1, A2, B3\}$ B2},  $\{A1, B3\}$ ,  $\{A2, B1\}$ ,  $\{A2, B2\}$ ,  $\{A2, B3\}$  and  $\{A3, B3\}$ . In practice it is unlikely that you want your event listener to match seven times on the above example pattern, and it is uncommon for all the combinations to be useful.

<span id="page-168-0"></span>In fact, within EPL, on  $A() \rightarrow B()$  will only match on the first instance that matched the template. Given the above event pattern the event listener will trigger only on {A1, B1}, execute the associated action and then terminate.

#### **Evaluating event listeners for all A-events followed by B-events**

You might want to alter the behavior described in the previous topic, and have the event listener match on more of the combinations. To do this, specify the all operator in the event expression.

If the event listener's specification was rewritten to read:

```
on all A() \rightarrow B() success();
```
the event listener would match on every A and the first B that follows it.

The way this works is that upon encountering an A, the correlator creates a second event listener to seek the next A. Both event listeners would be active concurrently; one looking for a B to successfully match the pattern specified, the other initially looking for an A. If more As are encountered the procedure is repeated; this behavior continues until either the monitor or the event listener are explicitly killed.

Therefore on all  $A() \rightarrow B()$  would return  $\{A1, B1\}$ ,  $\{A2, B1\}$  and  $\{A3, B3\}$ .

Note that all is a unary operator and has higher precedence than  $\rightarrow$ , or and and. Therefore

on all  $A() \rightarrow B()$ 

is the same as both of the following:

on  $(all A()) \rightarrow B()$ on ( (  $all A()$  )  $\rightarrow B()$  )

The following table illustrates how the execution of on all  $A() \rightarrow B()$  proceeds over time as the pattern of input events is processed by the correlator. The timeline is from left to right, and each stage is labeled with a time tn, where tn+1 occurs after tn. To the left are listed the event listeners, and next to each one (after the ?) is shown what event template that event listener is looking for at that point in time. In the example, assuming L was the initial event listener, L', L'' and L''' are other sub-event-listeners that are created as a result of the all operator.

Guide to the symbols used:

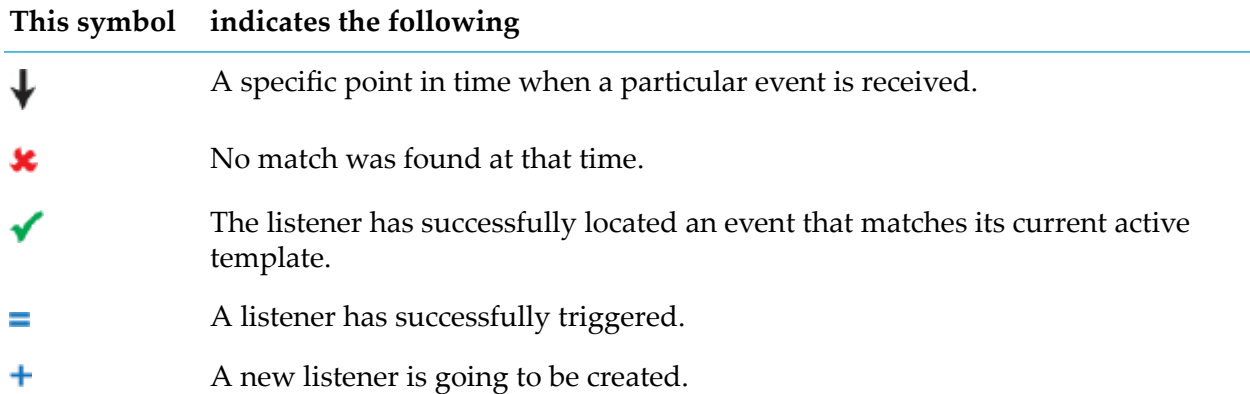

The parent event listener denoted by on all  $A() \rightarrow B()$  will never terminate as there will always be a sub-event-listener active that is looking for an A.

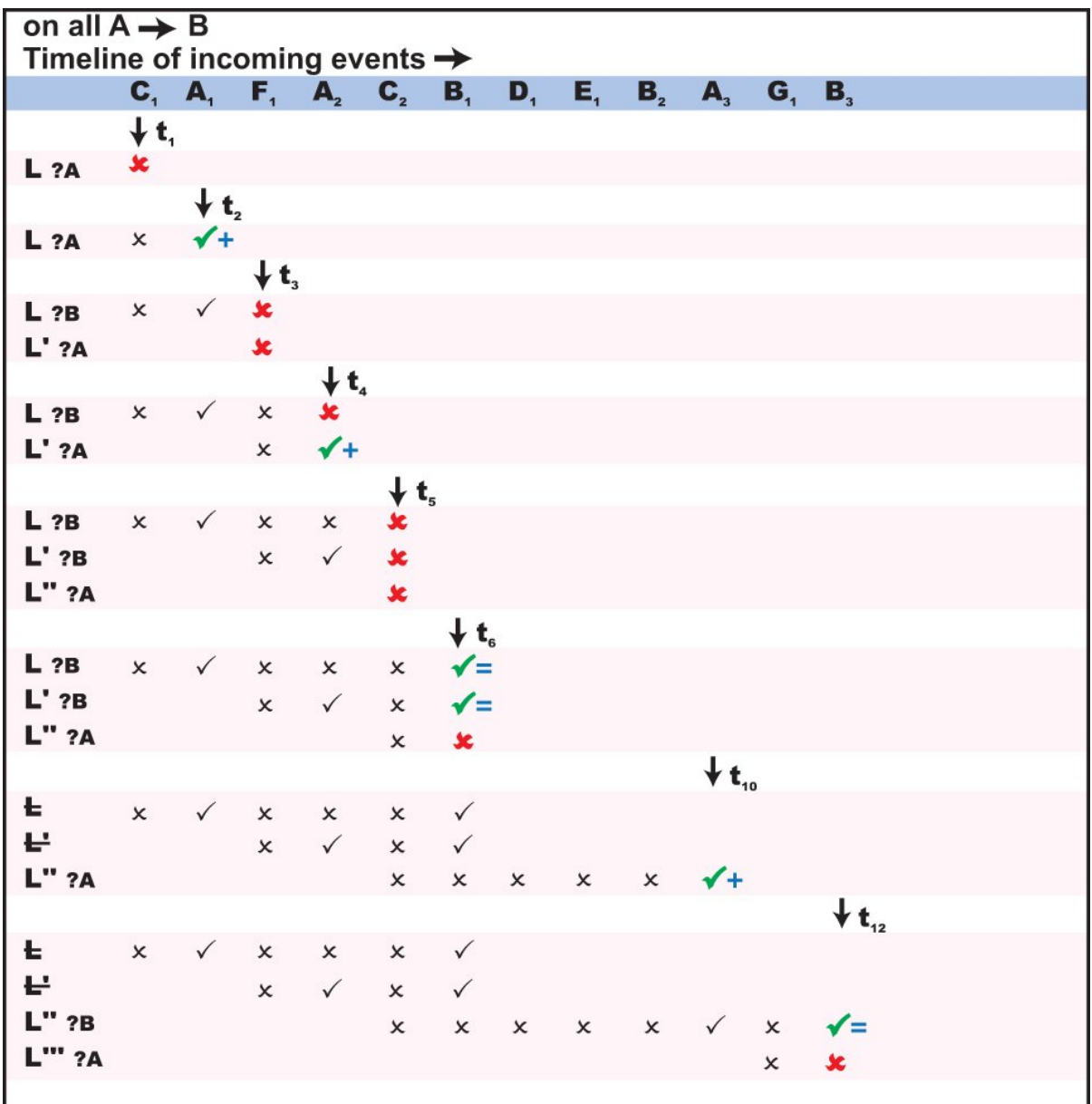

### **Evaluating event listeners for an A-event followed by all B-events**

Consider an event listener defined as follows:

on  $A() \rightarrow all B() success();$ 

The monitor would now match on all the patterns consisting of the first A and each possible following B.

For clarity this is the same as:

on ( $A() \rightarrow$  (all  $B()$ ) success();

The way this works is that the correlator creates a second event listener after finding a matching B. The second event listener watches for the next B, and so on repeatedly until the monitor is explicitly killed.

Therefore on  $A() \rightarrow all B()$  would match  $\{A1, B1\}$ ,  $\{A1, B2\}$  and  $\{A1, B3\}$ .

Graphically this would now look as follows:

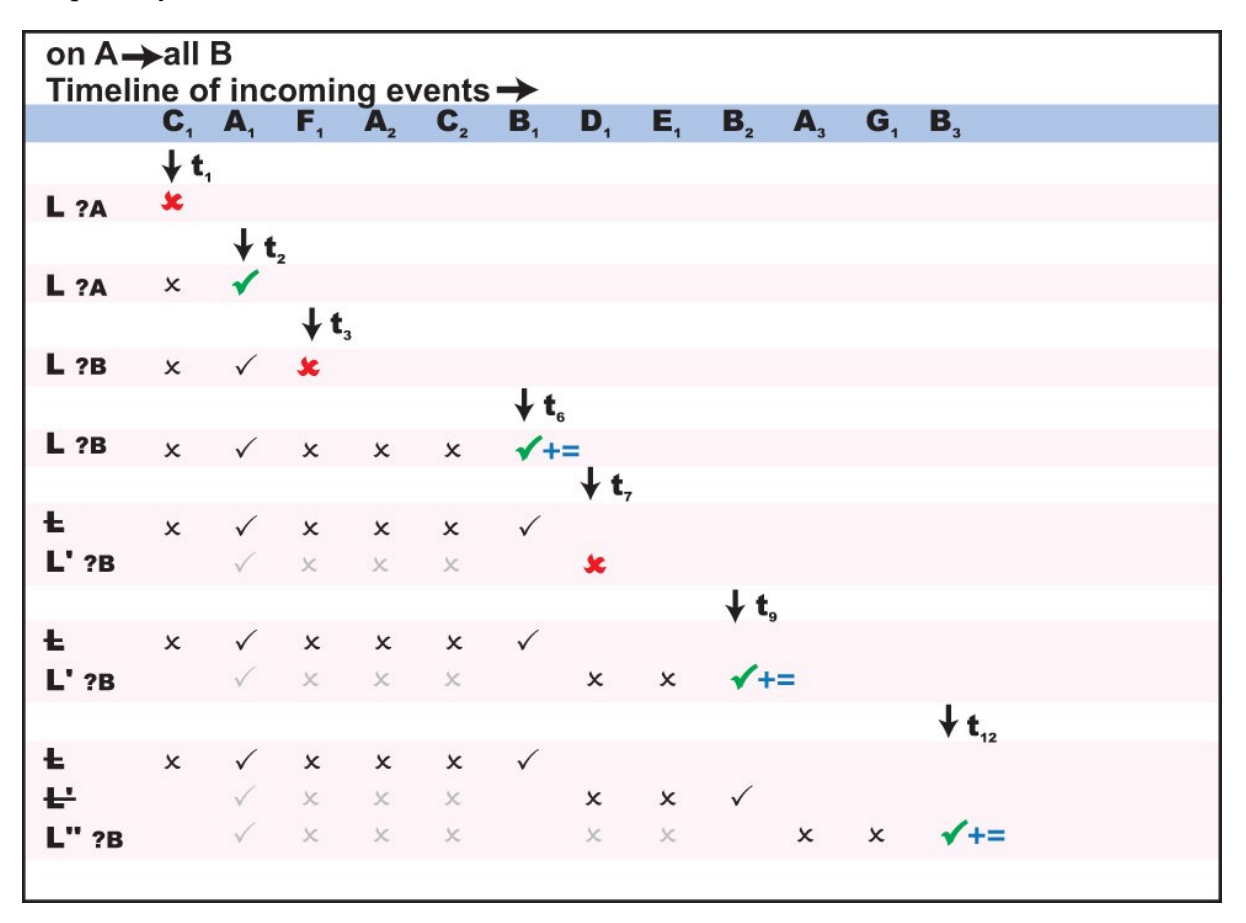

The table shows the early states of L' and L'' in light color because those event listeners actually never really went through those states themselves. However, since they were created as a clone of another event listener, it is as though they were.

The parent event listener denoted by on  $(A() \rightarrow all B())$  will never terminate as there will always be a sub-event-listener looking for a B.

### **Evaluating event listeners for all A-events followed by all Bevents**

Consider the following event listener definition:

on all  $A() \rightarrow all B()$  success();

or

on ( ( all  $A()$  )  $\rightarrow$  ( all  $B()$  ) ) success();

Now the monitor would match on an A and create another event listener to look for further As. Each of these event listeners will go on to search for a B after it encounters an A. However, in this instance all event listeners are duplicated once more after matching against a B.

The effect of this would be that on all A  $\rightarrow$  all B would match {A1, B1}, {A1, B2}, {A1, B3}, {A2, B1}, {A2, B2}, {A2, B3} and {A3, B3}. That is, all the possible permutations. This could cause a very large number of sub-event-listeners to be created.

**Note:**

The all operator must be used with caution as it can create a very large number of sub-event-listeners, all looking for concurrent patterns. This is particularly applicable if multiple all operators are nested within each other. This can have an adverse impact on performance.

Now consider the example,

on all ( $A() \rightarrow all B()$ ) success();

This will match the first A followed by all subsequent Bs. However, as on every match of an A followed by  $B$ , ( $A() \rightarrow all B()$ ) becomes true, then a new search for the "next" A followed by all subsequent Bs will start. This will repeat itself recursively, and eventually there could be several concurrent sub-event-listeners that might match on the same patterns, thus causing duplicate triggering.

Give the same event pattern as described in ["Evaluating](#page-168-0) event listeners for all A-events followed by [B-events"](#page-168-0) on page 169, this would be evaluated as follows:

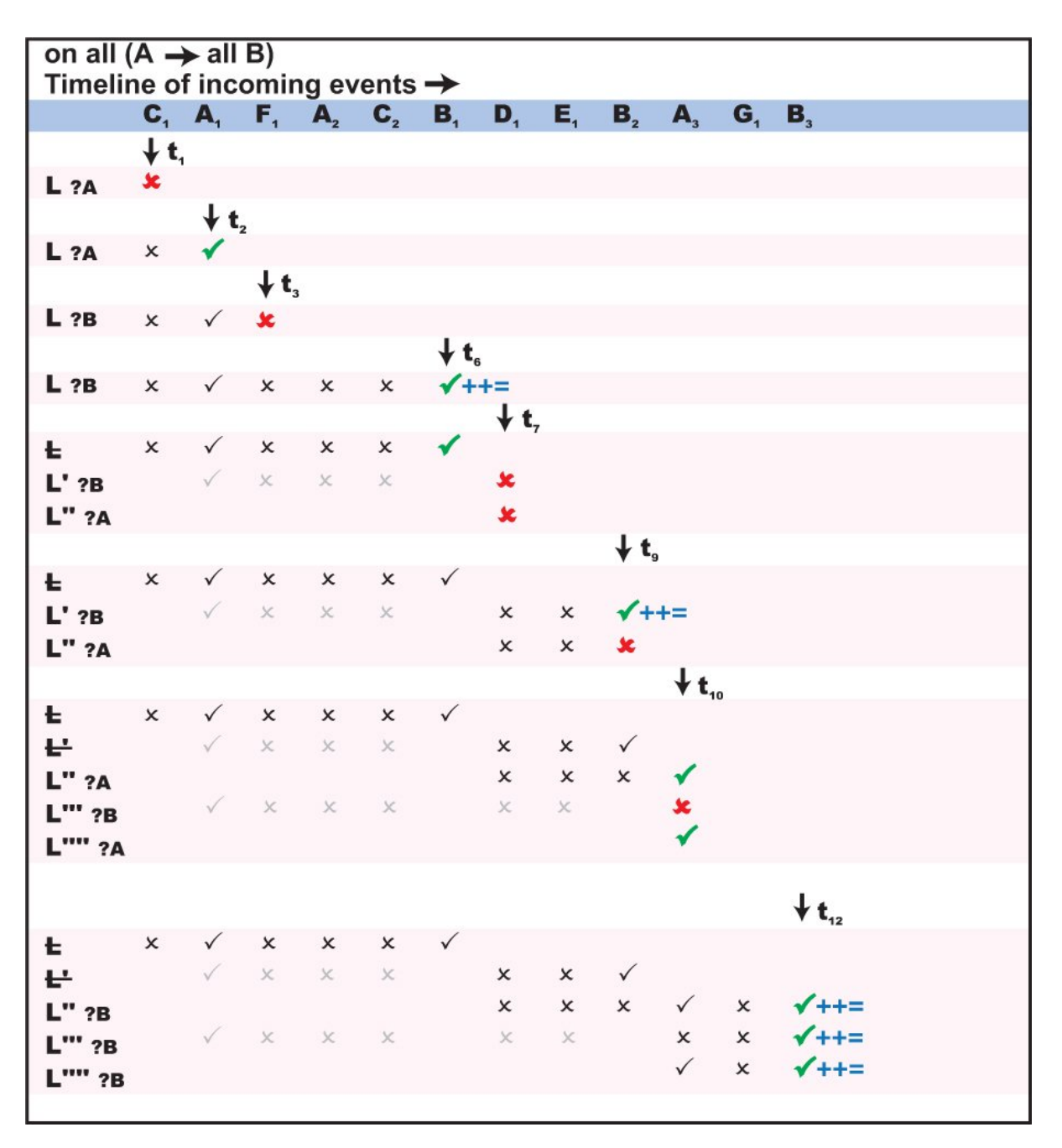

<span id="page-173-0"></span>Thus matching against {A1, B1}, {A1, B2}, {A1, B3}, and twice against {A3, B3}. Notice how the number of active event listeners is progressively increasing, until after t12 there would actually be six active event listeners, three looking for a B and three looking for an A.

# **Defining event listeners with temporal constraints**

So far this section has shown how to use event expressions to define interesting patterns of events to look for, where the events of interest depend not only on their type and content, but also on their temporal relationship to (whether they occur before or after) other events.

Being able to define temporal relationships can be useful, but typically it also needs to be constrained over some temporal interval.

#### **Listening for event patterns within a set time**

Consider this earlier example:

```
event StockTick {
  string name;
  float price;
}
event NewsItem {
  string subject;
  string newsHeading;
}
monitor NewsSharePriceSequence_ACME {
  // Look for a NewsItem followed by a StockTick
   //
   action onload() {
     on NewsItem("ACME",*) -> StockTick("ACME",*)
         notifyUser();
  }
  // Print a message, event sequence detected
  //
  action notifyUser() {
     log "Event sequence detected.";
 }
}
```
This will look for the event pattern of a news item about a company followed by a stock price tick about that company. Once improved this could be used to detect the beginning of a rise (or fall) in the value of shares of a company following the release of a relevant news headline.

However, unless a temporal constraint is put in place, the monitor is not going to be that pertinent, as it might trigger on an event pattern where the price change occurs weeks after the news item. That would clearly not be so useful to a trader, as the two events were most likely unrelated and hence not indicative of a possible trend.

If the event listener above is rewritten as follows,

```
on NewsItem("ACME",*) -> StockTick("ACME",*) within(30.0)
  notifyUser();
```
the StockTick event would now need to occur within 30 seconds of NewsItem for the event listener to trigger.

The within(*float*) operator is a postfix unary operator that can be applied to an event template (the StockTick event template in the above example). Think of it like a stopwatch. The clock starts ticking as soon as the event listener starts looking for the event template that the within operator is attached to. If the stopwatch reaches the specified figure before the event template evaluates to true, then the event template becomes permanently false.

In the above code, the timer is only activated once a suitable NewsItem is encountered. Unless an adequate StockTick then occurs within 30 seconds and makes the expression evaluate to true, the timer will fire and fail the whole event listener.

You can apply the within operator to any event template. For example:

```
on A() within(10.0) listenerAction();
```
After the correlator sets up this event listener, the event listener must detect an A event within 10 seconds. If no A event is detected within 10 seconds, the event expression becomes permanently false and the correlator subsequently terminates the event listener.

### **Waiting within an event listener**

The second timer operator available for use within event expressions is wait(*float*).

The wait operator lets you insert a 'temporal pause' within an event expression. Once activated, a wait expression becomes true automatically once the specified amount of time passes. For example:

on  $A() \rightarrow wait(10.0) \rightarrow C() success();$ 

Execution of this event listener proceeds as follows:

- 1. Set up an event template to watch for an A event.
- 2. After detecting an A event, wait 10 seconds. Set up an event template to watch for a C event.

In addition to being part of an event expression, wait can also be used on its own.

on wait(20.0) success();

When the correlator instantiates this event listener the event listener just waits for the number of seconds specified (here being 20), then it evaluates to true, triggers, and causes the correlator to execute the success() action.

Therefore a wait clause starts off being false, and then turns to true once its time period expires. This behavior can be inverted through use of not. The expression not wait (20.0) would start off being true, and stay true for 20 seconds before becoming false.

Consider the following example:

```
on B() and not wait(20.0) success();
```
This event listener triggers only if a B event is detected within 20 seconds after the correlator sets up the event template that watches for B events. After 20 seconds, the not wait(20.0) clause would become false and prevent the event listener from ever triggering. This would therefore be the same as

```
on B within(20.0) success();
```
By using all with wait, you can easily implement a periodic repeating timer,

```
on all wait(5.0) success();
```
This event listener triggers every 5 seconds and causes the correlator to execute the success() action each time.

See also ["Specifying](#page-165-0) 'and not' logic to detect when events are missing" on page 166.

### **Triggering event listeners at specific times**

The at temporal operator lets you express temporal activity with regards to absolute time. The at operator allows triggering of a timer:

- **At a specific time**, for example, 12:30pm on the 5th April.
- **Repeatedly** with regards to the calendar when used in conjunction with the all operator, across seconds, minutes, hours, days of the week, days of the month, and months, for example, on every hour, or on the first day of the month, or every 10 minutes past the hour and every 40 minutes past the hour.

#### **Important:**

Triggering using the at operator always uses the time zone in which the correlator is running. If the time zone contains time changes (for example, Daylight Saving Time), then a listener which would trigger during a period of time which is skipped (when the clocks go forward) will not trigger, since that time did not occur. Listeners which would trigger during a repeated section of time (when the clocks go back) will trigger for both the first time and the second time, since that time occurred twice. This is true for all patterns using the at operator.

The syntax of the at operator is as follows:

at(*minutes*, *hours*, *days\_of\_month*, *months*, *days\_of\_week* [ ,*seconds*])

where the last operand, *seconds*, is optional.

Valid values for each operand are as follows:

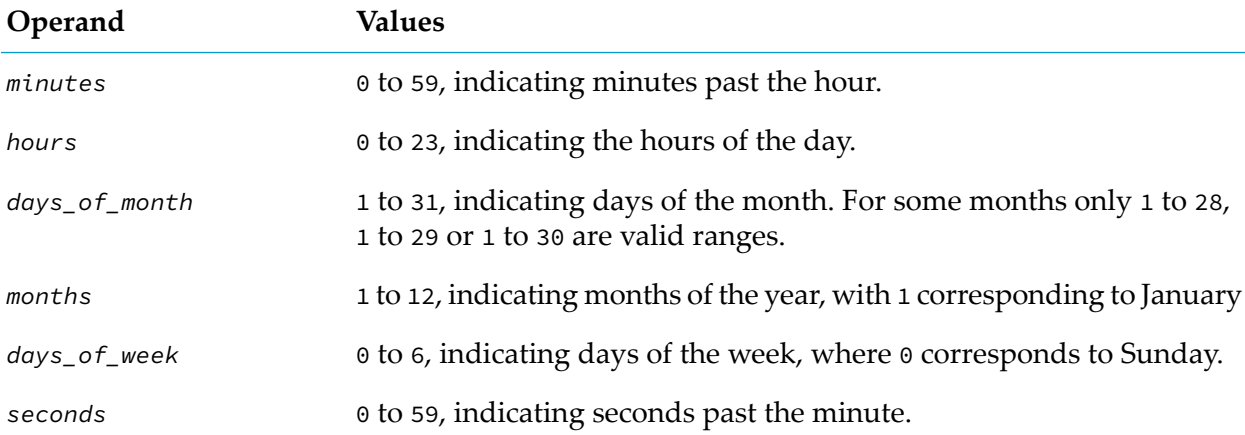

The at operator can be embedded within an event expression in a manner similar to the wait operator. If used outside the scope of an all operator it will trigger only once, at the next valid time as expressed within its elements. In conjunction with an all operator, it will trigger at every valid time.

The wildcard symbol  $(\star)$  can be specified to indicate that all values are valid, for example:

on at(5,  $*, *, *, *$ ) success();

would trigger at the next "five minutes past the hour", while

on all at(5,  $\star$ ,  $\star$ ,  $\star$ ,  $\star$ ) success();

would trigger at five minutes past each hour (that is, every day, every month).

#### Whereas,

on all at(5, 9,  $\star$ ,  $\star$ ,  $\star$ ) success();

would trigger at 9:05am every day. However,

on all at(5, 9,  $*,$   $*,$  1) success();

would trigger at 9:05am only on Mondays, and never on any other week day. This is because the effect of the wildcard operatoris different when applied to the *days\_of\_week* and the *days\_of\_month* operands. This is due to the fact that both specify the same entity. The rule is therefore as follows:

- As long as both elements are set to wildcard, then each day is valid.
- If either of the *days\_of\_week* or the *days\_of\_month* operand is not a wildcard, then only the days that match that element will be valid. The wildcard in the other element is effectively ignored.
- If both the *days\_of\_week* and the *days\_of\_month* operands are not wildcards, then the days valid will be the days which match either. That is, the two criteria are 'or' 'ed, not 'and' 'ed.

A range operator (:) can be used with each element to define a range of valid values. For example:

on all at(5:15,  $\star$ ,  $\star$ ,  $\star$ ,  $\star$ ) success();

would trigger every minute from 5 minutes past the hour till 15 minutes past the hour.

A divisor operator (/*integer*, *x*) can be used to specify that every *x*'th value is valid. Therefore

on all at $(\star/10, \star, \star, \star, \star)$  success();

would trigger every ten minutes, that is, at 0, 10, 20, 30, 40 and 50 minutes past every hour.

If you wish to specify a combination of the above operators you must enclose the element in square braces ( $[$ ]), and separate the value definitions with a comma (,). For example

on all at([\*/10,30:35,22], \*, \*, \*, \*) success();

indicates the following values for minutes to trigger on; 0,10, 20, 30, 40 and 50, from 30 to 35, and specifically the value 22.

A further example,

on all at(\*/30,9:17,[\*/2,1],\*,\*) success();

would trigger every 30 minutes from 9am to 5pm on even numbered days of the month as well as specifically the first day of the month.

# **Using variables to specify times**

If you wish to programmatically parameterize usage of the at operator, you have to use variables in conjunction with it. You can replace any of the parameters to the at operator with a string variable or with a sequence of integer variables.

The first alternative, using a string variable, allows you to define the matching criteria within a string variable and then specify the variable within the at call. The following example shows how this can be done. Each of the parameters can be replaced with a string variable in this way.

```
string minutes = "*/30";
on all at(minutes, 9:17, \lfloor*/2,1\rfloor, *, *) success();
```
The other alternative is to use a sequence of integer variable. This is only useful when you want to specify a selection of valid values for the parameter.

```
sequence<integer> days = new sequence<integer>;
days.append(1); // Monday is ok
days.append(3); // and so is Wednesday
on all at(*,*,*,*,,days) success();
```
<span id="page-178-0"></span>See also the description of the sequence type in the *API Reference for EPL (ApamaDoc)*.

# **Understanding time in the correlator**

An understanding of how the correlator handles time is essential to writing Apama applications. The topics below discuss time in the correlator.

See also "System clock" in *Installing Apama*.

### **Correlator timestamps and real time**

When the correlator receives an event, it gives the event a timestamp that indicates the time that the correlator received the event. The correlator then places the event on the input queue of each public context. The correlator processes events in the order in which they appear on input queues.

An input queue can grow considerably. In extreme cases, this might mean that a few seconds pass between the time an event arrives and the time the correlator processes it. As you can imagine, this has implications for whether the correlator triggers listeners. However, the correlator uses event timestamps, and not real time, to determine when to trigger listeners.

As an extreme example, suppose a monitor is looking for  $A \rightarrow B$  within(2.0). The correlator receives event A. However, the queue has grown to a huge size and the correlator processes event A three seconds after event A arrives. The correlator receives event B one second after it receives event A. Some events in the queue before event B cause a lot of computation in the correlator. The result is that the correlator processes event B five seconds after event B arrives. In short, event B arrives one second after event A, but the correlator processes event B three seconds afterit processes event A.

If the correlator used real time,  $A \rightarrow B$  within(2.0) would not be triggered by this pattern. This is because the correlator processes event B more than two seconds after processing event A. However, the correlator uses the timestamp to determine whether to trigger actions. Consequently,  $A \rightarrow B$ within(2.0) does trigger, because the correlator received event B one second after event A, and so their timestamps are within 2 seconds of each other.

As you can see, the number of events on an input queue never affects temporal comparisons.

## **Event arrival time**

As mentioned before, when an event arrives, the correlator assigns a timestamp to the event. The timestamp indicates the time that the event arrived at the correlator. If you coassign an event to a variable, the correlator sets the timestamp of the event to the current time in the context in which the coassignment occurs. For JMon applications, this is always the current time in the main context.

The correlator uses clock ticks to specify the value of each timestamp. The correlator generates a clock tick every tenth of a second. The value of an event's timestamp is the value of the last clock tick before the event arrived.

When you start the correlator, you can specify the  $-$ -frequency *hz* option if you want the correlator to generate clock ticks at an interval other than every tenth of a second. Instead, the correlator generates clock ticks at a frequency of *hz* per second. Be aware that there is no value in increasing *hz* above the rate at which your operating system can generate its own clock ticks internally. On UNIX and some Windows machines, this is 100 Hz and on other Windows machines it is 64 Hz.

When you start the correlator, you can specify the -Xclock option to disable the correlator's internal clock and replace it with externally generated time events. See ["Externally](#page-182-0) generating events that keep time (&TIME [events\)"](#page-182-0) on page 183.

## **About timers and their trigger times**

In an event expression, when you specify the within, wait, or at operator you are specifying a timer. Every timer has a trigger time. The trigger time is when you want the timer to fire.

When you use the within operator, the trigger time is when the specified length of time elapses. If a within timer fires, the event listener fails. In the following event listener, the trigger time is 30 seconds after A becomes true.

```
on A \rightarrow B within(30.0) notifyUser();
```
If B becomes true within 30 seconds after the event listener detects an A, the trigger time is not reached, the timer does not fire, and the monitor calls the notifyUser() action. If B does not become true within 30 seconds after the event listener detects an A, the trigger time is reached, the timer fires, and the event listener fails. The monitor does not call notify User(). The correlator subsequently terminates the event listener since it can never trigger.

When you use the wait operator, the trigger time is when the specified pause during processing of the event expression has elapsed. When a wait timer fires, processing continues. In the following expression, the trigger time is 20 seconds after A becomes true. When the trigger time is reached, the timer fires. The event listener then starts watching for B. When B is true, the monitor calls the success action.
on A  $\rightarrow$  wait(20.0)  $\rightarrow$  B success();

When you use the at operator, the trigger time is one or more specific times. An at timer fires at the specified times. In the following expression, the trigger time is five minutes past each hour every day. This timer fires 24 times each day. When the timer fires, the monitor calls the success action.

on all at(5,  $\star$ ,  $\star$ ,  $\star$ ,  $\star$ ) success();

#### **Important:**

Triggering using the at operator always uses the time zone in which the correlator is running.

At each clock tick, the correlator evaluates each timer to determine whether that timer's trigger time has been reached. If a timer's trigger time has been reached, the correlator fires that timer. When a timer's trigger time is exactly at the same time as a clock tick, the timer fires at its exact trigger time. When a timer's trigger time is not exactly at the same time as a clock tick, the timer fires at the next clock tick. This means that if a timer's trigger time is .01 seconds after a clock tick, that timer does not fire until .09 seconds later.

When a timer fires, the current time is always the trigger time of the timer. This is regardless of whether the timer fired at its trigger time or at the first clock tick after its trigger time. In other words, the current time is equal to the value of the currentTime variable when the timer was started plus the elapsed wait time. For example:

```
float listenerSetupTime := currentTime;
on wait(1.23) {
   //When the timer fires, currentTime = (listenerSetupTime + 1.23)
  }
```
A single clock tick can make a repeating timer fire multiple times. For example, if you specify on all wait(0.01), this timer fires 10 times every tenth of a second.

Because of rounding constraints,

- A timer such as on all wait(0.1) drifts away from firing every tenth of a second. The drift is of the order of milliseconds per century, but you can notice the drift if you convert the value of the currentTime variable to a string.
- Two timers that you might expect to fire at the same instant might fire at different, though very close, times.

The rounding constraint is that you cannot accurately express 0.1 seconds as a float because you cannot represent it in binary notation. For example, the on wait $(0.1)$  event listener waits for 0.10000000000000000555 seconds.

To specify a timer that fires exactly 10 times per second, calculate the length of time to wait by using a method that does not accumulate rounding errors. For example, calculate a whole part and a fractional part:

```
monitor TenTimesPerSecondMonitor {
   // Use integers to keep track of the next timer fire time.
   // This ensures that the value of the currentTime variable increases
   // by exactly 1.0 after every 10 tenths of a second.
   integer nextFireTimeInteger;
```

```
integer nextFireTimeFraction;
action onload() {
  nextFireTimeInteger := currentTime.ceil();
  nextFireTimeFraction := (10.0 *
      (currentTime-nextFireTimeInteger.toFloat() ) ).ceil();
  setupTimeListener();
}
action setupTimeListener() {
  nextFireTimeFraction := nextFireTimeFraction + 1;
  if(nextFireTimeFraction = 10) {
     nextFireTimeFraction := 0;
     nextFireTimeInteger := nextFireTimeInteger+1;
  }
  on wait( (nextFireTimeInteger.toFloat() +
     (nextFireTimeFraction.toFloat()/10.0) ) - currentTime )
   {
     setupTimeListener();
     doWork();
  }
}
action doWork()
{
   // This is called 10 times every second.
  log currentTime.toString();
  // ...
}
```
When a timer fires, the correlator processes items in the following order. The correlator:

- 1. Triggers all event listeners that trigger at the same time.
- 2. Routes any events, and routes any events that those events route, and so on.
- 3. Fires any timers at the next trigger time.

# **Disabling the correlator's internal clock**

By default, the correlator keeps time by generating clock ticks every tenth of a second. If you specify the -Xclock option when you start a correlator, the correlator disables its internal clock. This means the correlator does not generate clock ticks and does not assign timestamps based on clock ticks to incoming events.

Instead, it is up to you to send &TIME events into the correlator to externally keep time. This gives you the ability to artificially control how the correlator keeps time.

Time flows in all contexts, including private contexts. Also, different contexts can have different internal times. This happens when one context is still processing events that arrived at an earlier time while another is processing more recent events. The "currentTime" is always the time of the events being processed. (As opposed to wall-clock time, which can be obtained from the Time Manager EPL plug-in.)

}

#### **Externally generating events that keep time (&TIME events)**

A &TIME event can have one of the following formats:

 $\blacksquare$  It can contain a number of seconds:

&TIME(float *seconds*)

The *seconds* parameter represents the number of seconds since the epoch, 1st January 1970. The maximum value for s*econds t*hat the correlator can accept is 10<sup>12</sup>, which equates to roughly 33658 AD, and should be enough for anyone. However, most time formatting libraries cannot produce a date for numbers anywhere near that large.

 $\blacksquare$  Or it can contain a time string:

&TIME(string *time*)

The *time* is a string in extended ISO8601 form, with fractional seconds. For example:

```
&TIME("2015-04-20T23:32:41.032+01:00")
&TIME("2015-04-20T22:32:41.032+00:00")
&TIME("2015-04-20T22:32:41.032Z")
&TIME("2015-04-20T22:32:41.032")
```
These all refer to the same time. Note that the first example shows the time in a different timezone with an offset of 1 hour.

When the correlator processes an &TIME event by taking it off an input queue, the correlator sets its internal time (the current time) in that context to the value encoded in the event. Every event that the correlator processes after an &TIME event and before the next &TIME event has the same timestamp. That is, they have the timestamp indicated by the value of the previous &TIME event. For example:

&TIME(1)  $A()$  $B()$ &TIME(2)  $C()$ 

Events A and B each have a timestamp of 1. Event C has a timestamp of 2.

If you specify the -Xclock option, and you do not send &TIME events to the correlator, it is as if time has stopped in the correlator. Every event receives the exact same timestamp. While not sending time events is not strictly incorrect, it does mean that time stands still.

You must use great care when implementing this facility. There are EPL operations that rely on correct time-keeping. For example, all timer operations rely on time progressing forwards. Timers will fail to fire if time remains at a standstill, or worse, moves backwards. There is a warning message in the correlator log if you send a time event that moves time backwards.

When sending &TIME events into a multi-context application, the time ticks are delivered directly to all contexts. This can be different than the way in which events in the .evt file are sent in to the correlator and then sent between contexts in an application. This difference can result in processing events at an incorrect simulated time. In these cases, sending &FLUSHING(1), for example, before sending time ticks and events can result in more predictable and reliable behavior.

For more information, see "Event timing"in the correlator utilities section of *Deploying and Managing Apama Applications*.

#### **About repeating timers and &TIME events**

You are not required to send &TIME events every tenth of a second. You can send them at larger intervals and timers will behave as they would when the correlator generates clock ticks. For a repeating timer, a single &TIME event can make it fire multiple times. Consequently, sending an &TIME event can have a lot of overhead if it is a large time jump and there are repeating timers. For example, consider the following pattern:

- 1. You start the correlator and specify the -Xclock option, which sets the time to 0.
- 2. You inject a timer into the correlator, for example, on all wait $(0.1)$ .
- 3. You send an &TIME event to the correlator and this event has a relatively large value, for example, 1185898806.

The result of this pattern is that the timer fires many times because the &TIME event causes each intermediate, repeating timer to fire. (Intermediate timers are timers that are set to fire between the last-received time and the next-received time.) For the example given, the timer fires  $10^{10}$  times, which can take a while to process. You can avoid this problem by doing any one of the following:

- Send the correlator an &TIME event and specify a sensible time before you set up any timers. This is likely to be your best alternative.
- Send the correlator an &TIME event and specify a sensible time before you inject any monitors.
- <span id="page-183-0"></span>Send the correlator an &SETTIME event before you send the &TIME event. See ["Setting](#page-183-0) the time in the correlator [\(&SETTIME](#page-183-0) event)" on page 184.

#### **Setting the time in the correlator (&SETTIME event)**

A &SETTIME event can have one of the following formats:

It can contain a number of seconds:

```
&SETTIME(float seconds)
```
The *seconds* parameter represents the number of seconds since the epoch, 1st January 1970. For example:

&SETTIME(0) sets the time to "Thu Jan 1 00:00:00.0 BST 1970".

&SETTIME(1185874846.3) sets the time to "Tue Jul 31 09:40:46.3 BST 2007".

Or it can contain a time string:

```
&SETTIME(string time)
```
The *time* is a string in extended ISO8601 form, with fractional seconds. For example:

```
&SETTIME("2015-04-20T23:32:41.032+01:00")
&SETTIME("2015-04-20T22:32:41.032+00:00")
&SETTIME("2015-04-20T22:32:41.032Z")
&SETTIME("2015-04-20T22:32:41.032")
```
These all refer to the same time. Note that the first example shows the time in a different timezone with an offset of 1 hour.

Normally, you do not need to send &SETTIME events. You would just send &TIME events. An &SETTIME event is useful only to avoid the problem pattern described above. The only difference between an &SETTIME event and an &TIME event is that the &SETTIME event causes an intermediate, repeating timer to fire only once while the &TIME event causes intermediate, repeating timers to fire repeatedly. For example, on all wait(0.1) fires ten times for every second in the difference between consecutive &TIME events. However, it fires only once when the correlator receives an &SETTIME event.

If you decide to send an &SETTIME event before an &TIME event, you typically want to send the &SETTIME event only before the first &TIME event. You should not send an &SETTIME event before subsequent &TIME events. Doing so causes a jumpy quality in the behavior of time. There is a warning message in the correlator log if you set a time that moves time backwards.

For information about when you might want to use external time events, see "Determining whether to disconnect slow receivers" in *Deploying and Managing Apama Applications*.

# **Out of band connection notifications**

Apama applications running in the correlator can make use of Apama *out of band notifications*. Out of band notifications are events that are automatically sent to all public contexts in a correlator whenever any component (an IAF adapter, dashboard, another correlator, or a client built using the Apama SDKs) connects or disconnects from the correlator.

For example, consider an environment where correlator A and correlator B both have out of band notifications enabled and are connected so that events from correlator A are sent to correlator B. In this case, correlator A will receive a ReceiverConnected event and correlator B will receive a SenderConnected event. The Apama application running in correlator A and B can listen for those events and execute some application logic. Note that clients such as dashboards and IAF adapters typically connect as both receiver and a sender together and, therefore, two events would be sent in quick succession.

Out of band events are defined in the com.apama.oob package and consist of:

- OutOfBandConnections
- ReceiverConnected
- SenderConnected
- ReceiverDisconnected

#### SenderDisconnected

OutOfBandConnections contains helper functions to get currently connected senders and receivers synchronously. These functions return a sequence of ReceiverConnected events for connected receivers and sequence of SenderConnected events for connected senders. Your application can call these functions at any time and can consume the ReceiverConnected and SenderConnected events in the same way as it consumes asynchronous out of band events. This is particularly useful for getting information about connected senders and receivers which were already connected before the application was injected and whose ReceiverConnected and SenderConnected events were missed by the application. See the "API Reference for EPL (ApamaDoc)" for more information about the event and helper functions provided.

The ReceiverConnected and SenderConnected events contain the name of the component that is connecting. When correlators and IAF adapters send a notification event, the format of the string that contains the component name is as follows:

"*name*"

If no name is provided, however, the component name is as follows:

"*name* (on port *port\_number*)"

The *name* is the name that was specified when the component was started. For correlators and IAF adapters, you can specify a name with the --name option when you start the component (see "Starting the correlator" in *Deploying and Managing Apama Applications* and "IAF command-line options" in *Connecting Apama Applicationsto External Components*). The name defaults to correlator or iaf according to the type of component. The *port\_number* is the port that the connecting receiver or sender is running on.

Out of band events make it possible for developers of Apama components to add appropriate actions for the component to take when it receives notice that another component of interest has connected or disconnected. For example, an adapter can cancel outstanding orders or send a notification to an external system.

To enable out of band notifications in your Apama applications, you add the **Out of Band Event Notifications** bundle to your project. This bundle contains the event definitions and the monitor that enables the notifications. See "Adding bundles to projects" in *Using Apama with Software AG Designer* or "Creating and managing an Apama project from the command line" in *Deploying and Managing Apama Applications* for further information. In your Apama application, you have to create a listener for out of band events specific to the components in which you are interested.

#### **Note:**

You can also enable out of band notifications for a correlator with the engine\_management tool and its -r setOOB on option. Be sure to inject the event definitions before running the tool with that option. For more information about using the engine\_management tool, see "Shutting down and managing components" in *Deploying and Managing Apama Applications*.

# **5 Working with Streams and Stream Queries**

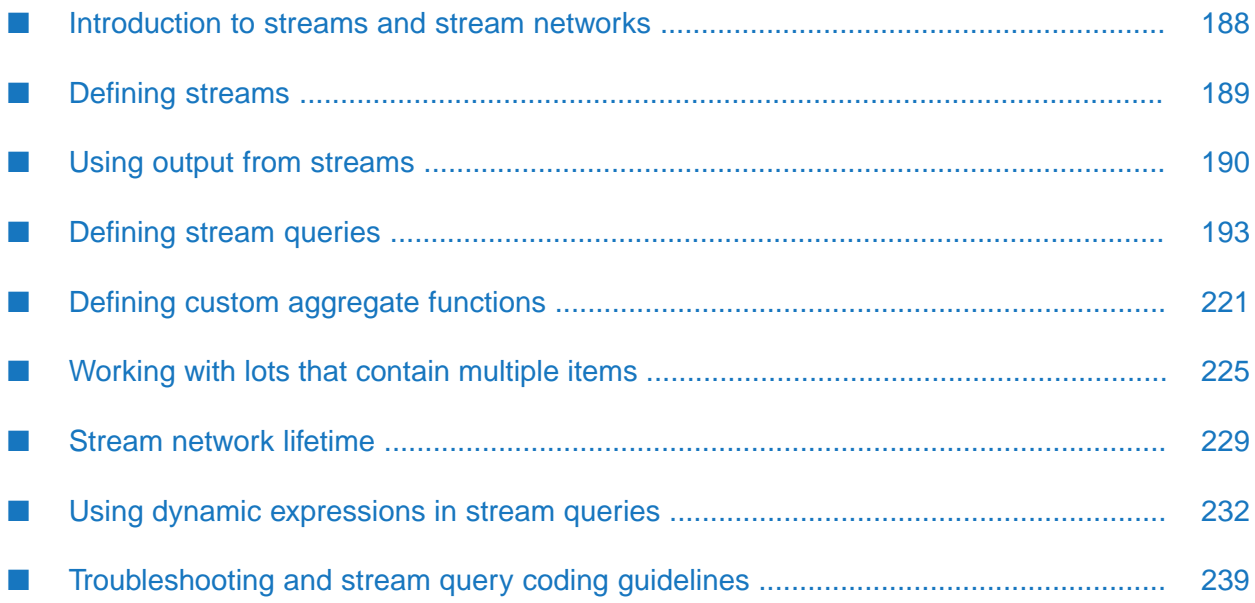

EPL lets you create two kinds of queries:

- Self-contained queries are processing elements that communicate with other self-contained queries, and with their environment, by receiving and sending events. Self-contained queries are designed to be multithreaded and to scale across machines. A self-contained query is sometimes referred to as an Apama query. This kind of query is defined in a .qry file, which cannot contain a monitor. See ["Defining](#page-58-0) Queries" on page 59.
- Stream queries operate on streams of items to generate more valuable streams that contain derived items. Stream queries are defined in monitors. The following topics provide information about stream queries.

In stream queries, derived items can be of any EPL type. You can use standard relational operations, such as filters, joins, aggregation, and projection, to generate items. For example, you can define a query that converts a stream of raw tick data into a stream of volume-weighted average price (VWAP) items.

Stream-based language elements allow operations that refine events to be expressed more clearly and concisely than when using procedural language constructs such as event listeners. In particular, applications that need to calculate one value based on multiple items from an input stream are simpler and more efficient when written with stream queries.

<span id="page-187-0"></span>Apama provides sample code that uses streams and stream queries in the samples\epl directory of your Apama installation directory.

# **Introduction to streams and stream networks**

A stream query is part of a *stream network*. A stream network starts with one or more *stream source templates* (see "Creating streams from event [templates"](#page-188-1) on page 189). A stream source template collects matching events received by the monitor instance and places them as items in a stream. Stream queries (see ["Defining](#page-192-0) stream queries" on page 193) take existing streams (a stream created by a stream source template or by another stream query) and generate added-value streams that contain derived items. Finally, *stream listeners* (see "Using output from [streams"](#page-189-0) on page 190) bring items out of the stream network and into procedural code. In a given stream network, upstream elements feed into downstream elements to generate derived items.

When a monitor instance receives an event that matches a stream source template, the correlator activates the stream network. The passage of time can also cause the correlator to activate a stream network. If, for example, a stream query operates on the items received within the last 5.0 seconds, then 5.0 seconds after an item arrives the correlator will again activate the stream network (see "Adding window [definitions](#page-198-0) to from and join clauses" on page 199).

In a given stream network activation, not all stream queries and not all stream listeners necessarily receive items. Which queries and stream listeners receive items depends on the definitions of the stream queries and stream listeners. However, in a given stream network activation, the correlator passes items through all queries and stream listeners in the network that receive items. A query or stream listener that receives an item is considered to be activated. Only when processing of all activated queries and stream listeners is complete does the correlator process the next event on the context's input queue.

In a given stream network activation, various queries can produce multiple items on their output streams. The items in a particular stream during a particular stream network activation are called a *lot*. If a stream query or stream listener receives a lot that contains multiple items, it processes all items as part of a single stream network activation (see ["Working](#page-224-0) with lots that contain multiple [items"](#page-224-0) on page 225, and ["Coassigning](#page-191-0) to sequences in stream listeners" on page 192).

<span id="page-188-0"></span>The items in a lot are always ordered, and the lots themselves are always ordered.

# **Defining streams**

You can use a stream variable to reference a stream. A stream variable declaration has the following form:

stream<*type*> *name*

Replace *type* with the type of the items in the stream. This can be any Apama type.

Replace *name* with an identifier for the stream. For example:

stream<Tick> ticks;

A stream variable can be a field in an event. However, you cannotroute, enqueue, or send an event that contains a stream variable field.

There are two ways to create a stream:

- **From an event template. See** "Creating streams from event [templates"](#page-188-1) on page 189.
- **From the result of a stream query on some other stream. See** ["Defining](#page-192-0) stream queries" on [page](#page-192-0) 193.

To obtain a reference to an existing stream, you must assign from or clone another stream value.

An inert stream never generates any output. There are a number of ways to create an inert stream including, but not limited to, the following:

- Calling new on a stream type or a type that contains a stream
- <span id="page-188-1"></span>Declaring a global variable of stream type, or a type that contains a stream
- **Spawning a monitor instance that contains a stream value**

### **Creating streams from event templates**

A stream can be created from an event template using the all keyword, including all any() to listen for events of all types. This is referred to as a stream source template.

Example:

stream<Tick> ticks := all Tick(symbol="APMA");

This creates a stream that contains all subsequent Tick events that have the symbol APMA. You can use any single event template this way, however, you must specify the all keyword and you

cannot use operators such as and or followed-by to combine several event templates. See also "Stream network [lifetime"](#page-228-0) on page 229.

### **Terminating streams**

If a stream goes out of scope, it continues to exist until the monitor instance terminates or the stream is explicitly terminated in some fashion. Streams are not garbage-collected. This means it is possible to leak streams, thereby consuming memory and potentially performing unnecessary computation, if you do not explicitly terminate streams.

To terminate a stream, call the  $quit()$  method on a stream variable that refers to the stream you want to terminate. For example:

```
stream<integer> foo := all A();
...
foo.quit();
```
<span id="page-189-0"></span>This might also terminate connected streams. See "Stream network [lifetime"](#page-228-0) on page 229. It is also possible to terminate connected streams by quitting a stream listener.

# **Using output from streams**

A stream listener passes output items from a stream to procedural code. You use a from statement to create a stream listener. The from statement has two forms.

The first form of the from statement creates a stream listener that takes items from an existing stream. For example:

```
from sA as a {
   /* Code here executes whenever an item is available from sA. */}
```
The second form of the from statement contains a stream query definition, which creates a new stream query. The stream listener takes items from the output stream of the query. For example:

```
from a in sA select a as a {
   /* Code here executes whenever the query produces output. */}
```
The syntax for the first form of the from statement is as follows:

```
[listener:= ] from streamExpr coassignment block
```
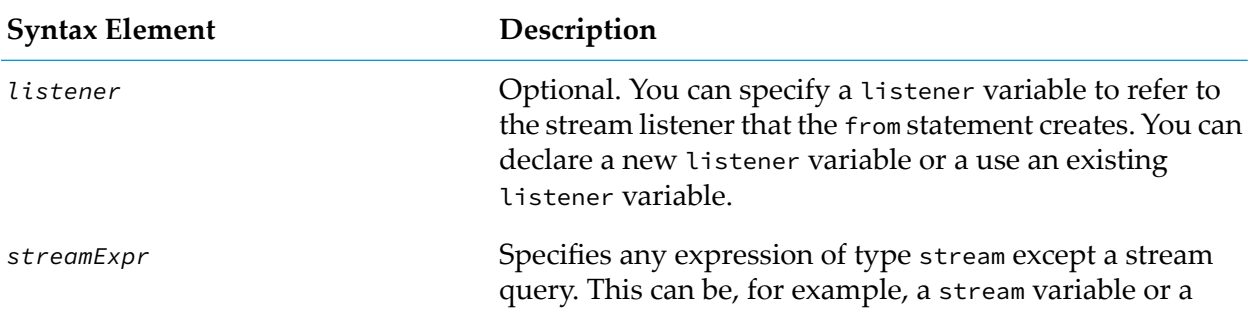

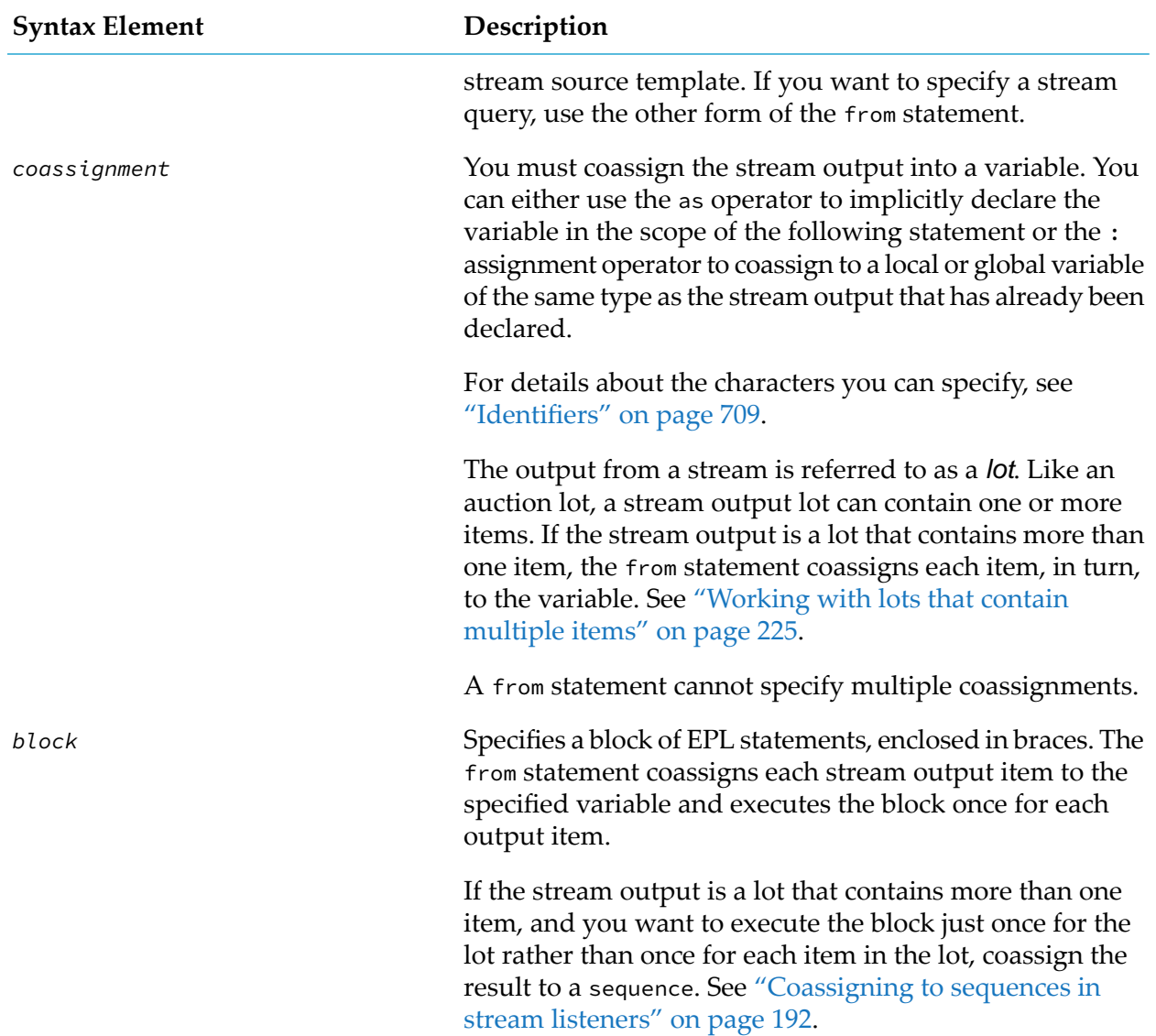

The syntax for the second form of the from statement is as follows:

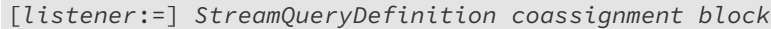

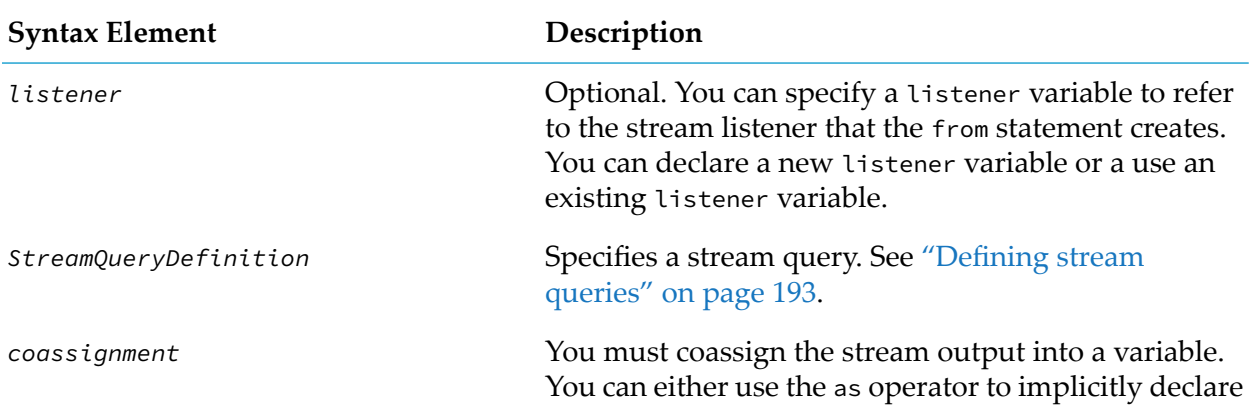

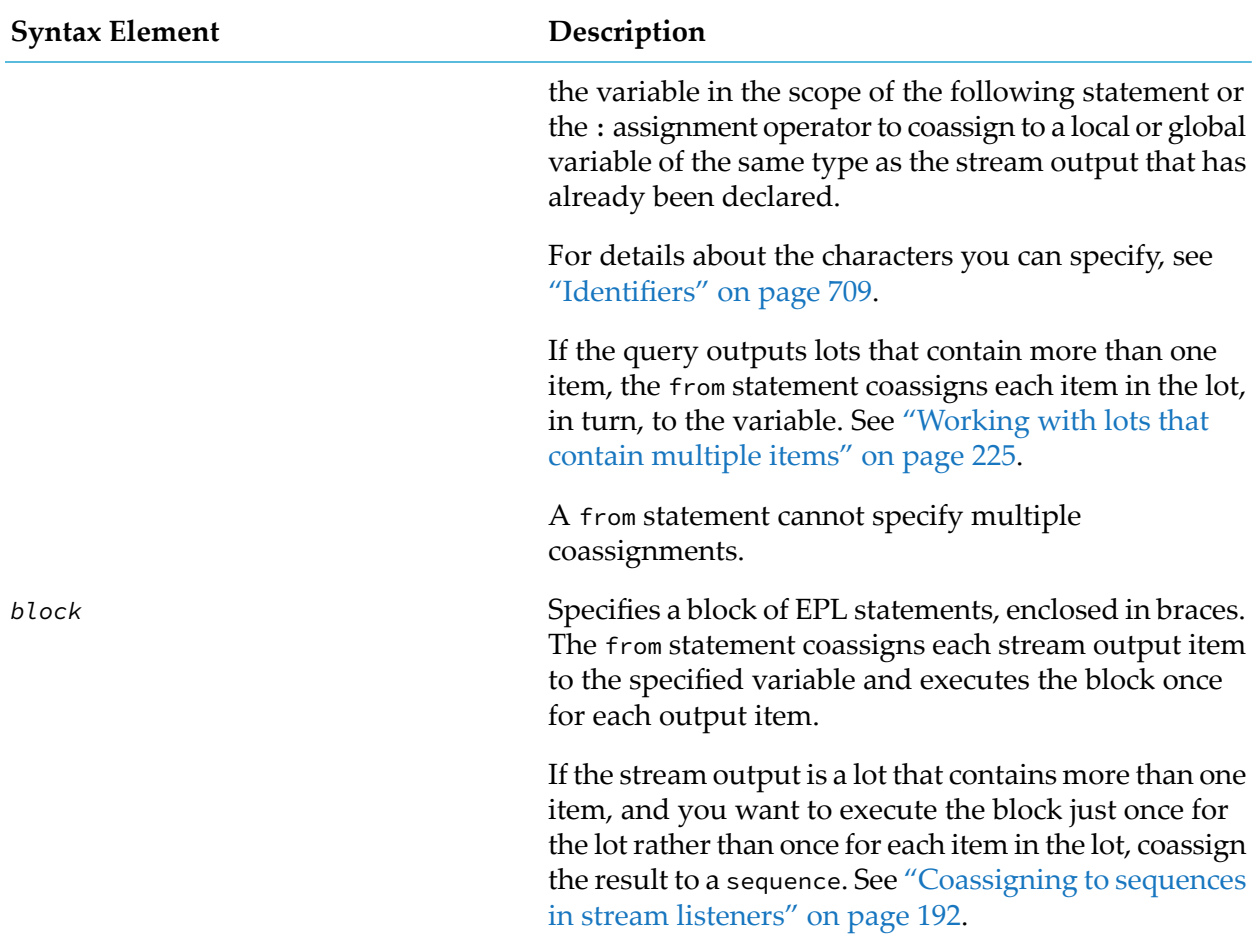

### **Listener variables and streams**

Like event listeners, you can assign a stream listener to a listener variable. A stream listener exists until one of the following happens:

- The monitor instance that contains the stream listener is terminated.
- The stream or streams the listener refers to are terminated.

<span id="page-191-0"></span>If you do not want to wait for one of the above to occur, you can stop a stream listener by calling the quit() method on a listener variable that refers to it. Note that in many cases this will also terminate the stream that is feeding the stream listener. See "Stream network [lifetime"](#page-228-0) on page 229.

# **Coassigning to sequences in stream listeners**

Unlike event listeners, a stream query might generate multiple items for each external or routed event. This is usually due to a batched window (a window that is updated after every *p* seconds or after every *m* items arrive) or to a join operation on two streams. In this case, the correlator executes a stream listener action multiple times, once for each generated item.

In a stream query definition, a window defines the set of items from the input stream that the query operates on. See "Adding window [definitions](#page-198-0) to from and join clauses" on page 199.

To execute the stream listener action only once, and coassign all generated items at once, specify a stream listener that coassigns to a sequence variable. The sequence must contain items of the same type as the stream. For example:

```
sequence<A> seqA;
from batchedEvents: seqA {
   /* seqA contains all events that arrive in this batch */}
```
# <span id="page-192-0"></span>**Defining stream queries**

A stream query operates on one or two streams to transform their contents into a single output stream. A stream query definition declares an identifier for the items in the stream so that the item can be referred to by the operators in the stream query. Here is a simple stream query definition:

stream<integer> ints := from a in sA select a.i;

When the correlator executes a statement that contains a stream query definition, the correlator creates a new stream query. Each stream query has an output stream (the type of which might differ from that of the input stream).

A stream query definition is an expression that evaluates to a stream value. The value is a reference to the output stream of the generated query.

Following is an example of a simple stream query in a stream listener:

```
from a in sA select a.b as b {
   doSomethingWith(b);
}
```
The following table describes the user-defined parts of this stream listener. It is important to understand the distinctive role each one serves.

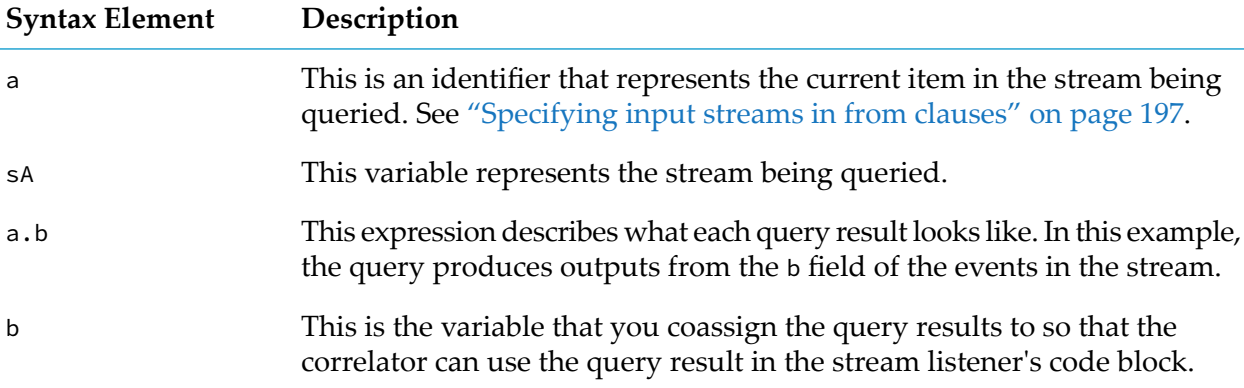

# <span id="page-193-1"></span>**Linking stream queries together**

A stream query definition is an expression and its result is a stream. Consequently, with one exception described below, you can use a stream query definition anywhere that you can use a stream value. For example, you can assign the resulting value to a stream variable:

stream <float> values := from a in sA select a.value;

Alternatively, you can use a stream query definition as the return value from an action. For example:

```
action createPriceStream (stream<Tick> ticks) returns stream<float> {
   return from t in ticks select t.price;
}
```
Another option is to embed a stream query within another stream query. For example:

```
from p in (from t in ticks where t.price > threshold select t.price)
within period
select wavg(t.price,t.volume) as vwap {
   processVwap(vwap);
}
```
You can use stream variables to link stream queries together, as detailed in the next section.

The exception is that you cannot use a stream query immediately after the from keyword in the first form of the from statement. For example, the following is not a valid statement:

```
from from t in ticks select t.price as tickPrice {
   print tickPrice.toString();
}
```
Instead, use the second form of the from statement and specify a stream variable or a stream source template. The following example specifies a stream variable:

```
from t in ticks select t.price as tickPrice{
   print tick.price.toString();
}
```
<span id="page-193-0"></span>For more information on the different forms of the from statement, see ["Using](#page-189-0) output from [streams"](#page-189-0) on page 190.

### **Simple example of a stream network**

Sometimes a single from statement is all that is required to achieve your goal. For example, to obtain a volume-weighted average price (VWAP) for a stock, you can add the following from statement to a monitor:

```
from t in all Tick(symbol="APMA")
  within period
  select wavg(t.price,t.volume) as vwap {
     processNewVwap(vwap); }
```
Often, however, you want to use the output from one query as the input to another query. For example, here is an extract from the Statistical Arbitrage demo, which is available from the Welcome page:

```
spreads :=
      from a in all com.apama.demo.marketdata.Depth(symbol=order.Instrument_1)
        retain 1
      from b in all com.apama.demo.marketdata.Depth(symbol=order.Instrument_2)
        retain 1
      select (a.midPrices[0] - b.midPrices[0]);
   stream<MeanSd> meanSds :=
      from s in spreads within 20.0 select MeanSd( mean(s), stddev(s) );
   stream<integer> comparison :=
      from s in spreads from m in meanSds select
        compareSpreadAndBands(s, m.mean, m.sd, order.Std_Dev_Multiplier);
   stream<integer> prevComparison :=
      from c in comparison retain 1 select rstream c;
   from c in comparison from p in prevComparison
      where c!=p select c as instruction {
        if state = WAIT_FOR_SPREAD and instruction = HOLD {
              monitorState();
       }
        if state = MONITOR and instruction != HOLD {
              waitForOrders(instruction);
        }
     }
```
When queries are connected like this, the set of connected queries is referred to as a stream network.

A stream network is strictly within a monitor instance. Routing an event takes that event entirely out of the stream network since the event would not be received in the same network activation even if it is received by the same monitor. Spawning a monitor makes any stream variables point to inert streams, so it is not possible to refer to a stream network from a different monitor instance.

### **Stream query definition syntax**

A stream query definition contains several elements, some of which are optional and some of which are required. These elements, and their constituent parts, are described in the following sections. The elements appear in a stream query in this order:

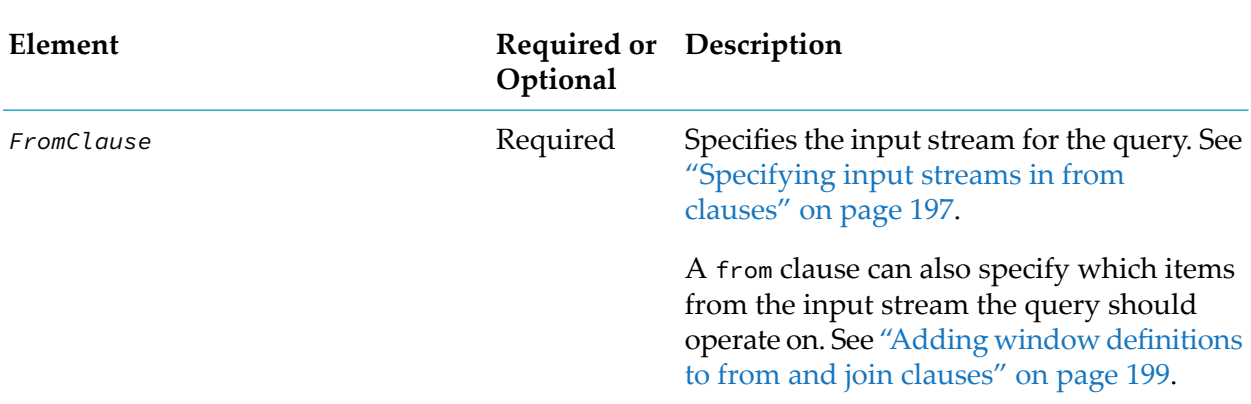

*FromClause* [ *FromClause* | *JoinClause* ] [ *WhereClause* ] *ProjectionDefinition*

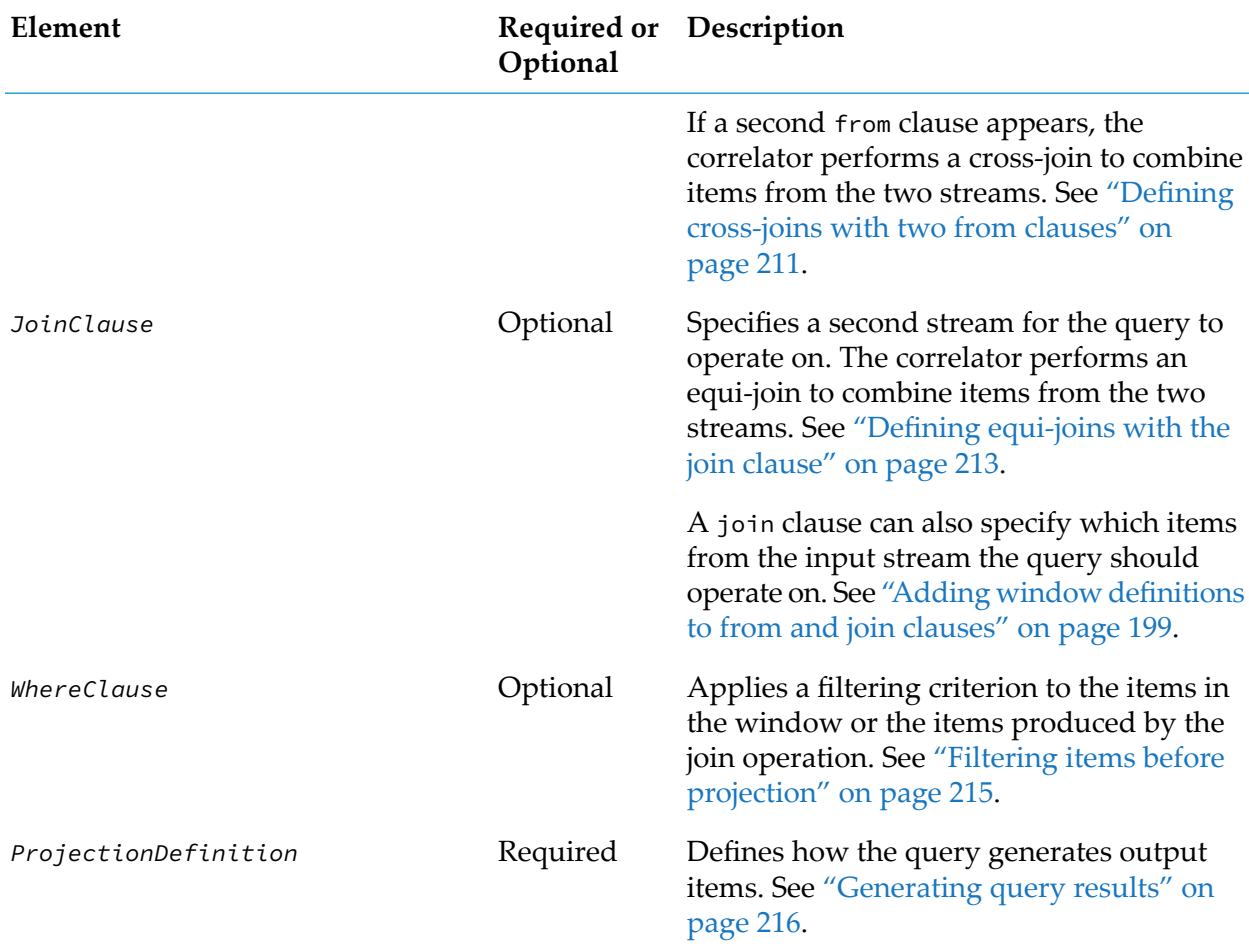

#### **Identifier scope in stream queries**

Consider the following code fragment:

```
integer a;
stream<float> prices := from a in ticks select a.price;
```
In this example, the a in the query refers to the current Tick item in the stream and not to the a integer variable. In a stream query, you can use an identifier that you have not previously declared. If there is a variable in a containing scope that has the same name as an identifier in the query, then for expressions in the query the identifier in the query hides the variable in the containing scope.

Following is another example of how scope works with stream queries:

```
integer a := 42;
from a in ticks select a.price as p {
  print a.toString(); // Prints "42" rather than one of the ticks. }
```
The previous code fragment illustrates that identifiers in the listener action can have the same names as identifiers in the stream query. While this is not good practice, it is important to recognize that the listener action is not part of the stream query. Consequently, an identifier in a stream query is out-of-scope in the stream query's listener action.

# **Stream query processing flow**

Each element of the stream query operates on the output of the previous part. To correctly define stream queries, it can be helpful to understand that items flow through the query and the correlator processes the parts of the query in the order shown in the following figure. In the figure, the dashed outlines indicate optional elements.

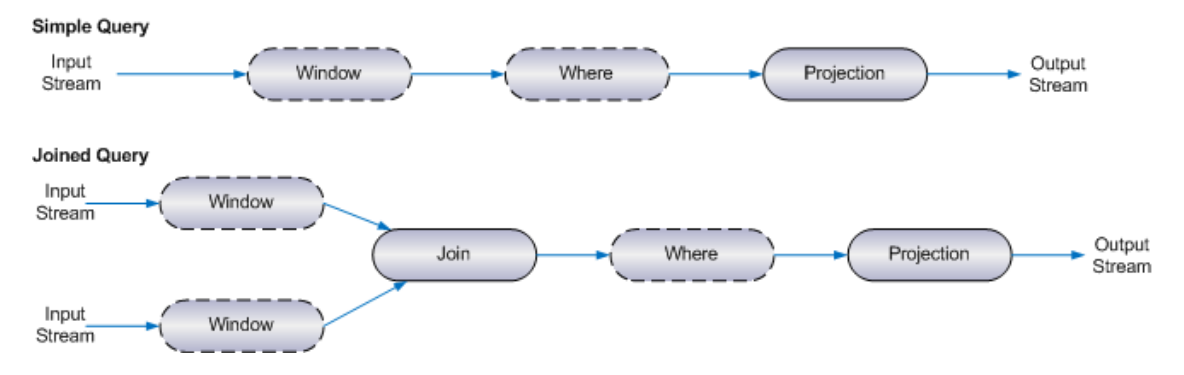

As items arrive on the input stream(s) and time elapses, the window definition for each stream identifies which items from that stream the query should be processing at any given moment. This includes partitioning, if it is specified. See "Adding window [definitions](#page-198-0) to from and join clauses" on [page](#page-198-0) 199.

In queries with two input streams, the correlator combines items from the two streams by means of a cross-join operation (a second from clause) or an equi-join operation (a join clause). See ["Joining](#page-210-1) two [streams"](#page-210-1) on page 211.

The where clause, if there is one, filters items. See "Filtering items before [projection"](#page-214-0) on page 215.

<span id="page-196-0"></span>The projection definition defines how the query generates output items. This includes the select clause, which has appeared in examples such as "Simple example of a stream [network"](#page-193-0) on page 194. See ["Generating](#page-215-0) query results" on page 216.

# **Specifying input streams in from clauses**

In a stream query, each from clause specifies a stream that the query is operating on. The syntax of the from clause is as follows:

from *itemIdentifier* in *streamExpr* [*WindowDefinition*]

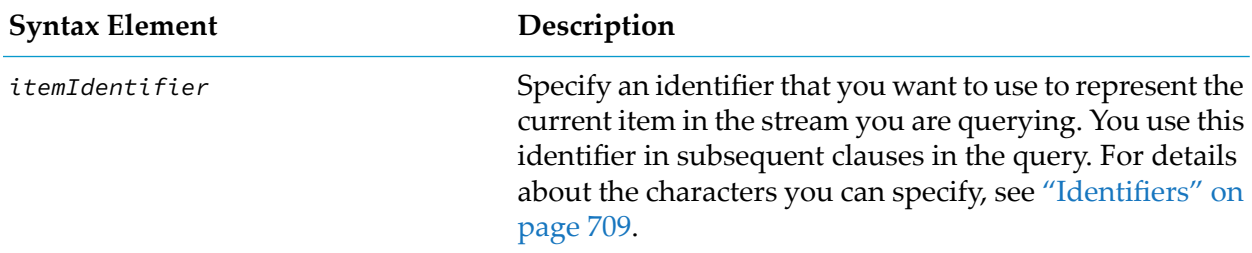

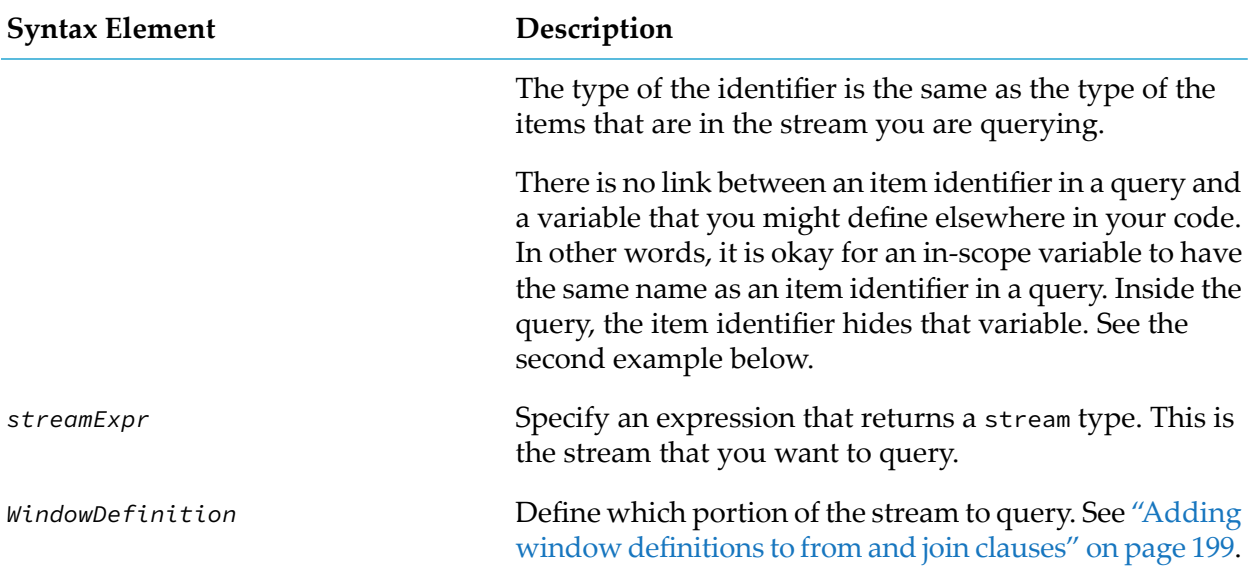

#### **Examples**

The query below generates a stream of float items. The item identifier is a. The stream variable, ticks, refers to a stream of Tick events. The select clause specifies that each query result item contains only the price value from the Tick event. Details about the select clause are in ["Generating](#page-215-0) query [results"](#page-215-0) on page 216.

stream<float> prices := from a in ticks select a.price;

The all keyword followed by an event template is an expression of type stream referred to as a stream source template. Consequently, you can use this in a from clause. For example, you can modify the previous example to use the stream source template directly within the stream query:

```
stream<float> prices :=
   from a in all Tick(symbol="APMA") select a.price;
```
#### **Notes**

A stream query is an expression of type stream and so anywhere that you can specify a stream expression you can use a stream query in its place. (There is one exception to this. See ["Linking](#page-193-1) stream queries [together"](#page-193-1) on page 194.) This means you can nest stream queries to create a compound stream query. For example, consider the following non-nested stream queries:

```
stream<A> sA := all A();
stream<integer> derived :=
   from a in sA retain 2 select mean(a.x);
stream<B> sB :=
   from a in derived within 10.0 select B(stddev(a));
```
An equivalent way to write this is as follows:

```
stream<B> sB :=
```

```
from b in
  from a in all A() retain 2 select mean(a.x)
within 10.0
select B(stddev(b));
```
The compiler generates the same stream network in both cases, so the performance is exactly the same. However, nesting stream queries beyond one level can make the compound stream query hard to understand.

To define a query that operates on two streams, specify two consecutive from clauses or specify a from clause followed by a join clause. See "Joining two [streams"](#page-210-1) on page 211.

# <span id="page-198-0"></span>**Adding window definitions to from and join clauses**

The items flowing through a stream are ordered. In any given activation, there are zero or more items that are current. By default, the stream query operates on those current items.

Alternatively, a window may be defined. Window definitions specify which items the query should operate on in each activation, based on (but not limited to) the following:

- $\blacksquare$  The items within a given time period
- A maximum number of items
- The content of the items

As the window contents change, the items in the query projection will also change: new items will be inserted and old ones removed. The output from a query is a stream of items.

If the projection is an aggregate projection then the query output is the result of evaluation of the select clause when the window contents change. See ["Aggregating](#page-217-0) items in projections" on [page](#page-217-0) 218.

If the projection is a simple, non-aggregate projection, the default output is the insert stream (or *istream* for short) of new projected items. Alternatively, if the rstream keyword is specified in the select clause, the output is the remove stream (or *rstream*) of items that have become obsolete. See also ["Obtaining](#page-218-0) the query's remove stream (rstream)" on page 219.

#### **Window definition syntax**

There are a number of different formats and keywords that you can use to define a window on a stream. Following are the alternatives you can choose from. See the subsequent topics for details.

```
[partition by partitionByExpr[, partitionByExpr]...]
(
within windowDurationExpr[every batchPeriodExpr]
   [retain windowSizeExpr] [with unique keyExpr]
| retain windowSizeExpr [every batchSizeExpr] [with unique keyExpr]
)
| retain all
```
Every window definition specifies retain, within or both.

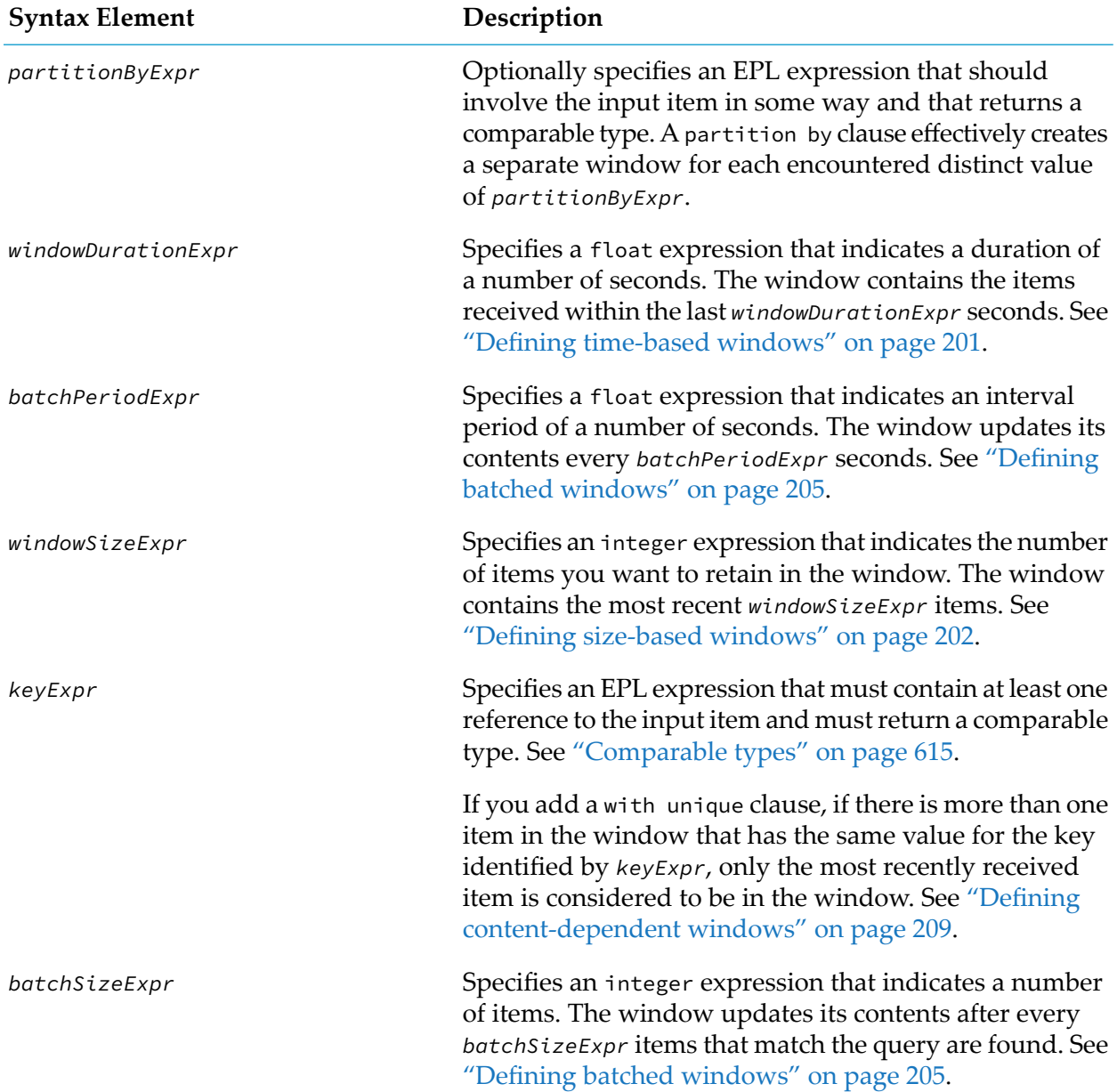

#### **Omitting the window definition**

The window definition is optional in a stream query. If you do not specify any window then, for any given activation of the stream query, the stream query operates on only the items that are current for that activation. Typically, this is a single event. However, if the source for this query is, for example, a stream query with a batched window, then the items in each batch will be processed together as in the following example:

```
stream<A> sA := from a in all A() retain 4 every 4 select a;
from a in sA select count() as c { ... }
```
The second query receives batches of four A events and will generate a single aggregate value for each batch. For more details see "Stream queries that [generate](#page-225-0) lots" on page 226.

#### **Retaining all items**

The simplest window is one that contains all items that have ever been in the stream. The corresponding window definition is retain all. Conceptually, once an item enters a retain all window, it remains in the window indefinitely (or until the stream query is terminated). The following query evaluates the running mean of all items that have ever been in the values stream:

stream <decimal> means := from v in values retain all select mean(v);

The retain all clause specifies an unbounded window. Unbounded windows have restrictions on their use:

- You cannot have a partitioned or batched unbounded window.
- You cannot perform a join operation on an unbounded window.  $\blacksquare$
- You cannot specify an unbounded window when you use rstream in the select clause of a query.

<span id="page-200-0"></span>When you use a custom (user-defined) aggregate function in a query that contains an unbounded window, you cannot also use a bounded aggregate function. You should also be aware that, if you use a badly implemented custom aggregate function in a query that contains an unbounded window, then this can result in uncontrolled memory usage. See ["Defining](#page-220-0) custom aggregate [functions"](#page-220-0) on page 221.

#### **Defining time-based windows**

In a time-based window, the items are held in the window for a specific duration. The syntax for defining a time-based window is:

within *windowDurationExpr*

Replace *windowDurationExpr* with an expression that returns the number of seconds that items should remain in the window as a float value. For example, the following query calculates the sum of all items that arrived in a stream of float values during the last 1.5 seconds:

stream<float> sums := from v in values within 1.5 select sum(v);

The following diagram illustrates how this works in practice.

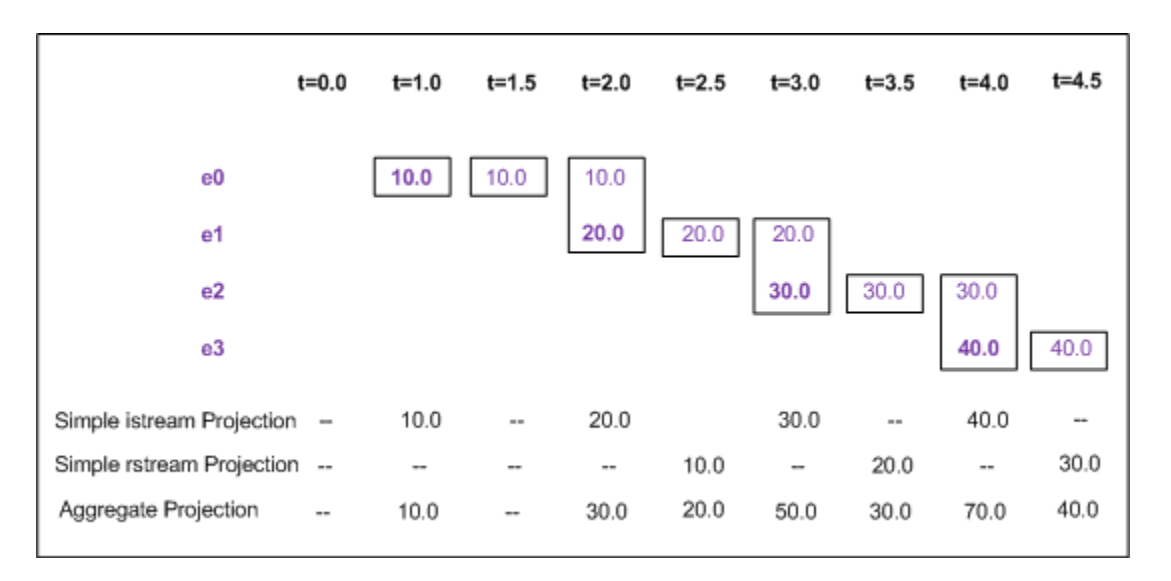

Each column represents a time when the query window contents change whereas each row represents the arrival and lifetime of each event. As an event arrives in the window, it appears in bold purple. At each given time, the current window contents is indicated by the items enclosed by boxes. Bold purple items are new and lighter purple items are old items still in the window. The numbers at the bottom give the contents of the stream of insertions to and removals from the window in the case where each value is being selected independently, or when the aggregate sum of the values in the set of items in the window is being calculated. The query before the diagram corresponds to the aggregate projection line. The queries shown here are:

Simple istream projection:

from v in values within 1.5 select v

Simple rstream projection:

from v in values within 1.5 select rstream v

Aggregate projection:

from  $v$  in values within 1.5 select sum( $v$ )

<span id="page-201-0"></span>In a simple, non-aggregate projection, when an event arrives in the window, it appears in the istream of the projection. It remains for 1.5 seconds, at which point it appears on the rstream of the projection. The aggregate projection behaves differently. Whenever an item arrives in or is removed from the window, a new sum appears on the istream of the aggregate projection.

#### **Defining size-based windows**

As well as time, you can specify windows that contain only a certain number of items. In a size-based window, as each new item arrives, it is added to the window. After the number of items in the window reaches the window size limit specified in the query, the arrival of a new item causes the removal of the oldest item from the window.

The syntax for defining a size-based window is as follows:

```
retain windowSizeExpr
```
Replace *windowSizeExpr* with an expression that returns how many items you want to retain in the window as an integer value. For example, the following query calculates the sum of the last two items in a stream of floats:

stream <float> sums := from v in values retain 2 select sum(v.number);

The following diagram, which uses the same notation as the previous section, illustrates how this works in practice.

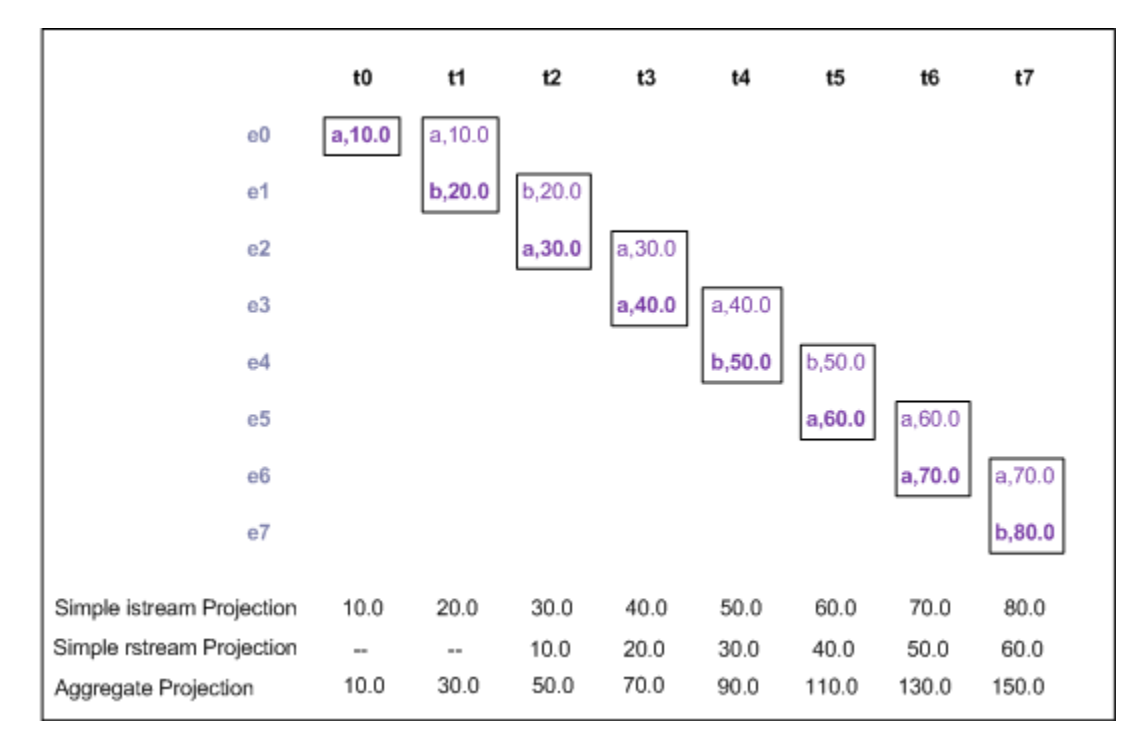

The query before the diagram corresponds to the aggregate projection. The three queries shown here are:

Simple istream projection:

from v in values retain 2 select v.number

**Simple rstream projection:** 

from v in values retain 2 select rstream v.number

**Aggregate projection:** 

from v in values retain 2 select sum(v.number)

When an event arrives in the window, it appears in the istream of a simple, non-aggregate projection. The first item remains in the window when a second item arrives. When a third item arrives, the first item is no longer in the window and it appears on the rstream of the simple, non-aggregate projection. Likewise, when the fourth item arrives in the window, it appears in the istream and the second item appears on the rstream of the simple projection, and so on. The behavior of the aggregate projection is that whenever an item arrives in or is removed from the window, a new sum appears on the istream of the aggregate projection.

#### **Combining time-based and size-based windows**

Sometimes you might want to focus on the last *n* items received in the last *d* seconds. To define a window that retains items based on both time and size, use the following format in the from clause:

within *windowDurationExpr* retain *windowSizeExpr*

The within keyword and expression must be first and the retain keyword and expression must be second. As with separate size-based and time-based windows, replace *windowDurationExpr* with an expression that returns a number of seconds, *d*, as a float value. Replace *windowSizeExpr* with an expression that indicates how many items you want to retain in the window, *n*, as an integer value. The window contains the last *n* items received in the last *d* seconds. If no items were received in the last *d* seconds, the window is empty. For example:

```
from v in values within 2.5 retain 2 select sum(v);
```
The following diagram, which uses the same notation as the previous section, illustrates how this works in practice.

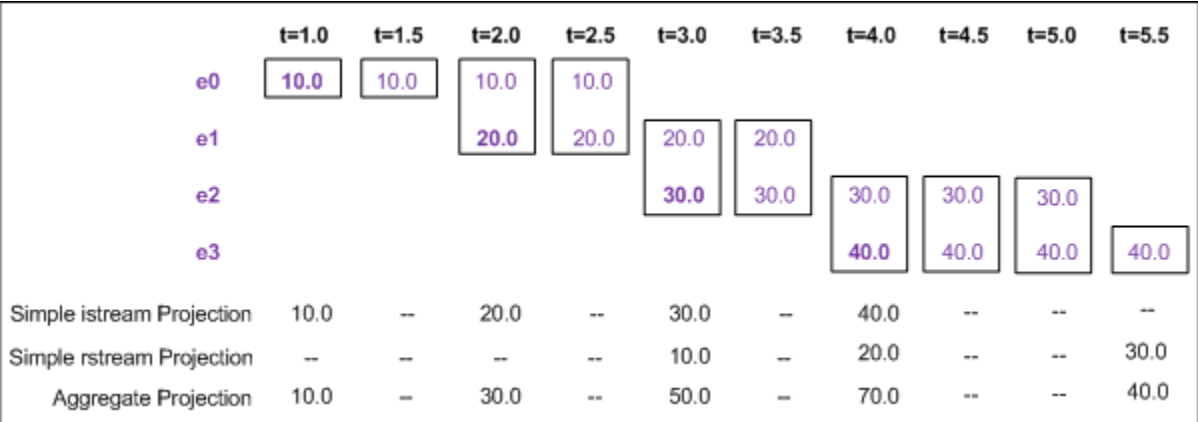

The query before the diagram corresponds to the aggregate projection. The three queries shown here are:

Simple istream projection:

from v in values within 2.5 retain 2 select v

Simple rstream projection:

from v in values within 2.5 retain 2 select rstream v

Aggregate projection:

from  $v$  in values within 2.5 retain 2 select sum( $v$ );

The important point to note in this example is that some items drop out of the window before the 2.5 second period is passed. When e2 arrives, e0 and e1 are already in the window. Even though e0 has been there for only 2 seconds, it is removed because e1 and e2 are now the two most recent items received in the last 2.5 seconds.

#### <span id="page-204-0"></span>**Defining batched windows**

The default behavior is that the contents of a window change upon the arrival of each item. The every keyword can be used to control when the contents of the window change: it causes the items to be added to the window in batches. Time-based windows can be controlled to update only every *p* seconds, and size-based windows can be controlled to update only after every *m* events.

The syntax for a batched window is one of the following:

```
within windowDurationExpr every batchPeriodExpr
 | retain windowSizeExpr every batchSizeExpr
 | within windowDurationExpr every batchPeriodExpr retain windowSizeExpr
```
Here, *windowDurationExpr* and *windowSizeExpr* retain their meaning from the previous sections. The *batchPeriodExpr* is an expression that returns the time, *p*, between updates as a float value. The *batchSizeExpr* is an expression that returns the number of events between updates, *m*, as an integer value.

When you specify within followed by every followed by retain, the every keyword always indicates a number of seconds. That is, the window updates its content every *p* seconds.

If no items have arrived or expired since the previous window update, the window content is unchanged and consequently the query does not execute. The correlator executes the query only when the window content changes.

Here is an example of a stream query that defines a batched, time-based window. The correlator creates the query at t=0.0.

from  $v$  in values within 1.5 every 1.0 select sum(v)

The following diagram illustrates how this works in practice.

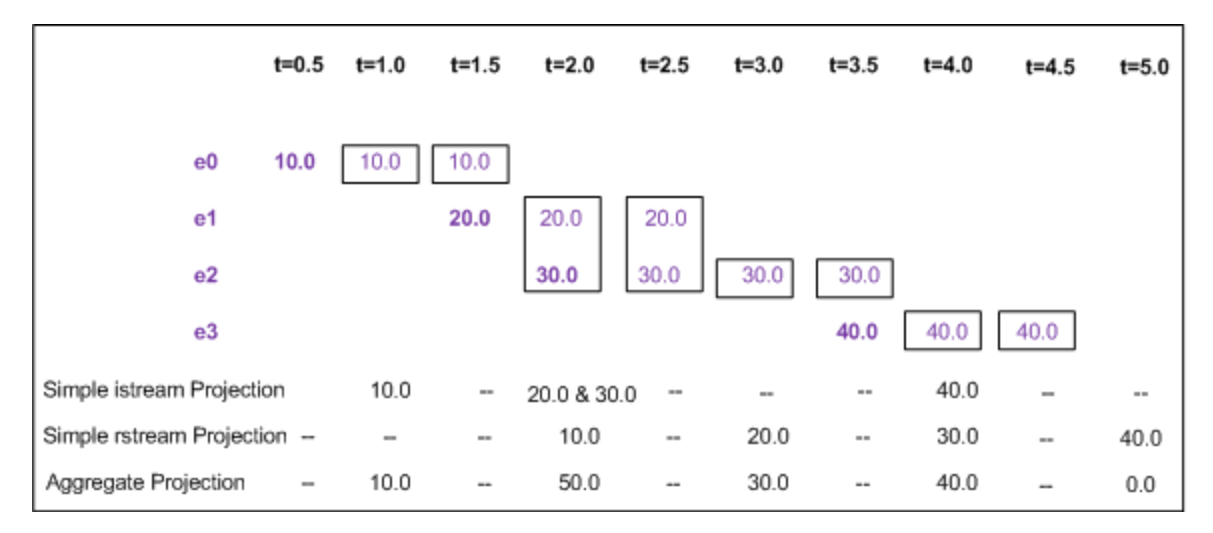

The query before the diagram corresponds to the aggregate projection. The three queries shown here are:

Simple istream projection:

```
from v in values within 1.5 every 1.0 select v
```
#### Simple rstream projection:

from v in values within 1.5 every 1.0 select rstream v

#### Aggregate projection:

from  $v$  in values within 1.5 every 1.0 select sum(v)

The important thing to note about the behavior of these queries is that the window content changes only every second. Nothing appears on any insert or remove stream between those points. This means that the items 10.0, 20.0 and 40.0 are not in the window at the moment they arrive, but are kept until the next multiple of 1.0 second. Item lifetimes are calculated from the item arrival time, not the point at which the batching allows the item into the window. Consequently, the lifetime of the items in the window is also affected by the batching. In these examples, you can see that the items that were delayed entering the window are only in the window for one second because they were already 0.5 seconds old at the point they entered the window. For contrast, the item with the value 30.0 remains in the window for 2.0 seconds because after 1.5 seconds the batching has not occurred, and so the window cannot change until the next multiple of 1.0 second.

In the examples given here, the batch period is smaller than the duration of the window. If the batch period is larger than the duration of the window, then some items can never enter the window, if they would have already expired by the time the next batch arrives in the window.

Batched size-based windows behave similarly to batched time-based windows, except that the batch criteria is waiting for a number of items to arrive. In that case, items always arrive in the window as a multiple of the batch size.

Batched windows produce multiple items at one time. A single group of items flowing between queries together is called a lot. A lot can contain one item or several items. A batched window is one way of producing a lot that contains several items.

#### **Partitioning streams**

The partition by clause splits a stream into partitions, based on one or more key values. The subsequent window operators are applied to the partitioned stream; the behavior is as if the window operators had been applied separately to each partition. The result of using partition by followed by a window operator is referred to as a partitioned window. You use a query with a partitioned window to retain particular items for each partition specified by the partition by clause.

Partitioning is introduced with the following syntax:

```
partition by partitionByExpr[, partitionByExpr]...
```
The partition by clause precedes other window operators, so a complete query would be:

from a in sA partition by a.x retain 2 select sum(a.y);

Each *partitionByExpr* is an expression that should contain at least one reference to the input item and must return a comparable type. See ["Comparable](#page-614-0) types" on page 615. Some examples are in the following table. Assume that each partition by clause in the table starts with the following:

from a in all A() ...

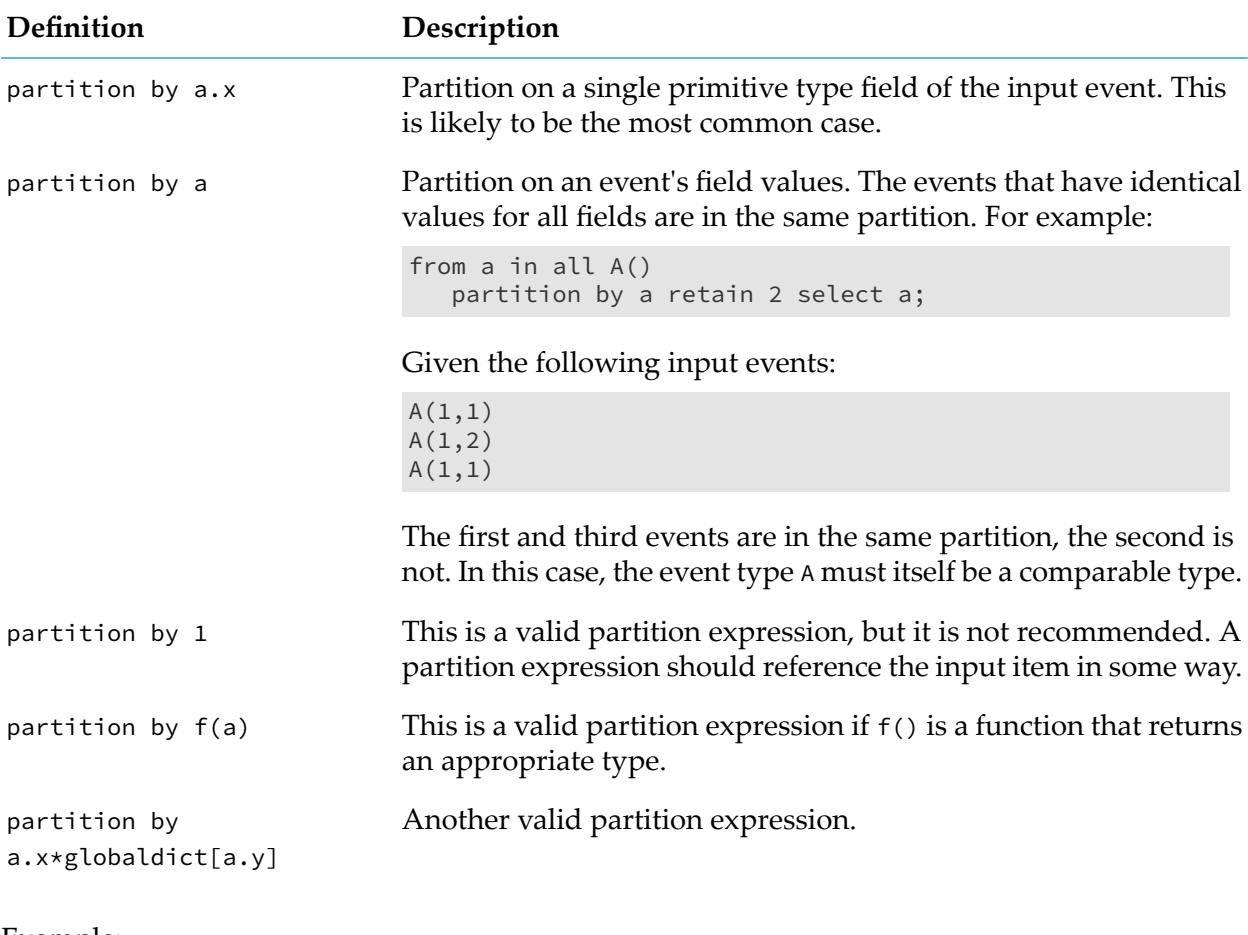

#### Example:

```
from t in all Tick()
  partition by t.symbol retain 1
   select rstream t;
```
This query creates a separate partition for each new stock symbol it finds. Each partition contains the most recent Tick event for that symbol. The query output, for each encountered symbol, is the previous Tick event for that symbol. Note that it is possible for this query to consume a large quantity of memory.

#### **Partitions and aggregate functions**

The partition by clause creates several partitions within the window. However, a stream query has other parts in addition to the window. The other parts include the projection and optional join or where elements. These other parts of the query operate on a single window that contains all items from all partitions.

Likewise, when you partition a stream any specified aggregate functions aggregate over all partitions. If you want to generate separate aggregate values for different groups of events then you must specify a group by clause. See ["Grouping](#page-217-1) output items" on page 218. A common use case is to specify matching partition by and group by clauses.

Consider the following stream query:

from a in all A() partition by a.x retain 2 select sum(a.y);

The window definition is retain 2, and this is partitioned by  $a \cdot x$ , where x is the first field in A. There is one retain 2 partition for each value of x. Suppose this stream query receives the following input events:

 $A(1,1)$ A(1,2)  $A(2,1)$  $A(2,2)$  $A(1,3)$ A(2,3)

After these events have all arrived, one partition contains  $A(1,2)$  and  $A(1,3)$  while a second partition contains  $A(2,2)$  and  $A(2,3)$ . However, the parts of the query following the window definition operate on the collection of all items in all partitions. In this example, the sum() aggregate function generates 10. It does not generate a lot that contains two values of 5. Now consider the following query:

```
from t in all Tick()
   partition by t.symbol retain 10
   group by t.symbol
   select mean(t.price)
```
This query returns one mean value per symbol, which is the mean of the last 10 ticks for that symbol. If you do not want all means for all symbols in one lot, you might prefer to spawn monitors so that you have an instance of the following query for each symbol:

```
from t in all Tick(symbol=X)
  retain 10
   select mean(t.price)
```
If you do want the averages for all the symbols in the same stream, then you can specify the group key in the select clause in order to later differentiate between the output events, as in the following example:

```
from t in all Tick()
   partition by t.symbol retain 10
   group by t.symbol
   select Output(t.symbol, mean(t.price))
```
As you can see, the partition by clause is often used in conjunction with the group by clause.

#### **Tip:**

In EPL, it is common to use spawn in a monitor to create separate monitor instances. For example, each monitor instance might process a separate stock symbol. Spawning separate monitor instances might be preferable to using a single monitor instance that specifies partition by in a stream query so that it, for example, processes all stock symbols. Spawning separate monitor instances can be more efficient because your application processes only the subset of symbols that are of interest. Also, the subset of symbols of interest can change through the day. Appropriate monitor instances and queries can be created as required.

See also "IEEE special values in stream query [expressions"](#page-220-1) on page 221.

#### **Using multiple partition by expressions**

To partition a window according to multiple criteria, you can insert multiple, comma-separated expressions. For example, you can refine a previous query to produce values for different volume bands as follows:

```
from t in all Tick()
   partition by t.symbol, t.volume.floor()/100 retain 1
   select rstream t;
```
In this example, the correlator applies retain 1 to each set of ticks that share both the same symbol and the same volume (to within 100). As a result, an item is output only when a replacement tick arrives for an existing symbol in an existing volume band.

#### **Partitioning time-based windows**

If a window is purely time-based, then there is no benefit to partitioning the window. For example, consider the following two queries:

```
from t in all Tick() within 1.0 ...
from t in all Tick() partition by t.symbol within 1.0 ...
```
The first query outputs every Tick received in the last second. The second query organizes the stream of Tick events by their symbols, then gives you each one that arrived in the last second. This is still every Tick received in the last second. The correlator ignores a partition by statement if it is used only with a within window.

If your window includes a retain clause as well as a within clause then it can be helpful to use partition by, likewise if there is a with clause. See "Defining [content-dependent](#page-208-0) windows" on [page](#page-208-0) 209. For example:

```
from t in all Tick() partition by t.symbol within 10.0 retain 5 ...
```
<span id="page-208-0"></span>This window will contain at most 5 Tick events for each different symbol received within the last 10 seconds.

#### **Defining content-dependent windows**

The contents of the window can also depend on the content of individual items in the stream. Currently, the only content-dependent window operator is the with unique clause, which limits the window to containing only the most recent item for each key value. The with unique clause can be added to a within or a retain window by following it with:

with unique *keyExpr*

The *keyExpr* follows the same rules as a partition key expression. That is, it is an expression that should contain at least one reference to the input item and must return a comparable type. See ["Comparable](#page-614-0) types" on page 615.

If you add a with unique clause, if there is more than one item in the window that has the same value for the key identified by *keyExpr*, only the most recently received item is considered to be

in the window. It is important to note that the with unique clause processing happens after the rest of the window processing. Consider the following query:

from p in pairs retain 3 with unique p.letter select sum(p.number)

If the most recent two events have the same letter, there will be only two events over which the sum is calculated. This is illustrated in the following diagram:

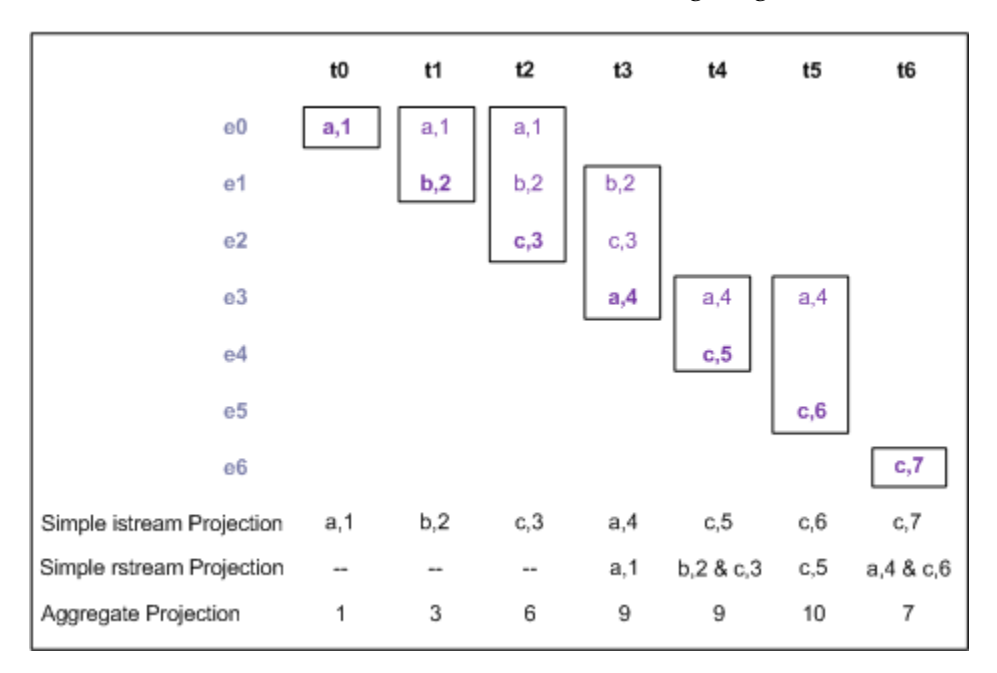

The query before the diagram corresponds to the aggregate projection. The three queries shown here are:

Simple istream projection:

from p in pairs retain 3 with unique p.letter select p

Simple rstream projection:

from p in pairs retain 3 with unique p.letter select rstream p

Aggregate projection:

from p in pairs retain 3 with unique p.letter select sum(p.number)

As you can see, when the last three items received all have a unique letter, the query behaves like a retain 3 window. When the last three items received do not all have a unique letter, the duplicate that arrived first is removed from the window. In this example, the arrival of c,5 causes the removal of c,3 even though it was one of the last three items received. In other words, the with unique clause can cause an item to be removed from the window and the sum earlier than it would otherwise be removed.

The difference between a partitioned window and a window that is using a with unique clause can be described as:

using partition by gives you the last three values for each key, and

using with unique gives you one value of each key, from the last three.

You can combine both partition by and with unique if you are using different key expressions in each clause.

Note that you cannot specify within followed by retain followed by with unique.

<span id="page-210-1"></span>See also "IEEE special values in stream query [expressions"](#page-220-1) on page 221.

# **Joining two streams**

When a stream query operates over two input streams, it is referred to as a join operation. There are two forms of join operation available in EPL:

- A cross-join joins every event from one stream's window with every event in the other stream's window.
- An equi-join joins events only when they have matching keys.

Each form takes two input streams and produces a single output stream of combined items.

<span id="page-210-0"></span>Join operations, particularly cross-joins, can create many more output events than input events, not just the same or fewer.

#### **Defining cross-joins with two from clauses**

A cross-join is defined with two from clauses, one for each stream, optionally including window definitions. A simple example of this is:

```
from p1 in leftPairs retain 2
   from p2 in rightPairs retain 2
   select sum(p1.num * p2.num);
```
This is illustrated in the following diagram, whose notation differs from the previous diagrams. Here, for each time point there are two columns, one for each side of the join. The first column, with purple events, represents the items from the first from clause and the second column, with cyan events represents the items from the second from clause. Events in bold arrived during this activation of the stream query and the boxes enclose the windows for each side. As in the previous diagrams, the output is given for each of the three kinds of projections.

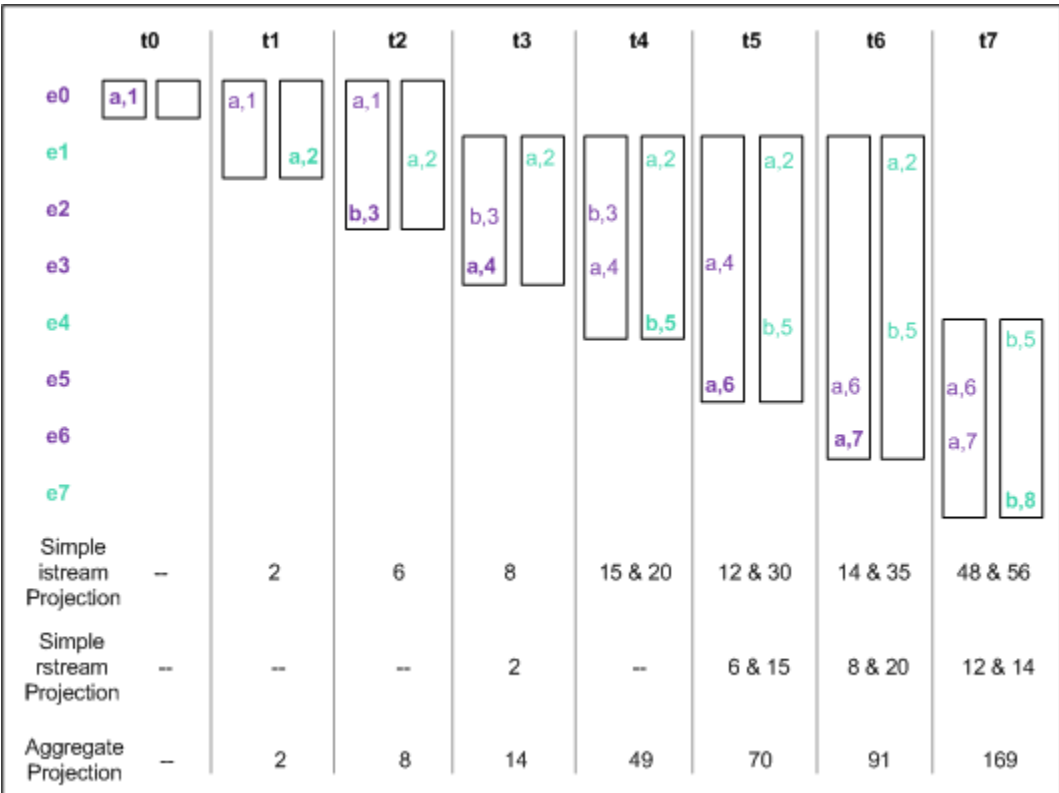

The query before the diagram corresponds to the aggregate projection. The three queries shown here are:

Simple istream projection:

```
from p1 in leftPairs retain 2
   from p2 in rightPairs retain 2
   select p1.num * p2.num
```
Simple rstream projection: п

```
from p1 in leftPairs retain 2
   from p2 in rightPairs retain 2
   select rstream p1.num * p2.num
```
Aggregate projection:

```
from p1 in leftPairs retain 2
   from p2 in rightPairs retain 2
   select sum(p1.num * p2.num);
```
As shown in the diagram, in a cross-join whenever an item arrives in a window, it is joined to every item in the other window to produce a separate output item for each combination.

Because the number of output items is the product of the size of the two windows, cross-joins are normally used for joins between at least one of:

- A window of size 1.
- A stream where you have omitted the window definition.

If both sides of the join omit the window definition, then for output to occur an item must arrive on each stream during the same activation of the query.

A more concrete example can be seen in the Statistical Arbitrage demo (available from the Welcome page), which includes the following statement:

```
spreads :=
      from a in all com.apama.demo.marketdata.Depth(symbol=order.Instrument_1)
        retain 1
      from b in all com.apama.demo.marketdata.Depth(symbol=order.Instrument_2)
        retain 1
      select (a.midPrices[0] - b.midPrices[0]);
```
This query generates the spread between the latest prices for the two identified stocks. In each from clause, the window contains one item. Whenever a new item arrives in one window, the query executes the calculation defined in the select clause and outputs the result.

To generate a running mean and a standard deviation for this spread value, you can define the following query:

```
stream<MeanSD> averages := from s in spreads within 20.0
   select MeansSD(mean(s), stddev(s));
```
Then, to obtain all three current values for the spread, the mean and the standard deviation, you can perform a join between the spreads stream and the averages stream:

```
stream<SpreadMeanSD> all := from s in spreads
   from a in averages
   select SpreadMeansSD(s, a.mean, a.stddev);
```
This query outputs a result only when there is an item currently in both spreads and averages.

In a cross-join, you cannot specify more than two from clauses.

#### **CAUTION:**

<span id="page-212-0"></span>Be aware that cross-joins have the potential to generate a great quantity of output. It is preferable to use cross-joins only where the window size/duration of any window involved in the cross-join is small. For example, putting 8000 events through a 100x100 cross-join produces 1.6 million output events. You cannot specify a cross-join in a query that contains an unbounded window.

#### **Defining equi-joins with the join clause**

An equi-join has a key expression for each of the two streams that are being joined. Two items are joined into an output item only if the values of their key expressions are equal. The full syntax for an equi-join, consisting of a from clause followed by a join clause, is:

```
from itemIdentifier1 in streamExpr1 [windowDefinition1]
   join itemIdentifier2 in streamExpr2 [windowDefinition2]
   on joinKeyExpr1 equals joinKeyExpr2
```
As with the partition and unique key expressions, each join key expression must return a comparable type (see ["Comparable](#page-614-0) types" on page 615. Also, *joinKeyExpr1* must include a reference to *itemIdentifier1* and *joinKeyExpr2* must include a reference to *itemIdentifier2*. Each join key may not refer to the item from the other stream. An example of an equi-join is:

```
from p1 in leftPairs retain 2
  join p2 in rightPairs retain 2
  on p1.letter equals p2.letter
  select sum(p1.num * p2.num);
```
This is illustrated in the following diagram:

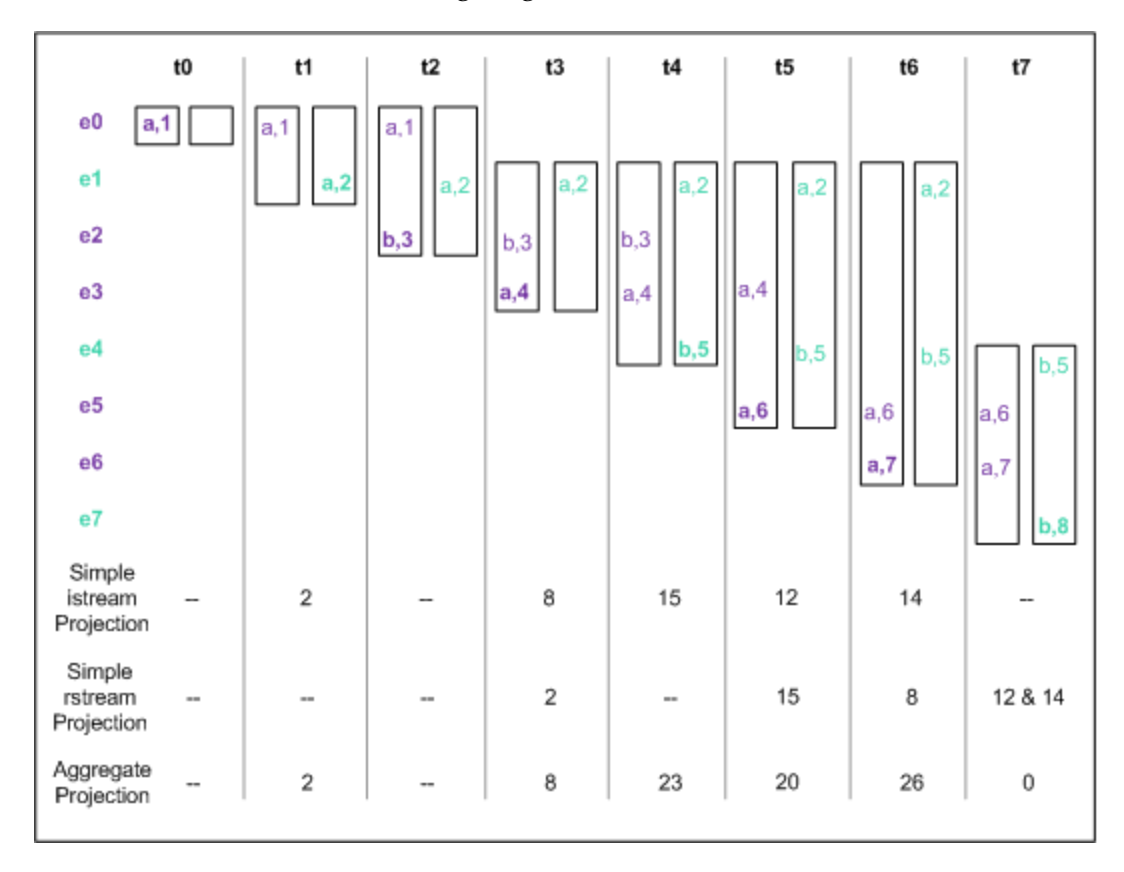

The query before the diagram corresponds to the aggregate projection. The three queries shown here are:

#### Simple istream projection:

```
from p1 in leftPairs retain 2
   join p2 in rightPairs retain 2
  on p1.letter equals p2.letter
   select p1.num * p2.num
```
Simple rstream projection:

```
from p1 in leftPairs retain 2
  join p2 in rightPairs retain 2
   on p1.letter equals p2.letter
   select rstream p1.num * p2.num
```
#### Aggregate projection:

```
from p1 in leftPairs retain 2
   join p2 in rightPairs retain 2
   on p1.letter equals p2.letter
   select sum(p1.num * p2.num);
```
This diagram shows the input that was used in the cross-join example, but with the join changed to be an equi-join. As you can see, only the items with matching letters appear in the output. The first event on the right side of the join has the same letter as the event on the left, so an output is produced as before. When the second event arrives on the left, however, no output is produced, because the letter does not match the other side. When a b event arrives on the right side of the join, that is joined with the b event on the left.

Finally, at the end of the table you can see that the join is empty because none of the events on the left match any of the events on the right.

Here is a more concrete example of an equi-join:

```
from r in priceRequest
  join p in prices partition by p.symbol retain 1
   on r.symbol equals p.symbol
   select p.price
```
For each new stock price request, this query generates the latest price for that stock/symbol. In an equi-join, whenever an item enters a window on one side, the correlator evaluates the join condition to determine if the item matches any of the items in the window on the other side. The correlator joins and outputs each matching pair when it finds one.

Typically, you want to create a derived event that is a function of the events on both sides of the join operation. Here is another example:

```
from latest in latestSensorReadings
  join average in averageSensorReadings
   on latest.sensorId equals average.sensorId
   select SensorAlert(latest.sensorId, latest.value, average.mean) as alert{
      send alert to "output";
}
```
This query joins a stream of the most recent readings from all the sensors with a stream of averages of the same readings over some period. When a new reading appears it causes an event on the stream of averages at the same time. This causes them to be joined to create an alert that contains both the latest value and the latest average, which is then sent.

<span id="page-214-0"></span>See also "IEEE special values in stream query [expressions"](#page-220-1) on page 221.

# **Filtering items before projection**

In a stream query, after the window definition and any join clause, you can optionally specify a where clause to filter the items produced by the window or join. The where clause specifies an arbitrary EPL expression and can filter items based on any criteria available to EPL. The syntax of the where clause is as follows:

where *booleanExpr*

Replace *booleanExpr* with a Boolean expression. This expression is referred to as the where predicate. Only those items for which the where predicate evaluates to true are passed by the filter. For example:

```
from t in ticks retain 100
  where t.price*t.volume>threshold
```
select mean(t.price)

To calculate the mean price, this query operates on only the items whose value  $(t, price^* t. volume)$ is greater than the specified threshold.

#### **Performance**

The filtering performed by the where clause happens after any window, with or join operations. In some cases, it is possible to rephrase the query to improve operational efficiency. For example:

```
from t in ticks within 60.0
  where t.price*t.volume>threshold
  select mean(t.price)
```
This query maintains a window of Tick items. Now consider this revision:

```
from p in
   (from t in ticks where t.price*t.volume>threshold select t.price)
   within 60.0
   select mean(p)
```
In the first example, the within window contains all Tick events received in the last minute. In the second example, the where clause is before the window definition so the filtering happens before items enter the window. Consequently, the window contains only float items for which the where predicate is true. These types of optimization are of particular benefit in queries that include both a where clause and a join operation (equi-join or cross-join). However, care must be taken when refactoring queries, particularly when size-based windows are involved. For example, consider the two queries below:

```
from t in ticks retain 100 where t.price*t.volume>threshold
   select mean(t.price)
from p in
   (from t in ticks where t.price*t.volume>threshold select t.price)
   retain 100 select mean(p)
```
<span id="page-215-0"></span>These queries are not equivalent. The first query generates the mean of a subset of the last 100 items. The where predicate evaluated to true for only the items in the subset. The second query generates the mean of the last 100 items for which the where predicate evaluated to true.

### **Generating query results**

The last component of a stream is the required projection definition, which specifies how to generate items for the query's output stream. A projection definition has the following syntax:

```
[group by groupByExpr[, groupByExpr]...] [having havingExpr]
 select [rstream] selectExpr
```
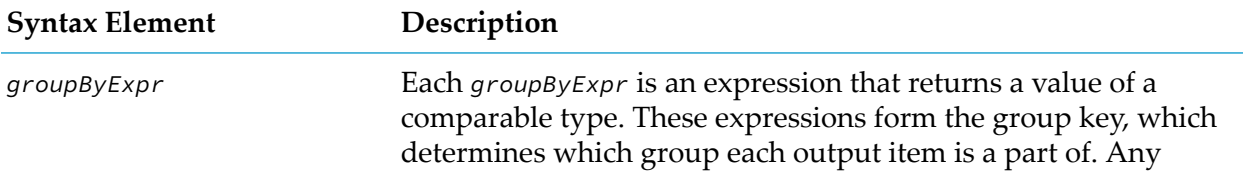
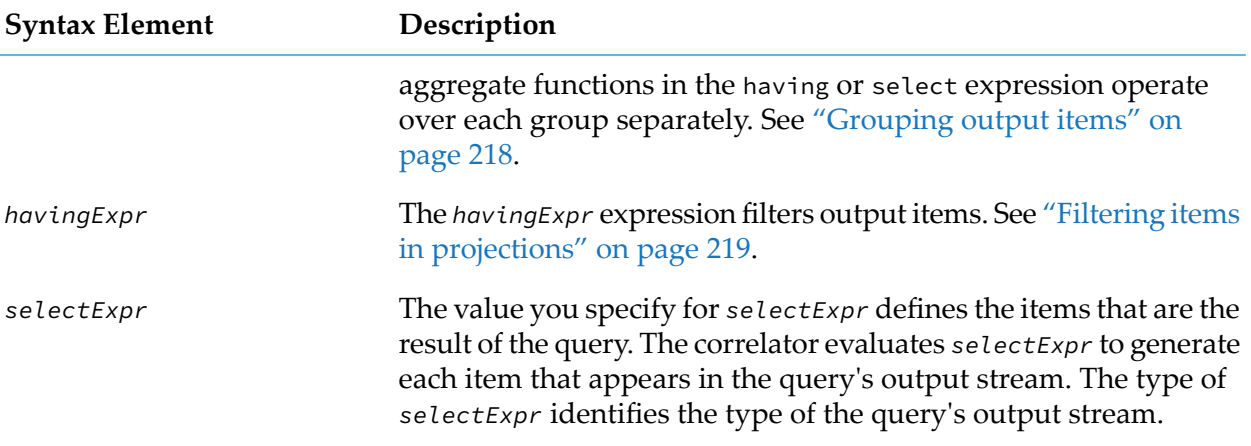

A projection can be one of the following kinds:

- A *simple* projection does not specify any aggregate functions, nor does it specify a group by or having clause. A simple projection can be a simple istream projection or a simple rstream projection.
- **An aggregate projection specifies at least one aggregate function across the having and select** expressions.

You can specify a group by clause as part of an aggregate projection. If there is a group by clause, the group key must be one or more expressions that take the input event and return a value of a comparable type.

You cannot specify rstream in an aggregate projection.

The following table describes the kinds of expressions that can appear in the select expression for each type of projection. In more complex expressions, the rules apply similarly to each sub-expression within that expression.

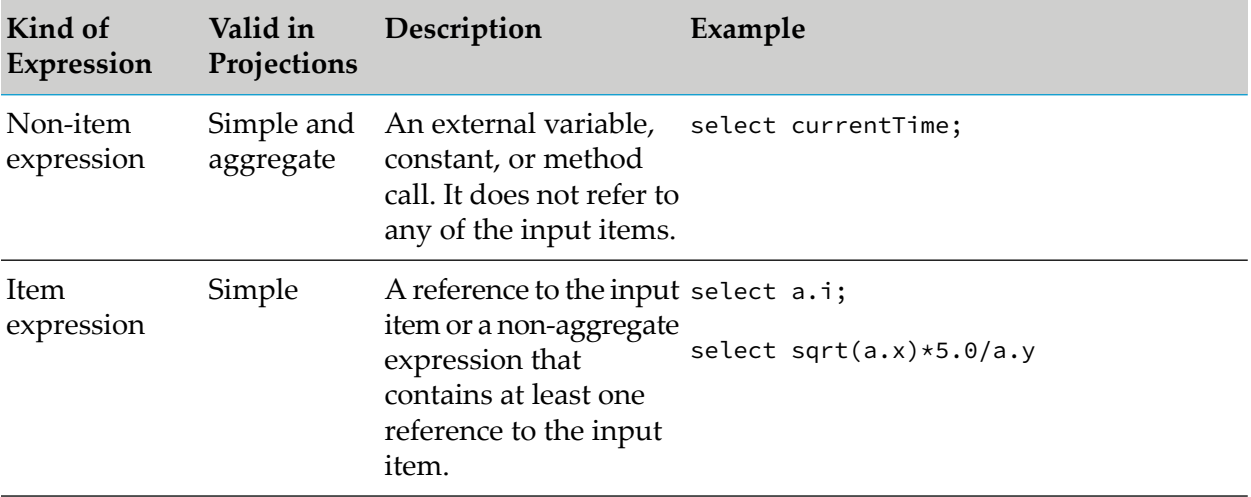

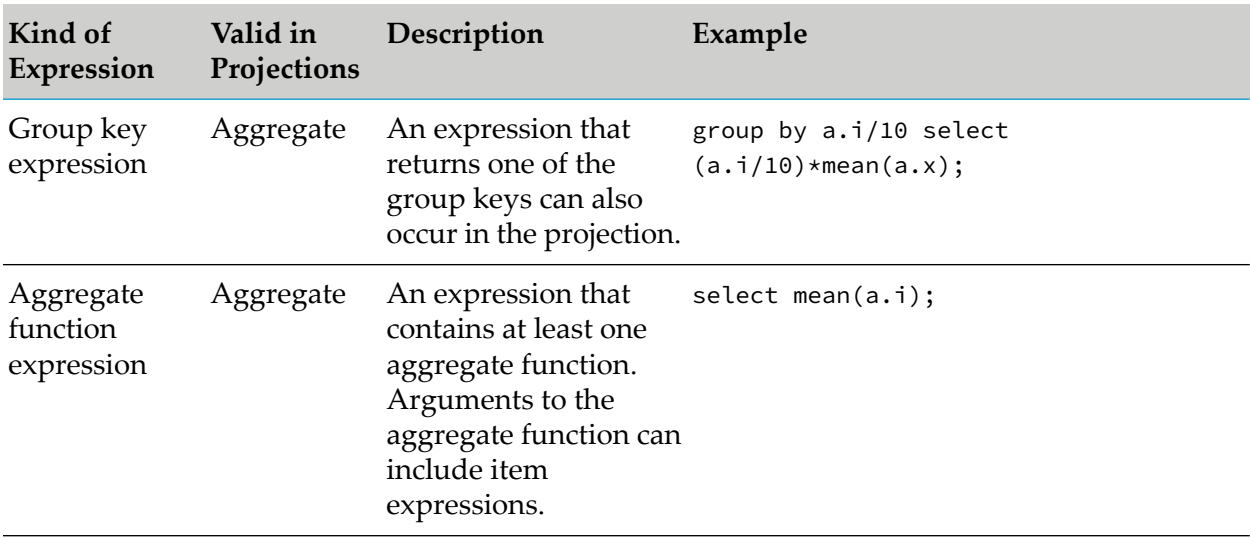

#### **Note:**

<span id="page-217-1"></span>An expression might not be syntactically equivalent to a group by expression even though it might appear to be equivalent. For example, if the group by expression is  $a.i*10$ , you cannot specify  $10 * a$ . i as an equivalent expression. An equivalent group by expression must contain the exact sub-expression specified in the group by clause.

#### **Aggregating items in projections**

<span id="page-217-0"></span>An aggregate function calculates a single value over a window. If a select expression contains any aggregate functions, then references to the input item can appear only in the arguments to those aggregate functions. Any EPL expression can appear in the arguments to the function, but other aggregate functions may not. EPL provides several built-in aggregate functions and you can define additional ones. See "Defining custom aggregate [functions"](#page-220-0) on page 221 and ["Built-in](#page-663-0) aggregate [functions"](#page-663-0) on page 664.

#### **Grouping output items**

In a select clause, when you do not specify a group by clause any aggregate functions in the projection operate on all values in the window. This is true even if you partitioned the window. To group the items in the window into one or more separate groups and to calculate an aggregate value for each group of items, use the group by clause. The syntax of the group by clause is as follows:

```
group by groupByExpr[, groupByExpr]...
```
Each *groupByExpr* is an expression that returns a value of a comparable type. See ["Comparable](#page-614-0) [types"](#page-614-0) on page 615.

These expressions form the group key, which determines which group each output item is a part of. Any aggregate functions in the select expression operate over each group separately.

In an aggregate projection, you can refer to any group key expressions anywhere in the select expression. However, you can refer to a query input item only in an aggregate function argument. For example:

```
from t in all Tick() within 30.0
   group by t.symbol select TickAverage(t.symbol, mean(t.price));
```
Whenever a lot arrives, this query updates one or more groups. Every group that is updated outputs a TickAverage event, and all TickAverage events are in the same lot. Each TickAverage event contains the symbol and the average price for that symbol over the last thirty seconds. If a group is not updated, it does not output a TickAverage event.

You typically use a group by clause in a stream query in conjunction with a partition by clause. In the following example, the window contains up to 10 events for each stock symbol. The aggregate projection calculates the average price separately for each symbol and each average is based on up to 10 events:

```
from t in ticks partition by t.symbol retain 10
   group by t.symbol select mean(t.price);
```
#### **Obtaining the query's remove stream (rstream)**

For each query, there are items that have been added to the window in a given query activation and items that have been removed (they were previously in the window, but are no longer in the window). By default, a simple, non-aggregate projection returns the items that have been added to the window. This is the insert stream (istream). To obtain the items that have been removed from the window, add the rstream keyword to the select clause.

For aggregate projections, obtaining the remove stream is not meaningful, and therefore the rstream keyword is not allowed in aggregate projections.

For examples of specifying rstream, see "Defining [time-based](#page-200-0) windows" on page 201, ["Defining](#page-201-0) size-based [windows"](#page-201-0) on page 202, "Defining [cross-joins](#page-210-0) with two from clauses" on page 211 and ["Defining](#page-212-0) equi-joins with the join clause" on page 213.

<span id="page-218-0"></span>When you specify retain all, you cannot specify rstream.

#### **Filtering items in projections**

In a stream query, as part of an aggregate projection definition, you can optionally specify a having clause to filter the items produced by the projection. The having clause specifies an arbitrary EPL expression and can filter items based on any criteria available to EPL. The syntax of the having clause is as follows:

having *booleanExpr*

Replace *booleanExpr* with a Boolean expression. This expression is referred to as the having predicate. The having predicate is evaluated for each lot that arrives. When the having predicate evaluates to false, the projection does not generate output.

Unlike the where clause, the having clause

Is part of the projection

- Filters the output of the projection rather than what comes into the projection
- Cannot refer to individual items
- Can refer only to the group key or aggregates

A having clause can only be in an aggregate projection; it cannot be in a simple projection. Each aggregate projection must contain at least one aggregate in a having clause or in the select clause. Values for aggregates, whether in having expressions or select expressions, are always calculated over the same window(s). See ["Grouping](#page-217-0) output items" on page 218.

For example:

```
from t in all Temperature() within 60.0
  having count() > 10select mean(t.value)
```
This query calculates a rolling average of temperatures over the last minute. In this stream query, the having clause permits the average to be output only when it is a reliable measure. The count() aggregate function ensures that there are sufficient measurements (at least 10) in the previous 60 seconds to compensate for any noise or one-off errors in the readings.

Because the filtering occurs after the select expression has been processed, the average is still being calculated invisibly in the background, and can be output the very moment the measurement passes the reliability criterion. In the previous example, this means that after ten items have arrived, the average of all values in the last minute is output.

#### **Filtering grouped aggregate projections**

If you specify the group by clause, the having clause operates separately on each group, just as the select clause operates separately on each group. For example, the following code changes the previous code so that it outputs a reliable rolling average for each zone:

```
from t in all Temperature() within 60.0
  group by t.zone
  having count() > 10select ZoneAverage(t.zone, mean(t.value))
```
Just as a distinct mean is output for each group (each zone), the criterion for the having expression are applied separately to each group. A rolling average for a zone is output only when count()  $\rightarrow$ 10 is true for that zone.

#### **Performance**

It is possible for the stream network to avoid some calculations in a select clause when the having clause evaluates to false. Since maintaining aggregates can be expensive, this can be a useful optimization. When you know that a having clause can often evaluate to false, you can obtain better performance by specifying a having clause in the stream query as opposed to specifying a query like this:

```
from t in all Ticks(symbol="APMA") within 60.0 \times 10.0select MeanStddev(mean(t.value), stddev(t.value)) as avg_sd {
        if(shouldOutput()) {
```

```
send avg_sd to "output";
  }
}
```
This query computes a rolling average and standard deviation over the last ten minutes of a stock, and sends them to a dashboard or similar. Optionally, the output feed that sends out the rolling average and standard deviation can be turned off, and this is indicated by the return value of the shouldOutput() action. However, even when the output is turned off, Tick events still come in and the stream network still calculates the rolling average and standard deviation.

You can rewrite the code such that turning off the output terminates the query and turning on the output restarts the query. This option loses the state of the window and introduces a 10-minute lag before accurate output is available. A better option is to add a having clause so that turning off the output removes the performance penalty without losing state. For example:

```
from t in all Ticks(symbols="APMA") within 60.0 * 10.0
   having shouldOutput()
    select AvgStddev(mean(t.value), stddev(t.value)) as avg_sd {
        send avg_sd to "output";
    }
```
The mean() and stddev() aggregates continue to accumulate state when shouldOutput() returns false, but they do not fully calculate the rolling average and standard deviation for each incoming item.

### **IEEE special values in stream query expressions**

The following information about IEEE special values applies to the following expressions:

- $\blacksquare$ The key expression in a with unique clause
- A partition by expression  $\blacksquare$
- The expressions that define the conditions in a join clause ш
- A group by expression  $\blacksquare$

If one of these expressions is a decimal or float value, or a container that involves a decimal or float value, and the decimal or float value is an IEEE special value, then the following applies:

- <span id="page-220-0"></span>NaN — This value is illegal as all or part of an expression and terminates the monitor instance.
- **Positive/negative infinity These values are legal and all positive infinities are treated as** equal as are all negative infinities.

# **Defining custom aggregate functions**

EPL provides a number of commonly used aggregate functions that you can specify in the select clause of a query. See ["Aggregating](#page-217-1) items in projections" on page 218. If none of these functions perform the operation you need, you can define a custom aggregate function. The format for defining a custom aggregate function is as follows:

```
aggregate [bounded|unbounded] aggregateName ([arglist])
```
returns *retType* { *aggregateBody* }

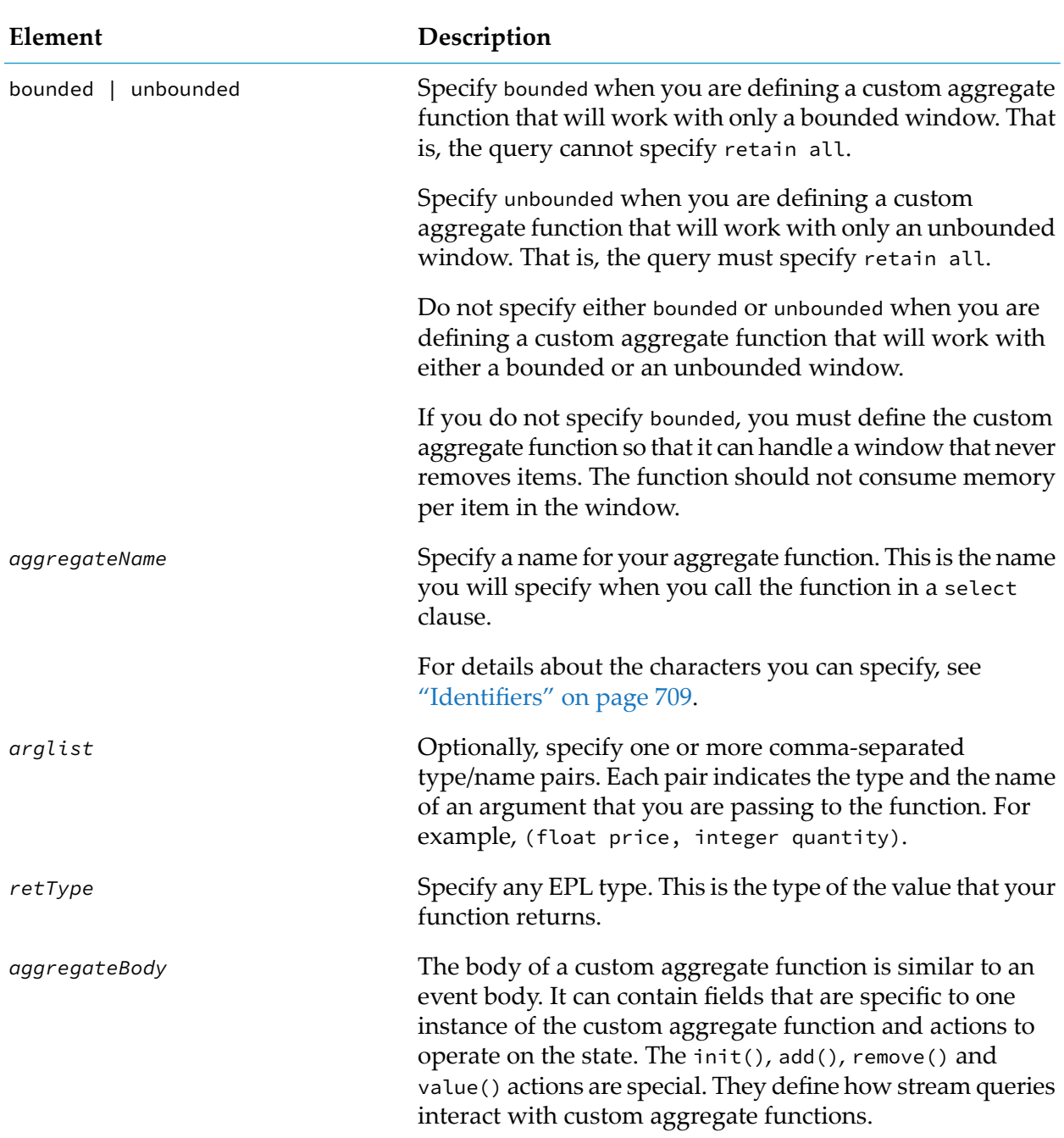

You define custom aggregate functions outside of an event or a monitor, and the function's scope is the package in which you declare it. To use custom aggregate functions in other packages, specify the function's fully-qualified name, for example:

from a in all A() select com.myCorporation.custom.myCustomAggregate(a)

Alternatively, you can specify a using statement. For example, suppose you define the myCustomAggregate() function in the com.myCorporation.custom package. To use that function

inside another package, insert a statement such as the following in the file that contains the monitor in which you want to use the function:

using com.myCorporation.custom.myCustomAggregate;

Insert the using statement after the optional package declaration, but before any other declarations. You can then simply specify the function name. For example:

from a in all A() select myCustomAggregate(a)

Be sure to inject the file that contains the function definition before you inject the files that contain monitors that use the function.

See also ["Names"](#page-714-0) on page 715.

### **Example of defining a custom aggregate function**

The following example shows the definition of a custom aggregate function that returns the weighted standard deviation of the input values.

```
aggregate bounded wstddev( float x, float w ) returns float {
   // 1st argument is the value, 2nd is the weight.
   float s0;
  float s1;
  float s2;
   action add( float x, float w ) {
     if (w != 0.0) {
        SO := SO + W;s1 := s1 + w \star x;s2 := s2 + w*xx;}
   }
   action remove( float x, float w ) {
     if (w ! = 0.0) {
        SO := SO - W;s1 := s1 - w*x;s2 := s2 - w*xx;}
  }
   action value() returns float {
     if (s0 != 0.0) { return ((s2 - s1*s1/s0)/s0).sqrt(); }
      else { return float.NAN; }
   }
}
```
### **Defining actions in custom aggregate functions**

Certain actions in a custom aggregate function have special meanings, and you must define them as follows:

 $init()$  – The init() action is optional. If a custom aggregate function defines an init() action,  $\blacksquare$ it must take no arguments and must not return a value. The correlator executes the init() action once for each new aggregate function instance it creates in a stream query.

- $ad(d) A$  custom aggregate function must define an  $ad(d)$  action. The  $ad(d)$  action must take the same ordered set of arguments that are specified in the custom aggregate function signature. That is, the names, types, and order of the arguments must all be the same. The correlator executes the add() action once for each item added to the set of items that the aggregate function is operating on.
- $r$ emove() A bounded aggregate function must define a remove() action. An unbounded aggregate function must not define a remove() action. If you do not specify either bounded or unbounded, the remove() action is optional. The remove() action must take the same ordered set of arguments as the add() action and must not return a value. The correlator executes the remove() action once for each item that leaves the set of items that the aggregate function is operating on. The value that remove() is called with is the same value that add() was called with.
- value() All custom aggregate functions must define a value() action. The value() action must take no arguments and its return type must match the return type in the aggregate function signature. The correlator executes the value() action once per lot per aggregate function instance and returns the current aggregate value to the query.

Custom aggregate functions can declare other actions, including actions that are executed by the above named actions. A custom aggregate function cannot contain a field whose name is onBeginRecovery, onConcludeRecovery, init, add, value, or remove, even if, for example, the custom aggregate function does not define a remove() action.

### **Overloading in custom aggregate functions**

As with event types, the names of custom aggregate functions must be unique. Unlike the built-in aggregate functions, there is no overloading, so it is not possible to declare two aggregate functions with the same name and different parameters or two aggregate functions with different bounded and unbounded specifiers and the same name. For example:

```
aggregate unbounded max( float value) returns float {...}
aggregate bounded max( float value) returns float {...}
   // Error! You cannot use the same function name.
aggregate unbounded maxu( float value) returns float \{ \ldots \}aggregate bounded maxb( float value) returns float {...}
   // Both of these queries are correct. They have different names.
```
In contrast, the built-in bounded and unbounded aggregate functions are overloaded.

### **Distinguishing duplicate values in custom aggregate functions**

Each item in a stream is considered to be unique. However, when duplicate values appear in the set of items that a custom aggregate function operates on, it is not possible for the function to identify the particular instance of the value. If your implementation requires being able to distinguish between instances of duplicate values, you can accomplish this by extending the signatures of the function's add() and remove() actions.

For example, you might see the following set of float values in a stream:

1.0 2.0 3.0 4.0 3.0 2.0 1.0

Each occurrence of a particular value in the stream represents an individual value, separate from any other occurrences of that value. But when a query presents these values to a custom aggregate function (by means of the add() and remove() actions), the value alone is not enough to identify the particular occurrence that this value represents.

To distinguish one occurrence from another, extend the action signatures as follows:

- The add() action can return a value, which can be of any type.
- If the add() action does return a value, then the remove() action must accept, as its last argument in addition to its standard arguments, an argument of the same type as that returned by the add() action.

When an item is added to the aggregate, the value returned by the add() action is stored with the item. When that item is removed from the aggregate, the same value will be passed to the remove() action. Thus, it is possible to distinguish between items with duplicate values by comparing the additional data that is passed to the remove() action.

The following example shows an aggregate function that returns the entire window contents, in order, as a sequence:

```
aggregate windowOf(float f) returns sequence<float> {
    dictionary<integer,float> d;
    integer i;
    action init() \{ d.closear(); i := 0; \}action add(float f) returns integer {
        i := i+1;d[i] := f;
        return i;
    }
    action remove(float f, integer k) { d.remove(k); }
    action value() returns sequence<float> { return d.values(); }
}
```
# **Working with lots that contain multiple items**

Each time a stream query or stream listener is activated, it might be processing more than one item at a time. Each simultaneously processed group of items is referred to as a *lot*. Like an auction lot, a lot can contain just one item or it can contain a number of items. Stream listeners can be activated once per item or once per lot. Stream queries try to process each item in a lot as if it arrived separately. See ["Behavior](#page-225-0) of stream queries with lots" on page 226 for a discussion of cases where this is not possible.

When a lot contains multiple items, all items in the lot appear in the output stream at the same time. However, the correlator preserves the order in which the stream query generated the items in the lot. When that output stream is the input stream for another stream query, the subsequent query uses the preserved order, if necessary, to determine how to process the items.

### **Stream queries that generate lots**

To generate a lot that contains multiple items, a stream query must specify a simple projection or an aggregate projection that contains a group by clause. The stream query must also either receive lots that contain multiple items or must contain one of the following:

- A batched window.
- A timed window with the rstream keyword (this must be a simple projection, and not an aggregate projection).
- A join of either type.

A query with a non-grouped aggregate projection never generates multiple items. It generates a single item or nothing.

A timed window with the rstream keyword can generate lots because multiple items can have the same timestamp. In a timed window, when items with the same timestamp expire, they all leave the window at the same time. However, the correlator still maintains the order in which the items were generated or received.

### <span id="page-225-0"></span>**Behavior of stream queries with lots**

This topic provides advanced information about how queries process lots that they receive on their input streams. The information here requires a thorough understanding of streams, queries, and the information about lots presented so far.

To understand how stream queries behave when receiving lots that contain more than one item, consider the window content of the query before the lot is input and the window content of the query after the lot is input. The difference between these two states determines the output of the query. For example, consider the following queries:

```
// event A { float x; }
stream<A> sA := from a in all A() retain 3 every 3 select a;
stream<float> sB := from a in sA select a.x;
stream<float> sC := from a in sA select sum(a.x);
```
The following diagram shows the lot output by each stream on each activation of the query.

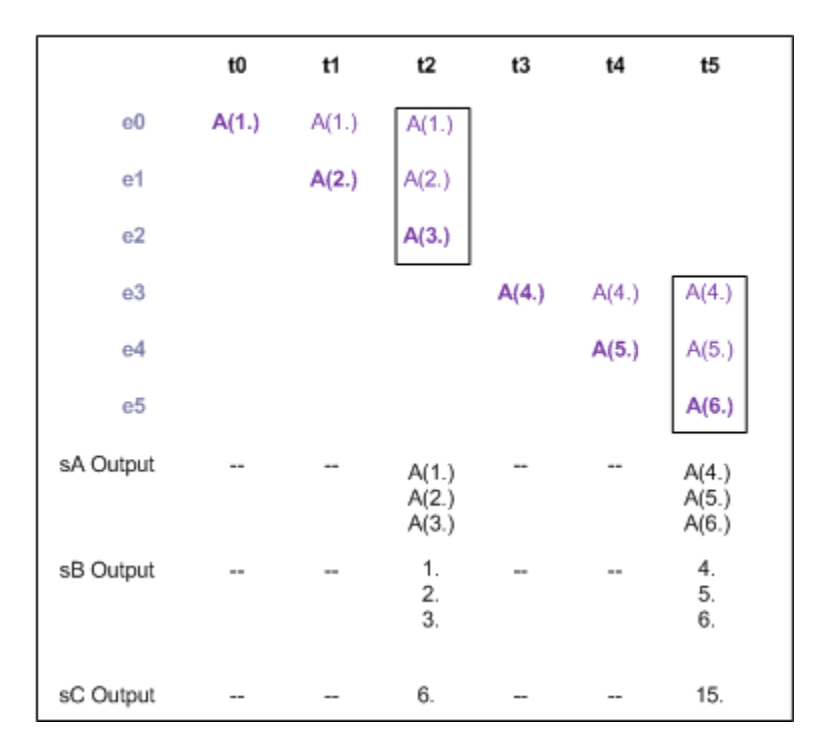

As can be seen, in the queries that contain aggregate functions, the aggregate expressions (and projections) are evaluated, at most, once per query activation. All queries, with the exception of those containing a group by clause, behave in this way.

#### **Size-based windows and lots**

When a size-based window is processing a lot that contains more than one item, all of the items are processed in the window before any of the rest of the stream query is processed. None of the intermediate states are visible to the query. This means that in the following query:

from a in sA retain 3 select sum(a.i);

if the window contains the events  $A(1)$ ,  $A(2)$  and  $A(3)$  and a lot containing both  $A(4)$  and  $A(5)$ arrives, those will displace  $A(1)$  and  $A(2)$  immediately. The state of the window  $A(2)$ ,  $A(3)$ ,  $A(4)$ will never have existed. This is more relevant when the lot contains more items than will fit in the window. In this case, if five more events arrived in a single lot, the three events will fall out of the window, the last three events will go into the window and the two interim events will disappear – never having been in the window at any point.

This behavior means that care must be taken with fixed-size windows when events might be processed in lots.

#### **Join operations and lots**

The principle of updating the state of a query in a single operation without the intermediate state being visible is most relevant for join operations. The two diagrams that follow illustrate how a cross-join behaves when several events arrive in a single lot.

In the diagrams, the items on the left side of the join are represented by the numbered items that come in from the left side, and the items on the right side of the join are represented by the lettered items that come in from the top. Each square in the grid can be a joined event. In both diagrams, the results of the join before the lot arrives are mostly highlighted in blue. The items joined after the lot arrives are mostly highlighted in teal. The relevant stream query in both examples is:

```
from a in sA retain 3
   from b in sB retain 3
   select C(a, b);
```
The complete set of values in the table represents all of the combinations of items from sA and items from sB that could possibly be generated by the join when considering alternative ways of ordering the sA and sB items arriving in the lot. In general, there is no particular ordering of the sA and sB items that is superior(more meaningful) than all other orderings. Thus, when considering the transitions, there is no preferred path from the initial window content to the final window content. Hence, it is considered that the correct output for the join is achieved by taking the difference between the initial window content and the final window content, ignoring any intermediate states.

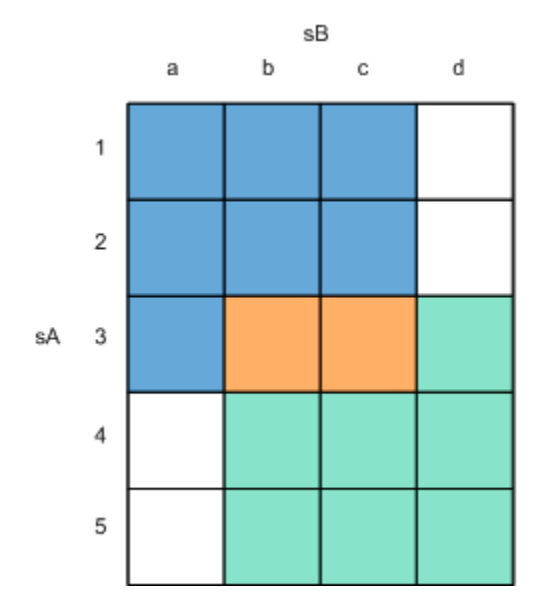

In the first diagram, there are nine joined events before the lot arrives. These are represented by the seven blue squares and the two orange squares. Two items, 4 and 5, arrive on sA and displace items 1 and 2. Also, one item, d, arrives on sB. and displaces item a. The result is nine joined events after the lot arrives, of which two were there before (represented by the two orange squares, and seven are new, represented by the teal squares. A non-aggregating query that outputs the istream (as given above) would return the seven new items (shown in teal). If, instead, the query was selecting the rstream, then it would return the seven items that are no longer a result of the join (shown in blue).

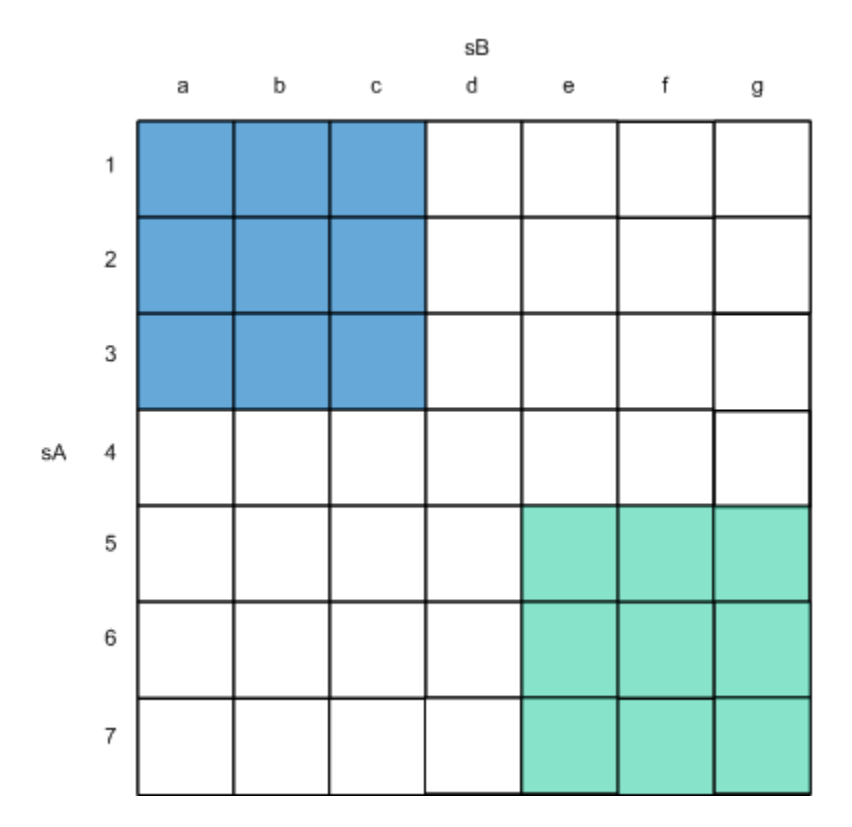

In the second example, there are again nine joined events before the lot arrives. These are represented by the nine blue squares. Four items, 4, 5, 6, and 7 arrive on sA and displace items 1, 2, and 3. Because this is a retain 3 window, item 4, as the oldest item in the lot, never makes it into the window. Also, items d, e, f, and g arrive on sB, which displaces items a. b, and c, and again, because it is a retain 3 window, item d never appears in the window. After the lot arrives, the result is nine new joined events, which are represented by the teal squares.

Since there are no joined events that are present both before the lot arrives and after the lot arrives, all nine events that were previously the result of the join would be returned by a query selecting the remove stream of this join. The nine new events are output by the query that selects the input stream. No events containing either 4 or d are ever visible as a result of the query, even though both values were present on one of the inputs.

#### **Grouped projections and lots**

Suppose that a query that contains a group by clause processes a lot that contains several items. The query generates new projected items for the groups where the state of the group after the lot is input differs from the state of the group before the lot is input.

# **Stream network lifetime**

After you create a stream or stream listener, it exists until one of the following happens:

- ш You explicitly terminate it.
- The monitor that contains the stream or stream listener terminates.

You terminate another stream or stream listener in the same stream network and that causes the stream or stream listener to terminate.

A stream or stream listener is explicitly terminated by calling the quit() method on a variable that refers to it. Hence, to explicitly terminate a stream or stream listener, you must retain a reference it. You can also terminate a stream or stream listener by terminating a related stream or stream listener in the same stream network (as detailed below).

You can create a stream or stream listener that is not referenced by any variable and cannot be terminated by quitting any other streams or stream listeners in the stream network. If this is unintentional, then we refer to it as a stream or stream listener leak. This situation is similar to an event listener leak (see "Avoiding listeners and monitor instances that never terminate" on page 445). Here is an example:

```
action createStreamListener() returns listener {
   stream \langle A \rangle sA := all A();
   listener l := from a in all A() select a.x as x { print x.toString(); }return l;
   // error: meant to use sA in the query above
}
```
Although executing the code returns a listener variable that refers to the created stream listener, it inadvertently creates an unreferenced stream (the local variable sA did refer to this stream but is no longer in scope).

Calling quit() on a stream or stream listener in a stream network typically has side effects. A side effect can be one of the following:

- Termination of additional streams, stream queries, stream listeners, or stream event expressions.
- Disconnection between the terminated element and another element.

When determining which queries to terminate, the correlator uses the following rule: when, due to another stream or query terminating, a query can no longer generate any output, it is also terminated. For example, the following diagram shows a stream network with two stream source templates generating input events for five queries, eventually connected to two stream listeners. There are four stream variables pointing to the streams in the network.

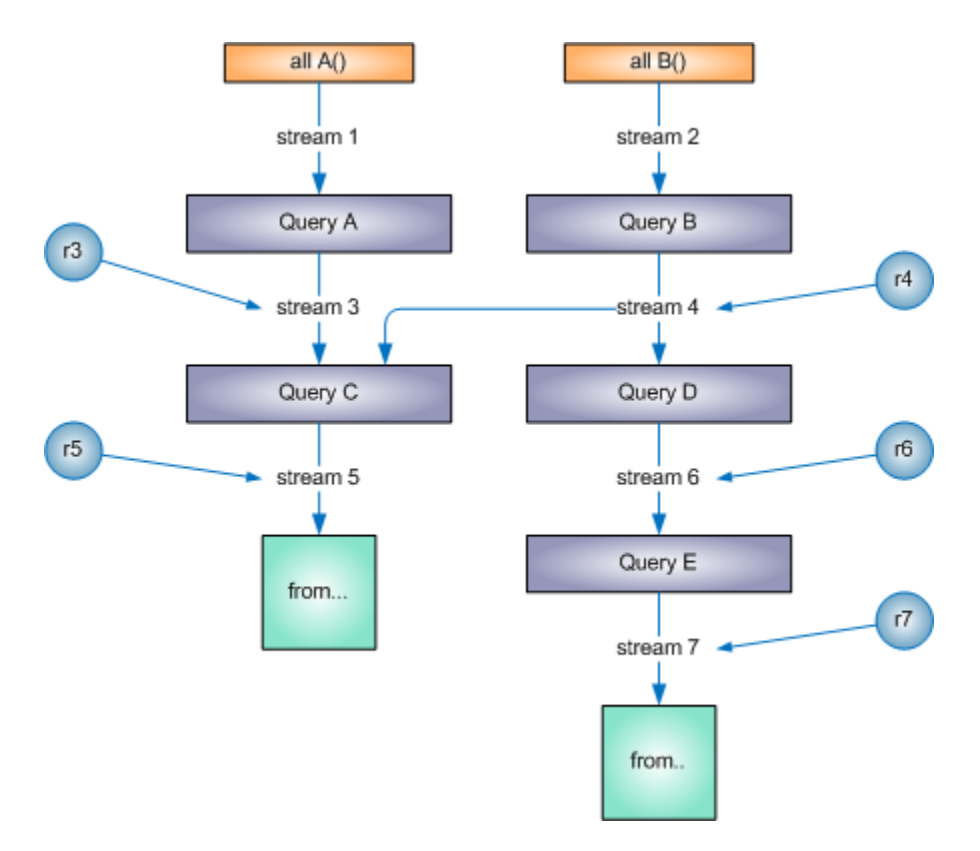

Suppose you call quit() on either  $r \in \mathfrak{or} r$  (the stream variables on the right). The correlator terminates the whole of the branch from Query D down. This is because, whichever stream you quit, nothing can be generated by anything connected to those streams. stream 4, however, is also feeding Query C, which can still generate output. Therefore, the rest of the network, including Query B and both stream event expressions, remains active.

If you subsequently call quit() on  $r5$ , this will terminate the stream listener and Query C, which will then terminate stream 3 and stream 4, since they are not connected to any other queries, and also stream 1, stream 2 and both stream source templates.

The stream variables after their streams are terminated will be dummy references. Subsequent attempts to create a query using those streams are ignored (the result is an inert stream).

### **Disconnection vs termination**

In the example above, quitting r6 disconnects Query D from stream 4. Because stream 4 has other stream queries using it, this disconnection does not terminate stream 4 immediately. Streams terminate when all the queries using them have disconnected.

If you were instead to call quit() on r4, this would terminate everything on the right side of the diagram, no matter how many queries are using stream 4. However, the stream would just be disconnected from Query C. Whether this terminates Query C depends on the state of the join in Query C. If it is joining a size-based window from stream 4, the items in the window would remain to be joined against new items in stream 3. If it was a time-based window, then Query C would remain until everything in the window had been discarded. At that point, since nothing can ever

be added to that side of a join, Query C terminates, causing the rest of the network to also be terminated.

### **Rules for termination of stream networks**

The complete set of rules for when a part of a stream network is terminated are:

- Stream listeners:
	- quit() is called on a listener variable pointing at that stream listener. ш
	- The stream the listener is connected to is terminated.
- Streams:
	- quit() is called on a stream variable pointing at that stream.
	- $\blacksquare$  The stream query generating the stream is terminated.
	- All the stream queries using the stream are terminated.
- Stream queries:
	- $\blacksquare$  The stream the query generates is terminated.
	- **All of the streams the query uses are terminated and either the query does not define a** window or it defines a within or within...every window and there are no live items in the window.

A live item is an item whose expiration (the item falls out of the window) can cause query output. For example, if the only items in a timed window fail to satisfy a where clause in the window definition, then those items cannot change query output when they expire.

If none of the items in the window are live, the query terminates when all items have fallen out of the window. However, the query might terminate earlier if the correlator can determine that none of the items are live and that all streams that the query uses have terminated. Regardless of when such a query quits, there are no observable effects except in two situations:

- $\blacksquare$  The query is the only thing keeping the monitor active. That is, when the query terminates, then the monitor's ondie() action is called.
- Calculation of the size of the window has one or more side effects.
- Stream source templates:
	- $\blacksquare$  The stream the stream source template generates is terminated.

# **Using dynamic expressions in stream queries**

The expressions in stream queries can contain variables and action calls from EPL. Unlike parameters to event templates, the correlator evaluates these expressions each time the query is used and not just when it is created. This allows the behavior of the query to be altered during program execution.

### **Behavior of static and dynamic expressions in stream queries**

A static expression is an expression that refers to only static elements. Static elements are:

- Constants (defined with the constant keyword)
- $\blacksquare$  Literal values, for example:

```
from a in all A() within 20.0 select sum(a.i);
```
 $\blacksquare$  Primitive types that are local variables, for example:

```
integer width := 10;
from a in all A() retain width select sum(a.i);
```
The correlator can fully evaluate static expressions when it creates the stream query.

A dynamic expression is an expression that refers to one or more dynamic elements. In a query, the value of a dynamic expression can change throughout the lifetime of that query. Consequently, the correlator must re-evaluate each dynamic expression at appropriate points in the execution of the query.

Dynamic elements are:

- **Any reference type**
- **Any monitor global variable**
- Where the stream query is created by an action on an event, the members of that event
- Any action, method or plug-in call m.

The correlator fully evaluates an event template in a stream source template when the correlator creates the query. For example, consider the following two queries:

```
from a in all A(id=currentMatch) select a;
from a in all A() where id = currentMatch select a;
```
During execution, if currentMatch is a global variable, a change to the value of currentMatch affects the behavior of the second query, but it does not affect the behavior of the first query.

### **When to avoid dynamic expressions in stream queries**

Where possible, use static expressions in preference to dynamic expressions. This allows the compiler to optimize the query to improve performance. For example, consider the following query:

```
stream<float> vwaps := from t in all ticks
  within vwapPeriod
   select wavg(t.price,t.volume);
```
When vwapPeriod is a monitor global variable whose value does not change, then it is preferable to copy the value to a local variable first. For example:

```
float period := vwapPeriod;
stream<float> vwaps := from t in all ticks
  within period
  select wavg(t.price,t.volume);
```
Similarly, if it is known that a given action call always returns the same value, then it is preferable to copy the result to a local variable and use this in place of the action call. For example:

```
float period := getVwapPeriod(symbol);
stream<float> vwaps := from t in all ticks
  within period
   select wavg(t.price,t.volume);
```
### **Ordering and side effects in stream queries**

To determine when it is safe to use dynamic expressions in stream queries, it is important to understand that:

- In a query, the order in which the correlator executes the action calls is not defined. Although the order is not defined, the correlator always executes the action calls in the same order for a particular Apama release.
- When processing each item passed to the query, if an action call with a given set of arguments appears multiple times within a stream query, then the number of times the correlator executes the action is not specified. It might be equal to or less than the number of times that the action call appears within the query. However, this number is always the same for a particular release.
- In a stream network, the orderin which the correlator executes the queries is not defined except for when the output of a query forms the input to a second query. In this case, the correlator always executes the first query before the second. Again, in a particular release, the execution order is always the same.

Because of these points, it is best to avoid actions with side effects in expressions executed in stream queries. Such actions can make a program more difficult to understand and debug. Instead, execute any such actions in stream listeners.

A method or expression that produces a value has a side effect if it modifies something orinteracts with something outside the program. This includes, but is not limited to:

- Modifying a global variable
- Changing the value of an argument
- Calling plug-in methods
- Routing, enqueuing, emitting or sending an event
- Calling another action that has side effects
- Setting up event listeners or new streams

### **Understanding when the correlator evaluates particular expressions**

All expressions in a stream query can contain dynamic elements. To understand the behavior of a query that specifies dynamic elements, it is necessary to know under what circumstances the correlator re-evaluates an expression and uses the result in the query.

#### **Using dynamic expressions in windows**

A window definition can contain some or all of the following:

- $\blacksquare$  A partition key expression
- $\blacksquare$  The window duration, size or both duration and size
- An every batch period or size
- $\blacksquare$  The key for a with unique clause

The following table shows when the correlator evaluates each of these:

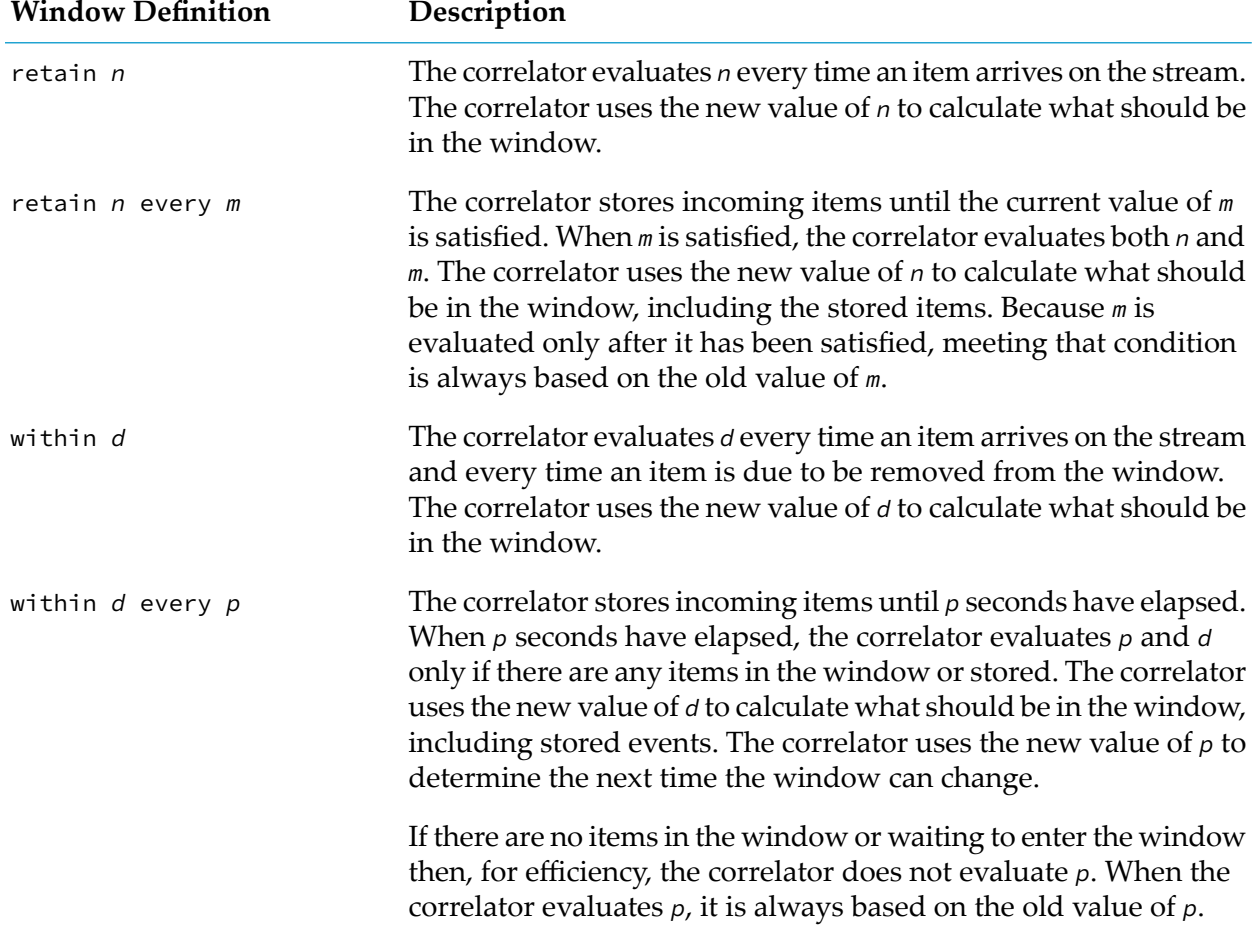

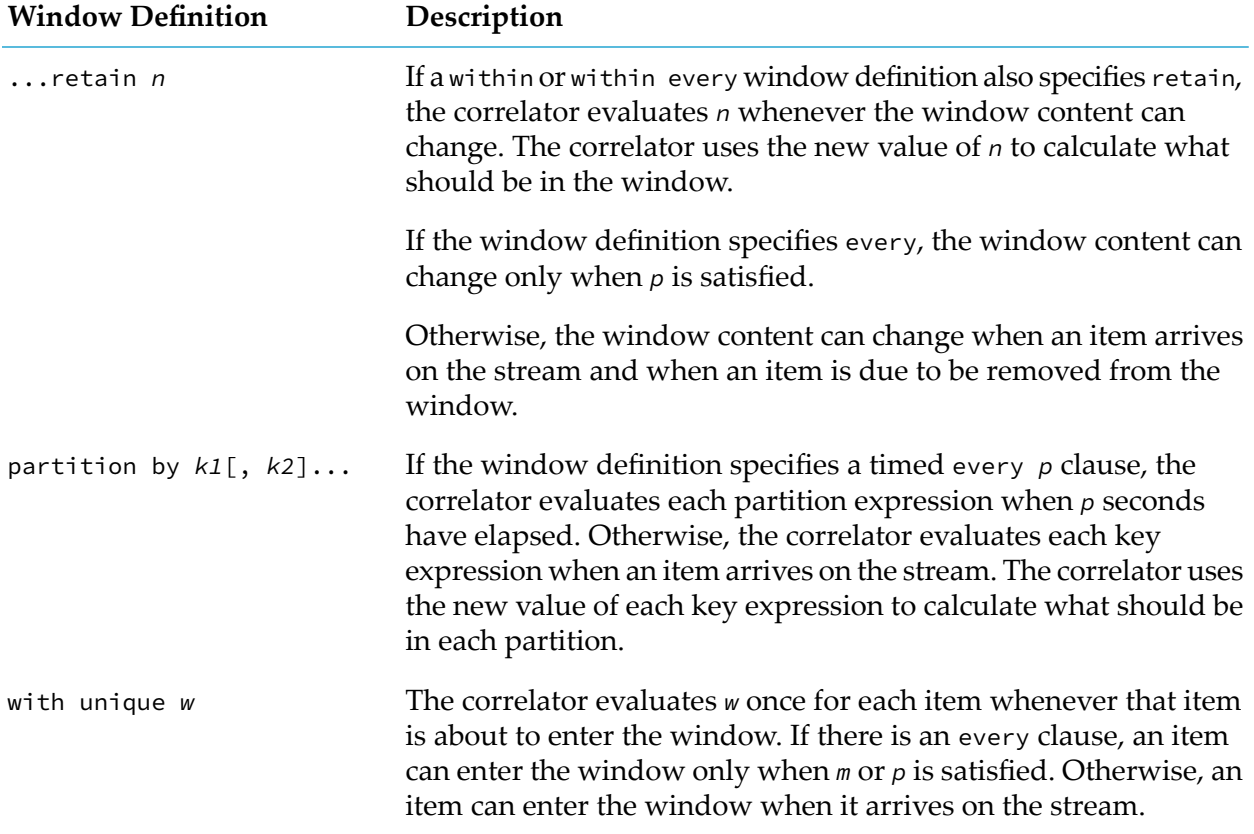

#### **Using dynamic expressions in equi-joins**

The format of a query that contains an equi-join is as follows:

```
from x in s1 join y in s2 on j1 equals j2 ...
```
Suppose that j1 and j2 are dynamic expressions that return the left and right join keys for each input item. The correlator evaluates these expressions once for each input item when it enters the window. This is regardless of how many items are joined from the other side.

#### **Using dynamic expressions in where predicates**

The correlator evaluates the predicate in a where clause once for each item. This happens as soon as a join operation produces an item, or if there is no join operation, as soon as an item enters a window.

#### **Using dynamic expressions in projections**

In a simple projection, the correlator evaluates the select expression once for each item. The correlator evaluates the select expression as soon as a join operation produces an item, or if there is no join operation, as soon as an item enters a window.

In a simple projection, regardless of whether the select clause specifies the rstream keyword, the correlator evaluates expressions in the projection when the items would be present on the insert stream and the results are stored until needed for the remove stream.

In an aggregate projection, the correlator evaluates expressions in the projection when the items would be present on the insert stream.

If an aggregate projection contains a group by clause the correlator evaluates the group key once for each item. This happens as soon as a join operation produces an item, or if there is no join operation, as soon as an item enters a window.

The correlator evaluates aggregate and grouped expressions in two stages. The correlator evaluates arguments to aggregate functions once for each item as soon as it is produced by a join or if there is no join, as soon as it arrives in the window. The correlator evaluates the rest of the aggregate expression once for each lot.

### **Examples of using dynamic expressions in stream queries**

Following are some examples of using dynamic elements in stream queries. These examples are simplified, for brevity.

#### **Example of altering query window size or period**

The following code fragment shows part of a monitor that accepts requests from external entities to monitor/generate the volume-weighted average price (VWAP) for a given symbol. After you create a monitor like this, an external entity can, at any time, change the parameters that control the period over which the monitor calculates the VWAP and/or the output frequency of the VWAP events.

```
monitor VwapMonitor {
   VwapRequestParams params;
   action onload() {
      on all VwapRequest() as v spawn monitorVwap(v);
         // Simplified. Assumes no duplicate requests.
   }
   action monitorVwap(VwapRequest v) {
      params := v.params;
      from t in all Ticks(symbol=v.symbol)
        within params.duration
         every params.period
         select Vwap(t.symbol,wavg(t.price,t.volume)) as vwap {
            route vwap;
         }
      on all VwapRequestUpdate(symbol=v.symbol) as u {
         params := u.params;
      }
  }
}
```
When accumulating the raw tick data to generate the VWAP price, no prescience is involved. There is no anticipation that the window size is to be increased. Changing the within duration to a larger value causes the window duration to increase but does not recover historic events. Hence the effective sample duration over which the monitor calculates the VWAP will, over time (as new

tick items arrive), extend from the smaller setting to the larger setting. When switching from a larger within duration to a smaller one, the change takes effect immediately. The correlator discards the items that are no longer in the within duration.

#### **Example of altering a threshold**

The following code fragment shows part of a monitor that accepts requests from external entities to monitor the value of the trades for a given symbol. After you create a monitor like this, an external entity can, at any time, change the thresholds at which the monitor recognizes the trade as a high value trade.

```
monitor CountHighValueTicks {
   float threshold;
   action onload() {
      on all CountHighValueTicksRequest() as r {spawn
         monitorHighValueTicks (r);
      }
   // Simplified. Assumes no duplicate requests.
   }
   action monitorHighValueTicks(CountHighValueTicksRequest r) {
      threshold := r.threshold;
      stream<Tick> filtered := from t in all Tick(symbol=r.symbol)
                               where t.price*t.volume > threshold
                               select t;
      from t in filtered within 60.0 every 60.0 select count() as c {
         print "Count of high value trades in previous minute: " +
            c.toString();
      }
      on all CountHighValueTicksRequestUpdate(symbol=r.symbol) as u {
         threshold := u.threshold ; }
  }
}
```
This example uses two queries. The first query filters out any ticks with values below the threshold. The second query accumulates the high-value ticks received in the last minute and outputs the count of high-value ticks in that period. This could have been written as a single query with the filtering performed after the window operation. For example:

```
from t in all Ticks(symbol=v.symbol) within 60.0 every 60.0
   where t.price*t.volume > threshold select count();
```
However this query's window contains all of the low value ticks received in the last 60 seconds, as well as the high value ticks. This is not an optimal use of memory resources. Hence the two query approach is preferred.

Alternatively, you can specify an embedded query to amalgamate the two queries into a single statement:

```
from t in
   (from t2 in ticks where t2.price*t2.volume > threshold select t2 )
  within 60.0 every 60.0
  select count() as c { ... }
```
The parentheses around the embedded query are optional.

#### **Example of looking up values in a dictionary**

The following statement shows a query that calculates the current value of a basket of stocks based on the mostrecent prices forthose stocks. When using dictionaries in this way, be careful to ensure that all values used as keys are in the dictionary. A missing key value causes a runtime error and the correlator terminates the monitor instance. In the example, it is assumed that the prices stream was filtered to contain prices for only the stocks in the basket.

```
stream<Tick> basketPrices :=
  from p in prices
  partition by p.symbol
   retain 1
   select sum( p.price * basketVolume[t.symbol] );
```
#### **Example of actions and methods in dynamic expressions**

Actions and methods can be considered to be dynamic elements. There are various reasons why you might want to use actions and methods in queries:

- п If you are using a particular common complex expression in several places in queries within a monitor, it might be preferable to implement this as an action.
- If you are using a method that is implemented in a plug-in. ш
- To add protection to expressions that, if unprotected, might cause runtime errors. For example: П

```
stream<Tick> basketPrices :=
   from p in prices
   partition by p.symbol
   retain 1
  select sum( p.price * getBasketVolume(t.symbol) );
   ...
action getBasketVolume( string symbol) returns float {
   if ( basketVolume.hasKey(t.symbol) ) {
      return basketVolume[t.symbol];
   } else {
      return 0.0;
   }
}
```
# **Troubleshooting and stream query coding guidelines**

This section provides high-level guidelines for writing stream query applications that implement best practices.

### **Prefer on statements to from statements**

Do not use streams unnecessarily. If an event expression in an on statement meets your needs, use it. Take advantage of mixing code elements for listeners and event expressions, stream processing, and responsive program actions, all in the same monitor.

### **Know when to spawn and when to partition**

As a rule, you should listen for only those events or streams that you are interested in now. Apama applications typically define monitors that spawn to handle a new situation, for example, to automatically manage the trading of a new large order. Each monitorinstance is usually interested in only one particular substream of a larger stream, for example, Tick events for a particular stock rather than all Tick events.

Consequently, the common pattern is to create a new monitor instance and for that instance to set up stream queries that process the events of interest, for example, to calculate the average price. This is more efficient than defining a monitor that processes all events (for example, all Tick events for all stocks), generates added-value items and then forwards these items to client monitors. However, there are situations when the latter approach is required. You should decide which solution approach is best in which circumstances.

### **Filter early to minimize resource usage**

To minimize processing and memory overhead, it is preferable to filter streams as early as possible in the processing chain or network. Filtering early can reduce the number of items processed or retained in memory and can also reduce the size of the items held. If possible, filter items right at the beginning of the query chain, that is, in the event template.

For example, it is preferable to rewrite this query:

```
from l in all LargeEvent()
  within largeWindowPeriod
  where l.key = key
   select mean(l.value);
```
If the key is static, rewrite it this way:

```
from l in all LargeEvent(key=key)
  within largeWindowPeriod
  select mean(l.value);
```
If the key is dynamic, rewrite it this way:

```
from v in
   from l in all LargeEvent()
     where l.key = key select l.value
  within largeWindowPeriod select mean(v);
```
In the static case, the correlator filters the large event before the event gets to the window. In the dynamic case, the embedded query filters the event before the event gets to the window in the enclosing query. Because the select statement specifies only l.value, the correlator discards the rest of the event. There is no need to bring the whole event into the window.

### **Avoid duplication of stream source template expressions**

When you are maintaining code, you might add a stream query whose *streamExpr* is an event template that is already used in a query elsewhere in the same monitor. However, duplicated

stream source template expressions do not always produce the behavior you want. Consider the following two code fragments:

```
stream<float> means := from t in all Temperature()
  within 10.0
   select mean(t.temperature);
from t in all Temperature()
   from m in means select t-m as d {
      print "Difference from mean is " + d.toString();
   }
```
The first fragment behaves differently than this fragment:

```
stream<float> temperatures := all Temperature();
stream<float> means := from t in temperatures
   within 10.0
  select mean(t.temperature);
from t in temperatures
  from m in means
   select t-m as d {
      print "Difference from mean is " + d.toString();
   }
```
Of the two code fragments above, the second one has the desired behavior. The first example creates two event listeners, one for each all Temperature() clause. Each listener matches each incoming Temperature event, but the listeners trigger independently, one after the other. This means that there is no time when the second query has an item in each of its source streams. Consequently, the cross-join never produces any output.

In the second example, there is a single Temperature event listener that places matching events in the temperatures stream. The temperatures stream is the source stream for two queries. Now both source streams of the last query contain items at the same time and the query generates output.

### **Avoid using large windows where possible**

In Apama, all data being processed is held in memory, including data within stream windows. If you specify query windows that contain a large number of items or hold items for a long period of time, the memory that the application uses necessarily increases.

A memory requirement that is more than the memory available to the application causes paging to occur, which can decrease application throughput. Where possible, consider reducing the size of any stream query windows by doing one or more of the following:

- $\blacksquare$  Filter items to reduce the number or size of the items in the window.
- Use a complex event expression to achieve the same result.
- Use retain all instead of specifying a within clause. See "In some cases [prefer](#page-241-0) retain all to a timed [window"](#page-241-0) on page 242 for details.

### <span id="page-241-0"></span>**In some cases prefer retain all to a timed window**

When you specify retain all in a stream query, the correlator does not retain the items indefinitely. The correlator processes each new item when it arrives (for example, it might execute an aggregate function) and then discards it. Consequently, queries that specify retain all use less memory than queries that define time-based or size-based windows.

A situation that typically tempts you to define a time-based window is when you want to calculate some aggregate values for a session. For example, a session could be from the start of a day to the end of a day, or an incoming event could initiate a session that requires aggregated values such as placing an order in an automated trading system.

After the session begins, interest in the aggregated values usually continues until the session ends, for example, at the end or day or when the full volume of the placed order has been traded. In situations such as these, use a retain all window instead of a within session window.

### **Prefer equi-joins to cross-joins**

In a query using an equi-join, the items from the two input sets are joined based on equality of key values. The identification of matching items is very efficient.

Cross-joins have no expressions, so it is more efficient to calculate them than equi-joins. However, cross-joins are less preferable to equi-joins if they produce unwanted items that must subsequently be filtered out.

### **Be aware that time-based windows can empty**

#### Consider the query below:

```
from s in Shipment(destination="SPQ")
  within 604800.0
   select sum(s.qty)/count()
```
After creation of the query, suppose that several shipments are sent in the first week and no shipments are sent in the second week. The value of the count() aggregate function drops to zero, which results in an attempt to divide by zero. This terminates the monitor instance.

### **Be aware that fixed-size windows can overflow**

Consider the following example:

```
stream<temperature> batchedTemperatures :=
   from t in all Temperature(sensorId="S001")
  within 60.0 every 60.0 select t;
from t in batchedTemperatures
  retain 5
   select count() as c { print c.toString(); }
```
During execution of the first query, suppose that more than 5 matching events are found within one minute. The query outputs all of the matching events as a single lot. A lot that contains more than 5 items overflows the retain window in the second query. All but the most recent five items are lost. Calculations operate on only the most recent 5 items.

Note that you are unlikely to need the query combination shown in the code example above.

### **Beware of accidental stream leaks**

Just as it is possible to leak event listeners, it is also possible to leak streams. Suppose that you create a stream but you do not specify the stream as input to any query. This stream still remains in existence, keeps a monitor instance alive, and consumes resources so it is considered to be a stream leak. A stream leak causes memory to be used and not freed. It can also cause unnecessary computation to occur.

A stream leak can happen if you create a stream that you want to use later on in your code. To be able to use this stream, you must assign it to a stream variable that is in scope in the location where you want to use the stream. If the stream variable goes out of scope or you assign another stream to that variable, the original stream still exists within the monitor instance's internal stream network, but it is no longer accessible. For example:

 $\blacksquare$  The stream variable that references the stream goes out of scope:

```
action streamLeakExample1(string s) {
   stream<float> prices :=
      from t in all Tick(symbol=s) select t.price;
      ... // If the elided code does not use the stream
          } // a leak occurs when the prices variable goes out of scope.
```
You overwrite the stream variable that refers to an unused stream:

```
action streamLeakExample2(pattern<string> symbols) {
   string s;
   stream<float> prices;
   for s in symbols {
      prices := from t in all Tick(symbol=s) select t.price;
      ... // If the elided code does not use the prices stream
          // a leak occurs when you overwrite prices.
   }
}
```
Any code that creates a stream leak is erroneous. Code that repeatedly creates unused, inaccessible streams quickly uses up machine resources. To avoid leaking streams:

- Avoid creating streams you do not intend to use immediately.
- Quit a stream before the variable referring to it goes out of scope.

# 6 Defining What Happens When Matching Events **Are Found**

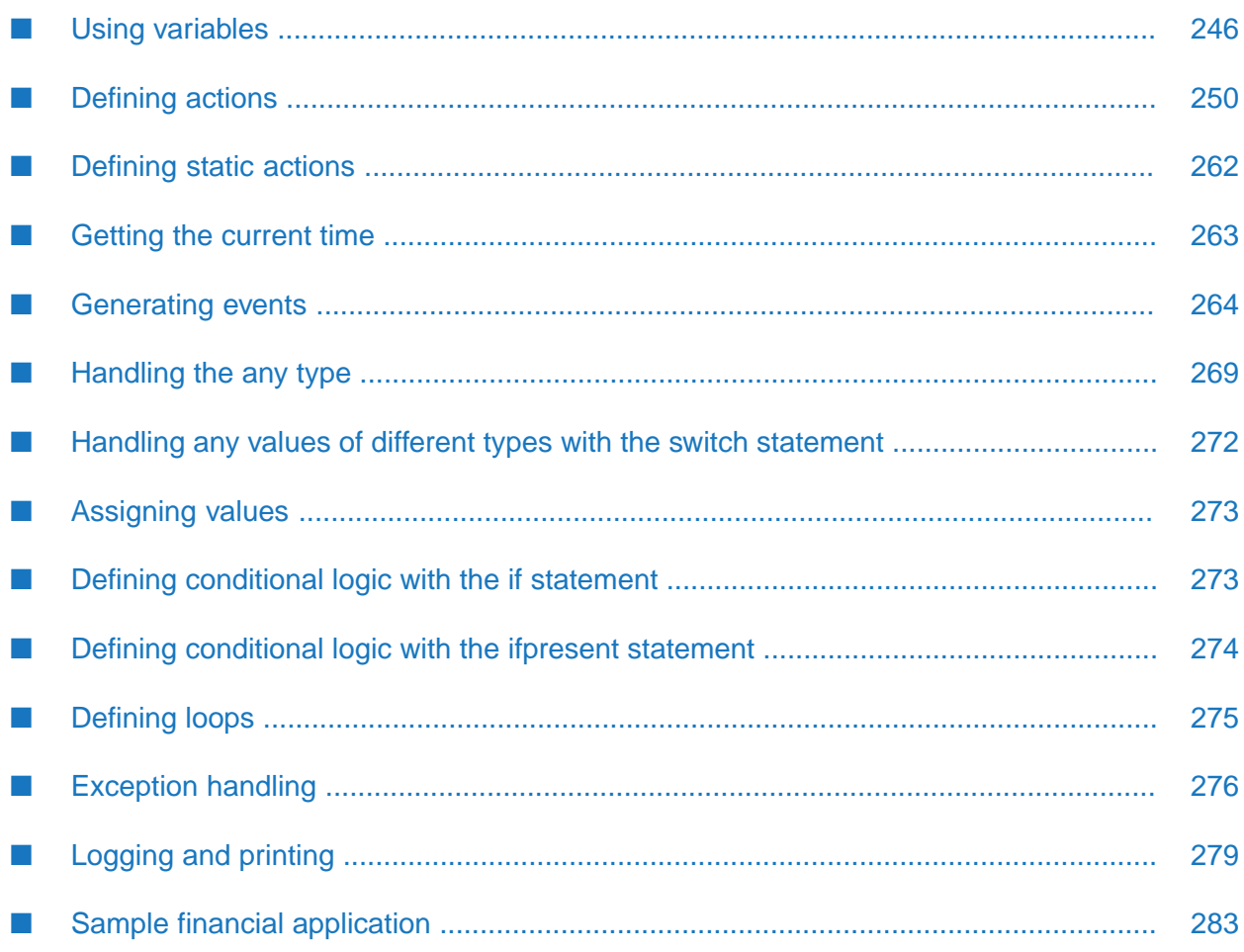

In a monitor, when the correlator detects a matching event, it triggers the action defined by the listener for that event. This section discusses what you can specify in the triggered actions.

In a query, when a match set is found, it triggers execution of the procedural code block in the find statement. A subset of the EPL constructs that are available in a monitor are available in a query. See ["Restrictions](#page-133-0) in queries" on page 134 to understand what is not allowed in a query.

# <span id="page-245-0"></span>**Using variables**

EPL supports the use of variables in monitors. Depending on where in the monitor you declare a variable, that variable is global or local:

- **Global.** Variables declared in monitors and not inside actions or events are global variables. Global variables are in monitor scope.
- **Local.** Variables declared inside actions are local variables. Local variables are in action scope.

A variable can be of any of the primitive or reference types that are listed under ["Types"](#page-604-0) on page 605 in the EPL Reference.

Information about variables is presented in the topics below.

See also "Using action type [variables"](#page-254-0) on page 255.

### **Using global variables**

Variables in monitor scope are global variables; you can access a global variable throughout the monitor. You can define global variables anywhere inside a monitor except in actions and event definitions. For example:

```
monitor SimpleShareSearch {
   // A monitor scope variable to store the stock received:
   //
   StockTick newTick;
```
This declares a global variable, newTick, that can be used anywhere within the SimpleShareSearch monitor including within any of its actions.

The order does not matter. In the following example, f is a global variable:

```
monitor Test {
   action onload() {
      print getZ().toString();
   }
   action getZ() returns integer {
      return f.z;
   }
   Foo f;
   event Foo{
      integer z;
   }
}
```
If you do not explicitly initialize the value of a global variable, the correlator automatically assigns a value to that global variable. See also ["Default](#page-607-0) values for types" on page 608.

### **Using local variables**

A variable that you declare inside an action is a local variable. You must declare a local variable (specifying its type) and initialize that variable before you can use it.

Although the correlator automatically initializes global variables that were not explicitly assigned a value, the correlator does not do this for local variables. For local variables, you must explicitly assign a value before you can use the variable.

If you try to inject an EPL file that declares a local variable and you have not initialized the value of that local variable before you try to use it, the correlator terminates injection of that file and generates a message such as the following: Local variable 'var2' might not have been initialized. EPL requires explicit assignment of values to local variables as a way of achieving the best performance.

When you declare a variable in an action, you can use that variable only in that action. You can declare a variable anywhere in an action, but you can use it only after you declare it and initialize it.

For example,

```
action anAction(integer a) returns integer {
  integer i;
  integer j;
  i := 10;j := a;
   return j + i;
}
```
You can use the local action variables, i and j in the action, anAction(), after you initialize them. The following generates an error:

```
action anAction2(integer a) returns integer {
  i := 10; // error, reference to undeclared variable i
  j := a; // error, reference to undeclared variable j
  integer i;
  integer j;
  i := 2;j := 5;return j + i;
}
```
Suppose that an action scope variable has the same name as a monitor scope variable. Within that action, after declaration of the action scope variable, any references to the variable resolve to the action scope variable. In other words, a local action variable always hides a global variable of the same name.

Consider again the definition for anAction2() in the previous code fragment, but with i and j variables declared in the monitor scope. The first use of i and j resolves successfully to the values of the i and j monitor scope variables. The second use occurs after the local declaration and

initialization of i and j. That use resolves to the local (within the action) occurrence. This results in the following values:

- Global variable i is set to 10.
- Local variable i is set to 2.
- Global variable *j* is set to the value of a.
- Local variable j is set to 5. ш

Since you must explicitly initialize local variables before you can use them, the following example is invalid because j and i are not initialized to any value before they are used.

```
action anAction3(integer a) returns integer {
  integer i;
   integer j;
   return j + i; // error, i and j were not initialised
}
```
It is possible to initialize a variable on the same line as its declaration, as follows:

```
action anAction4(integer a) returns integer {
  integer i := 10;integer j := a;
  return j + i;
}
```
It is also possible to initialize a local variable by coassigning to it in an event listener. For example, the following is correct:

```
action onload() {
   on all Event() as e {
      log e.toString();
   }
}
```
You can also initialize a local variable by coassigning to it from a stream. For example:

```
action onload() {
   from x in all X() select x.f as f {
     log f.toString();
   }
}
```
### **Using variables in listener actions**

Suppose you use a local variable in a listener action, as in the following example:

```
monitor MyMonitor {
   integer x;
   action onload() {
      integer y := 10;
      on all StockTick(*,*) {
         log x.toString();
```

```
log y.toString();
      }
      y := 5;}
}
```
In this example, x is a global variable, and y is a local variable. There are references to both variables in the listener action.

A reference to a global variable in a listener action is the same as a reference to a global variable anywhere else in the monitor. However, a reference to a local variable in a listener action causes the correlator to retain a copy of the local variable for use when the event listener triggers. The value held by this copy is the value that the local variable has when the correlator instantiates the event listener.

When the event listener triggers the correlator executes the listener action. This will be at some point in the future, and after the rest of the body of the enclosing action has been executed. Since the action has already been executed, any of the original local variables no longer exist. This is why the correlator retains a copy of the local variable to make available to the listener action when it is executed.

In the example above, when the event listener triggers and the correlator executes the listener action

- x has a value of 0, which is the value that the correlator automatically assigns
- y has a value of 10, which is the value it was set to when the event listener was instantiated ш

The value of y that the correlator retained when it instantiated the event listener is not affected by the subsequent statement (after the on statement) that sets the value of  $\vee$  to 5.

#### **Note:**

For reference types (see also ["Reference](#page-605-0) types" on page 606), retaining as a copy of the variable really means only retaining as a copy of its reference. Hence, if any code changes the contents of the referenced object(s) between event listener creation and event listener triggering, then this does affect the values used by the triggered event listener.

### **Specifying named constant values**

In a monitor or in an event type definition, you can specify a named boolean, decimal, float, integer, or string value as constant. The format for doing this is as follows:

```
constant type name := literal;
```
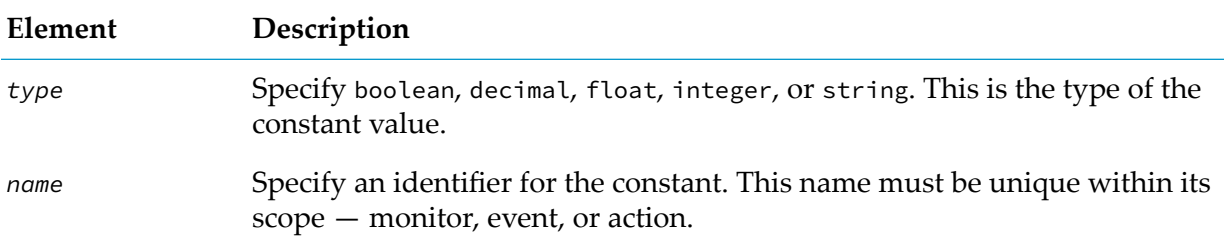

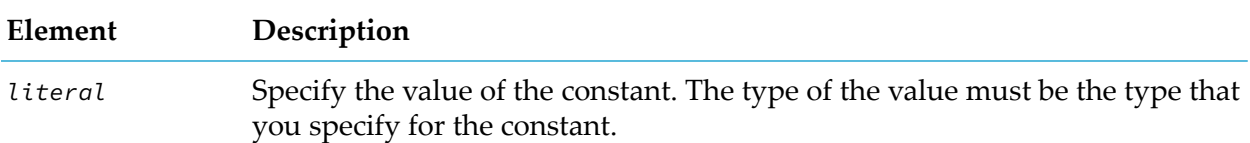

Benefits of using constants include:

- Using a named constant can often be better than using a literal because it lets you define that constant in a single place. There is no chance of one instance becoming incorrect when the value is changed elsewhere. An alternative to using a constant would be to define a variable to contain the value. The disadvantage with this approach is that someone could accidentally assign a new value to the "constant", which would cause errors.
- A named constant can make code easier to read because the name can be meaningful in a way that a magic number, such as 42, is not.
- **Constants appear in memory once. For example, spawning multiple copies of a monitor that** contains a constant does not consume memory to store extra copies of the constant. A non-constant variable takes up space in memory for every copy of the event or monitor in the correlator.

You can refer to a declared constant in any code in the event or monitor being defined. When you define a constant in an event you can refer to it from outside the event by qualifying the name of the constant with the event name, for example, MyEvent.myConstant.

Following is an example of specifying and using a constant:

```
event Paper {
  constant float GOLDEN := 1.61803398874;
   float width;
  action getLength() {
     return GOLDEN * width;
   }
   action getWidth() {
      return width;
   }
}
```
<span id="page-249-0"></span>You cannot declare a constant in an action.

# **Defining actions**

Actions are similar to procedures.

A monitor can define any number of actions. Finding an event, or pattern of events, of interest can trigger an action.

A query can define any number of actions. If defined, actions must be after the find statement. Expressions in the find pattern or find block can invoke the actions defined in that query.

You can also trigger an action by invoking it from inside another action. You can also declare an action as part of an event type definition, and then call that action on an instance of that event.

The topics below provide information about defining actions.

### **Format for defining actions**

The format for defining an action that takes no parameters and returns no value is as follows:

```
action actionName() {
   // do something
}
```
Optionally, an action can do either one or both of the following:

```
Accept parameters
```
Return a value

The format for defining an action that accepts parameters and returns a value is as follows:

```
action actionName(type1 param1, type2 param2, ...) returns type3 {
  // do something
  return type3_instance;
}
```
#### For example:

```
action complexAction(integer i, float f) returns string {
  // do something
  return "Hello";
}
```
An action that accepts input parameters specifies a list of parameter types and corresponding names in parentheses after the action name. Parentheses always follow the action name, in declarations and calls, whether or not there are any parameters. Parameters can be of any valid EPL type. The correlator passes primitive types by value and passes complex types by reference. EPL types and their properties are described in the *API Reference for EPL (ApamaDoc)*.

When an action returns a value, it must specify the returns keyword followed by the type of value to be returned. In the body of the action, there must be a return statement that specifies a value of the type to be returned. This can be a literal or any variable of the same type as declared in the action definition.

An action can have any name that is not a reserved keyword. Actions with the names onload(), onunload() and ondie() can only appear once and are treated specially as already described in "About monitor [contents"](#page-33-0) on page 34. It is an EPL convention to specify action names with an initial lowercase letter, and a capital for each subsequent word in the action name.

Actions and global variables must not have the same names. See "Using action type [variables"](#page-254-0) on [page](#page-254-0) 255. If you have any code that uses the same identifier for an action and a global variable, you must change it.

### **Invoking an action from another action**

To invoke an action from another action, specify the action name followed by parentheses. If the action takes one or more input parameters, specify values forthe parameters inside the parentheses. For example:

```
// First action:
action myAction1() {
  myAction2();
}
// Second action that is called by the first action:
action myAction2() {
  // . . .
}
```
In the example above, myAction1() calls myAction2() from inside the myAction1() declaration block. myAction2() takes no parameters and does not return a value.

When an action returns a value, you can invoke that action only from within an expression. You cannot specify a standalone statement that invokes an action that returns a value. Discarding the return value is illegal in EPL. For example:

```
action myAction3() returns string {
  return "Hello";
}
action myAction4() {
  string response;
  response := myAction3(); // Valid
  myAction3(); // Invalid
}
```
Consider this extended example:

```
// First action:
//
action myAction1() {
  myAction2();
}
// Second action that is called by the first action:
//
action myAction2() {
  string answer1, answer2;
  myAction5(5, 10.5);
  on anEvent() myAction5(5, 10.5);
  answer1 := myAction6(256, 1423.2);
  answer2 := myAction7();
}
// Action that is called by myAction2:
//
action myAction5 (integer i, float f) {
...
}
```
```
// Another action that is called by myAction2:
//
action myAction6 (integer i, float f) returns string {
   return "Hello";
}
// Yet another action that is called by myAction2:
//
action myAction7() returns string {
   return "Hello again";
}
```
myAction2() takes no parameters and does not return a value.

myAction5() accepts input parameters. You can invoke it from a standalone statement:

```
myAction5(5, 10.5);
```
You can also invoke it as a listener action:

on anEvent() myAction5(5, 10.5);

myAction6() accepts input parameters and returns a value. You can invoke myAction6() only from within an expression:

```
answer1 := myAction6(256, 1423.2);
```
myAction7() returns a value but does not take any parameters. You can invoke it only from within an expression:

```
answer2 := myAction7();
```
### **Specifying actions in event definitions**

You can specify an action in an event type definition. This lets you call that action on an instance of the event, just as you would call a built-in method on some other type, such as calling the toString() method on the integer type.

When you define an action in an event, it behaves almost the same way as an action in a monitor or query. For example, an action in an event can

- Set up event or stream listeners (only in a monitor)  $\blacksquare$
- Call other actions within that event
- Access members of that event

In a monitor, but not in a query, an action in an event has an implicit self argument that refers to the event instance that the action was called on. The self argument behaves in the same way as the this argument in C++ or Java.

#### **Example**

For example, consider the following event type definition:

```
event Circle {
  action area() returns float {
     return 3.14159 * radius * radius;
   }
  action circumference() returns float {
     return 2.0 * 3.14159 * self.radius;
   }
   float radius;
}
```
The specifications here of radius and self.radius are equivalent.

You can then write code that looks like this:

```
Circle c := Circle(4.0);
print "Circle area = " + c \cdot area() \cdot toString();print "Circle circumference = " + c.circumference().toString();
```
Of course, the output is as follows:

Circle area = 50.26544 Circle circumference = 25.13272

#### **Behavior**

The correlator never executes actions in events automatically. In an event, if you define an onload() action, the correlator does not treat it specially as it does when you define the onload() action in a monitor.

When you call an action in an event, the correlator executes the action in the monitor or query instance in which the call was made. In a monitor, if the action sets up any listeners, these listeners are in the context of this monitor instance. If this monitor instance dies, the listeners also die.

You can use plug-ins from within event actions. In the event definition, specify the import statement to give the plug-in an alias within the event. Specify the import statement in the same way that you specify it for a monitor or query. You use the plug-in alias to call functions on the plug-in in the same way as you use it for a monitor or query.

When you define an event, there are no ordering restrictions for the definition of fields, imports, or actions. You can define them in any order.

#### **Spawning**

From an action within an event, you can spawn to an action in the same event. The correlator spawns a monitor instance and executes the specified action on the event instance in the new monitor instance.

#### **Note:**

In a query, spawn and spawn...to statements are not needed and so they are not allowed.

It is not possible to spawn from outside a particular event to an action that is a member of that particular event. Instead, spawn to an action that calls the action that is the event member. For example:

```
event E {
  action spawntotarget() {
    spawn target(); \sqrt{2} // legal
  }
  action target() {
     log "Spawned "+self.toString();
  }
}
monitor m {
  action onload() {
    E e;
    spawn e.target(); \sqrt{2} // not legal
    spawn calltarget(e); // legal
    e.spawntotarget();
  }
  action calltarget(E e) {
     e.target();
  }
}
```
Be sure to follow the spawn keyword with an action name identifier. Actions spawned to must have no return value, as before. See also "Utilities for operating on [monitors"](#page-56-0) on page 57.

#### **Restrictions**

To summarize, when you define an action in an event, the following restrictions apply:

- If the action contains an on statement, you can coassign a matching event only to local variables. You cannot coassign a matching event to the event's fields nor to items outside the event or in the monitor.
- In a monitor, if you declare an instance of an event that has an action member, you cannot specify a call from that action to an action that is defined in the monitor.
- You cannot assign values to the implicit self parameter, any more than you can assign to this in Java.

### **Using action type variables**

In addition to defining an action, you can define a variable whose type is action. This lets you assign an action to an action variable of the same action type. An action is of the same type as an action variable if they have the same argument list (the same types in the same order) and return type (if any).

#### **Defining action variables**

The format for defining an action type variable is as follows:

action<[*type1*[, *type2*]...]>[returns *type3*]*name*;

Specify the keyword, action.

Follow the action keyword with zero, one or more parameter types enclosed in angle brackets and separated by commas. The angle brackets are required even when the action takes no arguments.

Optionally, follow the parameter list with a returns clause. Specify the returns keyword followed by the type of the returned value.

Finally, specify the name of the variable. For example:

```
action<string> a;
action<integer, integer> returns string b;
```
You can use an action variable anywhere that you can use a sequence or dictionary variable. For example, you can

- Pass an action as a parameter to another action.
- Return an action from execution of an action.
- Store an action in a local variable, global variable, event field, sequence, or dictionary.

You cannot route, emit, enqueue or send an event that contains an action variable field.

You must initialize an action variable before you try to invoke it.

When an action variable is a member of an event the behavior of the action depends on the instance of the event that the action is called on. Consequently, it can be handy to bind an action variable member with a particular event instance. See ["Creating](#page-258-0) closures" on page 259.

Built-in methods are treated exactly the same as user-defined actions. This means you can assign a built-in method to an action variable. For example:

```
action<float> returns string f := float.toString;
```
#### **Invoking action variables**

The only operation that you can perform on an action variable is to call it. You do this in the normal way by passing a set of parameters in parentheses after an expression that evaluates to the action variable. For example:

```
monitor Test{
  integer i;
   action<string> x; // Uninitialized global action variable.
   action onload() {
      // Invoke the runMe action. The first argument to runMe is an
      // action variable for an action having a single argument of
      // type integer and no return value.
      // Since the printInteger action conforms to the argument
      // expected by runMe, you can pass printInteger to runMe.
      runMe(printInteger, 10);
      // Declare a local action variable, g. This action takes one
      // integer argument and does not return a result.
      // The printInteger action conforms to this so
      // assign printInteger to g.
```

```
action<integer> g := printInteger;
   // Invoke the runMe action again.
   // Pass g instead of explicitly passing printInteger.
   runMe(g, 20);
   // Declare a local dictionary that contains action variables.
   // Each action variable takes a single integer argument and
   // and does not return a result.
   // Add printInteger to the dictionary.
   // Invoke printInteger and pass 30 as the argument.
   dictionary<string, action<integer>> do := {};
   do["printIt"] := printInteger;
  do["printIt"] (30);
   // Invoke x. Since this global variable was never
   // initialized, the monitor instance terminates.
  x("hello!");
}
action runMe(action<integer> f, integer i) {
   f(i);}
action printInteger(integer i) {
   print i.toString();
}
```
After injection, this monitor prints

10  $20$ 30

}

and then terminates upon invocation of x because x was never initialized.

Calling an uninitialized, local action variable causes an error that prevents the correlator from injecting the monitor. While the correlator injects code that contains an uninitialized, global action variable, trying to call the uninitialized variable causes a runtime error and the monitor instance terminates.

#### **Declaring action variables in event definitions**

When you define an action as a member field in an event, that action has an implicit self argument as the first argument (see "Specifying actions in event [definitions"](#page-252-0) on page 253). You must include this implicit argument when determining whether an action definition conforms to an action variable declaration. For example, the following is illegal:

```
event A {
   action foo(float f) returns string {
      return "Hello";
   }
   action bar() {
      action<float> returns string f := A.foo;
   }
```
}

In the previous code, you cannot assign the A, foo action to f because f takes a single float argument whereas A.foo has two arguments — the implicit A argument and then the float argument. To correct this example, specify A as the first action argument in the body of the bar action.

```
event A {
  action foo(float f) returns string {
     return "Hello";
   }
  action bar() {
     action<A, float> returns string f := A.foo;
   }
}
```
#### **Actions in place of routed events**

In some situations, you might find it more efficient to use action type variables instead of routing events. For example, suppose you implement a service that takes an action variable as one of its parameters. Now suppose that the service needs a response from an adapter or some other service before it can send a response. When ready, the service can respond with a routed event, but that means you have to set up an event listener for that event. Routing events and setting up event listeners is more expensive than invoking actions. So instead of routing and listening, the service can respond by invoking the action on the event that initiated the service request. For example:

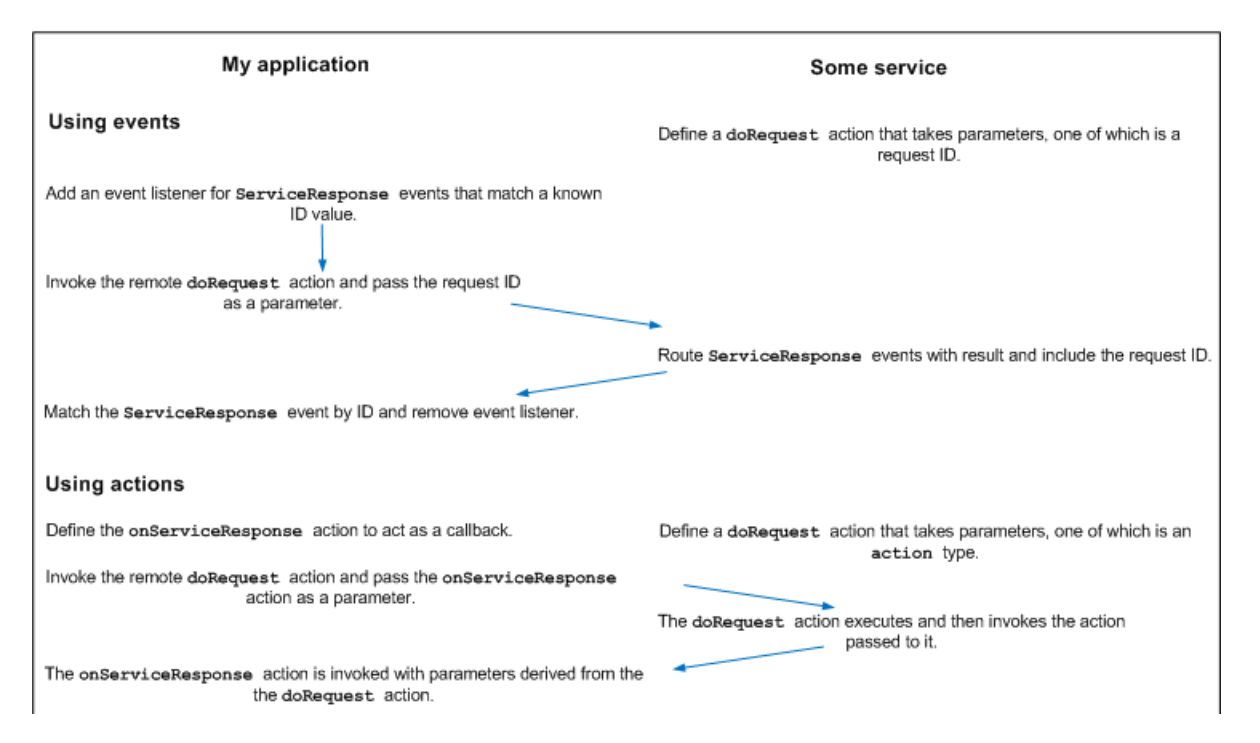

The following sample code uses a routed event. Following this code there is a sample that uses an action on an event.

```
event ServiceResponse {
   string requestId;
   ...
}
```

```
event Service {
   action doRequest( string requestId, ... ) {
   ...
   // when asynchronous 'service actions' are complete
      route ServiceResponse( requestId, ... );
   }
   ...
}
monitor Client {
  Service service;
   action onload() {
      ...
      string id := ...;
      on ServiceResponse( requestId=id )as r {
          ...
      }
      service.doRequest( id, ... );
   }
}
```
The following sample code uses an action on a Client monitor:

```
event Service {
   action doRequest( action< ... > callback, ... ) {
      ...
      // when asynchronous 'service actions' are complete
      callback( ... );
   }
   ...
}
monitor Client {
  Service service;
   action onload() {
      ...
      string id := ...;service.doRequest( onServiceResponse, ... );
   }
   action onServiceResponse(...) {
      ...
   }
}
```
#### <span id="page-258-0"></span>**Creating closures**

When an action is a member of an event the behavior of the action depends on the instance of the event that the action is called on. Consequently, you might want to bind an action member with a particular event instance. When you bind an action member to an event instance you are creating a closure. The advantages of creating a closure are:

- Simpler syntax for executing the action п
- Greater flexibility in making assignments to action variables ш

Consider the following event definition:

```
event E {
  integer i;
  action foo() { print "Foo "+i.toString(); }
   action times(integer j) returns integer { return i*j; }
}
```
With this definition,  $E(1)$ . foo() would print "Foo 1", while  $E(42)$ . foo() prints "Foo 42". The action E.foo always has a specific instance of E to work with. You can achieve this by specifying the action's implicit self argument when you call the action, as described earlier in this topic. When you use this technique you identify the event instance when you call the action variable.

Alternatively, you can create a closure that binds an action member with an event instance. You store the closure in an action variable. The action variable and the action member must be of the same action type. That is, they must take the same argument(s), if any, and return the same type, if any.

When you use this technique you identify the event instance when you assign the event's action member to the action variable.

The following code shows an example of binding an event instance to an action member by storing the closure in an action variable.

```
monitor m {
  action <> a;
   action onload() {
     E e := E(42);
      a := e.foo;a(); // Prints "Foo 42"
   }
}
```
In this example, e.foo denotes E.foo called on e. That is, when you assign the action e.foo to the a action variable you are identifying which instance of E to use when you call the a action. This closure binds a reference to E to the E.foo action and stores it in the a action variable. After you create a closure, you can call an action on an event as though it is a simple action. This gives you considerable flexibility in what you can assign to an action variable.

#### **More about closures**

EPL performs its own garbage collection. Consequently, you do not need to consider how long a bound object must last. This is handled automatically.

A closure binds by reference. Consider the following example, which uses the same event E as above:

```
monitor m {
   action <integer> returns integer a;
   action onload() {
     E e := E(3);
      a := e.times;
      print a(2).toString(); // Prints "6"
      e.i := 5;print a(2).toString(); // Prints "10"
   }
}
```
In a portion of code, you can define multiple action variables that contain closures for the same object. For example:

```
event Counter {
  integer i;
   action increment() { i := i+1; }
  action output() { print i.toString(); }
}
event Increment {}
event Finish {}
monitor m {
  action <> incrementAction;
  action <> outputAction;
  action onload() {
      Counter counter := new Counter;
      incrementAction := counter.increment;
      outputAction := counter.output;
     on all Increment() and not Finish() { incrementAction(); }
      on all Finish() { outputAction(); }
  }
}
```
In an event type, when an action member refers to another action member in the same event type a closure happens implicitly. For example:

```
event E {
   action <integer> returns integer a;
}
event Plus {
   integer i;
   action f(integer j) returns integer { return i+j; }
   action setA(E e) { e.a := f; }
}
```
Here, the f in e.a := f is equivalent to self.f, just as it would be if setA had called f instead of assigning it to an action variable. This creates a closure. After setA is called on some instance of Plus, e.a will call f on that same instance.

#### **Other ways to specify closures**

You can create a closure using any value and any action on that value. Thus, it is possible to:

- $\blacksquare$  Bind a built-in method to a value.
- Bind actions to primitive types and other reference types instead of to events. п
- Bind actions to a literal or a function's return value instead of a variable's value. п

For example:

```
// Print "E(42)"
E e := E(42);
action <> printE42 := e.toString;
```

```
// Print "Foo 12345"
action <> printFoo12345 := E(12345).foo;
// Take a floating-point number and return e to that power:
action <float> returns float eToTheX := 2.718282.pow;
// Return a random integer from 0 to 9 inclusive.
// (The brackets around 10 are needed so that "10." is not treated as a
// floating-point number.)
action <> returns integer randomDigit := (10).rand;
// Return the strings in a sequence, separated by colons.
action <sequence<string>> returns string j := ":".join;
```
#### **Restrictions**

You cannot route, enqueue, emit or send an event that contains an action variable field. It is okay to route, enqueue, emit or send an event that contains an action definition.

An action variable cannot be a key in a dictionary. An event that contains an action field cannot be a key in a dictionary.

#### **JMon**

In a JMon application, you cannot declare event types that have action type members. Consequently, events that contain action type fields are invisible to JMon applications.

# **Defining static actions**

In contrast to the regular actions that are described in ["Defining](#page-249-0) actions" on page 250, static actions do not apply to specific instances of an event. They are not as powerful as regular actions, but they are helpful in situations where it makes more sense to use an action that is related to the event type, and where the action is not called on an instance of that event.

Static actions can only be declared inside an event type. They are defined in just the same way as regular actions (see "Format for [defining](#page-250-0) actions" on page 251). The only differences are that they start with static, cannot reference self, and cannot reference members of the event. For example:

```
static action staticActionName() {
   // do something
}
```
The following example contrasts a regular action with a static action.

```
event MyEventType {
   integer i;
   action someAction() {
       print i.toString(); // Valid
   }
   static action someStaticAction() {
       print i.toString(); // Not valid
       someAction(); // Not valid
   }
}
```

```
MyEventType e := new MyEventType;
e.someAction();
MyEventType.someStaticAction();
```
A static action can be used, for example, if you have a factory action which constructs a new instance of a particular event type and initializes its members to values that make sense for that type. Although it is possible to have such code in any place, in terms of program readability, it is more helpful to "associate" the static action with the event type that it is creating. For example:

```
event MyEventType {
    string s;
    integer i;
    static action initialise() returns MyEventType {
        MyEventType ret := new MyEventType;
        ret.s := "Default";
        ret.i := 100;
        return ret;
    }
    ...
}
MyEventType e := MyEventType.initialise();
```
With the above definition, the static action can then be called using a single line of code anywhere in your program.

# **Getting the current time**

In the correlator, the current time is the time indicated by the most recent clock tick. However, there are some exceptions to this:

- If you specify the -Xclock option when you start the correlator, the correlator does not generate clock ticks. Instead, you must send time events (&TIME) to the correlator. The current time is the time indicated by the most recent received, externally generated, time event. See ["Externally](#page-182-0) [generating](#page-182-0) events that keep time (&TIME events)" on page 183.
- If you have multiple contexts, it is possible for the current time to be different in different contexts. A particular context might be doing so much processing that it cannot keep up with the time ticks on its queue. In other words, if contexts are mostly idle, then they would all have the same current time.
- When the correlator fires a timer, the current time in the context that contains the timer is the timer's trigger time. See ["About](#page-179-0) timers and their trigger times" on page 180.

The information in the remainder of this topic assumes that the current time is the time indicated by the most recent clock tick.

Use the currentTime variable to obtain the current time, which is represented as seconds since the epoch, January 1st, 1970 in UTC. The current Time variable is similar to a global read-only constant of type float. However, the value of the currentTime variable is always changing to reflect the correlator's current time.

In the correlator, the current time is never the same as the current system time. In most circumstances it is a few milliseconds behind the system time. This difference increases when the input queues of public contexts grow.

When a listener executes an action, it executes the entire action before the correlator starts to process another event. Consequently, while the listener is executing an action, time and the value of the currentTime variable do not change. Consider the following code snippet,

```
float a;
action checkTime() {
  a := currentTime;
}
// ... Lots of additional code
// A listener calls the following action some time later
action logTime() {
  log a.toString(); // The time when checkTime was called
   log currentTime.toString(); // The time now
}
```
In this code, an event listener sets float variable a to the value of currentTime, which is the time indicated by the most recent clock tick. Some time later, a different event listener logs the value of a and the value of currentTime. The values logged might not be the same. This is because the first use of currentTime might return a value that is different from the second use of currentTime. If the two event listeners have processed the same event, the logged values are the same. If the two event listeners have processed different events, the logged values are different.

# **Generating events**

As discussed previously, actions can perform calculations and log messages. In addition, actions can dynamically generate events. The topics below discuss this.

### **Generating events with the route statement**

The route statement generates a new event that goes to the front of the input queue of the current context.

Any active listeners seeking that event then receive it. There is only one difference between an externally sourced event (passed in through a live message feed) and an event that was generated internally through a route statement. The difference is that internally routed events are placed at the front of the context's input queue in the same order as they are routed within an action, and after any previously internally routed events where multiple listener actions have been triggered by an event. The correlator processes the routed events on the input queue before it processes the next non-routed event on the input queue. See "Event [processing](#page-45-0) order for monitors" on page 46.

For example:

```
action simulateCrash() {
  route StockTick(currentStock.name, 50.0);
  route StockTick(currentStock.name, 30.0);
  route StockTick(currentStock.name, 20.0);
  route StockTick(currentStock.name, 10.0);
```

```
route StockTick(currentStock.name, 5.0);
  route StockTick(currentStock.name, 1.0);
}
```
The simulateCrash() action shown above routes six StockTick events for the monitor's specific stock name, with drastically reducing prices. Other monitors (or the same monitor) may receive these events and process them accordingly.

The route statement can operate on any values as well as events, provided that the any value is of a routable event type.

You cannot route an event if the event (or one of its members) contains a field of an unroutable type (action, chunk, listener, stream). There is a runtime check if the event (or one of its members) can contain an any field; an exception is thrown if the any field contains an object of type action, chunk, listener, or stream.

<span id="page-264-0"></span>Note that you can route an event whose type is defined in a monitor.

### **Generating events with the send statement**

The send statement sends an event to a channel, a context, a sequence of contexts, or a com.apama.Channel object.

When you send an event to a channel, the correlator delivers it to all contexts and external receivers that are subscribed to that channel. To send an event, use the following format:

send *event\_expression* to *expression*;

The result type of *event\_expression* must be an event. It cannot be a string representation of an event. The send statement can operate on any values as well as events, provided that the any value is of a routable event type.

To send an event to a channel, the *expression* must resolve to a string or a com.apama.Channel object that contains a string. If there are no contexts and no external receivers that are subscribed to the specified channel, then the event is discarded. See ["Subscribing](#page-53-0) to channels" on page 54.

The only exception to this is the default channel, which is the empty string. Events sent to the default channel go to all public contexts. All running Apama queries receive events sent on the default channel as well as events sent on the com.apama.queries channel. See ["Defining](#page-58-0) Queries" on [page](#page-58-0) 59.

To send an event to a context, the *expression* must resolve to a context, a sequence of contexts, or a com.apama.Channel object that contains a context. You must create a context before you send an event to the context. You cannot send an event to a context that you have declared but not created. For example, the following code causes the correlator to terminate the monitor instance:

```
monitor m {
   context c;
   action onload()
   {
      send A() to c;
   }
}
```
If you send an event to a sequence of contexts and one of the contexts has not been created first, then the correlator terminates the monitor instance. Sending an event to a sequence of contexts is non-deterministic. You cannot send an event to a sequence of com.apama.Channel objects. For details, see "Sending an event to a sequence of [contexts"](#page-294-0) on page 295.

All routable event types can be sent to contexts, including event types defined in monitors. There is a runtime check if the event (or one of its members) can contain an any field; an exception is thrown if the any field contains an object of type action, chunk, listener, or stream.

If a correlator is configured to connect to Universal Messaging, then a channel might have a corresponding Universal Messaging channel. If there is a corresponding Universal Messaging channel, then Universal Messaging is used to send the event to that Universal Messaging channel.

See "Choosing when to use Universal Messaging channels and when to use Apama channels" in *Connecting Apama Applications to External Components*.

### **Sending events to com.apama.Channel objects**

A com.apama.Channel object is particularly useful when writing services that can be used in both distributed and local systems. For example, by using a Channel object to represent the source of a request, you could write a service monitor so that the same code sends a response to a service request. You would not need to have code for sending responses to channels and separate code for sending responses to contexts.

Consider the following Request event and Service monitor definitions:

```
event Request {
   ...
   Channel source;
}
monitor Service {
  action onload() {
      monitor.subscribe("Requests");
      on all Request() as req {
         Response rep := Response(...);
         send rep to req.source;
      }
  }
}
```
EPL code in a context in the same correlator as the Service monitor could send a Request event with the source field set to context.current() and would receive the Response event that the Service monitor sends. For example:

```
monitor LocalRequester {
   action onload() {
      Request req := Request(...);
      req.source := Channel(context.current());
      send req to "Requests";
      on all Response() as rep {
         ...
      }
   }
```
}

Now consider a monitor that is in a correlator that is connected to the Service monitor host correlator. For example, the correlators can be connected by means of engine\_connect. The remote monitor could send a Request event with the source field set to a Channel object that contains the name of a channel that the remote monitor is subscribed to. For example:

```
monitor RemoteRequester {
   action onload() {
     monitor.subscribe("Responses");
      Request req := new Request;
      req.source := Channel("Responses");
      send req to "Requests";
      on all Response() as rep {
     //...
     }
   }
}
```
In this example, if the correlators are connected by means of engine\_connect then the connections would need to be subscribed to the Requests channel and the Responses channel. As you can see, the service monitor does not require different code according to whether the request is coming from a local or remote context. The service monitor simply sends the response back to the source and it does not matter whether the source is a context or a channel.

You can send a Channel object from one Apama component to another Apama component only when the Channel object contains a string. You cannot send a Channel object outside a correlator when it contains a context.

### **Enqueuing to contexts**

To enqueue an event to a particular context, use the enqueue...to statement:

enqueue *event\_expression* to *context\_expression*;

#### **Note:**

The enqueue...to statement is superseded by the send...to statement. The enqueue...to statement will be deprecated in a future release. Use the send...to statement instead. See ["Generating](#page-264-0) events with the send statement" on page 265.

The result type of *event\_expression* must be an event. It cannot be a string representation of an event. The result type of *context\_expression* must be a context or a variable of type context. It cannot be a com.apama.Channel object that contains a context. The enqueue...to statement can operate on any values as well as events, provided that the any value is of a routable event type.

The enqueue...to statement sends the event to the context's input queue. Even if you have a single context, a call to enqueue  $x$  to context.current() is meaningful and useful.

You must create the context before you enqueue an event to the context. You cannot enqueue an event to a context that you have declared but not created. For example, the following code causes the correlator to terminate the monitor instance:

```
monitor m {
   context c;
```

```
action onload()
{
   enqueue A() to c;
}
```
If you enqueue an event to a sequence of contexts and one of the contexts has not been created first then the correlator terminates the monitor instance. For details, see ["Sending](#page-293-0) an event to a [particular](#page-293-0) context" on page 294.

"Sending an event to a sequence of [contexts"](#page-294-0) on page 295 is non-deterministic.

All routable event types can be enqueued to contexts, including event types defined in monitors. There is a runtime check if the event (or one of its members) can contain an any field; an exception is thrown if the any field contains an object of type action, chunk, listener, or stream.

### **Generating events to emit to outside receivers**

The emit statement dispatches events to external registered event receivers, which means that the events leave the correlator. Active listeners do not receive emitted events.

#### **Note:**

}

The emit statement is superseded by the send statement. See ["Generating](#page-264-0) events with the send [statement"](#page-264-0) on page 265. The emit statement will be deprecated in a future release. Use send rather than emit.

There are two formats available for using emit. You can directly emit an event, as the example below does first, or else place the event in a string and emit that. If you use this latter format, you must ensure that you define the string to represent a valid event. The correlator does not check whether the string you specify represents an event that is compliant with any event type that has been injected. In fact, you can use this mechanism to emit an event of a type that has not been defined in EPL anywhere else.

For example, consider a revised version of an earlier example. The result, instead of being printed as a message on the screen, is now being sent out as an event message:

```
event StockTickPriceChange {
  string owner;
   string name;
   float price;
}
// A new processTicks action that dispatches an output event
// to external applications instead of logging
action processTicks() {
// The following emit format sends the event itself.
   emit StockTickPriceChange(currentStock.owner,
      newTick.name, newTick.price) to
      "com.apamax.pricechanges";
// Or, use the following emit format, which sends a string that
// contains the event.
   emit "StockTickPriceChange(\""+currentStock.owner+
```

```
"\",\""+newTick.name+"\", "+newTick.price.toString()+")" to
"com.apamax.pricechanges";
```
Events are emitted onto named channels. In the above code the StockTickPriceChange event is being published on the com.apamax.pricechanges channel. For an application to receive events from Apama it must register itself as an event receiver and subscribe to one or more channels. Then if events are emitted to those channels they will be forwarded to it.

Channels effectively allow both point-to-point message delivery as well as through publish-subscribe. As in the above example, channels can be set up to represent topics. External applications can then subscribe to event messages of the relevant topics. Otherwise a channel can be set up purely to indicate a destination and have only one application connected to it.

The emit statement can operate on any values as well as events, provided that the any value is of a routable event type.

You cannot emit the following events:

- An event whose type is defined inside a monitor.
- An unroutable event type. There is a runtime check if the event (or one of its members) can contain an any field; an exception is thrown if the any field contains an object of type action, chunk, listener, or stream.

If a correlator is configured to connect to Universal Messaging, then a channel might have a corresponding Universal Messaging channel. If there is a corresponding Universal Messaging channel, then Universal Messaging is used to emit the event to that Universal Messaging channel.

<span id="page-268-0"></span>See "Choosing when to use Universal Messaging channels and when to use Apama channels" in *Connecting Apama Applications to External Components*.

# **Handling the any type**

EPL supports an any type that can hold a value of a concrete EPL type (that is, a type other than the any type). See the *API Reference for EPL (ApamaDoc)* for full details of the any type.

The switch statement is the preferred way of handling any values unless the type is known or not important. See "Handling any values of different types with the switch [statement"](#page-271-0) on page 272 for details on the switch statement.

An any value may be empty and not contain a value, or it can contain a value which has a type associated with it. The type of the value can be obtained using the getTypeName() method on the any type.

A variable of a concrete type can be used where an any value is expected in:

 $\blacksquare$ assignments and initialization, for example:

any anyVariable := "string value";

 $\blacksquare$  return values, for example:

action a() returns any { return new sequence<integer>; }

passing a parameter to an action, for example:

```
actionWithAnyParameter("string value");
```
the index of a dictionary with an any key type.

In these cases, the concrete type is automatically converted to the any type. This is always safe and valid, and will not throw an exception.

#### **Reflection on types**

Reflection allows EPL to act on values of any type in a generic way, including altering the behavior to adapt to what fields or actions a type has. This can be values passed as an any parameter value to some common code, matching an any() listener (see ["Listening](#page-151-0) for events of all types" on [page](#page-151-0) 152), or created via the any.newInstance method.

Fields or entries from an any value can be accessed using the following methods:

- setEntry(any *key*, any *value*)
- getEntry(any *key*) returns any
- getEntries() returns sequence<any>

For event types, the *key* should be a string containing the field name. For sequences, *key* is the index and should have an integer value.

The actions (including methods) and constants can be obtained with the following methods of the any type:

- getActionNames() returns sequence<string>
- getAction(*string name*) returns any
- getConstant(*string*) returns any
- getConstantNames() returns sequence<string>

Actions may be cast to the correct action type and then invoked directly.

For actions, a list of the action's parameter names, a dictionary mapping from the parameter name to the parameter type, and the name of the return type can be obtained with the following methods of the any type:

- getActionParameterNames() returns sequence<string>
- getActionParameters() returns dictionary<string,string>
- getActionReturnTypeName() returns string

For actions, it is also possible to use a "generic" form to call the action via the following method of the any type, even if the signature type is not known at compile time:

getGenericAction() returns action<sequence<any>> returns any

A sequence<any> of the parameter values of the correct count and types must be supplied.

For detailed information on the above methods, see the any type in the *API Reference for EPL (ApamaDoc)*.

#### **Cast operations**

EPL supports casting of the any type to a concrete target type and vice versa.

#### **Casting to the any type**

Casting a concrete type is allowed to any only. The cast is redundant in this case. Example:

```
integer i := 10;any a := \langle any \rangle i; //redundant cast
any a2 := i; //valid
```
Example of a cast that is not redundant:

sequence<any> entries := (<any> evt).getEntries();

#### **Casting to a concrete type**

targetType tgtValue := <targetType> anyValue;

Casting an any type with an empty value throws Exception with type set to CastException. See also the Exception type in the *API Reference for EPL (ApamaDoc)*.

If the anyValue does not contain an object of targetType, it throws Exception with type set to CastException, and with the message mentioning the actual type contained by anyValue and targetType.

#### Examples:

```
any a := 10;integer i := <integer> a; // Valid
// Will inject but throws a CastException during runtime.
string s := <string> a ;
```
#### **Casting to the optional type**

optional<targetType> opt := <optional<targetType>> anyValue ;

Casting to optional<targetType> will never throw. If the any value cannot be converted, then an empty optional<targetType> is returned instead.

If the anyValue is empty, the cast returns an empty optional<targetType>.

If anyValue contains object of optional<targetType> type, the cast returns that object of type optional<targetType>.

If the anyValue contains an object of targetType , the cast returns object of type optional<targetType> containing targetType.

If the anyValue does not contain an object of targetType or optional<targetType>, the cast returns an empty optional<targetType>.

#### Examples:

any  $a := 10$ ; // Returns optional <integer> containing the value 10. optional<integer> opti := <optional<integer>> a; // Returns an empty optional <string>.

```
optional<string> opts := <optional<string>> a;
```
# <span id="page-271-0"></span>**Handling any values of different types with the switch statement**

The switch statement is used to conditionally execute a block of code. Unlike the if and if ... else statements, the switch statement can have a number of possible execution paths.

The switch statement operates on an expression of the any type (see also ["Handling](#page-268-0) the any type" on [page](#page-268-0) 269). Atruntime, the type of the value is examined, and the case clause forthat type is executed if there is one, otherwise the default clause is executed. If the any value is empty, the default clause is always executed.

If the default clause is not present and none of the case clauses match the type of the value passed to the switch statement, then the switch statement throws Exception with type set to UnmatchedTypeException. See also the description of the Exception type in the *API Reference for EPL (ApamaDoc)*.

The switch statement names the expression as an identifier with the as keyword followed by an identifier to name the value. In each case clause block, the identifier has the same type as the case clause.

If the expression is a simple identifier (that is, it is referring to a variable or parameter), then the as Identifier part can be omitted. The new local retains the same name.

The following code example shows the usage of the switch statement in an action which returns a string, where the case clauses use return statements to return from the action. The identifier value in each clause has the same type as the case clause.

Example:

```
action getStringOrBlank(any value) returns string {
   switch(value) {
        // value will be of type float in this block
        case float : { return "float "+ value.toString(); }
        // value will be of type string in this block
        case string: { return value; }
        // value will be of type decimal in this block
        case decimal: { return "decimal "+value.toString(); }
```

```
// value will be of type integer in this block
       case integer: { return "integer: "+ value.toString(); }
       // value will be of type sequence<string> in this block
       case sequence<string> : { return " ".join(value); }
       // value will be of any type in this block
       default: { return ""; }
  }
}
```
See also "The switch [statement"](#page-676-0) on page 677.

# **Assigning values**

Valid examples of an assignment statement are:

```
integerVariable := 5;
floatVariable := 6.0;
stringVariable := "ACME";
stringVariable2 := stringVariable;
```
Assignments are only valid if the type of the literal or variable on the right hand side corresponds to the type of the variable on the left hand side, or can be implicitly converted. Implicit conversions are allowed when assigning to an any type, or to an optional (provided the contained type of the optional matches the value being assigned).

When doing an assignment from a variable to another variable, the behavior of EPL depends on the type of the variable.

- In the case of primitive types, the variable on the left hand side is set to the same value as the  $\blacksquare$ variable on the right hand side. The value is therefore copied and the two variables remain distinct.
- In the case of complex reference types, the variable on the left hand side is set to reference the same object as the variable on the right hand side. Only the reference is copied, while the underlying object remains the same. If the object is subsequently changed, both variables would reflect the change.
- In the case of the any type, setting to a primitive type creates a new object automatically to hold the primitive value. This is transparent to EPL, but is significantly more expensive than a simple primitive to primitive assignment.

# **Defining conditional logic with the if statement**

EPL supports conditional if and if ... else statements.

An if statement is followed by a boolean expression followed by an optional then keyword followed by a block. A block consists of one or more statements enclosed in curly braces, { }. If the boolean expression is true, the contents of the block are executed.

The boolean expression must evaluate to the boolean values true or false.

The if statement can be optionally followed by an else keyword and a second block. This second block is executed if the boolean expression is false. Instead of the else block, a single if statement, not enclosed in braces, may be used.

EPL example:

```
if floatVariable > 5.0 {
  integerVariable := 1;
} else if floatVariable < -5.0 {
      integerVariable := -1;
} else {
     integerVariable := 0;
}
```
# **Defining conditional logic with the ifpresent statement**

The ifpresent statement is used to check if one or more values are empty (that is, whether they have a value or not). It unpacks the values into new local variables and conditionally executes a block of code.

The ifpresent statement is followed by one or more expressions with an optional name of a target variable followed by a block of code. If each expression is not empty, then the value of the expression is placed in a new local variable whose name is supplied after the keyword as. If the expression is a simple identifier (that is, it is referring to a variable or parameter), then the as *identifier* part can be omitted; a new local variable (which shadows the original variable) is created with the same name. Multiple expressions can be used in a single ifpresent statement, separated by commas.

If all the expressions have non-empty values, then the first block is executed. A block consists of one or more statements enclosed in curly braces, { }. The new local variables are only available in the first block of the ifpresent statement, where they are guaranteed to have non-empty values.

ifpresent can be optionally followed by an else keyword and block, which is executed if any of the supplied expressions do not have a value.

For optional types, the new local variable is of the unpacked type (the contained type of the optional), for example:

```
optional<integer> possibleNumber := 42;
ifpresent possibleNumber {
            // in this block, possibleNumber is of type integer,
            // so we can perform arithmetic on it:
            nextNumber := possibleNumber + 1;
} else {
            // in practice, won't be executed as possibleNumber
            // has been initialized with a value.
}
```
Thus, ifpresent is the recommended way of handling optional variable types. Usually, there is no need to call the getOrThrow method of the optional type. ifpresent combines the check of whether the value is empty with extracting the value and control flow, and thus reduces the amount of code that could throw an exception.

As an alternative to the ifpresent statement, you can use the getOr method of the optional type, which is less verbose than using ifpresent. This is helpful if you want to treat a missing (empty) value as having a value. For example, possibleNumber.getOr(0) will give you the number in possibleNumber, or 0 if it is empty.

ifpresent operates on expressions of the following types:

- optional
- chunk
- stream
- listener
- context
- action
- any П

See the *API Reference for EPL (ApamaDoc)* for more information on these types.

See also "The ifpresent [statement"](#page-674-0) on page 675.

# **Defining loops**

EPL supports two loop structures, while and for.

An EPL example for while is:

```
integerVariable := 20;
while integerVariable > 10 {
  integerVariable := integerVariable – 1;
   on StockTick("ACME", integerVariable) doAction();
}
```
The for looping structure allows looping over the contents of a sequence. The counter must be an assignable variable of the same type as the type of elements of the sequence. For example:

```
sequence<integer> s;
integer i;
s.append(0);
s.append(1);
s.append(2);
s.append(3);
for i in s {
   print i.toString();
}
```
The loop will iterate through all the indices in the sequence, checking whether there are any more indices to cover each time. In the example above, i will be set to s[0], then s[1], and so on up to s[3]. The counter continues incrementing by one each time, and is checked to verify whether it is less than s.size() before a further iteration is carried out. Looping only terminates when the next index would be beyond the last element of the sequence, or equal to size() (since indices are counted from 0).

When the correlator executes a for loop, it operates on a reference to the sequence. Consequently, if the code in the for loop assigns some other sequence to the sequence expression specified in the for statement this has no effect on the iteration. However, if the code in the for loop changes the contents of the sequence specified in the for statement, this can affect the iteration. For example:

```
sequence <string> tmp := ["X", "Y", "Z"]:
sequence <string> seq := ["A", "B", "C", "D", "E"];
string s;
for s in seq {
  seq := tmp;print s;
}
```
The for loop steps through whatever seq referred to when the loop began. Therefore, assigning tmp to seq inside the loop does not affect the behavior of the loop. This code prints A, B, C, D, and E on separate lines.

In the following example, the code in the for loop changes the contents of the sequence specified in the for statement and this affects the behavior of the loop.

```
sequence<string> seq := ["A", "B", "C", "D", "E"];
string s;
for s in seq {
  seq[2] := "c";print s;
}
```
This code prints A, B, c, D, and E on separate lines.

In the following code, the changes to the contents of the specified sequence would prevent the for loop from terminating.

```
sequence<string> seq := ["x"];
string s;
for s in seq {
   seq.append(s);
}
```
EPL provides the following statements for manipulating while and for loops. Usage is intuitive and as per other programming language conventions:

- break exits the innermost loop. You can use a break statement only inside a loop.
- continue moves to the next iteration of the innermost loop. You can use a continue statement only inside a loop.
- return terminates both the loop and the action that contains it.

# **Exception handling**

EPL supports the try ... catch exception handling structure. The statements in each block must be enclosed in curly braces. For example:

```
using com.apama.exceptions.Exception;
...
action getExchangeRate(
  dictionary<string, string> prices, string fxPair) returns float {
  try {
      return float.parse(prices[fxPair]);
   } catch(Exception e) {
      return 1.0;
   }
}
```
Exceptions are a mechanism for handling runtime errors. Exceptions can be caused by any of the following, though this is not an exhaustive list:

- Invalid operations such as trying to divide an integer by zero, or trying to access a non-existent  $\blacksquare$ entry in a dictionary or sequence
- Methods that fail, for example trying to parse an object that cannot be parsed п
- Plug-ins п
- **Operations that are illegal in certain states, such as spawn-to in an ondie() or onunload()** action, or sending an event to a context and specifying a variable that has not been assigned a valid context object
- The throw statement. See "The throw [statement"](#page-672-0) on page 673 for more information.

An exception that occurs in try *block1* causes execution of catch *block2*. An exception in try *block1* can be caused by:

- Code explicitly in try *block1*
- п A method or action called by code in try *block1*
- A method or action called by a method or action called by code in try *block1*, and so on.  $\blacksquare$

Note that the die statement always terminates the monitor, regardless of  $\text{try} \dots$  catch statements.

The variable specified in the catch clause must be of the type com.apama.exceptions.Exception. Typically, you specify using com.apama.exceptions.Exception to simplify specification of exception variables in your code. The Exception variable describes the exception that occurred.

The com.apama.exceptions namespace also contains the StackTraceElement built-in type. The Exception and StackTraceElement types are always available; you do not need to inject them and you cannot delete them with the engine\_delete utility.

An Exception type has methods for accessing:

- A message  $-$  Human-readable description of the error, which is typically useful for logging.
- $\blacksquare$  A type  $\blacksquare$  Name of the category of the exception, which is useful for comparing to known types to distinguish the type of exception thrown. Internally generated exceptions have types such as ArithmeticException and ParseException. For a list of exception types, see the description of the Exception type in the *API Reference for EPL (ApamaDoc)*.
- A stack trace  $-$  A sequence of StackTraceElement objects that describe where the exception was thrown. The first StackTraceElement points to the place in the code that immediately caused the exception, for example, an attempt to divide by zero or access a dictionary key that does not exist. The second StackTraceElement points to the place in the code that called the action that contains the immediate cause. The third StackTraceElement element points to the code that called that action, and so on. Each StackTraceElement object has methods for accessing:
	- The name of the file that contains the relevant code
	- The line number of the relevant code
	- The name of the enclosing action
	- The name of the enclosing event, monitor or aggregate function

Information in an Exception object is available by calling these built-in methods:

```
Exception.getMessage()
```
- Exception.getType()
- Exception.getStackTrace()
- StackTraceElement.getFilename()
- StackTraceElement.getLineNumber()
- StackTraceElement.getActionName()
- StackTraceElement.getTypeName()

In the catch block, you can specify corrective steps, such as returning a default value or logging an error. By default, execution continues after the catch block. However, you can specify the catch block so that it returns, dies or causes an exception.

You can nest try ... catch statements in a single action. For example:

```
action NestedTryCatch() {
  try {
      print "outer";
      try {
         print "inner";
         integer i:=0/0;
      } catch(Exception e) {
         // inner catch
      }
   } catch(Exception e) {
      // outer catch
   }
}
```
The block in a try clause can specify multiple actions and each one can contain a try ... catch statement or nested try ... catch statements. An exception is caught by the innermost enclosing try ... catch statement, either in the action where the exception occurs, or walking up the call stack. If an exception occurs and there is no enclosing try ... catch statement then the correlator logs the stack trace of the exception and terminates the monitor instance.

See "About [executing](#page-43-0) ondie() actions" on page 44 for information about how ondie() can optionally receive exception information if an instance dies due to an uncaught exception.

# **Logging and printing**

The following operations are provided for debugging and textual output:

- print *string*
- log *string* [at *identifier*]

The print statement outputs its text to standard output, which is normally the active display or some file where such output has been piped. See also "Strings in print and log [statements"](#page-281-0) on [page](#page-281-0) 282.

The log statement sends the specified string to a particular log file depending on the applicable log level. For details, see "Setting EPL log files and log levels dynamically"in *Deploying and Managing Apama Applications*.

The topics below provide information for using the log statement.

### **Specifying log statements**

The format of a log statement is as follows:

log *string* [at *identifier*]

#### **Syntax description**

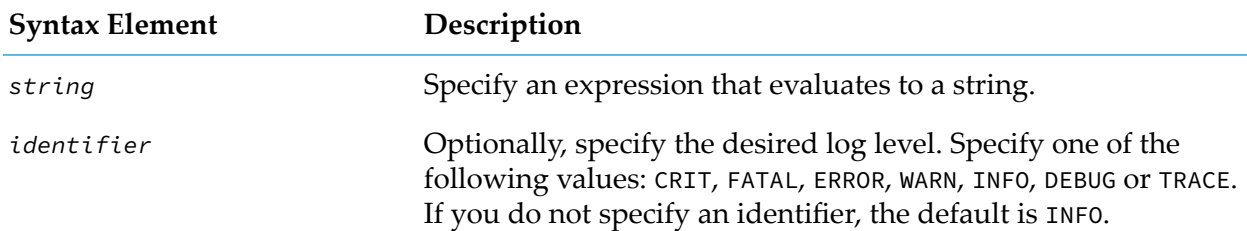

It is recommended that you do not use the FATAL or CRIT log levels, which are present only for historical reasons. It is better to use ERROR for all error conditions regardless of how fatal they are, and INFO for informational messages.

For each encountered log statement, the correlator compares the specified identifier with the applicable log level to determine whether to send the specified string to a log file. If the string is to be sent to a log file, the correlator determines the appropriate log file to send it to.

The correlator uses the tree structure of EPL code to identify the applicable log level and the appropriate log file. See "Setting EPL log files and log levels dynamically"in *Deploying and Managing Apama Applications*.

### **Log levels determine results of log statements**

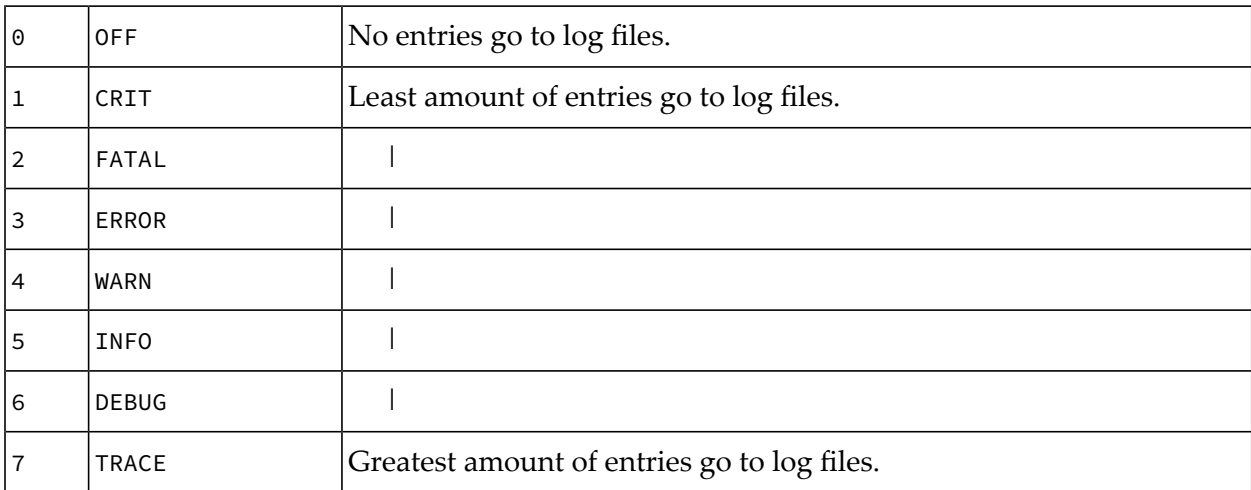

The correlator supports the following log levels:

You use log levels to filter out log strings. If the log level in effect is lower than the log level in the log statement the correlator does not send the string to the log file. For example, if the log level in effect is ERROR (3) and the log level in the log statement is DEBUG (6) the correlator does not send the string to the log file since the log level in effect is lower than the log level in the log statement.

Suppose that a string expression in a log statement executes an action or has side effects. In this situation, the correlator executes the log statement so that side effects always take place. However, if the log level in effect is lower than the log level in the log statement the correlator still does not send the string to the log file.

Here are some examples where the log level in effect is WARN:

```
log "foo bar" at CRIT; // Sends "foo bar" to the log file.
log "foo bar" at INFO; // Does not send anything to the log file.
log "foo" + "bar" + 12345.toString() at INFO;
   // Does not send anything to the log file.
   // The expression in the log statement is not evaluated as
   // the log level is too low to send output to the log file,
   // and the expression does not have side effects.
log "foo" + bar() + 12345.toString() at INFO;
   // Does not send anything to the log file.
   // Calls bar() since that action might have side effects,
   // for example, the action could send an event.
```
Actions on events or monitors are assumed to have side effects. The com.apama.epl.SideEffectFree annotation (see "Adding predefined [annotations"](#page-51-0) on page 52) can be added to an action definition to mark it as side effect free. Note that with this annotation, actions will only be called from log statements if the log statement would write to the log file. This is more compact than checking the log level before executing the log statement. If the action does in fact have side effects, then changing the log level can change the behavior of your program. It is recommended to only add the SideEffectFree annotation on an action if a profile shows that a lot of time is spent in calling that

action (premature optimizations add to program complexity for no benefit). Actions called via an action variable are always assumed to have side effects, as the EPL runtime does not know which action is invoked.

For more information on the profile, see "Profiling EPL Applications" in *Using Apama with Software AG Designer*.

To determine the log level in effect, the correlator checks whether you set a log level for the following in the order specified below:

- 1. The monitor or event that contains the log statement.
- 2. A parent of the monitor or event that contains the log statement. The correlator starts with the immediate parent and works its way up the tree as needed.
- 3. The correlator.

The log level in effect is the first log level that the correlator finds in the tree structure. See "Setting EPL log files and log levels dynamically" in *Deploying and Managing Apama Applications*. If the correlator does not find a log level, the correlator uses the correlator's log level. If you did not explicitly set the correlator's log level, the default is INFO.

After the correlator identifies the applicable log level, the log level itself determines whether the correlator sends the log statement output to the appropriate log file as follows:

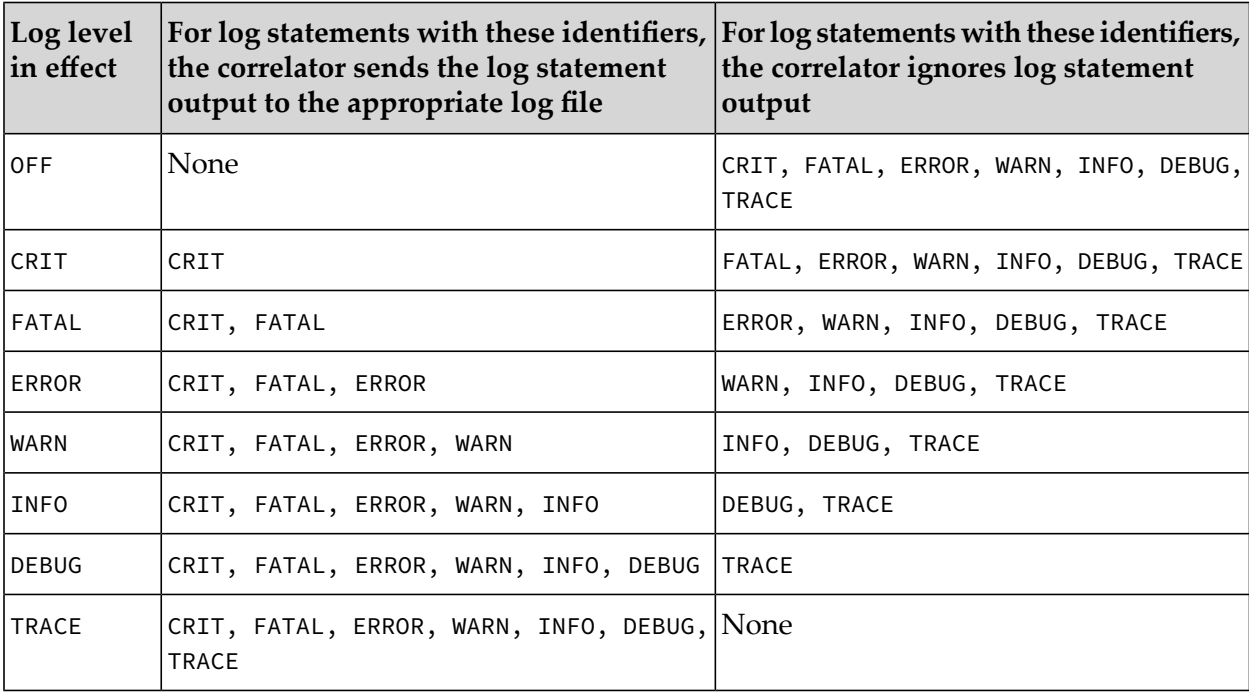

An advantage of this framework is that there is no performance penalty for having log statements that do not specify actions in your application. You control the overhead of executing such log statements by specifying the appropriate log level.

### **Where do log entries go?**

When the correlator needs to send the log statement output to a log file, the correlator checks whether you set a log file for the following in the order specified below:

- 1. The monitor or event that contains the log statement.
- 2. A parent of the monitor or event that contains the log statement. The correlator starts with the immediate parent and works its way up the tree as needed.
- 3. The correlator.

The log file that receives the log statement output is the first log file that the correlator finds. If the correlator does not find a log file, the default is that the correlator sends the string and identifier to stdout.

### **Examples of using log statements**

Suppose you insert DEBUG log statements without actions in a monitor. You specify ERROR as the log level for that monitor. The correlator ignores log statement output of log statements with identifiers of INFO or DEBUG. But then there are some problems. You use the engine\_management correlator utility to change the log level to DEBUG. Now the correlator sends output from all log statements to the appropriate log file.

Following is another example:

```
log "Log statement number " + logNo() at DEBUG;
action logNo() {
  logNumber := logNumber + 1;
   return logNumber.toString();
}
```
<span id="page-281-0"></span>In this example, the correlator always executes the log statement because it calls an action. However, the log level in effect must be DEBUG for the correlator to send the string to the log file. If the log level is anything else, the correlator discards the string because the log level in effect is lower than the log level in the log statement.

### **Strings in print and log statements**

In both print and log statements, the string can be any one of the following:

- Literal, for example: print "Hello";
- Variable, for example:

```
string welcomeMessage;
...
log welcomeMessage;
```
Combination of both, for example:

```
string welcomeMessage;
```

```
...
print "Hello " + welcomeMessage + " Bye";
```
Internally, the correlator encodes all textual information as UTF-8. When the correlator outputs a string to a console or stdout because of a print statement, or sends a string to the log, the correlator translates the string from UTF-8 to the current machine's (where the correlator is running) local character set. However, if you redirect stdout to a file, the correlator does not translate to the local character set. This ensures that the correlator preserves as much information as possible.

### **Sample financial application**

This section describes a complete financial example, using the monitor techniques discussed earlier in this chapter. See also: ["Example](#page-59-0) of a query" on page 60.

This example enables users to register interest, for notification, when a given stock changes in price (positive and negative) by a specified percentage.

Users register their interest by generating an event, here termed Limit, of the following format:

```
Limit(userID, stockName, percentageChange)
```
#### For example:

Limit(1, "ACME", 5.0)

This specifies that a user (with the user ID 1) wants to be notified if ACME's stock price changes by 5%. Any number of users can register their interests, many users can monitor the same stock (with different price change range), and a single user can monitor many stocks.

In EPL, the complete application is defined as:

```
event StockTick {
  string name;
   float price;
}
event Limit {
  integer userID;
  string name;
  float limit;
}
monitor SharePriceTracking {
   // store the user's specified attributes
   Limit limit;
   // store the initial price (this may be the opening price)
   StockTick initialPrice;
  // store the latest price – to give to the user
  StockTick latestPrice;
   // when a limit event is received spawn; creating a new
   // monitor instance for each user's request
   action onload() {
```

```
on all Limit(*,*,>0.0):limit spawn setupNewLimitMonitor();
}
// If an identical request from a user is discovered
// stop this monitor and die
// If a StockTick event is received for the stock the
// user specified, store the price and call setPrice
action setupNewLimitMonitor() {
   on Limit(limit.userID, limit.name, *) die;
   on StockTick(limit.name, *):initialPrice setPrice();
}
// Search for StockTick events of the specified stock name
// whose price is both greater and less than the value
// specified – also converting the value to percentile format
action setPrice() {
   on StockTick(limit.name, > initialPrice.price * (1.0 +
      (limit.limit/100.0))):latestPrice notifyUser();
   on StockTick(limit.name, < initialPrice.price * (1.0 -
      (limit.limit/100.0))):latestPrice notifyUser();
}
// display results to user
action notifyUser() {
   log "Limit alert. User=" +
      limit.userID.toString() +
      " Stock=" + limit.name +
      " Last Price=" + latestPrice.price.toString() +
      " Limit=" + limit.limit.toString();
   die;
}
```
The important elements of this example lie in the life-cycle of different monitor states. Firstly a monitor instance is spawned on every incoming Limit event where the limit is greater than zero. Within setupNewLimitMonitor, the first on statement listens for other Limit events from the same user, upon detection of which the monitor instance is killed. This effectively ensures that there is a unique monitor instance per user per stock. This scheme also allows a user to send in a Limit event with a zero limit to indicate that they actually no longer want to monitor a particular stock. While this will not be caught by the original monitor instance's event listener and will not cause spawning, it will trigger the event listener in the monitor instance of that user for that stock and cause it to die.

Then a single on statement (without an all) sets up an event listener to look for all StockTick events for that stock type for that user. Once a relevant StockTick is detected, new event listeners start seeking a specific price difference for that user. If such a price change is detected it is logged. Note that the log statement exploits data from variables used before and after the spawn statement (that is, limit and latestPrice, respectively).

This example also demonstrates how mathematical operations may be used within event expressions. Here, two on statements create event listeners that look for StockTicks with prices above and below the calculated price. The calculated price in this case is based on the initial price multiplied by the percentage specified by the user. The first event listeneris looking for an increase in the share price to 105% of its original value, while the second is looking for a decrease to 95% of its original value.

}

# **7 Implementing Parallel Processing**

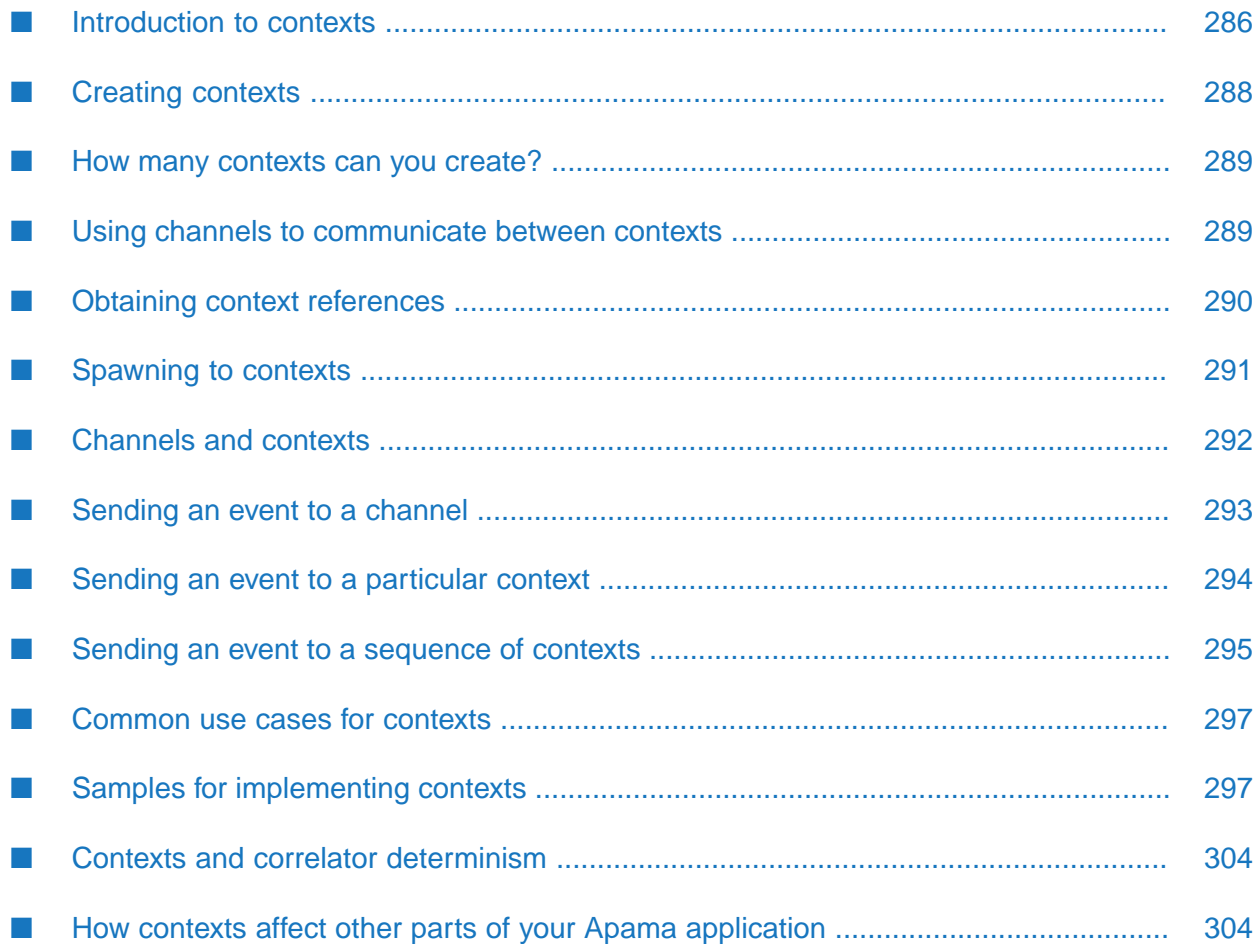

By default, the correlator operates in a serial manner. In a monitor, you have the option of implementing contexts for parallel processing.

#### **Note:**

Queries automatically take advantage of parallel processing. You do not need to implement parallel processing in queries. The information in this section of the documentation is for application developers who are writing monitors.

During serial correlator operation, the correlator processes events in the orderin which they arrive. Each external event matches zero or more listeners. The correlator executes a matching event's associated listeners in a rigid order. The correlator completes the processing related to a particular event before it examines the next event.

For some applications, this serial behavior might not be necessary. In this case, you might be able to improve performance by implementing parallel processing. Parallel processing lets the correlator concurrently process the EPL in multiple monitor instances. To implement parallel processing, you create one or more contexts.

#### **Note:**

If a license file cannot be found, the number of contexts that the correlator allows to be created is limited. See "Running Apama without a license file" in *Introduction to Apama*.

Parallel processing in the correlator is quite different from the parallel processing provided by Java, C++, and other languages. These languages allow shared state, and rely on mutexes, conditions, semaphores, monitors, and so on, to enforce correct behavior. The correlator does not automatically provide shared state. Data sharing happens by sending events between contexts and by using the MemoryStore. See "Using the [MemoryStore"](#page-370-0) on page 371. Parallel processing in the correlator is a message-passing system.

# <span id="page-285-0"></span>**Introduction to contexts**

Contexts allow EPL applications to organize work into threads that the correlator can execute concurrently.

In EPL, context is a reference type. When you create a variable of type context, or an event field of type context, you are actually creating an object that refers to a context. The context might or might not already exist. You can then use the context reference to spawn to the context or send an event to the context. When you spawn to a context, the correlator creates the context if it does not already exist.

### **What is inside/outside a context?**

When you start a correlator it has a single main context. You can then create additional contexts. A context consists of the following:

- One or more monitor instances. Except, the main context exists even if it does not contain any monitor instances.
- An event input queue.

■ Listeners that belong to the contained monitor instances.

The correlator maintains event definitions and monitor definitions outside contexts. This lets all contexts share the same event and monitor definitions.

Instances of the same monitor can exist in multiple contexts. Each monitor instance belongs to a single context. For example, suppose you inject monitor A. Monitor A spawns within its own context (the main context) twice and spawns once to the alpha context. This creates three additional monitor instances. Two instances are in the main context and one instance is in the alpha context. These instances do not share any data, other than by means of passing events.

### **About context properties**

A context has the following properties:

- $\blacksquare$  Name  $-$  A string that you specify when you create the context. This name does not need to be unique. The name is a convenient identifier that you can use in your code.
- $\blacksquare$  ID  $-$  The correlator assigns a unique integer.
- F receiveInput flag  $A$  Boolean value that indicates whether the context can receive external input events on the default channel, which is the empty string ("").

A value of true lets the context receive external events on the default channel; this is a public context. A value of true is equivalent to a subscription to the default channel; there is no requirement for a monitor instance in this context to subscribe to the default channel.

A value of false indicates a private context that does not receive external events on the default channel. This is the default.

Note that the main context is public.

**Channel subscriptions — A context is subscribed to the union of the channels each of the** monitor instances in that context is subscribed to. This is a property of the monitor instances running in a context and is not accessible by means of the context reference object.

You can spawn to other contexts. When the last monitor instance in a context terminates, that context stops doing work and stops consuming resources until you spawn another monitor instance to it.

In a context, when you route an event, the event goes to the front of that context's input queue. You can route events only within a context.

You can send an event to a particular context. When you do this, the event goes to the end of the specified context's input queue. The correlator processes it after it processes any other events that are already on the context's input queue. See "Sending an event to a [particular](#page-293-0) context" on page 294.

You can use a context as part of the key for a dictionary. You can route an event that contains a context field. You cannot parse a context. Context objects are immutable reference objects.

# **Context lifecycle**

A context has a lifecycle that starts when a spawn...to operation occurs and ends when the last monitor instance in the context terminates. This is completely independent of any context objects that refer to the context. It is possible for a context to be running when no references to it exist, and it is possible for a context object to refer to a context that is no longer running. In the latter case, spawning to a context that is not running is permissible. The correlator restarts the context as required.

#### **Note:**

If a license file cannot be found, the number of contexts that the correlator allows to be created is limited. See "Running Apama without a license file" in *Introduction to Apama*.

### **Comparison of a correlator and a context**

Upon injection, each monitor's initial instance runs in the main context. You must explicitly create additional contexts. Conceptually, a context is like a correlator but with the following differences:

- All contexts share the same namespace, and thus share all monitor and event definitions that ш have been injected.
- A monitor instance must have a context reference to pass an event to that context.
- Execution of Java is allowed in only the main context.
- The engine\_receive tool receives events from all contexts or it can be configured to receive events from only specified channels.
- <span id="page-287-0"></span>The engine\_send tool sends events to all public contexts or to the contexts that are subscribed to the channels it is configured to send events on.

# **Creating contexts**

In EPL, you refer to a context by means of an object of type context. The context type is a reference type.

The recommendation is to use private contexts and have monitor instances subscribe to the channels they require events from. This gives greater flexibility over using public contexts. For information on the constructors needed to create a context, see the description of the context type in the *API Reference for EPL (ApamaDoc)*.

The name of a context does not have to be unique, and is only used for diagnostic purposes (it is recommended that context names be meaningful and distinct). Creating a new context object with the same name as another context creates a reference to a different context, not the same context. Context references are independent to the actual context where monitors run. A context continues running if there are no references to it. A reference to a context may exist even though no active monitors are running in that context. You use the context reference to spawn to the context or send an event to the context. When you spawn to a context, the correlator creates the context if it does not already exist.
When you start a correlator, it has a single main context. You can then create additional contexts. Context reference objects are lightweight and creating one only creates a stub object and allocates an ID. In other words, when you create an EPL context object, you are actually creating a context reference.

The following example creates a reference, c, to a private context whose name is test:

context c:=context("test");

For information on the methods you can call on a context, see the description of the context type in the *API Reference for EPL (ApamaDoc)*.

<span id="page-288-0"></span>See also "How many [contexts](#page-288-0) can you create?" on page 289.

### **How many contexts can you create?**

You can create any number of contexts. A context is a very lightweight object. Creating a context just allocates an identifier and creates a small object. Consequently, it is possible to create a thousand contexts with little performance penalty.

You can have any number of running contexts. A running context means that the context contains at least one monitor instance that has work to do. The more CPU cores you have, the more contexts it is practical to be running at a given time. The performance of multiple contexts running concurrently should scale approximately according to the number of CPU cores available on the host.

Because the cost of each context is low, it is possible to divide applications into the finest level of parallelism possible and let the correlator balance running those contexts across all CPU cores. This is true even if that means creating very many contexts.

# **Using channels to communicate between contexts**

Contexts can subscribe to channels, using the monitor.subscribe(*channelName*) operation. When a monitor executes monitor.subscribe(*channelName*), it causes the context it is running in to be subscribed to that channel. The subscription's lifetime is tied to the lifetime of the monitor instance that executes subscribe(). The subscription is active until that monitor instance terminates or executes monitor.unsubscribe(*channelName*).

Subscriptions are reference counted. That is, if one monitor instance subscribes twice to the same channel then it needs to unsubscribe twice from that channel. If two monitor instances each subscribe once to the same channel then the subscription is active while either monitor instance exists or until both monitor instances unsubscribe from that channel.

When a context is subscribed to a channel it receives all events sent on that channel. This includes:

- Events sent to the correlator from
	- **An IAF adapter**
	- engine\_send
- Another correlator connected with engine\_connect and using parallel mode
- Clients
- Universal Messaging
- Events sent from EPL using the send...to statement
- Events sent from EPL plug-ins to a specific channel

It does not include events emitted with the emit...to statement. Even if the target of an emit...to statement is a channel that the context is subscribed to, an event sent by the emit statement goes only to external receivers and not to any contexts.

By using a channel for each stream of data an application may be interested in, an application can control which streams of data it receives through execution of the appropriate monitor.subscribe(*channelName*) and monitor.unsubscribe(*channelName*) operations. The correlator can efficiently distribute events within the correlator to multiple contexts, plug-ins or receivers subscribed to channels. If further scale-out is required, using channels allows some application components to be deployed to correlator processes running on other hosts, which are connected using the engine\_connect correlator tool or Universal Messaging. See "Tuning Correlator Performance" in *Deploying and Managing Apama Applications*.

# **Obtaining context references**

To obtain a reference to the context that a piece of code is running in, call the context.current() method. This is a static method that returns a context object that is a reference to the current context. The current context is the context that contains the EPL that calls this method.

For a monitor instance to interact with the EPL by means of a context object in another context, the monitor instance must have a reference to that context. A monitor instance can obtain a reference to another context in only the following ways:

- By creating the context.
- By receiving a context reference, which must be of type context. A monitor instance can receive this reference by means of a routed or sent event, or a spawn operation.

For example:

```
on all Calculate() as calc {
   integer calcId:=integer.getUnique();
   spawn doCalculation(calc, calcId, context.current())
      to context("Calculation");
         do something
}
action doCalculation(Calculate req, integer id, context caller) {
  do something
   send CalculationResponse(id, value) to caller;
}
```
If a monitor instance that creates a context does not send a context reference outside itself, and does not subscribe to any channels, no other context can send events to that context, except by means of EPL plug-ins. This affords some degree of privacy for the context.

A context object (a context reference) does not do anything. It is simply the target of the following:

spawn *ActionIdentifier*([*ArgumentList*]) to *ContextExpression*;

See ["Spawning](#page-290-0) to contexts" on page 291.

send *EventExpression* to *ContextExpression*;

See "Sending an event to a [particular](#page-293-0) context" on page 294.

### <span id="page-290-0"></span>**Spawning to contexts**

In a monitor, you can spawn to a context. The format for doing this is as follows:

```
spawn ActionIdentifier([ArgumentList]) to ContextExpression;
```
Replace *ContextExpression* with any valid EPL expression that is of the context type. Typically, this is the name of a context variable. It is possible to spawn to only a context; it is not possible to spawn to a channel.

This statement asynchronously creates a new monitor instance in the target context. The correlator can immediately create the new monitor instance and begin processing it. The correlator does not need to finish processing the monitor instance that spawned to the context before it starts processing the spawned instance. The correlator might create the spawned monitor instance before it finishes processing the action that spawned the new instance. Or, the correlator might create the spawned monitor instance some time after it completes processing the action that spawned the new instance. The order is unpredictable. For example:

```
action analyse(string symbol) {
   context c:=context(symbol);
   spawn submon(symbol) to c;
   ...
}
action submon(string symbol) {
   ...
}
```
If the target context does not yet exist, the correlator creates it.

It is possible for an operation that spawns to a context to block if the input queue of the target context is full. See "Deadlock avoidance when parallel [processing"](#page-304-0) on page 305.

Like the regular spawn operation, the spawn...to operation does the following:

- Creates a new monitor instance by taking a deep copy of all of the spawning monitor instance's  $\blacksquare$ global variables
- Does not copy any listeners into the new monitor instance ш
- Runs the specified action in the new monitor instance ш

For general information about spawning, see ["Spawning](#page-38-0) monitor instances" on page 39.

Unlike the regular spawn operation, the correlator runs the new monitor instance in the specified context. The correlator concurrently processes the new monitor instance and the instance that spawned it.

A context processes spawn operations and events in the order in which they arrive. For example, suppose a monitor contains the following statements:

```
spawn action1() to ctx;
send e1 to ctx;
spawn action2() to ctx;
send e2 to ctx;
```
The ctx context processes this in the following order: action1(), e1, action2(), e2.

# **Channels and contexts**

Contexts can subscribe to particular channels to receive events delivered to those channels from adapters and from other contexts. See ["Channels](#page-30-0) and input events" on page 31 and ["Subscribing](#page-53-0) to [channels"](#page-53-0) on page 54. Contexts that are public, that is, they were created with a true flag in the context constructor, have a permanent subscription to the default channel. The name of the default channel is the empty string.

Contexts can send events to channels without knowledge of whether the event is required by contexts, clients, adapters, or some combination. When an event is sent from a context to a channel the event is received by all contexts subscribed to that channel and by all external receivers that are listening on that channel. See ["Generating](#page-264-0) events with the send statement" on page 265.

An Apama query automatically runs in a context that has a permanent subscription to the default channel and to the com.apama.queries channel.

Channels are useful for:

- Identifying service monitors. If many monitors need to send events to a service monitor you can use a well known name (which can appear in EPL as a string literal or string constant) as a channel name. The service monitor (and only the service monitor) should subscribe to the channel and other monitors send events to that channel. When a request-response event protocol is required the sender can specify a channel to which it is subscribed, or a context to send the response to.
- Applications that have different contexts that consume different streams of data can use channels to send the data to the intended contexts, even if many contexts require the same data stream or one context requires multiple data streams. For example, statistical arbitrage trading strategies could run in many contexts, each subscribed to a channel forthe pair of stock symbols it is trading against each other. If the adapter where the events are coming from is able to use a separate connection per channel, then the application will scale very well as more trading strategies on different symbols are added.
- Different components of an application can be de-coupled by using an event protocol that sends events to channels for each interaction point between components. This allows adapters to be replaced with monitors that simulate those adapters for testing, and makes it easy to scale an application across several hosts by running different parts on different correlators and then connecting them.

### **Sending an event to a channel**

In a monitor, you can send an event to a channel by using either

- $\blacksquare$  A string value that identifies the channel name.
- A com.apama.Channel type that either names a channel or holds a context reference.

The format for sending an event to a particular context is as follows:

```
send EventExpression to ChannelExpression;
```
Replace *EventExpression* with any valid EPL expression that is of an event type.

Replace *ChannelExpression* with any valid EPL expression that is of the string or com.apama.Channel type. Typically, this is a string value.

This statement asynchronously sends an event to everything subscribed to the specified channel. Subscribers can include:

- Contexts.
- Receivers connected to external components by means of Apama's messaging, JMS or Universal Messaging.
- EPL plug-ins that have subscribed an EventHandler object.  $\blacksquare$

For each target subscribed to a channel, the event goes to the back of the context's input queue.

In a target context, the correlator can immediately process the sent event. The correlator does not need to finish executing the action that sends the event before it processes the sent event in a target context. The correlator might process the sent event before it finishes executing the action that sent the event. Or, the correlator might process the sent event some time afterit completes executing the action that sent the event. The order is unpredictable. The order in which the target contexts receive the sent event is also unpredictable. For example:

```
action analyse(string symbol) {
  spawn submon(symbol) to context(symbol);
   log "Listening for "+symbol;
   on all com.apama.marketdata.Tick(symbol=symbol) as tick {
     send tick to symbol;
   }
   on com.apama.marketdata.Finished() {
      send com.apama.marketdata.Finished() to symbol;
   }
}
action submon(string symbol) {
   monitor.subscribe(symbol);...
}
```
It is possible for a send...to operation to block the sending context from further processing if the input queue of any target (context, receiver or plug-in) is full. Either an event that you send to a particular target arrives on the target's input queue or the sending context waits for room on the target's input queue.

If you send an event to a channel that has no subscribers, the correlator discards the event because there are no listeners for it. This is not an error.

See also:

- ["Generating](#page-264-0) events with the send statement" on page 265
- <span id="page-293-0"></span>"Using EPL [plug-ins](#page-551-0) written in Java" on page 552

## **Sending an event to a particular context**

In a monitor, you can send an event to a particular context, as described here, or you can send an event to a sequence of contexts, described in the next topic. The format for sending an event to a particular context is as follows:

send *EventExpression* to *Expression*;

or:

```
enqueue EventExpression to ContextExpression;
```
**Note:**

The enqueue...to statement will be deprecated in a future release. Use the send...to statement. Both statements perform the same operation.

- Replace *EventExpression* with any valid EPL expression that is of an event type. You cannot specify a string representation of an event. For example, you cannot send &TIME pseudo-ticks.
- Replace *Expression*, in the first format, with any valid EPL expression that is of the context type or with a com.apama.Channel object that contains a context. See ["Sending](#page-265-0) events to [com.apama.Channel](#page-265-0) objects" on page 266.
- Replace *ContextExpression* with any valid EPL expression that is of the context type. This can be the name of a context variable or a method that returns a context. This cannot be a com.apama.Channel object that contains a context.

This statement asynchronously sends an event to the specified context. The event goes to the back of the context's input queue.

In the target context, the correlator can immediately process the sent event. The correlator does not need to finish executing the action that sent the event before it processes the sent event in the target context. The correlator might process the sent event before it finishes executing the action that sent the event. Or, the correlator might process the sent event some time after it completes executing the action that sent the event. The order is unpredictable. The order in which the target contexts receive the sent event is also unpredictable. For example:

```
action analyse(string symbol) {
  context c:=context(symbol);
  spawn submon(symbol) to c;
  log "Listening for "+symbol;
  on all com.apama.marketdata.Tick(symbol=symbol) as tick {
     send tick to c;
   }
```

```
on com.apama.marketdata.Finished() {
      send com.apama.marketdata.Finished() to c;
   }
}
action submon(string symbol) {
   ...
}
```
The send...to and enqueue...to statements do not place the event on the special enqueued events queue. Instead, they put the event on the end of the target context's input queue. Consequently, it is possible for a send...to or enqueue...to operation to block the sending context from further processing if the input queue of the target context is full. Either an event that you send to a particular context arrives on the target context's input queue or the sending context waits for room on the target context's input queue.

If you send an event to a context that does not contain any monitor instances, the correlator discards the event because there are no listeners for it.

If you do not have a reference to a particular context, then send an event to a channel. See ["Generating](#page-264-0) events with the send statement" on page 265.

In some situations, for example when you change a single-context application to use parallel processing, you might want to explicitly send an event to only the context that contains the monitor instance that contains the send statement. To send an event to only this context specify:

send *eventExpression* to context.current()

You must set a valid value to a context variable before you send an event to the context. You cannot send an event to a context that you have declared but has not been set to a valid value. For example, the following code causes the correlator to terminate the monitor instance:

```
monitor m {
   context c;
   action onload()
   \mathcal{L}send A() to c;
   }
}
```
See also ["Generating](#page-264-0) events with the send statement" on page 265.

### **Sending an event to a sequence of contexts**

In a monitor, you can send an event to a sequence of contexts. The format for doing this is as follows:

send *EventExpression* to *ContextSequenceExpression*;

or:

```
enqueue EventExpression to ContextSequenceExpression;
```
**Note:**

The enqueue...to statement will be deprecated in a future release. Use the send...to statement. Both statements perform the same operation.

- Replace *EventExpression* with any valid EPL expression that is an event. You cannot specify a string representation of an event.
- Replace *ContextSequenceExpression* with any valid EPL expression that resolves to sequence<context>. You cannot specify a sequence that contains com.apama.Channel objects.

Each statement asynchronously sends a copy of an event to each context in the specified sequence. The event goes to the back of the input queue of each context.

In each target context, the correlator can immediately process the sent event. The correlator does not need to finish executing the action that sent the event (in the source context) before it processes the sent events in the target contexts. The correlator might process a sent event before it finishes executing the action that sent the event. Or, the correlator might process a sent event some time after it completes executing the action that sent the event. The order is unpredictable, depending on the relative execution speeds of the contexts.

The following example uses the sequence type:

```
action analyse(string symbol) {
  context c1:=context(symbol + "-1");
  context c2:=context(symbol + "-2");
  context c3:=context(symbol + "-3");
  spawn submon(symbol) to c1;
  spawn submon(symbol) to c2;
  spawn submon(symbol) to c3;
  sequence <context> ctxs := [ c1, c2, c3 ];
  log "Listening for "+symbol;
  on all com.apama.marketdata.Tick(symbol=symbol) as tick {
      send tick to ctxs;
   }
  on com.apama.marketdata.Finished() {
      send com.apama.marketdata.Finished() to ctxs;
   }
}
action submon(string symbol) {
   ...
}
```
The following example uses the values() method on a dictionary of contexts to obtain a sequence of contexts:

```
action analyse(string symbol) {
  context c1:=context(symbol + "-1");
  context c2:=context(symbol + "-2");
  context c3:=context(symbol + "-3");
  spawn submon(symbol) to c1;
  spawn submon(symbol) to c2;
  spawn submon(symbol) to c3;
  dictionary <string, context>
     ctxs := [ "c1": c1, "c2": c2, "c3": c3 ];
```

```
log "Listening for "+symbol;
   on all com.apama.marketdata.Tick(symbol=symbol) as tick {
      send tick to ctxs.values();
   }
   on com.apama.marketdata.Finished() {
      send com.apama.marketdata.Finished() to ctxs.values();
   }
}
action submon(string symbol) {
...
}
```
The send...to and enqueue...to statements do not place the event on the special enqueued events queue. Instead, they put the event on the end of the input queue of each target context. Consequently, it is possible for a send...to or enqueue...to operation to block the sending context from further processing if the input queue of a target context is full. The sending context does not continue beyond a send...to or enqueue...to statement until the event has been placed on the input queues of all target contexts.

If one of the contexts in the sequence does not contain any monitor instances the correlator ignores the sent event in that context because there are no listeners for it.

If one of the contexts in the sequence does not have a valid value before you send an event to it then the correlator terminates the monitor instance.

Consider the following two code fragments:

```
for c in mySequence {
   send myEvent to c;
}
send myEvent to mySequence;
```
Execution of each of these fragments is typically equivalent. However, you cannot rely on equivalence. When the correlator executes the first fragment, it always delivers the event to the contexts according to their order in the sequence. When the correlator executes the second fragment it can deliver the event to contexts in any order. For example, if a context's input queue is full this can affect the order in which the correlator delivers the event to the contexts.

#### **Common use cases for contexts**

```
See "Tuning contexts" on page 447.
```
# **Samples for implementing contexts**

Apama provides a number of applications that illustrate the use of contexts. These examples are in the samples\epl\contexts directory and in the samples\epl\concurrency-theory directory.

Information for using these examples is given in the topics below.

#### **Simple sample implementation of contexts**

In your Apama installation directory, in the samples\epl\contexts directory, there are two versions of a simple application. One version implements serial processing and the other implements parallel processing. Open the analyse-parallel.mon and analyse-serial.mon files from the Input directory in Software AG Designer to compare the implementations.

The sample uses the PySys testing framework. To execute the sample, use pysys run. The script runs the serial application and then the parallel version.

On a 2.4GHz Quad core Intel Q6600 machine, the serial implementation completes in about 63 seconds, while the parallel implementation completes in about 17 seconds. For an equivalent dual-core processor, you can expect the parallel implementation to complete in about 30 seconds.

Look at serial-results.evt and parallel-results.evt to compare the results.While the per-symbol output for each implementation is identical, the ordering of sent events for different symbols is different. Also, in the parallel implementation, there is more variation in the time taken to process all events for one symbol. The sample uses eight worker contexts. Each context is doing much the same work, but on different segments of the data. While it is not required, an application that has eight contexts typically working most of the time benefits from running on an 8-core host. You can expect an 8-core processor to run the sample parallel implementation more than seven times faster than it runs the serial implementation.

#### **Running samples of common concurrency problems**

Sample applications in the samples\epl\concurrency-theory directory illustrate a few common concurrency problems. There are three implementations of a simple deposit bank:

- Race implements Get and Set events, and corresponding Response events, so that a teller can find the value of an account, perform some modification and then set the new account value.
- Deadlock lets tellers lock an account.
- Compareswap  $-$  is similar to the race implementation but it does not rely on locking and it does not compute values based on out-of-date information.

#### **To run these samples**

- 1. Start an Apama Command Prompt as described in *Deploying and Managing Apama Applications* in the topic "Setting up the environment using the Apama Command Prompt".
- 2. Change to the samples/epl/concurrency-theory directory of your Apama installation.
- 3. Invoke the following:

pysys run –X MODE=*mode*

where *mode* can be race, deadlock or compareswap, according to which sample you want to run. The subsequent topics describe each sample.

The script starts a correlator on the default port (15903). Consequently, you should not have a correlator already running on the default port. If you do, the script causes the application to be injected into the running correlator and it also shuts the correlator down when the sample execution is complete. The script creates an event file in the Output directory (which it creates). The event file has the name of the sample with an .evt file suffix (for example, race.evt, deadlock.evt or compareswap.evt).

#### **About the samples of concurrency problems**

The sample of concurrency problems try to implement a simple deposit bank. The customer-visible part of the bank consists of a number of tellers, who have the ability to transfer money from one account to another. In an effort to scale well, the bank is implemented with each teller running in a separate context, which lets all tellers work concurrently. Of course, the simple work of the tellers does not require or even justify this, but the purpose of these samples is to show potential bugs, not to be a practical system. Similarly, no security checks are enforced.

Because data cannot be shared between contexts, the application requires a separate monitor that acts as the bank's database. The tellers send requests to the bank's database and receive responses from the database. There is also a simple mechanism to initialize the state of the bank database (SetupAccount event) and for tellers to discover the context in which the database is running. The communication between the bank and the tellers typically needs to get or set an account's value. The tellers perform the actual arithmetic on a bank account's value. Each implementation (race, deadlock, and compareswap) differs mainly in the way the tellers and database interact with each other.

Customer interactions with tellers are the same across all implementations. The customer sends a TransferMoney event, specifying which teller to use. It is assumed that customers know the names of tellers, the from and to account, and the amount to transfer. The customer receives a TransferMoneyComplete event when the transfer is complete.

The state of the bank's accounts can be inspected by sending a SendBalances event to the correlator, which causes the correlator to log and send the balances.

To expose the problems, there are calls to the spinSleep action at key places in the implementations. If the correlator receives an ExposeRaces event, the spinSleep action suspends work by the specified teller for the specified time. This simulates tellers working at different rates, and means that difficult to reproduce conflicts are easier to identify. While this is useful for exposing bugs, it is not suitable for general-purpose sleeps because it consumes CPU time while sleeping and does not let other work in that context get done. This strategy is useful for exposing problems only when you know exactly where to place the sleeps.

Each implementation has its own transfer-*sample\_name*.evt file, which the script sends as each bug is exposed with a different set of input data.

#### **About the race sample**

The race sample is in Bank-race.mon. It implements Get and Set events, and corresponding Response events. A teller can find the value of an account, perform some modification and then set the new account value. To take money from one account, the protocol is as follows:

- 1. Send a Get event to obtain the current value of the account.
- 2. Wait for a GetResponse event that contains the current value.
- 3. Compute the new account value.
- 4. Send a Set event to set the new account value.
- 5. Wait for a SetResponse event.

This works well when a single transfer occurs at a time. However, there is a bug because between the time that teller 1 obtains an account value and the time that teller 1 sets the new account value, teller 2 can obtain the account value, compute a new value, and set a new account value. The following time line demonstrates this:

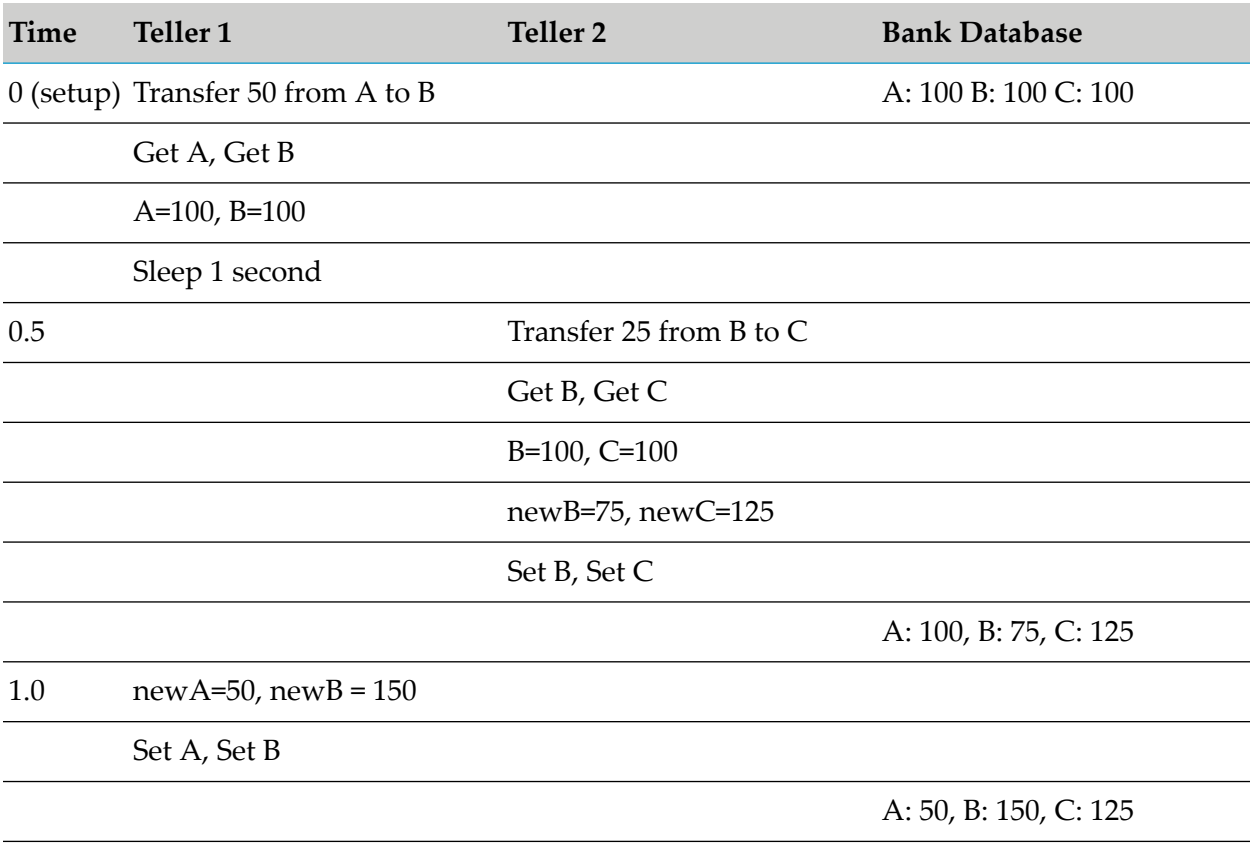

B's account should have  $100 + 50 - 25 = 125$ . But it ends up with 150 because teller 1 overwrites teller 2's value for B's account (75). Teller 1 based its calculation on values that were out of date at the point they were sent to the database.

### **About the deadlock sample**

While EPL does not provide any mutual exclusion locking primitives, you can implement something similar in a monitor. The deadlock sample's bank implements a locking mechanism. Tellers can send a Lock event for an account, and the database returns a LockResponse event when the account is locked. If another teller tries to lock the same account, the correlator queues the request until it processes an Unlock event to unlock the account. Note that the locking is fair; the correlator allocates locks in the order in which they are requested.

The deadlock implementation does no checking. For example, it does not check that the unlock event comes from the teller that locked an account, nor that a teller holds a lock for an account before performing an operation on that account. (A robust application would of course perform such checking.)

The deadlock sample fixes the problem shown in the race sample where a value was overwritten by a value that resulted from computation on out-of-date values. If you replicate the race pattern of events, teller 2 would wait to lock B's account until teller 1 had finished with it. (This assumes all tellers follow the correct protocols. A robust implementation would perform checks to ensure that was the case).

However, even when all tellers follow the locking protocol correctly, there is a different problem. If teller 1 locks account A and teller 2 locks account B, and teller 1 tries to lock account B and teller 2 tries to lock account A, then each teller waits for the other teller to release a lock. The following timeline shows this:

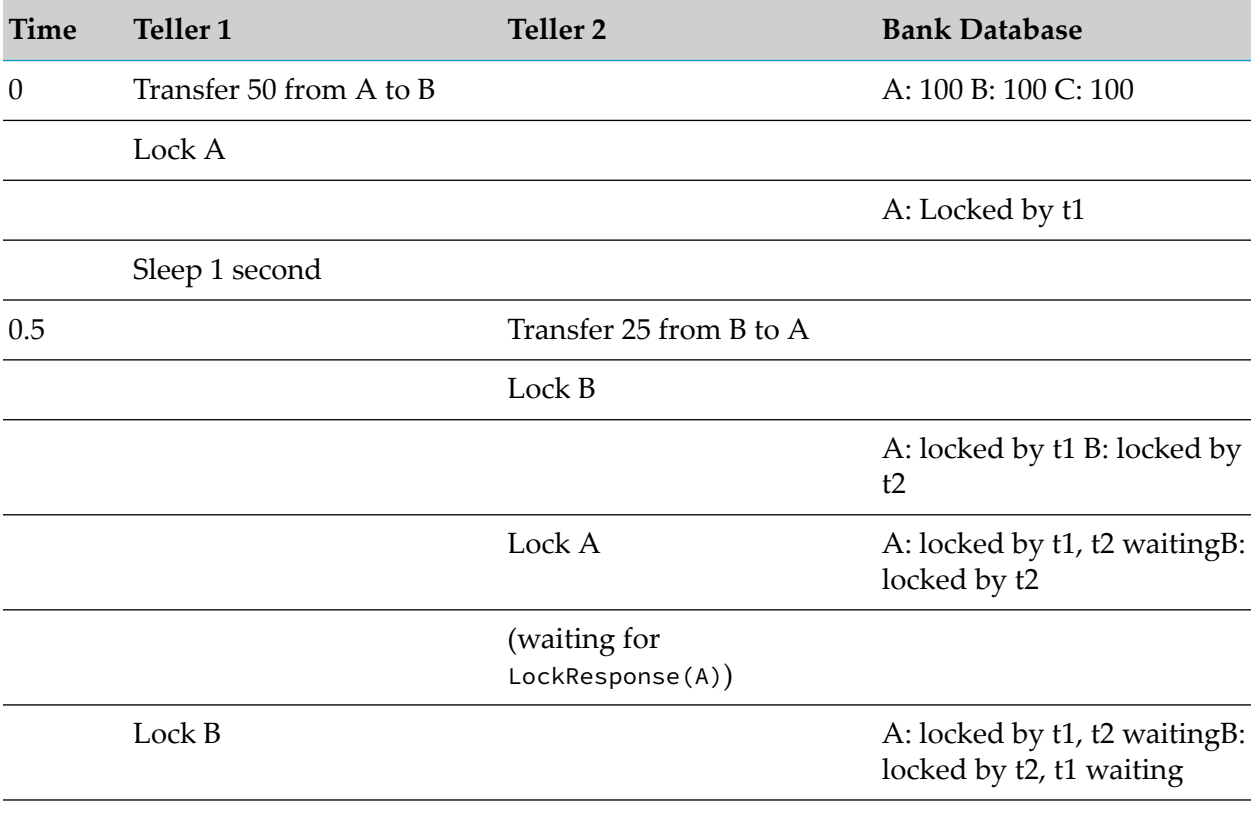

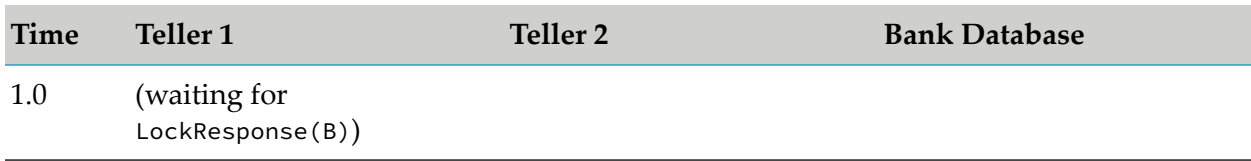

At this point, neither teller can make any further progress.

One solution to this (not implemented here) is to implement a timeout. If a lock request is outstanding for more than some threshold, the correlator abandons the lock. When this happens, the tellers would wait a random amount of time and try again. The random wait should prevent the retries from overlapping, if not on the first retry, then on a subsequent retry. However, such a mechanism invariably performs poorly in the (hopefully rare) case that a lock times out.

Alternatively, you can prevent deadlock by defining priority orders for locks. For example, you can specify that A must always be locked before B. Applying this priority order to all transactions would prevent deadlock.

#### **About the compareswap sample**

This compareswap sample is more like the race sample. The protocol between tellers and the database consists of Get and Set events, except the Set event is a CompareSet event, which contains an expected old value. If the old value does not match the database account value, then the teller retries the operation — getting a new value and re-computing the account value.

This has the advantage that it does not rely on locking (so does not suffer from deadlock) and does not result in values computed from out of date data being set in the database.

The only disadvantage is that under some circumstances (the same as for the race sample), the tellers need to re-try a calculation. However, unlike the timeout on locking, tellers know about this as soon as they receive an event back from the database, and no timeouts are involved.

This strategy is the recommended way to share state between different contexts. Note that while it guarantees progress is made by at least one context, an interaction between the database and a single context can take an unbounded amount of time, as other contexts can require the context to re-try its transaction. A further refinement would be to use a generation counter that the correlator increments on every successful Set event. This detects the difference between the database's value being unchanged and the database's value being changed back to a previous value. While such a difference might not matter in many situations, it might when you are computing interest.

#### **Note:**

Due to the requirement to retry, the compareswap implementation is slightly different from the race implementation. One account is modified at a time; the teller transfers money from the fromAccount, and then adds it to the toAccount.

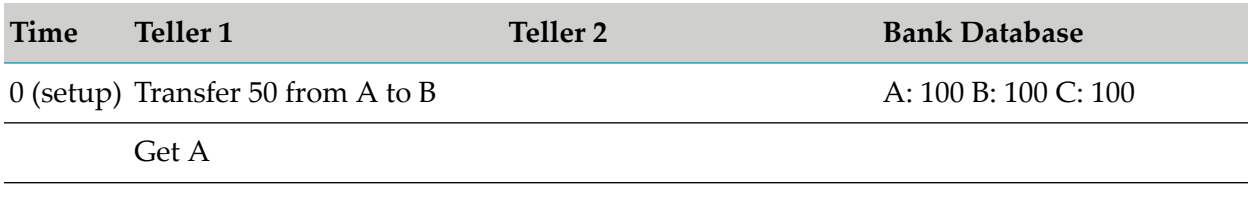

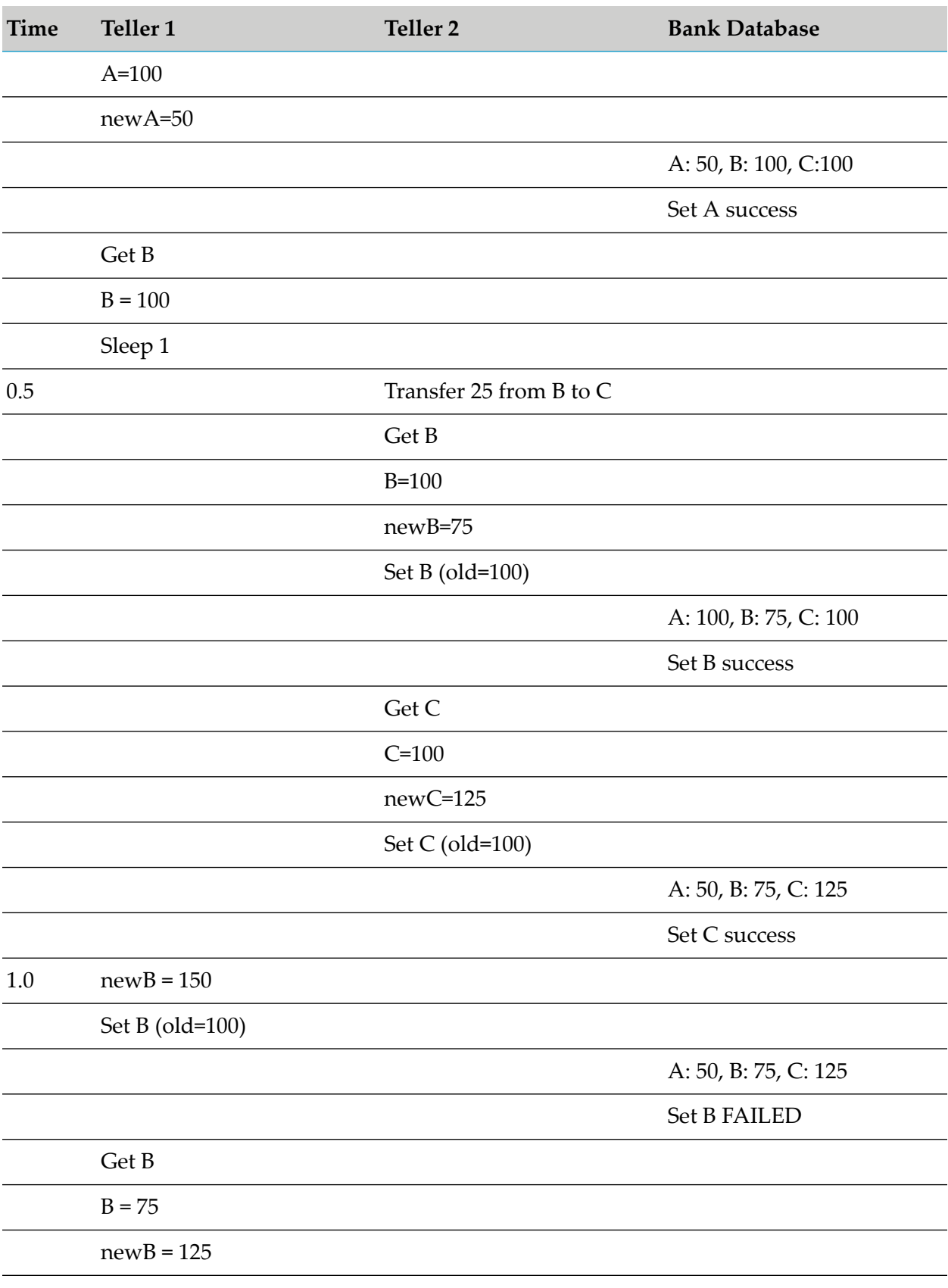

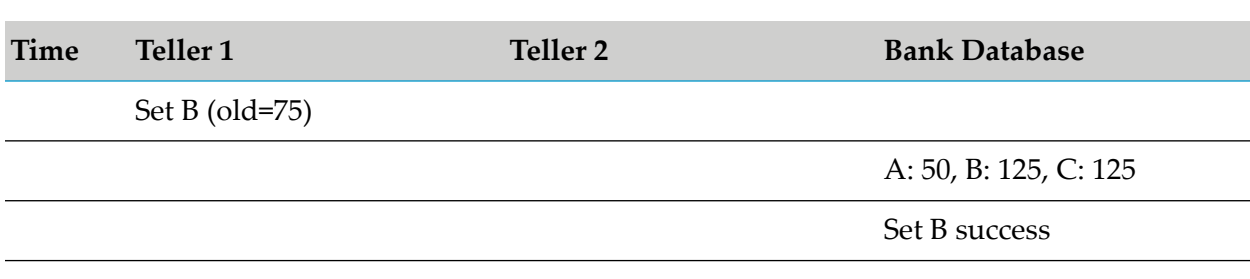

# **Contexts and correlator determinism**

Creating one or more contexts makes the correlator non-deterministic. In other words, injecting the same monitor can produce different results if the monitor contains statements that spawn to contexts.

For example, suppose an application creates two contexts, spawns to each of them, and each context runs code that calls integer.getUnique(). The assignment of unique integers to contexts is not deterministic; if you re-run the code, each context might receive an integer that is different from the integer it received during the previous run. Other behavior that can be non-deterministic in a parallel processing application includes the following:

- The assignment of particular IDs to particular contexts
- The order in which contexts send events
- The order in which contexts spawn to other contexts

See also "About input logs and parallel [processing"](#page-303-0) on page 304.

# **How contexts affect other parts of your Apama application**

<span id="page-303-0"></span>When you implement contexts in an EPL application, an understanding of how contexts affect other parts of your Apama application is required.

The topics below provide information to help you understand the behavior.

#### **About input logs and parallel processing**

Applications that implement parallel processing might have non-deterministic behavior. While you can inject a parallel application into a correlator that you started with the --inputLog option, you cannot expect to use that input log to exactly duplicate correlator execution.

For applications that use multiple contexts or that send events, just re-sending the events and EPL sent to the correlator is insufficient to reproduce the same output and state. The timing of which context ran which send, emit, enqueue...to or other operation is important. Operations that can affect the state of other contexts or the sent events are non-deterministic when run in parallel.

#### <span id="page-304-0"></span>**Deadlock avoidance when parallel processing**

Parallel processing in the correlator uses a message passing system. Each context has a fixed-size input queue for events (messages). A deadlock is possible when all of the following conditions are true:

- Context 1 is enqueuing an event to context 2. п
- Context 2 is enqueuing an event to context 1.
- The input queues for context 1 and context 2 are both full. п

In this situation, each context is blocked from further processing until the queue of the other context is no longer full. Neither context can process the next event on its input queue. Such a deadlock is not limited to two contexts but can occur with any number of contexts enqueuing events to each other.

The correlator avoids such a deadlock by detecting the potential for it to occur and then expanding input queues as needed. Also, the correlator logs a warning that a potential deadlock was detected. The correlator expands input queues only when not doing so causes a deadlock. The correlator does not expand input queues when one or more contexts are blocked from further processing while one or more contexts are processing as usual. However, it is still possible to create applications that result in out of memory errors or other kinds of deadlocks. Out of memory errors can result from requiring excessive expansion of input queues through the deadlock avoidance mechanism, or other means, such as creating a very large sequence.

#### **Clock ticks when parallel processing**

Since all contexts receive clock ticks, timers work in all contexts. However, it is possible for some contexts to run behind others. That is, a timer in a particular monitor for which there are monitor instances in multiple contexts might fire at different points in real time. In each context, the timer can process the series of clock ticks at a speed that is different from the other contexts.

A context that is running a monitor instance in a very long running loop might not remove entries from its input queue for a long time. If a context has a full input queue the clock tick distributer thread does not block. Instead, the correlator quashes clock ticks onto the end of the context's input queue. This means that the correlator unpacks the clock tick event when the context input queue either drains or accepts a new event. There is no perceptible difference between normally received clock ticks and quashed clock ticks.

### **Using EPL plug-ins in parallel processing applications**

The standard MemoryStore and Time Format plug-ins are thread safe, which means that you can use them in parallel applications. The MemoryStore can be quite helpful in a parallel application and is very efficient when used simultaneously by multiple contexts.

# **8 Using Correlator Persistence**

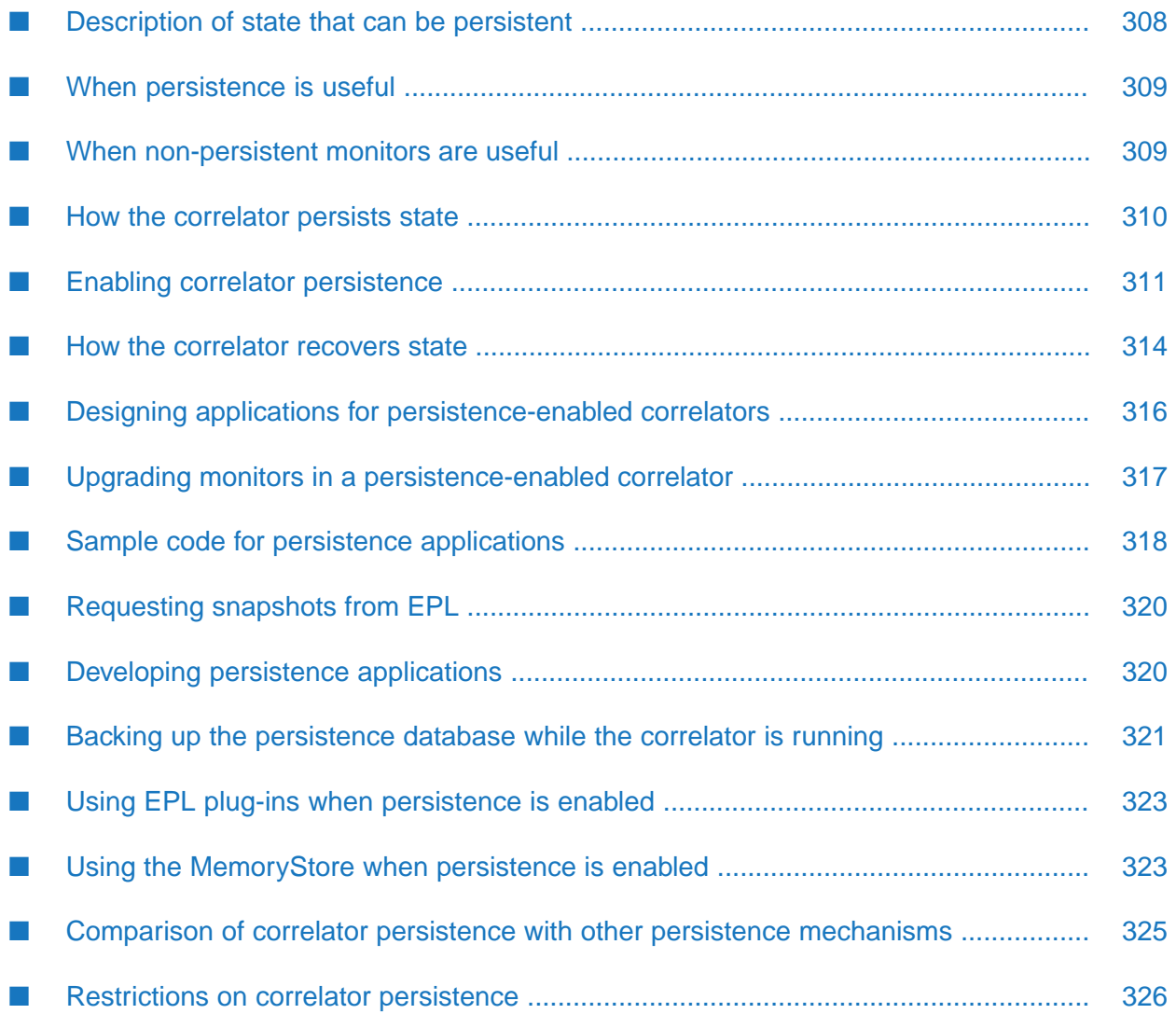

When the correlator shuts down, the default behavior is that all state is lost. When you restart the correlator, no state from the previous time the correlator was running is available. You can change this default behavior by using correlator persistence.

Correlator persistence means that the correlator automatically periodically takes a snapshot of its current state and saves it on disk. When you shut down and restart that correlator, the correlator restores the most recent saved state.

To enable persistence, you indicate in your EPL code which monitors you want to be persistent. Optionally, you can write actions that the correlator executes as part of the recovery process. When code is injected for a persistence application, the correlator that the code is injected into must have been started with a persistence option.

Persistent monitors must be written in EPL. State in JMon monitors cannot be persistent. State in chunks, with a few exceptions, also cannot be persistent.

To protect the security of personal data, see "Handling personal data "at rest" in the correlator persistence and JMS datastores" in *Developing Apama Applications*.

If you plan to install a new version of Apama, see "Persistence database backup" in *Installing Apama*.

#### **Note:**

<span id="page-307-0"></span>If a license file cannot be found, the number of persistent monitors that the correlator allows is limited. See "Running Apama without a license file" in *Introduction to Apama*.

# **Description of state that can be persistent**

A correlator that is running with persistence enabled automatically stores state on disk and automatically recovers state when it restarts. Saved state includes the following:

- For a persistent EPL monitor, all of that monitor's state is saved. This includes all events, strings, primitives, sequences, dictionaries, action variables, closures, and global variables. It also includes all the state of listeners, streams and queries — local variables captured by them and all active listeners, sublisteners and queries, including the events currently flowing through them.
- All source code that was injected into the correlator, including any non-persistent EPL monitors and JMon monitors. EPL files that were injected from a correlator deployment package (CDP) are not stored in plain text.

Code that is not injected includes the following:

- **EPL** plug-ins, which are imported at runtime. The actual plug-in file must be on a specified path that the correlator can load it from.
- Any Java class files on the correlator's classpath but not injected.
- The correlator runtime itself.
- Contents of all context queues.

■ Some correlator-global state including integer.getUnique() and integer.incrementCounter() IDs and context IDs. See the *API Reference for EPL (ApamaDoc)* for more information on the integer type and its built-in methods incrementCounter and getUnique.

**Note:**

In general, chunks cannot be persistent. However, chunks used by the Apama Time Format plug-in and the Apama MemoryStore plug-in can be persistent.

### <span id="page-308-0"></span>**When persistence is useful**

Enabling correlator persistence is a good fit for applications in which it is unacceptable to lose any information. For example, an application for processing mortgage requests does not need to be available continuously. A small amount of downtime, especially outside business hours, might be acceptable. However, losing any state associated with a mortgage application would be unacceptable.

In such a mortgage processing application, there is unlikely to ever be a point at which there are no open applications and thus no state to preserve. But state might change over the course of weeks, rather than seconds. Enabling correlator persistence lets you implement complex event expressions such as the following:

```
on all LoanRequest() -> (PropertyValuation() and ProofOfIncome())
 within (4 * week) ...
```
<span id="page-308-1"></span>With persistence enabled, the event expression can still be running even if weeks elapse between when it is created and when it finally completes. Without persistence, the event expression's state is susceptible to being lost if there are system restarts, software upgrades, and the like.

# **When non-persistent monitors are useful**

A correlator that is running with persistence enabled can have persistent and non-persistent monitors injected. Non-persistence is a good choice for a monitor that does one or more of the following:

- Uses legacy code that does not use the persistence feature. See "Designing [applications](#page-315-0) for п [persistence-enabled](#page-315-0) correlators" on page 316.
- Interacts with user-defined EPL plug-ins or Apama EPL plug-ins other than the Time Format or MemoryStore plug-ins.
- **Contains large amounts of fast-changing state that is undesirable to persist for performance** reasons.
- Operates as a stateless utility that just responds to incoming events.
- Contains minimal state that can be reconstructed by the onBeginRecovery() action on a persistent monitor.

Also, all JMon monitors are non-persistent monitors.

# <span id="page-309-0"></span>**How the correlator persists state**

When persistence is enabled, the correlator periodically writes data to disk to reflect the correlator's runtime state. To do this, the correlator

- 1. Suspends all execution in the correlator across all contexts.
- 2. Takes an in-memory snapshot of what needs to be stored.
- 3. Resumes processing while the state is written to disk.

The correlator waits to suspend execution until all contexts have completed any in-progress event processing and any in-progress deletions. It can take time for the correlator to pause all contexts. Consequently, it is best practice that a single event listener does not take a long time to process. When there is a need to perform a large amount of work, try to split the work across multiple events.

How fine-grained to split work depends on the performance requirements of the application. Avoid very fine-grained work units as the overhead of scheduling will start to dominate and lead to the application running slowly.

Committing the snapshot to disk is an atomic operation. That is, a failure while storing state reverts the stored data to the previously successfully stored snapshot.

By default, the correlator does the following when you enable persistence:

- Takes a snapshot of state changes every 200 milliseconds. This is the snapshot interval. The correlator tracks the in-memory objects that have changed since the last snapshot and writes only that state to disk. If only a small fraction of the correlator's state changes, then only a fraction of the correlator's state must be stored for each snapshot.
- Automatically adjusts the snapshot interval. For example, if a significant percentage of the correlator's state changes, then the correlatorincreases the snapshot interval so that the overall throughput is not adversely affected.
- Stores persistent state in the current directory, which is the directory in which the correlator was started.
- Uses persistence.db as the name of the file that contains persistent state. This is the recovery datastore.
- Copies the recovery datastore to the input log if one was specified when the correlator was started. This happens only upon restarting the correlator.
- For applications that do not use the correlator's internal clock (correlators started with the -Xclock option), the correlator uses the time of day in the last committed snapshot as the current time in the restarted correlator.

# <span id="page-310-0"></span>**Enabling correlator persistence**

Before you enable persistence, you should design and develop your application to handle persistence and recovery. See "Designing applications for [persistence-enabled](#page-315-0) correlators" on [page](#page-315-0) 316.

#### **Note:**

If a license file cannot be found, the number of persistent monitors that the correlator allows is limited. See "Running Apama without a license file" in *Introduction to Apama*.

To enable correlator persistence, you must proceed as follows:

Insert the word persistent before the monitor declaration for each monitor written in EPL п that you want to be persistent. For example:

```
persistent monitor Order {
  action onload() {
   ...
   }
}
```
For a monitor declared as persistent, the correlator persists the state of all monitor instances of that name, and all instances of events that the monitor instances create.

You do not mark event types as persistent. Whether or not an event is persisted depends on whether it is used from a persistent or non-persistent monitor. If an event is on a context queue when the correlator takes a snapshot, the event is persisted.

- Optionally, define onBeginRecovery() and onConcludeRecovery() actions in your persistent monitors. The correlator executes any such actions as part of the recovery process. To determine whether you need to define these actions, see "Designing applications for [persistence-enabled](#page-315-0) [correlators"](#page-315-0) on page 316, ["Defining](#page-314-0) recovery actions" on page 315 and ["Sample](#page-317-0) code for persistence [applications"](#page-317-0) on page 318.
- **Specify one or more persistence options when you start the correlator. To enable correlator** persistence, you specify one of the following:
	- $\blacksquare$  the -P or -Penabled=true option, or
	- $\blacksquare$  the --config option together with the name of a YAML configuration file that contains the following definition:

```
correlator:
  persistence:
   enabled: true
```
Specify just one of the above options (without any additional persistence options) to implement the default behavior for correlator persistence.

To change the default behavior, also specify one or more of the options described in the table below. The correlator uses the default when you do not specify an option that indicates otherwise. For example, if you specify -P, -PsnapshotIntervalMillis and -PstoreLocation (or --config with a YAML configuration file that contains the corresponding options), the correlator

uses the values you specify for the snapshot interval and the recovery datastore location and uses the default settings for all other persistence behavior.

For more information on the different -P options and the --config option, see "Starting the correlator" in *Deploying and Managing Apama Applications*.

For information on all of the persistence options that you can specify in a YAML configuration file, see "Configuring persistence in a YAML configuration file" in *Deploying and Managing Apama Applications*.

**Note:**

During development of a persistence application, it varies whether you want to specify a persistence option when you start the correlator. In the earlier stages of development, you might choose not to specify a persistence option since you might make many and frequent changes to early versions of your program, thereby making recovery of a previous version impossible. For example, you might have changed the structure and perhaps added new variables. Once your program structure becomes relatively stable, you must take into account what happens during recovery and you will want to define onBeginRecovery() and onConcludeRecovery() actions. These actions never get called in a correlator that was not started with a persistence option. To deploy a persistence application, the correlator must be started with a persistence option.

If you are using both correlator persistence and the compiled runtime (--runtime compiled option), we recommend the use of the --runtime-cache option to improve recovery times. For more information on these options, see "Starting the correlator" in *Deploying and Managing Apama Applications*.

The following table describes correlator persistence behavior, the default behavior, and the options you can specify to change default behavior.

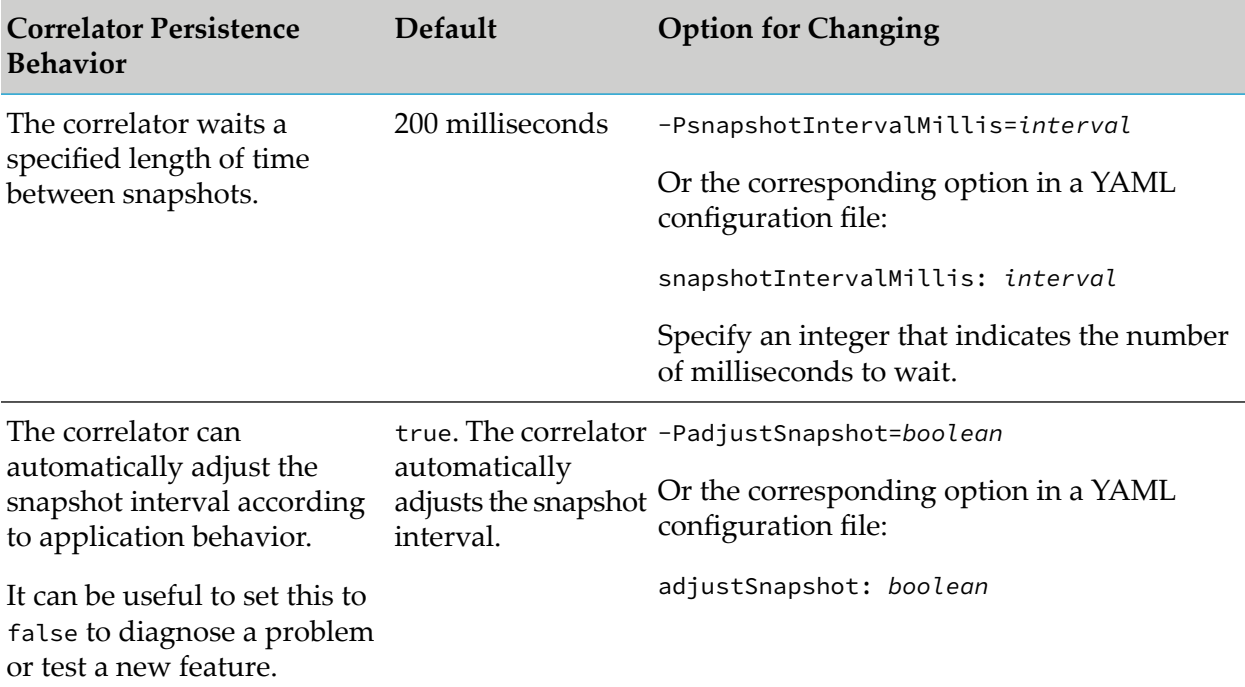

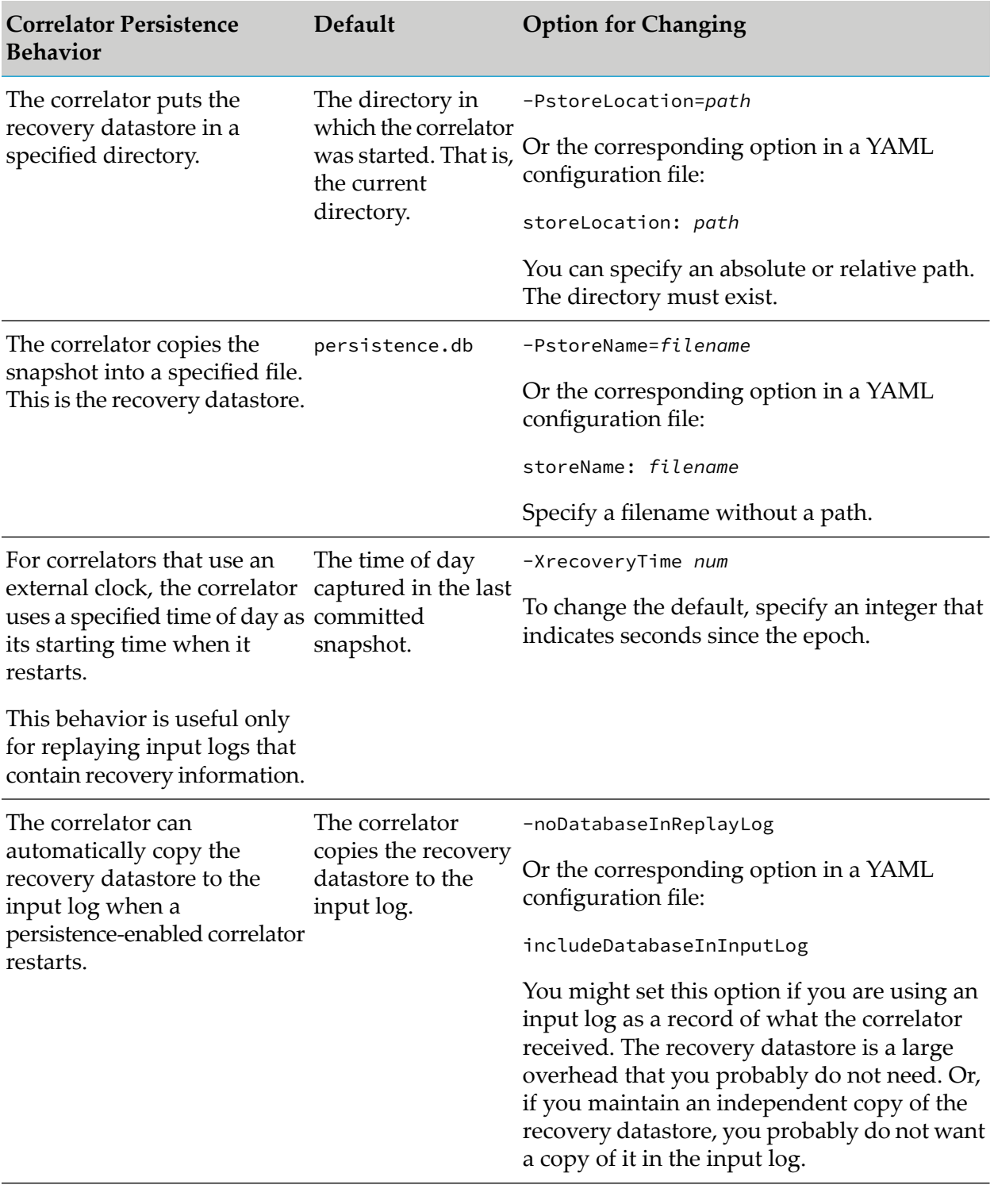

#### **Important:**

If an option is specified both with one of the -P options on the command line and in a YAML configuration file, the value on the command line takes precedence and a warning is logged.

# <span id="page-313-0"></span>**How the correlator recovers state**

When you restart a correlator for which persistence has been enabled the correlator

- Detects, recompiles, and re-injects all code that was injected and not deleted as of the last committed snapshot.
- Restarts and restores the state of all persistent monitors as of the last committed snapshot.
- Restarts non-persistent EPL monitors and JMon monitors at their onload() action.
- Executes any onBeginRecovery() and onConcludeRecovery() actions. See ["Defining](#page-314-0) recovery [actions"](#page-314-0) on page 315.
- Recovers persistent connections (connections created with engine\_connect -p) and resumes them at the first opportunity.

Code is re-injected in the order in which it was originally injected. The correlator tracks which objects (monitors, events, Java objects) were deleted and does not re-inject them. Such objects might have been deleted explicitly with the engine\_delete utility orimplicitly as when all instances of a monitor have terminated. If a snapshot shows that an object was deleted and then re-injected, recovery ignores the first injection and re-injects the monitor or event at the point of its second injection.

For a persistent monitor, recovery appears to be a pause in processing. This pause has the potential to be long enough to cause some events to be stale. All non-persistent monitors appear to have spontaneously reverted to their onload state. Communication channels to external components have been interrupted and can be assumed to not yet be connected. Except, the correlator treats connections created with engine\_connect -p, which are persistent connections, the same as it treats persistent state. Persistent connections continue until you explicitly remove them. Upon recovery, the correlator tries to reconnect to the external components that were connected with persistent connections. However, events sent or received after the last committed snapshot might have been dropped because there is no reliable delivery on persistent connections.

<span id="page-313-1"></span>For a non-persistent monitor, recovery appears the same as starting the correlator. The correlator's current time is up-to-date. The monitor is in the state it would be if it were just injected. External components have not yet connected to the correlator. If a monitor initiates a request of a non-persistent monitor, then the non-persistent monitor might have to queue the request until a connection is made to an external component, for example, the correlator subscribes to a data stream from an external adapter.

#### **Recovery order**

When the correlator recovers state from a recovery datastore, it does the following in the following order:

- 1. Recompile and re-inject all sources except for deleted events and monitors, which are ignored.
- 2. Restore objects and listeners in persistent monitors. The correlator does not execute any user code in the first two steps. While it sets up listeners, the listeners cannot yet change state.
- 3. Set currentTime to the currentTime of the last committed snapshot, which might be considerably earlier than the current time of day if the correlator was down for some time before recovering.
- 4. Initiate execution of any onBeginRecovery() actions on instances of restored events, monitors, and custom aggregate functions in all persistent monitor instances in all contexts. The order of execution of these actions is undefined. See ["Defining](#page-314-0) recovery actions" on page 315.
- 5. Quiesce The correlator waits for all events that have been sent to a context to be processed, and also waits for any events that are sent to a context as a result of those events to be processed, and so on, until no more events are generated and sent to a context. The correlator also does this for spawn...to statements. This is similar to processing all events in all queues. Be careful not to generate an infinite loop of send...to statements.
- 6. Restore events, clock ticks, pending spawn...to statements, and so on, that were waiting on context queues when the snapshot was taken.
- 7. Send a single clock tick of the time at which the correlator is recovered, that is, the current time of day. If -XrecoveryTime was set when the correlator was started, the correlator uses that time for the current time of day.
- 8. Initiate execution of onload() actions in all non-persistent monitors in injection order.
- 9. Quiesce.
- 10. Initiate execution of any onConcludeRecovery() actions on instances ofrestored events, monitors, and custom aggregate functions in all persistent monitor instances in all contexts. The order of execution of these actions is undefined. See ["Defining](#page-314-0) recovery actions" on page 315.
- 11. Quiesce.
- 12. Start generating clock ticks.
- 13. Start taking persistence snapshots.
- <span id="page-314-0"></span>14. Open the server port. External components can now connect with the correlator, for example, IAF, engine\_send, and engine\_receive.

#### **Defining recovery actions**

In a persistent monitor, you can define one or two actions that the correlator executes as part of the recovery process:

- $\blacksquare$ onBeginRecovery() — The correlator executes this action after it re-injects all source code and restores state in persistent monitors. The order of execution of onBeginRecovery() actions is undefined.
- $\Box$  onConcludeRecovery() The correlator executes this action just before it begins sending clock ticks, taking persistent snapshots, and becoming available for connections to external components. The order of execution of onConcludeRecovery() actions is undefined.

Whether you define zero, one or both actions in each persistent monitor is application-dependent. See "Designing applications for [persistence-enabled](#page-315-0) correlators" on page 316 and ["Sample](#page-317-0) code for persistence [applications"](#page-317-0) on page 318.

You can define an event and specify one or both of these actions as fields in the event. If an event defines a recovery action and an instance of the event is live in a persistent monitor, then the correlator calls the action(s) on those objects as well. A live event is reachable from a global variable or listener-captured local variable and consequently is not a candidate for garbage collection.

You can define onBeginRecovery() and onConcludeRecovery() actions in custom aggregate functions in the same way as you define them in events. When an aggregate function contains an onBeginRecovery() or onConcludeRecovery() action, this action is called on each custom aggregate function instance in a live query in a persistent monitor along with the onBeginRecovery() and onConcludeRecovery() actions in persistent monitors and events.

The order in which the correlator executes instances of onBeginRecovery() actions and instances of onConcludeRecovery() actions for objects in a monitor is not defined. If a monitor terminates after execution of onBeginRecovery() and before recovered queues have been flushed, the correlator does not call that monitor's onConcludeRecovery() action (if it has one). If the correlator terminates all of a monitor's listeners in one execution of onBeginRecovery(), later calls to onBeginRecovery() for that monitor instance still occur because they might instantiate new listeners. If no listeners exist in a monitor after onBeginRecovery() and onConcludeRecovery() have been executed for every object in that monitor, the monitor instance terminates as usual.

See ["Recovery](#page-313-1) order" on page 314 for more details about when onBeginRecovery() and onConcludeRecovery() are executed.

#### **Simplest recovery use case**

When you observe the following restrictions, the correlator's recovery behavior is straightforward:

- All monitors are persistent. The correlator contains no chunks.
- There are no implementations of onBeginRecovery() or onConcludeRecovery() actions.

<span id="page-315-0"></span>EPL code that adheres to these restrictions appears to behave as if it is running in a completely reliable and fault tolerant system. The downside is that while the correlator is down, incoming or outgoing events are dropped. If you implement a "retransmit until acknowledge" protocol, then the correlator can have a large number of events (and retransmits) to process when it restarts, depending on how long it is down.

# **Designing applications for persistence-enabled correlators**

When you are designing an application that you will deploy on a persistence-enabled correlator, you should consider the following issues:

- You do not need to re-inject code after you restart a persistence-enabled correlator. During recovery, the correlator obtains injected code from the recovery datastore.
- To recover from a hardware failure, you must maintain a copy of the recovery datastore on some form of reliable, shared storage. You want to ensure that the storage medium for the recovery datastore is not a single point of failure. This typically means putting it on a fileserver

with suitable levels of redundancy (disk, power supply, network and controller) that is accessible by two correlator host servers.

- The length of time between when a correlator shuts down and when it restarts is unpredictable. п Consequently, you might want to implement onBeginRecovery() actions that do the following:
	- $\blacksquare$ Specify behavior according to how long the down time was. For example, you could write a listener that ignores a subset of old events but matches on a new event.
	- **Terminate on all wait(...) listeners. Such listeners have the potential to fire many times** because the time jumps from the time of the last committed snapshot to the time at which the correlator was restarted.
- I It is possible for persistent monitors to communicate with non-persistent monitors and to set up state, such as subscriptions to a stream of data, in a non-persistent monitor. If you need to recoverthis state, you must write code to do it in the onConcludeRecovery() action of a persistent monitor or an event within a persistent monitor. In a persistent monitor, having an event that manages an activity in a non-persistent monitor is a recommended practice.

# <span id="page-316-0"></span>**Upgrading monitors in a persistence-enabled correlator**

While injection order is fixed and you cannot change it, you might want to upgrade a monitor and this would appear to require a change in the injection order. That is, upon recovery, you want the correlator to restore the upgraded monitor and not the older version of the monitor.

Remember that it is an error if you try to inject a monitor while instances of that monitor are already running in the correlator. The correlator never injects a duplicate monitor definition.

In a correlator without persistence enabled, you can terminate all monitor instances and then inject the updated monitor definition. Since all old versions of the monitor had terminated, the correlator would correctly inject the updated monitor even though it had the same name. Also, since persistence is not enabled, there is no recovery process and so recovery of the older version of the monitor is not an issue.

In a persistence-enabled correlator, terminating all instances of a monitor you want to upgrade is unlikely to be an option. For more information, see ["Versioning](#page-335-0) and upgrading monitors" on [page](#page-335-0) 336.

When your upgrade procedure terminates all instances of the old monitor the recovery process does not restore that monitor since all instances were deleted.

You might find that it makes more sense for your upgrade procedure to leave the instances of the old monitor running while changing the interface for whatever creates new instances of the monitor to create instances of the upgraded monitor instead of instances of the old monitor. The correlator would then be running some old versions of the monitor and some new versions of the monitor. Upon recovery, the correlator would recover both versions until all instances of the old monitor had terminated. This approach might be appropriate when the logic has changed so much that it is not practical to upgrade monitor instances, or when maintaining behavior for existing instances is desired.

# <span id="page-317-0"></span>**Sample code for persistence applications**

The topics below provide sample code for persistence applications.

See also ["Versioning](#page-335-0) and upgrading monitors" on page 336 which describes a sample for transferring monitor state using the MemoryStore.

#### **Sample code for discarding stale state during recovery**

The following code provides an example of discarding stale data during recovery. This application discards all recovered Data events because their data has become stale. However, the application always processes and does not discard ControlEvent events.

```
persistent monitor eg1 {
  listener l;
  listener lt;
  action onload() {
      initializeState();
     initiateListeners();
     on all ControlEvent() as c { handleControl(c); }
  }
  action initiateListeners() {
     l:=on all Data() as d { process(d); } // Process is moderately expensive
     lt:=on all wait(0.1) { send Average(state) to "output"; }
  }
  action onBeginRecovery() {
     l.quit(); // Discard all recovered Data events.
     lt.quit(); // Stop sending intermittent updates.
                 // Do not flood receivers.
                 // Note that the ControlEvent listener is still present.
                 // The code throttles only Data events. If the
                 // ControlEvent listener is not present, this monitor
                 // would have no listeners and would terminate
                 // after this action.
  }
  action onConcludeRecovery() {
     initiateListeners(); // Go back to normal.
   }
}
```
#### **Sample code for recovery behavior based on downtime duration**

The following sample is the same as the discard-stale-data sample with some changes that provide a downtime policy. Downtime is the duration between the last committed snapshot and the time of day upon recovery.

This code sample ignores downtimes that are less than two hours. However, if recovery starts just under the two-hour limit the processing of old data might appear to be beyond the two hour threshold. The downtime policy must take this into account.

```
persistent monitor eg1 {
  import "TimeFormatPlugin" as timeFormatPlugin;
   // ... onload() and so on
```

```
listener l;
  listener lt;
  action onload() {
     initiateListeners();
    // on all ControlEvent() as c { handleControl(c); }
  }
  action initiateListeners() {
    // l:=on all Data() as d { process(d); } // Process is moderately expensive
     //lt:=on all wait(0.1) { send Average(state) to "output"; }
  }
  boolean longDowntime;
  action onBeginRecovery() {
     // currentTime is the time of the last snapshot, which is
     // approximately when the correlator went down.
     // timeFormatPlugin.getTime() is the actual time of recovery.
     if (timeFormatPlugin.getTime() - currentTime > (60.0 * 60.0 * 2.0))
         {
            // If we were down for less than 2 hours, pretend nothing
            // happened. For longer gaps, skip stale data as it will be
            // too expensive to process it.
            longDowntime:=true;
            log "Correlator was down for a long time - will discard stale
              data.";
            l.quit(); // Discard all recovered Data events.
            lt.quit(); // Stop sending intermittent updates.
                       // Do not flood receivers.
     }
  }
  action onConcludeRecovery() {
     if longDowntime {
         longDowntime:=false;
         initiateListeners(); // Go back to normal.
     }
  }
}
```
#### **Sample code that recovers subscription to non-persistent monitor**

This sample code defines a persistent monitor that subscribes to a non-persistent service monitor. Note that the service monitor can handle the case where the subscription is received before the adapter is connected.

```
monitor service_monitor {
   boolean connected;
   sequence <Subscribe> pendingSubscribes;
   action onload() {
      on all Subscribe() as s {
         if not connected {
            pendingSubscribes.append(s);
         } else {
            if(incrRefCount(s.subkey)) {
               send Adapter_Subscribe(s.subkey) to "output";
            }
         }
      }
      on all wait(1.0) {
```

```
send IsAdapterUp() to "output";
      }
      on all AdapterUp() {
         connected:=true;
         Subscribe s;
         for s in pendingSubscribes {
            route s;
         }
         pendingSubscribes.clear();
      }
  }
  action incrRefCount(string subkey) returns boolean {
    return false; }
}
persistent monitor eg2 {
  listener l;
  Instance i;
  context svcCtx;
  action spawnedInstance(context c) {
      svcCtx:=c; // Contains anything required to recover subscription.
      send Subscribe(i.subkey) to svcCtx;
     l:=on all Data() as d { process(d); }
  }
  action onConcludeRecovery() {
       // Non-persistent service monitor is now reset to its onload state.
        // Re-subscribe.
     send Subscribe(i.subkey) to svcCtx;
   }
}
```
# <span id="page-319-0"></span>**Requesting snapshots from EPL**

<span id="page-319-1"></span>A persistent or non-persistent monitor can request a snapshot to occur as soon as possible using the Management interface. For details, see "Using the [Management](#page-412-0) interface" on page 413.

# **Developing persistence applications**

While you are writing the EPL code for your persistence application, use Software AG Designer as you usually do, and do not enable persistence. When your application is near completion and has been successfully tested, start testing execution of the onBeginRecovery() and onConcludeRecovery() actions you defined in your application. Do this as follows:

- 1. Select **Run**, **Run configurations**, **Correlator** component.
- 2. Add -P to the command line of the correlator.
- 3. Start the correlator.
- 4. In the **Run configuration**, **Correlator** component, **Initialization** tab, disable all check boxes so that nothing is re-injected.
- 5. Stop and restart the correlator. It will have persisted the injected monitors.
- 6. Test the behavior of onBeginRecovery() and onConcludeRecovery() actions.
- 7. If everything is working correctly, you can stop here. Otherwise, modify your code and continue with the following steps.
- 8. Delete the persistence.db file.
- 9. In the **Run configuration**, **Correlator** component, **Initialization** tab, re-enable all check boxes so that your code is injected.
- 10. Start again at step 3 and continue until your code is working as desired.

<span id="page-320-0"></span>Ensure that you delete the persistence.db file and re-inject fresh monitors only when loss of all state is acceptable, for example, during testing.

# **Backing up the persistence database while the correlator is running**

Backing up the correlator persistence database while the correlator is running is not as simple as copying the file. This is because copying files happens by reading chunks of the file at a time and copying them elsewhere. In between reading chunks of the file, it is possible that the database is modified. Because of this, it is required to make an atomic snapshot of the database file, reading the entire state in one go. This can be done using file-system snapshots, a capability provided by many storage systems (for example, VMWare or NetApp) or operating systems (for example, Shadow Copy on Windows, or LVM with XFS and Ext4 file systems on Linux).

Proceed as follows to create a backup of the persistence database:

- 1. Create a snapshot of the volume containing the persistence database file.
- 2. Copy the persistence database from the snapshot.
- 3. Also copy all other files with similar names in the same folder. Using a wildcard filter such as "persistence.db\*" will copy the following:
	- persistence.db
	- **persistence.db-journal**
	- persistence.db-wal
	- persistence.db-shm п
- 4. Delete the snapshot when you have copied allrequired files. The snapshot is no longer needed.

Examples of how to create a snapshot and back up the persistence database on Windows and Linux are given below.

#### **Backing up the persistence database using Shadow Copy on Windows**

On Windows server platforms, you can create a persistent snapshot of the volume containing the persistence database, copy the database and related files from the snapshot, and then delete the snapshot.

It is also possible to use a temporary snapshot to copy the files in a single command. This works on all supported Windows operating systems. For example, you can take a snapshot using the VShadow tool. With this tool, snapshots are temporary by default. To invoke the tool, use an elevated command prompt (that is, run the Windows command prompt as an administrator) and enter the following:

vshadow -nw -script=SETVAR1.cmd -exec=copyPersistence.bat D:

where:

- -nw makes the backup faster by skipping applications that react to a snapshot being taken, which the database does not.
- -script generates a script called SETVAR1.cmd which provides variables for accessing the snapshot.
- -exec runs the script copyPersistence.bat (see below) before the tool exits (that is, while the snapshot still exists).
- The final argument is the drive that contains the persistence database.

The copyPersistence.bat script handles the actual copying. It has the following content:

```
call SETVAR1.cmd
for %%i in (%SHADOW_DEVICE_1%\path\to\persistenceDatabase\persistence.db*)
do copy %%i D:\backup\location
```
#### **Backing up the persistence database using LVM on Linux**

Proceed as follows:

- 1. Log in as root.
- 2. Create a snapshot of the volume containing the persistence database:

lvcreate -L1G -s -n snapshot /dev/vgname/persistence\_volume

In this case, the name of the snapshot is "snapshot".

#### **Note:**

Some file systems require you to pause writes while creating the snapshot. On XFS, for example, you have to run xfs\_freeze -f /myxfs before running lvcreate and then xfs\_freeze -u /myxfs after it completes.

3. To copy the database, first mount the snapshot:

mount /dev/vgname/snapshot /mnt

4. Copy the relevant files from the snapshot:

cp /mnt/path/to/persistenceDatabase/persistence.db\* /backup/

5. Unmount the snapshot:

umount /mnt

6. Remove the snapshot:

lvremove snapshot

# <span id="page-322-0"></span>**Using EPL plug-ins when persistence is enabled**

A persistent monitor can import an EPL plug-in only when the following conditions are met:

- None of the plug-in's functions/actions, including unused functions/actions, refer to a chunk  $\mathbf{r}$ type.
- The plug-in is capable of persisting its chunks. In this release, only the Time Format plug-in ٠ and the MemoryStore plug-in are capable of persisting chunks. User-defined EPL plug-ins and other Apama-provided plug-ins cannot persist chunks.

<span id="page-322-1"></span>See also ["Restrictions](#page-325-0) on correlator persistence" on page 326.

# **Using the MemoryStore when persistence is enabled**

When persistence is enabled, a persistent monitor can use the MemoryStore only with a correlator-persistent store. A correlator-persistent store is a store that was created by execution of the storage.prepareCorrelatorPersistent(store name) action. A persistent monitor cannot use a store that was created by executing any other storage.prepare() action. The only exception to this is if the persistent monitor is in a correlator for which persistence is not enabled. In this situation, the correlator treats persistent monitors in the same way it treats non-persistent monitors.

In a persistence-enabled correlator, both persistent and non-persistent monitors can use correlator-persistent stores. If you try to prepare an in-memory, on-disk or distributed store from a persistent monitor in a persistence enabled correlator, the correlator terminates the monitor that tries to do this. These are runtime errors. The compiler cannot catch these errors. The following table shows when you can use each kind of store.

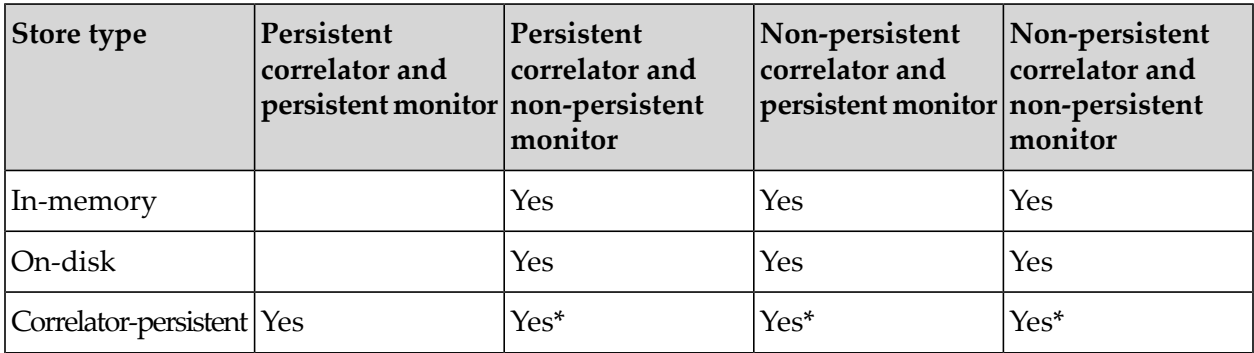

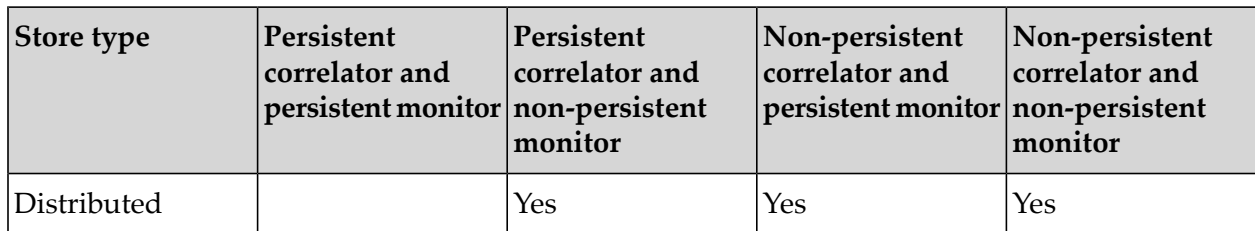

\* Correlator-persistent store behaves as an in-memory store.

Snapshots include the contents of all correlator-persistent stores that are open. A snapshot can occur at any time, and it is not possible to commit only certain states of correlator-persistent stores or the tables in them. However, when using correlator-persistent stores from persistent monitors, failure and recovery of a correlator should appear as though nothing has happened. That is, all monitor state and table state should be as it was when the most recent snapshot was taken.

Just as you cannot execute Store.persist() for in-memory stores, you cannot execute the Store.persist() action on correlator-persistent stores. You can, however, use Apama's Management interface to request a snapshot of the entire correlator state and wait for that to complete. See "Using the [Management](#page-412-0) interface" on page 413.

In persistent monitors, Store, Table, Row and Iterator events are persistent and their state can be recovered to the latest snapshot. Persistent monitors should not see any inconsistency between the contents of the table and any state in the monitor, including Store, Table, Row, and Iterator events. Correlator-persistent stores behave the same as an in-memory stores, except that the state of correlator-persistent stores is preserved across correlator restarts.

When the correlator takes a snapshot, it includes Row events held by persistent monitors. Such Row events are, of course, versions ofrows in a table that is in a correlator-persistent store. A persistence snapshot does not include Row events held by non-persistent monitors, even if they representrows in tables that are in correlator-persistent stores.

#### **Note:**

The recovery datastore in which the correlator saves snapshots is different from the stores used with the MemoryStore. The recovery datastore contains the state of all persistent monitors, which might include Row events, Iterator events, and other MemoryStore-related events, and also the state of any correlator-persistent stores created with the MemoryStore. Thus, the recovery datastore contains any correlator-persistent stores. If non-persistent monitors have opened in-memory and/or on-disk stores, those stores operate independently of the recovery datastore. For example, a non-persistent monitor can request persistence for an on-disk store and this on-disk store would not be persisted in the recovery datastore.

In a DataView, you can expose only in-memory and on-disk stores; you cannot expose correlator-persistent stores.

See also "Using the [MemoryStore"](#page-370-0) on page 371.
# **Comparison of correlator persistence with other persistence mechanisms**

Correlator persistence is not the only way to persist Apama application data. The table below compares the various features you can use to persist Apama data. As you can see, correlator persistence provides the most comprehensive, automatic persistence.

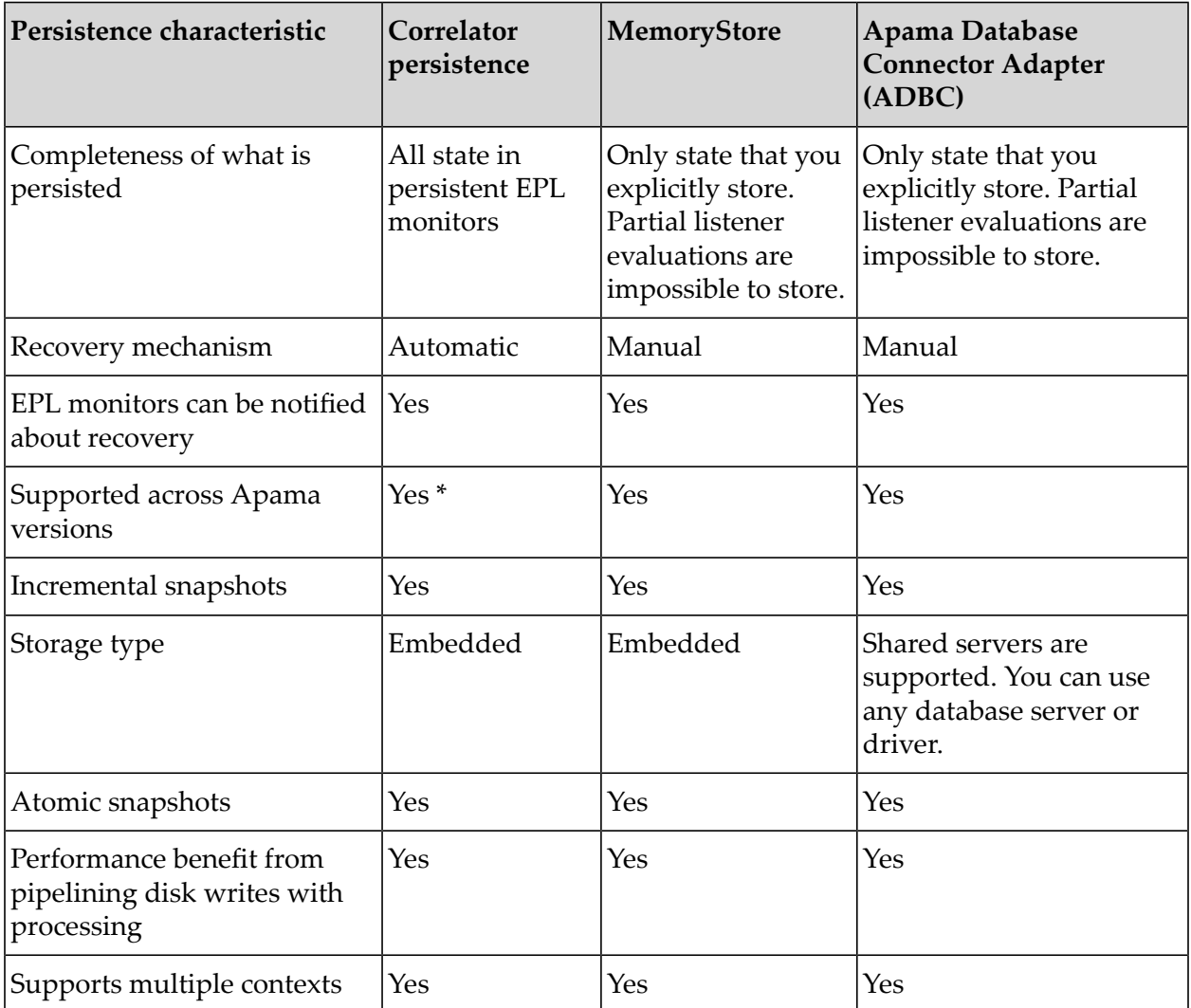

\* Please note those upgrading to 5.3 onwards with applications using persistence should read the information about backwards incompatibility at *Release Notes*, "What's New In Apama 5.3", "Backwards Incompatibility with persisted projects recovered to 5.3 from older versions".

### **Restrictions on correlator persistence**

#### **JMON monitors**

JMon monitors cannot be persistent.

#### **EPL plug-ins written in C++ and Java**

A persistent monitor can use the Apama Time Format and MemoryStore EPL plug-ins and the chunk types contained by the events defined by those plug-ins. A persistent monitor cannot use any other chunk types. This means that a persistent monitor cannot use an event or plug-in that references a chunk type even if the application does not use those chunks.

#### **Backwards compatibility**

Please note those upgrading to 5.3 onwards with applications using persistence should read the information about backwards incompatibility at *Release Notes*, "What's New In Apama 5.3", "Backwards incompatibility with persisted projects recovered to 5.3 from older versions".

# **9 Common EPL Patterns in Monitors**

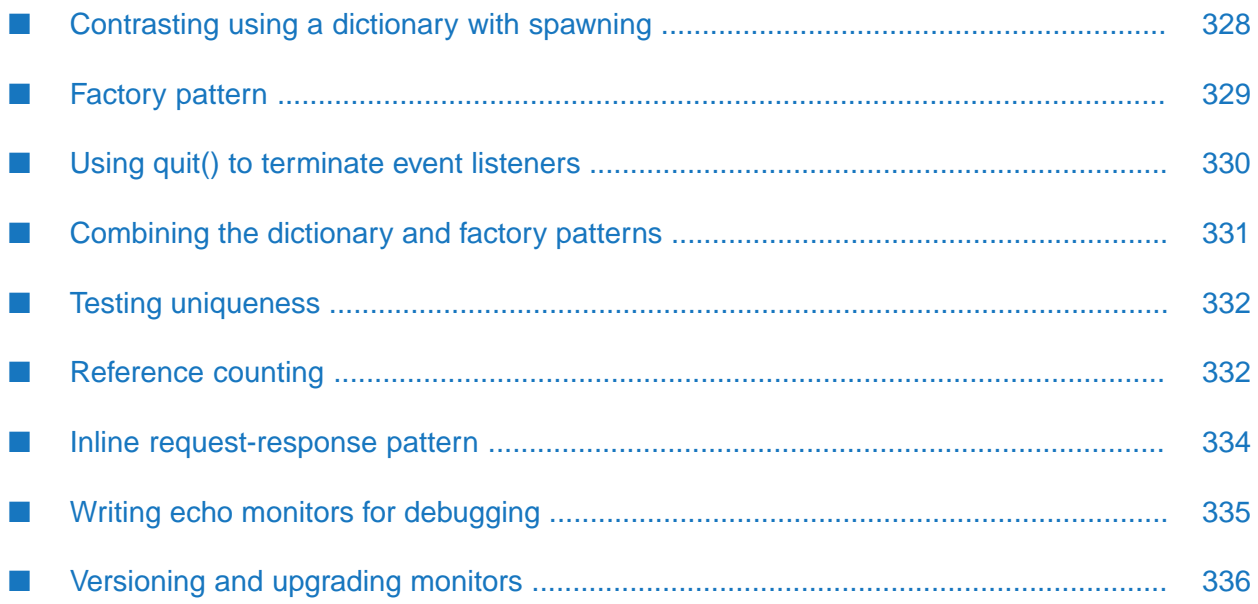

When developing EPL monitor applications it can be helpful to be familiar with common EPL patterns.

## <span id="page-327-0"></span>**Contrasting using a dictionary with spawning**

The sample code in this topic contrasts the use of a dictionary with spawning. Usually, the dictionary approach is preferred. This is because the spawning approach uses an unmatched event expression, which is vulnerable to maintenance issues if someone else loads an event listener for a pattern that you expect to have no other matches.

### **Translation using a dictionary**

The events to be processed:

```
event Input { string value; }
event Output { string value; }
event Translation {
   string raw;
   string converted;
}
```
#### The monitor:

```
monitor Translator {
  dictionary < string, string > translations;
  action onload() {
     on all Translation() as t addTranslation(t);
     on all Input() as i translate(i);
  }
  action addTranslation(Translation t) {
     translations[t.raw] := t.converted ;
  }
   action translate(Input i) {
     if translations.hasKey(i.value) {
         send Output( translations[i.value] ) to "output";
      }
     else { fail(i); }
  }
  action fail(Input i ) {
      print "Cannot translate: " + i.value;
  }
}
```
### <span id="page-327-1"></span>**Translation using spawning**

Same events as translation using dictionary.

The monitor:

```
monitor Translator {
   action onload() {
      on all Translation() as t addTranslation(t);
      on all unmatched Input() as i fail(i);
```

```
}
  action addTranslation(Translation t) {
     spawn translation(t);
  }
  action translation(Translation t) {
     on all Input(t.raw) translate(t.converted);
  }
  action translate(string converted) {
     send Output(converted) to "output";
  }
  action fail(Input i) {
     print "Cannot translate: " + i.value;
  }
}
```
### <span id="page-328-0"></span>**Factory pattern**

The factory pattern creates a new monitor instance to handle each new item/request. Its essential features include:

- ш The onload() action sets up an event listener for creation events,
- п Each creation event causes a monitor instance to be spawned.

There are two common forms of the factory pattern:

**Canonical form** 

The monitor instance spawns to an action that initializes the state of the new monitor instance and creates event listeners specific to that monitor instance. The spawned monitor instances use local variables for coassignment and passes them into the action.

It is likely that some of the data from the creation event is copied into global variables.

■ Alternate form

The initial monitor instance uses coassignment to global variables to set some state before spawning.

This is a "lazy" form in that it stores the complete creation event inside the monitor. You should not use this form if you are spawning large number of monitor instances and you have a large creation event, where only part of the creation event data needs to be retained.

As an exercise, consider rewriting the example in ["Translation](#page-327-1) using spawning" on page 328, to use the alternate factory form.

### **Canonical factory pattern**

The event:

event NewOrder {...}

The monitor:

```
monitor OrderProcessor {
   ...
   action onload() {
      on all NewOrder() as order spawn processNewOrder(order);
   }
   action processNewOrder(NewOrder order) {
   ...
   }
}
```
### **Alternate factory pattern**

#### The event:

event NewOrder {...}

#### The monitor:

```
monitor OrderProcessor {
   action onload() {
      on all NewOrder() as order spawn processOrder();
   }
   action processOrder() {
   ...
   }
}
```
# <span id="page-329-0"></span>**Using quit() to terminate event listeners**

The example below demonstrates the use of quit() to terminate an event listener. This example is somewhat contrived in order to demonstrate a situation where it might be desirable to use quit(). Typically, other methods are often more appropriate, for example, you can use die to kill a monitor instance and you can specify and not to terminate an event listener.

The example shows a monitor that trades received orders by breaking them into smaller orders, which it might place concurrently (perhaps on several exchanges). The monitor listens for fills on these orders, and sums up the fills. (A real monitor might also send status on what the filled volume is for each child order together with the total volume filled for the order. The logic for this is not shown here.) When each order is completely filled the monitor terminates the Trade event listener for that order.

The events:

```
event OrderIn {integer id; ... }
event OrderOut {integer id; integer volume; ... }
event Trade {integer orderOutId; integer volume; ... }
```
#### The monitor:

```
monitor TradeOrderAsSeveralSmallerOrders {
   event PlacedOrderRecord {
     listener listener;
      integer volumeToTrade;
      integer volumeTraded;
```

```
}
dictionary < integer, PlacedOrderRecord > records;
action onload() {
   on all OrderIn() as theOrder spawn tradeOrder();
}
action tradeOrder() {
   // some logic determining when and what volume to trade
...
   placeOrder( volume ); //called multiple times
...
}
action placeOrder(integer volume) {
   PlacedOrderRecord r := new PlacedOrderRecord;
   integer id := integer.incrementCounter("orderId");
   r.listener := on all Trade(orderOutId=id) as t
      processTrade(t);
   records[id] := r;r.volumeToTrade := volume;
   route OrderOut(id,volume,...);
}
action processTrade(Trade t) {
   PlacedOrderRecord r := records[t.orderOutId];
   r.volumeTraded := r.volumeTraded + t.volume;
   if (r.volumeToTrade - r.volumeTraded) <= 0 \ler.listener.quit();
      ...
   }
   ...
}
```
As stated earlier, for real-world solutions there is generally a better option that using quit(). For example, the exchange(s) probably also send OrderComplete events. In this case you can change the on statement as follows:

```
on all Trade(orderOutId=id) as t and not OrderComplete(orderOutId=id)
   processTrade(t);
```
<span id="page-330-0"></span>Of course, you must be certain that the OrderComplete event can be received only after all trades for that order have been received.

# **Combining the dictionary and factory patterns**

The dictionary and factory patterns are often combined. This pattern achieves separation of concerns by using two monitors. The first monitor is responsible for managing global concerns, for example, it ensures that each order has a unique key. The second monitor is responsible for local concerns, for example, it manages all data associated with processing that order.

The example does the following:

}

- 1. The OrderFilter monitor accepts NewOrder events and checks for uniqueness of the order key.
- 2. For all orders with unique keys, the OrderFilter monitor routes a ValidOrder event.

# <span id="page-331-0"></span>**Testing uniqueness**

#### The events:

```
event OrderKey{...}
event NewOrder {
   OrderKey key; //You can use anything for key as long as it is unique
   ...
}
event ValidNewOrder {
  NewOrder order;
}
```
The monitors:

```
monitor OrderFilter {
   dictionary < OrderKey, NewOrder > orders;
   action onload() {
      on all NewOrder() as order validateOrder(order);
   }
   action validateOrder(NewOrder order){
      if orders.hasKey(order.key) {
         print "Duplicate order!";
         print "Original: " + orders[order.key].toString();
         print "Incoming: " + order.toString();
      }
      else {
         orders.add(order.key,order);
         route ValidNewOrder(order);
      }
   }
}
monitor OrderProcessor {
...
  action onload() {
      on all ValidNewOrder() as valid spawn processOrder(valid.order);
   }
   action processOrder( NewOrder order ) {
   ...
   }
}
```
# <span id="page-331-1"></span>**Reference counting**

The following pattern is another example that you can use to keep a count of how many clients are using a particular service object, which in turn can be used to determine the lifetime of these service objects. The example subscription management mechanism is fairly sophisticated, possibly too sophisticated, but it provides the big advantage of separating the concerns by using two monitors. If you decide to change the subscription mechanism, you can do so simply by changing the ServiceManager monitor. There is no impact at all on the ServiceItem monitor.

The events:

package com.apamax.service;

```
event Subscribe {
   string toWhat;
   string originator;
}
event Unsubscribe {
   string fromWhat;
   string originator;
}
event CreateServiceItem {
  string what;
}
event DestroyServiceItem {
  string what;
}
```
The monitors:

```
monitor ServiceManager {
   dictionary <string, dictionary<string, integer>> items;
   action onload() {
      on all Subscribe() as s subscribe(s);
      on all Unsubscribe() as u unsubscribe(u);
   }
   action subscribe(Subscribe s){
      dictionary < string, integer > subscriptions:= {};
      if items.hasKey(s.toWhat) {
         subscriptions :=
            items[s.toWhat];
      if subscriptions.hasKey(s.originator) {
         subscriptions[s.originator] :=
            subscriptions[s.originator] + 1;
         }
         else {
            subscriptions[s.originator] := 1;
         }
      }
      else {
         items[s.toWhat] := subscriptions;
         route CreateServiceItem(s.toWhat);
      }
   }
   action unsubscribe(Unsubscribe u) {
      if items.hasKey(u.fromWhat) {
         dictionary < string, integer > subscriptions :=
            items[u.fromWhat];
         if subscriptions.hasKey(u.originator) {
            if subscriptions[u.originator] <= 1 {
               subscriptions.remove(u.originator);
               if subscriptions.size() = 0 \{items.remove(u.fromWhat);
                  route DestroyServiceItem(u.fromWhat);
               }
            }
            else {
               subscriptions[u.originator] :=
                  subscriptions[u.originator] - 1;
            }
         }
```

```
else {
            print "Unsubscribe failed: no originator: " +
               u.toString();
         }
      }
      else {
         print "Unsubscribe failed: no item: " + u.toString();
      }
   }
}
monitor ServiceItem {
  //...
   action onload() {
      on all CreateServiceItem() as c spawn createServiceItem(c);
   }
   action createServiceItem(CreateServiceItem c) {
   //...
      on all DestroyServiceItem() as d destroyServiceItem(d);
   }
   action destroyServiceItem(DestroyServiceItem d) {
   //...die;
   }
}
```
## <span id="page-333-0"></span>**Inline request-response pattern**

You can use the route statement to write EPL that exhibits inline (synchronous) request-response behavior. The following example shows that when you want to perform an ordered pattern of operations that contain (as one operation) a request to another monitor, the subsequent operations must wait until the requesting monitor receives the response.

The ordering of the route and on statements is not relevant. The correlator sets up the event listener before processing the routed event.

A common mistake is to place code after the on statement code block and expect that code to execute after the code in the on statement code block.

### **Routing events for request-response behavior**

#### The events:

```
event Request { integer requestId; ... }
event Response { integer requestId; ... }
```
#### The monitors:

```
monitor Client {
   action doWork() {
     //do some processing
      ...
      integer id := integer.getUnique();
```

```
route Request(id, ... );
      on Response(requestId=id) as r {
      // continue processing
      ...
      // Beware! Any code here will execute immediately
      // (before processing the response)
   }
}
monitor Server {
  action processRequests() {
      on all Request() as r {
        // evaluate response
         route Response(r.requestId);
     }
  }
}
```
### **Canonical form for synchronous requests**

The next example show the canonical form for when you want to code a pattern that specifies two or more synchronous requests.

The events:

```
event RequestA { integer requestId; ... }
event ResponseA { integer requestId; ... }
event RequestB { integer requestId; ... }
event ResponseB { integer requestId; ... }
```
The monitor:

```
monitor Client {
  action doWork() {
      //do some processing
      integer requestId := integer.getUnique();
      route RequestA(requestId,...);
      on ResponseA(id=requestId) as ra doWork2(ra);
   }
   action doWork2(ResponseA ra) {
     //do some more processing
      integer requestId := integer.getUnique();
      route RequestB(requestId,...);
      on ResponseB(id=requestId) as rb doWork3(rb);
  }
  action doWork3(ResponseB rb) {
      //do yet more processing
   }
}
```
### <span id="page-334-0"></span>**Writing echo monitors for debugging**

A common practice is to write an echo monitor for debugging purposes. Typically, an echo monitor listens for the same events as your production monitor and tracks various behavior.

Writing an echo monitor is typically straightforward, but keep the following caveat in mind. If your production monitor uses the unmatched keyword for a certain event, and your echo monitor listens for the same event, and both monitors are in the same context, your unmatched event listener will never trigger. This is because the event listener in the echo monitor matches the event and this prevents the unmatched event listener from ever triggering. The scope of an unmatched event listener is the context that it is in.

To avoid an unmatched event listener that never triggers, specify the completed keyword in the event listener in the echo monitor. For example, suppose you have the following code in your production monitor:

```
on all unmatched SubscribeDepth() as subDepth {
   doSomething();
}
```
If you want to track SubscribeDepth events in your echo monitor, write the event expression in the echo monitor as follows:

```
on all completed SubscribeDepth() as subDepth {
   doSomethingElse();
}
```
<span id="page-335-0"></span>The completed event listener in the echo monitor triggers after the correlator finishes processing the unmatched event listener in the production monitor.

# **Versioning and upgrading monitors**

If an application requires functionality to upgrade its monitor instances while still running, there are architectural patterns that must be used during application design. A monitor must contain code that enables its state to be transferred to a new version and for it to terminate upon request. If a deployed monitor does not contain such code, it is not possible to upgrade while transferring its state.

The sample application in the samples/epl/hot-redeploy/StoreState directory of the Apama installation shows how to transfer monitor state using the MemoryStore (see also ["Using](#page-370-0) the [MemoryStore"](#page-370-0) on page 371). This sample takes the following steps to upgrade monitor instances:

- 1. Injects version 1 of the Counter application.
- 2. Processes version 1 until an upgrade is required.
- 3. Stops the input events and flushes all queues to ensure that all current events have been processed.
- 4. Injects version 2 of the Counter application which sends an Upgrade event. This informs the version 1 monitor that an upgrade is happening and it should save its state and its listeners should be destroyed.
- 5. Once version 1 has finished processing the Upgrade event, the version 2 monitor iterates the MemoryStore table and loads the state of each monitor. The version 2 monitors take over the processing of the input events from version 1.
- 6. Starts the input events.

#### 7. Processes version 2.

The monitor state that is stored is limited to a small number of required variables contained in a State event that can easily be stored in the MemoryStore. Complex types (such as chunks, listeners or action references) cannot be stored in the MemoryStore and should not be included in a monitor's state. The application monitor supplies a callback to handle the old state, which is typically done by converting the old State object to a new State object. This can be done automatically for fields of the State object that are the same type and name. Added fields or fields whose type is changed, however, need to be handled explicitly by upgrade code. The application monitor can then spawn to handle the upgraded instances. For more information, see the README. txt file and the source code files of the sample application.

This sample is deliberately simple to only show the concept of storing and retrieving a monitor instance state. An application may require more functionality. For example, you can enhance the sample as follows:

- Use the distributed MemoryStore to transfer monitor instances between correlators (with the  $\blacksquare$ same input).
- **Spawn to other contexts. This sample only spawns instances to the main context. It could** spawn to other contexts, but you need to take care if instances need to be restored to the same context. You would need some form of context store and lookup.
- Add a dedicated channel for the Upgrade events that all monitors in any context could subscribe  $\blacksquare$ to.
- Modify the sample to work with correlator persistence by marking the monitors as persistent and using prepareCorrelatorPersistent().
- **Only kill the monitor factory on Upgrade events and allow all partially evaluated event** expressions to run with the old version, but all new instances will use the new version.

#### **Note:**

This sample only transfers global monitor instance state. It does not transfer event expressions; these will be lost. It is possible to allow partially evaluated event expressions to complete (by not explicitly killing or deleting them) but have all new event expressions created by the new version.

# 10 Using EPL Plug-ins

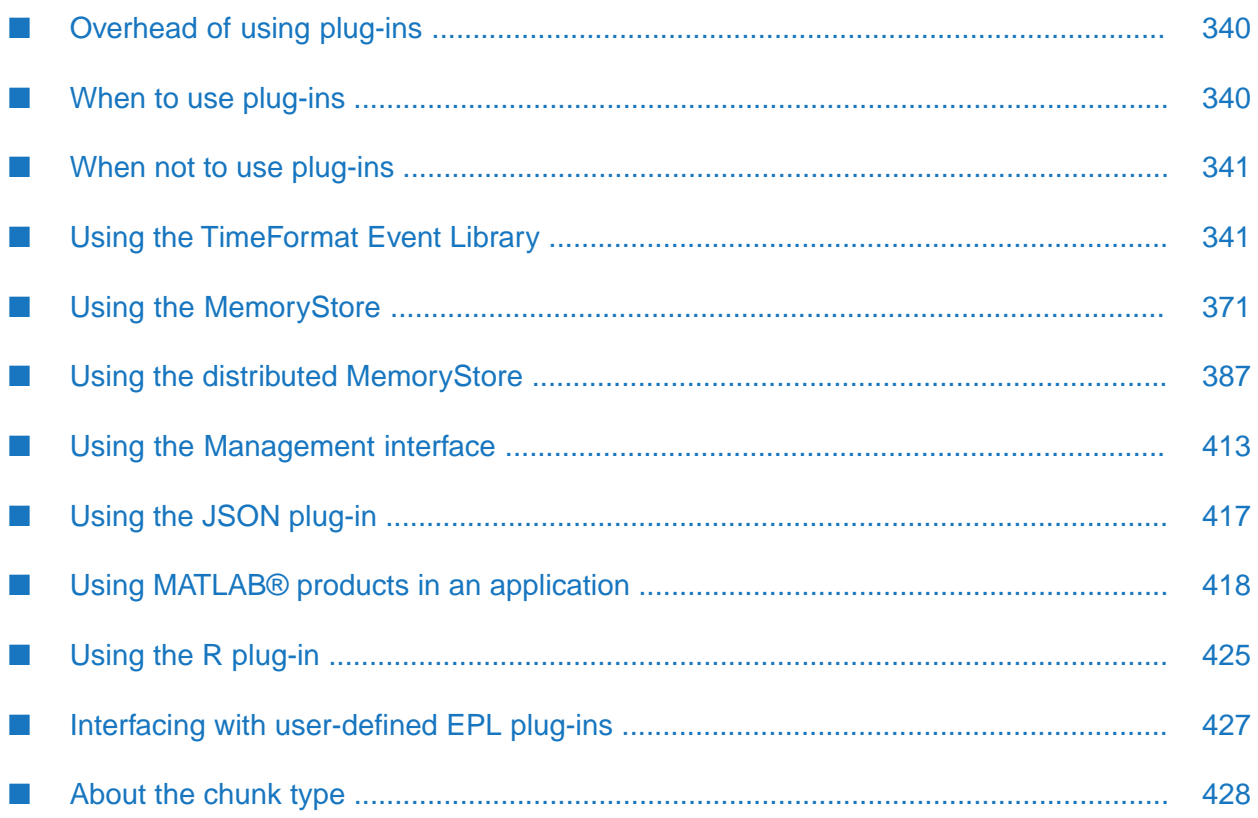

In EPL programs (monitors and queries), you can use standard EPL plug-ins provided with Apama and you can also use EPL plug-ins that you define yourself. An EPL plug-in consists of an appropriately formatted library of C++ functions, which can be called from within EPL code. In the case of a plug-in written in Java, the Java classes that are called from an application's EPL code are contained in a jar file. The correlator does not need to be modified to enable or to integrate with a plug-in, as the plug-in loading process is transparent and occurs dynamically when required.

To write custom EPL plug-ins, see .

When using a plug-in, you can call the functions it contains directly from EPL, passing EPL variables and literals as parameters, and getting return values that can be manipulated.

# <span id="page-339-0"></span>**Overhead of using plug-ins**

The overhead when using EPL plug-ins is very small.

However, you do need to ensure that you do not block the correlator for a long period of time. For example, you do not want to use a plug-in for doing extensive, synchronous, time-consuming calculations.

If you need to perform a time-consuming operation, use asynchronous processing in the plug-in to perform the calculation on a background thread, and then deliver the result via an event to the monitor instance which requested it. For example, your plug-in method might return an ID for the monitor to listen to an event with that ID. When the calculation is complete, the plug-in sends an event with that ID to the context from which it was originally called:

```
integer id := plugin.compute(inputs);
on ComputeResult(id=id) as cr {
     // process cr.result
}
```
## **When to use plug-ins**

Custom plug-ins can be written in C++, Java or Python. A custom plug-in is a suitable solution in the following situations:

- You have an in-house or third-party library of (possibly complex) functions or classes that you want to re-use.
- The operations you need to perform are more easily/efficiently performed in another language than using EPL. For example, you need to use data structures that are not easily represented in EPL.

**Note:**

If your concern is purely performance, then the compiled EPL runtime (available on Linux, see also the --runtime option in "Starting the correlator" in *Deploying and Managing Apama Applications*) may be sufficient and in some cases can produce results better than other languages, including C++ and Java.

# <span id="page-340-0"></span>**When not to use plug-ins**

In general, when you can efficiently write the desired operation in EPL, an all-EPL solution is preferable to one that involves custom-developed plug-ins. Apama customers who experience problems with correlator stability when using custom-developed plug-ins will be asked by Software AG Global Support to remove the plug-in and reproduce the problem prior to being offered further technical help. Software AG Global Support lifts this restriction only if the plug-ins have certification from Apama product management.

# <span id="page-340-1"></span>**Using the TimeFormat Event Library**

The TimeFormat event library uses the Time Format plug-in.

The TimeFormat event provides routines to obtain the current time and convert to or from string representations of time.

Internally, the correlator expresses time as seconds since the Unix Epoc (1 Jan 1970, midnight UTC) - this is the form of currentTime and is convenient for performing arithmetic, such as differences between times. For more information on this variable, see ["currentTime"](#page-701-0) on page 702.

To convert from string form to float form, use a parseTime method. To convert from float form to string form, use a format method. Both take a format String, which is a string which describes the string form of the time. For more information, see "Format [specification](#page-342-0) for the TimeFormat [functions"](#page-342-0) on page 343.

The parseTime method is available on the TimeFormat event directly. Or you can pre-compile a pattern and then perform parsing using the compiled pattern. A CompiledPattern object is obtained from the TimeFormat event using one of the compilePattern methods (depending on which time zone the pattern should use by default). The CompiledPattern object can be stored in a monitor variable, as an instance of an event or in a local variable and used by listeners. Re-using a CompiledPattern is more efficient than calling one of the TimeFormat.parseTime methods as the format String only needs to be read and compiled once. Calling parse on the TimeFormat event is equivalent to passing the same format String to generate a CompiledPattern and calling parse on that event. It is also possible to create multiple CompiledPattern events if your application needs to use several different formats for time.

For example, the following will behave the same:

```
TimeFormat.parseTime(pattern, time);
TimeFormat.compilePattern(pattern).parseTime(time);
```
There are also functions to obtain the current system time. getSystemTime() provides an absolute time while getMicroTime() provides a high precision time, which is suitable for high precision relative times (the absolute value of getMicroTime() depends on the host operating system).

Patterns with textual elements operate by default in English, but will instead both produce output and expect input in another language if that has been set in the environment. For example, under Linux, if the correlator is running with the LC\_ALL environment variable set to "fr\_FR", the format "EEEE dd MMMM yyyy G" produces and expects "jeudi 01 janvier 1970 ap. J.-C." for time 0.0.

When you use the TimeFormat event library you can use the TZ environment variable to select a particular locale to be used by the event library. Specify the value in either of the following formats:

*Continent*/*City Ocean*/*Archipelago*

For example: TZ=Europe/London. The alternative shortened format will not work correctly. For example, TZ=GB will not be recognized. If you specify something like this, Coordinated Universal Time (UTC) is used instead.

#### **Note:**

For a list of time zones, see ["Supported](#page-348-0) time zones" on page 349.

### **TimeFormat format functions**

The format functions convert the time parameter to the local time and return that time in the format you specify.

For usage information, see the *API Reference for EPL (ApamaDoc)*.

### **TimeFormat parse functions**

The parse functions parse the value contained by the timeDate parameter according to the format passed in the format parameter or wrapped by the CompiledPattern.

All functions return the result as a float of seconds since the epoch.

For usage information, see the *API Reference for EPL (ApamaDoc)*.

#### **Notes**

For all parse functions:

- If the timeDate parameter specifies only a time, the date is assumed to be 1 January 1970 in the appropriate timezone. If the timeDate parameter specifies only a date, the time is assumed to be the midnight that starts that day in the appropriate timezone. Adding them together as seconds gives the right result.
- If the *timeDate* string specifies a time zone, and there is a matching z, Z, v, or V in the *format* string, the time zone specified in the *timeDate* string takes precedence over any other ways of specifying the time zone. For example, when you call the parseUTC() or parseTimeWithTimeZone() function, and you specify a time zone or offset in the *timeDate* string, the time zone or offset specification in the *timeDate* string overrides the time zone you specify as a parameter to the parseTimeWithTimeZone() function and the normal interpretation of times and dates as UTC by the parseUTC() function.
- Parsing behavior is undefined if the format string includes duplicate elements such as "MM yyyy MMMM", has missing elements such as "MM", or it includes potentially contradictory elements and is given contradictory input, for example, "Tuesday 3 January 1970" (it was actually a Saturday).

■ Dates before 1970 are represented by negative numbers.

#### **Example**

The following example returns 837007736:

TimeFormat.parseTime("yyyy.MM.dd G 'at' HH:mm:ss", "1996.07.10 AD at 15:08:56")

See also ["Midnight](#page-348-1) and noon" on page 349.

The following examples both parse the *timeDate* string as having a time zone of UTC+0900:

```
TimeFormat.parseTimeWithTimeZone("DD.MM.YY Z", "01.01.70 +0900", "UTC");
TimeFormat.parseUTC("DD.MM.YY Z", "01.01.70 +0900");
```
<span id="page-342-0"></span>In the first example, the +0900 specification in the *timeDate* string overrides the UTC specification for the time zone *name* parameter. In the second example, the +0900 specification in the *timeDate* string overrides the UTC specified by calling the parseUTC() function.

### **Format specification for the TimeFormat functions**

The format and parse functions make use of the SimpleDateFormat class provided in the International Components for Unicode libraries. SimpleDateFormat is a class for formatting and parsing dates in a language-independent manner.

#### **Pattern letters in format strings**

The TimeFormat functions use the SimpleDateFormat class to transform between a string that contains a time and/or date and a normalized representation of that time and/or date. In this case, the normalized representation is the number of seconds since the epoch.

For the operation to succeed, it is important to define the format string so that it exactly represents the format of the time and/or date you provide as a string in the timeDate parameter to a parse function, or expect to be returned from a format function. You specify the format as a time pattern. In this pattern, all ASCII letters are reserved as pattern letters.

The number of pattern letters determines the format as follows:

- $\blacksquare$  For pattern letters that represent text
	- If you specify four or more letters, the SimpleDataFormat class transforms the full form. For example, EEEE formats/parses Monday.
	- $\blacksquare$ If you specify fewer than four letters, the SimpleDataFormat class transforms the short or abbreviated form if it exists. For example, E, EE, and EEE each formats/parses Mon.
- For pattern letters that represent numbers ш
	- Specify the minimum number of digits.
	- If necessary, SimpleDateFormat prepends zeros to shorter numbers to equal the number of digits you specify. For example, m formats/parses 6, mm formats/parses 06.
- $\blacksquare$  Year is handled specially. If the count of y is 2, the year is truncated to 2 digits. For example, yyyy formats/parses 1997, while yy formats/parses 97.
- Unlike other fields, fractional seconds are padded on the right with zeros.
- For pattern letters that can represent text or numbers
	- If you specify three or more letters, the SimpleDataFormat class transforms text. For example,  $\blacksquare$ MMM formats/parses Jan, while MMMM formats/parses January.
	- If you specify one or two letters, the SimpleDataFormat class transforms a number. For  $\blacksquare$ example, M formats/parses 1, and MM formats/parses for 01.

The following table provides the meaning of each letter you can specify in a pattern. After the table, there are a number of combined examples.

Descriptions of pattern letters in format strings:

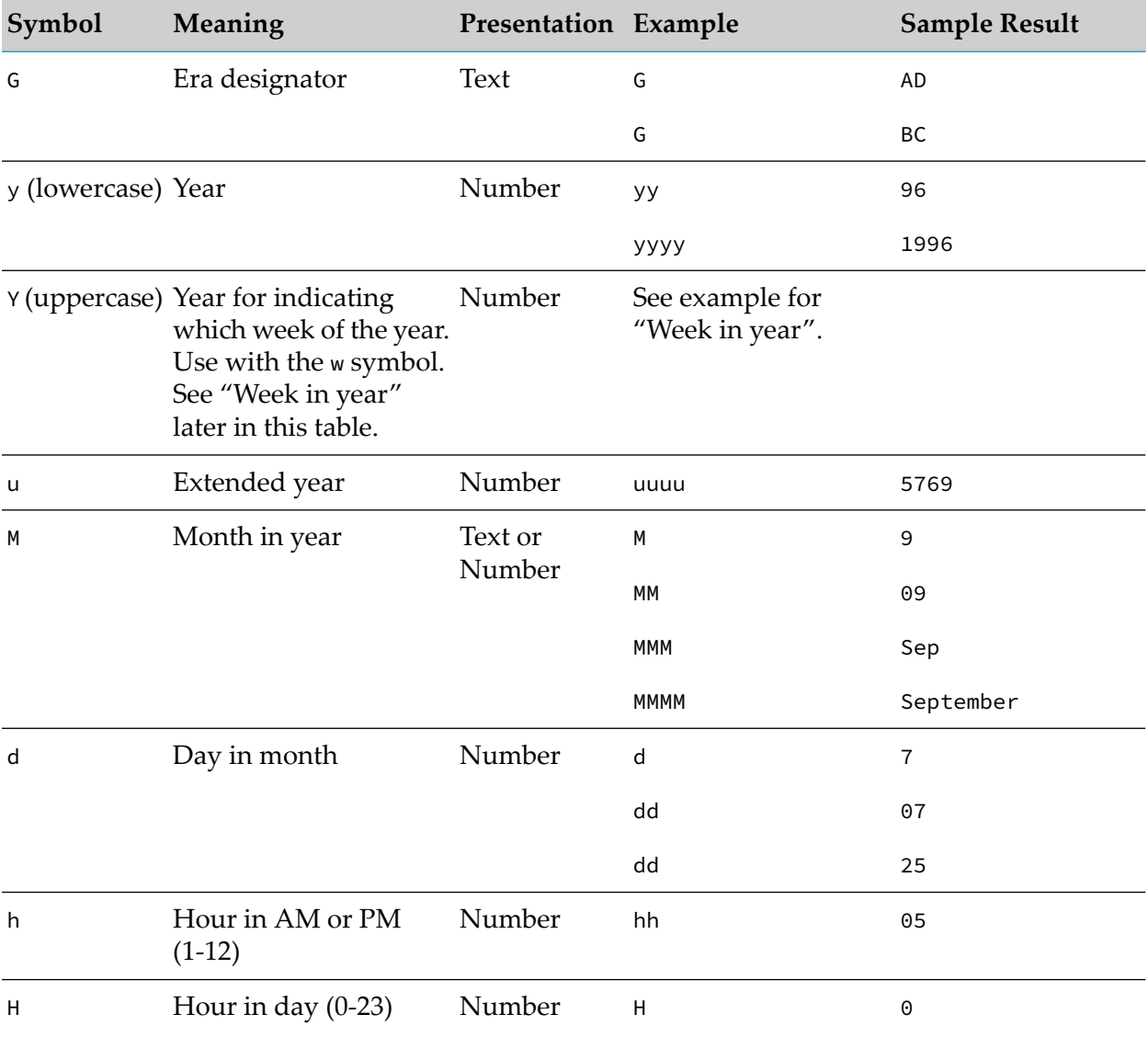

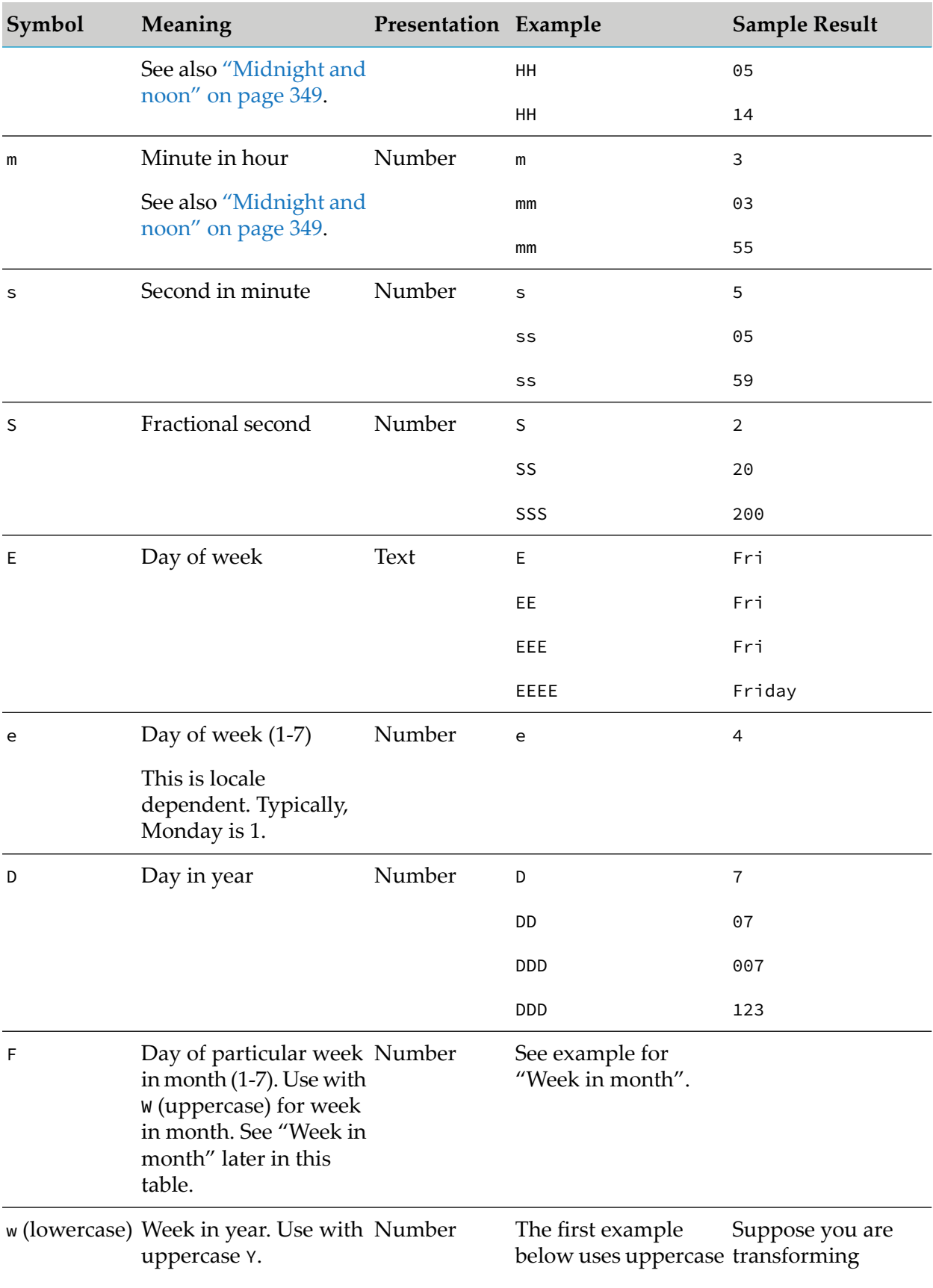

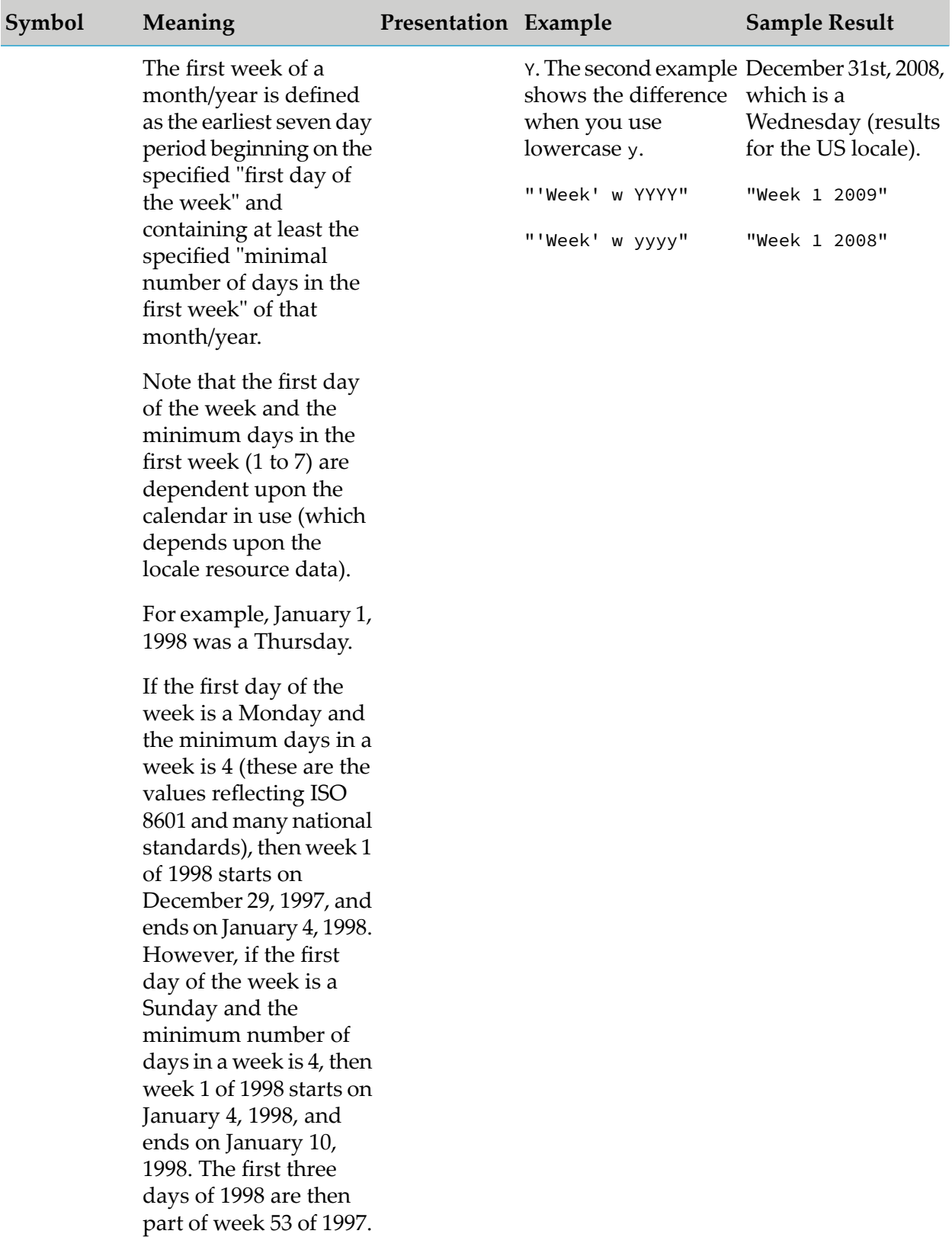

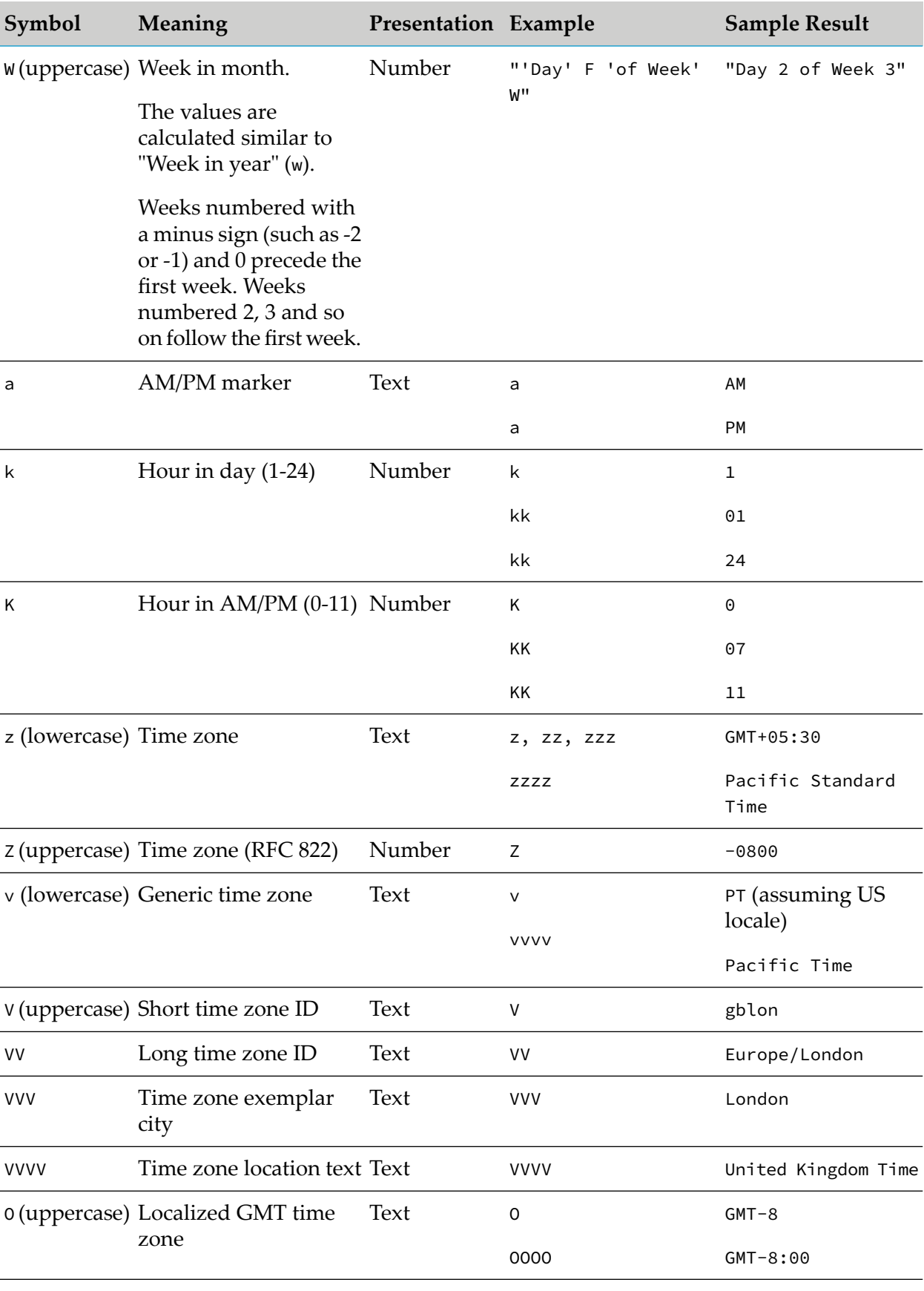

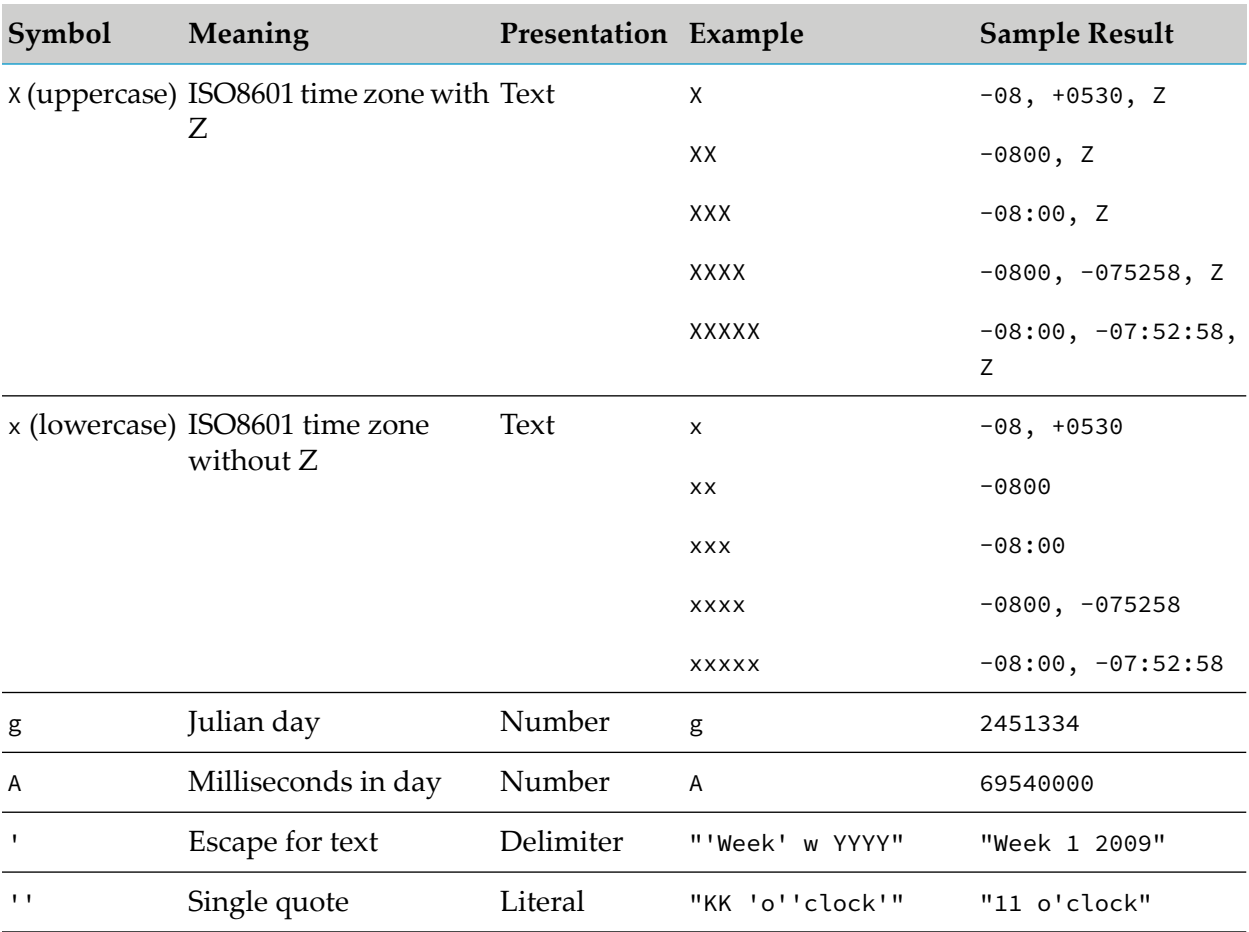

Any character in the format pattern that is not in the range of ['a'..'z'] or ['A'..'Z'] is treated as quoted text. For example, the following characters can be in a timeDate string without being enclosed in quotation marks:

```
:
.
,
#
\omega
```
A pattern that contains an invalid pattern letter results in a -1 return value.

The following table gives examples that assume the US locale:

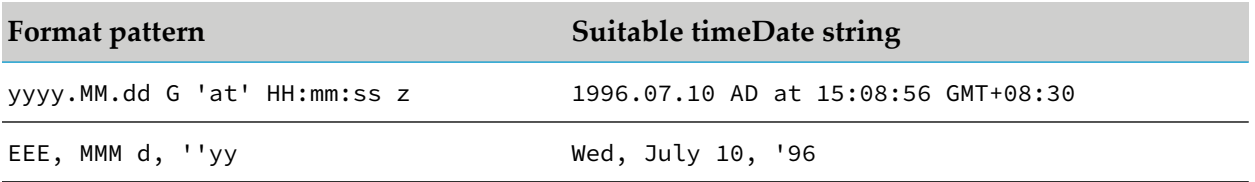

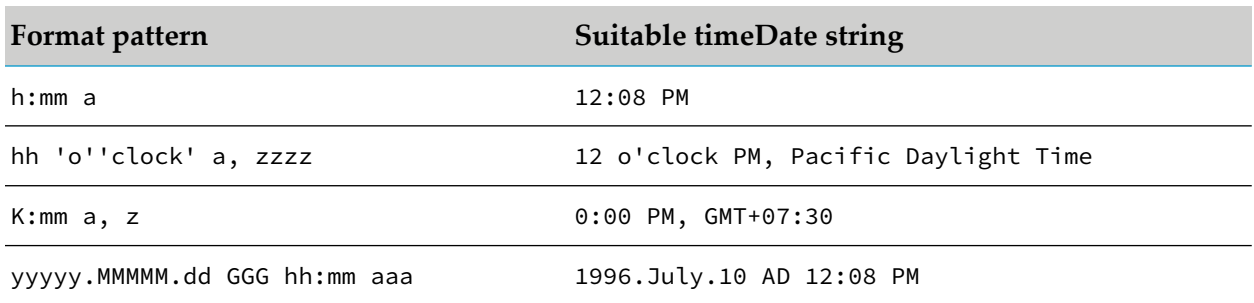

When parsing a date string using the abbreviated year pattern (y or yy), SimpleDateFormat (and hence all parse functions) must interpret the abbreviated year relative to some century. It does this by adjusting dates to be within 79 years before and 19 years after the time the SimpleDateFormat instance is created. For example, using a pattern of MM/dd/yy and a SimpleDateFormat instance created on Jan 1, 1997, the string 01/11/12 would be interpreted as Jan 11, 2012 while the string 05/04/64 would be interpreted as May 4, 1964. During parsing, only strings consisting of exactly two digits, as defined by Unicode::isDigit(), will be parsed into the default century. Any other numeric string, such as a one digit string, a three or more digit string, or a two digit string that is not all digits (for example, -1), is interpreted literally. So 01/02/3 or 01/02/003 are parsed, using the same pattern, as Jan 2, 3 A.D. Likewise,  $01/02/-3$  is parsed as Jan 2, 4 B.C. Behavior is undefined if you specify a two-digit date that might be either twenty years in the future or eighty years in the past.

If the year pattern has more than two y characters, the year is interpreted literally, regardless of the number of digits. So using the pattern  $MM/dd/yyyy$ , 01/11/12 parses to Jan 11, 12 A.D.

When numeric fields abut one another directly, with no intervening delimiter characters, they constitute a run of abutting numeric fields. Such runs are parsed specially. For example, the format HHmmss parses the input text 123456 to 12:34:56, parses the input text 12345 to 1:23:45, and fails to parse 1234. In other words, the leftmost field of the run is flexible, while the others keep a fixed width. If the parse fails anywhere in the run, then the leftmost field is shortened by one character, and the entire run is parsed again. This is repeated until either the parse succeeds or the leftmost field is one character in length. If the parse still fails at that point, the parse of the run fails.

For time zones that have no names, SimpleDateFormat uses strings GMT+hours:minutes or GMT-hours:minutes.

<span id="page-348-1"></span>The calendar defines what is the first day of the week, the first week of the year, whether hours are zero based or not (0 vs. 12 or 24), and the time zone. There is one common number format to handle all the numbers; the digit count is handled programmatically according to the pattern.

#### **Midnight and noon**

<span id="page-348-0"></span>The format "HH:mm" parses "24:00" as midnight that ends the day. Given the formal "hh:mm a", both "00:00 am" and "12:00 am" parse as the midnight that begins the day. Note that "00:00 pm" and "12:00 pm" are both midday.

### **Supported time zones**

The TimeFormat event library supports the following time zones:

- ACT  $\blacksquare$
- AET
- AGT
- ART
- AST
- Africa/Abidjan
- Africa/Accra ш
- Africa/Addis\_Ababa П
- Africa/Algiers П
- Africa/Asmara ■
- Africa/Asmera П
- Africa/Bamako п
- Africa/Bangui П
- Africa/Banjul п
- Africa/Bissau ш
- Africa/Blantyre п
- Africa/Brazzaville ш
- Africa/Bujumbura ■
- Africa/Cairo ı
- Africa/Casablanca
- Africa/Ceuta
- Africa/Conakry П
- Africa/Dakar ■
- Africa/Dar\_es\_Salaam п
- Africa/Djibouti п
- Africa/Douala п
- Africa/El\_Aaiun п
- Africa/Freetown П
- Africa/Gaborone
- Africa/Harare  $\blacksquare$
- Africa/Johannesburg п
- Africa/Juba  $\blacksquare$
- Africa/Kampala ш
- Africa/Khartoum ш
- Africa/Kigali  $\blacksquare$
- Africa/Kinshasa  $\blacksquare$
- Africa/Lagos  $\blacksquare$
- Africa/Libreville  $\blacksquare$
- Africa/Lome ш
- Africa/Luanda ш
- Africa/Lubumbashi  $\blacksquare$
- Africa/Lusaka  $\blacksquare$
- Africa/Malabo  $\blacksquare$
- Africa/Maputo ш
- Africa/Maseru ш
- Africa/Mbabane  $\blacksquare$
- Africa/Mogadishu  $\blacksquare$
- Africa/Monrovia п
- Africa/Nairobi П
- Africa/Ndjamena ш
- Africa/Niamey ш
- Africa/Nouakchott ш
- Africa/Ouagadougou ш
- Africa/Porto-Novo ш
- Africa/Sao\_Tome  $\blacksquare$
- Africa/Timbuktu  $\blacksquare$
- Africa/Tripoli  $\blacksquare$
- Africa/Tunis  $\blacksquare$
- Africa/Windhoek
- America/Adak
- America/Anchorage
- America/Anguilla
- America/Antigua
- America/Araguaina
- America/Argentina/Buenos\_Aires ш
- America/Argentina/Catamarca
- America/Argentina/ComodRivadavia
- America/Argentina/Cordoba
- America/Argentina/Jujuy
- America/Argentina/La\_Rioja ш
- America/Argentina/Mendoza
- America/Argentina/Rio\_Gallegos
- America/Argentina/Salta
- America/Argentina/San\_Juan
- America/Argentina/San\_Luis ш
- America/Argentina/Tucuman
- America/Argentina/Ushuaia
- America/Aruba
- America/Asuncion
- America/Atikokan
- America/Atka
- America/Bahia
- America/Bahia\_Banderas
- America/Barbados
- America/Belem
- America/Belize
- America/Blanc-Sablon
- America/Boa\_Vista  $\blacksquare$
- America/Bogota П
- America/Boise П
- America/Buenos\_Aires п
- America/Cambridge\_Bay П
- America/Campo\_Grande  $\blacksquare$
- America/Cancun  $\blacksquare$
- America/Caracas  $\blacksquare$
- America/Catamarca ш
- America/Cayenne  $\blacksquare$
- America/Cayman  $\blacksquare$
- America/Chicago  $\blacksquare$
- America/Chihuahua п
- America/Coral\_Harbour ш
- America/Cordoba п
- America/Costa\_Rica ш
- America/Creston п
- America/Cuiaba ш
- America/Curacao п
- America/Danmarkshavn П
- America/Dawson П
- America/Dawson\_Creek ш
- America/Denver ш
- America/Detroit п
- America/Dominica ш
- America/Edmonton ш
- $\blacksquare$ America/Eirunepe
- America/El\_Salvador  $\blacksquare$
- America/Ensenada  $\blacksquare$
- America/Fort\_Nelson П
- America/Fort\_Wayne
- America/Fortaleza
- America/Glace\_Bay
- America/Godthab
- America/Goose\_Bay
- America/Grand\_Turk ш
- America/Grenada
- America/Guadeloupe
- America/Guatemala
- America/Guayaquil
- America/Guyana ш
- America/Halifax
- America/Havana
- America/Hermosillo
- America/Indiana/Indianapolis
- America/Indiana/Knox
- America/Indiana/Marengo
- America/Indiana/Petersburg
- America/Indiana/Tell\_City
- America/Indiana/Vevay
- America/Indiana/Vincennes
- America/Indiana/Winamac
- America/Indianapolis
- America/Inuvik
- America/Iqaluit
- America/Jamaica
- America/Jujuy
- America/Juneau
- America/Kentucky/Louisville  $\blacksquare$
- America/Kentucky/Monticello П
- America/Knox\_IN П
- America/Kralendijk ш
- America/La\_Paz П
- America/Lima п
- America/Los\_Angeles ш
- America/Louisville  $\blacksquare$
- America/Lower\_Princes ш
- America/Maceio П
- America/Managua  $\blacksquare$
- America/Manaus п
- America/Marigot  $\blacksquare$
- America/Martinique ш
- America/Matamoros П
- America/Mazatlan ш
- America/Mendoza п
- America/Menominee ш
- America/Merida п
- America/Metlakatla ш
- America/Mexico\_City ш
- America/Miquelon ш
- America/Moncton ш
- America/Monterrey ш
- America/Montevideo ш
- America/Montreal ш
- America/Montserrat ш
- ш America/Nassau
- America/New\_York ш
- America/Nipigon П
- America/Nome
- America/Noronha
- America/North\_Dakota/Beulah
- America/North\_Dakota/Center
- America/North\_Dakota/New\_Salem
- America/Nuuk ш
- America/Ojinaga
- America/Panama
- America/Pangnirtung
- America/Paramaribo
- America/Phoenix ▬
- America/Port-au-Prince
- America/Port\_of\_Spain
- America/Porto\_Acre
- America/Porto\_Velho
- America/Puerto\_Rico ш
- America/Punta\_Arenas
- America/Rainy\_River
- America/Rankin\_Inlet
- America/Recife
- America/Regina
- America/Resolute
- America/Rio\_Branco
- America/Rosario
- America/Santa\_Isabel
- America/Santarem ш
- America/Santiago П
- America/Santo\_Domingo
- America/Sao\_Paulo  $\blacksquare$
- America/Scoresbysund П
- America/Shiprock П
- America/Sitka п
- America/St\_Barthelemy П
- America/St\_Johns п
- America/St\_Kitts  $\blacksquare$
- America/St\_Lucia  $\blacksquare$
- America/St\_Thomas ш
- America/St\_Vincent  $\blacksquare$
- America/Swift\_Current  $\blacksquare$
- America/Tegucigalpa  $\blacksquare$
- America/Thule п
- America/Thunder\_Bay ш
- America/Tijuana ш
- America/Toronto ш
- America/Tortola п
- America/Vancouver ш
- America/Virgin ш
- America/Whitehorse ш
- America/Winnipeg ш
- America/Yakutat п
- America/Yellowknife ш
- Antarctica/Casey ш
- Antarctica/Davis ш
- Antarctica/DumontDUrville ш
- $\blacksquare$ Antarctica/Macquarie
- ш Antarctica/Mawson
- Antarctica/McMurdo  $\blacksquare$
- Antarctica/Palmer П
- Antarctica/Rothera
- Antarctica/South\_Pole
- Antarctica/Syowa
- Antarctica/Troll
- Antarctica/Vostok
- Arctic/Longyearbyen ш
- Asia/Aden
- Asia/Almaty
- Asia/Amman
- Asia/Anadyr
- Asia/Aqtau ш
- Asia/Aqtobe
- Asia/Ashgabat
- Asia/Ashkhabad
- Asia/Atyrau
- Asia/Baghdad
- Asia/Bahrain
- Asia/Baku
- Asia/Bangkok
- Asia/Barnaul
- Asia/Beirut
- Asia/Bishkek
- Asia/Brunei
- Asia/Calcutta
- Asia/Chita
- Asia/Choibalsan п
- Asia/Chongqing
- Asia/Chungking
- Asia/Colombo  $\blacksquare$
- Asia/Dacca П
- Asia/Damascus П
- Asia/Dhaka п
- Asia/Dili П
- Asia/Dubai ш
- Asia/Dushanbe  $\blacksquare$
- Asia/Famagusta  $\blacksquare$
- Asia/Gaza  $\blacksquare$
- Asia/Harbin П
- Asia/Hebron ш
- Asia/Ho\_Chi\_Minh  $\blacksquare$
- Asia/Hong\_Kong  $\blacksquare$
- Asia/Hovd  $\blacksquare$
- Asia/Irkutsk ш
- Asia/Istanbul ш
- Asia/Jakarta  $\blacksquare$
- Asia/Jayapura  $\blacksquare$
- Asia/Jerusalem ш
- Asia/Kabul П
- Asia/Kamchatka П
- Asia/Karachi п
- Asia/Kashgar ш
- Asia/Kathmandu п
- Asia/Katmandu ш
- Asia/Khandyga  $\blacksquare$
- Asia/Kolkata  $\blacksquare$
- Asia/Krasnoyarsk  $\blacksquare$
- Asia/Kuala\_Lumpur  $\blacksquare$
- Asia/Kuching П
- Asia/Kuwait
- Asia/Macao
- Asia/Macau
- Asia/Magadan
- Asia/Makassar
- Asia/Manila ш
- Asia/Muscat
- Asia/Nicosia
- Asia/Novokuznetsk
- Asia/Novosibirsk
- Asia/Omsk ш
- Asia/Oral п
- Asia/Phnom\_Penh
- Asia/Pontianak ■
- Asia/Pyongyang
- Asia/Qatar ш
- Asia/Qostanay
- Asia/Qyzylorda
- Asia/Rangoon
- Asia/Riyadh
- Asia/Saigon
- Asia/Sakhalin
- Asia/Samarkand
- Asia/Seoul
- Asia/Shanghai ш
- Asia/Singapore  $\blacksquare$
- Asia/Srednekolymsk ■
- Asia/Taipei
- Asia/Tashkent  $\blacksquare$
- Asia/Tbilisi П
- Asia/Tehran П
- Asia/Tel\_Aviv п
- Asia/Thimbu П
- Asia/Thimphu  $\blacksquare$
- Asia/Tokyo  $\blacksquare$
- Asia/Tomsk  $\blacksquare$
- Asia/Ujung\_Pandang  $\blacksquare$
- Asia/Ulaanbaatar ш
- Asia/Ulan\_Bator  $\blacksquare$
- Asia/Urumqi  $\blacksquare$
- Asia/Ust-Nera  $\blacksquare$
- Asia/Vientiane ш
- Asia/Vladivostok п
- Asia/Yakutsk ш
- Asia/Yangon  $\blacksquare$
- Asia/Yekaterinburg  $\blacksquare$
- Asia/Yerevan п
- Atlantic/Azores П
- Atlantic/Bermuda ш
- Atlantic/Canary ш
- Atlantic/Cape\_Verde  $\blacksquare$
- Atlantic/Faeroe п
- Atlantic/Faroe ш
- Atlantic/Jan\_Mayen  $\blacksquare$
- Atlantic/Madeira  $\blacksquare$
- Atlantic/Reykjavik  $\blacksquare$
- Atlantic/South\_Georgia  $\blacksquare$
- Atlantic/St\_Helena  $\blacksquare$
- Atlantic/Stanley ▬
- Australia/ACT ш
- Australia/Adelaide
- Australia/Brisbane ш
- Australia/Broken\_Hill
- Australia/Canberra ш
- Australia/Currie п
- Australia/Darwin ш
- Australia/Eucla П
- Australia/Hobart П
- Australia/LHI ш
- Australia/Lindeman П
- Australia/Lord\_Howe п
- Australia/Melbourne п
- Australia/NSW П
- Australia/North ш
- Australia/Perth п
- Australia/Queensland ۳
- Australia/South ■
- Australia/Sydney
- Australia/Tasmania п
- Australia/Victoria П
- Australia/West ш
- Australia/Yancowinna
- BET
- BST п
- Brazil/Acre п
- Brazil/DeNoronha
- $\blacksquare$ Brazil/East
- Brazil/West ш
- CAT ш
- **CET**  $\blacksquare$
- CNT  $\blacksquare$
- CST  $\blacksquare$
- CST6CDT  $\blacksquare$
- CTT  $\blacksquare$
- Canada/Atlantic
- **Canada/Central**
- Canada/East-Saskatchewan  $\blacksquare$
- Canada/Eastern  $\blacksquare$
- **Canada/Mountain**
- Canada/Newfoundland
- **Canada/Pacific**
- Canada/Saskatchewan
- Canada/Yukon
- **Chile/Continental**
- Chile/EasterIsland
- Cuba  $\blacksquare$
- EAT п
- ECT  $\blacksquare$
- EET ш
- EST п
- EST5EDT ш
- Egypt  $\blacksquare$
- $\blacksquare$ Eire
- Etc/GMT  $\blacksquare$
- Etc/GMT+0  $\blacksquare$
- Etc/GMT+1  $\blacksquare$
- Etc/GMT+10 п
- Etc/GMT+11 П
- Etc/GMT+12 п
- Etc/GMT+2 п
- Etc/GMT+3 п
- Etc/GMT+4  $\blacksquare$
- Etc/GMT+5 ш
- Etc/GMT+6  $\blacksquare$
- Etc/GMT+7 п
- Etc/GMT+8 п
- Etc/GMT+9 ш
- Etc/GMT-0 ш
- Etc/GMT-1  $\blacksquare$
- Etc/GMT-10 ш
- Etc/GMT-11 ш
- Etc/GMT-12  $\blacksquare$
- Etc/GMT-13 ш
- Etc/GMT-14 п
- Etc/GMT-2 ш
- Etc/GMT-3 п
- Etc/GMT-4 п
- Etc/GMT-5 ш
- Etc/GMT-6 п
- Etc/GMT-7  $\blacksquare$
- Etc/GMT-8  $\blacksquare$
- Etc/GMT-9  $\blacksquare$
- $\blacksquare$ Etc/GMT0
- Etc/Greenwich П
- Etc/UCT  $\blacksquare$
- Etc/UTC
- Etc/Universal
- Etc/Zulu П
- Europe/Amsterdam  $\blacksquare$
- Europe/Andorra П
- Europe/Astrakhan  $\blacksquare$
- Europe/Athens  $\blacksquare$
- Europe/Belfast  $\blacksquare$
- Europe/Belgrade ш
- Europe/Berlin I.
- Europe/Bratislav a П
- Europe/Brussels П
- Europe/Bucharest ш
- Europe/Budapest ш
- Europe/Busingen ш
- Europe/Chisinau  $\blacksquare$
- Europe/Copenhagen  $\blacksquare$
- Europe/Dublin ш
- Europe/Gibraltar ш
- Europe/Guernsey ш
- Europe/Helsinki П
- Europe/Isle\_of\_Man  $\blacksquare$
- Europe/Istanbul ш
- Europe/Jersey ш
- Europe/Kaliningrad ш
- Europe/Kiev  $\blacksquare$
- Europe/Kirov  $\blacksquare$
- Europe/Lisbon  $\blacksquare$
- Europe/Ljubljana П
- Europe/London
- Europe/Luxembourg
- Europe/Madrid
- Europe/Malta
- Europe/Mariehamn
- Europe/Minsk ш
- Europe/Monaco  $\blacksquare$
- Europe/Moscow ■
- Europe/Nicosia
- Europe/Oslo
- Europe/Paris ш
- Europe/Podgorica
- Europe/Prague
- Europe/Riga
- Europe/Rome
- Europe/Samara ш
- Europe/San\_Marino
- Europe/Sarajevo п
- Europe/Saratov
- Europe/Simferopol
- Europe/Skopje
- Europe/Sofia
- Europe/Stockholm
- Europe/Tallinn
- Europe/Tirane
- Europe/Tiraspol  $\blacksquare$
- Europe/Ulyanovsk П
- Europe/Uzhgorod
- Europe/Vaduz  $\blacksquare$
- Europe/Vatican П
- Europe/Vienna П
- Europe/Vilnius ш
- Europe/Volgograd  $\blacksquare$
- Europe/Warsaw  $\blacksquare$
- Europe/Zagreb  $\blacksquare$
- Europe/Zaporozhye  $\blacksquare$
- Europe/Zurich  $\blacksquare$
- Factory  $\blacksquare$
- GB ш
- GB-Eire п
- GMT  $\blacksquare$
- GMT+0  $\blacksquare$
- GMT-0 п
- GMT0 ш
- Greenwich  $\blacksquare$
- **HST**  $\blacksquare$
- Hongkong  $\blacksquare$
- IET п
- IST п
- Iceland п
- Indian/Antananarivo ш
- Indian/Chagos ш
- Indian/Christmas ш
- Indian/Cocos  $\blacksquare$
- Indian/Comoro  $\blacksquare$
- Indian/Kerguelen  $\blacksquare$
- Indian/Mahe  $\blacksquare$
- Indian/Maldives  $\blacksquare$
- Indian/Mauritius п
- Indian/Mayotte п
- Indian/Reunion п
- Iran ш
- Israel П
- JST  $\blacksquare$
- Jamaica ш
- Japan  $\blacksquare$
- Kwajalein  $\blacksquare$
- Libya ш
- MET ш
- MIT ш
- MST п
- MST7MDT п
- Mexico/BajaNorte ш
- Mexico/BajaSur п
- Mexico/General ш
- NET I.
- NST П
- NZ п
- NZ-CHAT п
- Navajo ш
- PLT п
- PNT  $\blacksquare$
- PRC  $\blacksquare$
- PRT п
- PST  $\blacksquare$
- PST8PDT П
- Pacific/Apia  $\blacksquare$
- Pacific/Auckland п
- Pacific/Bougainville П
- Pacific/Chatham  $\blacksquare$
- Pacific/Chuuk ш
- Pacific/Easter ш
- Pacific/Efate  $\blacksquare$
- Pacific/Enderbury  $\blacksquare$
- Pacific/Fakaofo  $\blacksquare$
- Pacific/Fiji  $\blacksquare$
- Pacific/Funafuti  $\blacksquare$
- Pacific/Galapagos  $\blacksquare$
- Pacific/Gambier  $\blacksquare$
- Pacific/Guadalcanal  $\blacksquare$
- Pacific/Guam  $\blacksquare$
- Pacific/Honolulu ш
- Pacific/Johnston  $\blacksquare$
- Pacific/Kiritimati  $\blacksquare$
- Pacific/Kosrae ш
- Pacific/Kwajalein ш
- Pacific/Majuro ш
- Pacific/Marquesas ш
- Pacific/Midway  $\blacksquare$
- Pacific/Nauru п
- Pacific/Niue ш
- Pacific/Norfolk ш
- Pacific/Noumea  $\blacksquare$
- Pacific/Pago\_Pago  $\blacksquare$
- Pacific/Palau  $\blacksquare$
- Pacific/Pitcairn  $\blacksquare$
- Pacific/Pohnpei
- Pacific/Ponape
- Pacific/Port\_Moresby
- Pacific/Rarotonga
- Pacific/Saipan
- Pacific/Samoa ш
- Pacific/Tahiti п
- Pacific/Tarawa П
- Pacific/Tongatapu ■
- Pacific/Truk
- Pacific/Wake ш
- Pacific/Wallis ш
- Pacific/Yap ш
- Poland ш
- Portugal
- ROC п
- ROK П
- **SST** ı
- Singapore
- SystemV/AST4
- SystemV/AST4ADT п
- SystemV/CST6 П
- SystemV/CST6CDT ш
- SystemV/EST5  $\blacksquare$
- SystemV/EST5EDT п
- SystemV/HST10 п
- SystemV/MST7 п
- SystemV/MST7MDT
- SystemV/PST8  $\blacksquare$
- SystemV/PST8PDT ■
- SystemV/YST9 П
- SystemV/YST9YDT ш
- Turkey  $\blacksquare$
- UCT п
- US/Alaska ш
- US/Aleutian  $\blacksquare$
- US/Arizona ш
- US/Central П
- US/East-Indiana П
- US/Eastern п
- US/Hawaii  $\blacksquare$
- US/Indiana-Starke ш
- US/Michigan ш
- US/Mountain ш
- US/Pacific п
- US/Pacific-New ш
- US/Samoa п
- UTC П
- Universal
- VST
- W-SU П
- <span id="page-370-0"></span>WET
- Zulu

# **Using the MemoryStore**

The MemoryStore provides an in-memory, table-based, data storage abstraction within the correlator. All EPL code running in the correlator in any context can access the data stored by the MemoryStore. In other words, all EPL monitors running in the correlator have access to the same data.

The Apama MemoryStore can also be used in a distributed fashion to provide access to data stored in a MemoryStore to applications running in a cluster of multiple correlators. For more information on the distributed MemoryStore, see "Using the distributed [MemoryStore"](#page-386-0) on page 387.

The MemoryStore can also store data on disk to make it persistent, and copy persistent data back into memory. However, the MemoryStore is primarily intended to provide all monitors in the correlator with in-memory access to the same data.

Use the MemoryStore to share data among monitors in the correlator or to persist data on disk. If the situations listed below apply to you, the standard Apama ADBC (Apama Database Connector) adapter is likely to be a better option for you than the MemoryStore.

- You want to interoperate directly with data users other than Apama.
- You need access to more data than can fit in memory.
- You need to key on more than one field.
- You want to join tables.

See also "Using the [MemoryStore](#page-322-0) when persistence is enabled" on page 323.

See "The Database Connector IAF Adapter (ADBC)" in *Connecting Apama Applications to External Components*.

For details about the event types that provide the MemoryStore interface, see the *API Reference for EPL (ApamaDoc)*.

# **Introduction to using the MemoryStore**

Data that the MemoryStore stores must be one of the following types: boolean, decimal, float, integer or string.

To use the MemoryStore, you need to add the MemoryStore bundle to your Apama project (see "Adding the [MemoryStore](#page-372-0) bundle to your project" on page 373). This lets you create instances of MemoryStore events and then call actions on those events. Available actions include the following:

- Creating stores that contain tables
- Defining the schema for the rows in a table
- Creating tables and associating a schema with each table
- Storing, retrieving, updating, and committing rows of data
- Copying tables to disk to make the data persistent
- Making stored data available in DataViews for use by dashboards

You can use the MemoryStore in parallel applications. You can use the MemoryStore in a persistent monitor in a persistence-enabled correlator. See "Using the [MemoryStore](#page-322-0) when persistence is [enabled"](#page-322-0) on page 323.

For information on using the MemoryStore in a distributed fashion, see "Using the [distributed](#page-386-0) [MemoryStore"](#page-386-0) on page 387.

# **Overview of MemoryStore events**

The MemoryStore defines the following events in the com.apama.memorystore package. Most of these events contain action fields that serve as the MemoryStore interface.

- Storage  $-$  The event type that provides the interface for creating stores.
- Store A Store event represents a container for a uniquely named collection of tables.
- Table A Table event represents a table in a store. A table is a collection of rows. Each table has a unique name within the store. A table resides in memory and you can store it on disk if you want to.
- Schema  $-$  A Schema event specifies a set of fields and the type of each field. Each Schema event represents the schema for one or more tables. Each table is associated with one schema. All rows in that table match the table's schema.
- Row  $-$  A Row event represents a row in a table. A row is an ordered and typed set of named fields that match the schema associated with the table that the row belongs to. Each row is associated with a string that acts as its key within the table. You can change the values of the fields in a row.
- **If** Iterator  $-$  Provides the ability to manipulate each row of a table in turn.
- **Finished The MemoryStore enqueues a Finished event when processing of an asynchronous** action is complete.
- RowChanged  $-$  The RowChanged event is used only in a distributed store. In a distributed store, the RowChanged event is sent to all applications that have subscribed to a specific table whenever changes to data in a row in that table have been successfully committed. This behavior is optional and is supported by some, but not all, third-party distributed cache providers.

<span id="page-372-0"></span>For details about these events, see the information for MemoryStore in the *API Reference for EPL (ApamaDoc)*.

# **Adding the MemoryStore bundle to your project**

To use the MemoryStore, you need only add the MemoryStore bundle to your project. The description below explains how to add the bundle using Software AG Designer, but you can also add it using the apama\_project command-line tool as described in "Creating and managing an Apama project from the command line" in *Deploying and Managing Apama Applications*.

### **Note:**

To use the distributed MemoryStore, you add the Distributed MemoryStore adapter instead. The procedure forthis is different and is described in "Adding distributed [MemoryStore](#page-389-0) support to a [project"](#page-389-0) on page 390.

Adding the MemoryStore bundle to your project makes the MemoryStore.mon file available to the monitors in your project. When you run your project, Software AG Designer automatically injects MemoryStore.mon. If you want to examine this file, it is in the monitors/data\_storage directory of your Apama installation directory. MemoryStore.mon is the interface between the monitors in your application and the MemoryStore plug-in. Your application creates events of the types defined in that file and calls actions on those events to use the MemoryStore's facilities. There is never any need to import or call the plug-in directly.

### **Note:**

If you use the engine\_inject tool to manually inject your EPL, instead of using Software AG Designer, and you want to expose MemoryStore tables to dashboards, you need to inject the MemoryStoreScenarioImpl.mon file, which is in the same directory as the MemoryStore.mon file.

### **To add the MemoryStore bundle**

- 1. In Software AG Designer, open the project in the Apama Developer perspective.
- 2. In the **Project Explorer**, right-click the **EPL Bundles** node and select **Add Bundle**.
- 3. In the Add Bundle dialog, select the **The MemoryStore** bundle and click **OK**.

# **Steps for using the MemoryStore**

To use the MemoryStore, you must first add the **The MemoryStore** bundle to your project, unless you are using the distributed MemoryStore. (If you are using the distributed MemoryStore, instead of adding the **The MemoryStore** bundle, you need to add the **Distributed MemoryStore** adapter. For more information on this, see "Adding distributed [MemoryStore](#page-389-0) support to a project" on [page](#page-389-0) 390.)

After you have added the MemoryStore bundle, you write EPL that does the following:

- 1. Prepare and then open a store that will contain one or more tables.
- 2. Define the data schema for the rows that will belong to the table.
- 3. Prepare and then open a table in a store.
- 4. For applications that will access data in a distributed store, if the underlying third-party distributed cache provider supports notifications, optionally subscribe to the table in order to receive notifications when data has changed. For further information, see ["Notifications"](#page-392-0) on [page](#page-392-0) 393.
- 5. Get a new or existing row from the table.
- 6. Modify the row.
- 7. Commit the modified row to the table.
- 8. Repeat the three previous steps as often as needed.
- 9. Optionally, use an iterator to step through all rows in the table.

10. Optionally, store the in-memory table on disk.

### **Preparing and opening stores**

The Storage event is used to prepare and open a store to which you can add tables. Storage events define actions that do the following:

- Request preparation of a store. П
- Open a store that has been prepared.

Storage events contain no data. All Storage events are alike and exist only to provide the interface for preparing and opening stores. All actions on the Storage event are static; there is no need to create an instance of a Storage event.

If you do not require on-disk persistence, you can prepare a store in memory. If you do require on-disk persistence, you can specify the file that contains (or that you want to contain) the store. Depending on the action you call to open the store, the MemoryStore does one of the following:

- Opens the store for read-write access.
- Opens the store for read-only access.
- Opens the store for read-write access. Create the store if it does not already exist. П

Preparation of stores is asynchronous. Actions that prepare stores return an ID immediately. When the MemoryStore completes preparation it enqueues a Finished event that contains this ID. You should define an event listener for this Finished event. The Finished event indicates whether or not preparation was successful.

You can open a store only after receiving a Finished event that indicates successful preparation.

For example, the following code fragment declares a Storage type variable and a Store type variable. It then calls the prepareOrCreate() action on the Storage type variable and saves the returned ID in the Store type variable. The name of the new store is storename and the store will be made persistent by saving it in the example.dat file. Finally, this code fragment declares a Finished event variable and an event listener for a Finished event whose ID matches the ID returned by the preparation request.

```
using com.apama.memorystore.Storage;
using com.apama.memorystore.Store;
using com.apama.memorystore.Finished;
monitor Test {
   Store store;
   action onload() {
      integer id := Storage.prepareOrCreate("storename", "/tmp/example.dat");
      on Finished(id,*,*)as f
      onStorePrepared(f);
      ...
  }
}
```
After a store has been successfully prepared, you can open it:

```
action onStorePrepared(Finished f) {
   if not f.success { log "Whoops"; die; }
   store := Storage.open("storename");
```
All subsequent examples assume that the appropriate using statements have been added.

Any monitor instance can open a store after that store has been successfully prepared. However, monitor A has no information about whether or not monitor B has prepared a particular store.

Therefore, each monitor should prepare any store it needs, and then prepare any tables it needs within that store. There is no way to pass Store or Table events from one monitor to another. Multiple monitors can prepare and open the same store or table at the same time.

There are several different actions available for preparing a store:

- Storage.prepareInMemory(string *name*) returns integer prepares an in-memory store with the name you specify. All tables are empty when prepared for the first time. Persistence requests are ignored and immediately return a successful Finished event.
- Storage.prepare(string *name*, string *filename*) returns integer does the same thing as Storage.prepareInMemory and it also associates that store with the database file you specify. If there is data in the database file the MemoryStore loads the store with the data from the file when you prepare a table. Persistence requests write changes back to the file. The specified file must exist.
- Storage.prepareOrCreate(string *name*, string *filename*) returns integer does the same thing as Storage.prepare() except that it creates the file if it does not already exist.
- Storage.prepareReadOnly(string *name*, string *filename*) returns integer does the same thing as Storage.prepare and it also opens for read-only access the database file you specify. The MemoryStore will load the store with data from the file when you prepare the table. Persistence requests are refused and return a failure Finished event
- Storage.prepareCorrelatorPersistent(string *name*) returns integer prepares a store that the correlator automatically persists. Each time the correlator takes a snapshot, the snapshot includes any correlator-persistent stores along with the contents of those stores.
- Storage.prepareDistributed(string *name*) returns integer prepares a distributed store which will be available to applications running in a cluster of correlators. The *name* argument is a unique identifier that specifies the name of a configured distributed store. For information on adding a distributed store to a project, see "Adding a [distributed](#page-390-0) store to a project" on page 391.

Suppose a monitor instance calls one of the Storage.prepare() actions and the action is successful. Now suppose another monitor instance calls the same Storage.prepare() variant with the same table name and, if applicable, the same filename, as the previously successful call. The second call does nothing and indicates success immediately. However, if a monitor instance makes a Storage.prepare() call and specifies the same table name as was specified in a previously successful prepare() call, that call fails immediately if at least one of the following is different from the successful call:

- The variant of the prepare() action called
- The specified file name or store name (if applicable)

For example, suppose a monitor made the following successful call:

Storage.prepare("foo", "/tmp/foo.dat")

After this call, the only prepare call that can successfully prepare the same table is

```
Storage.prepare("foo", "/tmp/foo.dat")
```
The following calls would all fail:

```
Storage.prepareInMemory("foo")
Storage.prepareOrCreate("foo", "/tmp/foo.dat")
Storage.prepareReadOnly("foo", "/tmp/foo.dat")
Storage.prepare("foo", "/tmp/bar.dat")
```
If a monitor makes a call to prepare() that matches a prepare action that is in progress, the result is the same as the result of the prepare that is in progress.

#### **Description of row structures**

#### **Schemas**

A schema consists of an ordered list of the names and types of fields that define the structure of a row. For example, the following schema consists of one field whose name is times\_run and whose type is integer:

```
Schema schema := new Schema;
schema.fields := ["times_run"];
schema.types := ["integer"];
```
A valid schema can be created from an event type using schemaFromAny(*event*). Types that are not supported in the event are converted to string types.

The Schema event has additional members that indicate how to publish the table. See ["Exposing](#page-384-0) in-memory or persistent data as [DataViews"](#page-384-0) on page 385.

The schema does not include the row's key. The key is always a string and it does not have a name. Each row in a table is associated with a key that is unique within the table. The key provides a handle for obtaining a particular row. The row does not contain the key.

Two schemas match when they list the same set of field names and types in the same order and choose the same options for exposing DataViews.

Some distributed MemoryStore drivers (such as TCStore) support getting and setting extra fields that are present in only some individual rows, and are not named in the schema. For stores supporting this feature, it is even possible to specify an empty list of schema fields and access all fields as extra fields if desired. When getting extra fields, it is important to be aware that getting a field that does not exist will result in an exception, so it is usually necessary to add exception handling code, or to check which keys are present in the row (using Row.getKeys()) before attempting to access them. It is also possible to use the Row.getAll or Row.toDictionary actions to get all fields including those named in the schema and any extra fields that are present. Note that RowChanged notifications are not supported for extra fields.

## **Tables**

Table events define actions that do the following:

- Retrieve a row by key. The returned object is a Row event.
- Remove a row by key
- Remove all rows
- Obtain a sequence of keys for all rows in the table
- Obtain an iterator to iterate over the rows in the table
- Determine if any row in the table has a particular key
- Store on disk the changes to the in-memory table
- Subscribe (and unsubscribe) to a table to be notified when a row has changed. (Note, this is only supported for tables in a distributed store, and only if the underlying provider supports this feature.)
- Modify a row by key
- Modify all rows
- Obtain the position in a schema of a specified field.
- Obtain the name of the table
- Obtain the name of the store that contains the table

For details about these Table event actions, see the information for MemoryStore in the *API Reference for EPL (ApamaDoc)*.

Retrieval of a row from a table by key always succeeds (although retrieving a row from a table in a distributed store can throw an exception). If the row already exists, the MemoryStore returns a Row event that provides a local copy of the row. The content of this Row event does not change if another user modifies the in-memory version of the row in the table. If the row does not already exist, the MemoryStore populates a Row event with default values and returns that with field values as follows:

- boolean types are false
- decimal types are 0.0d
- float types are 0.0
- integer types are 0
- string types are empty ("")

## **Rows**

Row events define actions that do the following:

- Getters and setters. These actions modify only the local copy (your Row event) and not the in-memory version of the row. The in-memory version of the row is available to all monitors. If another user of the table retrieves the same row, that user receives a Row event that contains a copy of the in-memory version of the row; that user does not receive a copy of your modified, local version of the row:
	- Get and set boolean, decimal, float, integer, and string fields by name.  $\blacksquare$
	- Generic get and set field by name actions which use the any type. These throw an exception if the underlying types do not match the expected field type.
	- Get and set all fields. These expect a prototype event whose fields and types match that of the table schema. An exception is thrown if the schemas do not match.
- **Commit a modified Row event. That is, you modify your local Row event, and commit the** changes, which updates the shared row in the table. This makes the update available to all monitors.
- Get the value of a row's key.
- Determine whether a row was present in the table when the local copy was provided.
- Obtain the name of the table the row is in.
- Obtain the name of the store the row's table is in.

The Row.commit() action modifies only the in-memory copy of the row so it is a synchronous and non-blocking operation. Note, in a distributed store, Row.commit() writes the value to the distributed store, which may be a fast, local operation or it may involve writing data to one or more remote nodes. If any other user of the table modifies the in-memory row between the time you obtain a Row event that represents that row and the time you try to commit your changes to your Row event, the Row.commit() action fails and the monitor instance that called Row.commit() dies. Therefore, if you are sharing the table with other users or using a distributed store, you should call Row.tryCommit() instead of Row.commit(). If it fails you must retry the commit operation by retrieving the row again (that is, obtaining a new Row event that contains the latest content of the in-memory row), reapplying the changes, and then calling the Row.tryCommit() action. This ensures that you always make changes that are consistent and atomic within the shared version of the row.

However, it is not possible to make atomicity guarantees across rows or tables.

### **Preparing and opening tables**

After you have an open store, you can add one or more tables to that store. You call actions on Store events to create tables. Store events define actions that do the following:

- **Prepare a table. You specify a table name and a schema or supply an event or type name to** use as the name and schema. This call is asynchronous. The MemoryStore enqueues a Finished event that indicates success or failure. If the table does not exist, the MemoryStore creates an empty table.
- Open a table that has been prepared

Store on disk the in-memory changes to tables.

If the store that contains the table is persistent and the table exists on disk then the on-disk schema must match the schema that you specify when you call the action to prepare the table. The schemas must also match if the table is a distributed table that already exists in a distributed store. If the schemas do not match, the Finished event that the MemoryStore enqueues includes an error message.

### **Note:**

A persistent table can be an on-disk table or a table in a correlator-persistent store.

If a monitor instance calls Store.prepare() with the same table name and schema as those of a previously successful Store.prepare() call, the call does nothing and indicates success immediately. If a monitor instance calls Store.prepare() and specifies the same table name but the schema does not exactly match, that call fails immediately. If a monitor makes a call to Store.prepare() that matches a preparation that is in progress, the result is the same as the result of the preparation that is in progress.

If the table you want to prepare is persistent and it has not yet been loaded into memory then the MemoryStore loads the table's on-disk data into memory in its entirety. The MemoryStore enqueues the Finished event when loading the table is complete.

To use a table that is in memory, you must retrieve a handle to it from the store that contains it. Obtaining a handle to a prepared (loaded) table is a synchronous action that completes immediately and does not block. The calling monitor instance dies if you try to obtain a handle to a table that is not prepared or that is in the process of being prepared.

For example:

```
integer id := store.prepare("tablename", schema);
on Finished(id,*,*) as f onTablePrepared(f);
action onTablePrepared(Finished f) {
   if not f.success { log "Whoops"; die; }
   Table tbl := store.open("tablename");
```
### **Note:**

The term "table" is a reserved keyword. Consequently, you should not use "table" as a variable name.

Preparation of a table can fail for a number of reasons including, but not limited to, the following:

- You call prepare() on an existing table and the schema of that table and the schema specified in the prepare() call do not match.
- You call prepare() on an existing in-memory table and the exposePersistentView setting is true for the schema you specify in the prepare() call.
- You call prepare() on a table that does not exist and the store has been opened read-only.
- You call prepare() on a table that does not exist in a persistent store and the attempt to create a new table in the persistent store fails, perhaps because the disk is full.
- The on-disk version of the table is corrupt in some way.
- You set exposePersistentView on a table in a correlator-persistent store.
- You set exposeMemoryView or exposePersistentView to true for a distributed store.
- The third-party distributed store implementation throws an exception for some reason such as unrecoverable network failure.

### **Using transactions to manipulate rows**

In a monitor, any changes you make to Row events are local until you commit those changes. In other words, any changes you make actually modify the Row events that represent the actual rows in the table. After you commit the changes you have made to your Row events, the updated rows are available to all monitors in the correlator and to all other members of the distributed cluster if you are using a distributed store.

#### **Note:**

When you modify a Row event and you want to update the actual row with your changes, you must commit your changes. It does not matter whether or not the table is in a correlator-persistent store.

The Row event defines the following actions for committing changes:

- Row.commit() Tries to commit changes to Row events to the table. If nothing else modified the row in the table since you obtained the Row event that represents that row, the MemoryStore commits the changes and returns. The update is available to all monitors. If the row in the table has been modified, an exception is thrown, leaving the table unchanged.
- Row.tryCommit() Behaves like commit() except that it does not throw an exception upon failure. If the row in the table has been modified, this action returns false and leaves the table unchanged. If this action is successful, it returns true.
- Row.tryCommitOrUpdate() Behaves like tryCommit() except that when it returns false, it also updates your local Row event to reflect the current state of the actual row in the table. In other words, if the row in the table has been modified, this action does the following:
	- $\blacksquare$  Leaves the actual row in the table unchanged.
	- Updates the local Row event that represents this row to reflect the current state of the table. Any local, uncommitted modifications are lost.
	- Returns false.  $\blacksquare$
- Row.forceCommit() Commits the local Row event to the table even if the row in the table has been modified after you obtained the Row event.

### **Determining which commit action to call**

If you are certain that you are the only user of a table and if it is okay for your monitor instance to be killed if you are wrong, you can use commit().

If you want to use a simple loop like the one below, or if you intend to give up if your attempt to commit fails, then use tryCommit().

```
boolean done := false;
while not done {
   Row row := tbl.get("foo");
   row.setInteger("a",123);
   done := row.tryCommit();
}
```
However, the loop above calls tbl.get() every time around. If you think there might be a high collision rate, it is worth optimizing to the following, more efficient design:

```
Row row := tbl.get("foo");
boolean done := false;
while not done {
   row.setInteger("a",123);
   done := row.tryCommit();
   if not done { row.update(); }
}
```
The tryCommitOrUpdate() action makes the example above a little simpler and considerably more efficient:

```
Row row := tbl.get("foo");
boolean done := false;
while not done {
  row.setInteger("a",123);
   done := row.tryCommitOrUpdate();
}
```
Alternatively, there is a packaged form of that loop that you might find more convenient:

```
action doSomeStuff(Row row) {
   row.setInteger("a",123);
}
tbl.mutate("foo", doSomeStuff);
```
The above example is equivalent to the previous one, both in behavior and performance. Which to use is a matter of context, style and personal preference.

If you want to simply overwrite the whole Row rather than updating the row based on the current value, then using forceCommit() would be more appropriate. It commits the local Row content to the table even if it was modified after you obtained the Row event:

```
Row row := tbl.get("foo");
row.setInteger("a", 123);
row.forceCommit()
```
### **Creating and removing rows**

To create a row in a table, call the get() or add() action on the table to which you want to add the row. The action declaration for the get() action is as follows:

```
action get(string key) returns Row
```
The  $Table.get()$  action returns a Row event that represents the row in the table that has the specified key. If there is no row with the specified key, this action returns a Row event that represents a row that contains default values. A call to the Row.inTable() action returns false. For example:

```
boolean done := false;
integer n := -1;
while not done {
  Row row := tbl.get("example-row");
  n := row.getInteger("times_run");
   row.setInteger("times_run", n+1);
  done := row.tryCommit();
}
send Result(
  "This example has been run " +n.toString() +" time(s) before")
  to "output";
```
The add() action does the same as the get() action, except that it does not check if the row that is to be added already exists in the table until commit() is called and it therefore never throws an exception. If you are sure that the row does not yet exist, you can use add() as this is faster than get().

To remove a row from a table, call the Table.remove() action on the table that contains the row. The action declaration is as follows:

action remove(string key)

The Table.remove() action removes the row with the specified key from the table. If the row does not exist, this action does nothing.

It is also possible to remove a row transactionally, by calling Table.get() and then Row.remove() and Row.commit(). This strategy lets you check the row's state before removal. The Row.commit() action fails if the shared, in-memory row has been updated since the Table.get() action.

In some circumstances, using Row. remove() is essential to guarantee correctness. For example, when decrementing a usage counter in the row and removing the row when the count reaches zero. Otherwise, another correlator context might re-increment the count between it reaching zero and the row being removed.

#### **Iterating over the rows in a table**

Iterators have operations to step through the table and determine when the end has been reached. Provided an iterator is not at the table's end, the key it is at can be obtained.

Iterator events define actions that do the following:

- Step through the rows in a table.  $\blacksquare$
- Determine when the last row has been reached.
- Obtain the key of the row that the iterator is at. The iterator must not be at the end of the table for this action to be successful.
- Obtain a Row event to represent the row that the iterator is at.

The following sample code reads table content:

```
Iterator i := tbl.begin();
while not i.done() {
  Row row := i.getRow();
```

```
if row.inTable() {
      // Put code here to read the row in the way you want.
   }
   i.step();
}
```
The following sample code modifies table content:

```
Iterator i := tbl.begin();
while not i.done() {
  Row row := i.getRow();
   boolean done := false;
   while row.inTable() and not done {
     // Put code here to modify the row in the way you want.
      done := row.tryCommitOrUpdate();
   }
   i.step();
}
```
Iterating through a table is always safe, regardless of what other threads are doing. However, if another context adds or removes a row while you are iterating in your context, it is undefined whether your iterator will see that row.

Furthermore, it is possible for another context to remove a row while your iterator is pointing at it. If this happens, a subsequent Iterator.getRow() returns a Row event that represents a row for which Row.inTable() is false.

If an EPL action loops, the correlator cannot perform garbage collection within that loop. (See ["Optimizing](#page-439-0) EPL programs" on page 440.) Performing intricate manipulations on many rows of a large table could therefore create so many transitory objects that the correlator runs out of memory. If this becomes a problem, you can divide very large tasks into smaller pieces, each of which is performed in response to a routed event. This gives the correlator an opportunity to collect garbage between delivering successive events.

### **Requesting persistence**

After changing a MemoryStore table, you can call the Table.persist() action to store the changes on disk. Note that you can call persist() only on tables in an on-disk store; you cannot call persist() on tables in correlator-persistent, in-memory, or distributed stores. The correlator automatically persists correlator-persistent stores and their contents at the same time as the rest of the correlator runtime state. Updating a table on disk is an asynchronous action. The MemoryStore enqueues a Finished event to indicate success or failure of this action. The persistent form of the database that contains the tables is transactional. Consequently, if there is a hardware failure either all of the grouped changes are made or none of them are made.

Following is an example of storing a table on disk:

```
integer id := tbl.persist();
on Finished(id,*,*) as f onPersisted(f);
action onPersisted(Finished f) {
  if not f.success { log "Whoops"; die; }
  emit "All OK";
```
When you update a table, the MemoryStore copies only the changes to the on-disk table.

To improve performance, the MemoryStore might group persistence requests from multiple users of a particular store. This means that calling persist() many times in rapid succession is efficient, but this does not affect correctness. If the MemoryStore indicates success, you can be certain that the state at the time of the persist() call (or at the time of some later persist() call) is on disk.

You can call the Store.backup() action to backup the on-disk form of a store while it is open for use by the correlator. This is an asynchronous action that immediately returns an ID. The MemoryStore enqueues a Finished event that contains this ID to indicate success or failure of this action. Be sure to define an event listener for this event.

# <span id="page-384-0"></span>**Exposing in-memory or persistent data as DataViews**

You can expose committed in-memory data or committed persistent data as DataViews for use by Scenario Service clients such as dashboards (see "Scenario Service API" in *Connecting Apama Applications to External Components*). Note, however that is not supported for distributed stores. The Schema event defines the following fields for this purpose:

- **EXECUTE:** exposeMemoryView When this field is true, the MemoryStore makes the rows in the in-memory table associated with this schema available to Apama's Scenario Service. That is, the MemoryStore creates DataViews that contain this data.
- **EXECUTE:** exposePersistentView When this field is true, the MemoryStore makes the rows in the on-disk table associated with this schema available to Apama's Scenario Service. That is, the MemoryStore creates DataViews that contain this data. You cannot expose a persistent view of a table in a correlator-persistent store.
- **M** memoryViewDisplayName  $-$  Specifies the display name for the exposed DataView created from the in-memory table.
- memoryViewDescription Specifies the description for the exposed DataView created from the in-memory table.
- **Paramershifter** persistentViewDisplayName  $-$  Specifies the display name for the exposed DataView created from the on-disk table.
- **PhilopersistentViewDescription Specifies the description for the exposed DataView created** from the on-disk table.

The MemoryStore exposes in-memory changes after successfully committing them to the table. The MemoryStore exposes on-disk changes after the transaction that contains the changes is committed.

The exposeMemoryView and exposePersistentView fields have an impact on the time it takes to prepare a table for the first time. When a table is prepared the rows that are loaded from disk need to be reflected to the Scenario Service.

If you prepare the same table multiple times the display names and descriptions must match or the MemoryStore rejects the contradicting request.

When a display name or description field is blank (an empty string), the MemoryStore chooses the display name or the description for the exposed DataView. You can specify a non-empty string for one or more fields to override the default. Leave the display name and description fields blank when you are not exposing the corresponding DataView.

The fields of the exposed views are the same as those of the table, in the same order as they are defined in the table schema. The key is not part of the exposed views. Each row in the table forms a single exposed view.

See "Making [Application](#page-430-0) Data Available to Clients" on page 431. See also *Building and Using Apama Dashboards*.

# **Monitoring status for the MemoryStore**

The MemoryStore provides status values via the user status mechanism. It provides the following metrics:

- memStoreCommitTimeEwmaLongMillis  $A$  longer-term exponentially-weighted moving average (EWMA) of the time in milliseconds taken to commit to the MemoryStore (in-memory store and on-disk persistence).
- memStoreCommitTimeEwmaShortMillis A quickly-evolving exponentially-weighted moving average (EWMA) of the time in milliseconds taken to commit to the MemoryStore (in-memory store and on-disk persistence).
- memStoreCommitTimeMaxInLastHour The maximum commit latency in milliseconds since the start of the last 1 hour measurement period forthe MemoryStore (in-memory store and on-disk persistence).
- distMemStoreCommitTimeEwmaLongMillis A longer-term exponentially-weighted moving average (EWMA) of the time in milliseconds taken to commit to the distributed MemoryStore.
- distMemStoreCommitTimeEwmaShortMillis  $-$  A quickly-evolving exponentially-weighted moving average (EWMA) of the time in milliseconds taken to commit to the distributed MemoryStore.
- distMemStoreCommitTimeMaxInLastHour The maximum commit latency in milliseconds since the start of the last 1 hour measurement period for the distributed MemoryStore.

The above MaxInLastHour values (for both the MemoryStore and the distributed MemoryStore) are updated if either of the following conditions is true:

- The latency of current commit transaction is greater than the existing maximum.
- The existing maximum value was set more than 1 hour ago.

For more information about monitor status information published by the correlator, see "Managing and Monitoring over REST" and "Watching correlator runtime status", both in *Deploying and Managing Apama Applications*.

When using Software AG Command Central to manage your correlator, see also "Monitoring the KPIs for EPL applications and connectivity plug-ins"in *Deploying and Managing Apama Applications*.

# **Restrictions affecting MemoryStore disk files**

At any one time, only one correlator should be accessing a particular MemoryStore disk file.

To minimize the risk of data corruption in the event of a system failure, keep MemoryStore files on your local disk and not on a remote file server.

Do not create hard or symbolic links to MemoryStore files. Linking to the directory that contains a MemoryStore file is not a problem.

# <span id="page-386-0"></span>**Using the distributed MemoryStore**

With a distributed MemoryStore, you can access data shared among Apama applications running in separate correlators. Distributed stores make use of distributed caching software from a variety of third-party vendors.

<span id="page-386-1"></span>The topics below describe typical use cases for the distributed MemoryStore, how to add and configure distributed stores, and how to write drivers for integrating with third-party caching software.

# **Overview of the distributed MemoryStore**

The MemoryStore supports several types of stores as described in "Using the [MemoryStore"](#page-370-0) on [page](#page-370-0) 371. In addition to those stores that are local to a single Apama process, Apama also supports a *distributed* store in which data can be accessed by applications running in multiple correlators. You prepare a distributed store with a prepareDistributed call on the Storage interface. When this sends a Finished event with success set to true, the Store can be opened, and Table objects created.

A distributed store makes use of Terracotta's TCStore or BigMemory Max, or a third-party distributed cache or datagrid technology that stores the data (table contents) in memory across a number of processes (nodes), typically across a number of machines. The collection of nodes is termed a *cluster*.

## **Advantages**

Arranging a number of nodes into a cluster provides the following advantages:

- It is possible to store more data than would fit on one node.  $\blacksquare$
- As the data is in memory, a distributed store is typically faster than persisting the store contents  $\blacksquare$ to disk.
- **Every piece of data is typically stored on more than one node, so the failure of any one node** should not cause the loss of any committed data.
- If a node fails, other nodes can access any of the data without waiting to "recover" or reload the entire datastore. Note, however, that it may take time to detect that the failed node is down.
- The number of correlators can be changed at runtime, allowing the processing capacity of the system to be increased.
- Different providers can be used, allowing a single Apama application to integrate with different distributed caches. However, each provider must have a driver. Apama provides a Service Programming Interface (SPI) with which you can write a custom driver (see ["Creating](#page-410-0) a distributed [MemoryStore](#page-410-0) driver" on page 411 for more information).
- **Data is accessible to multiple correlators. If they distribute workload appropriately, more** processing capacity can use the same shared store of data. A distributed store is a building block for such a system, not a complete solution in itself.
- Applications can be notified of changes to data in the store (see ["Notifications"](#page-392-0) on page 393 for more information).

### **Disadvantages**

A distributed store has the following disadvantages compared with the other types of store:

- A network request may be required to get or commit any Row. This is slower than the in-process local-memory get and commit requests made against local stores.
- $\blacksquare$  The network request may fail because either more than one node has failed or there is a network failure such that the correlator cannot contact other nodes in the cluster.
- Multiple access to a single row will cause contention and will not scale (and will be slower than an in-memory store).
- It is not permitted to expose DataViews with a distributed store. A distributed store may contain a very large number of entries, which would not be practical to expose as DataViews (as it requires storing a copy of the entire table in the dashboards/Scenario Service client).

### **Use cases**

Based on the advantages and disadvantages of distributed stores, the typical use cases for using them are:

- More data needs to be stored than will fit on any single node.
- Elastic (changing) processing capacity is required.
- A highly available system needs continuous access to data, even if some nodes fail, and with minimal recovery time.
- High throughput is required across a large number of different rows, with only a small amount of contention for a single row.

The typical use cases where a distributed store is not suitable are:

- Very low latency (sub-millisecond) access to data.
- Very high throughput (more than 10,000 requests per second) to a single row. The distributed store only scales out well if different rows are being accessed.

## **Supported providers**

Apama includes drivers for connecting to Terracotta's TCStore and BigMemory Max, which provide unlimited in-memory data management across distributed servers. See "TCStore [\(Terracotta\)](#page-398-0) driver [details"](#page-398-0) on page 399 and ["BigMemory](#page-403-0) Max driver details" on page 404 for more information.

Apama also provides an interface to integrate with third-party distributed caching software that provides compare-and-swap operations for adding, updating, and removing data (for example, software that provides methods similar to the putIfAbsent, replace, and remove operations on java.util.concurrent.ConcurrentMap).

For other distributed cache providers, you need to write a driver using the Apama Service Provider Interface (SPI) to serve as a bridge between the MemoryStore and the caching software. For information on creating a driver, see "Creating a distributed [MemoryStore](#page-410-0) driver" on page 411.

## **Configuration**

In order to use a distributed MemoryStore, a set of configuration files must be created in your project and provided to the correlator. These configuration files typically come in pairs: a *storeName*spring.xml file and a *storeName*-spring.properties file. Multiple pairs of files can be created and can make use of more than one distributed cache provider. See ["Configuring](#page-389-1) a distributed store" on [page](#page-389-1) 390.

# **Distributed store transactional and data safety guarantees**

The commit() action on a Row object from a distributed store by default behaves similarly to an in-memory store's Row object, in that the commit succeeds only if there have been no commits to the Row object since the most recent get() or update() of the Row object.

However, providers can be configured differently. For example, if using TCStore or BigMemory Max, and the .properties specifies useCompareAndSwap as false, then the commit will always succeed, even if another monitor committed a different value for that entry.

Unlike in-memory stores, for Row objects from a distributed store, a Table.get() or Row.update() may return an older value, that is, a previously committed value, even if a more recent commit has completed. This is because a distributed store may perform caching of data. After some undefined time, the get() should be eventually consistent; a later get() or update() of the Row object should retrieve the latest value. Typically, a commit of a Row object where the get() has not retrieved the latest value will flush any local cache of the value, thus the first commit will fail, but a subsequent update and commit will succeed.

Again, providers can be configured differently. For the BigMemory Max driver, setting the terracottaConfiguration.consistency property to STRONG will ensure that after a commit(), a get() on any node will retrieve the latest version. This STRONG consistency mode is more expensive than EVENTUAL consistency.

An example: Monitor1 gets and modifies a row and sends an EPL event to Monitor2 which in response to the event gets and updates the row. In the table below, the event has "overtaken" the change to the row; the effects of changing the row and sending the event are observed in the reverse order (the event is seen before the change to the row).

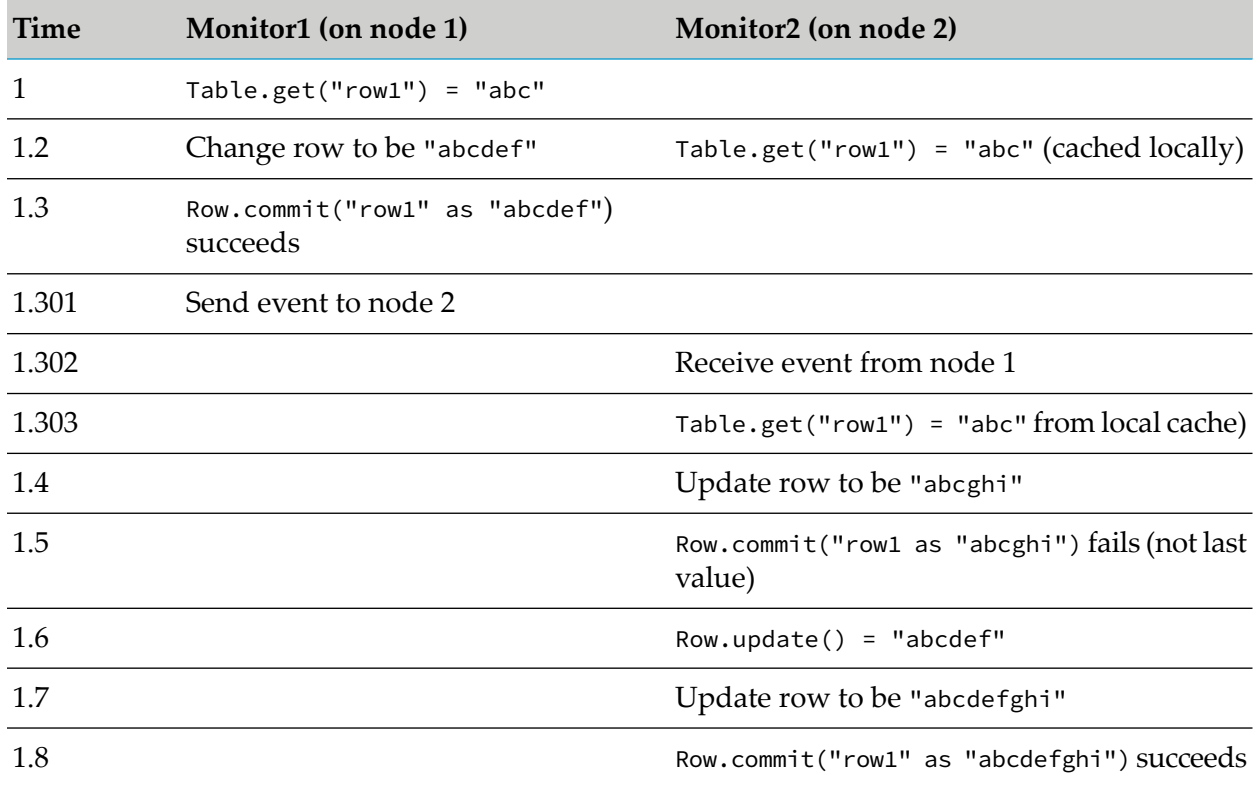

At 1.303, an in-memory cache (when two contexts are communicating in the same process) would be guaranteed to retrieve the latest value, "abcdef", but a distributed store may cache values locally. The commit is guaranteed to fail when a stale value is read, as it does not rely on cached values for checking whether the row is up to date or not.

Different providers may have other differences in behavior. In particular, they may differ in whether or not they use referential checking, that is, if one client reads a row, and meanwhile the row is modified but then modified back to the first value, the client with the old Row object may or may not succeed in performing a commit(). Some providers require the row to not have changed since the row was read (even if then changed back to the value at the point it was read), while others will only compare the contents of the row.

<span id="page-389-1"></span>Also avoid relying on comparisons based on the float values NaN and -0.0. Some providers may treat NaN as not equal to any value, including a NaN, which will result in the commit() method never being able to complete. Providers may differin whether 0.0 and -0.0 are treated as the same value or not. Consider this to be undefined behavior.

# <span id="page-389-0"></span>**Configuring a distributed store**

## **Adding distributed MemoryStore support to a project**

If you want to configure a distributed store, you first have to add Apama's **Distributed MemoryStore** adapter bundle to an Apama project.

The description below explains how to add the bundle using Software AG Designer, but you can also add it using the apama\_project command-line tool as described in "Creating and managing an Apama project from the command line" in *Deploying and Managing Apama Applications*.

### **To add the Distributed MemoryStore adapter bundle to a project**

- 1. In the Project Explorer, right-click the **Connectivity and Adapters** node and select **Add Connectivity and Adapters**.
- 2. Select **Distributed MemoryStore (Supports using a distributed cache from MemoryStore)** from the list of available adapters.
- 3. Click **OK**.

The adapter bundle is added to the project's **Connectivity and Adapters** node and the adapter instance is opened in the Distributed MemoryStore editor. The editor is initially blank and the **Distributed Stores** panel contains no distributed stores.

### <span id="page-390-0"></span>**Adding a distributed store to a project**

After the **Distributed MemoryStore** adapter bundle has been added, you can add a distributed store to the project.

- **To add a distributed store to a project**
- 1. In the Distributed MemoryStore editor's **Distributed Stores** panel, click the (**Add Store**) button. The Distributed MemoryStore Configuration Wizard appears.
- 2. In the Distributed MemoryStore Configuration Wizard, specify the following:
	- a. From the **Store provider** drop-down list, select the third-party cache provider.

If you are using a driver supplied by Apama, select **TCStore (Terracotta)** or **BigMemory Max** from the drop-down list. Otherwise select **Others** from the drop-down list.

For queries, select **Apama Queries (using TCStore)** from the drop-down list.

b. In the **Store name** field, specify the name of the store as it will be known in the configuration files and EPL code. The name must be unique and cannot contain spaces.

When you have selected **Apama Queries (using TCStore)**, the store name **ApamaQueriesStore** is automatically provided; this name cannot be changed in the wizard.

### **Note:**

Support for using BigMemory Max for queries is deprecated and will be removed in a future release. It is recommended that you now use Terracotta's TCStore for queries by selecting **Apama Queries (using TCStore)** as the store provider. However, if you still want to use

BigMemory Max for queries, select **BigMemory Max** as the store provider and specify "ApamaQueriesStore" as the store name.

3. Click **Finish**.

The name of the store is added to the **Distributed Stores** panel in the editor, and the resources for the store are added to the project. The default configuration settings for the store are displayed in the editor.

## **Configuring a distributed store**

After a distributed store has been added to the project, you can configure it.

You can configure frequently-used settings for a distributed store in the Distributed MemoryStore editor. These settings are those in the .properties file. For other settings, you need to edit the .xml file directly.

### **To configure a distributed store**

- 1. Specify any provider-specific configuration options in either the **Standard properties** section of the editor or, for TCStore, in the **TCStore** sections of the editor.
- 2. In the **Classpath** section, specify the names of the required provider-specific .jar files. This is only required if **Other** was used as the store type (that is, if you are not using TCStore or BigMemory Max).
	- a. Click the **<sup>1</sup>** (**Add Classpath**) button. A new line is added to the location list.
	- b. In the new line, specify the name of the .jar file. When you specify the path to a .jar file, you should use substitution values rather than a full path name (for example, use \${installDir.mystore}/lib/my.jar).
- 3. In the **Custom property substitution variables** section, specify the name and values of additional substitution variables (\${*varname*}), if any, used by the distributed cache. The .properties file contains substitution variables that are used by the .xml configuration file.

You can define your own property substitution variables here, which will be written to the .properties file when you save. You can then edit the .xml file (see below) to use your own property substitution variables wherever you wish.

- a. Click the **F** (**Add Variable**) button. A new line is added to the list of substitution variables.
- b. In the new line, specify the name and value of the substitution variable you want to add.
- 4. (If needed.) In the **Configuration files** section, you can access the Spring .xml and .properties files. Click on the file name links to open them in the appropriate editor.

For more information on specifying property values, see ["Configuration](#page-393-0) files for distributed [stores"](#page-393-0) on page 394.

### **Launching a project that uses a distributed store**

When you add the **Distributed MemoryStore** adapter bundle to an Apama project, the launch configuration is automatically updated to set the --distMemStoreConfig startup option.

In Software AG Designer, the maximum Java heap size and off-heap storage can be set in the Correlator Configuration dialog of the Run Configurations dialog. See "Adding a correlator" in *Using Apama with Software AG Designer* for more information on that dialog.

# **Interacting with a distributed store**

Once prepared, a distributed store behaves much like other MemoryStore Store objects as described in "Using the [MemoryStore"](#page-370-0) on page 371. However, be aware of the following differences:

- The schema for tables in a distributed store is not allowed to expose DataViews. п
- A distributed store (as opposed to other, non-distributed stores) supports notifications. For more information, see ["Notifications"](#page-392-0) on page 393.
- Exceptions. In an in-memory store, only the Row.commit () action can throw exceptions. However, in a distributed store, most actions can throw exceptions. An exceptions represents runtime error that can be caught with a try ... catch statement. This allows developers to choose what corrective action to take (such as logging, sending alerts, taking corrective steps, retrying later, or other actions). If no try ... catch block is used with these actions and an exception is thrown, the monitor instance will be terminated, the ondie() action will be called if one exists, and the monitor instance will lose all state and listeners. Exceptions can be thrown because of errors raised by third-party distributed cache providers. To discover what errors could be thrown because of third-party integration, you should refer to the documentation for the third-party provider in use. For more information on exceptions, see ["Exception](#page-275-0) [handling"](#page-275-0) on page 276. The following are some of the actions that can throw exceptions:
	- Table.get() ш
	- п Table.begin()
	- Iterator.step()
	- m. Row.commit()
	- Row.update()
- <span id="page-392-0"></span>Performance differences. See "Overview of the distributed [MemoryStore"](#page-386-1) on page 387 for the advantages and disadvantages of using a distributed store as compared to an in-memory store.

### **Notifications**

Distributed store Table objects may support the subscribeRowChanged() and unsubscribe() actions. If subscribed to a table, RowChanged events will be sent to that context. Subscriptions are reference counted per context, so multiple subscriptions to the same table in the same context will only result in one RowChanged event being sent for every change. Monitors should unsubscribe when they terminate (for example, in the ondie() action) to avoid leaking subscriptions.

The store factory bean property rowChangedOldValueRequired (see also "Standard [configuration](#page-396-0) properties for [distributed](#page-396-0) stores" on page 397) indicates whether subscribers receive previous values in RowChanged notification events for updated rows. When this property is set to true and the RowChanged.changeType field is set to UPDATE the RowChanged.oldFieldValues field is populated.

Notifications can impact performance, so are notrecommended fortables in which a large number of changes are occurring. While TCStore and BigMemory Max support notifications, they do not support population of the old value in RowChanged.changeType = UPDATE events.

Within a cluster of correlators, if a table has subscriptions to RowChanged notifications, then all correlators must subscribe RowChanged notifications for that table, even if some correlators do not consume the events. This ensures all nodes receive all events correctly.

Support for notifications is optional, but if the driver does not support notifications, calls to Table.subscribeRowChanged() and Table.unsubscribe() willthrow OperationNotSupportedException errors.

There is no support for RowChanged notifications for any extra fields (if supported). Only fields named in the schema are included in a RowChanged notification.

Some drivers do not provide RowChanged notifications for the rows removed by a Table.clear() operation. This behavior is driver-specific, therefore consult the driver documentation for more details.

Some drivers, such as TCStore, support sending a MissedRowChanges notification event in situations where an unknown number of RowChanged events may have been dropped, for example, due to a failure or high load.

Neither the TCStore driver nor the BigMemory Max driver set the old values with a RowChanged event. The old values sequence will always be empty for both of these drivers.

The BigMemory Max driver sets new values in the RowChanged event, but the TCStore driver does not. Therefore, if you need the new values in TCStore, you need to explicitly get them (using Table.get or similar).

<span id="page-393-0"></span>See also the description of com.apama.memorystore.RowChanged in the *API Reference for EPL (ApamaDoc)*.

# **Configuration files for distributed stores**

The configuration for a distributed store consists of a set of .xml and .properties files. Each distributed store in a project has the following files:

- *storeName*-spring.xml
- *storeName*-spring.properties

A distributed store is configured using a bean element in the Spring XML configuration file. The bean element has the following attributes:

- $\blacksquare$  id The unique name for this distributed store, which must match the name used in calls to Storage.prepareDistributed() and Storage.open() in EPL.
- class The name of the StoreFactory implementation used by this distributed store.

When the correlator is started with the --distMemStoreConfig *dir* option (see also "Starting the correlator" in *Deploying and Managing Apama Applications*), it loads all XML files matching \*-spring.xml in the specified configuration directory, and also all \*-spring.properties files in the same directory. (Note, the correlator does not start unless the specified directory contains at least one configuration file.)

#### **Note:**

When the correlator is started, any properties that are specified with the --config *file* or -D*key*=*value* option take precedence and override the properties defined in a *storeName*spring.properties file. An INFO message is then logged for all Spring properties that are being ignored.

When using Software AG Designer, these files are generated automatically. New *storeName*spring.xml and *storeName*-spring.properties files are created when a store is added to a project. The most commonly used settings can be changed at any time using the Distributed MemoryStore editor (which rewrites the .properties file whenever the configuration is changed). In addition, the *storeName*-spring.xml files can be edited manually in Software AG Designer to customize more advanced configuration aspects. To edit the XML file, open the Distributed MemoryStore editor and in the **Configuration files** section, click the name of the file to open it in the appropriate editor. Once the editor for an XML file has been opened, you can switch between different views using the **Design** and **Source** tabs at the bottom of the editor window.

Some property values usually need to be changed when a development and testing configuration is deployed to a different environment such as one for production use. For more information on modifying property values when moving from a test environment to a production environment, see ["Changing](#page-410-1) bean property values when deploying projects" on page 411.

Making use of substitution variables is the best way to maintain different bean property values in different environments, as you can use the same XML file, with a different .properties file for each environment. For more details on using substitution variables to specify configuration properties, see ["Substitution](#page-395-0) variables" on page 396.

### **XML configuration file format**

The configuration files for a distributed store use the Spring XML file format, which provides an open-source framework for flexibly wiring together the different parts of an application, each of which is represented by a *bean*. Each bean is configured with an associated set of *properties*, and has a unique identifier which can be specified using the id attribute.

It is not necessary to have a detailed knowledge of Spring to configure a distributed store, but you may wish to explore the [Spring](http://static.springsource.org/spring/docs/3.0.5.RELEASE/spring-framework-reference/htmlsingle/spring-framework-reference.html) 3.0.5 documentation to obtain a deeper understanding of what is going on and to leverage some of the more advanced functionality that Spring provides.

The Apama distributed MemoryStore configuration loads any bean that extends the Apama AbstractStoreFactory class.

## **Setting bean property values**

Most bean properties have primitive values (such as string, number, boolean) which are set like this:

<property name="propName" value="my value"/>

However, it is also possible to have properties that reference other beans, such as a configuration bean defined by the third-party distributed cache provider. These property values can be set by specifying the id of a top-level bean as in the following example (where it is assumed that myConfig is the id of a bean defined somewhere in the file):

<property name="someConfigProperty" ref="myConfig"/>

Any top-level bean may be referenced in this way, that is, any bean that is a child of the <br/>beans> element and not nested inside another bean. Referencing a bean that is defined in a different configuration file is supported.

Instead of referencing a shared bean, it is also possible to configure a bean property by creating an inner configuration bean nested inside the property value like this:

```
<property name="terracottaConfiguration">
  <bean class="net.sf.ehcache.config.TerracottaConfiguration">
    <property name="consistency" value="STRONG"/>
  </bean>
</property>
```
Note, advanced users may want to exploit Spring's property inheritance by using the parent attribute on an inner bean to inherit most properties from a standard top-level bean while overriding some specific subset of properties or by type-based auto-wiring.

You can use the Spring syntax for compound property names to set the value of a property held by another property. For example, to set a property stringProp on a bean held by the property beanProp, use the following:

<property name="beanProp.stringProp" value="myValue"/>

<span id="page-395-0"></span>Or, to set the value of the key my Key in a property that holds a Map called mapProp, use the following:

<property name="mapProp[myKey]" value="myValue"/>

## **Substitution variables**

Substitution variables in the form \${*varname*} can be used to specify bean property values. Instead of specifying bean property values directly in an XML configuration file, you use \${*varname*} substitution variables in the XML file and specify the values of those variables in a .properties file inside the configuration directory. This makes it possible to edit the variable values in Software AG Designer and to use different values during deployment to a production environment using the Apama Ant macros.

Although .properties and *storeName*-spring.xml files often have similar names, there is no explicit link between them, so *any* properties file can define properties for use by *any storeName*-spring.xml file. Although in some cases it may be useful to share a single substitution variable across multiple
XML files, this is not normally the desired behavior, and therefore the recommendation is that all properties follow the naming convention \${*varname*.*storeName*}.

In addition to the standard substitution variables shared by most drivers, you can add your own substitution variables for important or frequently changed properties specific to the driver specific to the cache integrated with your application. This is especially important when changing from a development environment to a production environment.

It is also possible to provide property values at runtime as Java system properties, such as specifying -J-D*varname*=*value* on the correlator command line.

The special variables \${APAMA\_HOME} and \${APAMA\_WORK} are always available.

Substitution variables are evaluated recursively. So a substitution variable can refer to another substitution variable, for example, classpath=\${installDir}/foo.jar.

### **Standard configuration properties for distributed stores**

The following standard properties are supported by Apama distributed cache drivers. These properties should be supported by customer-developed implementations as well.

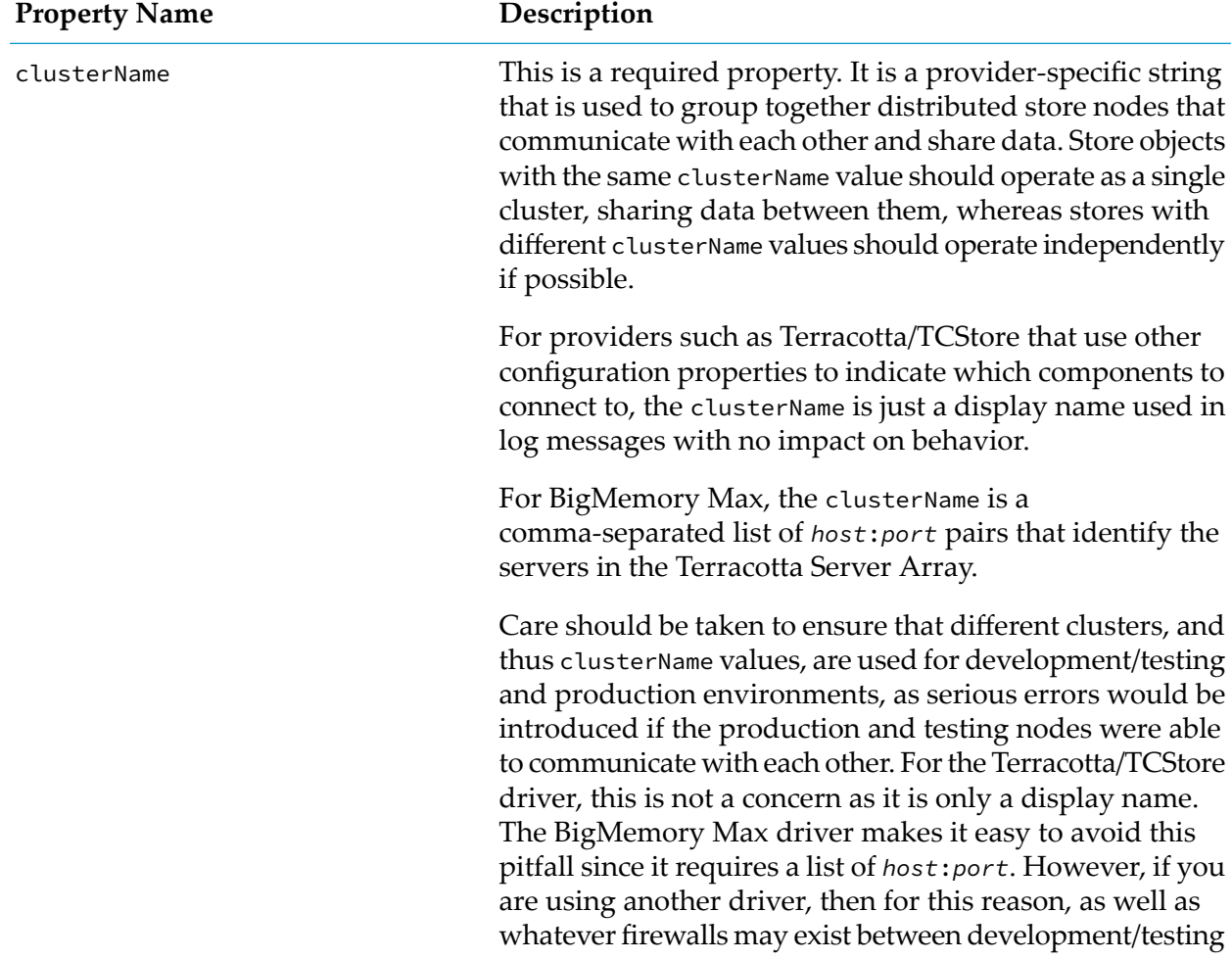

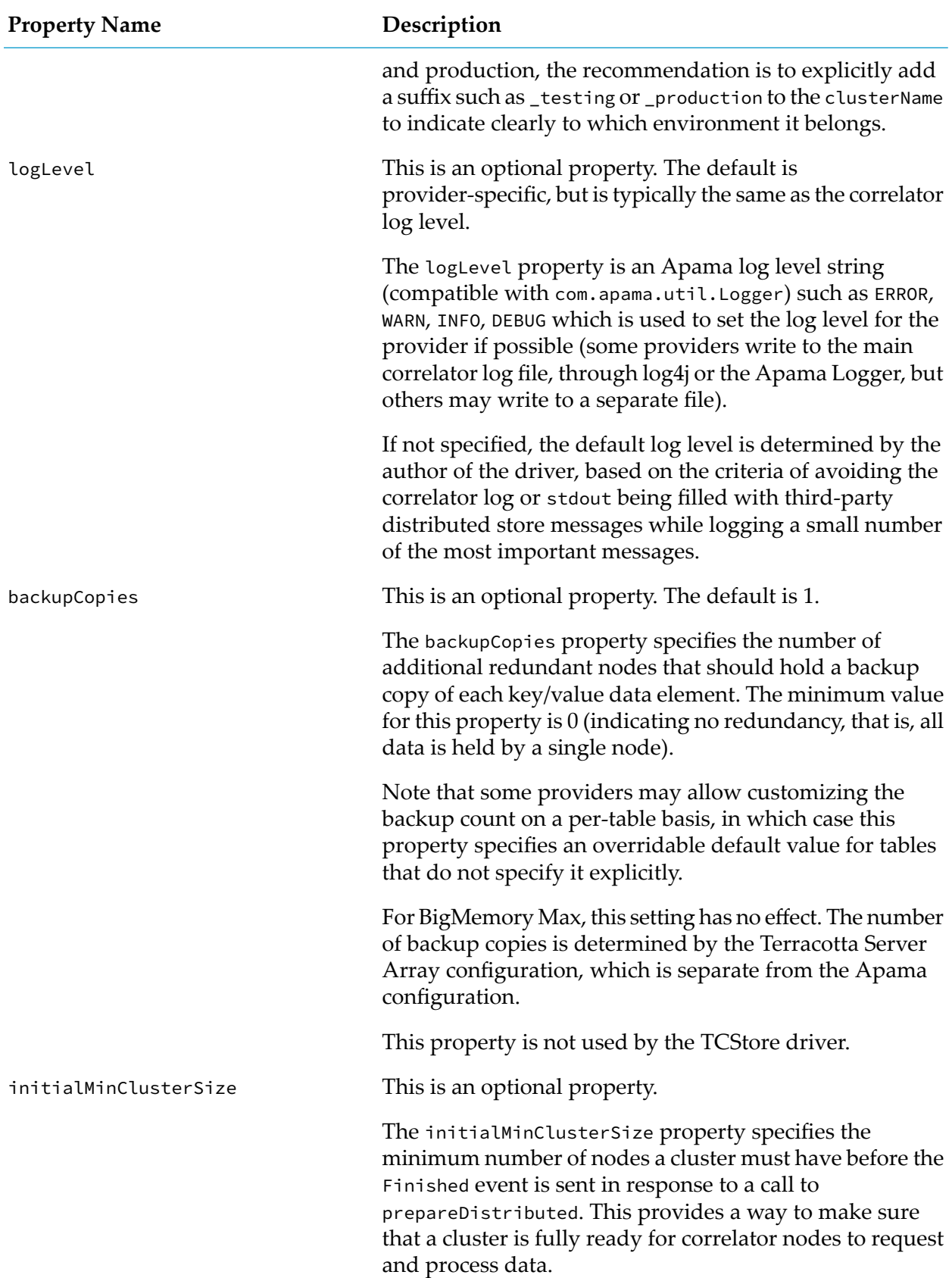

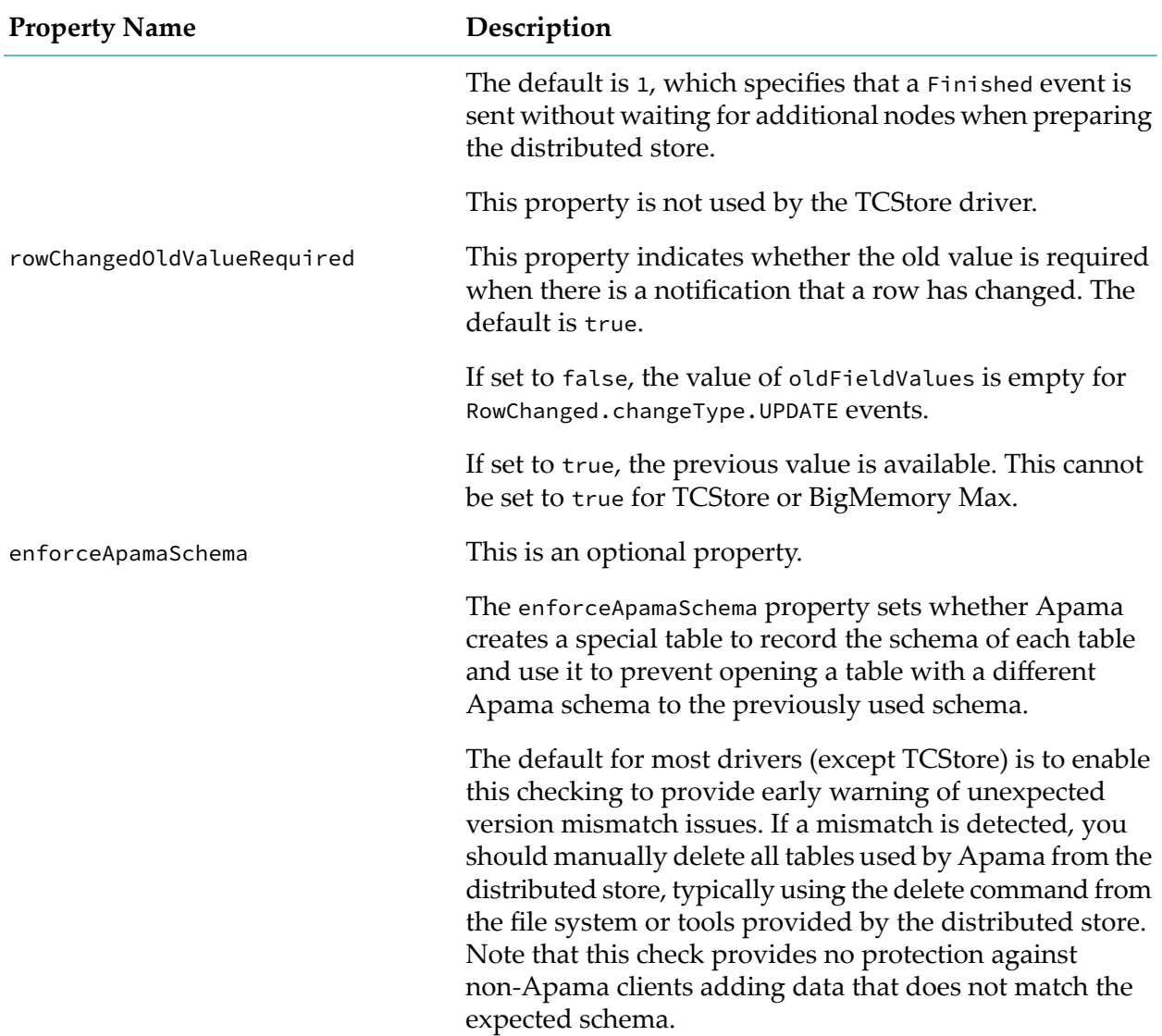

If the standard properties were set, the bean configuration would look like:

```
<bean id="MyStore" class="com.foobar.MyStoreFactory">
  <property name="clusterName" value="host1:port1, host2:port2"/>
  <property name="logLevel" value="WARN"/>
  <property name="backupCopies" value="1"/>
 <property name="initialMinClusterSize" value="2"/>
 <property name="rowChangedOldValueRequired" value="true"/>
  <property name="enforceApamaSchema" value="true"/>
</bean>
```
# **TCStore (Terracotta) driver details**

Apama provides a MemoryStore driver for Terracotta. This driver uses the TCStore API to allow Apama to read and write *records* in TCStore *datasets*, which may also be read and written by other Apama correlators and non-Apama components such as other Software AG products or custom clients written against the TCStore API.

The TCStore client libraries are installed automatically with the Apama server. So there is no need to explicitly select them at installation time, or to specify their location in the driver configuration.

**Note:**

Apama's TCStore driver only supports clustered mode. Currently, there is no support for embedded TCStore, for performing searches from Apama, or for the Ehcache API.

BigMemory Max is the recommended driver for caching use cases (see also ["BigMemory](#page-403-0) Max driver [details"](#page-403-0) on page 404). For Apama queries and applications that do *not* involve caching (such as store and "system of record" use cases), TCStore is the recommended MemoryStore driver.

#### **Using TCStore from the Apama MemoryStore**

The following table maps Apama MemoryStore terminology to TCStore classes; this may be useful when referring to the Terracotta [documentation:](http://documentation.softwareag.com/terracotta/index.htm)

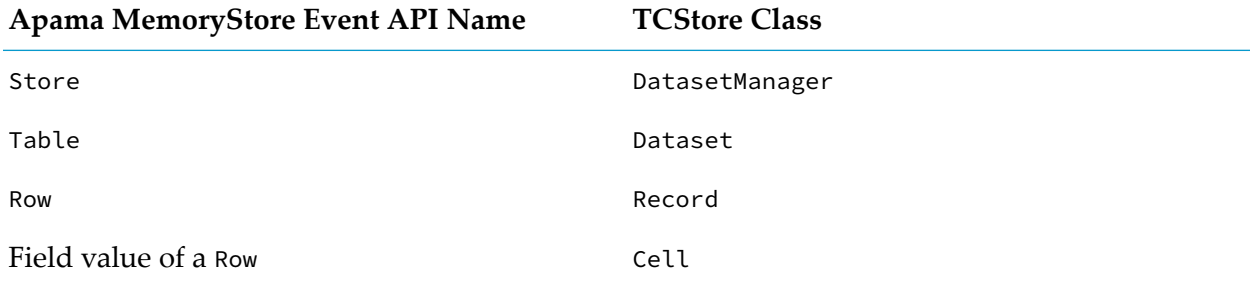

#### **Apama schemas and TCStore**

Apama applications using the MemoryStore always specify a schema indicating the names and types of the fields (cell definitions) when preparing a table for use.

TCStore does not have a concept of schemas, as records in a given table are not required to have the same cell definitions. Row fields (cells) named in the schema during table preparation can always be accessed from Apama. It is not necessary for every field named in the schema to exist in a given row (record). Apama simply returns a default value (for example, an empty value, 0 or false) when reading any field listed in the schema that is not present in a given row. It is also possible to access extra fields that are present in an individual row (record) but not listed in the schema, using any of the get*XXX* actions or toDictionary(). If a get*XXX* action is called with a key that is not present in the schema and is also not present as an extra field on the row, it will throw an exception. You can call getKeys() to see a list of all the fields (schema and non-schema) accessible.

Apama can therefore make use of non-homogenous data written to TCStore by other clients. If there is no strictly defined schema for a dataset, it is possible to not specify any fields in the schema, subject to the above restrictions. It is also possible for different Apama applications or different versions of the same application to interact with a single TCStore table using different schemas. When developing Apama applications, you should remember that all rows in a table do not necessarily contain the same fields, and ensure that all clients are using the same types for each field.

Apama can also dynamically add and remove additional non-schema fields. Any set method on a Row for a new field will create a new field on the row. Non-schema fields can be removed either with the removeNonSchema method or by setting the field to an empty any object.

#### **Note:**

All clients using a Dataset should agree on using the same types for a given cell name. The behavior when multiple clients read and write a row field (cell) with the same field name but different types is undefined, and may change in future releases of Apama.

Apama can only access cells of the Java types Long (maps to integer in EPL), Double (maps to float in EPL), String (for string or decimal), and Boolean. The decimal type is not supported by TCStore, so the driver converts to or from a string automatically for decimal fields defined in the schema. For non-schema fields, the EPL application needs to convert between string and decimal manually.

#### **Configuring the TCStore driver**

You can create configuration files for the TCStore driver using Software AG Designer. The only required property is the list of Terracotta servers to connect to.

The following table lists the properties that can be configured in the *storeName*-spring. xml file for the TCStore driver. The most commonly used properties also have \${*varname*.*storeName*} substitution variables in the *storeName*-spring.properties file to make it easy to change the values by editing the properties file manually or using the Distributed MemoryStore editor in Software AG Designer.

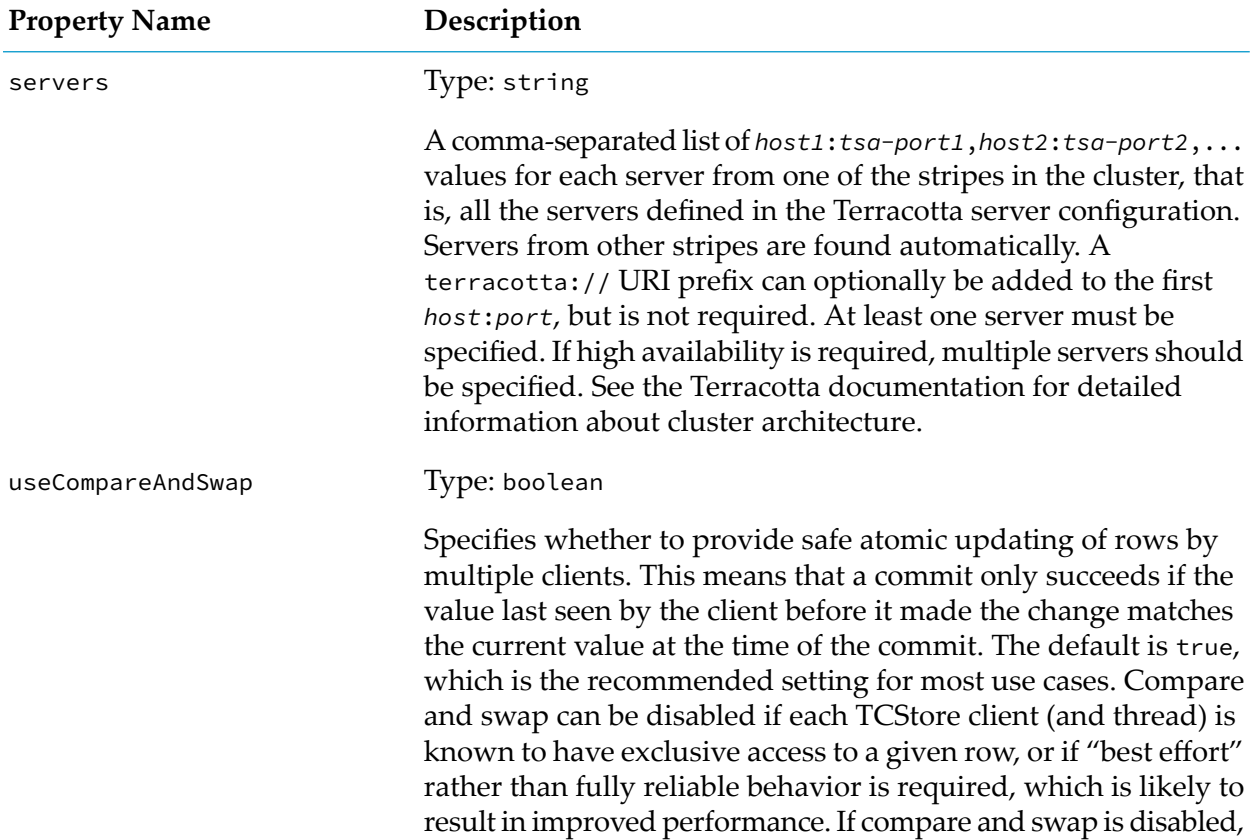

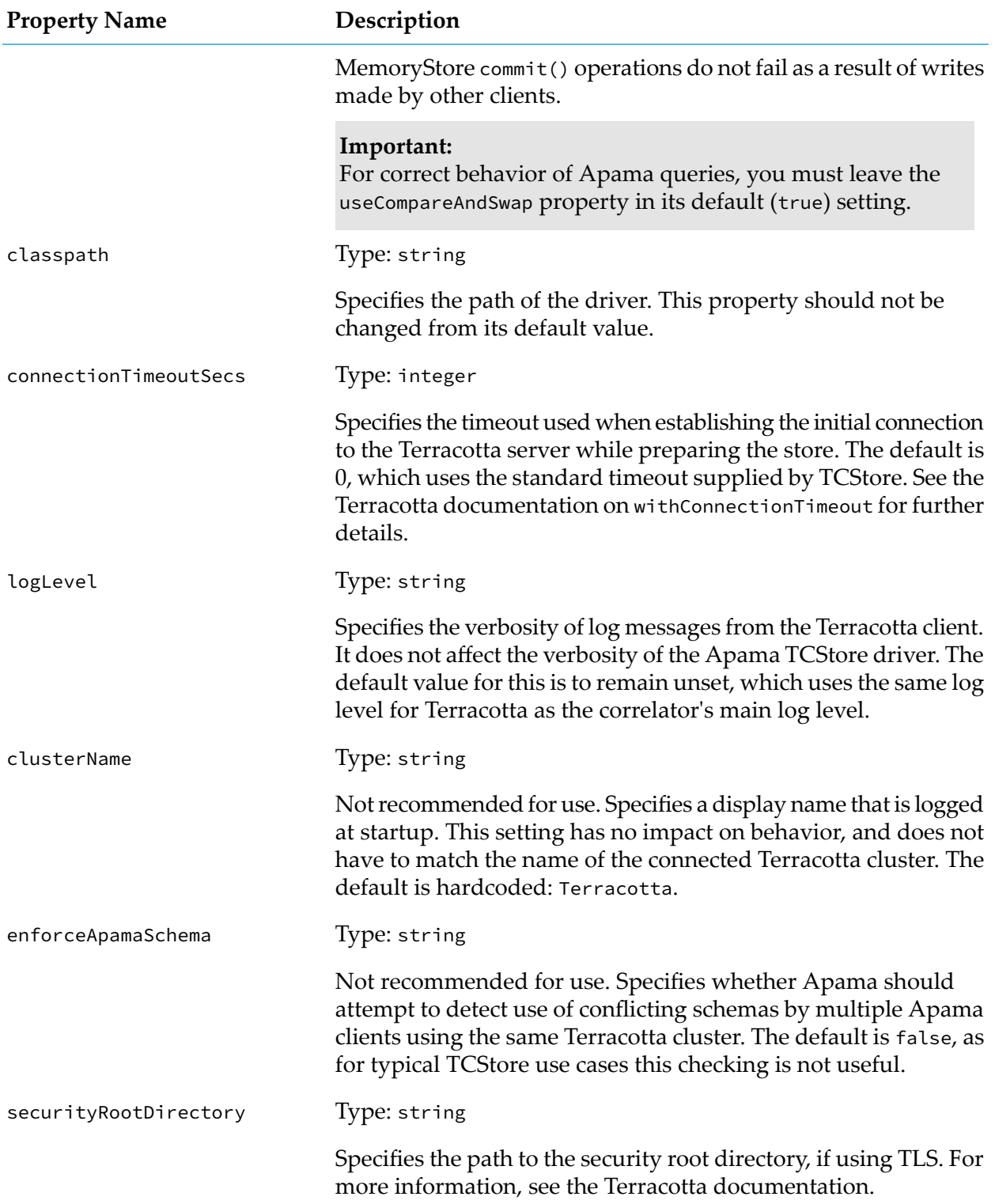

The following properties are configured in the same files, but are used only when Apama creates a new dataset (table) as a result of trying to open a dataset that does not yet exist. *These settings have no effect if the dataset was already created*, whether by Apama or another TCStore client.

These settings apply to all datasets created by a given Apama store. If it is necessary to create datasets with different settings on the same Terracotta cluster, you have to configure separate Apama stores for each group of datasets needing the same configuration, or use another tool or client to create the datasets. To change the dataset settings after creation, you have to delete any data directories and restart the cluster. See the Terracotta documentation for more information.

**Property Name Description** offheapResourceName Type: string Specifies the name of a resource defined in the Terracotta server configuration to be used for off-heap storage of the dataset contents. This is a required setting when creating datasets from Apama. enableDatasetPersistence Type: boolean Specifies whether dataset contents are persisted on disk. The default is false, indicating that dataset contents should be held only in memory. persistenceDataRootName Type: string Specifies the logical name of a data directory defined in the Terracotta server configuration. Note that this is a logical name; it is not a directory path. This property only has an effect if enableDatasetPersistence is true.

The dataset creation configuration properties are:

The following standard configuration properties are not used by this driver and are eitherignored or rejected if set:

- backupCopies m.
- initialMinClusterSize
- clusterName
- rowChangedOldValueRequired (cannot be set to true for this driver).

#### **Note:**

TCStore currently sends notifications for rows removed by a Table.clear() operation, but this may change in a future release.

#### **Note:**

The standard enforceApamaSchema property is set to false by default for TCStore, which is the recommended setting in almost all cases.

# <span id="page-403-0"></span>**BigMemory Max driver details**

#### **Note:**

Support for using BigMemory Max for queries is deprecated and will be removed in a future release. It is recommended that you now use Terracotta's TCStore for queries. For queries and applications that do not involve caching, the TCStore driver is now the recommended driver for the distributed MemoryStore.

Apama continues to support the BigMemory Max driver. This is still the recommended driver for caching use cases, but no longer for queries.

#### **Using BigMemory Max from the Apama MemoryStore**

For reference, the following table maps Apama MemoryStore terminology to BigMemory Max classes; this may be useful when referring to the BigMemory Max documentation:

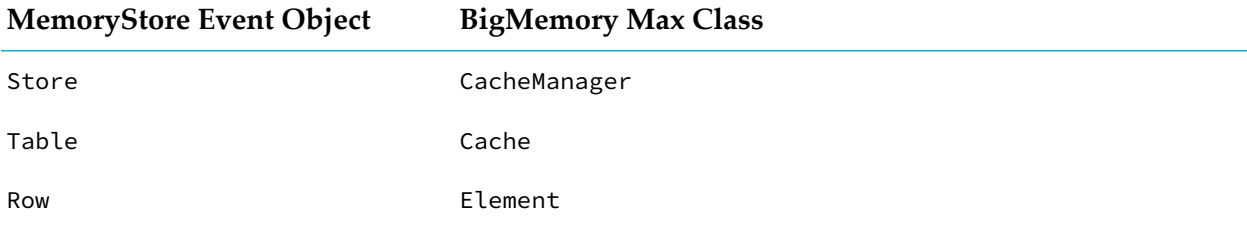

By default, a distributed MemoryStore Store uses the BigMemory Max default cache manager. To specify the use of a different cache manager, specify the name property on the configuration bean. For example:

<property name="configuration.name" value="myCacheManager"/>

In a cluster, if one correlator calls subscribeRowChanged() for a given MemoryStore table, then all correlators in that cluster that modify the entries in that table must also call subscribeRowChanged() on that table even if they do not consume the events.

Iterating over a table may require pulling the entire table into memory. It may fail if the table is being modified.

If accessing a BigMemory Max table from Apama and non-Apama applications, clients will need the correct cache configuration (available from the Terracotta Management Console) and have the appropriate Apama classes available on their classpath (available in the distmemstore and apdistmemstore-bigmemory.jar files) in order to access the cache.

#### **Configuring the BigMemory Max driver**

You can create configuration files for BigMemory Max when using Apama in Software AG Designer. The providerDir property should be set to the location of the BigMemory Max installation whose client libraries will be used, which is typically in the same location as Apama.

The driver for BigMemory Max is configured as follows:

- You can set BigMemory Max driver properties (described in the table below) in the *storeName*spring.xml configuration file. Alternatively, you can specify many of these properties in an ehcache.xml configuration file and then specify the path forthat file in the *storeName*-spring.xml configuration file using the ehcacheConfigFile property. If this is done, many of the properties in the *storeName*-spring.xml configuration file will be ignored; the settings derived from the ehcache.xml file will be used instead.
- Use the *storeName-spring.properties file to set configuration properties for the BigMemory* Max driver.
- Using off-heap storage requires setting  $-XX:MaxDirectMemorySize =$ . Specify this in the command line for starting the correlator as -J-XX:MaxDirectMemorySize=. The BigMemory Max documentation provides recommendations for specifying the value of this property. When you add a correlator to a correlator launch configuration in Software AG Designer, you can select the **Maximum Java off-heap storage in MB** option. See "Correlator arguments"in *Using Apama with Software AG Designer*.

When using the BigMemory Max driver, all correlators accessing the same data in a BigMemory Max cluster must have the same configuration.

#### **Driver bean properties with equivalents in ehcache.xml**

The following properties can be set either in the driver properties, or using a ehcache.xml configuration file. See the BigMemory Max [documentation](http://documentation.softwareag.com/terracotta/index.htm) for more details. For more information on the Ehcache types mentioned below, see the Ehcache Javadoc and search for the required type such as CacheConfiguration.

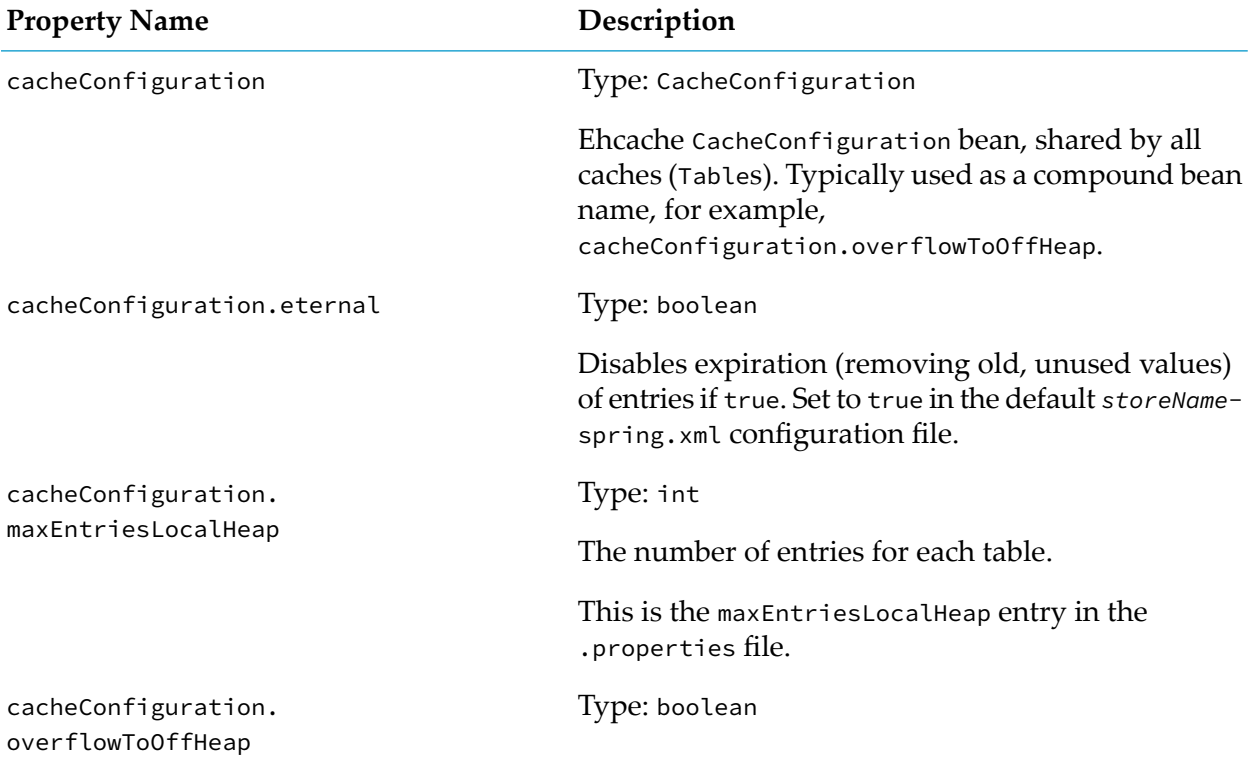

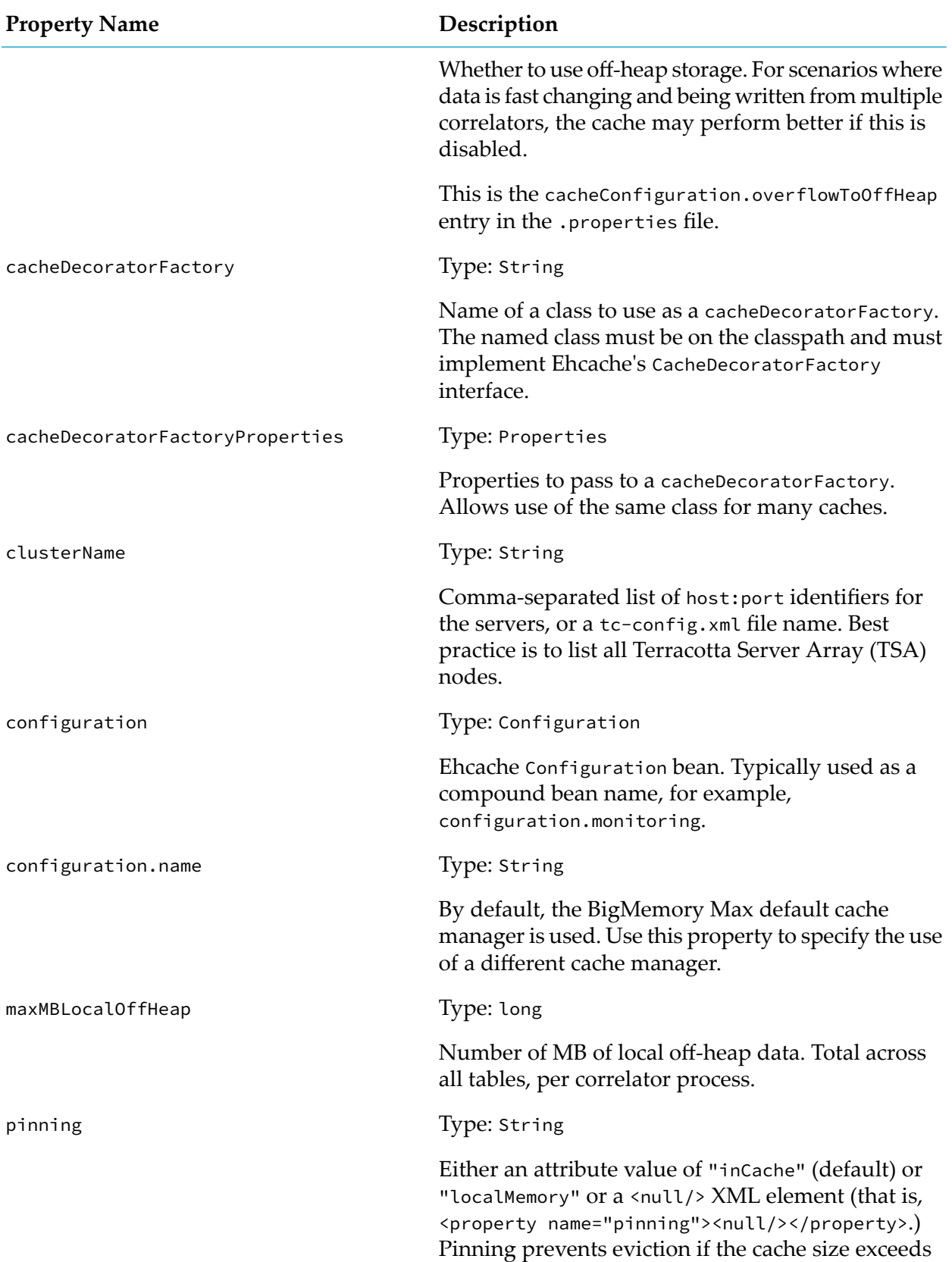

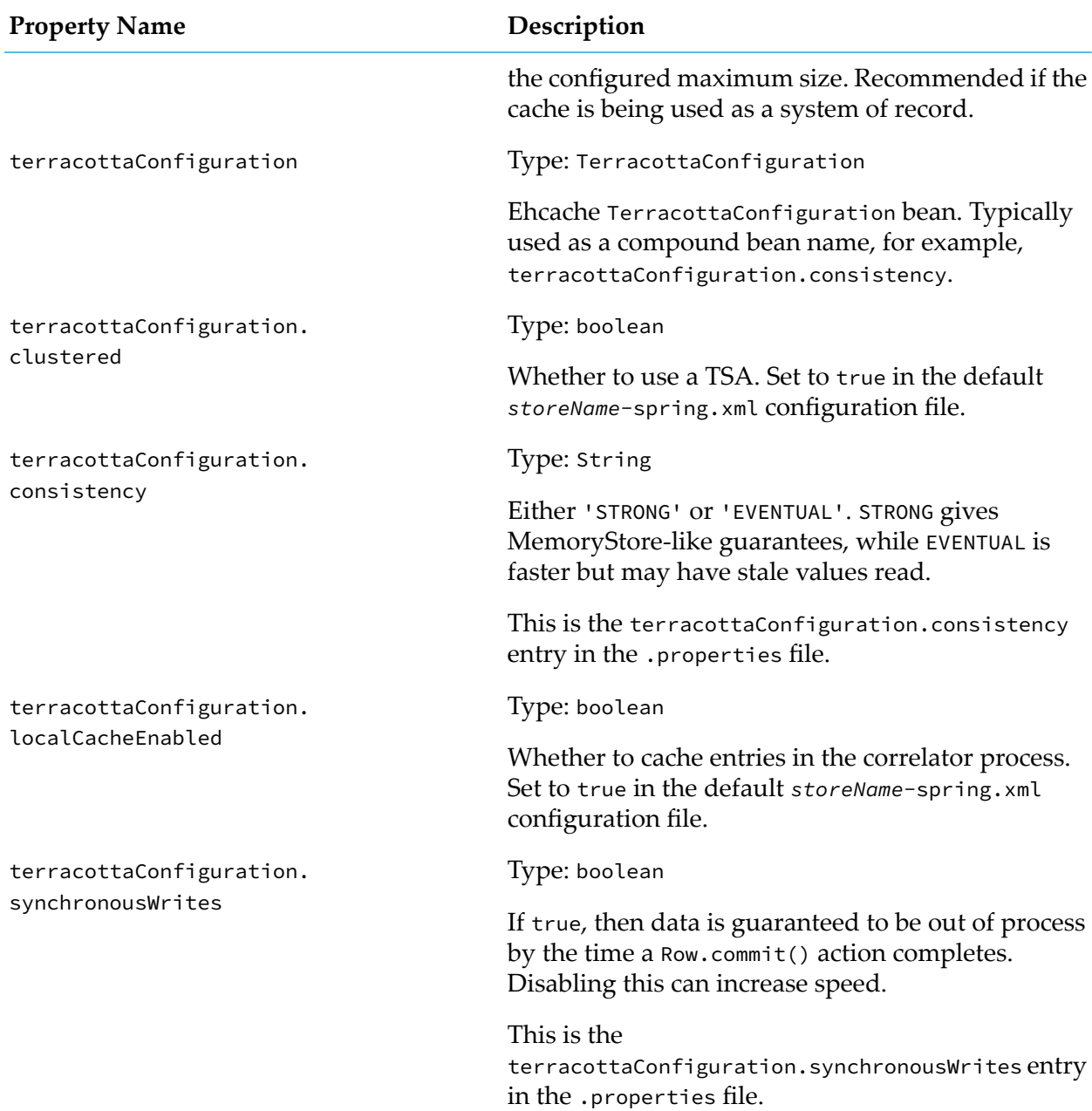

#### **Driver bean properties with no equivalents in ehcache.xml**

You can set the following BigMemory Max driver properties in the *storeName*-spring.xml configuration file, but not in the ehcache.xml configuration file as they modify how the driver accesses the BigMemory Max cache.

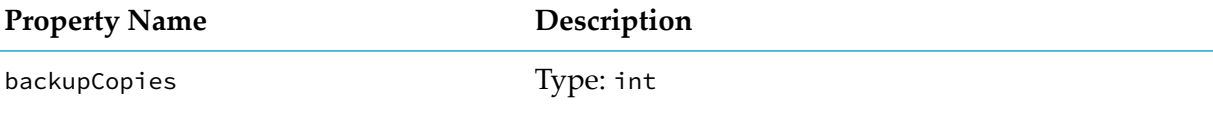

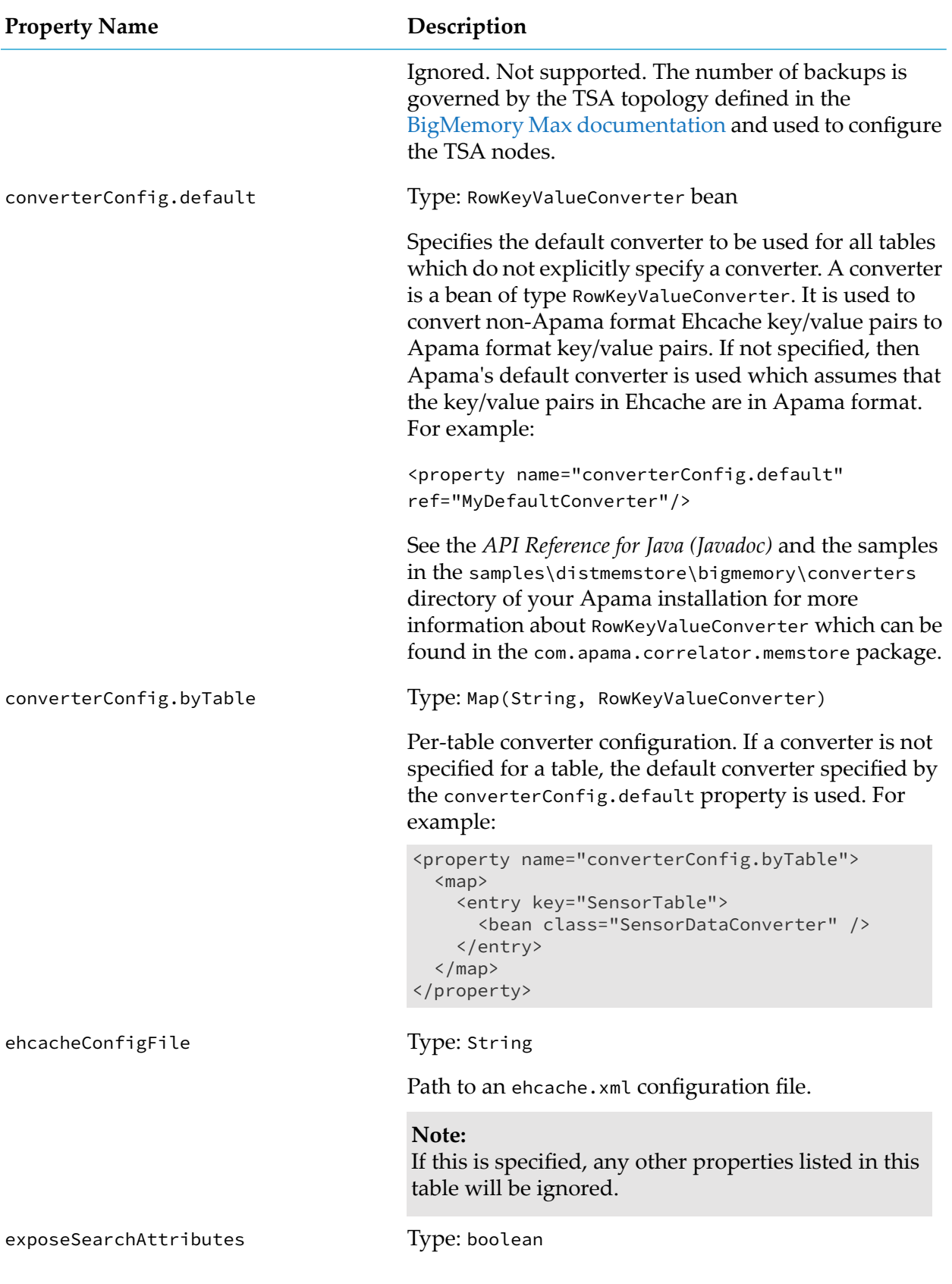

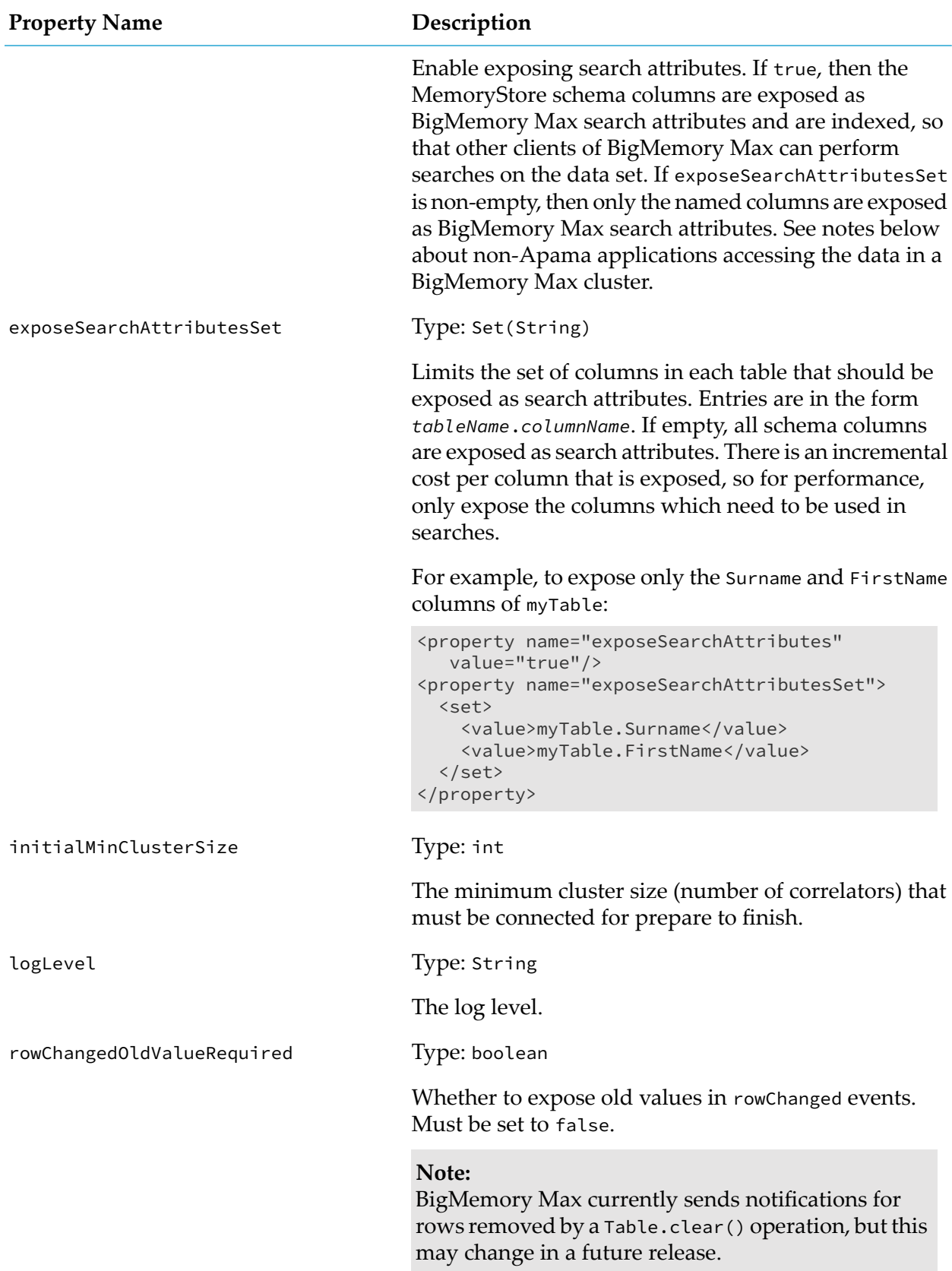

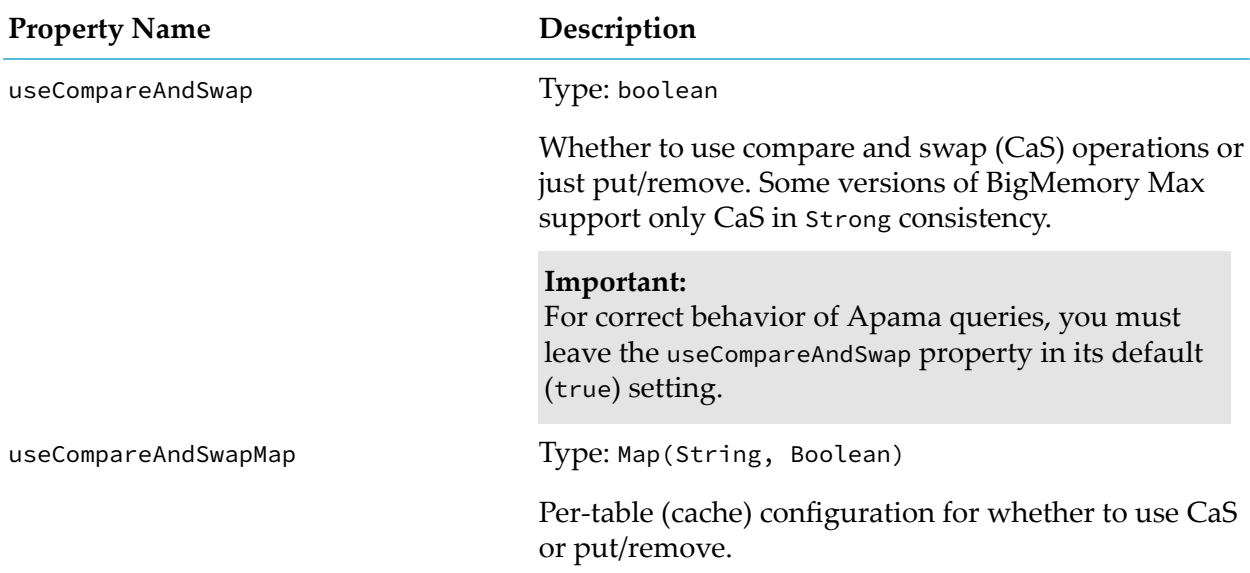

# **Migrating from BigMemory Max to TCStore**

If you have an existing Apama application that uses BigMemory Max and you wish to move it to use TCStore instead, simply open the Distributed MemoryStore editor in Software AG Designer, remove the BigMemory Max store and add a new TCStore using the same store name. See ["Adding](#page-390-0) a [distributed](#page-390-0) store to a project" on page 391 for more details.

Configure the new TCStore instance as described in "TCStore [\(Terracotta\)](#page-398-0) driver details" on [page](#page-398-0) 399. There is typically no need to migrate any driver configuration settings from BigMemory Max to TCStore, since the options for each driver are quite different, and because TCStore requires a lot less configuration on the client side than BigMemory Max. In most cases, the default TCStore driver settings should be left unchanged. If you had configured search attributes or were using custom converters in BigMemory Max, there is no need to do anything similar when moving to TCStore, as row values in TCStore are stored in a standard format and are automatically searchable. The initialMinClusterSize and useCompareAndSwapMap (per-table) settings are supported by BigMemory Max but cannot be set for TCStore. The TCStore driver does not support client-side caching, so there is no need to migrate any cache-related settings from BigMemory Max, or to pass an off-heap storage option (-XX:MaxDirectMemorySize) to the correlator.

In most cases, there will be no need to make changes to your EPL application. If you wish, you can make use of features available in the TCStore driver but not BigMemory Max, such as accessing row fields that are not in the schema. If using "row changed" notifications, the TCStore driver will sometimes send a MissedRowChanges event if it has detected that some of the RowChanged events may have been dropped; BigMemory Max does not support sending MissedRowChanges notifications.

The BigMemory Max driver sets new values in the RowChanged event, but the TCStore driver does not. Therefore, if you are migrating an application from BigMemory Max and you need the current or new values, you need to explicitly get them (using Table.get or similar).

See also the description of com.apama.memorystore.RowChanged in the *API Reference for EPL (ApamaDoc)*.

#### **Note:**

There is no way to automatically transfer data from BigMemory Max to a Terracotta server for use by TCStore.

# **Changing bean property values when deploying projects**

Some bean property values will usually need to be changed when a development/testing configuration is deployed to a different environment such as production, which is typically achieved by ensuring that all such bean property values are specified using \${*varname*} substitution variables specified in .properties files for test versus production environments. For example, for some distributed memory stores the clusterName should be changed so that the nodes cannot talk to each other (although Apama also recommends production nodes to be located on a different network to reduce the chance of accidental errors). For more details on using substitution variables to specify configuration properties, see ["Substitution](#page-395-0) variables" on page 396.

#### **Tip:**

Due to the flexibility and simplicity of .properties files, there are many ways this requirement can be addressed. For customers using Apama's Ant macros for deployment, one option is to maintain a separate set of .properties files for each environment, and customize your project's Ant script to copy the correct version of the files into the directory defined by the --distMemStoreConfig option just before starting the correlator. Another option is to use Ant's <propertyfile> task (see the Apache Ant documentation for more information on how to do this) to modify the .properties files in-place, overriding or adding to existing property values as required for the new deployment.

### **Creating a distributed MemoryStore driver**

The Apama installation includes a driver for integrating the distributed MemoryStore with TCStore or the BigMemory Max distributed caching software. If you use other third-party distributed caching software, you need to write a driver that provides the bridge between Apama's MemoryStore and the third-party software in use. Apama provides a Service Provider Interface (SPI) for you to use when writing drivers.

This topic presents an introduction to the SPI and a description of its essential elements. Complete Javadoc information for the SPI is available in the *API Reference for Java (Javadoc)*; see the com.apama.correlator.memstore package.

#### **Overview**

A driver for a distributed cache needs to extend the following abstract classes:

- AbstractStoreFactory
- AbstractStore
- AbstractTable

Implementation details:

- AbstractStoreFactory This is the abstract class that holds the configuration used to instantiate a distributed Store. The starting point for creating an Apama distributed cache driver is to create a concrete subclass of AbstractStoreFactory. The subclass should have the following:
	- A public no-args constructor.
	- JavaBeans-style setter and getter methods for all provider-specific configuration properties.
	- An implementation of createStore() that makes use of these product-specific properties, in addition to the generic properties defined on this factory, which are getClusterName(), getLogLevel(), and getBackupCopies().
	- afterPropertiesSet() (optional, but useful).

Implementers are encouraged to do as much validation as possible of the configuration in the afterPropertiesSet() method. This method is called by Spring during correlator startup, after setters have been invoked for all properties in the configuration file. The createStore() action will never be called before this has happened.

The StoreFactory class that is implemented must then be named in the *storeName*-spring.xml configuration file for the distributed store.

AbstractStore – This is the abstract class that provides access to tables whose data is held in a distributed store. Implementers should create a subclass of AbstractStore.

A driver's implementation of the AbstractStore needs to implement or override the following methods:

- createTable()
- init()
- close()
- getTotalClusterMembers()
- AbstractTable This is the abstract class that holds Row objects whose data is held in a distributed store.

If the distributed store provides a java.util.concurrent.ConcurrentMap, Apama recommends that implementers of Apama distributed stores create a subclass of the ConcurrentMapAdapter abstract class for ease of development and maintenance. If the distributed store does not provide a ConcurrentMap, implementers should create a subclass of Apama's AbstractTable class.

If you are implementing from AbstractTable, you need to implement or override the following methods:

- get()
- clear()
- remove()
- replace()
- putIfAbsent() п
- containsKey()
- size()

Drivers may also optionally provide support for EPL subscribing to "row changed" data notifications. To allow EPL application to subscribe to these notifications, subclasses of AbstractTable (or ConcurrentMapAdapter) must provide an instance of RowChangedSubscriptionManager that provides implementations of addRowChangedListener and removeRowChangedListener, and calls fireRowChanged when changes are detected. Also, if a subclass implements notifications, it should override the getRowChangedSubscriptionManager method and have it return the instance of RowChangedSubscriptionManager for this table. Calls to subscribeRowChanged and unsubscribe are passed to this instance. The default implementation of getRowChangedSubscriptionManager returns null, indicating that "row changed" notifications are not supported; in this case, calls to subscribeRowChanged and unsubscribe will throw OperationNotSupportedException.

Drivers may also optionally provide support for accessing extra fields that are present in an individual row but not in the table's schema. To do this, the table should implement the marker interface TableSupportsExtraFields and use the RowValue.getExtraFields() method to get and set a row's extra fields when converting between RowValue objects and the data type used by the distributed store to represent row values.

RowValue – The RowValue class is not inherited from or implemented, but a driver must be able to store and retrieve objects of the Apama RowValue class. Typically, a cache can store any suitable Java class, but some mapping may be required as well. For more information about this class, see the *API Reference for Java (Javadoc)* for com.apama.correlator.memstore.RowValue.

#### **Sample driver**

To help get started writing a driver, the BigMemory Max driver is provided in source form as a sample. It implements the SPI described above and invokes the Ehcache API in order to use BigMemory Max. The sample is provided in the samples/distmemstore\_driver/bigmemory directory of the Apama installation. To avoid confusion with the pre-compiled driver supplied in the product, the sample BigMemory Max driver uses the package name

com.apamax.memstore.provider.bigmemory. A README.txt file describes how to build the sample.

# **Using the Management interface**

The Management interface defines actions that let you do the following:

- Obtain information about the correlator
- п Connect the correlator to another component
- п Control logging
- Request a persistence snapshot
- Manage user-defined status values П

Actions in the Management interface are defined on several event types, which are documented in the *API Reference for EPL (ApamaDoc)*.

To use the Management interface, add the **Correlator Management** EPL bundle to your Apama project (see "Adding EPL bundles to projects"in *Using Apama with Software AG Designer* or"Creating and managing an Apama project from the command line" in *Deploying and Managing Apama* Applications). Alternatively, you can directly use the EPL interfaces provided in APAMA\_HOME\ monitors\Management.mon.

#### **Obtaining information about the correlator**

The Management interface provides actions for obtaining information about the correlator that the Management interface is being used in. These actions are defined in the com.apama.correlator.Component event.

There are also options of the engine\_management tool that you can specify (see also "Shutting down and managing components" in *Deploying and Managing Apama Applications*):

- to retrieve the same information from outside the correlator,
- or to retrieve the same information for IAF processes.

The correlator also logs all of these values to its log file at startup.

#### **Connecting the correlator to another component**

The com.apama.correlator.Component event provides actions that allows EPL to create connections to another component, in the same way as the engine\_connect tool (see "Configuring pipelining with engine\_connect" in *Deploying and Managing Apama Applications*).

#### **Controlling logging**

You can configure logging using the Management interface. The com.apama.correlator.Logging event provides actions such as setApplicationLogFile, setLogFile and setApplicationLogLevel. These actions are the equivalent of using the engine\_management options to configure logging (see also "Shutting down and managing components" in *Deploying and Managing Apama Applications*).

The rotateLogs() action, which is also defined in the com.apama.correlator.Logging event, is used for closing the log files in use, opening new log files, and then sending messages to the new log files. This action applies to:

- the main correlator log file,
- the correlator input log file if you are using one, and
- any EPL log files you are using.

For details about log file rotation, see "Rotating correlator log files" and "Rotating all correlator log files" in *Deploying and Managing Apama Applications*.

You can write an EPL monitor that triggers log rotation on a schedule. For example, the code below rotates logs every 24 hours at midnight:

```
using com.apama.correlator.Logging;
monitor Rotator {
   action onload() {
      on all at(0, 0) {
        Logging.rotateLogs();
      }
   }
}
```
#### **Requesting a snapshot**

In a persistence-enabled correlator, you can use the Management interface to request a snapshot to occur as soon as possible, and be notified of when that snapshot has been committed to disk. The Management interface lets persistent and non-persistent monitors create instances of Persistence events and then call the persist() action on those events.

When the correlator processes the persist() call it takes and commits a snapshot and executes the specified callback action at some point after the snapshot is committed. There are no guarantees about the elapsed time between the persist() call, the snapshot and the callback, especially when large amounts of correlator state are changing. Your code resumes executing immediately after the call to the persist() action. See "Using Correlator [Persistence"](#page-306-0) on page 307.

The Management interface defines the Persistence event:

```
package com.apama.correlator;
event Persistence {
   static action persist(action<> callback) {
   ...
   }
}
```
Consider the following sample code:

```
using com.apama.correlator.Persistence;
event Number {
   integer i;
}
persistent monitor MyApplication {
  integer counter := 0;
  sequence<integer> myNumbers;
   action onload() {
      on all Number(*) as n {
        myNumbers.append(n.i);
         counter := counter + 1;
         if(counter % 10 = 0) {
            doCommit();
         }
      }
   }
   action doCommit() {
     Persistence.persist(logCommit);
   }
```
}

```
action logCommit() {
   log "Commit succeeded";
}
```
Because MyApplication is a persistent monitor the correlator copies its state to disk as that state changes. This monitor listens for Number events and stores their content in the myNumbers sequence. After every tenth Number event, the code executes the doCommit() action, which uses the Persistence event in the Management interface to request that the correlator commits persistent state to disk. When that commit has succeeded, the Management interface calls the action variable that was passed to the persist() action. This action writes "Commit succeeded" to the correlator log.

The Management interface guarantees that at the moment the callback action ( $logCommit()$  in this example) is executed, the state of all persistent monitors at a particular point in time will have been committed. The particular point in time is guaranteed only to be between the point at which persist() was called and the point at which the callback action was executed. For example, suppose the following event stream is being sent into the correlator:

Number(1) Number(2) Number(3) ... Number(10) Number(11) Number(12)

At the point that Number(10) is received, the myNumbers sequence contains the ten items 1, 2, 3, 4, 5, 6, 7, 8, 9, 10 and so the application initiates a snapshot commit. Suppose that the correlator suddenly terminates after notification of success appears in the log. When the correlator recovers, MyApplication has a myNumbers sequence that contains *at least* ten items. However, the sequence might contain 11 or even 12 items, if more Number events were received after the commit was requested but before the snapshot was actually taken. The correlator also persists state periodically, or as directed by other monitors that call the Management interface, so the sequence can be persisted at other points as well.

#### **Managing user-defined status values**

The Management interface provides actions for managing (set and return) the user-defined status values. These actions are defined in the com.apama.correlator.Component event and in the com.apama.correlator.EngineStatus event.

Status keys will have leading and trailing whitespace stripped. Keys may not be empty.

A user-defined status will only be changed if the new value differs from the current value when set using setUserStatus.

Note that the correlator status statements that appearin the log files will not have the user-defined status values, and will remain unaffected.

You can monitor the status of each component of your application using Command Central. See "Monitoring the KPIs for EPL applications and connectivity plug-ins" in *Deploying and Managing Apama Applications* for examples of using user-defined status values.

# **Using the JSON plug-in**

You can use the JSON plug-in to convert EPL objects to JSON strings, and vice versa. When converting from JSON strings, JSON objects are converted to dictionary<any, any> and JSON lists are converted to sequence<any>.

To use the JSON plug-in, add the **JSON Support** EPL bundle to your Apama project. For details, see "Adding EPL bundles to projects" in *Using Apama with Software AG Designer* or "Creating and managing an Apama project from the command line"in *Deploying and Managing Apama Applications*.

The JSON plug-in is provided as a JSONPlugin event in the com.apama.json package. The JSONPlugin event provides the following actions:

п To convert a JSON string to an EPL object:

fromJSON(string) returns any

■ To convert an EPL object (including events, dictionaries and sequences) to a JSON string:

toJSON(any) returns string

For detailed information, see the *API Reference for EPL (ApamaDoc)*.

The following is a simple example:

```
using com.apama.json.JSONPlugin;
event Address {
            integer houseNumber;
            sequence<string> address;
            optional<string> postcode;
}
monitor PrintJSON {
            action onload() {
                        Address a1 := new Address;
                        Address a2 := new Address;
                        a1.houseNumber := 107;
                        a1.address.append("The Rounds");
                        a1.address.append("Milton");
                        a1.postcode := "CB1 2AB";
                        a2.houseNumber := 196;
                        a2.address.append("Exeter Road");
                        a2.address.append("Newmarket");
                         print JSONPlugin.toJSON(a1);
                         print JSONPlugin.toJSON(a2);
            }
```
}

The above example prints the following:

```
{"postcode":"CB1 2AB","address":["The Rounds","Milton"],"houseNumber":107}
{"postcode":null,"address":["Exeter Road","Newmarket"],"houseNumber":196}
```
Equivalent functionality is available with the JSON codec connectivity plug-in. Use the JSON codec if the JSON is coming in as an entire message of a connectivity chain. Using a codec helps to separate the application logic from the connection over which the data is being sent, and allows the use of mapping codecs if needed. See "The JSON codec connectivity plug-in" in *Connecting Apama Applications to External Components* for detailed information.

Use the JSON EPL plug-in if only one field of an event is JSON, or if the events are going to or are coming from a connection that is not using a connectivity chain.

# **Using MATLAB® products in an application**

To use MATLAB analysis and modeling capability in an Apama application or in an application built using Apama Capital Markets Foundation, you need to add the **MATLAB** EPL bundle to your project (see "Adding EPL bundles to projects" in *Using Apama with Software AG Designer* or "Creating and managing an Apama project from the command line" in *Deploying and Managing Apama Applications*) and ensure that the MATLAB executables and libraries are available to the correlator. The **MATLAB** bundle provides access to the MATLAB analysis and modeling toolkit from Apama EPL code and includes an EPL plug-in.

For information about the supported MATLAB versions, see the *Supported Platforms* document for the current Apama version. This is available from the following web page: [http://](http://documentation.softwareag.com/apama/index.htm) [documentation.softwareag.com/apama/index.htm.](http://documentation.softwareag.com/apama/index.htm)

This MATLAB plug-in lets you connect to and use the MATLAB engine. However, there are some functions/toolkits for which MATLAB does not support integration with C or Fortran on some operating platforms. Check the MATLAB documentation before using the MATLAB EPL plug-in.

The recommended way to use the MATLAB plug-in is to use the MatlabManager event, and call the relevant action and supply a callback. The call goes directly to the MATLAB plug-in, so you do not need to route a request event. \*Response events are routed from the MATLAB plug-in to the calling context. Each request action automatically sets up a listener for the \*Response event that will call the supplied callback. You can supply the relevant doesNothing\*Callback() action from the MatlabManager event if you are not interested in the results of the callback. If you use the MatlabManager actions, you do not need to call the #initialize() action.

The legacy way to use the MATLAB plug-in is to route \*Request events and set up listeners for the \*Response events. If you are using the MATLAB plug-in in only the main context, injecting MatlabService.mon sets up all required listeners for the \*Request events that call into the MATLAB plug-in. To use the MATLAB plug-in from another context, instantiate a MatlabManager variable, spawn to the other context, and call #initialize() on the variable. This sets up the required listeners in the current (non-main) context, and the \*Response events are routed to this context.

#### **Note:**

The MATLAB plug-in is asynchronous (except for the OpenSession requests), so the processing of the input queue, or calling the request actions, does not block.

Due to a shutdown timing issue in MATLAB, if you repeatedly open and close MATLAB sessions, you may see the error Error message - A primary message table for module 77. This is due to a race with shutting down the MATLAB COM server. The workaround for this is to have an unused idle MATLAB instance running that will keep the COM server running.

The MATLAB plug-in is multi-context aware. The  $*$ Response events are routed to the calling context.

#### **To include MATLAB capabilities in your application**

- 1. Ensure that the directory containing the MATLAB plug-in library is included in the library search path: %APAMA\_HOME%\bin should be in the PATH on Windows platforms. Or for deployment on Linux operating systems, \$APAMA\_HOME/lib should be in the LD\_LIBRARY\_PATH.
- 2. Import the MATLAB plug-in in the application's EPL code.
- 3. Set the appropriate values for your PATH environment variable:
	- 64-bit Windows: Add *MATLAB\_HOME*/bin and *MATLAB\_HOME*/bin/win64 to %PATH%.
	- 64-bit Linux: Add *MATLAB\_HOME*/bin to \$PATH. Also, add *MATLAB\_HOME*/sys/os/glnxa64 and *MATLAB\_HOME*/bin/glnxa64 to the end of \$LD\_LIBRARY\_PATH (after the Apama library).

#### **Note:**

On Linux, if you have problems starting Apama and MATLAB, especially with library incompatibilities such as with libssl, libcryto or libz, ensure the LD\_LIBRARY\_PATH is ordered to load the newest version of the library first (which may be in the Apama or MATLAB installation, or the version in the operating system). It may help to try running a standalone MATLAB from an Apama Command Prompt, or to use the ldd utility to diagnose.

### **MatlabManager actions**

The MatlabManager event provides the following actions. For complete reference information, see the *API Reference for EPL (ApamaDoc)*.

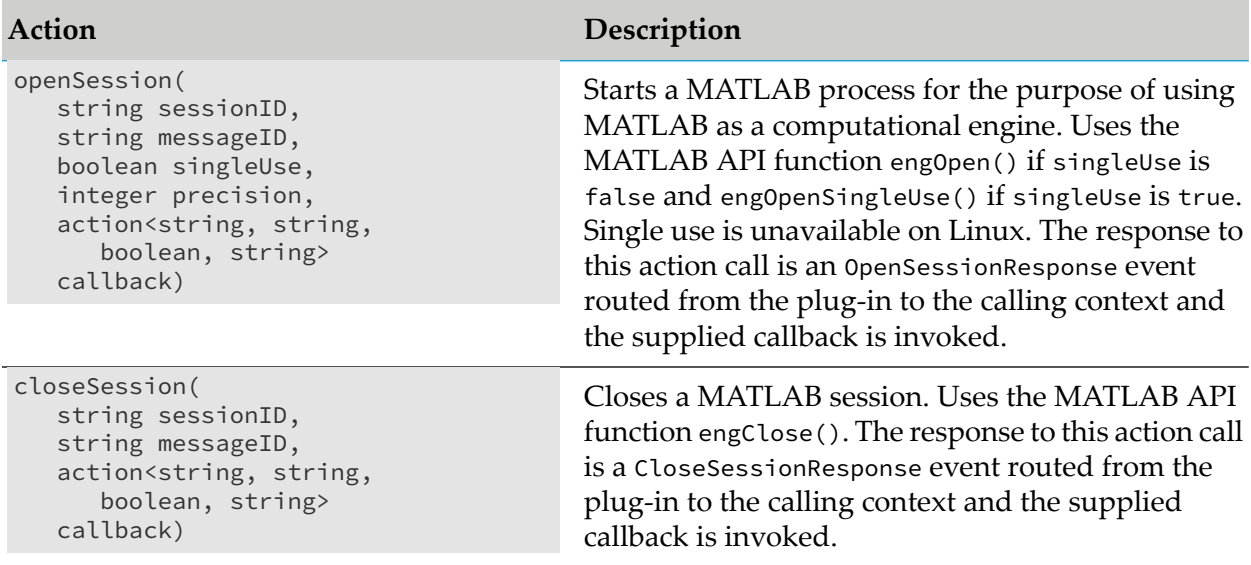

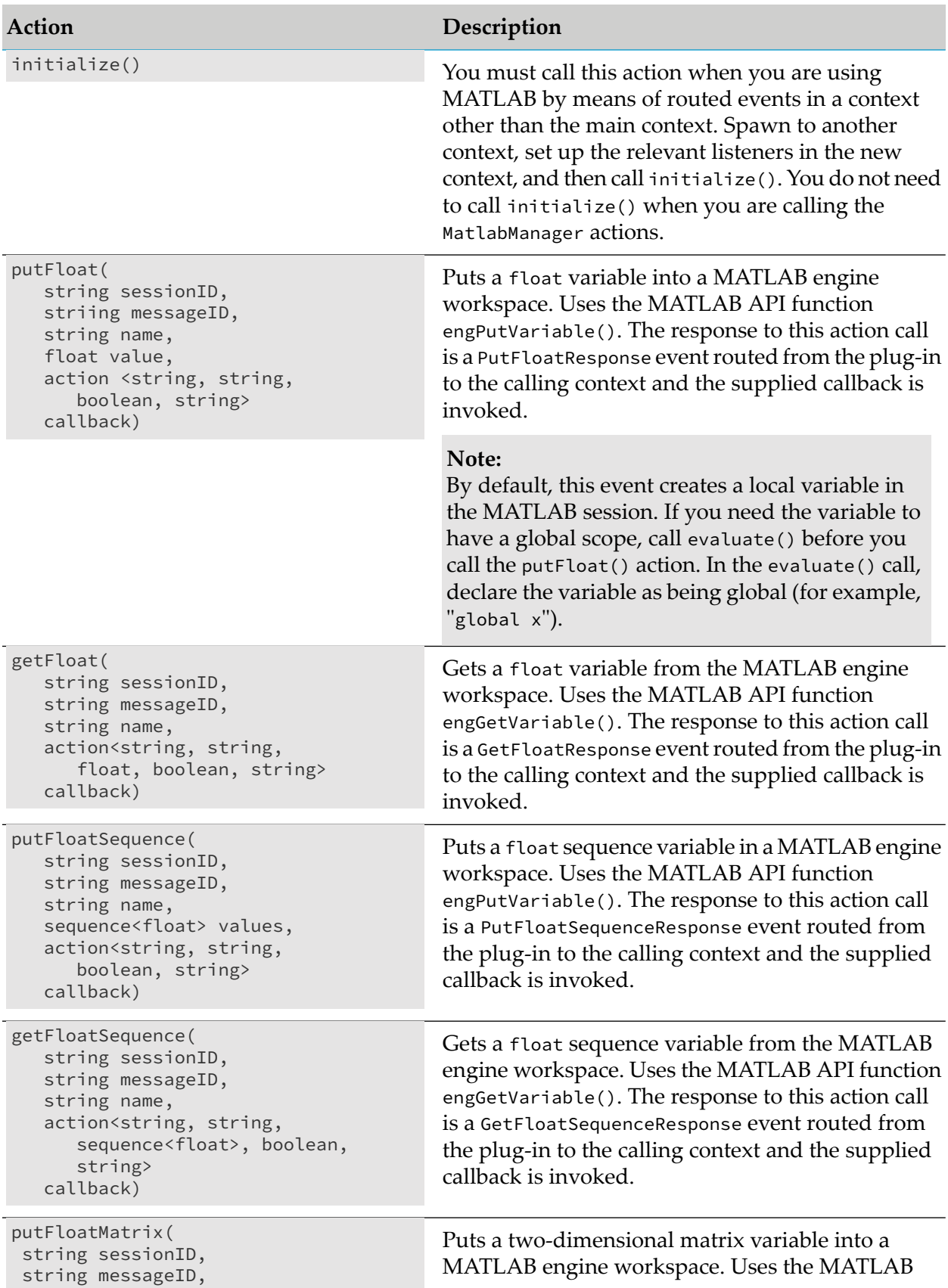

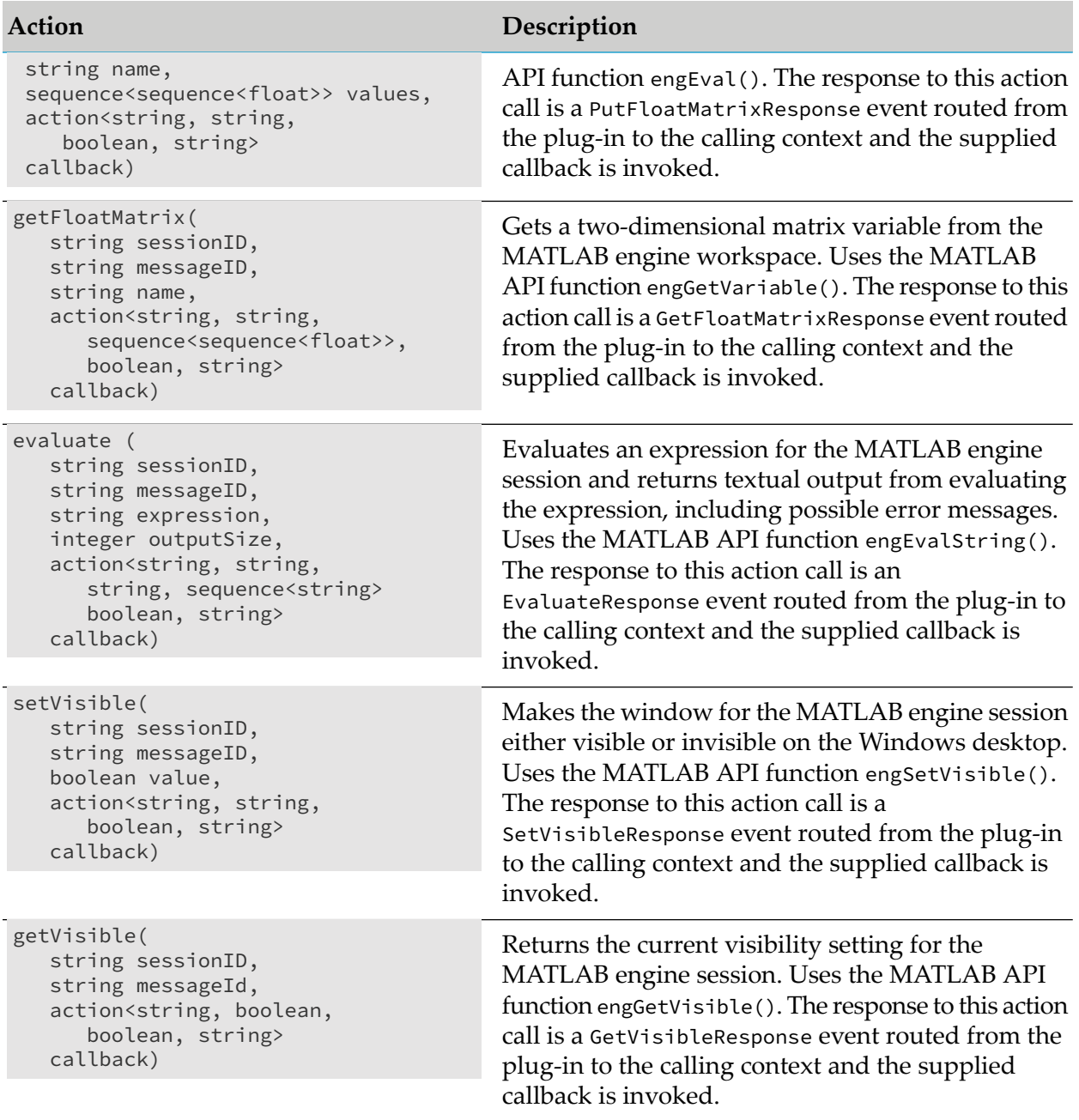

# **MATLAB examples**

To use MATLAB features in your Apama or Apama Capital Markets Foundation application, you must create a MATLAB session. The following examples show how to create a MATLAB session and how to use it to set or get floating point scalar values, arrays or matrices. Each get or set request has an associated response that indicates whether the request successfully completed.

#### **Creating a MATLAB session**

The following example creates a MATLAB session. A boolean value indicates whether MATLAB should open a new session or re-use an existing session.

```
monitor MatlabExample2
{
   // ***** Creating a MATLAB session:
   com.apamax.matlab.MatlabManager matlabManager;
   action onload() {
      // Spawn to a new context:
      spawn run() to context("New Context");
   }
   action run() {
      // Running in a context other than main, open a MATLAB session:
      matlabManager.openSession(
         "Session1", "openSessionRequest", false, 6, sessionOpened);
   }
   action sessionOpened(
      string sessionID, string messageID, boolean success, string error) {
         if (success) {
            log "Session Opened";
         } else {
            log "Session failed to open - " + sessionID + ", "
               + messageID + ", " + success.toString() + ", " + error;
         }
   }
```
#### **Working with scalar values**

The following example shows how to set a scalar value:

```
action putFloatExample() {
  matlabManager.putFloat(
      "Session1", "putFloatRequest", "x", 10.0, putFloatCallback);
}
action putFloatCallback(
  string sessionID, string messageID, boolean success, string error) {
      if (success) {
         log "Put Float Succeeded";
      } else {
         log "Put Float Failed - " + sessionID + ", " + messageID + ", "
            + success.toString() + ", " + error;
      }
}
```
The following example shows how to get a scalar value:

```
action getFloatExample() {
  matlabManager.getFloat(
      "Session1", "getFloatRequest", "x", getFloatCallback);
}
```

```
action getFloatCallback(string sessionID, string messageID, float value,
   boolean success, string error) {
      if (success) {
         log "Get Float Succeeded - value = " + value.toString();
      } else {
         log "Get Float Failed - " + sessionID + ", " + messageID + ", "
           + success.toString() + ", " + error;
  }
}
```
#### **Working with arrays**

To set an array:

```
action putFloatSequenceExample() {
   sequence<float> y := [0.0, 1.0, 2.71828, 3.14159];
   matlabManager.putFloatSequence("Session1", "putFloatSequenceRequest",
      "y", y, putFloatSequenceCallback);
}
action putFloatSequenceCallback(
   string sessionID, string messageID, boolean success, string error) {
      if (success) {
         log "Put Float Sequence Succeeded";
      } else {
         log "Put Float Sequence Failed - " + sessionID + ", "
            + messageID + ", " + success.toString() + ", " + error;
      }
}
```
To get an array:

```
action getFloatSequenceExample() {
   matlabManager.getFloatSequence(
      "Session1", "getFloatSequenceRequest", "y", getFloatSequenceCallback);
}
action getFloatSequenceCallback(string sessionID, string messageID,
   sequence<float> value, boolean success, string error) {
      if (success) {
         log "Get Float Sequence Succeeded - value = " + value.toString();
      } else {
         log "Get Float Sequence Failed - " + sessionID + ", "
            + messageID + ", " + success.toString() + ", " + error;
      }
}
```
#### **Working with matrices**

To set a matrix:

```
action putFloatMatrixExample() {
   sequence<sequence<float>> matrix := [];
   sequence<float> row1 := [-2.1, 3.5];sequence<float> row2 := [5.0, 1.0, 7.9, 17.0];
   sequence<float> row3 := [-20.0, -90.0, 25.0];
   matrix.append(row1);
```

```
matrix.append(row2);
  matrix.append(row3);
  matlabManager.putFloatMatrix("Session1", "putFloatMatrixRequest",
      "m", matrix, putFloatMatrixCallback);
   }
action putFloatMatrixCallback(
  string sessionID, string messageID, boolean success, string error) {
     if (success) {
        log "Put Float Matrix Succeeded";
      } else {
        log "Put Float Matrix Failed - " + sessionID + ", "
            + messageID + ", " + success.toString() + ", " + error;
      }
}
```
To get a matrix:

```
action getFloatMatrixExample() {
  matlabManager.getFloatMatrix(
      "Session1", "getFloatMatrixRequest", "m", getFloatMatrixCallback);
}
action getFloatMatrixCallback(string sessionID, string messageID,
   sequence<sequence<float>> value, boolean success, string error) {
      if (success) {
         log "Get Float Matrix Succeeded - value = " + value.toString();
      } else {
         log "Get Float Matrix Failed - " + sessionID + ", "
            + messageID + ", " + success.toString() + ", " + error;
  }
}
```
As well as setting MATLAB variables, applications may also send requests to the MATLAB plug-in to evaluate any appropriate MATLAB expressions using the evaluate() action.

The following example shows how to use the MATLAB plug-in to add two matrices and get the result:

```
action evaluateRequestExample() {
  // First matrix:
  sequence<sequence<float>> matrix1 := [];
  sequence<float> m1row1 := [1.0,2.0,3.0];
  sequence<float> m1row2 := [4.0,5.0,6.0];
  sequence<float> m1row3 := [7.0,8.0,9.0];
  matrix1.append(m1row1);
  matrix1.append(m1row2);
  matrix1.append(m1row3);
  // The MATLAB manager also provides 'doesNothing*' callbacks that can
  // process the returns silently if the response is not needed.
  matlabManager.putFloatMatrix("Session1", "putFloatMatrixRequest1",
      "matrix1", matrix1, matlabManager.doesNothingCallback);
  // Second matrix:
  sequence<sequence<float>> matrix2 := [];
  sequence<float> m2row2 := [2.0,5.0,8.0];
   sequence<float> m2row3 := [3.0,6.0,9.0];
```

```
matrix2.append(m2row1);
   matrix2.append(m2row2);
   matrix2.append(m2row3);
   matlabManager.putFloatMatrix("Session1", "putFloatMatrixRequest1",
      "matrix2", matrix2, matlabManager.doesNothingCallback);
   // Use MATLAB to add the two matrices.
   // The expected size of the string to be returned:
   integer STANDARD_OUTPUT_SIZE := 256;
   // Although use of the MATLAB plug-in is asynchronous, requests are
   // queued. This guarantees that the two putFloatMatrix() actions
   // have already been processed.
   matlabManager.evaluate("Session1", "evaluateRequest",
      "matrix3 = matrix1 + matrix2", STANDARD_OUTPUT_SIZE, evaluateCallback);
}
action evaluateCallback(
   string sessionID, string messageID, string output,
   sequence<string> outputLines, boolean success, string error) {
      if (success) {
         matlabManager.getFloatMatrix(
            "Session1", "getMatrixRequest", "matrix3", getMatrix3Callback);
      } else {
         log "Evaluate Failed - " + sessionID + ", "
            + messageID + ", " + success.toString() + ", " + error;
      }
}
action getMatrix3Callback(string sessionID, string messageID,
   sequence<sequence<float>> value, boolean success, string error) {
      if (success) {
         log "Get Float Matrix Succeeded - value = " + value.toString();
      } else {
         log "Get Float Matrix Failed - " + sessionID + ", "
            + messageID + ", " + success.toString() + ", " + error;
      }
}
```
# <span id="page-424-0"></span>**Using the R plug-in**

### **Introduction to using the R plug-in**

R is a free software environment for statistical computing. See <https://www.r-project.org/> for more information on R.

The Apama R plug-in connects to R using the Rserve package. See [https://rforge.net/Rserve/](https://rforge.net/Rserve/index.html) [index.html](https://rforge.net/Rserve/index.html) for more information on Rserve.

#### **Prerequisites**

}

You must install R, and you must install the Rserve package into R. After that, you can run Rserve using an appropriate configuration.

The Apama R plug-in uses a TCP connection to communicate with R. A host and port are supplied when opening the connection. The R server process can run locally on the same machine as Apama, or on a remote server. Rserve uses 6311 as the default port. You can change this default in the Rserve configuration and when creating the connection within Apama. See ["Steps](#page-425-0) for using the R [plug-in"](#page-425-0) on page 426 for further information.

#### **Note:**

Rserve has different session functionality, depending on whether the server is running on Windows or Linux. On Windows, new sessions are not created, if you re-connect to Rserve; previously set variables will still be valid.

To use the R plug-in, you need to add the **R Support** bundle to your Apama project (see also ["Adding](#page-425-1) the R Support bundle to your project" on page 426). This lets you interact with a local or remote R running Rserve, setting and getting variables and evaluating R script from within EPL.

### <span id="page-425-1"></span>**Adding the R Support bundle to your project**

To use the R plug-in, you need only add the **R Support** EPL bundle to your project. For details, see "Adding EPL bundles to projects" in *Using Apama with Software AG Designer* or "Creating and managing an Apama project from the command line"in *Deploying and Managing Apama Applications*.

Adding the **R Support** bundle to your project makes the RPlugin.mon file available to the monitors in your project. When you run your project, Software AG Designer automatically injects the RPlugin.mon file. If you want to examine this file, you can find it in the monitors/R directory of your Apama installation.

<span id="page-425-0"></span>The file RPlugin.mon is the interface between the monitors in your application and the R plug-in. Your application creates an RConnection event using the static open() action in the RFactory event, and it then calls set() or evaluate() actions on the RConnection event to communicate with R. There is never any need to import or call the plug-in directly.

# **Steps for using the R plug-in**

The events within the **R Support** bundle are in the com.apama.r package. It is assumed that R has been installed with Rserve and that it is running on a known host and port (see ["Introduction](#page-424-0) to using the R [plug-in"](#page-424-0) on page 425 for more information).

After you have added the **R Support** bundle, you write EPL that does the following:

- 1. Create an RConnection event using the static open() or openDefault() action in the RFactory event with the known host and port. On Linux, the connection can be made using local sockets if the port is set to -1 and if the host is set to the socket filename.
- 2. Use the set() action in RConnection to set named variables in R. The set() action uses the any type, which means that all types can be passed into it.

Supported types are integer, float, string, boolean and sequence, including nested sequences or sequences of different types using any.

decimal and dictionary types are not supported. All unsupported types will cause an exception to be thrown.

3. Use the evaluate() action to evaluate an R expression and return the result. This action returns an any type and the user must process the result to the correct type.

Or use the evaluateAs*type*() action to evaluate an R expression, casting the result to the requested type. If the type is not correct, an exception will be thrown.

4. Close the connection using close().

See the *API Reference for EPL (ApamaDoc)* for more information on these actions.

#### **Note:**

open() can be called from different contexts. However, a matching host/port to an open connection will share the same connection.

Within R, everything is an array and R does not differentiate between a single value or an array which holds a single value. Because of this, the Apama R plug-in converts an array of a single value into a single value of the correct type. Therefore, if you set a sequence<integer> variable to [123], it will just be an integer of 123 when you retrieve this value.

<span id="page-426-0"></span>Calls to the R plug-in are synchronous and block execution in the current context. You can create an asynchronous service in a dedicated context; a sample is provided to demonstrate this. See also "R plug-in [samples"](#page-426-0) on page 427.

# **R plug-in samples**

Sample code for using the R plug-in is provided in the samples/epl/RPlugin directory of your Apama installation. See the README.txt file in that directory for more information.

- **The file RPluginSample.mon demonstrates how to set and get variables of different types from** R, how to create a matrix using an R script and get the dimensions, and how to load an R script from an external file.
- The file AsyncR.mon demonstrates an asynchronous R service running in a dedicated context where requests and responses are sent via events.

# **Interfacing with user-defined EPL plug-ins**

Although EPL is very powerful and enables complex applications, it is foreseeable that some applications might require additional specialized operations. For example, an application might need to carry out advanced arithmetic operations that are not provided in EPL. You can address this situation by writing custom EPL plug-ins using Apama's C++, Java, or Python plug-in development kits. For detailed information on developing your custom EPL plug-in, see .

#### **Note:**

The correlator's plug-in interface is versioned. If you upgrade the major or minor version of Apama, you may need to recompile your plug-ins against the new libraries to be compatible with the newer version of the correlator.

In order to access a function implemented in an EPL plug-in, you must import the plug-in. If the plug-in is written in Java, you must first inject the jar file containing the plug-in. For any plug-in, an EPL monitor or event must use the import statement to load it:

import "apama\_math" as math;

For a Java plug-in, this will load the plug-in from the injected jar file. For a C++ plug-in, this will look for the Apama plug-in file libapama\_math.so (on Linux) or for apama\_math.dll (on Windows). These must be located on the standard library path (by default, in \$APAMA\_WORK/lib). It will then map it to the internal alias math.

#### **Note:**

Insert the import statement in the monitor that uses the plug-in functions.

If the apama\_math plug-in defines a method called cos that takes a single floating point value as an argument and returns a float value, this would be called from EPL as follows:

```
float a, b;
// ... some other EPL
a := \text{math.cos}(b);
```
<span id="page-427-0"></span>Standard float, integer and boolean types are passed by-value to external functions while string and sequence types (which map to native arrays in the plug-in) are passed by-reference. In addition, the chunk type can be used to "pass-through" data returned from one function call to another plug-in function, as shown in ["About](#page-427-0) the chunk type" on page 428.

# **About the chunk type**

The chunk type allows data to be referenced from EPL that has no equivalent EPL type. It is not possible to perform operations on data of type chunk from EPL directly; the chunk type exists purely to allow data output by one external library function to pass through to another function. Apama does not modify the internal structure of chunk values in any way. As long as a receiving function expects the same type as that output by the original function, any complex data structure can be passed around using this mechanism.

To use chunks with plug-ins, you must first declare a variable of type chunk. You can then assign the chunk to the return value of an external function or use the chunk as the value of the *out* parameter in the function call.

The following example illustrates this. The functions setRealVal and setImagVal set internal values of the chunk, while the functions getRealVal and getImagVal retrieve values from the chunk. The function addComplexNumber adds the second chunk to the first chunk. The source code for complex\_plugin is in the samples\correlator\_plugin\cpp directory of your Apama installation directory.

```
Monitor ComplexPlugin {
   import "complex_plugin" as plugin;
   action onload {
      // Creates a first complex number chunk
      chunk complexNumberFull := plugin.makeComplexNumberFull(4.0, -1.4);
      printComplexNumber(complexNumberFull);
```

```
// Creates a second complex number chunk
      chunk complexNumberEmpty := plugin.makeComplexNumberEmpty();
      // Get the real and imaginary values of the number
      plugin.setRealVal(complexNumberEmpty, 2.0);
      plugin.setImagVal(complexNumberEmpty, 3.0);
      printComplexNumber(complexNumberEmpty);
      // Add the second complex number to the first complex number
      plugin.addComplexNumber(complexNumberFull, complexNumberEmpty);
      printComplexNumber(complexNumberFull);
   }
   action printComplexNumber(chunk complexNumber)
   {
      float real := plugin.getRealVal(complexNumber);
      float imag := plugin.getImagVal(complexNumber);
      string sign := "";
      if(imag >= 0.0) {
             sign := "+";
      }
      log real.toString() + sign + imag.toString() + "i";
  }
}
```
Although the chunk type was designed to support unknown data types, it is also a useful mechanism to improve performance. Where data returned by external plug-in functions does not need to be accessed from EPL, using a chunk can cut down on unnecessary type conversion. For example, suppose the output of a localtime() method is a 9-element array of type float. While you could declare this output to be of type sequence<float>, there is no need to do so because the EPL never accesses the value. Consequently, you can declare the output to be of type chunk and avoid an unnecessary conversion from native array to EPL sequence and back again.

# **11 Making Application Data Available to Clients**

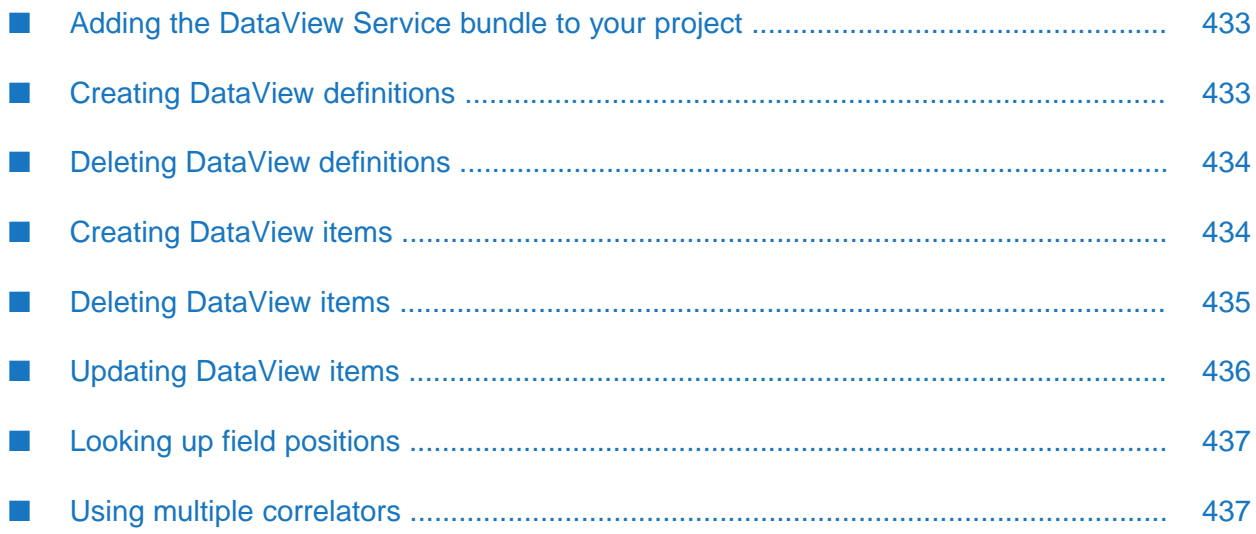

DataViews are an Apama abstraction that allows an application to present a read-only view onto some of their data for easy consumption by external clients that use Apama's Scenario Service API (see "Scenario Service API" in *Connecting Apama Applications to External Components*), such as Dashboard Builder dashboards.

External clients using the Scenario Service can be notified when instances are added and deleted, and when the outputs of a specific instance change. However, they cannot create, delete or edit instances themselves, as DataViews are read-only views and instance management is under the control of the application.

This topic is about the DataView Service, which provides an EPL API for creating/deleting/updating DataView definitions, instances and instance outputs such that they can be consumed by Scenario Service clients. The DataView Service is not the only way Apama exposes DataViews to the Scenario Service. MemoryStore tables, for example, can be configured to expose their rows as DataView instances (see "Exposing in-memory or persistent data as [DataViews"](#page-384-0) on page 385).

The DataView Service uses two central concepts:

#### **DataView definition**

A DataView definition specifies a unique DataView name, a set of field names and field types (each type is one of string, decimal, float, integer, and boolean), and optionally a set of key fields.

#### **DataView item**

Each DataView item is associated with a DataView definition, and specifies values for the defined fields.

**Note:**

The topics below briefly describe the event types that are used for managing the DataView definitions and items. For detailed information on the fields that are available for these events, see the com.apama.dataview package in the *API Reference for EPL (ApamaDoc)*.

Note that a DataView definition is not intended to serve as a central data structure for your application, but rather is intended merely to expose your application's data to remote client applications.

The programming interface is defined by the DataViewService\_Interface.mon file in the monitors directory of your Apama installation directory. It defines the API for working with DataView definitions and DataView items.

Using the DataView Service, you can create DataViews in only the main context. You cannot create them in any contexts you create.

Metadata properties can be specified for a DataView by adding keys with the prefix DataViewDefinition.EXTRA\_PARAMS\_METADATA\_PREFIX to the *extraParams* dictionary of DataViewAddDefinition when adding the new DataView definition.
# **Adding the DataView Service bundle to your project**

To use the DataViewService, you have to add the **DataView Service** bundle to your Apama project. Adding this bundle ensures that the following EPL files are loaded before any monitors that use them. These monitors are in the monitors directory of your Apama installation:

- ScenarioService.mon **In the**
- DataViewService\_Interface.mon
- DataViewService\_Impl\_Dict.mon П

#### **Note:**

The DataViewService is designed primarily to interact with other EPL or JMon applications that reside in the same correlator. However, it can also be used with multiple correlators. See ["Using](#page-436-0) multiple [correlators"](#page-436-0) on page 437 for further information.

The description below explains how to add the bundle using Software AG Designer, but you can also add it using the apama\_project command-line tool as described in "Creating and managing an Apama project from the command line" in *Deploying and Managing Apama Applications*.

#### **To add the DataView Service bundle to your Apama project**

- 1. In Software AG Designer, go to the Apama Developer perspective.
- 2. In the **Project Explorer**, right-click the **EPL Bundles** node and select **Add Bundle**.
- 3. Select the **DataView Service** bundle and click **OK**.

# **Creating DataView definitions**

Use the following event types to create DataView definitions.

## **DataViewAddDefinition**

Create and route an event of this type in order to create a DataView definition. The response is provided by a DataViewDefinition or DataViewException event.

## **DataViewDefinition**

These events are responses to DataViewAddDefinition events. They indicate the successful creation of a DataView definition. The contents of the fields are exactly those of the DataViewAddDefinition event to which this is a response, except possibly for *extraParams*.

## **DataViewException**

These events occur under exceptional circumstances in response to DataViewAddDefinition or DataViewDeleteDefinition events, or any circumstance under which a DataView cannot be identified.

Here is an example of creating a DataView definition and handling DataViewException events:

```
using com.apama.dataview.DataViewAddDefinition;
using com.apama.dataview.DataViewException;
...
DataViewAddDefinition add := new DataViewAddDefinition;
add.dvName := "Weather";
add.dvDisplayName := "Weather";
add.fieldNames := ["location","temperature","humidity","visibility"];
add.fieldTypes := ["string","integer","integer","integer"];
add.keyFields := ["location"];
route add;
on all DataViewException() as dvException {
log "*** Weather monitor error: " +
   dvException.toString() at ERROR;
}
```
# **Deleting DataView definitions**

Use the following event types to delete DataView definitions.

## **DataViewDeleteDefinition**

Create and route events of this type in order to delete a DataView definition. The response is provided by a DataViewDefinitionDeleted or DataViewException event.

## **DataViewDefinitionDeleted**

<span id="page-433-0"></span>These events are responses to DataViewDeleteDefinition events. They indicate the successful deletion of a DataView definition.

# **Creating DataView items**

Use the following event types to create DataView items.

## **DataViewAddItem**

Create and route an event of this type to create a DataView item. This item must not exist already. A response is provided by a DataViewItem or DataViewException event.

Here is an example that creates and routes a DataViewAddItem event, and handles the DataViewItem response by logging the addition of the item:

```
using com.apama.dataview.DataViewAddItem;
```

```
using com.apama.dataview.DataViewItem;
...
string location ;
integer temp;
integer humidity;
integer visibility;
...
DataViewAddItem item := new DataViewAddItem;
item.dvName := "Weather";
item.fieldValues :=
   [location,temp.toString(),humidity.toString(),
   visibility.toString()];
route item;
on DataViewItem (dvName="Weather") as added {
   log("Weather monitor - DataViewItem: " +
      added.dvItemId.toString());
}
```
## **DataViewAddOrUpdateItem**

Create and route an event of this type to create a DataView item if it does not already exist, or update a DataView item if it already exists. A response is provided by a DataViewItem or DataViewException event.

This will only work when keyFields are used. Any attempts to change the owner of an existing item will be rejected with a DataViewItemException.

#### **DataViewItem**

These events are responses to DataViewAddItem events. They indicate the successful creation of a DataView item. The contents of the fields are exactly those of the DataViewAddItem event to which this is a response, except possibly *extraParams*, and with the addition of the *dvItemId* field.

#### **DataViewItemException**

These events occur under exceptional circumstances in response to DataViewDeleteItem, DataViewUpdateItem or DataViewUpdateItemDelta events.

# **Deleting DataView items**

Use the following event types to delete DataView items.

#### **DataViewDeleteItem**

Create and route an event of this type to delete a DataView item. A response is provided by a DataViewItemDeleted, DataViewException or DataViewItemException event.

Here is an example that creates and routes a DataViewDeleteItem event and handles the DataViewItemDeleted response by logging the deletion of the item:

```
using com.apama.dataview.DataViewDeleteItem;
using com.apama.dataview.DataViewItemDeleted;
```

```
string location;
...
DataViewDeleteItem delete := new DataViewDeleteItem;
delete.dvName := "Weather";
delete.dvItemId := -1; // Set the ID to -1 when using keyFields
delete.keyFields := [location];
route delete;
on DataViewItemDeleted (dvName="Weather") as deleted {
   log("Weather monitor - DataViewItemDeleted:
      "+deleted.dvItemId.toString());
}
```
## **DataViewItemDeleted**

These events are responses to DataViewDeleteItem events. They indicate the successful deletion of a DataView item.

## **DataViewDeleteAllItems**

Create and route an event of this type to delete all DataView items associated with a specified DataView definition. A response is provided by a DataViewAllItemsDeleted, DataViewException or DataViewItemException event.

## **DataViewAllItemsDeleted**

These events are responses to DataViewDeleteAllItem events. They indicate the successful deletion of all items associated with a given DataView definition.

# **Updating DataView items**

Use the following event types to update DataView definitions.

#### **Note:**

In addition to the event types listed below, you can also use the DataViewAddOrUpdateItem event to either create new [DataView](#page-433-0) items or to update existing ones. See "Creating DataView items" on [page](#page-433-0) 434.

## **DataViewUpdateItem**

Create and route an event of this type to update a data item by specifying a sequence of new filed values. If the update does not succeed, a response is provided by a DataViewItemException event.

Here is an example of creating and routing a DataViewUpdateItem event:

```
using com.apama.dataview.DataViewUpdateItem;
...
string location;
integer temp;
integer humidity;
integer visibility;
...
```

```
DataViewUpdateItem update := new DataViewUpdateItem;
update.dvName := "Weather";
update.dvItemId := -1; // Set the ID to -1 when using keyFields
update.fieldValues :=
   [location,temp.toString(),humidity.toString(),visibility.toString()];
route update;
```
## **DataViewUpdateItemDelta**

Create and route an event of this type to update a data item by specifying a dictionary of field-position/field-value pairs. If the update does not succeed, a response is provided by a DataViewItemException event.

Here is an example of creating and routing a DataViewUpdateItemDelta event:

```
using com.apama.dataview.DataViewUpdateItemDelta;
...
string location;
integer temp;
integer humidity;
integer visibility;
...
DataViewUpdateItemDelta update := new DataViewUpdateItemDelta;
update.dvName := "Weather";
update.dvItemId := -1; // Set the ID to -1 when using keyFields.
update.fieldValues :=
   {0:location,1:temp.toString(),2:humidity.toString(),
      3:visibility.toString()};
route update;
```
# **Looking up field positions**

Use the following event types to look up the numerical position of a given field-name for a given DataView definition.

## **DataViewGetFieldLookup**

Create and route an event of this type to request a helper dictionary that supports lookup of field position for a given field name. The response is provided by a DataViewFieldLookup or DataViewException event.

## <span id="page-436-0"></span>**DataViewFieldLookup**

These events are responses to DataViewGetFieldLookup events. They contain a dictionary that supports lookup of the field position for a given field name.

# **Using multiple correlators**

The DataViewService is designed to primarily interact with other EPL or JMon applications that reside in the same correlator. Therefore, the DataViewService implementation does not emit any events. You can inject the following optional additional monitors, which are in the monitors directory of your Apama installation, to emit the events when that is required:

- DataViewService\_ServiceEmitter.mon
- DataViewService\_ApplicationEmitter.mon

This enables Dashboard Builder clients to visualize the state of a number of applications, each of which is running in a separate correlator, and each of which may fail-over to another correlator. Since configuring all of the dashboards to know about each of these correlators might be difficult and fragile, you can designate an additional single correlator as the "view correlator", which holds the DataViewService and ScenarioService to which any client dashboard can connect.

With this architecture, the individual applications in the separate correlators need to emit DataViewService request events to a channel that has been connected to the view correlator. These applications can either emit the events directly, or with the Application Emitter injected they can route the events and the extra monitor will emit them to the channel. The DataViewService in the view correlator routes its responses (as normal), but the Service Emitter monitor will then emit those events out on the com.apama.dataview channel so that the originating correlators can receive them.

Note that these two emitters are entirely optional, and are not required for most deployments. Moreover, you normally do not inject these two monitors into the same correlator. Also, there is no bundle in Software AG Designer that provides these monitors.

# 12 Testing and Tuning EPL monitors

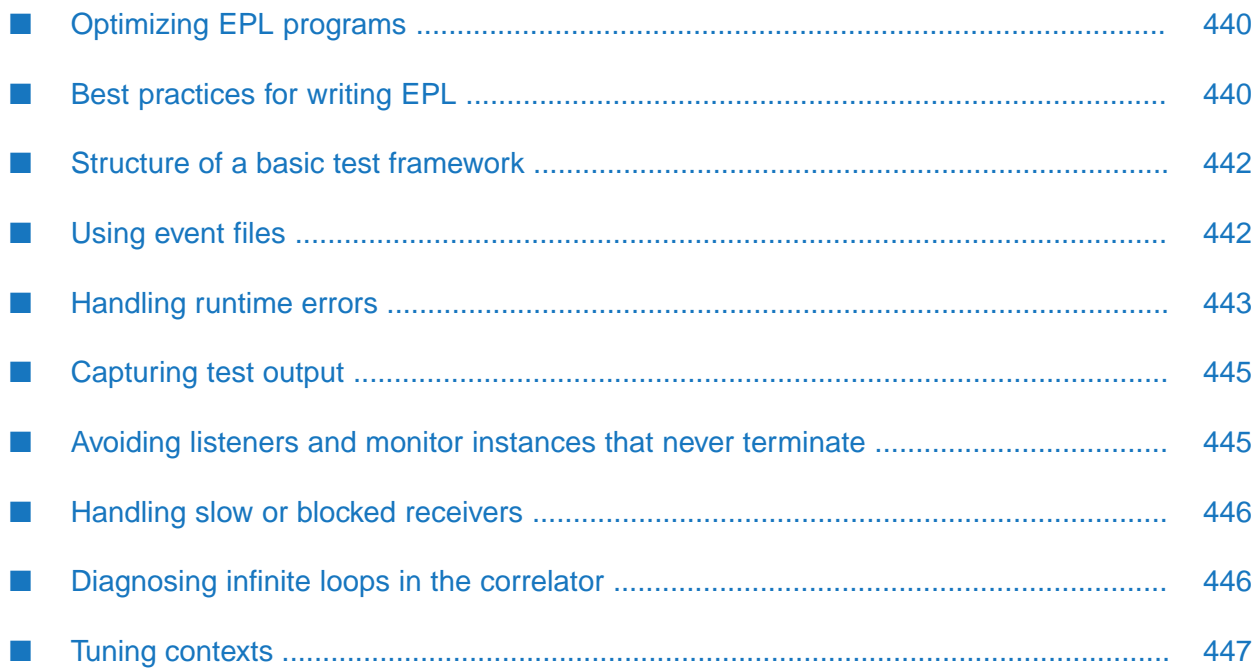

This section provides information about testing and tuning your EPL monitors.

# <span id="page-439-0"></span>**Optimizing EPL programs**

Best practices for optimizing EPL programs include:

- Minimize cost of spawning— avoid repeated spawning of monitors that contain a large number of variables.
- Allocate events but not unnecessarily. See "Avoiding [unnecessary](#page-440-0) allocations" on page 441.
- Specify wildcard on non-essential event fields. See ["Wildcard](#page-440-1) fields that are not relevant" on [page](#page-440-1) 441.
- Use plug-ins when you cannot write efficient EPL to accomplish your purpose. See ["When](#page-339-0) to use [plug-ins"](#page-339-0) on page 340.
- Minimize the effect of garbage collection

EPL, like languages such as Java or  $C#$ , relies on garbage collection. Intermittently, the correlator analyses the objects that have been allocated, including events, dictionaries and sequences, and allows memory used by objects that are no longer referenced to be re-used. Thus, the actual memory usage of the correlator might be temporarily above the size of all live objects. While running EPL, the correlator might wait until a listener, onload() action or stream network activation completes before performing garbage collection. Therefore, any garbage generated within a single action, listener invocation or stream network activation might not be disposed of before the action/listener/activation has completed. It is thus advisable to limit individual actions/listeners/activations to performing small pieces of work. This also aids in reducing system latency.

<span id="page-439-1"></span>The cost of garbage collection increases as the number of events a monitor instance creates and references increases. If latency is a concern, it is recommended to keep this number low, dividing the working set by spawning new monitor instances if possible and appropriate. Reducing the number of object creations, including string operations that result in a new string being created, also helps to reduce the cost of garbage collection. The exact cost of garbage collection could change in future releases as product improvements are made.

# **Best practices for writing EPL**

EPL is a programming language with some special features. As such, it shares the characteristic with every other programming language that it is possible to write poor, inefficient code. All the techniques that apply to other languages to minimize wasted cycles can also be applied to EPL.

Basic programming optimization techniques all apply:

- Move code out of tight loops ш
- Avoid unnecessary allocation, for example, strings
- Put common tests first in if ... else form

There is no substitute for empirical evaluation of the performance of your application. You must measure performance and compare measurements when modifications are made. Also, ensure that you are comparing like-with-like. Understanding performance implications is invaluable and it helps in avoiding unnecessary performance costs.

<span id="page-440-1"></span>You should know how fast your application needs to be.

## **Wildcard fields that are not relevant**

Once a design has stabilized and event interfaces are well defined, it is possible to wildcard fields that do not need to be matched on in event listeners. Designating an event field as a wildcard prevents the correlator from creating an index for that field. Most importantly, a wildcard field means that the correlator does not need to traverse that index when receiving an event of that type to try to find interested event listeners (as there will not be any). This can give tangible performance benefits, particularly with large events.

Premature wildcarding is not advised but is not harmful. You can easily remove the wildcard annotation from event fields with no impact on existing code. The compiler gives an error if any code attempts to match on a field that is a wildcard.

The correlator can index up to 32 fields for each event type. If you are using an event that has more than 32 fields, you must designate the additional fields as wildcards.

<span id="page-440-0"></span>See "Improving [performance](#page-158-0) by ignoring some fields in matching events" on page 159.

## **Avoiding unnecessary allocations**

You should eliminate unnecessary allocations, especially when the size of an event is very large. For example:

```
event LargeEventWith1000Fields {} // field definitions omitted
integer i := 0;
while (i < 1000) {
  route LargeEvent(0,0,i, ...); // bad
   i := i + 1;}
LargeEvent le := new LargeEvent(); // good
while (i < 1000) {
  le.foo := i;
  route le;
   i := i + 1;}
```
## **Implementing states**

When you want to write a process that passes through one or more states it is good practice to have one action per state. For example:

```
action inAuction() {
  on AuctionClosed outOfAuction();
```

```
}
action outOfAuction() {
   on all Price (stock,*) as p and not InAuction() {
      on Price(stock,>p.price*1.01) and not InAuction() {
         sellStock();
      }
   }
   on InAuction() inAuction();
}
```
# <span id="page-441-0"></span>**Structure of a basic test framework**

Apama lends itself to automated testing because

- You can define test cases in event files that you feed into the correlator.
- Apama includes a comprehensive set of command line utilities, all of which are scriptable using standard scripting languages on different platforms.
- The correlator is deterministic when there is only the main context. When there is more than one context, each context is deterministic but the correlator as a whole is not.

If the advocated event interface pattern is employed for encapsulation, then modules can be tested in isolation (unit testing) as well as in more comprehensive integration-level tests.

A basic test case includes the following:

- EPL files (.mon) to deploy (or references to them).
- Input event files (.evt) to send to the correlator.
- Reference event files (.evt) to compare to actual output.
- Script to orchestrate execution of the test-case.

You should assemble all of these files in an Apama project in Software AG Designer and then use Software AG Designer to launch the test case.

<span id="page-441-1"></span>Each test-case can reside in its own project with all relevant files local to it. The basic test process is to launch the application, send in some events, capture outputs, then compare to expected output, printing the results of the test to the console or log file at the minimum.

# **Using event files**

The following example shows how to use &TIME (Clock) events to explicitly set the correlator clock. To do this, the correlator must have been started in external clocking mode (the &TIME events give errors otherwise). Times are in seconds since the midnight, Jan 1970 epoch.

```
#seed initial time (seconds since Jan 1970 epoch)
&TIME(1)
```

```
# Send in configuration of heartbeat interval to
# 5 SecondsSetHeartbeatInterval(5.0)
```

```
# Advance the clock (5.5 seconds)
&TIME(6.5)
# Correlator should have sent heartbeat with id 1 –
# acknowledge all is well
HeartbeatResponse(1,true)
```
Notice that the input event file has a lot of knowledge regarding the way in which the module will (should) respond. For example, the HeartbeatResponse event expects that the first HeartbeatRequest will have the ID of 1. There is necessarily a close coupling between the input scripts and the implementation of the module being tested. This is another reason why as much of this information should be extracted into the module's message exchange protocol and made explicit, and perhaps enforced by one or more interface intermediaries.

A single correlator context is guaranteed to generate the same output in the same order, even when EPL timers (such as on all wait()) are employed. This is a benefit of correlator determinism, and makes regression testing, even of temporal logic, possible.

#### **Note:**

<span id="page-442-0"></span>The correlator's behavior can be nondeterministic when events are sent between multiple contexts, or when plug-ins are used.

# **Handling runtime errors**

EPL eliminates many runtime errors because of the following:

- Strict, static typing, so there are no class cast exceptions.
- No implicit type conversion so there are no number format exceptions.
- **I** Values can only be "null" (or "empty" as it is called in EPL) if they are explicitly declared as optional, and can be accessed safely without risk of null pointer exceptions. See the description of the optional type in the *API Reference for EPL (ApamaDoc)* and "The ifpresent [statement"](#page-674-0) on [page](#page-674-0) 675 for more information.

However, EPL cannot entirely eliminate runtime errors. For example, you receive a runtime error if you try to divide by zero or specify an array index that is out of bounds. Some runtime errors are obscure. For example:

```
mySeq.remove(mySeq.indexOf("foo"));
```
If foo is not in mySeq, indexOf() returns –1, which causes a runtime error.

See also ["Exception](#page-275-0) handling" on page 276.

## **What happens**

When the correlator detects a runtime error, an exception is raised. If that is not caught by a catch block, the correlator kills the monitor instance that contains the code that caused the error. This protects the other monitor instances that are running in the same correlator. Upon an unhandled runtime error, the correlator also terminates any listeners that were set up by the monitor instance being killed, and the state of the killed monitor is lost.

## **Using ondie() to diagnose runtime errors**

The preferred method for handling runtime errors is using a catch block; see also ["Exception](#page-275-0) [handling"](#page-275-0) on page 276.

If you are not sure where the catch block is necessary, you can specify some logging in the ondie() action to help diagnose the problem and to alert other system modules that a problem occurred. For example:

```
action ondie() {
   log "monitor instance terminating for " + myId;
   route InternalError("Foo");
}
```
In some circumstances, you can move into a suspended or safe state, or initiate damage limitation activities, for example, such as pulling all active orders from the market. For example, Apama scenarios use the ondie() action to route an InstanceDied() event to a ScenarioService monitor. This in turn sends the event to connected clients so the termination of the instance can be handled, perhaps displayed, in a dashboard.

An alternative to using ondie() in this manner is to use a basic ACK, NACK, and timeout message exchange protocol so that a client is robust against its services being unavailable.

See "About [executing](#page-43-0) ondie() actions" on page 44 for information about how ondie() can optionally receive exception information if an instance dies due to an uncaught exception.

## **Using logging to diagnose errors**

Logging is an effective means of generating diagnostic information. When writing log entries, consider the overhead of string allocation, garbage collection, and writing data to disk. Use conditional tests to reduce this overhead and minimize unnecessary logging.

The EPL log statement is a simple means of generating logging output. The EPL log statement writes to the correlator log file by default so any messages your program sends to the log file are mixed in with all other correlator logging messages. However, you can configure the correlator to send your EPL logging to a separate file. See "Setting EPL log files and log levels dynamically" in *Deploying and Managing Apama Applications*. The logging attributes you can specify include a particular target log file and a particular log level for any number of individual packages, monitors and events.

When sending messages to the correlator log file, consider the following:

- Log messages can be lost if the correlator is logging to stdout.
- Using the correlator log is relatively expensive if there are many log statements in the critical path.
- Anything you send to the log might be lost if the correlator log level is OFF.

```
See also "Logging and printing" on page 279.
```
## **Standard diagnostic log output**

By default, the correlator outputs diagnostic information every five seconds, and sends it to the correlator log file at INFO log level. You can use this information to diagnose common problems. See "Descriptions of correlator status log fields" in *Deploying and Managing Apama Applications* for further information.

The correlator sends this information to its log file during normal operation. While it is possible to disable this output (by setting the correlator's log level to WARN), doing so is not advisable. In the unlikely event that you run into a problem, Apama Technical Support always ask for a copy of this log file, as the information in it is often useful for diagnosing the nature of a failure.

# <span id="page-444-0"></span>**Capturing test output**

All receivers should be started before any events are sent in to the correlator and set to write events to file. The file(s) can be easily compared to reference output using standard operating system tools.

Other tools are also useful in checking the output. The engine\_inspect correlator utility is good for verifying that the right number of monitor instances and listeners is present after (stages of) a test. Also, you can use this utility to detect listeners and monitor instances that never terminate, or premature existence of monitor instances.

Use the engine\_receive utility to capture event output. You can specify the -f option to pipe received events to a file. Start multiple receivers on different channels as required

The engine\_inspect utility provides useful data for testing including the number of monitor instances, listeners, receivers, events generated and so on. Split input event files and run the engine\_inspect utility after each file.

<span id="page-444-1"></span>Capture the correlator log and compare to reference data. This is useful if your application logs errors or there are interesting diagnostics.

# **Avoiding listeners and monitor instances that never terminate**

An Out of Memory condition causes the correlator to exit. This condition can be caused by listeners and monitor instances that never terminate — also referred to as listener leaks. For example, the following on statement defines event listeners that never terminate:

```
on all ( Foo(id=1) or all Foo(id=2) ) { // second "all" is bogus
...
}
```
The following example spawns monitor instances that never terminate:

```
on all Trade() as t spawn handle(); \sqrt{ } missing "unmatched" action
```

```
...
action handle() {
   on all Trade(symbol=t.symbol) as t {
      ...
   }
}
```
The sm (number of monitor instances) and ls (number of listeners) counts in the log file are often revealing in the case of a memory leak. An increasing trend can be seen in these counts over a period of time, when there is no valid reason for this given the intended logic of the application.

# <span id="page-445-0"></span>**Handling slow or blocked receivers**

You can use correlator diagnostic output to identify slow or blocked receivers.

- The oc (number of events on the output queue) can grow to 10,000 maximum. If you see a steady trend that it is growing, it probably indicates a slow receiver.
- The tx (number of events transmitted) should always be increasing. If it is static, or not increasing as fast as it should, it probably indicates a slow receiver.

Slow receivers include:

- Receivers that are not consuming events as quickly as the correlator is generating them.
- Blocked receivers that are not accepting new events.

When the correlator's output queue fills, operations that are sending events from the processing thread (or threads, if there is more than one context) are blocked. If the output queue remains filled, and the processing thread(s) remain blocked, the input queue(s) start(s) to fill. Events are never dropped.

If you specify the -x correlator option when you start the correlator, it causes the correlator to disconnect any receiver that becomes slow. If you discover that your application is producing events at too high a rate for a particular receiver you might be able to publish the events to separate channels so that the receiver needs to handle fewer events. Alternatively, orin addition, you might be able to modify your application to throttle the rate at which it sends events to this receiver.

If you cannot speed the receiver up, or install faster hardware, you can partition the correlator's output event flow into channels so that the receiver needs to handle fewer events. Alternatively, you can use throttling in the correlator to output events less frequently.

<span id="page-445-1"></span>See also "Determining whether to disconnect slow receivers" in *Deploying and Managing Apama Applications*.

# **Diagnosing infinite loops in the correlator**

A correlator live lock occurs when events are recursively routed without a termination mechanism. The following example shows this in its simplest form:

```
on all Foo() {
   route Foo();
```
}

More complex forms might recurse after a connected chain of several events being routed between different monitors.

There are no limits on how many routed events can be queued. Consequently, depending on the nature of the bug, the correlator might run out of memory. Note that an overloaded correlator would show similar symptoms, but can be distinguished by the fact that work is still being done (events are being sent out from the correlator).

When the correlator is in an infinite loop, it quickly uses an entire CPU and if there are events being routed as part of the loop then the correlator will run out of memory. Use the following correlator diagnostics to diagnose an infinite loop:

- rq —sum of the number ofrouted events on the input queues of all contexts. When the correlator  $\blacksquare$ is in an infinite loop, this will always be 1 or it will always be increasing. It depends on the application.
- $\blacksquare$  iq  $-$  sum of the number of entries on the input queues of all contexts. When the correlator is in an infinite loop, this number is continuously increasing.
- $\blacksquare$  tx number of transmitted events. This number is static when the correlator is in an infinite loop.

<span id="page-446-0"></span>To identify an infinite loop in a particular context, run engine\_inspect -x a few times. This lists each context along with the number of events on its input queue. See if there are contexts that have input queues that are getting bigger and bigger.

# **Tuning contexts**

You should implement contexts whenever you want the correlator to perform concurrent processing. Work to be divided among contexts should have minimum or no interdependencies and no ordering requirements. Many applications present a natural way to partition work that is largely independent. For example, you could partition a financial application by stock symbol, or by user, or by strategy.

The following topics describe common ways to optimize use of contexts.

## **Parallel processing for instances of an event type**

A candidate for implementing parallel processing is when an application performs calculations for a number of events that are of the same type, but that have different identifiers. For example, different stock symbols from a stock market data feed. You can use either of the following strategies to implement parallel processing for this situation:

- **Create multiple public contexts. Each context listens for one identifier, operates on the events** that have that identifier, and discards events that have any other identifier.
- Have one context distribute data to multiple contexts, which are each dedicated to processing  $\blacksquare$ the events that have a particular identifier.

The performance of these strategies varies according to the work being done. A distributor can be a bottleneck. However, there is a cost in every context discarding events for which it is not interested. In the following situations, the distributor strategy is likely to be more efficient:

- There is a very large set of identifiers but a relatively low overall rate of arriving events.
- Events must be pre-processed.
- Events are not arriving from external sources. Instead, you must explicitly send events.

The sample code below shows the distributor strategy.

```
event Tick {
  string symbol;
   integer price;
}
/*\times In the main context, the following monitor distributes Tick events
    to other contexts. There is one context to process each unique symbol. */monitor TickDistributor {
    /** The dictionary maps each unique Tick symbol to the (private)
        context that ultimately processes it. */
dictionary<string, context> symbolMapping;
   action onload() {
      on all Tick() as t {
         // If the context for this symbol does not yet exist, create it.
         if(not symbolMapping.hasKey(t.symbol)) {
            context c := context("Processing-"+t.symbol);
            symbolMapping[t.symbol] := c;
            spawn processSymbol(t.symbol) to c;
         }
         // Send each Tick event to the context that handles its symbol.
         send t to symbolMapping[t.symbol];
      }
   }
 /** The following action handles Tick events with the given symbol.
    This action executes in a private context that processes all Tick
     events that have one particular symbol. */
   action processSymbol(string symbol) {
      // Because this context receives a homogeneous stream of Tick events
      // that all have the same particular symbol, there is no need to specify
      // an event listener that discriminates based on symbol.
      on all Tick() as t {
         ...
      }
  }
}
```
## **Parallel processing for long-running calculations**

Suppose a required calculation takes a relatively long time. You can do the calculation in a context while the main context performs other operations. Or, you might want multiple contexts to concurrently perform the long calculation on different groups of the incoming events.

The following code provides an example of performing the calculation in another context.

```
monitor parallel {
   integer numTicks;
   action onload() {
      on all Tick() {
         numTicks:=numTicks+1;
         send NumberTicks(numTicks) to "output";
      }
      on all Calculate() as calc {
        integer atNumTicks:=numTicks;
         integer calcId:=integer.getUnique();
         spawn doCalculation(calc, calcId, context.current())
            to context("Calculation");
         on CalculationResponse(id=calcId) as resp {
            send CalculationResult(resp, atNumTicks, numTicks) to "output";
         }
      }
   }
   action doCalculation(Calculate req, integer id, context caller) {
      float value:=actual_calculation_function(req);
      send CalculationResponse(id, value) to caller;
   }
}
```
For each Calculate event found, the event listener specifies a spawn... to statement that creates a new context. All contexts have the same name — Calculation — and a different context ID. All contexts can run concurrently.

A Calculation context might send a CalculationResponse event to the main context before the main context sets up the CalculationResponse event listener. However, the correlator completes the operations, including setting up the CalculationResponse event listener, that result from finding a Calculate event before it processes the sent CalculationResponse event.

While the calculations are running, other Tick events might arrive from external components and the correlator can process them.

The order in which CalculationResponse events arrive on the main context's input queue can be different from the order of creation of the contexts that generated the CalculationResponse events. The order of responses depends on when the calculation started and how long it took to complete the calculation. The monitor instance in the main context uses the calcId variable to distinguish responses.

# **13 Generating Documentation for Your EPL Code**

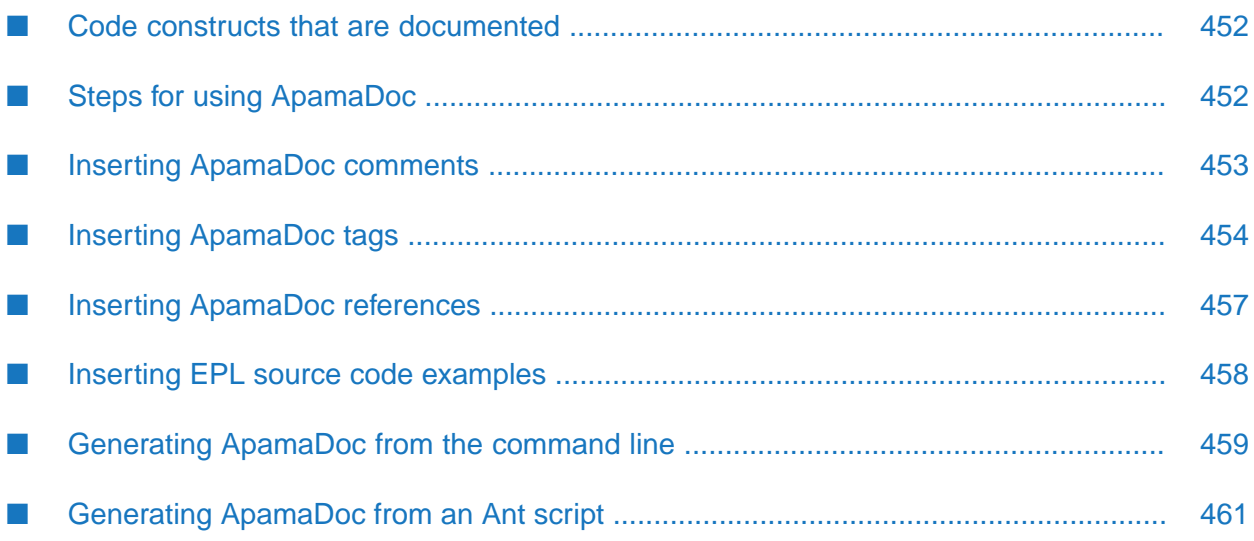

Just as you can use the Javadoc tool to generate documentation for Java, you can use ApamaDoc to generate documentation for EPL. ApamaDoc, which is based on Javadoc, generates reference documentation from EPL source code. To enhance what ApamaDoc automatically generates, you can insert annotations in block comments. Annotations are a mixture of text and tags.

ApamaDoc is an export wizard in Software AG Designer. It generates static HTML pages that document the structure of all EPL code in a project. This includes the .mon files that you create as well as all .mon files in all bundles that have been added to a project.

Alternatively, you can generate ApamaDoc using the apamadoc command-line tool or from an Ant script.

## **Note:**

<span id="page-451-0"></span>ApamaDoc does not operate on .qry files. That is, you cannot use ApamaDoc to generate reference documentation for Apama queries.

# **Code constructs that are documented**

The ApamaDoc generates documentation for the following code constructs:

- Monitors
- Events (defined outside monitors)
- Fields, constants and actions on events
- Custom aggregate functions
- Fields, constants and actions on custom aggregate functions
- Plug-in import statements

By default, the ApamaDoc export wizard does not generate documentation for inner fields or events of a monitor. If you want to include inner fields and events of a monitor, generate ApamaDoc without a user interface using the --includeMonitorMembers option. See ["Generating](#page-458-0) ApamaDoc from the [command](#page-458-0) line" on page 459 or ["Generating](#page-460-0) ApamaDoc from an Ant script" on page 461 for more information.

<span id="page-451-1"></span>To find out how ApamaDoc can be useful for documenting the storage and flow of personal data within your application, see "Documenting personal data flows within an Apama application" in *Developing Apama Applications*.

# **Steps for using ApamaDoc**

The general steps for using ApamaDoc are as follows:

- 1. Create an Apama project in Software AG Designer.
- 2. Add a .mon file to your project.
- 3. In the .mon file, enhance the automatically generated documentation by adding annotations. See "Inserting ApamaDoc [comments"](#page-452-0) on page 453, "Inserting [ApamaDoc](#page-453-0) tags" on page 454, and "Inserting [ApamaDoc](#page-456-0) references" on page 457.
- 4. Save and build the project.
- 5. Right-click the project name and select **Export** from the context menu.
- 6. In the **Export** dialog, expand **Software AG**, select **ApamaDoc Export**, and click **Next**.
- 7. Identify the folder that you want to contain the ApamaDoc output, and click **Finish**.

To view the ApamaDoc output, go to the output folder you identified and double-click the index.html file. The generated ApamaDoc opens in your browser.

<span id="page-452-0"></span>Try this with any project you already have, or with one of the demo projects. Even if you have not added any ApamaDoc annotations, you can see that ApamaDoc automatically generates a lot of documentation.

## **Inserting ApamaDoc comments**

To augment the documentation automatically generated by ApamaDoc, insert comments in your EPL files in the following format:

- 1. Start the comment with the  $/*\star$  characters, rather than the usual  $/*$  notation.
- 2. Enter the text you want to appear in the generated documentation.
- 3. After each newline, to continue the ApamaDoc comment, insert a  $\star$  character at the beginning of the next line.
- 4. As needed, insert one or more tags for particular constructs. See "Inserting [ApamaDoc](#page-453-0) tags" on [page](#page-453-0) 454. Any tags must occur at the beginning of a newline (ignoring  $\star$  and whitespace characters). Documentation for a tag ends when you declare another tag or end the comment.
- 5. End the comment with the usual  $*/$  characters.

For example, your EPL code might look like this:

```
/**
* Called by the monitor when it executes the onload() action.
 * This action maintains the configuration for this scenario.
 * @param sId The scenario ID.
 * @param updateCallback The callback after the configuration is updated.
 */
action init(string sId, action<> updateCallback) {
    scenarioId:=sId;
    route GetConfiguration(scenarioId);
    listener l:=on Configuration(scenarioId=scenarioId) as c {
        config := c.configuration;
```

```
defaultConfig := c.defaults;
        configurationUpdated();
       updateCallback();
    }
   listeners.append(l);
}
```
When ApamaDoc processes these comments, it removes initial and trailing whitespace and  $\star$ characters. For example, the ApamaDoc output would look like this:

```
init
void init(string sId, action< > updateCallback)
Called by the monitor during execution of the onload() action. This action
maintains the configuration for this scenario.
Parameters:
  sId - The scenario ID.
  updateCallback - The callback after the configuration is updated.
Listens:
com.apama.scenario.Configuration
```
# <span id="page-453-0"></span>**Inserting ApamaDoc tags**

ApamaDoc automatically generates documentation for EPL code constructs. To enhance the quality of the documentation, you can insert tags that let you provide and link to additional information. A tag begins with an @ symbol and is immediately followed by a name and other information. The following table describes the tags you can insert.

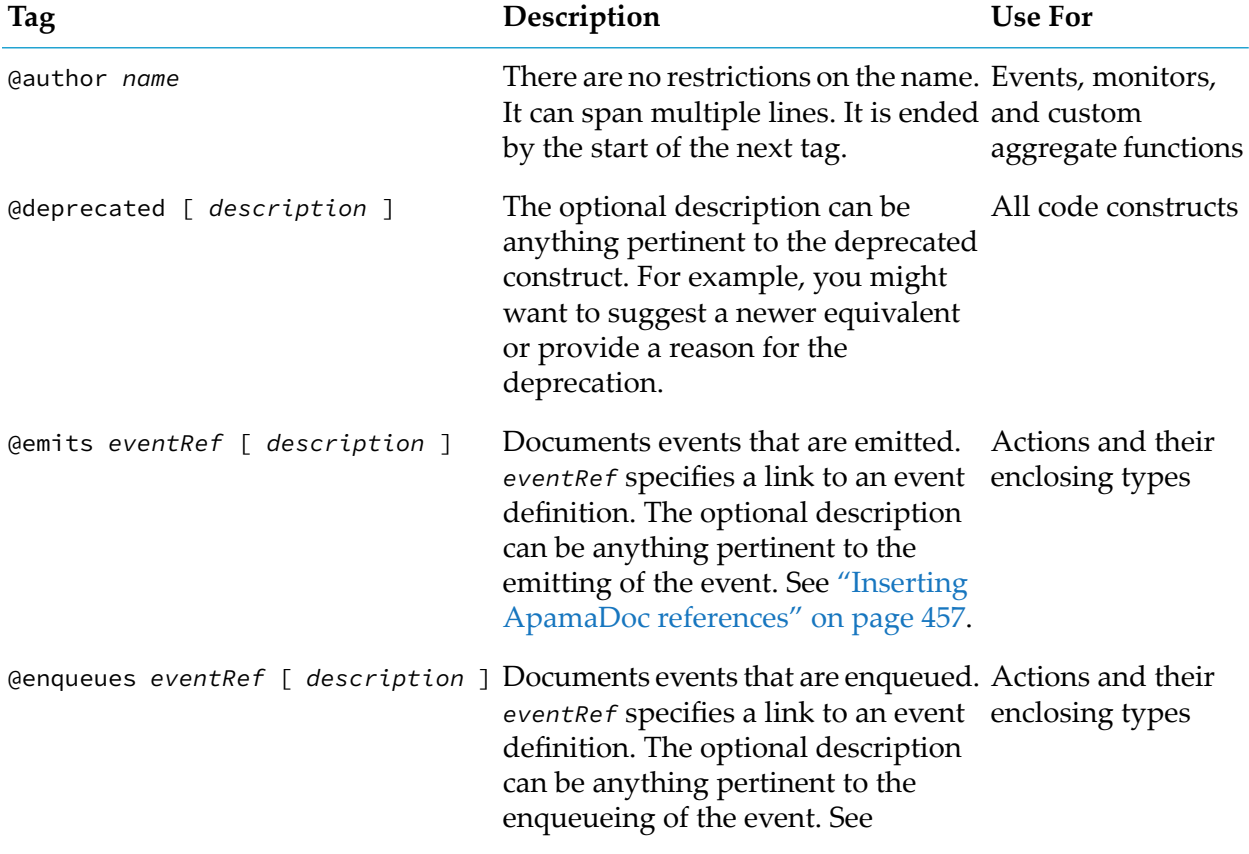

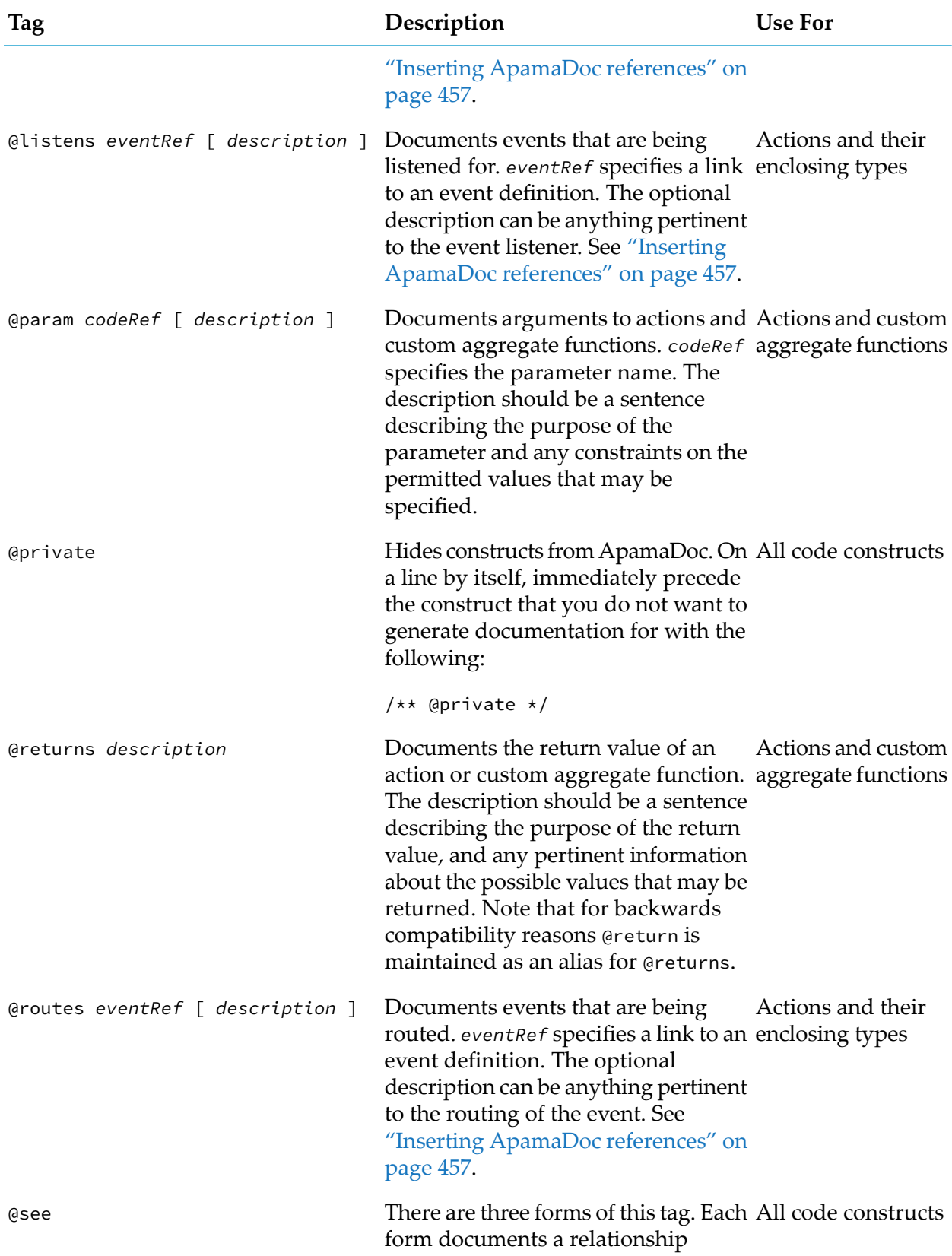

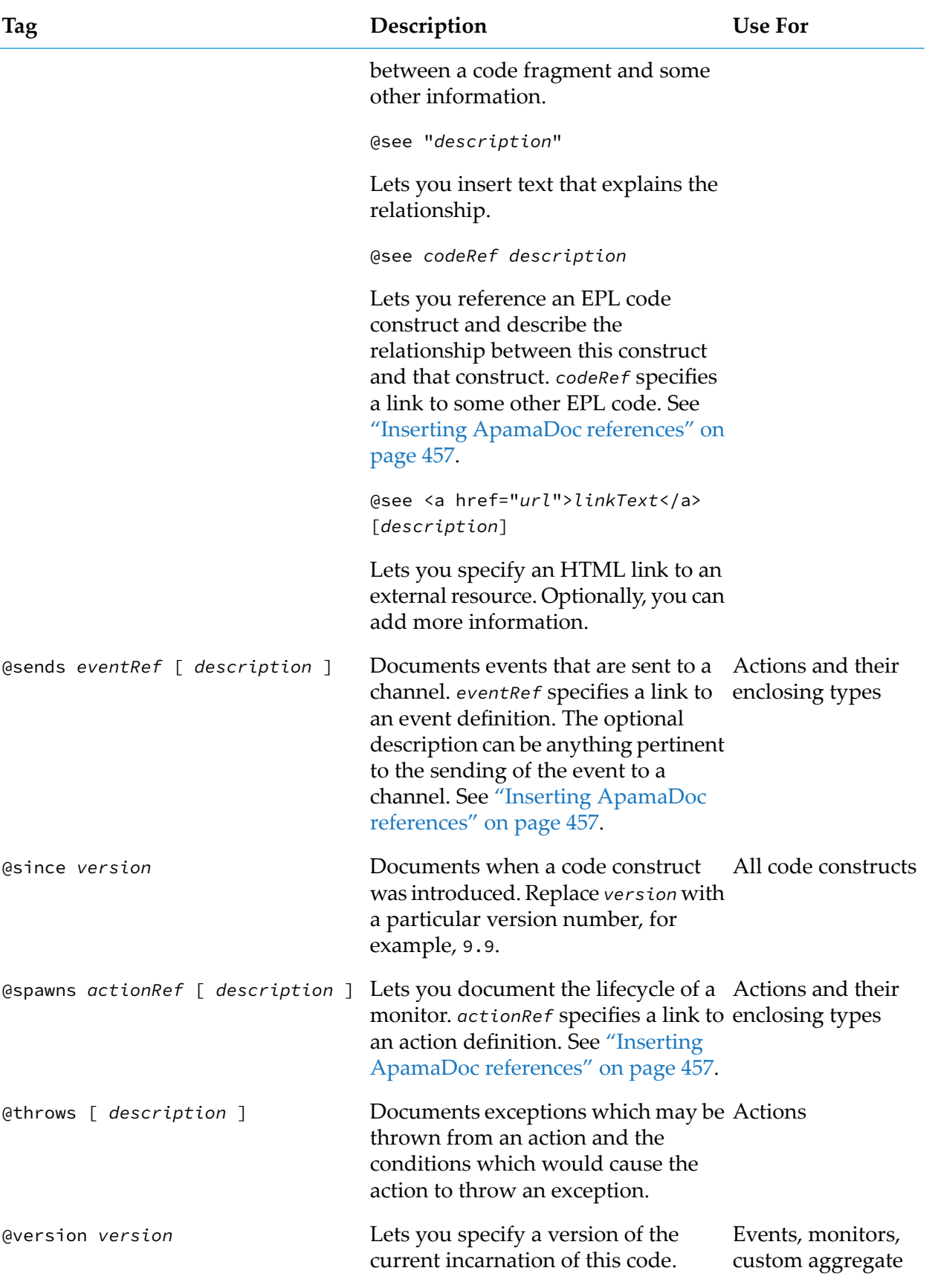

**Tag Description Use** For

Replace *version* with a particular version number, for example, 9.9. functions, and import statements

# <span id="page-456-0"></span>**Inserting ApamaDoc references**

Many ApamaDoc tags contain links to other parts of the EPL code. These tags specify one of the following link types:

- Code references
- Type references
- Event references
- Action references

A *code reference* is a link to a monitor definition, an event type definition, an action definition, a member (variable or named constant) declaration or an import declaration. A code reference has two forms.

The first form links to constructs that are in the monitor definition or event type definition that contains this ApamaDoc comment. The target of the link can be a variable declaration, named constant declaration, import declaration, or action definition. The format for this code reference is as follows:

[ # ] (*member* | *import* | ( *action*() ) )

The hash symbol is optional. You must specify one of the following:

- Name of a member (variable or named constant) that is in the monitor or event type definition that contains this ApamaDoc comment.
- Name of an item that is being imported in the monitor or event type definition that contains  $\blacksquare$ this ApamaDoc comment.
- $\blacksquare$  Name of an action that is in the monitor that contains this ApamaDoc comment. If you specify an action, the name of the action must end with parentheses. For example:

```
#updateOrder()
```
The second form links to constructs that are not in the monitor or event type definition that contains this ApamaDoc comment. You can link to code constructs that are in the same package or in other packages. The format for this code reference is as follows:

[ *package* [. *monitor* ].]*type*[ #(*member* | *import* | ( *action*() ) )]

Replace *type* with the name of a monitor or event type definition. If the ApamaDoc comment is in the same package as the link target, the package specification is optional. If you replaced *type* with the name of an event that is defined in a monitor, you must replace *monitor* with the name of that monitor and you must specify the package name.

The hash symbol followed by a name is required when the link target is a variable declaration, named constant declaration, import declaration, or action definition. If you specify an action, the name of the action must end with parentheses.

If the code reference is valid the rendered HTML output contains a hyperlink to the referenced code construct's documentation followed by the descriptions text, if any. If the reference is not valid, the output displays only the tag's description text if you provided it.

A *type reference* is a subset of a code reference. It always links to a monitor or event type definition.

An *event reference* is a subset of a type reference. It always links to an event type definition.

<span id="page-457-0"></span>An *action reference* is a subset of code reference. It always links to an action. The action can be in an event type definition, in a monitor, or in an event type definition that is in a monitor.

# **Inserting EPL source code examples**

ApamaDoc supports the <code>...</code> tag in ApamaDoc comments. You can use this tag to specify code snippets as part of the comment. In this case, you need not specify the comment character (\*) at the beginning of each line.

The ApamaDoc <code>tag is a block element, and is not the same as the HTML <code>tag that is  $\blacksquare$ used for inline markup. Unlike the HTML <code> tag, the ApamaDoc <code> tag preserves the indentation and line breaks of the code snippet. You need not use the HTML <br/>kh> tag to force a line break.

If you want to mark up pieces of program code within the running text, use the HTML tag  $\langle$ tt>.

In many cases, you can enter the less-than  $\leq$  and greater-than  $\geq$  signs as they are. However, you need to take care when you have text that is enclosed in these signs in your comment and which has no spaces between the text and these signs (for example, sequence <string>). This will be interpreted as an HTML tag. To avoid this, we recommend that you always add spaces (for example, sequence< string >). If this is not possible for your particular use case, you have to use the  $\< t$ ; and > entities instead (for example, sequence< string&gt;). So check the generated result carefully if you are using these signs.

Example:

```
/**
* This is an example of a comment.
 *
* When using the <tt>code</tt> tag, all indentation and line breaks
* are preserved.
<code></code>
sequence< string > s :=
  ["Something", "Completely", "Different"];
print ", ".join(s);
</code>
* Note that the above < and > signs will be generated unchanged
* because spaces have been added.
*/
```
**Note:**

If you have to use the special symbol @ within the ApamaDoc  $\text{`code>...\\lt/code>}`$  tag, you must use the HTML ASCII code  $@$ ; instead of the symbol. Otherwise, this will be interpreted as an ApamaDoc tag (such as @param).

## <span id="page-458-0"></span>**Generating ApamaDoc from the command line**

The apamadoc tool generates HTML documentation in ApamaDoc format from EPL files (.mon files).

The executable for this tool is located in the bin directory of the Apama installation. Running the tool in the Apama Command Prompt or using the apama\_env wrapper (see "Setting up the environment using the Apama Command Prompt" in *Deploying and Managing Apama Applications*) ensures that the environment variables are set correctly.

## **Synopsis**

To generate HTML documentation from EPL files using the apamadoc tool, run the following command:

apamadoc [*options*] *output\_folder input*...

When you run this command with the --help option, the usage message for this command is shown.

## **Description**

The apamadoc tool generates the HTML documentation in the specified output folder, using the input method described below.

You can view the ApamaDoc by opening *output\_folder/index*.html in a web browser.

## **Options**

The apamadoc tool takes the following options:

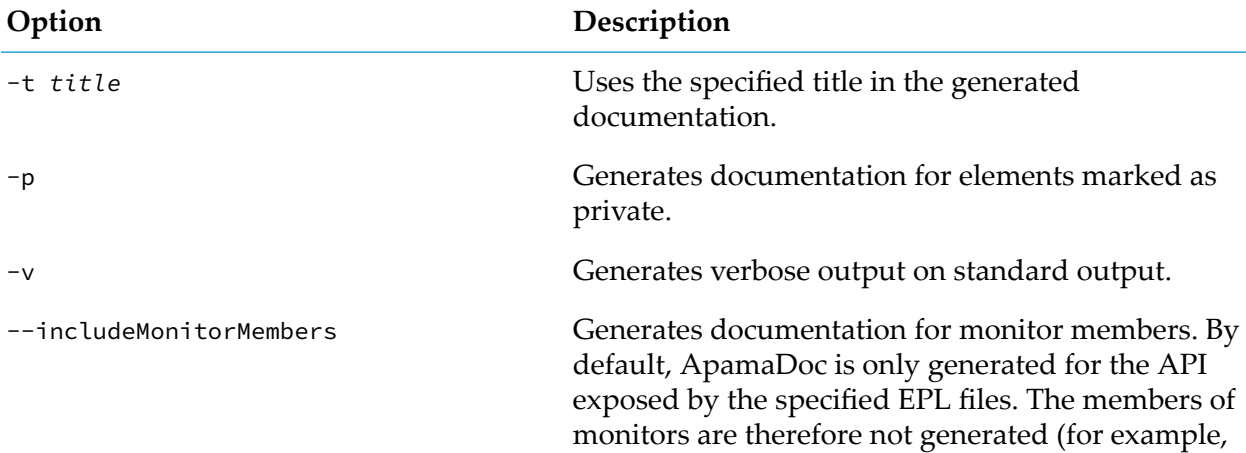

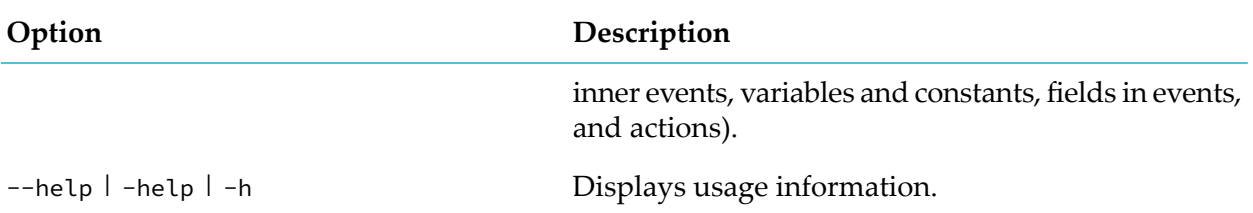

## **Operands**

The apamadoc tool takes the following operands:

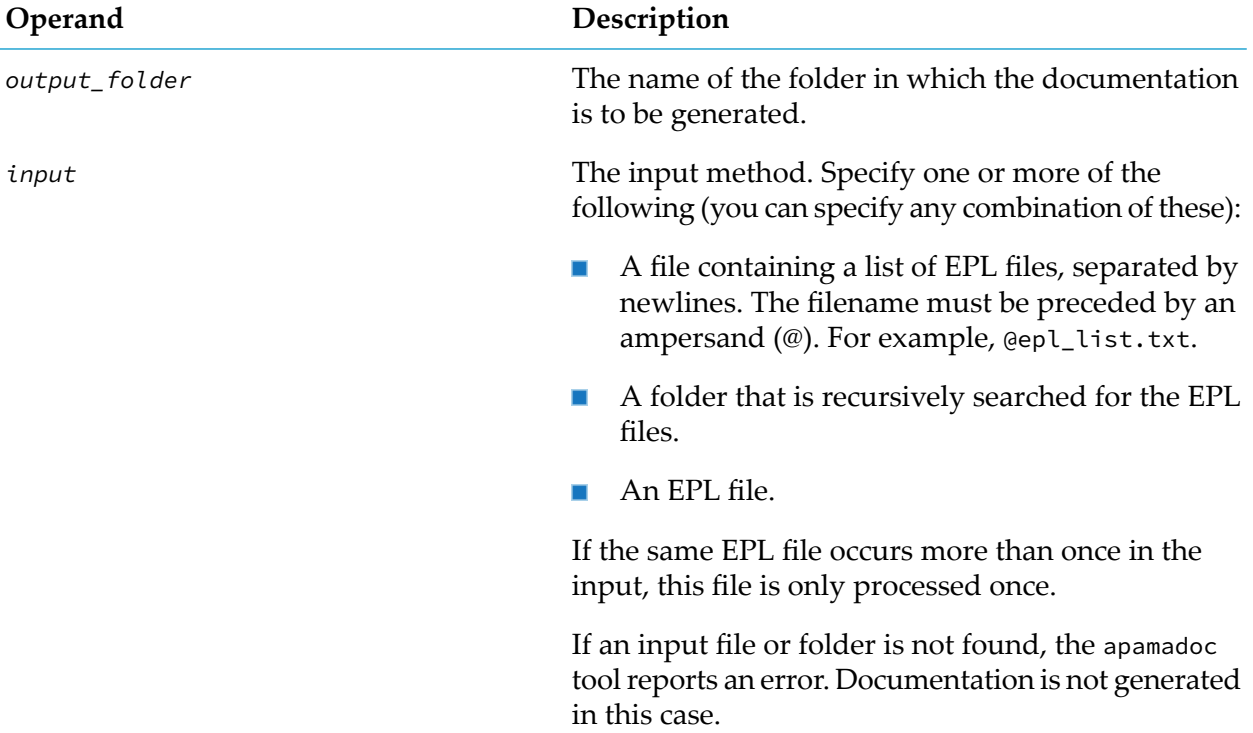

## **Examples**

The following examples show the different ways in which the apamadoc tool can be started:

- Generate documentation in the doc folder, using the EPL files listed in the epl\_list.txt file: apamadoc doc @epl\_list.txt
- Generate documentation as above, but with "Example" as the title in the generated  $\mathcal{L}_{\mathcal{A}}$ documentation:

```
apamadoc -t "Example" doc @epl_list.txt
```
Generate documentation in the doc folder, recursively processing the EPL files in the src/epl п folder with verbose output enabled:

apamadoc -v doc src/epl

Generate documentation in the doc folder from the  $src/ep1/example.mon file only:$ 

```
apamadoc doc src/epl/example.mon
```
Generate documentation in the doc folder, using the following: the EPL files listed in the  $epl$ list.txt file, the EPL files recursively found in the src/epl folder, and the myepl.mon file from the parent folder:

```
apamadoc doc @epl_list.txt src/epl ../myepl.mon
```
# **Generating ApamaDoc from an Ant script**

Generating ApamaDoc from an Ant script is useful if you want to control what ApamaDoc generates without user-interface intervention, for example, when you are running nightly build integrations. Also, using the Ant script, you can control which files are exported and which files are omitted. See the generate-apamadoc macro definition in the apama-macros.xml Ant script for more details. You can find this Ant script in the etc directory of your Apama installation.

To generate ApamaDoc from an Ant script, you have to create a build. xml Ant script that uses the generate-apamadoc macro to build ApamaDoc for the EPL files you wish to document. For example:

```
<?xml version="1.0" encoding="UTF-8"?>
<project name="" default="apamadoc" basedir=".">
  <property environment="env"/>
  <import file="${env.APAMA_HOME}/etc/apama-macros.xml"/>
  <target name="apamadoc">
    <generate-apamadoc outputDir="./apamadoc-output" title="ApamaDoc Title">
      <!-- standard Ant fileset to specify which files should be documented -->
      <fileset dir="./monitors">
         <include name="**/*.mon"/>
      </fileset>
    </generate-apamadoc>
  </target>
</project>
```
By default, ApamaDoc is only generated for the API exposed by the specified EPL files. The members of monitors are therefore not generated (for example, inner events, variables and constants, fields in events, and actions). This can be enabled, however, using the includeMonitorMembers attribute.

## **Note:**

<span id="page-460-0"></span>.

The script that you use to generate ApamaDoc requires Apache Ant. To set the path appropriately, it is recommended that you run your script from the Apama Command Prompt (see "Setting up the environment using the Apama Command Prompt"in *Deploying and Managing Apama Applications*). If you do not use the Apama Command Prompt, then you must ensure that the PATH variable contains an entry for the Ant installation folder (such as  $C:\ant$ ), which makes the Apama ant.bat file accessible to ApamaDoc generation.

# **II Developing Apama Applications in Java**

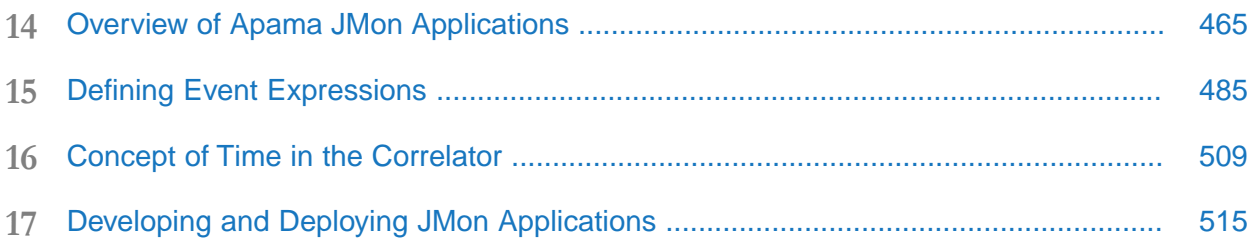

# <span id="page-464-0"></span>**14 Overview of Apama JMon Applications**

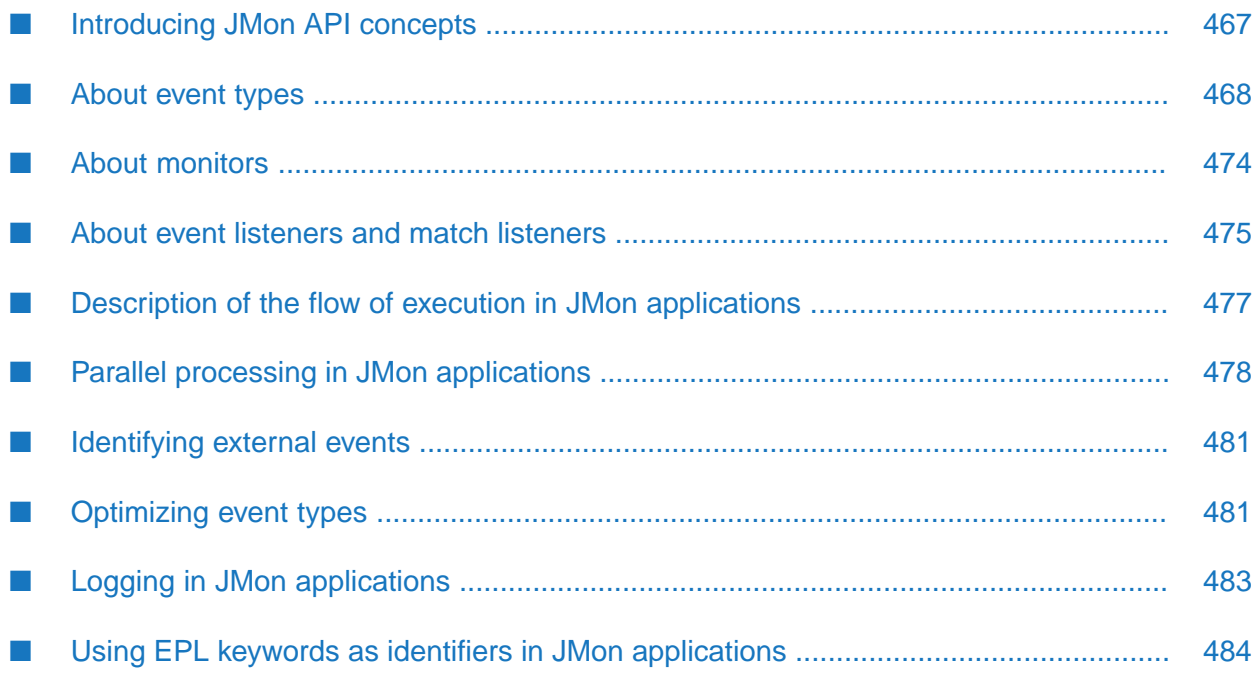

This part provides information and instructions for using Apama's in-process API for Java, called JMon, to write applications that run on the correlator. To develop an Apama application you can use the correlator's native Event Processing Language (EPL) or JMon. This part focuses exclusively on how to use JMon to write an application that runs on the correlator.

JMon reference documentation is provided in Javadoc format.

## **Important:**

Apama provides both EPL and JMon as ways to create powerful Complex Event Processing (CEP) applications. Both types of application can use Apama's event expressions to set up listeners that detect patterns of events. With JMon, however, there are restrictions on the Apama capabilities that can be used. Therefore, for new applications Software AG strongly recommends choosing the more powerful EPL language over JMon. A common pattern for writing the main logic and event expressions for a CEP application is to use EPL (not JMon), with the EPL code calling Java plug-ins (see ["Writing](#page-548-0) EPL Plug-ins in Java" on page 549) as needed for specific operations such as invoking a third-party library. Keep in mind that a Java plug-in is not the same as a JMon application, and JMon - though not deprecated - should be considered a legacy feature. Any future enhancements in this area will be made to the Java plug-in mechanism and not to JMon. Any customer application that needs to tightly integrate CEP logic with Java libraries should use the more modern pattern of EPL calling into Java plug-ins.

JMon restrictions include:

- ш Streams cannot be defined.
- **Multiple contexts are not supported.**
- Channels are not supported.
- Decimal data types are not supported. ٠
- Other EPL plug-ins cannot be called. ш

The correlator is Apama's core event processing and correlation engine. Interfaces to the correlator let you inject monitors that

- Analyze incoming event streams to find patterns of interest
- Specify the actions to undertake when the correlator identifies such patterns

You can use the Apama JMon API to write applications that are to be deployed on the correlator.

The correlator embeds a Java Virtual Machine in which Apama JMon applications can be loaded and run.

The JMon API provides a suite of Java classes that allow a developer to build a Java application, and then inject it into the correlator. Apama JMon applications can define *listeners*, which specify patterns and sequences of events to look for and actions to carry out when the correlator detects those events.

You can develop Apama JMon applications in Software AG Designer. When you use Software AG Designer to develop an application, it can automatically generate a framework for your JMon event and JMon monitor files.

For more information on developing JMon applications in Software AG Designer, see, "Adding a new JMon application", "Adding a JMon monitor", and "Adding a JMon event" in *Using Apama with Software AG Designer*.

## **Note:**

Apama includes the in-process API for Java (JMon) and the client API for Java. In most cases, the context makes it clear which API the discussion is addressing. When this is not clear, the APIs are referred to as the JMon API or Apama client API for Java.

# <span id="page-466-0"></span>**Introducing JMon API concepts**

This section introduces the main concepts behind programming the functionality within Apama using JMon. It describes how events are modeled in JMon and how they are used to drive and trigger *listeners* within JMon *monitor* classes.

Apama is designed to fit within an event (or message) driven world. In event driven systems information is propagated through units of information termed events or messages. Conceptually, an event typically represents an occurrence of a particular item of interest at a specific time, and is usually encoded as an asynchronous network message.

Apama is designed to process thousands of these event messages per second, and to sift through them for sequences of interest based on their contents as well as their temporal relationships to each other. When writing Apama applications using JMon, the Java code you write informs the correlator of the sequences of interest and, when matching event sequences are detected, these are passed to your JMon code for handling. Apama's correlator component is capable of looking for hundreds of thousands of different event sequences concurrently.

In order to program the correlator using JMon, a developer must write their application as a set of Java classes that implement the JMon APIs. This programming model is similar to writing Enterprise JavaBeans intended for use in an application server. These Java classes then need to be loaded (or "injected") into the correlator, which instantiates and executes them immediately.

Almost all of the standard language functionality provided by Java and its libraries can be used in JMon applications, just as in any other Java applications. However, the power of the correlator is only truly leveraged by invoking its event matching, correlation and event generation capabilities. As streams of events are passed into a correlator, the *listeners* defined in JMon applications sift through the events looking for specific sequences of interest matching a variety of temporal constraints. Once a listener triggers, a method is invoked on a Java object, the *Match Listener* object. The developer specifies this object when the listener is created.

Three kinds of Java class objects can be loaded into the correlator; event types, monitors and match listeners.

- Event type classes serve to define the event types that the correlator can accept from external sources and carry out correlations on.
- **Monition** Classes program the correlator. They define what event patterns the correlator must look for and allow arbitrary Java code to be executed.
- **Match listeners provide a method that is called when a specific event sequence is detected.**

These three Java class types will be now be discussed in detail.

# <span id="page-467-0"></span>**About event types**

Apama events are strongly typed. Each event must be of a specific known type, henceforth called the *event type*. An event type defines the name of the event, and its particular set of parameters. Every parameter is named and can be one of a selection of types. Every event instance of a given event type is therefore identical in structure; every instance has the same set (and order) of parameters.

Before the correlator can understand and process events of a specific event type, it needs to have been provided with an *event type definition*. This allows it to understand the event messages it is passed, create optimal indexing structures, and allows listeners to be set up to look for event sequences involving events of that type.

An event type definition defines the event type's name and the name, type and order of each of its parameters. Parameters can be of any of the following types:

- Java standard types String, long, double, boolean or Map.
- Java arrays.
- com.apama.jmon.Location type This type corresponds to either a spatial point represented by two coordinates, or a rectangular space expressed in terms of its two bounding corners.

Apama's JMon API supports Java generic maps. Apama recommends that you use these when possible instead of the Event.getMapFieldTypes() method. Doing so lets you gain the benefits of compile-time type safety as well as a simpler class definition.

However, while it is valid to declare a parameter to be an array of generic maps, assignment of values to the map elements is not type-safe, and will be rejected by the Java compiler. If you need a parameter that is an array of maps, use the Event.getMapFieldTypes() method instead of generic maps.

You can nest a plain Map as a value (not a key) at any depth in a parameterized Map. You cannot nest a parameterized Map in a plain Map. This is because you would not be able to specify the parameterized types to be returned from the getMapFieldTypes() method. Of course, you can nest a parameterized Map as a value (but not a key) in a parameterized Map. For example:

## EPL:

```
event BadComplexEventExample {
   dictionary <string , dictionary <string, SimpleEvent>> complex;
}
```
Java:

```
import java.util.Map;
import java.util.HashMap;
import com.apama.jmon.Event;
public class BadComplexEventExample extends Event {
   // By using a non-parameterized map you lose the information that the
   // field is a dictionary with values that are also dictionaries.
  public Map complex;
```
```
public BadComplexEventExample() {
     this(new HashMap());
  }
  public BadComplexEventExample(Map complex) {
     this.complex = complex;
   }
}
```
See also the definition of ComplexEvent in "About event [parameters](#page-470-0) that are complex types" on [page](#page-470-0) 471.

An event can embed an event (potentially of a different type) as a parameter.

#### **Simple example of an event type**

An event type is defined as a Java class as per the following example,

```
/*
* Tick.java
 *
 * Class to abstract an Apama stock tick event. A stock tick event
 * describes the trading of a stock, as described by the symbol
 * of the stock being traded, and the price at which the stock was
 * traded
 */
import com.apama.jmon.Event;
public class Tick extends Event {
  /** The stock tick symbol */public String name;
   /** The traded price of the stock tick */public double price;
   /**
    * No argument constructor
   */
   public Tick() {
      this("", 0);
   }
   /**
   * Construct a tick object and set the name and price
    * instance variables
    *
    * @param name The stock symbol of the traded stock
    * @param price The price at which the stock was traded
    */
   public Tick(String name, double price){
     this.name = name;
      this.price = price;
   }
}
```
By Java programming conventions, the previous definition would need to be provided on its own in a stand-alone file, for example, Tick.java.

The definition must import the definition of the Event class. This is provided as part of the com.apama.jmon package provided with your Apama distribution. See ["Developing](#page-514-0) and Deploying JMon [Applications"](#page-514-0) on page 515 on installation and deployment for details of where to locate this package.

Event is the abstract superclass of all user classes implementing desired event types. Then we must define our new event class as a subclass of the Event type.

The user-defined event class must have three primary elements:

- A set of public variables that define the event's parameters
- A "no argument" constructor, whose purpose is to construct an instance of the event with the parameters set to default values
- A constructor whose parameter list corresponds (in type and order) to the event's parameters. This constructor allows creation of an instance of the event with specific parameter values.

In the above example the event is called Tick, and it has two parameters, name, of type String, and price, of type double. The previous definition may be considered a simple template for how to write all event definitions.

#### **Note:**

Non-public (like private and protected) variables are not considered to be part of the event schema.

#### **Extended example of a JMon event type**

Let us now consider an extended example:

```
package test.jmon.example;
import java.util.Map;
import com.apama.jmon.*;
/*
* TestEvent.java
 *
 * Class to abstract an Apama event whose primary purpose is to
 * showcase how to define an event class containing parameters of
 * all the allowed types, including arrays and Maps.
 */
public class TestEvent extends Event {
   // example of parameters of the basic types
   public long primitiveInteger;
   public double primitiveFloat;
   public boolean primitiveBoolean;
   public String referenceString;
   // example of parameters consisting of arrays of the basic types
   public long[] sequenceInteger;
   public double[] sequenceFloat;
   public boolean[] sequenceBoolean;
```

```
public String[] sequenceString;
  // a nested event of type EmbeddedTestEvent
  public EmbeddedTestEvent referenceNestedTestEvent;
  // a parameter of type Location
  public Location referenceLocation;
  // a parameter of type Map
  public Map<long, String> dictionaryIntegerString;
. . .
}
```
#### **Comparing JMon and EPL event type parameters**

You might already be familiar with EPL, the Apama complex event processing scripting language through which the correlator can be programmed as an alternative to JMon. Event types defined in JMon can be used in EPL, and vice-versa. JMon event type parameters map to EPL parameter types as follows:

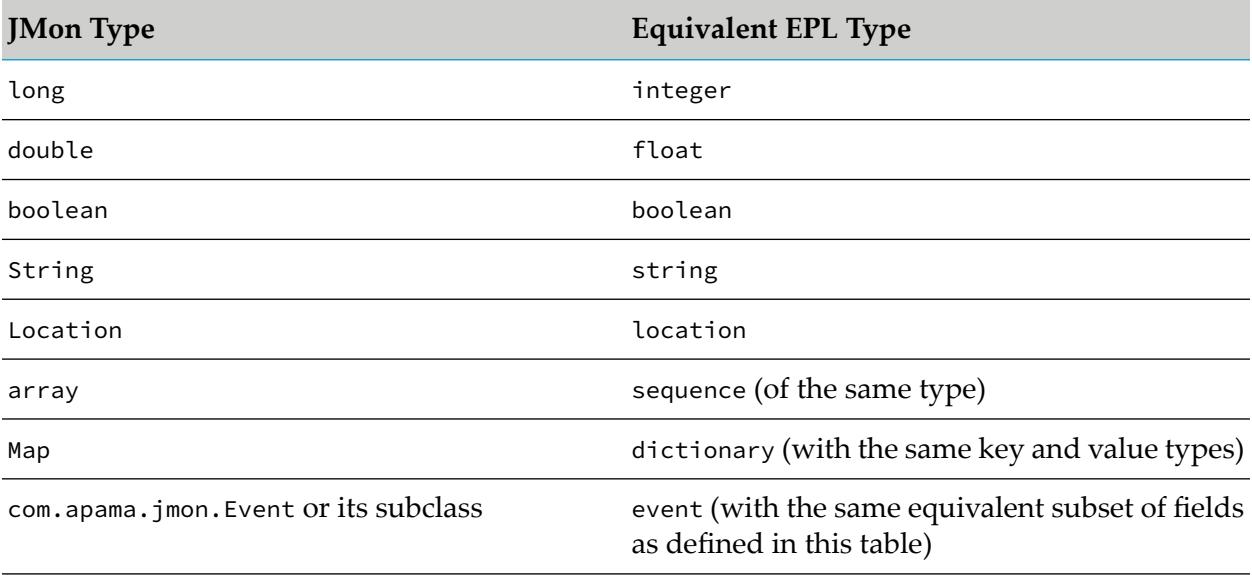

<span id="page-470-0"></span>The correlator's performance can be optimized by *wildcarding* event type definitions where appropriate. This procedure is described in ["Optimizing](#page-480-0) event types" on page 481.

#### **About event parameters that are complex types**

It is possible in both EPL and JMon to declare a field of an event definition to be a complex type. For example, the SequenceEvent definition below defines an event that is constructed from a sequence of DataHolder events, which in turn contain a string and an integer. This is defined in EPL in two events thus:

```
event DataHolder {
   string name;
   integer age;
```
}

```
event SequenceEvent {
   sequence <DataHolder> complex;
}
```
An example constructed SequenceEvent event is show below:

```
SequenceEvent([DataHolder("kap", 1), DataHolder("gbs", 2)])
```
The equivalent event definitions for the above in Java are defined below:

```
import com.apama.jmon.Event;
public class DataHolder extends Event {
   /** Event fields */
  public String name;
  public long age;
   /** No argument constructor
   */
   public DataHolder () {
      this("", 0);
   }
   /** Construct a DataHolder object and set the instance variables
  \star/public DataHolder (String n, long a) {
     name = n;age = a;}
}
import com.apama.jmon.Event;
public class SequenceEvent extends Event {
   /** Event field */
   public DataHolder[] people;
   /** No argument constructor
   */
   public SequenceEvent() {
      this( new DataHolder[]{} );
   }
   /** Construct a SequenceEvent object and set the instance variable
   */
   public SequenceEvent(DataHolder[] p) {
     this.people = p;
   }
}
```
Sample Java code to create and emit a SequenceEvent event is shown below:

```
s = new SequenceEvent(new DataHolder[] {new DataHolder("kap", 1),
  new DataHolder("gbs", 2)} );
s.emit();
```
Events can also include Map types, which are equivalent to EPL dictionary types. When you use Map types, Apama recommends that you use generic maps whenever you can. For example, in EPL the following event is a dictionary of dictionaries and each internal dictionary is a sequence of SimpleEvent types:

```
event ComplexEvent {
  dictionary <string,
    dictionary <string, sequence<SimpleEvent>>> complex;
}
```
You can implement this in Java as follows:

```
import java.util.Map;
import java.util.HashMap;
import com.apama.jmon.Event;
import com.apama.jmon.annotation.EventType;
@EventType(description = "Event that contains a field with a complex structure")
public class ComplexEvent extends Event {
   /** Event field */
  public Map<String, Map<String, SimpleEvent[]>> complex;
   /**
   * No argument constructor
   */
   public ComplexEvent() {
     this(new HashMap<String, Map<String, SimpleEvent[]>>());
   }
   /**
   * Construct a ComplexEvent object, set the instance variable complex
   *
   * @param complex The dictionary/Map to use as the field value
   */
   public ComplexEvent(
      Map<String, Map<String, SimpleEvent[]>> complex) {
       this.complex = complex;
      }
}
```
This example is provided in its complete form as a sample. It is distributed in the folder samples/ java\_monitor/complex\_event/.

#### **Non-null values for non-primitive event field types**

When the correlator creates an event to pass to the JMon code, it ensures that all fields of a non-primitive type have a non-null value. Note that this is different from the Java default, which is to allow null values for non-primitive types.

The com.apama.jmon.Event default constructor uses reflection to initialize non-primitive null fields with the following values:

- sequence  $-$  an empty array of the specified type.
- dictionary an empty java.util.HashMap object.
- string an empty java.lang.String object.
- event a default construction of the event, with recursive initialization for any of its non-primitive fields that have null values.

In your application, if you explicitly assign a null value to a non-primitive event field, and your application tries to emit, enqueue, or route that event, the correlator logs an error and terminates your application.

# **About monitors**

Monitor classes configure the activity of the correlator. This is analogous to how an Enterprise JavaBean effectively defines the activity of an application server.

All monitor classes must implement the com. apama. jmon. Monitor interface and define an onLoad method. When a monitor class is loaded into the correlator, it is instantiated as an object and its onLoad method is executed. In Java parlance, this would be equivalent to the static void main (args[]) method.

Most Java code (with certain limitations) can be executed within the onLoad method, although its primary purpose is probably to configure one or more asynchronous *listeners* for specific events or event sequences.

A monitor class must define a "no argument" constructor. The Java code within the correlator uses this when the class definition is loaded.

Below is a minimal monitor:

```
import com.apama.jmon.*;
public class Simple implements Monitor {
   /**
    * No argument constructor used by the jmon framework on
    * application loading
    \star /
   public Simple() {}
   /**
    * Implementation of the Monitor interface onLoad method.
    * Does nothing.
    \star/public void onLoad() {
   }
}
```
The above monitor class does nothing and is shown here as a template for how to define a monitor class.

**EPL.** Although there are similarities, the concept of a monitor in EPL and in JMon is not the same. The EPL monitor is a very powerful custom programming structure, whereas in JMon a monitor class is primarily a standard Java class with an entry method that gets automatically executed upon loading (as described in the topics below).

# **About event listeners and match listeners**

For a monitor class to leverage the intrinsic features of the correlator, it must set up one or more *listeners*.

A listener is a conceptual entity whose function is to sift through all incoming event streams looking for a particular event or sequence of events. The event or sequence of events of interest is represented as an *event expression*.

The simplest way of setting up a listener is by creating an instance of an EventExpression and then specifying a MatchListener object that gets triggered when the expression becomes true, that is, when a suitable event or event sequence is detected. A more efficient alternative is to use a *prepared event expression*, which is described in ["Optimizing](#page-480-0) event types" on page 481.

A match listener is a Java object that implements the com. apama.jmon.MatchListener interface and implements the match method. This method is called by the correlator when the event expression it is registered with is detected.

# **Example of a MatchListener**

The following example illustrates this functionality:

```
import com.apama.jmon.*;
public class Simple implements Monitor, MatchListener {
   /**
    * No argument constructor used by the jmon framework on
    * application loading
    */
   public Simple() {}
   /**
    * Implementation of the Monitor interface onLoad method. Sets up
    * a single event expression looking for all Tick events
    * with a trade price of greater than 10.0. This class instance
    * is added as a match listener to the event expression.
    */
   public void onLoad() {
      EventExpression eventExpr = new EventExpression("Tick(\star, >10.0)");
      eventExpr.addMatchListener(this);
   }
   /**
    * Implementation of the MatchListener interface match method.
    * Prints out
   * a message when the listener triggers
   \star/public void match(MatchEvent event) {
      System.out.println("Pattern detected");
   }
}
```
This example illustrates several new concepts.

Consider the onLoad method. Firstly it creates an event expression object variable. This object, of type com.apama.jmon.EventExpression, represents an event, or sequence of events, to look for. The constructor of an EventExpression is passed a string that defines the actual event expression.

As the syntax of an event expression will be illustrated in the next section it is enough to say that this event expression is specifying "the "first" "Tick" event whose "price" parameter is greater than the value "10.0.

Then, a match listener is registered with the newly created event expression object. A match listener can be any object that implements the com.apama.jmon.MatchListener interface and defines the match(MatchEvent event) method. For the sake of simplicity, the Simple monitor class has here been written to also implement the MatchListener interface, and therefore the statement,

```
eventExpr.addMatchListener(this);
```
is passing this as the reference to a suitable MatchListener.

Once a match listener has been registered with an event expression the correlator creates a listener entity to start looking for the specified event expression.

Listeners are asynchronous. Hence the match method may be invoked at any time subsequent to the activation of the listener, but always after all Java code in the current method finishes executing. Therefore in this case all Java statements in the onLoad method would finish being executed before match is called after a match.

# **Defining multiple listeners**

A monitor can define any number of event expressions, and create any number of listeners. The following code,

```
public void onLoad() {
   EventExpression eventExpr1 = new EventExpression("Tick(*, >10.0)");
   EventExpression eventExpr2 =
      new EventExpression("NewsItem(\"ACME\", *)");
   eventExpr1.addMatchListener(this);
   eventExpr2.addMatchListener(this);
}
```
is creating two event expressions, eventExpr1 and eventExpr2. Then each is assigned a match listener, thus activating two distinct listeners. The fact that both are being assigned the same match listener object, i.e. this same object this, is inconsequential. It just means that the same method, the match method of this object, will be called when the correlator detects either of the event expressions.

As already described, creating a listener is an asynchronous operation that returns immediately. In the above code, in practice both listeners are created concurrently. It is not possible for the eventExpr1 listener to trigger before the eventExpr2 listener is created. However, once the enclosing method's code has completed execution, the listeners can trigger at any time, and independently of each other.

# **Removing listeners**

A MatchListener instance that is no longer connected to an event expression, and to which there are no references, is garbage collected in the usual way. In some situations, you might want to be notified when the correlator removes its reference to the MatchListener (when it can no longer fire). For example, you might need this notification if the MatchListener has unmanaged resources (for example, open files) that need to be explicitly cleaned up when it is no longer needed, or your application has other references to the MatchListener that need to be removed when the listener can no longer fire so that it can be garbage collected. In those situations, you can define your listener so that it implements the com.apama.jmon.RemoveListener interface. There is no requirement to implement this interface. It is up to you to determine whether you need it.

The RemoveListener interface extends the MatchListener interface by providing one additional method: removed(). If you implement the RemoveListener interface, the correlator calls your implementation of the removed() method in the following situations:

- The application removes your listener from the event expression it is attached to.
- The event expression your listener is attached to is in a state that will never match. For example,  $\blacksquare$ on A() within (10.0) after 10 seconds have elapsed without an A().

In the following example, the removed() method is called because the event expression dies after 10 seconds.

```
import java.util.HashMap;
import com.apama.jmon.*;
public class Test implements Monitor {
   public Test() {}
   public void onLoad() {
      EventExpression e = new EventExpression("TestEvent() within(10.0)");
      e.addMatchListener(new RemoveListener() {
         public void match(MatchEvent event) {
            System.out.println(Correlator.getCurrentTime() +
               ": Received match");
         }
      public void removed(EventExpression e) {
         System.out.println(Correlator.getCurrentTime() +
            ": Received removed");
      }
      });
  }
}
```
# **Description of the flow of execution in JMon applications**

The flow of execution of JMon applications through the correlator at any given time is single threaded. All the listeners of JMon applications are fired in a single-threaded manner. However, during the lifetime of a JMon application, its execution may be moved among a number of threads by the correlator. This is particularly important since thread-local variables will not behave in the same way as you would expect them to in a conventional Java application.

When a number of monitor classes are loaded into the JVM within the correlator their onLoad methods are executed in turn, in the same order as the injected classes, and any listeners created are set up and activated.

Control then reverts to the correlator, which takes in one event from its input queue. This event is examined by each of the active listeners in turn (the order is undefined), and each one that triggers immediately calls the match() method in its registered MatchListener object.

Once all the listeners have processed the event (and hence all match methods terminated), control reverts to the correlator to process the next input event. Note that since events can also match listeners in EPL monitors, these would also be processed before control reverts.

However, JMon applications can create other Java threads. In such multi-threaded JMon applications, the correlator has no control of these additional Java threads. Consequently, you should never route or emit an event from a Java thread that was not the thread in which the correlator invoked the JMon application. Doing this results in unpredictable behavior. To communicate from your JMon application to other parts of the correlator, use the enqueue() method or preferably, the enqueueTo() method.

# **Parallel processing in JMon applications**

By default, the correlator operates in a serial manner. If you want, you can implement contexts for parallel processing. You can create contexts only with EPL but you can then use those contexts from your Apama JMon code. This section provides information about how to use contexts in Apama JMon applications.

For general information about contexts and instructions for creating contexts, see ["Implementing](#page-284-0) Parallel [Processing"](#page-284-0) on page 285.

You can find a sample JMon application that implements the use of contexts in the samples\javamonitor\context directory of your Apama installation directory.

# **Overview of contexts in JMon applications**

The Apama JMon API provides the com.apama.jmon.Context type. This class corresponds to the EPL context type, but with a more limited set of features:

- A JMon event definition can contain a Context type field. This lets you transfer a reference to a context to and from an Apama JMon application. You cannot pass context references between the correlator and your Apama JMon application on their own.
- You can enqueue events to
	- $\blacksquare$ Particular contexts:Event.enqueueTo(Context c)
	- A list or array of contexts:

```
Event.enqueueTo(java.util.List<Context> ctxList)
```

```
Event.enqueueTo(Context[] ctxList)
```
See "Emitting, routing, and [enqueuing](#page-490-0) events" on page 491.

- You can call Context.getCurrent() to obtain a reference to the context that a piece of code is running in. See "Obtaining context [references"](#page-289-0) on page 290.
- **The Context class provides accessor methods for context properties such as context name and** context ID.

#### **Using contexts in JMon applications**

#### **To use EPL contexts in JMon applications**

- 1. In EPL code, create a context that you want to use in your JMon application.
- 2. In your JMon application, define an event type that contains a Context field.
- 3. Use this event type to obtain a reference to the context you created in EPL.
- 4. Use the context reference to enqueue events to that context.

For an example, see the samples\java-monitor\context directory in your Apama installation directory.

#### **Using the Context class default constructor**

The com.apama.jmon.Context class default constructor, public Context(), creates a dummy context that provides the same functionality as an uninitialized context variable in EPL. A JMon dummy context does not correspond to an actual correlator context. The JMon dummy context corresponds to the implicit context that is created in EPL for uninitialized context variables. The default constructor is provided for convenience. Use it when you want to enqueue an event to another context from a JMon application and the event happens to have a context field that contains an irrelevant value. As with other JMon types, this value cannot be null. Following is an example, beginning with the event definition:

```
import com.apama.jmon.*;
public class ContextEvent extends Event {
   public long id;
   public boolean req;
   public Context c;
   public ContextEvent(long id) {
     this.id = id;
      this.req = true;
      this.c = new Context();
   }
}
```
Here is the JMon application:

```
public class SampleJMonApp implements Monitor {
   ...
   public void onLoad() {
   ...
   ContextEvent req = new ContextEvent(service_id);
   ...
   // send requests here
   req.route();
   ...
   EventExpression cexpr =
      new EventExpression("all ContextEvent(*,false,*):ackEvt");
         cexpr.addMatchListener(new MatchListener() {
            public void match(MatchEvent event){
               ContextEvent ackEvt =
               (ContextEvent)event.getMatchingEvents().get("ackEvt");
               // extract the context here
               Context serviceContext = ackEvt.evt;
               ...
            }
         });
   }
   ...
}
```
#### Here is the EPL application:

```
monitor ContextFactory
{
   ...
   action onload() {
   ...
      on all ContextEvent(*, true, *) as req {
         integer svcid;
         ...
         context serviceContext := context("svc");
         ContextEvent ack :=
            ContextEvent(svcid, false, serviceContext);
         route ack;
         ...
     }
   }
   ...
}
```
### **Descriptions of methods on the Context class**

You can call the following methods on a Context object. For more information, see the description of the context type in the *API Reference for EPL (ApamaDoc)*.

```
public long getId()
```
Returns the unique identifier for the context. For a Context instance that would return the following toString() result: "context(2,"context\_name",false)", the getId() method returns the value 2. This method returns 0 for a Context instance created with the default constructor.

```
public String getName()
```
Returns the name of the context. For example, suppose you create a context with the following EPL code:

context c := context("test");

If you transfer a reference to this context into your JMon application, a call to the getName() method on this context instance returns "test".

This method returns an empty string for a Context instance created with the default constructor.

public String toString()

Returns a string representation of the context instance. This method produces a string that is identical to the string that EPL produces. For example: "context(2,"context\_name",false)". The first item in the string, 2 in this example, is the context's unique identifier. The second item in the string, "context\_name", is the name of the context. The third item in the string is the value of the receivesInput boolean flag, which indicates whether the context is public or private.

This method returns "context $(0, "", false)"$  for a Context instance created with the default constructor.

For details about public and private contexts, see ["Implementing](#page-284-0) Parallel Processing" on [page](#page-284-0) 285 and ["Creating](#page-287-0) contexts" on page 288.

public static Context getCurrent()

Returns a Context instance that corresponds to the current correlator context. This is the context that contains the code that you are calling. Apama executes single-threaded JMon applications in the main correlator context. Consequently, this method always returns a Context instance that references the main correlator context.

During execution, JMon applications can create new Java threads. Do not confuse new threads with correlator contexts. The Context.getCurrent() method returns null when you call it inside newly created Java threads.

# **Identifying external events**

In some situations, you might want to determine whether an event originated outside the correlator. To do this, call the Event.isExternal() method:

```
public boolean isExternal()
```
This method returns true if the event was sent to the correlator by some external process and that event was then passed into your JMon application.

# **Optimizing event types**

["About](#page-467-0) event types" on page 468 introduced event type classes.

The correlator creates several indexing data structures for every event type. The complexity and efficiency of these data structures depends on the number of parameters an event has, and therefore "smaller" (with less parameters) events are processed more rapidly.

Therefore, if possible, when designing an application it is preferable to control it using a number of "smaller" event types rather than through a single event type with a large number of parameters.

### **Wildcarding parameters in event types**

Alternatively, if large event types are unavoidable, you can optimize performance by reviewing the usage of these event types in JMon, specifically within event templates in event expressions.

If a parameter of an event is never matched against directly within any event expressions, that is only  $\star$  (or wildcard) ever appears against it in event templates, then the event type's definition can be amended to indicate this. This tells the correlator to ignore this parameter in its internal indexing.

Consider the event type definition presented in ["About](#page-467-0) event types" on page 468.

```
/*
* Tick.java
 *
* Class to abstract an Apama stock tick event. A stock tick event
* describes the trading of a stock, as described by the symbol
* of the stock being traded, and the price at which the stock was
* traded
 *
*/
import com.apama.jmon.Event;
public class Tick extends Event {
  /*\star The stock tick symbol */public String name;
   /** The traded price of the stock tick */public double price;
   /**
   * No argument constructor
   */
   public Tick() {
     this("", 0);
   }
   /**
   * Construct a tick object and set the name and price
    * instance variables
    *
   * @param name The stock symbol of the traded stock
    * @param price The price at which the stock was traded
   \star/public Tick(String name, double price){
     this.name = name;
      this.price = price;
  }
}
```
If all references to this event type in event expressions look similar to this,

Tick("ACME", \*)

that is, where the second parameter price is always specified as  $a \star$ , then this parameter could be *wildcarded* in the event type definition.

This can be done by annotating the field in the event type class, as shown here

```
/** The traded price of the stock tick */@com.apama.jmon.annotation.Wildcard
public double price;
```
This definition in the Tick class will override the default behavior, and it lets the correlator know that it can optimize its indexing by ignoring the price parameter.

As many parameters as desired can be wildcarded in this way. For example, if both price and name were to be wildcarded in Tick, they should be defined as follows,

```
/** The stock tick symbol */@com.apama.jmon.annotation.Wildcard
public String name;
/**The traded price of the stock tick */@com.apama.jmon.annotation.Wildcard
public double price;
```
Of course, if you were to do this, then

Tick $(*, *)$ 

would be the only valid event template that can be expressed in JMon. Any other expression would cause a Java runtime error.

# **Logging in JMon applications**

The logging facilities in JMon are provided by Log4j, a publicly available logging library for Java. These logging facilities are included in com.apama.util.Logger. See the *API Reference for Java (Javadoc)*.

#### **Note:**

Full documentation for Log4j 2 can be found at [https://logging.apache.org/log4j/2.x/.](https://logging.apache.org/log4j/2.x/)

It is recommended that you do not use the FATAL or CRIT log levels provided by the Logger class, which are present only for historical reasons. It is better to use ERROR for all error conditions regardless of how fatal they are, and INFO forinformational messages. By default, the JMon classes log at WARN level. See "Setting correlator and plug-in log files and log levels in a YAML configuration file" in *Deploying and Managing Apama Applications* for information about configuring log levels in the correlator.

To ensure that the correlator can serialize logging behavior, specify that instances of Logger are static.

# **Using EPL keywords as identifiers in JMon applications**

If you use EPL keywords as event name or field identifiers, then in the following situations you must escape such identifiers by preceding them with hash (#) symbols:

- You refer to the JMon identifier in EPL code: You must escape the identifier in the EPL code that contains the reference.
- You refer to the JMon identifier in a JMon event expression: You must escape the identifier in that JMon event expression.

For example, consider the following Java code:

```
class test extends Event {
   int id;
   float price;
   int integer;
}
```
Now suppose you want to write the following EPL code:

```
on all test(id=7) as f {
   print f.toString();
   emit f;
}
```
No escaping is necessary. However, suppose you want to write this EPL code:

print f.integer.toString();

In this case, you must escape integer as follows:

```
print f.#integer.toString();
```
Likewise, you must escape integer in the following JMon event expression:

```
new EventExpression("all test(#integer > 5)");
```
See also ["Keywords"](#page-708-0) on page 709.

# **15 Defining Event Expressions**

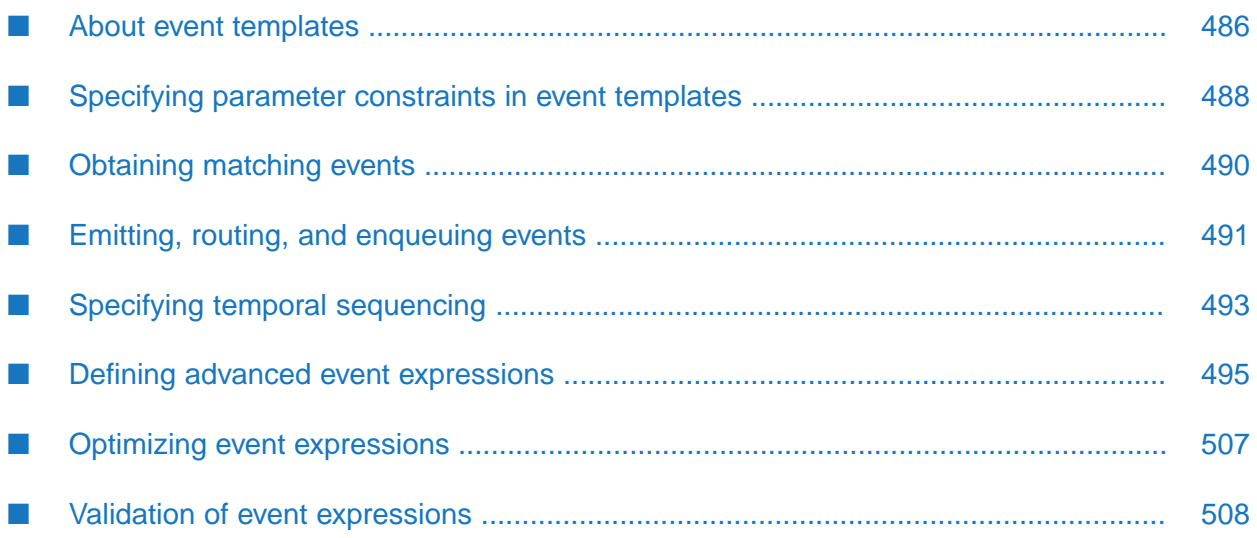

Consider this code snippet from the previous example:

```
public void onLoad() {
   EventExpression eventExpr =
     new EventExpression("Tick(*, >10.0)");
   eventExpr.addMatchListener(this);
}
```
The highlighted code is creating an event expression, and embeds the following event expression definition string:

Tick(\*, >10.0)

This is the simplest form of an event expression; specifically it contains a single *event template*.

In this case, the event expression is specifying "the first "Tick" event whose "price" parameter contains a value greater than 10.0".

<span id="page-485-0"></span>If you are already familiar with EPL, the syntax for writing JMon event expressions is the same as for EPL event expressions.

# **About event templates**

The first part of an event template defines the event type of suitable events (in this case Tick), while the section in brackets describes filtering criteria that must be applied to the contents of events of the desired type for them to match.

In the example at the beginning of the chapter, the first parameter within the event template has been set to a wildcard (\*), specifying that all Tick events, regardless of the value of their name parameter, are suitable. That is, as long as their second parameter, price, is greater than 10.The filtering criteria supplied are applied to the event's contents in the same order as within the event definition for that event type. This is known as *positional syntax*.

["Specifying](#page-487-0) parameter constraints in event templates" on page 488 lists all the filtering operators (like >) that can be applied to the value of a parameter within an event template.

# **Specifying positional syntax**

In positional syntax, the event template must define a value (or a wildcard) to match against for every parameter of that event's type, in the same order as the parameter's definition in the event type definition. Therefore, for the event type,

```
public class MobileUser extends Event {
  public long userID;
  public Location position;
  public String hairColour;
  public String starsign;
  public long gender;
  public long incomeBracket;
  public String preferredHairColour;
  public String preferredStarsign;
  public long preferredGender;
  // ... Constructors
```
}

a suitable event template definition might look like

MobileUser(\*,\*, "red", "Capricorn", \*, \*, \*, \*, 1)

This can get unwieldy when you are working with event types with a large number of parameters and very few of them are actually being used to filter on. An alternative syntax can be used that addresses this. The above can instead be expressed as:

```
MobileUser(hairColour="red", starsign="Capricorn",
  preferredGender=1)
```
This is known as *named parameter syntax* and in this style all other non-specified fields are set to wildcard.

Given the following event types:

```
public class A extends Event {
   public long a;
   public String b;
   // ... Constructors
}
public class B extends Event {
   public long a;
   // ... Constructors
}
public class C extends Event {
   public long a;
   public long b;
   public long c;
   // ... Constructors
}
```
**Positional Syntax Name/Value Syntax Using constants** on A(3,"string") on A(a=3,b="string") **and literals** on A(=3,="string") on A(b="string",a=3) Relational on B(>3) on B(a>3) **comparisons Ranges** on B([2:3]) on B(a in [2:3]) **Wildcards** on  $C(*,4,*)$  on  $C(b=4)$ on  $C(*,*,*)$  on  $C(a=*,b=4,c=*)$ on  $C()$ 

Here are some equivalent event expressions that demonstrate how to use the two syntaxes:

More details about the operators and expressions possible within event templates are given in the next section.

Note that it is possible to mix the two styles as long as you specify positional parameters before named ones. There cannot be any positional parameters after named ones. Therefore the following syntax is legal:

D(3,>4,i in [2:4])

while the following is not:

```
E(k=9,"error")
```
### **Specifying completed event templates**

In some situations, you want to ensure that the correlator completes all work related to a particular event before your application performs some other work. In your event template, specify the completed keyword to accomplish this. For example:

on all completed  $A(f \leq 10.0)$  {}

When an event that matches the template comes into the correlator, the correlator

- 1. Runs all of the event's normal and unmatched listeners.
- 2. Processes all routed events that result from those listeners.
- <span id="page-487-0"></span>3. Calls the completed listeners.

# **Specifying parameter constraints in event templates**

The first part of an event template defines the event type of the event the listener is to match against, while the section in brackets describes further filtering criteria that must be satisfied by the contents of events of that type for a match.

Event template parameter operators specify constraints that define what values, or range of values, are acceptable for a successful event match.

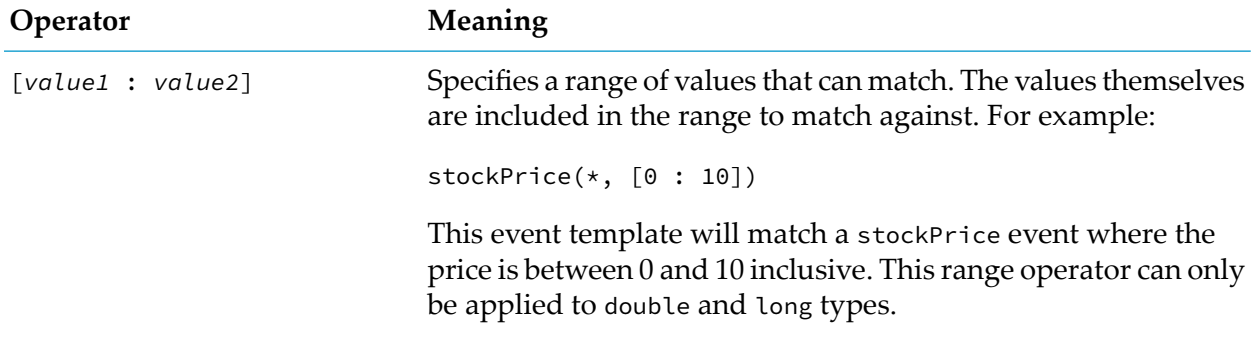

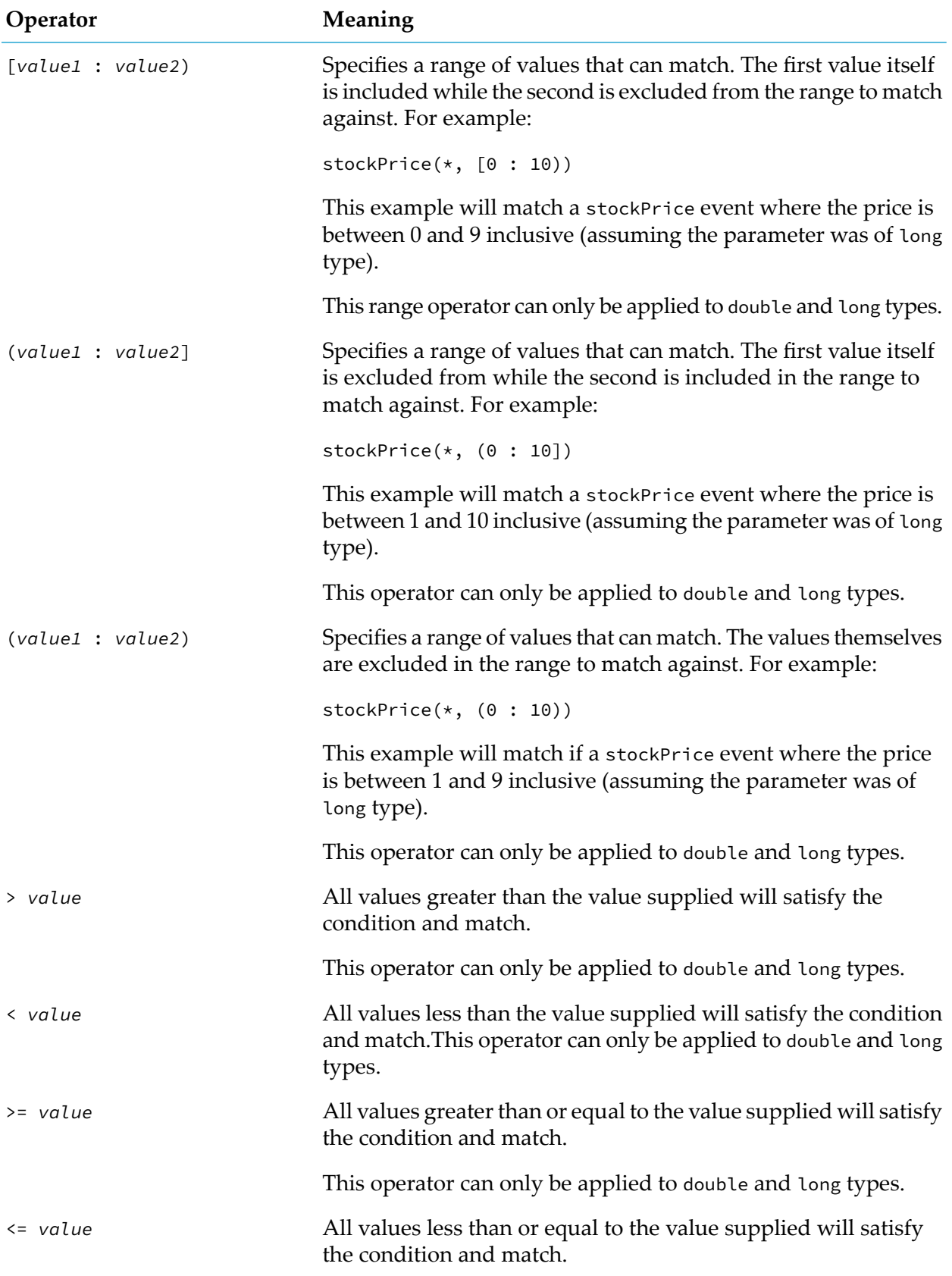

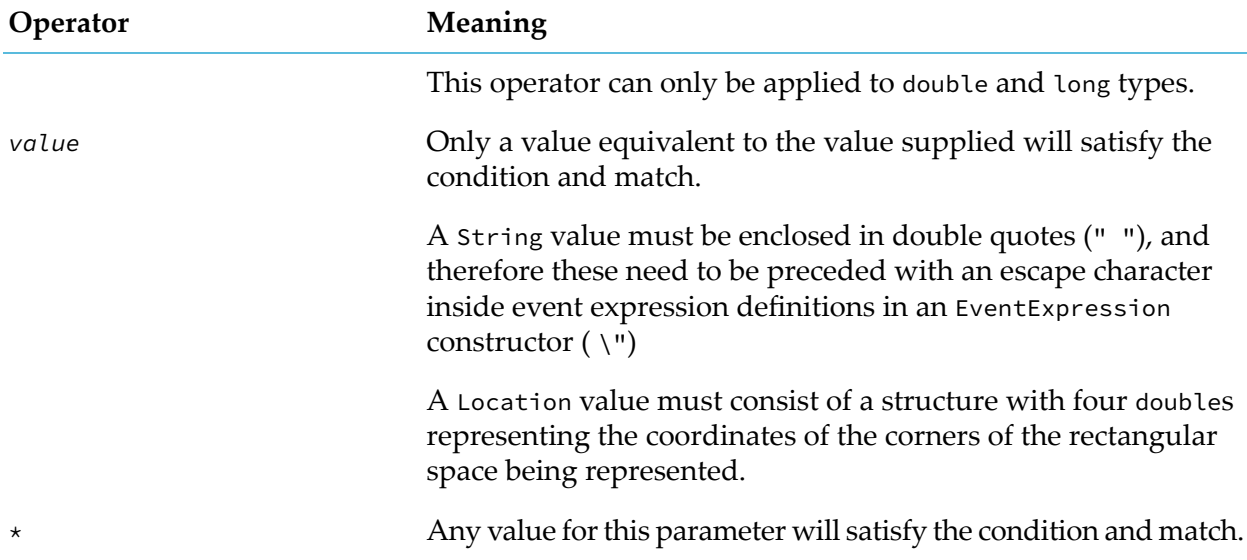

# <span id="page-489-0"></span>**Obtaining matching events**

An event template provides a definition against which several event instances could match. Once a listener triggers, sometimes it is necessary to get hold of the *actual* event that matched the template.

This can be achieved through *event tagging*.

If you are familiar with EPL, event tagging in JMon is similarin principle to variable coassignment in EPL. For this reason the term *coassigned* is sometimes used to refer to event tagging.

Consider this revised Simple monitor:

```
import com.apama.jmon.*;
public class Simple implements Monitor, MatchListener {
   /**
    * No argument constructor used by the jmon framework on
    * application loading
    */
   public Simple() {}
   /**
    * Implementation of the Monitor interface onLoad method. Sets up
    * a single event expression looking for all stock trade events
    * with a trade price of greater than 10.0. This class instantiation
    * is added as a match listener to the event expression.
    */
   public void onLoad() {
      EventExpression eventExpr = new EventExpression("Tick(\star, >10.0):t");
      eventExpr.addMatchListener(this);
   }
   /**
    * Implementation of the MatchListener interface match method.
    * Extracts the tick event that caused the event expression to
```

```
* trigger and emits the event onto the default channel
    */
  public void match(MatchEvent event) {
     Tick tick = (Tick)event.getMatchingEvents().get("t");
      System.out.println("Event details: " + tick.name
        + " " + tick.price);
      tick.emit();
  }
}
```
Note the revised event expression

Tick(\*, >10.0):t

This specifies that when a suitable Tick event is detected, it must be recorded with the t tag. This allows a developer to get hold of the actual event that matched the event expression within the registered match listener's match method.

Once the eventExpr listener detects a suitable event it will trigger and call match, passing to it a MatchEvent object. This object embeds within it all the individual event instances that together caused the event expression to be satisfied and were tagged.

In this example our event expression still consists of a single event template, and since this is tagged, then the MatchEvent object will contain the single Tick event that triggered the eventExpr listener. This will be tagged as t.

A MatchEvent object has two methods:

- HashMap getMatchingEvents() Get the set of tagged Events that caused the match. This method returns a Map of the tagged Event objects that hold the values that matched the source EventExpression.
- Event getMatchingEvent(String key) Get one of the tagged Events that caused the match. This method returns the tagged Event object that matched in the source EventExpression.

For complete class and method signatures, refer to the *API Reference for Java (Javadoc)*.

The lines:

Tick tick = (Tick)event.getMatchingEvents().get("t");

or

<span id="page-490-0"></span>Tick tick = event.getMatchingEvent("t");

show how the tagged event can be extracted by using the tag as a key.

# **Emitting, routing, and enqueuing events**

Once the event has been extracted it can also be *emitted*, *routed*, or *enqueued*.

This functionality is provided by the following methods of the Event class:

 $\blacksquare$  route() — Route this event internally within the correlator.

- $emit()$  Emit this event from the correlator onto the default channel.
- emit(String channel) Emit this event from the correlator onto the named channel.
- $e$ nqueue() Route this event internally within the correlator to a special queue just for enqueued events.
- enqueueTo() Route this event internally within the correlator to the input queue of the specified context or contexts.

The route method generates a new event that is dispatched back into the correlator. Any active listeners seeking that event then receive this. There is no difference between an externally sourced event (passed in through a live message feed) and an event that was issued internally through a route method, other than that internally routed events are placed at the front of the input queue, although in the same order as they are routed within an action.

The emit method dispatches events to external registered event receivers, that is, sends them out from the correlator. Active listeners will not receive events that are emitted.

Events are emitted onto named *channels*. For an application to receive events from the correlator it must register itself as an event receiver and *subscribe* to one or more channels. Then if events are emitted to those channels they will be forwarded to it.

Channels effectively allow both *point-to-point* message delivery as well as through *publish-subscribe*. Channels can be set up to represent topics. External applications can then subscribe to event messages of the relevant topics. Otherwise a channel can be set up purely to indicate a destination and have only one application connected to it.

The enqueue() method generates an event and places the event on a special queue just for events generated by the enqueue() method. A separate thread moves each enqueued event to the input queue of each public context. This arrangement ensures that if a public context's input queue is full, the event generated by enqueue() still arrives on its special queue, and is moved to that context's input queue when there is a room. Active listeners will eventually receive events that are enqueued, once those events make their way to the head of the context's input queue alongside normal events.

Use the enqueue() method when you want to ensure that the correlator processes the generated event after it processes all routed events. This means that you want the correlator to finish processing the current external event. Completion of processing the current external event means that all routed events that resulted from that external event have been processed.

In a parallel application, you can enqueue an event to a particular context by calling the following method on an instance of com.apama.jmon.Event:

```
public void enqueueTo(Context ctx)
```
This method provides the same functionality provided by the EPL enqueue ... to statement. See "Sending an event to a [particular](#page-293-0) context" on page 294.

However, it is important to mention that when you enqueue an event to a particular context the event goes on that context's input queue and not on the special queue for enqueued events. Consequently, when you call this method from an application thread that was created from the

main JMon application and the destination context's input queue is full, this method blocks until the queue is able to accept the event.

Call the following method to enqueue an event to a array of contexts:

public void enqueueTo(Context[] ctxArray)

Call the following method to enqueue an event to a list of contexts:

```
public void enqueueTo(List < Context> ctxList)
```
# **Specifying temporal sequencing**

If you want to search for a temporal sequence of two events, for example, "locate the sequence of a "NewsItem" event followed by a "Tick" event", there are two ways you can proceed in JMon.

# **Chaining listeners**

You can *chain* listeners, as follows:

```
// Code within the monitor class
public void onLoad() {
   EventExpression eventExpr = new EventExpression("NewsItem(\star, \star)");
   eventExpr.addMatchListener(matchListener1);
}
// Code within the first Match Listener class – matchListener1
public void match(MatchEvent event) {
   // Arbitrary additional code …
   EventExpression eventExpr = new EventExpression("Tick(*, *)");
   eventExpr.addMatchListener(matchListener2);
}
// Code within the second Match Listener class – matchListener2
public void match(MatchEvent event) {
   System.out.println("Detected a NewsItem followed"
      + " by a Tick event, both regarding any company.");
}
```
The Java code above shows how to set up a listener to seek the first event, and then once that is located, start searching for the second. This programming style is particularly appropriate when further actions need to be taken at each stage of the event detection, in this case between detecting the NewsItem and seeking the Tick.

It is also the only way in which the event templates can be "linked" together. If the desired effect was to locate "any" first NewsItem and then seek a Tick specifically for the same company mentioned in the NewsItem, you could amend the example as follows,

```
// Code within the monitor class
public void onLoad() {
   EventExpression eventExpr
      = new EventExpression("NewsItem(*, *):n");
```

```
eventExpr.addMatchListener(matchListener1);
}
// Code within the first Match Listener class – matchListener1
public void match(MatchEvent event) {
  NewsItem newsItem = (NewsItem)event.getMatchingEvents().get("n");
   EventExpression eventExpr
     = new EventExpression("Tick(\"" + newsItem.name + "\", \star)");
  eventExpr.addMatchListener(matchListener2);
}
// Code within the second Match Listener class – matchListener2
public void match(MatchEvent event) {
  System.out.println("Detected a NewsItem, followed"
      + " by an Tick event regarding the same company.");
}
```
Note how the above code seeks out a NewsItem on any company, but then extracts the actual NewsItem event detected, and uses its name parameter to create the event template for seeking the Tick event.

# **Using temporal operators**

Let us return to how to express searching for a temporal sequence. If there is no requirement to execute any arbitrary code in between events and there is no requirement to link searches as illustrated above, then you can embed a temporal event expression within a single listener.

The first code excerpt could be re-written as follows,

```
// Code within the monitor class
   public void onLoad() {
     EventExpression eventExpr
        = new EventExpression("NewsItem(*, *) -> Tick(*, *)");
      eventExpr.addMatchListener(matchListener1);
  }
// Code within the first (and only) Match Listener class – matchListener1
   public void match(MatchEvent event) {
      System.out.println("Detected a NewsItem followed"
         + " by a Tick event, both regarding any company.");
  }
```
The event expression definition for eventExpr no longer consists of a single event template. It now has multiple clauses and contains a temporal operator.

In this case, the operator used is ->, or the *followed-by* operator. This is the primary temporal operator for use in event expressions. It allows a developer to express a sequence of events to match against within a single listener, with the listener triggering once the whole sequence is encountered.

In Java, an event sequence does not imply that the events have to occur right after each other, or that no other events are allowed to occur in the meantime.

For the sake of brevity, let  $A$ ,  $B$ ,  $C$  and  $D$  represent event templates, and  $A'$ ,  $B'$ ,  $C'$  and  $D'$  be individual events that match those templates, respectively. If a listener is created to seek the event expression ( $A \rightarrow B$ ), the event feed  $\{A', C', B', D'\}$  would result in a match once the B' is received by the correlator.

Followed-by operators can be chained to express longer sequences. Therefore you could write,

 $A \rightarrow B \rightarrow C \rightarrow D$ 

within an event expression definition.

<span id="page-494-0"></span>The next section focuses on the use of temporal operators in event expressions.

# **Defining advanced event expressions**

An event template is the simplest form of an event expression. All event expression operators, including ->, can themselves take entire event expressions as operands.

It is useful to think of event expressions as being Boolean expressions. Each clause in an event expression can be true or false, and the whole event expression must evaluate to true before the listener triggers and calls the match listener's match method.

As before, for the sake of brevity, let us use the letters A, B, C and D to represent event templates, and A', B', C' and D' to represent individual events that match those templates, respectively.

Once more, consider this representation of an event expression,

 $A \rightarrow B \rightarrow C \rightarrow D$ 

When the listener is first activated it is helpful to consider the expression as starting off by being false. When an event that satisfies the A clause occurs, the A clause becomes true. Once B is satisfied, A -> B becomes true in turn, and evaluation progresses in a similar manner until eventually all A -> B -> C -> D evaluates to true. Only then does the listener trigger and call the associated match listener's match method. Of course, this event expression might never become true in its entirety (as the events required might never occur) since no time constraint (see ["Specifying](#page-502-0) the timer [operators"](#page-502-0) on page 503) has been applied to any part of the event expression.

### **Specifying other temporal operators**

For a listener to trigger on an event sequence, the event expression defining what to match against must evaluate to true.

The or operator allows you to specify event expressions where a variety of event sequences could lead to a successful match. It effectively evaluates two event templates (or entire nested event expressions) simultaneously and returns true when either of them become true.

For example,

A or B

means that either A or B need to be detected to match. That is, the occurrence of one of the operand expressions (an A or a B) is enough to satisfy the listener.

The and operator specifies an event sequence that might occur in any temporal order. It evaluates two event templates (or nested event expressions) simultaneously but only returns true when they are both true.

A and B

will seek "an "A" followed by a "B or "a "B" followed by an "A. Both are valid matching sequences, and the listener will seek both concurrently. However, the first to occur will terminate all monitoring and trigger the listener.

The following example code snippets indicate a few patterns that can be expressed using the three operators presented so far.

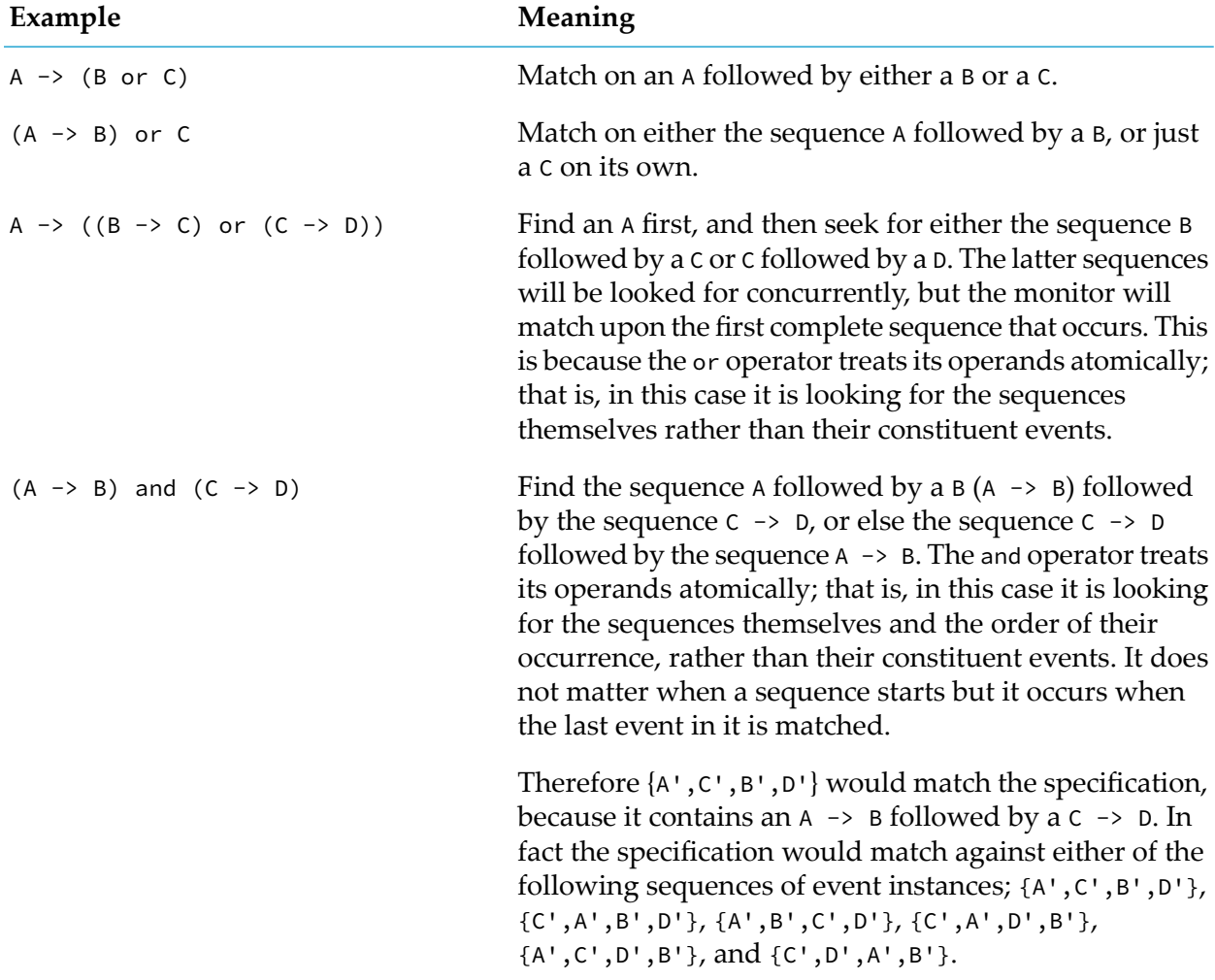

The not operator is unary and acts to invert the truth value of the event expression it is applied to.

A -> B and not C

therefore means that the correlator will match only if it encounters an A followed by a B without a C occurring at any time before the B is encountered.

#### **Note:**

The not operator can cause an event expression to reach a state where it can never evaluate to true any more, that is, it will become *permanently false*.

```
Consider this listener event sequence:
```
on  $(A \rightarrow B)$  and not  $C$ 

The listener will start seeking both A -> B and not C concurrently. If an event matching C is received at any time before one matching B, the C clause will evaluate to true, and hence not C will become false. This will mean that  $(A \rightarrow B)$  and not C will never be able to evaluate to true, and hence this listener will never trigger. In practice the correlator cleans out these *zombie* listeners periodically.

#### **Note:**

It is possible to write an event expression that always evaluates to true immediately, without any events occurring.

Consider this listener:

on  $(A \rightarrow B)$  or not  $C$ 

Assuming that A, B, and C represent event templates, their value will start off as being false. However, that means that not C will become true immediately, and hence the whole expression will become true right away. This listener will therefore trigger immediately as soon as it is instantiated. If any of A, B or C were nested event expressions the same logic would apply for their own evaluation.

### **Specifying a perpetual listener for repeated matching**

So far all the examples given have created listeners that will trigger on the first occurrence of an event (or sequence of events) that satisfies the supplied event expression.

For example,

```
public void onLoad() {
   EventExpression eventExpr = new EventExpression("Tick(\star, >10.0)");
   eventExpr.addMatchListener(this);
}
```
locates the *first* occurrence of a Tick event that satisfies the Tick( $\star$ , >10.0) event template. This first suitable event triggers the listener and calls the match method of the registered match listener object.

However, you might want to detect *all* Tick events that satisfy the above event template (or event expression). To do this you must create a *perpetual* listener, that is, one that does not terminate on the first suitable occurrence, but instead stays alive and triggers repeatedly on every subsequent occurrence.

This effect can be achieved through use of the all event expression operator.

If the above is rewritten as follows,

```
public void onLoad() {
  EventExpression eventExpr =
     new EventExpression("all Tick(*, >10.0)");
  eventExpr.addMatchListener(this);
}
```
the listener created will now seek the first Tick event whose price is greaterthan 10. Upon detecting such an event it will trigger and call the match method. It will then return to monitoring the incoming event streams to look for the next suitable occurrence. This behavior will be repeated indefinitely until the listener is explicitly deactivated. This means that potentially the match method could be invoked multiple times.

# **Deactivating a listener**

A listener whose event expression embeds an all operator will stay active indefinitely and trigger repeatedly. It will continue doing this until it is explicitly deactivated. This can be done using the removeMatchListener method on the EventExpression object.

For complete class and method signatures, refer to the *API Reference for Java (Javadoc)*.

### **Temporal contexts**

Imagine that we have seven event templates defined, which for the sake of brevity are represented by the letters A, B, C, D, E, F and G in the following text. Now, consider a stream of incoming events, where X<sub>n</sub> indicates an event instance that matches the event template X. Likewise, X<sub>n+1</sub> indicates another event instance that matches against X, but which need not necessarily be identical to Xn.

Consider the following sequence of incoming events:

C1 A1 F1 A2 C2 B1 D1 E1 B2 A3 G1 B3

Given the above event sequence, what should the event expression

```
A \rightarrow B
```
match upon?

In theory the combinations of events that correspond to "an "A" followed by a "B are:

{A1, B1}, {A1, B2}, {A1, B3}, {A2, B1}, {A2, B2}, {A2, B3}, {A3, B3}

In practice it is unlikely that a developer wanted their monitor to match seven times on the above example sequence, and it is uncommon for all the combinations to be useful.

In fact, consistent with the truth-value based matching behavior already described, the event expression A -> B will only match on the first event sequence that matches the expression. Given the above event sequence the listener will trigger only on {A1, B1}, call the associated match method, and then terminate.

If a developer wishes to alter this behavior, and have the monitor match on more of the combinations, they can use the all operator within the event expression.

If the listener's specification was rewritten to read:

all A -> B

the listener would match on "every "A and the first B that follows it.

The way this works is that upon encountering an A, a second *child* listener (or *sub-listener*) is created to seek for the next A. Both listeners would continue looking for a B to successfully match the sequence specified. If more As are encountered the procedure is repeated; this behavior continues until the *parent* listener is explicitly deactivated.

Therefore all  $A \rightarrow B$  would match on  $\{A1, B1\}$ ,  $\{A2, B1\}$  and  $\{A3, B3\}$ .

Note that all is a unary operator and has higher precedence than  $\rightarrow$ , or and and. Therefore all A  $\rightarrow$  B is the same as (all A)  $\rightarrow$  B or ( ( all A)  $\rightarrow$  B).

The following table illustrates how the execution of on all A -> B proceeds over time as the above sequence of input events is processed by the correlator. The timeline is from left to right, and each stage is labeled with a time tn, where tn+1 occurs after tn. To the left are listed the listeners, and next to each one (after the ?) is shown what event template that listener is looking for at that point in time. In the example, assuming L was the initial listener, L', L'' and L''' are other sub-listeners that are created as a result of the all operator.

Guide to the symbols used:

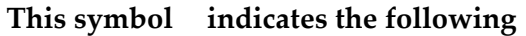

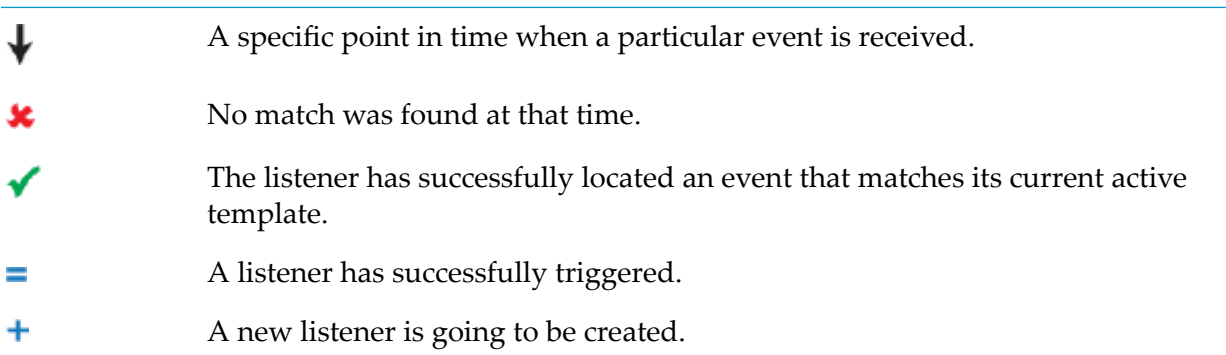

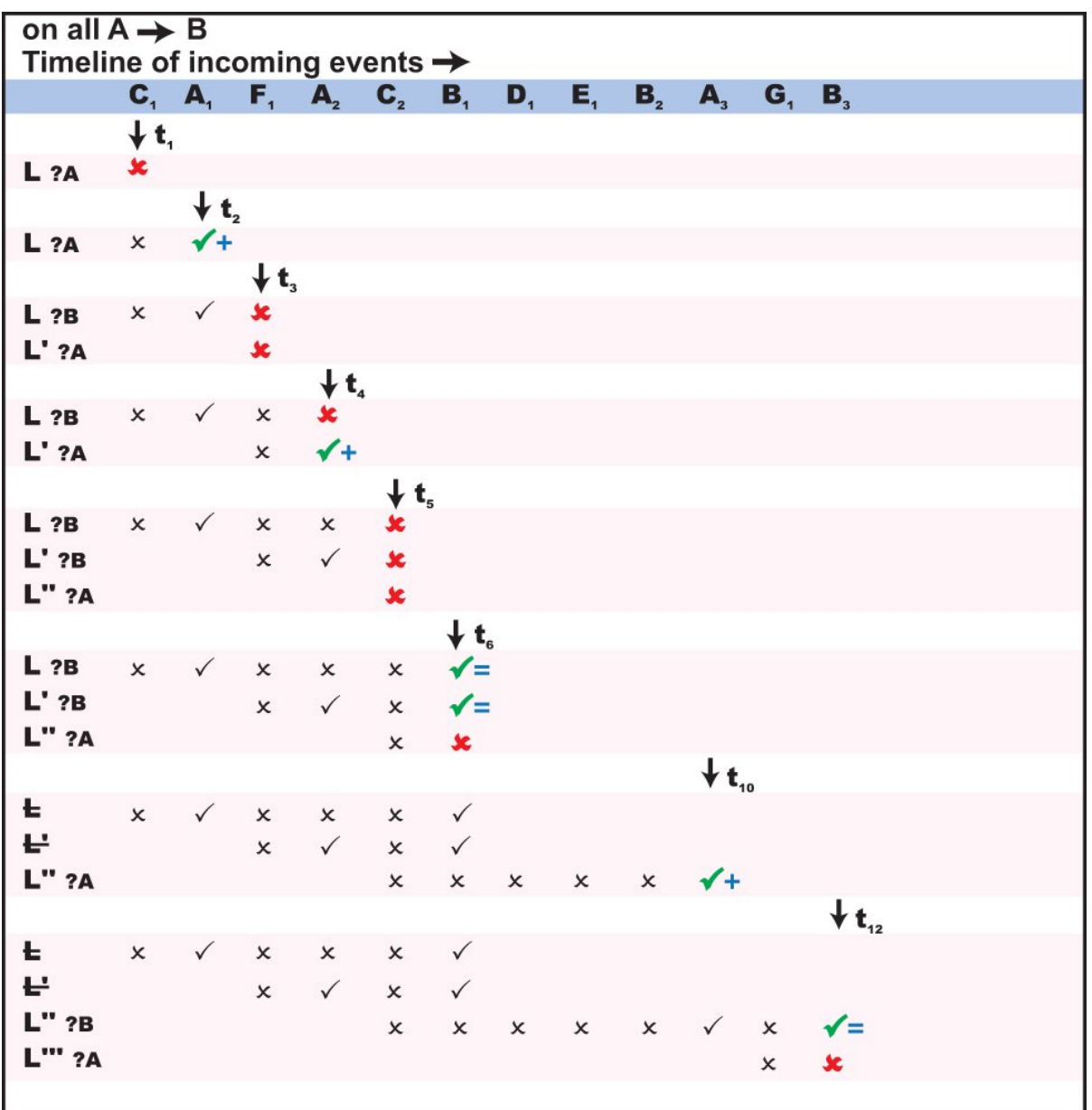

The parent listener denoted by all  $A \rightarrow B$  will never terminate as there will always be a sub-listener active looking for an A.

If, on the other hand, the specification is written as,

 $A \rightarrow all B$ 

the listener would now match on all the sequences consisting of the first A and each possible following B.

The way this works is by creating a second listener upon matching a B that then goes on to search for an additional B, and so on repeatedly until the listener is explicitly killed.

Therefore  $A \rightarrow \text{all } B$  would match  $\{A1, B1\}$ ,  $\{A1, B2\}$  and  $\{A1, B3\}$ .

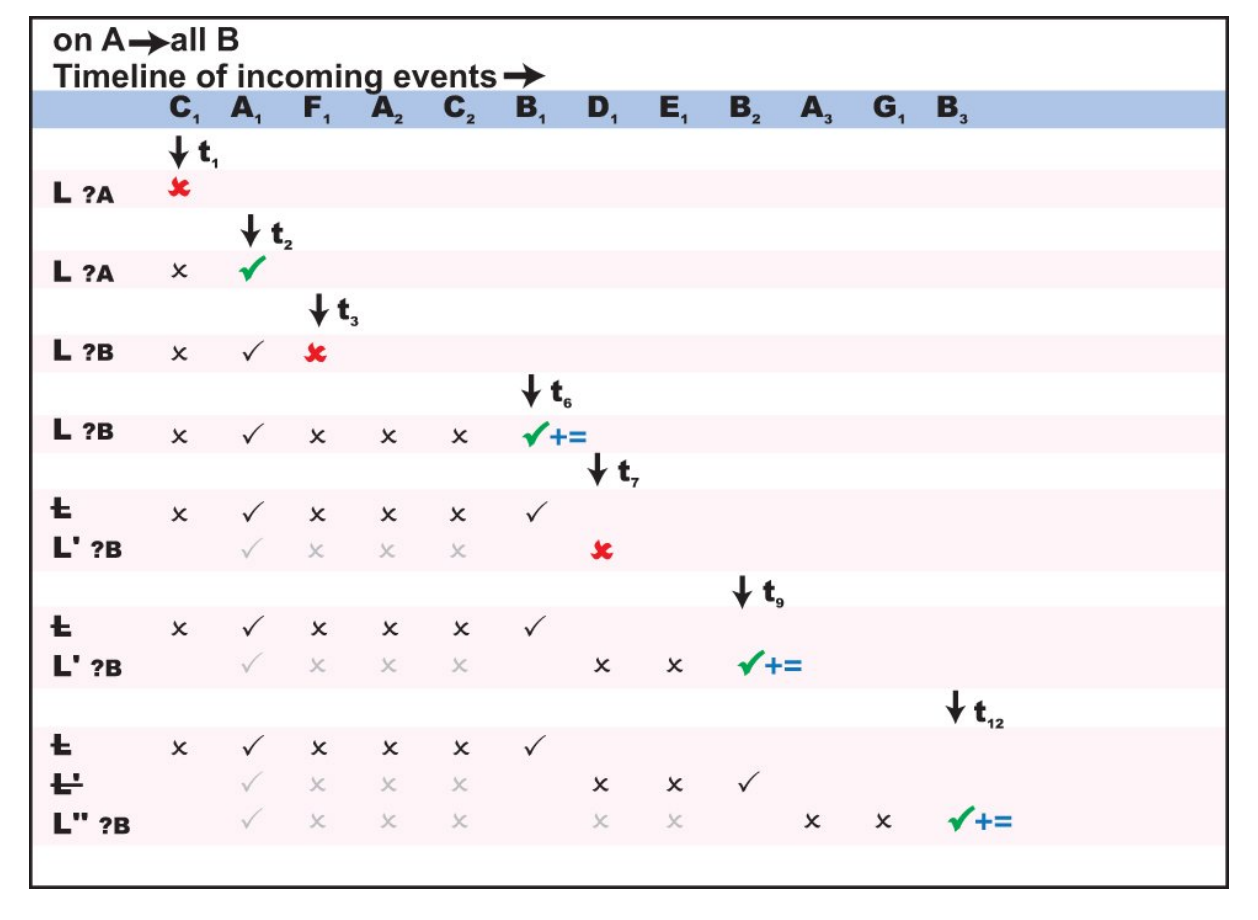

Graphically this would now look as follows:

The table shows the early states of  $L'$  and  $L''$  in light color because those listeners actually never really went through those states themselves. However, since they were created as a clone of another listener, it is as though they were.

The parent listener denoted by A  $\rightarrow$  all B will never terminate, as there will always be a sub-listener looking for a B.

The final permutation is to write the monitor as,

all  $A \rightarrow aI$ l B

Now the listener would match on an A and create another listener to look for further As. Each of these listeners will go on to search for a B after it encounters an A. However, in this instance all listeners are duplicated once more after matching against a B.

The effect of this would be that all  $A \rightarrow a$ ll B would match {A1, B1}, {A1, B2}, {A1, B3}, {A2, B1}, {A2, B2}, {A2, B3} and {A3, B3}, i.e. all the possible permutations. This could cause a very large number of sub-listeners to be created.

#### **Note:**

The all operator must be used with caution as it can create a very large number of sub-listeners, all looking for concurrent patterns. This is particularly applicable if multiple all operators are nested within each other. This can have an adverse impact on performance.

As with all other event expression operators, the all operator can be used within nested event expressions, and be nested within the operating context of another all operator. This can have a dramatic effect on the number of sub-listeners created.

Consider the example,

all  $(A \rightarrow all B)$ 

This will match the first A followed by all subsequent Bs. However, as on every match of an A followed by B, (A -> all B) becomes true, then a new search for the *next* A followed by all subsequent Bs will start. This will repeat itself recursively, and eventually there could be several concurrent sub-listeners that might match on the same sequences, thus causing duplicate triggering.

On the same event sequence as previously, graphically, this would be evaluated as follows:

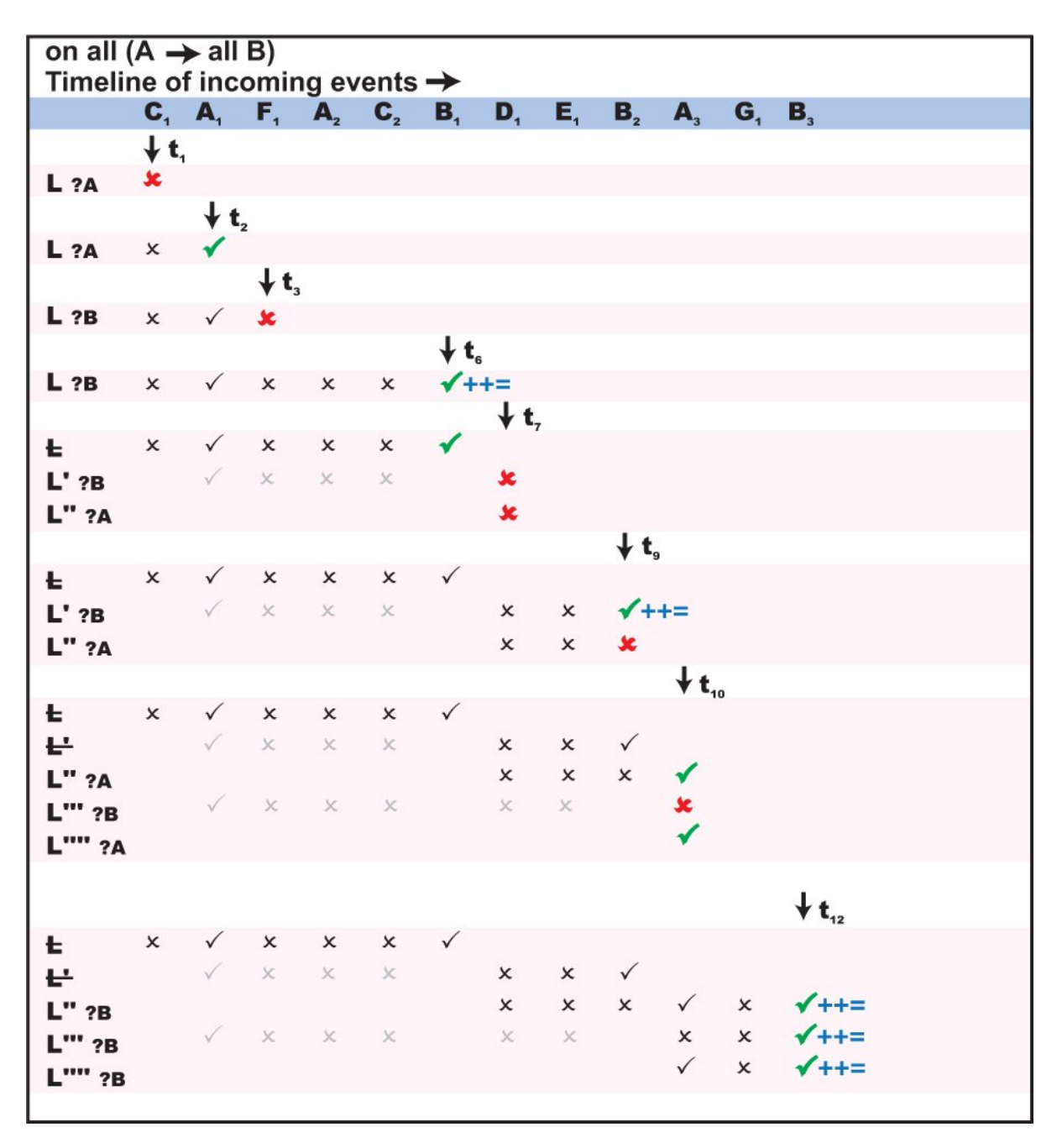

<span id="page-502-0"></span>Thus matching against {A1, B1}, {A1, B2}, {A1, B3}, and twice against {A3, B3}. Notice how the number of active listeners is progressively increasing, until after t12 there would actually be six active listeners, three looking for a B and three looking for an A.

# **Specifying the timer operators**

So far we have shown how to use event expressions to define interesting sequences of events to look for, where the events of interest depend not only on their type and content, but also on their temporal relationship to (whether they occur before or after) other events.

Being able to define temporal relationships can be useful, but typically it also needs to be constrained over some temporal interval.

#### **Looking for event sequences within a set time**

Consider this earlier example:

```
// Code within the monitor class
public void onLoad() {
   EventExpression eventExpr = new EventExpression(
      "NewsItem(\lq"ACME\lq",\star) \rightarrow Tick(\lq"ACME\lq",\star)");eventExpr.addMatchListener(matchListener1);
}
// Code within the first (and only) Match Listener
// class – matchListener1
   public void match(MatchEvent event) {
      System.out.println("Detected a NewsItem followed"
         + " by an Tick event, both regarding the ACME company.");
   }
```
This will look for the event sequence of a news item about a company followed by a stock price tick about that company. Once improved this could be used to detect the beginning of a rise (or fall) in the value of shares of a company following the release of a relevant news headline.

However, unless a temporal constraint is put in place, the monitor is not going to be that pertinent, as it might trigger on an event sequence where the price change occurs weeks after the news item. That would clearly not be so useful to a trader, as the two events were most likely unrelated and hence not indicative of a possible trend.

If the event expression above is rewritten as follows,

```
EventExpression eventExpr = new EventExpression(
   "NewsItem(\Psi \cap K) \rightarrowtext{Tick}(\Psi \cap K) within(30.0)");
```
the Tick event would now need to occur within 30 seconds of NewsItem for the listener to trigger.

The within(*float*) operator is a postfix unary operator that can be applied to an event expression (the Tick event template in the above example). Think of it like a stopwatch. The clock starts ticking as soon as the event expression it is attached to becomes active, i.e. when the listener actually starts looking for it. If the stopwatch reaches the specified figure before the event expression evaluates to true the event expression becomes permanently false.

In the above code, the timer is only activated once a suitable NewsItem is encountered. Unless an adequate StockTick then occurs within 30 seconds and makes the expression evaluate to true, the timer will fire and fail the whole listener.

As already specified, the within operator can be applied to any event expression, hence A within(*x*), where A represents just an event template and *x* is a float value specifying a number in seconds, is perfectly valid.
#### **Waiting within a listener**

The second timer operator available for use within event expressions is wait(*float*).

wait allows you to insert a "temporal pause" within an event expression. Once activated, a wait expression becomes true automatically once a set amount of time passes. For example,

A -> wait(*x seconds*) -> C

will proceed as follows: activate the listener and look for the A event expression or template, then once A becomes true, pause (that is, wait) for *x* seconds, then finally start looking for the C event expression or template.

In addition to being part of an event expression, wait can also be used on its own,

```
wait(20.0)
```
is a valid event expression in its own right. When its listener activates it just waits for the number of seconds specified (here being 20), then it evaluates to true and calls any registered match methods.

Therefore a wait clause starts off being false, and then turns to true once its time period expires. This behavior can be inverted through use of not. The expression

```
not wait(20.0)
```
would start off being true, and stay true for 20 seconds before becoming false.

The following,

```
B and not wait(20.0)
```
is an interesting example. It effectively means that this listener will trigger only if a B occurs within 20 seconds of its activation. After that, the not wait(20) clause would become false and prevent the listener from ever triggering.

By using all with wait, you can easily implement a periodic repeating timer:

```
all wait(5.0)
```
This listener will trigger every 5 seconds and calls any registered match methods.

#### **Working with absolute time**

The final temporal operator is the at operator. This operator allows you to express temporal activity with regards to absolute time.

The at operator allows triggering of a timer:

- **At a specific time**; for example, at 12:30pm on April, 5th. п
- **Repeatedly** with regards to the calendar when used in conjunction with the all operator, п across seconds, minutes, hours, days of the week, days of the month, and months; for example, on every hour, or on the first day of the month, or every 10 minutes past and 40 minutes past.

#### **Important:**

Triggering using the at operator always uses the time zone in which the correlator is running.

The syntax is as follows:

```
at(minutes, hours, days_of_the_month, month, days_of_the_week [, seconds])
```
where the last operand, *seconds*, is optional.

Valid values for each operand are as follows:

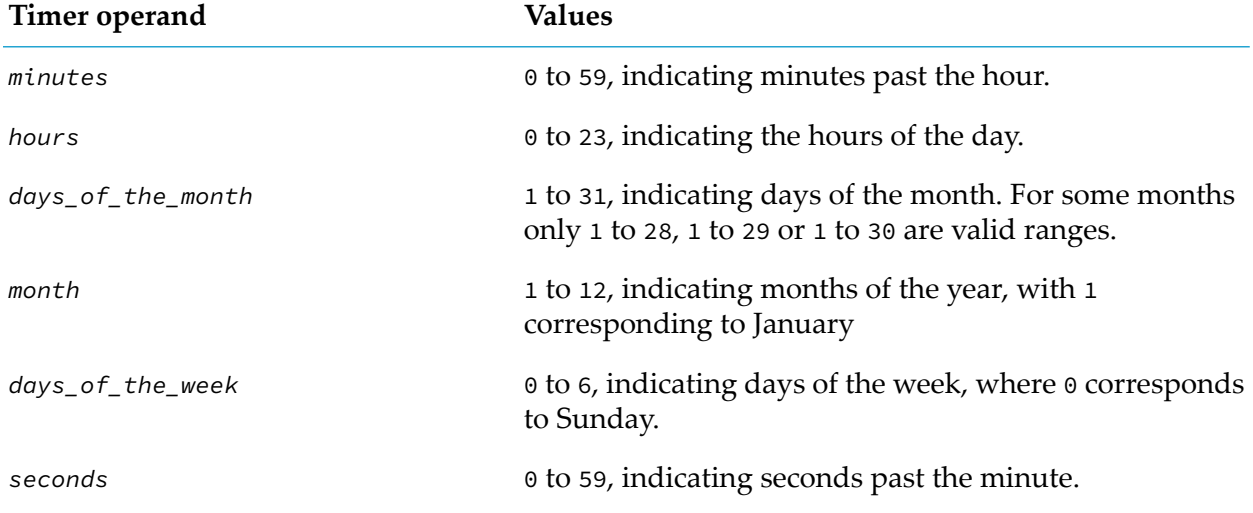

The operator can be embedded within an event expression in a manner similar to the wait operator. If used outside the scope of an all operator it will trigger only once, at the *next* valid time as expressed within its elements. In conjunction with an all operator, it will trigger at *every* valid time.

The wildcard symbol  $(\star)$  can be specified to indicate that all values are valid, that is

at(5,  $*, *, *, *, *$ )

would trigger at the next "five minutes past the hour", while

all at(5,  $\star$ ,  $\star$ ,  $\star$ ,  $\star$ )

would trigger at five minutes past each hour (that is, every day, every month).

Whereas,

all at(5, 9,  $\star$ ,  $\star$ ,  $\star$ )

would trigger at 9:05am every day.

However,

all at(5, 9,  $\star$ ,  $\star$ , 1)

would trigger at 9:05am only on Mondays, and never on any other weekday. This is because the effect of the wildcard operator is different when applied to the *days\_of\_the\_week* and the

*days\_of\_the\_month* elements. This is due to the fact that both specify the same entity. The rule is therefore as follows:

- As long as both elements are set to wildcard, then each day is valid.  $\blacksquare$
- If either of the *days\_of\_the\_week* or the *days\_of\_the\_month* elements is not a wildcard, then only the days that match that element will be valid. The wildcard in the other element is effectively ignored.
- If both the *days\_of\_the\_week* and the *days\_of\_the\_month* elements are not a wildcard, then the days valid will be the days which match either. That is, the two criteria are *or*, not *and*.

A range operator (:) can be used with each element to define a range of valid values. For example

```
all at(5:15, \star, \star, \star, \star)
```
would trigger every minute from 5 minutes past the hour till 15 minutes past the hour.

A divisor operator (/*x*) can be used to specify that every *x*th value is valid. Therefore

all at( $*/10, *, *, *, *$ )

would trigger every ten minutes, that is, at 0, 10, 20, 30, 40 and 50 minutes past every hour.

If you wish to specify a combination of the above operators you must enclose the element in square brackets  $([$ ]), and separate the value definitions with a comma  $($ , $)$ . For example,

all at( $[\star/10, 30:35, 22]$ ,  $\star$ ,  $\star$ ,  $\star$ ,  $\star$ )

indicates as following values for minutes to trigger on: 0,10, 20, 22, 30, 31, 32, 33, 34, 35, 40 and 50.

A further example,

all  $at(*/30,9:17,[*/2,1],*,*)$ 

would trigger every 30 minutes from 9am to 5pm on even numbered days of the month as well as specifically the first day of the month.

## **Optimizing event expressions**

When a developer creates an event expression, a substantial percentage of the computational overhead goes into parsing the event expression itself.

If you need to create several instances of an event expression where only literal values in event templates vary, this repeated parsing cost can be removed through the use of a *prepared* event expression.

Instead of writing,

```
EventExpression eventExpr1 = new EventExpression(
   "NewsItem(\Upsilon"ACHE\Upsilon,*) \rightarrow Tick(\Upsilon"ACHE\Upsilon,*)");EventExpression eventExpr2 = new EventExpression(
   "NewsItem(\"EMCA\",*) -> Tick(\"EMCA\",*)");
eventExpr1.addMatchListener(matchListener1);
eventExpr2.addMatchListener(matchListener2);
```
you could write,

```
PreparedEventExpressionTemplate et
   = new PreparedEventExpressionTemplate(
      "NewsItem(?,*) -> Tick(?,*)");
PreparedEventExpression pex1=et.getInstance();
pex1.setString(0, "ACME");
pex1.setString(1, "ACME");
PreparedEventExpression pex2=et.getInstance();
pex2.setString(0, "EMCA");
pex2.setString(1, "EMCA");
pex1.addMatchListener(matchListener1);
pex2.addMatchListener(matchListener2);
```
The above example shows how instead of creating two very similar event expressions you can create a single prepared event expression template, and then customize multiple instances of it. The main advantage of the latter approach is the fact that the event expression was parsed in Java only once. With an example as simple as the ones above this would in fact hardly make any difference, but in Java code with hundreds of such event expressions the difference in performance can be significant.

As shown in the code snippet above, the procedure for creating listeners with prepared event expressions is slightly different from that of normal event expressions.

You must create a PreparedEventExpressionTemplate and define within that the event expression. The syntax for event expression definitions is the same as previously with the exception of the ? operator. This can be used instead of any literal value. The next step is to get an instance of a PreparedEventExpression, and then to set values for any literals replaced by ? in the prepared event expression template. Finally, you can create listeners on the PreparedEventExpression instances just as with normal event expressions.

## **Validation of event expressions**

When an EventExpression or PreparedEventExpressionTemplate is created or when addMatchListener() is called on an event expression within a JMon monitor the event expression is not validated immediately. It is queued for processing later when the JMon monitor yields control back to the correlator. This means that a badly formed event expression does not cause an exception to be thrown from the constructor. Instead, the correlator logs an error message later when it tries to validate the event expression.

# **16 Concept of Time in the Correlator**

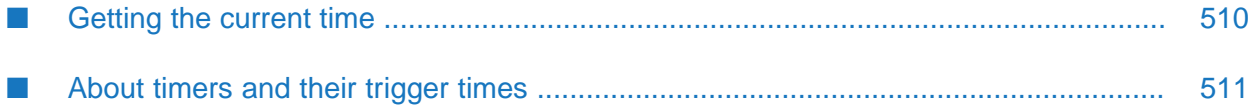

An understanding of how the correlator handles time is essential to writing Apama applications. See ["Understanding](#page-178-0) time in the correlator" on page 179 for more information. Note that the information provided there applies when developing Apama applications in EPL. Most of this, however, and especially the following topics also apply when developing Apama applications in Java:

- "Correlator [timestamps](#page-178-1) and real time" on page 179
- ["Event](#page-179-0) arrival time" on page 180
- "Disabling the [correlator's](#page-181-0) internal clock" on page 182

<span id="page-509-0"></span>The topics in this section are specific to Java. Similar topics are provided for developing Apama applications in EPL.

## **Getting the current time**

In the correlator, the current time is the time indicated by the most recent clock tick. There are two exceptions to this:

- If you specify the -Xclock option when you start the correlator, the correlator does not generate clock ticks. Instead, you must send time events (&TIME) to the correlator. The current time is the time indicated by the most recent externally generated time event. See ["Externally](#page-182-0) generating events that keep time (&TIME [events\)"](#page-182-0) on page 183.
- When the correlator is firing a timer, the current time is the timer's trigger time. See ["About](#page-510-0) timers and their [trigger](#page-510-0) times" on page 511.

The information in the remainder of this topic assumes that the current time is the time indicated by the most recent clock tick.

Use the static method double com.apama.jmon.Correlator.getCurrentTime() to obtain the current time. The value returned by the getCurrentTime() method is the current time represented as seconds since the epoch, January 1st, 1970 in UTC.

In the correlator, the current time is never the same as the current system time. In most circumstances it is a few milliseconds behind the system time. This difference increases when public context input queues grow.

When a listener triggers, it causes a call to the listener's match() method. The correlator executes the entire method before the correlator starts to process another event. Consequently, while the listener is executing a method, time and the value returned by the getCurrentTime() method do not change.

Consider the following code snippet,

```
double a;
void checkTime() {
   a = Correlator.getCurrentTime();
}
// A listener calls the following method some time later
void logTime() {
```

```
System.out.println("a: "+a );
  // The time when checkTime() was called
System.out.println("current time: "+Correlator.getCurrentTime() );
// The time now
```
In this code, a method sets double variable a to the value of getCurrentTime(), which is the time indicated by the most recent clock tick. Some time later, a different listener prints the value of a and the value of getCurrentTime(). The values logged might not be the same. This is because the first use of getCurrentTime() might return a value that is different from the second. If the two listeners have processed the same event, the logged values are the same. If the two listeners have processed different events, the logged values are different.

## <span id="page-510-0"></span>**About timers and their trigger times**

In an event expression, when you specify the within, wait, or at operator you are specifying a timer. Every timer has a trigger time. The trigger time is when you want the timer to fire.

When you use the within operator, the trigger time is when the specified length of time elapses. If a within timer fires, the listener fails. In the following listener, the trigger time is 30 seconds after A becomes true.

 $A \rightarrow B$  within(30.0)

}

If B becomes true within 30 seconds, the trigger time for the timer is not reached, the timer does not fire, the listener triggers, and the monitor calls any attached JMon listeners. If B does not become true within 30 seconds, the trigger time is reached, the timer fires, and the listener fails. The monitor does not call the MatchListener.

When you use the wait operator, the trigger time is when the specified pause during processing of the event expression has elaspsed. When a wait timer fires, processing continues. In the following expression, the trigger time is 20 seconds after A becomes true. When the trigger time is reached, the timer fires. The listener then starts watching for B. When B is true, the monitor calls any attached listeners.

```
A \rightarrow wait(20.0) \rightarrow B
```
When you use the at operator, the trigger time is one or more specific times. An at timer fires at the specified times. In the following expression, the trigger time is five minutes past each hour every day. This timer fires 24 times each day. When the timer fires, the monitor calls any attached JMon listeners.

all at(5,  $\star$ ,  $\star$ ,  $\star$ ,  $\star$ )

At each clock tick, the correlator evaluates each timer to determine whether that timer's trigger time has been reached. If a timer's trigger time has been reached, the correlator fires that timer. When a timer's trigger time is exactly at the same time as a clock tick, the timer fires at its exact trigger time. When a timer's trigger time is not exactly at the same time as a clock tick, the timer fires at the next clock tick. This means that if a timer's trigger time is .01 seconds after a clock tick, that timer does not fire until .09 seconds later.

When a timer fires, the current time is always the trigger time of the timer. This is regardless of whether the timer fired at its trigger time or at the first clock tick after its trigger time.

A single clock tick can make a repeating timer fire multiple times. For example, if you specify all wait(0.01), this timer fires 10 times every tenth of a second.

Because of rounding constraints,

- A timer such as all wait(0.1) drifts away from firing every tenth of a second. The drift is of the order of milliseconds per century, but you can notice the drift if you convert the value of the current time to a string.
- Two timers that you might expect to fire at the same instant might fire at different, though very close, times.

The rounding constraint is that you cannot accurately express 0.1 seconds as a float because you cannot represent it in binary notation. For example, the on wait $(0.1)$  listener waits for 0.10000000000000000555 seconds.

To specify a timer that fires exactly 10 times per second, calculate the length of time to wait by using a method that does not accumulate rounding errors. For example, calculate a whole part and a fractional part:

```
@Application(author="Tim Berners", company="Apama",
description="Demonstrate tenth of second timers", name="Tenth",
version="1.0")
@MonitorType
public class TenthOfSecond implements Monitor {
   private static final Logger LOGGER =
      Logger.getLogger(TenthOfSecond.class);
   private static final NumberFormat formatter =
      NumberFormat.getInstance();
   static { formatter.setGroupingUsed(false); }
   double startTime;
   double fraction;
   public void onLoad() {
      startTime = Math.ceil( Correlator.getCurrentTime() );
      fraction = Math.ceil(
         (Correlator.getCurrentTime() - startTime) * 10.0);setupTimeListener();
   }
   void setupTimeListener() {
      fraction++;
      if (10.0 \leq fraction) {
         fraction = 0.0;
         startTime++;
      }
      EventExpression ee = new EventExpression("wait("+ ((startTime +
         (fraction / 10.0))-Correlator.getCurrentTime()) +")");
      ee.addMatchListener(new MatchListener() {
         public void match(MatchEvent evt) {
            LOGGER.info(formatter.format(Correlator.getCurrentTime()));
            // System.out.println(Correlator.getCurrentTime());
            // This would go to STDOUT, and isn't as pretty
```

```
new TestEvent(Correlator.getCurrentTime()).emit();
            setupTimeListener();
         }
      });
   }
// TenthOfSecond
```
When a timer fires, the correlator processes items in the following order. The correlator

- 1. Triggers all listeners that trigger at the same time.
- 2. Routes any events, and routes any events that those events route, and so on.
- 3. Fires any timers at the next trigger time.

}

# **17 Developing and Deploying JMon Applications**

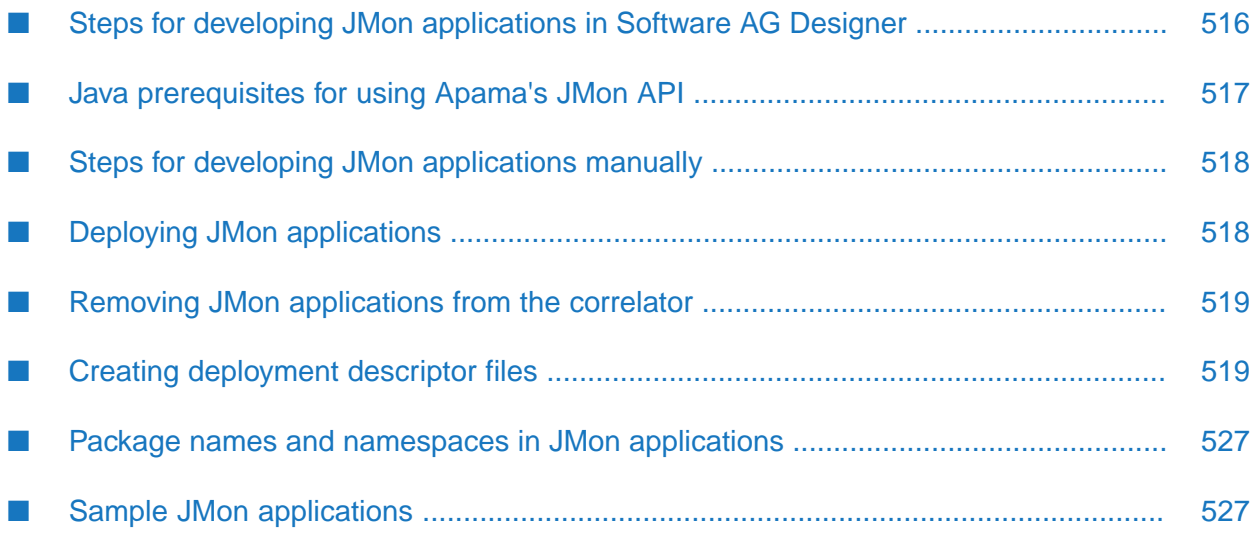

This section describes the steps required to develop and deploy a JMon application. You can develop JMon applications with Apama in Software AG Designer or manually, outside Software AG Designer. When you use Software AG Designer, some development steps are performed automatically for you. This section describes all development steps and notes which steps Software AG Designer automatically performs.

For more information on developing JMon applications in Software AG Designer, see "Working with Projects" in *Using Apama with Software AG Designer*.

See also ["Writing](#page-548-0) EPL Plug-ins in Java" on page 549 which describes how it is possible to call out to code written in Java even when the main application logic is written in EPL rather than JMon.

# <span id="page-515-0"></span>**Steps for developing JMon applications in Software AG Designer**

### **To develop JMon applications in Software AG Designer**

1. Add Java support to a project.

See "Adding the Java nature to an Apama project" in *Using Apama with Software AG Designer*.

2. Create your application's source files.

Select **File > New > Java Event** or select **File > New > Java Monitor**.

Or, in the **Project Explorer**, right-click your project and select **New > Java Event** or select **New > Java Monitor**.

A wizard appears that lets you specify the event or monitor's name, the package, a description, the Java source folder and Java package. Software AG Designer automatically adds an entry for the event or monitor to the jmon-jar.xml deployment descriptor file and regenerates the JMon JAR file to include the new event or monitor.

If you want to build your JAR files manually, right-click your project and select **Apama > Build JAR Files**. This is useful if you unselected the **Build jar files automatically** option in the apama\_java.xml file, which is in the config directory of your project. One reason you might not want to build the JAR files automatically is that the build takes too long. When **Build jar files automatically** is selected, Software AG Designer builds the JAR files every time you modify a JMon file.

If there are events that you defined in JMon and you refer to those events, or listen for those events in EPL code, then you must define those events in EPL as well as JMon. If you do not also define the events in EPL, Software AG Designer flags EPL references to those events as errors.

See also "Creating new files for JMon applications" in *Using Apama with Software AG Designer*.

3. Create your application's launch configuration.

Software AG Designer adds all JMon JAR files to the correlator initialization list and all non-JMon JAR files to the correlator class path.

If you want to build your project's files outside Software AG Designer and Eclipse, right-click your project and select **Apama > Generate Ant Buildfiles**. Software AG Designer generates an Ant build file (with the name build-*project\_name*.xml), which you can use only to build your project's JMon JAR files outside of the Eclipse environment. Note that this is unrelated to the Software AG Designer feature for exporting an Ant build file that you can use for deployment.

See "Defining custom launch configurations" in *Using Apama with Software AG Designer*.

4. Run and test your application.

See "Launching Projects" in *Using Apama with Software AG Designer*.

5. Debug your application.

See "Debugging JMon Applications" in *Using Apama with Software AG Designer*.

6. Deploy your application.

See "Deploying JMon [applications"](#page-517-1) on page 518.

Software AG Designer generates your application's JMon JAR file in the *jmon\_config\_name* **java application files** folder of your project's directory. By default, *jmon\_config\_name* is the project name.

You can manage the content of the JMon JAR file and jmon-jar. xml file by using the editor in Software AG Designer to update the apama\_java.xml file, which is located in the project's config folder. You can use this editor to do the following:

- Set JMon metadata.
- Set the injection order of the events and monitors.
- <span id="page-516-0"></span>■ Add non-JMon Java classes to the JMon JAR files.
- Add JMon classes that were not created by the Apama wizards in Software AG Designer to the JMon JAR file.

## **Java prerequisites for using Apama's JMon API**

When you install Apama, the installation script installs the JMon API as ap-correlator-extensionapi.jar in the Apama lib directory.

Software AG Designer includes the required Java compiler for running your application.

# <span id="page-517-0"></span>**Steps for developing JMon applications manually**

#### **To develop JMon applications outside Software AG Designer**

- 1. Ensure that ap-correlator-extension-api.jar is in your Java CLASSPATH environment variable.
- 2. Create a folder in which to develop your application.
- 3. In this development folder, define one .java file for each event type and one .java file for each monitor class.
- 4. Ensure that there is a [deployment](#page-518-1) descriptor file named jmon-jar.xml. See "Creating deployment [descriptor](#page-518-1) files" on page 519.
- 5. In your development folder, compile all your Java source code.

javac \*.java

If ap-correlator-extension-api.jar is not already in your CLASSPATH environment variable, you can specify the –classpath command-line option to point to ap-correlator-extensionapi.jar.

6. In your development folder, create a JAR file that contains the deployment descriptor and all class files. The command line format is as follows:

jar –cf *application\_name*.jar META-INF/jmon-jar.xml \*.class

Replace *application\_name* with a name you choose for your application. On Windows, use backslashes (\) instead of forward slashes (/).

If your application uses an event type definition class that is also used by another JMon application, you must include the event type definition class in the JAR file of each application that uses it. If you do not include a shared event type definition class in your application's JAR file, injection fails with an ApplicationVerificationException.

You cannot specify the location of a shared event type definition class in your CLASSPATH environment variable. The correlator uses a separate classloader for each application, and it cannot use the system classloader for event type definition classes.

<span id="page-517-1"></span>7. If any of your application's .class files are in your CLASSPATH environment variable, remove them. If the JRE can resolve a class path by using either your application's JAR file or your CLASSPATH environment variable, Apama fails to load your application.

## **Deploying JMon applications**

**To deploy and run your application outside Software AG Designer**

1. Start a correlator with Java enabled:

correlator –j *other\_options*

2. Inject the application JAR file:

engine\_inject –j *application\_name*.jar

Apama creates an object instance of each monitor class defined in the deployment descriptor file and executes its onLoad method. If there are multiple monitor classes, they are injected in the order in which they are specified in the jmon-jar.xml file.

The classes in the application's JAR file cannot also exist (have the same packaging and name) anywhere else on the classpath. If they do, it causes the application to fail to load.

When you start the correlator, you can pass properties and options to the embedded JVM with the –J option. Specify the -J option with each property or option you want to specify.

For example, you can use this mechanism to specify a global classpath for the JVM with: -J-Djava.class.path=*path*. Apama prepends its own internal classpath .jar files to the path you specify. If you specify both the CLASSPATH environment variable and a classpath on the correlator start-up command line, the classpath specified on the command line takes precedence. See also "Specifying the classpath in [deployment](#page-520-0) descriptor files" on page 521 for information about specifying the classpath for each individual application.

## <span id="page-518-0"></span>**Removing JMon applications from the correlator**

To stop and delete a running JMon application, execute the engine\_delete operation:

engine\_delete [*options\_to\_identify\_correlator*]*application\_name*

If the application you want to delete is not running on the local host on the default correlator port, be sure to specify options that indicate the correlator that is running the application you want to delete.

Replace *application\_name* with the name of the application as specified in the deployment descriptor. This is not necessarily the same as the name of the application's JAR file.

Deleting a JMon application does the following:

- Terminates the application's active listeners.  $\blacksquare$
- <span id="page-518-1"></span>Deletes the application's monitor classes. п
- $\blacksquare$  Leaves the event type definitions loaded in the correlator. To remove the event type definitions, execute engine\_delete and specify the files that contain the event type definitions.

## **Creating deployment descriptor files**

The JMon application's JAR file must contain a deployment descriptor file. Inside the correlator, the JVM processes the application's deployment descriptor file and uses it as a guide to the event types and monitor classes to load. The name of the deployment descriptor file must be jmonjar.xml.

When you use the Java support in Software AG Designer to develop your JMon application, the deployment descriptor file is generated for you. If you develop your JMon application outside Software AG Designer, there are two ways to create a deployment descriptor file:

- Manually write the deployment descriptor XML file. Use your favorite editor to create this XML file according to the "Format for [deployment](#page-519-0) descriptor files" on page 520.
- Insert Java annotations in your source files and run a utility to generate the deployment descriptor file. The annotations you can insert are defined in the java.apama.jmon.annotation package.

Of course, you can use the utility to generate the deployment descriptor file and then manually edit the result. If you then run the utility again, you would lose any manual changes you had made.

The technique you use is largely a matter of personal preference — hand-coded or machine-generated. If you have a very large application with many event types and monitors, you might prefer to insert the annotations and generate the deployment descriptor file. If you have a small application, you might find it easier to write the deployment descriptor file.

## <span id="page-519-0"></span>**Format for deployment descriptor files**

The format of the deployment descriptor file must be compliant with the XML defined by the following XML Document Type Definition (DTD):

```
http://www.apama.com/dtd/jmon-jar_1_2.dtd
```
You should become familiar with this DTD to understand the exact definition of the deployment descriptor file. However, the normal structure of the file is as follows. In the following format, all text inside XML element tags, *which isin italic typeface*, indicates placeholders for which you would supply an actual value.

```
<?xml version="1.0" encoding="UTF-8"?>
<!DOCTYPE jmon-jar PUBLIC "-//Apama, Inc.//DTD Java Monitors 1.2//EN"
  "http://www.apama.com/dtd/jmon-jar_1_2.dtd">
<jmon-jar>
 <name>Application Name in the Correlator</name>
  <version>Version Number</version>
 <author>Author</author>
  <company>Company Name</company>
  <description>Description of this application</description>
  <classpath>${sys:MY_THIRD_PARTY_DIR}/lib/foo.jar;
             ${sys:MY_THIRD_PARTY_DIR}/lib/bar.jar</classpath>
  <application-classes>
   <event>
     <event-name>Event Type name in the Correlator</event-name>
      <event-class>Event Type's class location</event-class>
      <description>Description of Event Type</description>
    </event>
```

```
<monitor>
     <monitor-name>Monitor's name in the Correlator</monitor-name>
      <monitor-class>Monitor's class location</monitor-class>
      <description>Description of Monitor class</description>
    </monitor>
  </application-classes>
</jmon-jar>
```
The most important part of the deployment descriptor file is the application-classes element. This element must contain an event element for each event type your JMon application defines. It must also contain a monitor element for each monitor your JMon application defines.

The application name that you specify in the name element is important because it defines the JMon application's name in the correlator. The engine\_inspect management tool displays this name when it lists data for your application. If you want to delete your application, you specify this name. The application name must be unique across all currently loaded applications. If the application name is not unique, injection fails.

### <span id="page-520-0"></span>**Specifying the classpath in deployment descriptor files**

Each JMon or Java plug-in JAR is loaded in its own dedicated Java classloader, which by default has access only to its own classes, and those available globally in the correlator's system classloader.

Note: The correlator's system classloader includes some standard Apama libraries such as the apcorrelator-extension-api.jar and ap-util.jar JAR files plus any additional JAR files the user chooses to specify on the correlator command line using -J-Djava.class.path=*path*.

It is also possible to specify additional JAR files for use by a specific JMon application or Java plug-in, to provide access to any third-party libraries that the JAR requires. This approach is more self-contained than adding to the correlator's global classloader.

The classpath string for a JMon application or Java plug-in is specified in its deployment descriptor XML file as follows:

If you are manually writing the deployment descriptor  $XML$ , add the optional classpath element just after the description element, for example:

```
...
<description>Description of this application</description>
<classpath>${sys:MY_THIRD_PARTY_DIR}/lib/foo.jar;
           ${sys:MY_THIRD_PARTY_DIR}/lib/bar.jar</classpath>
...
```
Note that the classpath element is only available in the 1.2 (and greater) versions of the JMon  $XML DTD (jmon-jar_12.dtd)$ , so it may be necessary to update the DOCTYPE of the deployment descriptor to specify this DTD version if it does not already.

If you are generating the deployment descriptor automatically using Java annotations, then use the optional classpath attribute in the @Application annotation:

```
@Application(
   name = "Simple",
   author = "My Name",
```

```
version = "1.0",
company = "Apama",
description = "My simple JMon application or Java plug-in",
classpath = "${sys:MY_THIRD_PARTY_DIR}/lib/foo.jar;
             ${sys:MY_THIRD_PARTY_DIR}/lib/bar.jar"
)
```
If you are using Software AG Designer to generate the .jar and deployment descriptor, use ш the @Application annotation approach to specify the classpath.

In both cases, the classpath string consists of any number of classpath entries, delimited by semicolon characters (;). Note that the semicolon must be used even on platforms that typically use a colon or other character to separate path entries, and also that forward slashes (/) should be used instead of backslashes  $(\cdot)$ , in order to ensure that the application works in the same way regardless of the platform it is deployed on.

Avoid using absolute paths in the classpath, as this makes it difficult to use the application JAR on different machines. Instead, use \${...} placeholders to identify the first part of each path, for example, the installation directory of a third party whose libraries you wish to use. Currently two types of placeholder are supported:

- \${sys:*MY\_SYS\_PROP\_NAME*} is replaced by a Java system property called *MY\_SYS\_PROP\_NAME*
- \${env:*MY\_ENV\_VAR\_NAME*} is replaced by an environment variable called *MY\_ENV\_VAR\_NAME*

The values for system property placeholders can be specified on the correlator command line using: -J-D*MY\_SYS\_PROP\_NAME*=*path*.

The correlator will log a warning for any path that cannot be found, but will fail to inject the application entirely if the classpath includes any  $\S$ {...} placeholders that are not defined.

You can make the location of your project directory available by defining an environment variable in a YAML configuration file as described in "Setting environment variables for Apama components" in *Deploying and Managing Apama Applications*. You can use \${PARENT\_DIR} as the value of the property if the YAML file is located in your project directory root. If you do this, you can specify JAR files from your project directory. For example:

```
<classpath>
 ${env:APAMA_PROJECT_DIR}/lib/foo.jar;${env:APAMA_PROJECT_DIR}/lib/bar.jar
</classpath>
```
## **Defining event types in deployment descriptor files**

The deployment descriptor file must define an event element for each event type class in your JMon application's JAR file. Each event element must contain the following two elements:

- event-name The name by which this event type is to be defined within the correlator. The correlator has a single namespace. Consequently, this name must be unique across *all* applications. For example, Tick or SimpleApp.Tick. If you specify a package qualified name, it is the qualified name that must be unique.
- event-class The name of the Java class in which this event type is defined. This must correspond to the fully qualified name of the class, for example, Tick if the event type class is

defined within the default Java package, or com.apama.example.types.Tick if the event type class is defined in the com.apama.example.types package. The file, for example, Tick.java, is expected to be located within a folder structure that maps to the packaging, as per standard Java convention.

The event element can optionally contain a third element. This is the description element. Specify a description of the event type. For example:

```
<event>
  <event-name>Tick</event-name>
  <event-class>Tick</event-class>
   <description>Event that signals a stock trade</description>
</event>
```
JMon and EPL share a single namespace for event types. After an event type is loaded into the correlator, using either JMon or EPL, it is available for use in either environment. However, within a JMon application, you cannot instantiate variables of an event type defined in EPL.

When you try to inject an event type definition that has the same name as a loaded event type, the correlator checks whether the two definitions are duplicates. If they are, the correlator ignores the duplicate you are trying to load. If the definitions are different, the correlator generates an injection error.

### **Defining monitor classes in deployment descriptor files**

The deployment descriptor file must define a monitor element for each monitor class in your JMon application's JAR file. Each monitor element must contain the following two elements:

- $\blacksquare$  monitor-name  $\blacksquare$  The name by which this monitor is to be defined within the correlator. The correlator has a single namespace. Consequently, this name must be unique across *all* applications. For example, SimpleMon or SimpleApp.SimpleMon. If you specify a package qualified name, it is the qualified name that must be unique.
- $\blacksquare$  monitor-class The name of the Java class in which this monitor is defined. This must correspond to the fully qualified name of the class, for example, SimpleMon if the monitor class is defined within the default Java package, or com.apama.example.monitors.SimpleMon if the monitor class is defined in the com.apama.example.monitors package. The file, for example, SimpleMon.java, is expected to be located within a folder structure that maps to the packaging, as per standard Java convention.

The monitor element can optionally contain a third element. This is the description element. Specify a description of the monitor. For example:

```
<monitor>
   <monitor-name>Simple</monitor-name>
   <monitor-class>Simple</monitor-class>
   <description>A simple JMon monitor, used to show functionality of
      a new installation.</description>
</monitor>
```
## **Inserting annotations for deployment descriptor files**

In your JMon source files, you can specify the following annotations:

@Application — This annotation indicates the name of the application, as well as the author, version, company, and description of the application. Insert this annotation in any one, and only one, of your JMon source files. Each value is required. This annotation must be after any import statements and before the class definition statement. For example:

```
@Application(
   name = "Simple",
   author = "Moray Grieve",
   version = "1.0",
   company = "Apama",
   description = "Deployment descriptor for a simple JMon monitor",
   classpath = "${sys:MY_THIRD_PARTY_DIR}/lib/foo.jar;
                 ${sys:MY_THIRD_PARTY_DIR}/lib/bar.jar"
   )
```
@MonitorType — This annotation indicates the definition of a monitor. In each monitor class, insert this annotation immediately before the monitor class definition statement. You can specify a name and a description for the monitor. The name is the fully qualified EPL name for the monitor. If you do not specify a name, the name defaults to the fully qualified JMon class name of the class you are annotating.

```
@MonitorType(description = "A simple JMon monitor, used to show
     functionality of a new installation.")
```
@EventType — This annotation indicates the definition of an event type. In each event type definition class, insert this annotation immediately before the definition statement forthe event type. You can specify a name and a description for the event. The name is the fully qualified EPL name for the event. If you do not specify a name, the name defaults to the fully qualified JMon class name of the class you are annotating. For example:

```
@EventType(description = "Event that signals a stock trade")
```
@Wildcard — This annotation indicates a wildcard event field. Insert it immediately before the field definition statement. You must have specified the @EventType annotation for the event type that defines this field. For example:

```
import com.apama.jmon.*
import com.apama.jmon.annotation.*
@EventType
public class EventWithWildcard extends Event {
  public long indexedField;
   @Wildcard
   public long wildcardField;
   public EventWithWildcard() {
      this(0, 0);
}
public EventWithWildcard(long iField, long wField) {
  this.indexedField = iField;
  this.wildcardField = wField;
}
```
### **Sample source files with annotations**

Following are two sample source files with annotations. These are the source files for the simple sample application provided with Apama. The lines with the annotations are in bold typeface for your convenience.

```
Here is the Simple.java file with comments removed:
```

```
import com.apama.jmon.*;
import com.apama.jmon.annotation.*;
@Application(name = "Simple",
    author = "Moray Grieve",
    version = "1.0",
    company = "Apama",
    description = "Deployment descriptor for the Simple JMon monitor",
    classpath = ""
    )
@MonitorType(description = "A simple JMon monitor, used to show
    functionality of a new installation.")
public class Simple implements Monitor, MatchListener {
   public Simple() {}
   public void onLoad() {
      EventExpression eventExpr = new EventExpression(
         "all Tick(*, >10.0):t");
      eventExpr.addMatchListener(this);
  }
   public void match(MatchEvent event) {
     Tick tick = (Tick)event.getMatchingEvents().get("t");
      tick.emit();
   }
}
```
Here is the Tick. java file with comments removed:

```
import com.apama.jmon.Event;
import com.apama.jmon.annotation.*;
@EventType(description = "Event which signals a stock trade")
public class Tick extends Event {
   public String name;
   public double price;
  public Tick() {
     this("", 0);
   }
  public Tick(String name, double price){
     this.name = name;
      this.price = price;
  }
}
```
## **Generating deployment descriptor files from annotations**

There are two utilities that you can use to generate the deployment descriptor file from annotations in your source files:

- com.apama.jmon.annotation.DirectoryProcessor This utility processes a directory and generates the deployment descriptor file, which you must add to your application's JAR file.
- com.apama.jmon.annotation.JarProcessor This utility processes an application's JAR file and adds the deployment descriptor file to that JAR file.

You can execute these utilities from the command line or from a Java build file.

The DirectoryProcessor utility takes three optional arguments:

- -r indicates that you want to recursively process the .class files in each directory and subdirectory in the specified directory. The default is that the utility processes only the .class files that are in the specified directory.
- -d specifies the directory that contains the .class files you want to process. The default is that the utility processes any .class files in the current working directory.
- -o specifies the file in which to store the output. The default is that output goes to stdout. In the JMon application JAR file, the name of the deployment descriptor file must always be jmonjar.xml.

After you generate the deployment descriptor file, you must place it in the META-INF directory of your development directory. For example, you can execute the DirectoryProcessor utility from the command line as follows:

```
cd src
javac -classpath
$APAMA_CORRELATOR_HOME/lib/ap-correlator-extension-api.jar
*.java
java -DAPAMA_LOG_LEVEL=WARN -classpath
$APAMA_CORRELATOR_HOME/lib/ap-correlator-extension-api.jar
com.apama.jmon.annotation.DirectoryProcessor -r -d ./src -o
./src/META-INF/jmon-jar.xml
jar -cf ../simple-jmon.jar META-INF/jmon-jar.xml *.class
```
The JarProcessor utility takes one required argument, which is the name of the JAR file to operate on. To execute the JarProcessor utility from a Java build file, you can define something like the following:

```
<!--Target to process the annotations in the JMon application classes
    to produce jmon-jar.xml -- the deployment descriptor file.
-->
<target name="process-jar" depends="jar">
  <echo message=
    "Process annotations in jar file: ${process-jar-file}" />
  <java jvm="java"
   classname="com.apama.jmon.annotation.JarProcessor" dir="."
    fork="yes">
    <classpath>
      <fileset dir="${lib-dir}">
```

```
<patternset refid="libs" />
      </fileset>
    </classpath>
    <jvmarg value="-DAPAMA_LOG_LEVEL=WARN" />
    <arg value="${process-jar-file}" />
  </java>
</target>
<target name="process" depends="jar">
  <antcall target="process-jar">
    <param name="process-jar-file" value="${jar-file}" />
  </antcall>
</target>
```
# <span id="page-526-0"></span>**Package names and namespaces in JMon applications**

There is no correlation between the correlator namespace defined for a named JMon event or monitor, and the Java package structure of the class file in which that event or monitor is implemented. Event expressions are based on the correlator namespace, not on the Java package of the implementation.

Consider the following example. An event type defined in a Java class a.b.c.MyEvent that is given the correlator name x.MyEvent. Also a monitor defined in a Java class a.b.c.MyListener that is given the correlator name y.MyListener. Now, although the two classes are in the same Java package and need not use import statements to see each other, their correlator names are in different namespaces. This means that an event expression in y. MyMonitor will need to use the fully qualified name x.MyEvent to refer the event.

# <span id="page-526-1"></span>**Sample JMon applications**

The Apama distribution includes a number of complete sample applications. These applications are in the samples/java\_monitor folder, and are called simple, stockwatch, vwap, dos, context and complex.

See the README.txt file included with each sample for complete instructions for how to compile and run the sample application.

# **III Developing EPL Plug-ins**

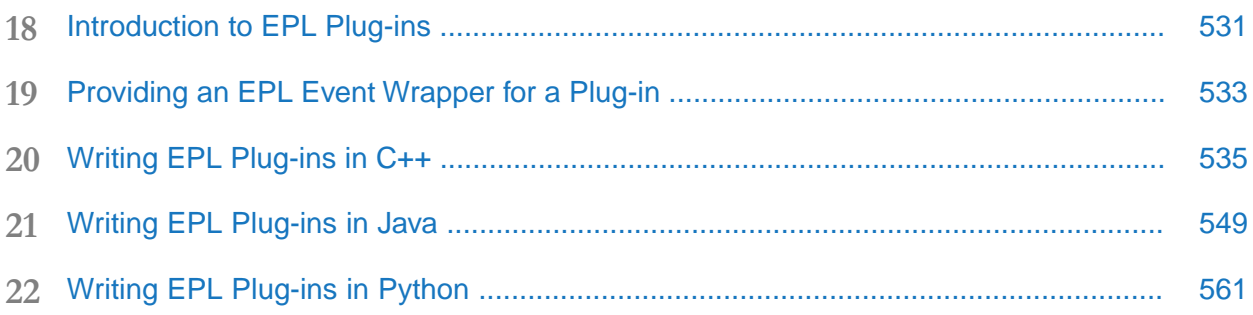

# <span id="page-530-0"></span>**18 Introduction to EPL Plug-ins**

Although the correlator's native programming language, the Apama Event Processing Language (EPL), has most of the functionality of modern programming languages, its primary purpose is enabling the detection of, correlation across, and triggering on complex event patterns.

In most cases, existing code could be ported and rewritten in EPL, but in practice this might not be feasible. For example, an application might need to carry out advanced arithmetic operations and a significant programming library of such functions might already be available. Porting such complex code to EPL would be a lengthy, expensive and error prone task, and is unnecessary.

The following topics describe Apama's EPL plug-in APIs and illustrate how to use them.

#### **Note:**

After upgrading to a new release of Apama, you always have to recompile your EPL plug-ins.

In order to incorporate existing specialized functionality, you can write EPL plug-ins in the following languages:

- C<sup>++</sup>: An EPL plug-in consists of an appropriately formatted library of C<sup>++</sup> functions, which can be called from within EPL code.
- **Java:** The Java classes that are called from an application's EPL code are contained in a .jar file.
- **Python:** An EPL plug-in consists of a Python class with methods decorated to indicate they should be exported to EPL with the EPL action signature.

The correlator does not need to be modified to enable or to integrate with a plug-in, as the plug-in loading process is transparent and occurs dynamically when required.

Custom EPL plug-ins can be developed using Apama's EPL plug-in APIs for C++, Java, and Python. Once a plug-in is developed, you can call the functions it contains directly from the EPL code, passing EPL variables and literals as parameters, and getting return values that can be manipulated.

#### **Note:**

It is very important that strict plug-in development guidelines are followed when developing a plug-in. The functions provided must be adequately debugged prior to their integration within a plug-in. This is because when the correlator loads a plug-in, it is dynamically linked with the correlator's runtime process. If any code within the plug-in causes a runtime error, the correlator might fail and terminate.

For this reason, Apama customers who experience problems with correlator stability while using plug-ins will be asked by Apama Technical Support to remove the plug-in and reproduce the problem prior to being offered further technical help. Apama Technical Support will only lift this restriction if the plug-ins have had prior certification by Apama.

# <span id="page-532-0"></span>**19 Providing an EPL Event Wrapper for a Plug-in**

When creating a plug-in, it is considered best practice to provide an EPL event wrapper to access all methods of the plug-in. This provides type safety at runtime with respect to EPL objects of type chunk, that is, opaque objects whose contents cannot be seen or directly manipulated in EPL.

An example of this is the TimeFormat event which is provided as a wrapper for the Time Format plug-in (see also "Using the [TimeFormat](#page-340-0) Event Library" on page 341). Using the plug-in directly, you can write code such as the following:

```
monitor UsePlugin {
  import "TimeFormatPlugin" as timeMgr;
  chunk pattern;
  action onload() {
      pattern := timeMgr.compilePattern("EEE MMM dd HH:mm:ss yyyy");
      float stateTimestampSec :=
         timeMgr.parseTimeFromPattern(pattern, "1996.07.10 AD at 15:08:56");
 }
}
```
Of course there is nothing to prevent someone passing a chunk from another plug-in as the parameter to the parseTimeFromPattern method. You can forestall this possibility and enforce type safety by using an event wrapper instead to hide the chunk type as in the following example:

```
using com.apama.correlator.timeformat.TimeFormat;
using com.apama.correlator.timeformat.CompiledPattern;
monitor UseEventWrapper {
  CompiledPattern pattern;
  action onload() {
    TimeFormat timeFormat := TimeFormat();
    pattern := timeFormat.compilePattern("EEE MMM dd HH:mm:ss yyyy");
    float stateTimestampSec := pattern.parseTime("1996.07.10 AD at 15:08:56");
  }
}
```
The event definitions for the TimeFormat and CompiledPattern events can be found in the TimeFormatEvents.mon file, which is located in the monitors directory of your Apama installation. Note how the CompiledPattern event wraps a chunk object, and the parseTime method on the CompiledPattern event uses the chunk in the CompiledPattern object and the string parameter passed in to the action.

This approach gives a more object-oriented feel to using the plug-in and can be used to emulate calling methods on C++ or Java objects. The signatures of actions on event definitions are also available to Apama in Software AG Designer, so they can be viewed there and benefit from completion proposals and type checking.

#### **Note:**

Software AG Designer does not know about the actions exposed by plug-ins, so it cannot provide type checking for them.

# <span id="page-534-0"></span>**20 Writing EPL Plug-ins in C++**

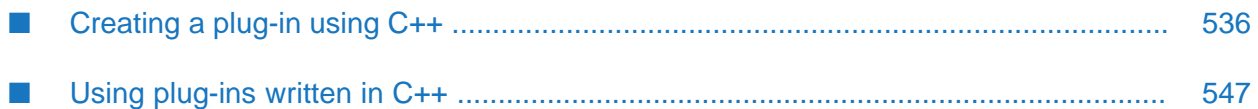

# <span id="page-535-0"></span>**Creating a plug-in using C++**

The APIs for writing plug-ins in C++ are all documented in the *API Reference for C++ (Doxygen)*. The relevant classes are in the com::apama::epl:: namespace, provided in the epl\_plugin.hpp header file.

To create a plug-in for EPL in C++, you have to create a class which inherits from EPLPlugin. EPLPlugin is a class template with one template parameter, which should be the derived class which implements your plug-in. Your class must provide a zero-argument constructor and a static initialize method which takes a base\_plugin\_t::method\_data\_t & argument. For example:

```
class MyPlugin: public EPLPlugin<MyPlugin>
{
public:
    MyPlugin(): base_plugin_t("MyPlugin")
    {}
    static void initialize(base_plugin_t::method_data_t &md)
    {
    }
};
```
base\_plugin\_t is a convenience typedef to the EPLPlugin base class. The base class constructor takes a single argument of descriptive string which is used for logging purposes. The base class provides two members to derived classes:

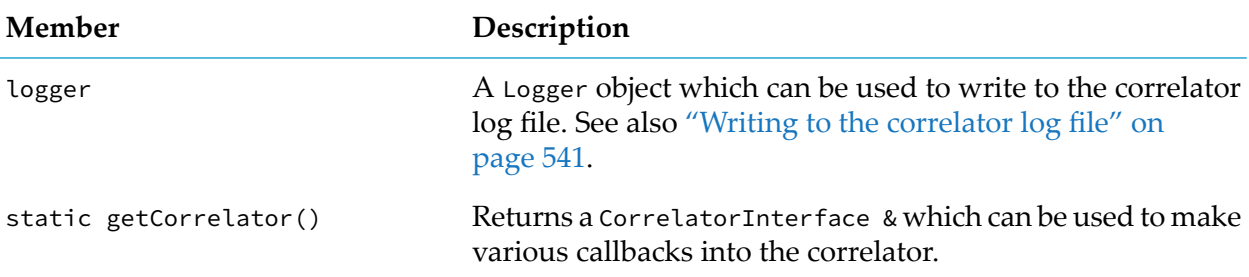

A single instance of your class is created when the plug-in is loaded. Functions which you want to expose to EPL are member functions on that instance. To export a function to EPL, you need to declare a member function on the class with argument and return types which can be translated into EPL (see "Method [signatures"](#page-537-0) on page 538). The function is exported into EPL by calling registerMethod on the method\_data\_t passed to initialize:

```
static void initialize(base_plugin_t::method_data_t &md)
{
    md.registerMethod<decltype(&MyPlugin::doSomething),
       &MyPlugin::doSomething>("doSomething");
}
void doSomething(int64_t arg1, double arg2)
{
    // ...
}
```
registerMethod is templated over the following:

the type of the function to export, which can be shortcut with decltype() as shown above, and

the function to export.  $\blacksquare$ 

registerMethod takes a mandatory argument, which is the name of the function in EPL, and two optional arguments.

- If the method signatures in EPL are not deducible from the  $C^{++}$  arguments, then you must provide the EPL type signature of the method.
- ш There is a final Boolean parameter, which defaults to true. It should be true if the plug-in may block (see ["Blocking](#page-544-0) behavior of plug-ins" on page 545) and false otherwise.

```
md.registerMethod<decltype(&MyPlugin::simpleSignature),
   &MyPlugin::simpleSignature>("simpleMethod");
md.registerMethod<decltype(&MyPlugin::simpleSignatureNonBlocking),
  &MyPlugin::simpleSignatureNonBlocking>("nonBlockingMethod", false);
md.registerMethod<decltype(&MyPlugin::complexSignature),
  &MyPlugin::complexSignature>("complexMethod",
      "action<sequence<string>, integer> returns string");
```
Finally, to export the plug-in, you have to use the APAMA\_DECLARE\_EPL\_PLUGIN macro. If your class is in a namespace, then you have to put the macro inside the same namespace and give it the class name without qualification as an argument:

APAMA\_DECLARE\_EPL\_PLUGIN(MyClass)

Plug-ins are loaded into the correlator by using the import statement in the monitor or event which wants to use the plug-in. The argument is the name of the library which contains the plug-in.

import "MyPlugin" as plugin;

#### **Complete simple example**

This example implements a plug-in which simply keeps a single global count.

```
#include <epl_plugin.hpp>
using namespace com::apama::epl;
class CountPlugin: public EPLPlugin<MyPlugin>
{
public:
    CountPlugin()
        : base_plugin_t("CountPlugin"),
        count(0)
    {}
    static void initialize(base_plugin_t::method_data_t &md)
    {
        md.registerMethod<decltype(&CountPlugin::incrementCount),
          &CountPlugin::incrementCount>("increment");
        md.registerMethod<decltype(&CountPlugin::getCount),
           &CountPlugin::getCount>("getCount");
    }
    int64_t getCount() { return count; }
    void incrementCount(int64_t n) { count += n; }
    // Note that this is not thread-safe; a real plug-in would
    // want to use some synchronization here
private:
    int64_t count;
```
#### };

```
monitor foo
{
    import "PluginLibrary" as counter;
    action onload()
    {
        on all A() {
            counter.increment(1);
            print "Current count: "+counter.getCount().toString();
        }
    }
}
```
### <span id="page-537-0"></span>**Method signatures**

Only methods which have arguments and return values which can be converted into EPL types may be exported. For some of the types, the equivalent EPL signature can automatically be deduced. For methods which only take and return those types, you do not need to supply the explicit type. For other types, you must provide the EPL signature when registering the function.

EPL method signatures take the following forms:

```
action<integer>
action<sequence<string>, integer>
action<> returns integer
action<dictionary<string, string>, string> returns string
```
The following tables lists the EPL types and their equivalent C++ types.

#### **Automatically deducible types**

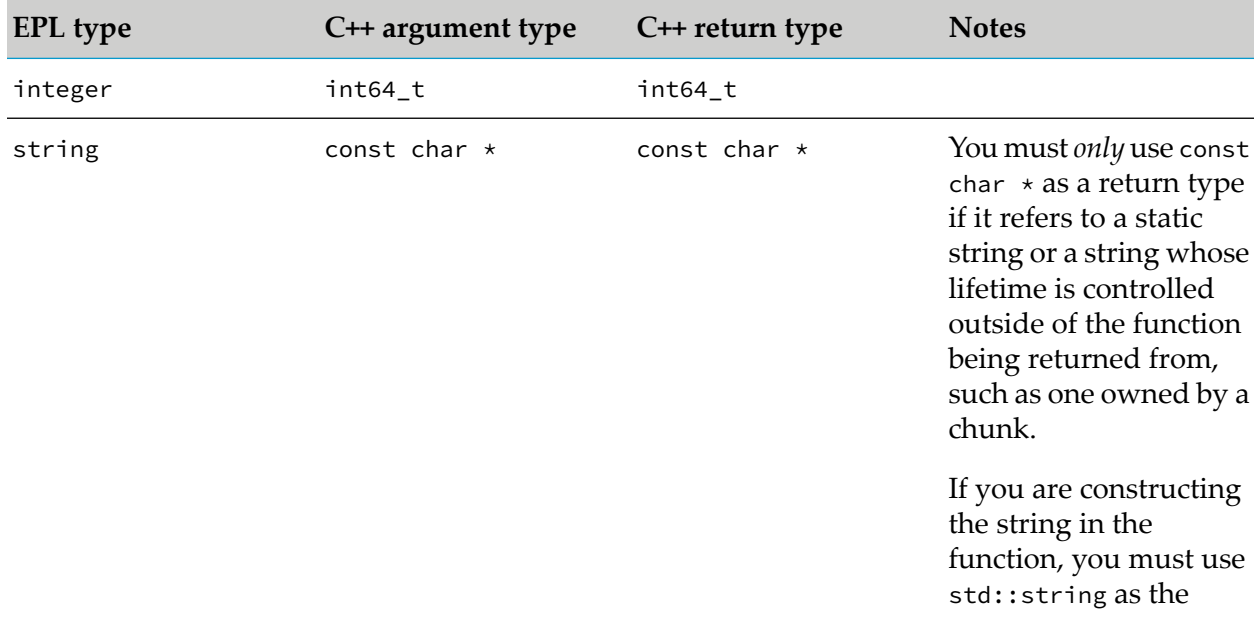

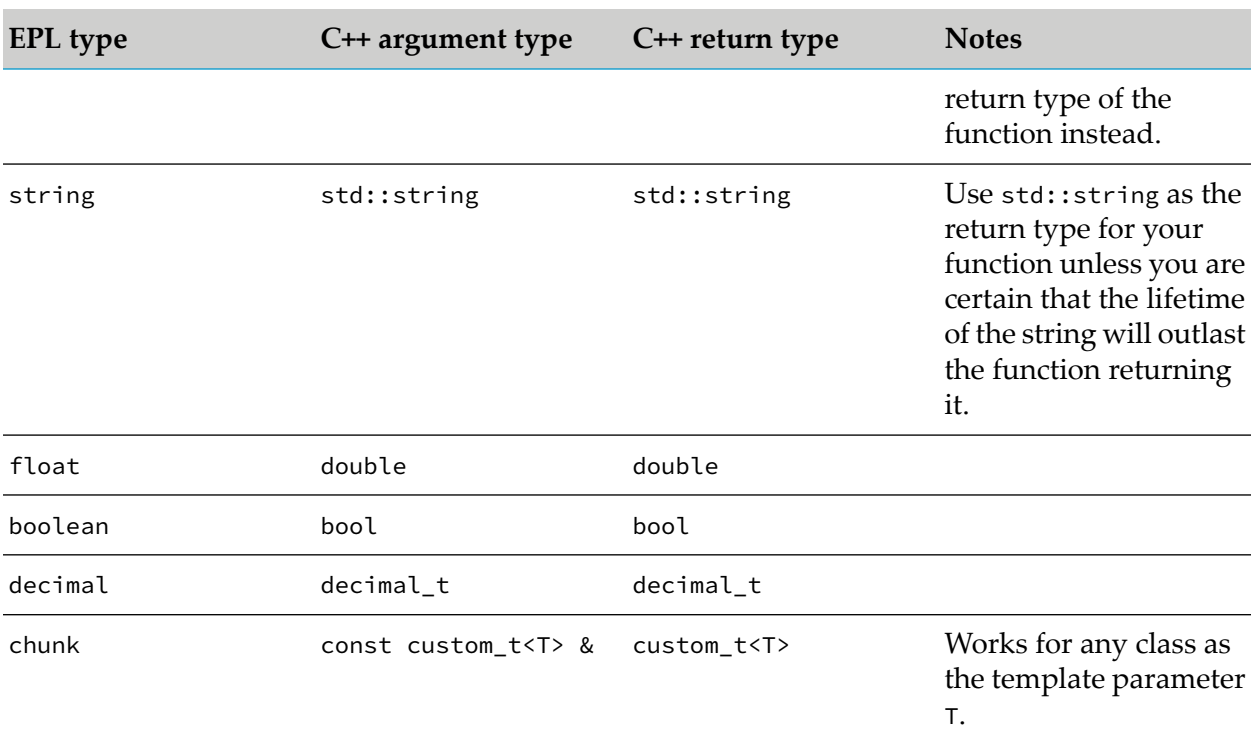

### **Types requiring explicit signatures**

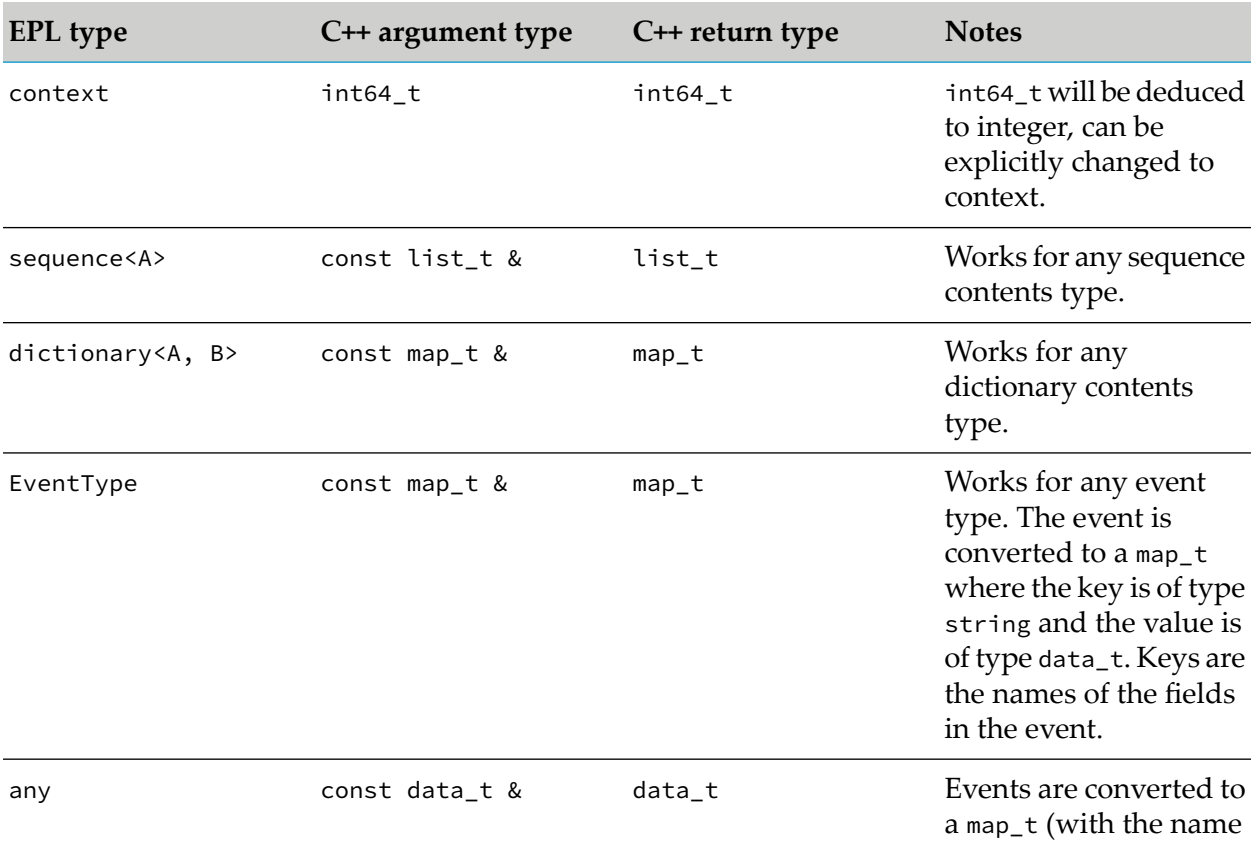

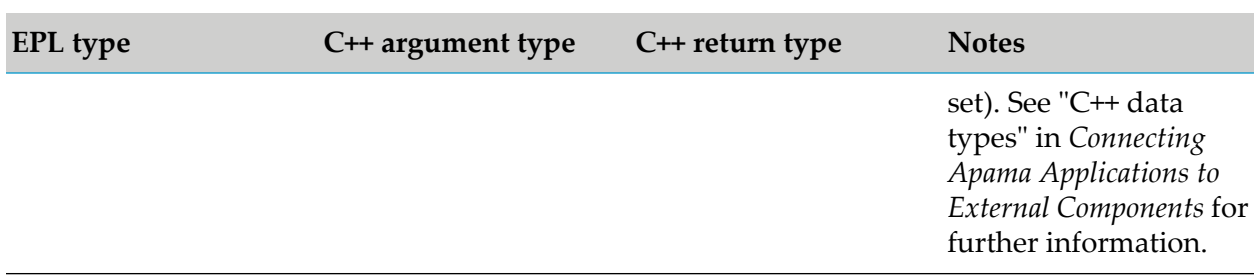

## **Compiling C++ plug-ins**

To compile a C++ plug-in, you need to do the following:

- 1. Add #include <epl\_plugin.hpp> to the source file.
- 2. Put \$APAMA\_HOME/include on your compiler's include path.
- 3. Link the plug-in with apclient.dll (Windows) or libapclient.so (Linux).
- 4. Put \$APAMA\_HOME/lib on your compiler's linker path.
- 5. Enable C++11 standards mode.
- 6. Compile your class into a shared library .dll (Windows) or .so (Linux).

Using GCC on Linux this would look like this:

g++ --shared --std=c++0x -I\$APAMA\_HOME/include -L\$APAMA\_HOME/lib -lapclient -o libMyPlugin.so MyPlugin.cpp

You can find example makefiles (Linux) and Visual Studio project files (Windows) in the samples directory of your Apama installation.

The C++ EPL plug-in API is implemented using a C-only ABI, even though it has a C++ API. This means that there is no requirement to compile your plug-in library with a specific compiler or compiler version. However, the compiler must support the C++ 11 syntax used in the API header files. We recommend use of the compilers specified in the *Supported Platforms* document for the current version, which is available from the following web page: [http://](http://documentation.softwareag.com/apama/index.htm) [documentation.softwareag.com/apama/index.htm.](http://documentation.softwareag.com/apama/index.htm)

If you are building a shared library to be used by multiple plug-ins and using the plug-in-specific data structures as part of your API between the library and the plug-ins, then you must ensure that the library and all of the plug-ins are compiled using the same version of the Apama header files. This means that if you upgrade Apama and want to recompile one of them, you must recompile all of them. You can choose not to recompile anything and they will still work.

If you compile with headers from multiple service packs of Apama, then you may see errors similar to the following when you try to link them.

Linux :

undefined reference to `Foo::test(com::softwareag::connectivity10\_5\_3::data\_t const&)'
**Nindows:** 

```
testlib2.obj : error LNK2019: unresolved external symbol "public: void __cdecl
Foo::test(class com::softwareag::connectivity10_5_3::data_t const &)"
(?test@Foo@@QEAAXAEBVdata_t@connectivity10_5_3@softwareag@com@@@Z) referenced in
function "public: void __cdecl Bar::test(class
com::softwareag::connectivity10_5_3::data_t const &)"
(?test@Bar@@QEAAXAEBVdata_t@connectivity10_5_3@softwareag@com@@@Z)
```
testlib2.dll : fatal error LNK1120: 1 unresolved externals

If you encounter a similar error, try recompiling all your components with the same version of the headers.

If you are compiling a single plug-in, or multiple completely independent plug-ins, you can recompile them in any combination at any time.

## **Exceptions**

Plug-ins can throw exceptions from plug-in methods. They must be derived from std::exception as normal.

If a plug-in throws an exception, this will be turned into an exception in EPL which may be caught with the EPL try  $\{ \}$  catch syntax.

If you do not catch the exception, then the calling monitor instance will be terminated with the message in the exception thrown from the plug-in.

## **Writing to the correlator log file**

The EPLPlugin base class provides a member called logger to plug-ins. This can be used to write messages to the correlator's log file.

Log messages are prefixed with the string plugins.*PluginName*, which is also the category that can be used to control the log level for this plug-in via the correlatorLogging section in the YAML configuration file (see "Setting correlator and plug-in log files and log levels in a YAML configuration file" in *Deploying and Managing Apama Applications*).

```
void logMessage(const char *msg) {
    logger.info("Message is: %s", msg);
}
```
Documentation about the available functions and log levels can be found in the *API Reference for C++ (Doxygen)*.

## **Storing data using chunks**

By themselves plug-ins can only store global state which must be protected by threading primitives from access from multiple EPL contexts simultaneously. It is possible for plug-ins to store state in an opaque (to EPL) object. This can be stored specific to a single monitor instance and then passed back into the plug-in for further processing. In EPL, this is represented using a chunk object. Chunk

objects are specific to a single plug-in, and an attempt to pass them to other plug-ins will throw an exception.

You can store any C++ type from your plug-in in a chunk, provided that it is copyable using the default copy constructor. If you have multiple different types from a single plug-in stored in EPL chunks, then you must have them share a class hierarchy so that you can distinguish them when they are passed back from EPL.

The argument and return type that you must use to pass chunks is custom\_ $t$ <T>. custom\_ $t$  is templated over the type that you are storing in the chunk. Chunks can only be created by your plug-in and returned from a function to EPL. When they are passed back to your plug-in, you can modify the referred to class, but not change which object it points to. Chunk objects are garbage collected by the EPL runtime for you and will be deleted when they go out of scope. You do not retain ownership of them.

If you need lifetime shared between EPL and the plug-in (or another chunk object), then indirectly access the shared object via std::shared\_ptr. The custom\_t would then point to a std::shared\_ptr or a class containing a std::shared\_ptr, and the plug-in follows the shared\_ptr to access the shared object. The plug-in can also have a std::shared\_ptr to the shared object. The object will not be destroyed until both EPL has garbage collected the chunk object and the plug-in has destroyed its shared\_ptr to the object.

```
class EPLData
{
public:
    EPLData(int64_t value): value(value) {}
    // default copy constructor and destructor
    int64_t value;
};
custom_t<EPLData> createChunk(int64_t value)
{
    return custom_t<EPLData>(new EPLData(value));
}
void logChunkValue(const custom_t<EPLData> &chunk)
{
    logger.info("Chunk value is: %" PRId64, chunk->value);
}
```

```
monitor m {
   import "DataPlugin" as plugin;
    action onload() {
        chunk c := plugin.createChunk(42);
        plugin.logChunkValue(c);
    }
}
```
Chunk objects can be copied in EPL. This occurs when the explicit clone() method is called on a chunk or an event containing the chunk, or if the monitor spawns. When a chunk object is copied, the value in the custom\_t is copied, using the default copy constructor of the template parameter for custom\_t. Thus, each instance will only be accessible from a single monitor instance and thus only from one thread at a time (though copies may be accessed concurrently to the original object).

If you have multiple different chunk types, then use the base class as the template parameter for custom\_t and then use dynamic\_cast or virtual dispatch to distinguish between them. When returning a custom\_t value, you must use the derived type as the template parameter, because that is the type used to create a copy of the object, if needed.

```
class ChunkBase
{
    virtual void doSomething() = 0;
};
class DerivedChunk: public ChunkBase
{
};
void modifyChunk(const custom_t<ChunkBase> &chunk)
{
    chunk->doSomething(); // virtual dispatch
    auto derived = dynamic_cast<DerivedChunk*>(chunk.get());
    if (derived) {
        // derived-specific methods
    }
};
```
## <span id="page-542-0"></span>**Sending events**

Method calls on plug-ins are synchronous and generally should be written not to take too long or hold up processing in the correlator (see ["Blocking](#page-544-0) behavior of plug-ins" on page 545). One technique to enable asynchronous behavior in the plug-in is to interact with EPL by sending events which can be handled asynchronously, potentially from a background thread which is processing events as well as from methods themselves.

The CorrelatorInterface returned from getCorrelator() contains several methods for sending events into the correlator. You can send events either as the string representation of the event in Apama's internal string format (for example,  $MyEvent(1.3, true)$ ) or as a map\_t type where the keys are strings corresponding to the field names in the event, and the values are the values for those fields, in the appropriate type/format for the type of the field. In the latter case, you also need to supply the name of the event type to parse the map as.

You can select the destination of the event in several ways:

**Named channel.** The preferred method is to deliver the event to a specific named channel. This will go to everything which has subscribed to that named channel. Subscribers can either be context, external receivers, connectivity chains or other plug-ins which are subscribed to receive events on that channel (see ["Receiving](#page-543-0) events" on page 544).

Send as string:

getCorrelator().sendEventTo("MyEvent(42)", "channelName");

Send as object:

```
map_t event;
event.insert(data_t("number"), data_t(int64_t(42));
getCorrelator().sendEventTo("MyEvent", std::move(event), "channelName");
```
**Context by ID.** You can deliver the event to a specific context by context ID. Context IDs can either be passed into a plug-in from an EPL context() object, or they can be obtained with the CorrelatorInterface.getCurrentContextId() method.

```
Send as string:
getCorrelator().sendEventTo("MyEvent(42)", ctxId);
Send as object:
```

```
map_t event;
event.insert(data_t("number"), data_t(int64_t(42));
getCorrelator().sendEventTo("MyEvent", std::move(event), ctxId);
```
<span id="page-543-0"></span>You can send events from within a method called from EPL, from any callback handler method, or from threads spawned by the plug-in itself.

## **Receiving events**

Plug-ins can subscribe to receive events which are delivered to certain named channels. They will receive events sent to those channels from EPL, from external senders, from connectivity chains or from other plug-ins (see ["Sending](#page-542-0) events" on page 543). To subscribe to events, you need to subclass the EventHandler class and implement the handleEvent() virtual method. Then you need to call registerEventHandler on the CorrelatorInterface returned by getCorrelator() with an instance of your EventHandler. registerEventHandler takes ownership of the handler object.

```
class MyHandler: public EventHandler
{
    virtual void handleEvent(const char *type, data_t &&event,
     const char *channel)
    {
        // do something with event
    }
};
MyPlugin(): base_plugin_t("MyPlugin") {
    EventHandler::subscription t handler = getCorrelator().registerEventHandler(
      MyHandler::ptr_t(new MyHandler()), "channelName",
      /*mode=*/MAP_MODE, /*blocking=*/true);
}
```
## **registerEventHandler() parameters**

**Parameter Description**

registerEventHandler() has mandatory and optional parameters:

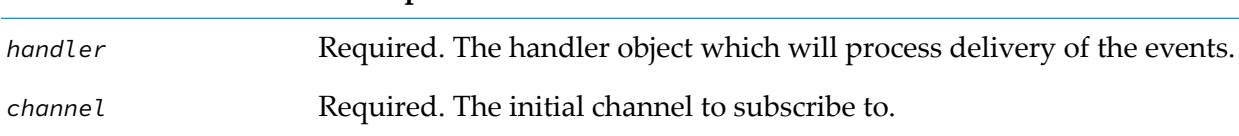

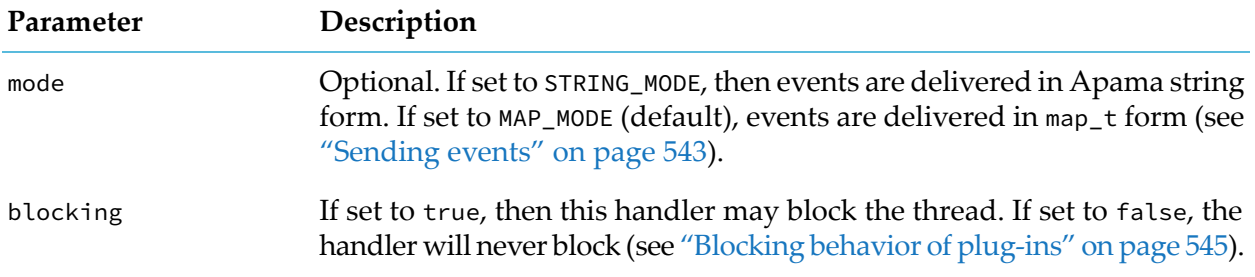

## **handleEvent() parameters**

handleEvent() is called with the following parameters:

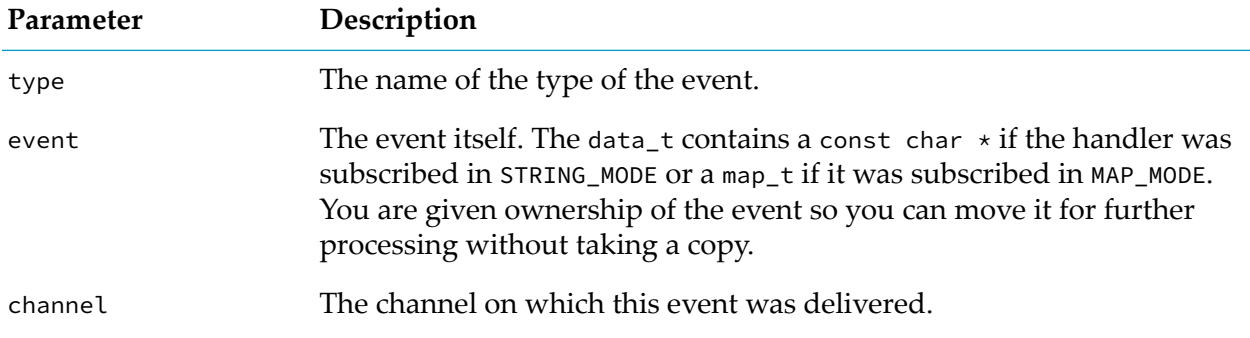

## **EventHandler::subscription\_t methods**

registerEventHandler() returns an object of type EventHandler::subscription\_t, which can be used to add channels to a subscription, remove channels from a subscription, or remove the handler entirely. You must not call either of the remove methods from inside the handler object.

EventHandler::subscription\_t has the following methods:

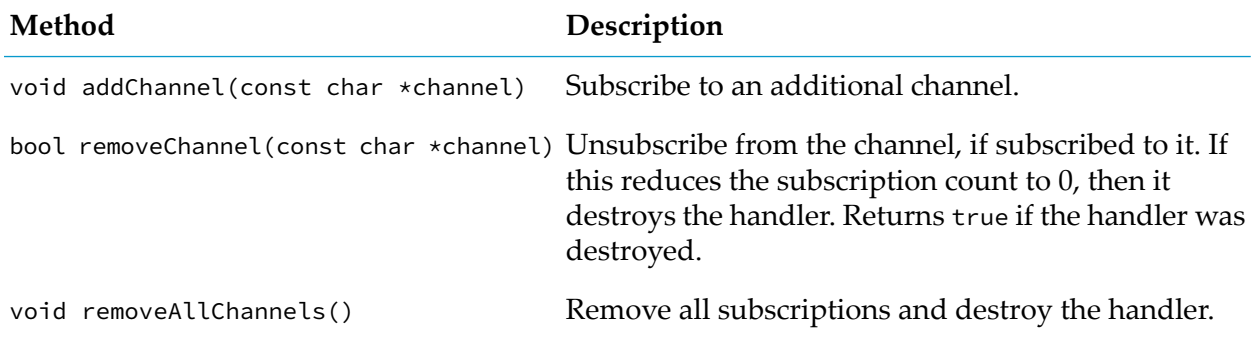

## <span id="page-544-0"></span>**Blocking behavior of plug-ins**

The correlator system assumes that all functions return in a reasonable amount of time, and do not do potentially blocking operations such as file-system operations or remote calls. For code written in EPL, the correlator can enforce this. For code provided in plug-ins, the correlator cannot enforce this or know whether the method may block. Therefore, by default, the correlator assumes that any plug-in method may block indefinitely. This may cause the correlator to create new operating system threads to service incoming events on other contexts.

If you know that your plug-in does not do anything long-running or potentially blocking, then you may declare the method as "non-blocking" at the point it is registered in the initialize function:

```
static void initialize(base_plugin_t::method_data_t &md)
{
   md.registerMethod<decltype(&MyPlugin::nonBlockingMethod),
      &MyPlugin::nonBlockingMethod>("methodName", /*blocking=*/false);
}
```
For event handlers, this is done with the call to registerEventHandler (see ["Receiving](#page-543-0) events" on [page](#page-543-0) 544).

If you do this, then the correlator assumes that the method will return soon and not spawn additional threads. This can avoid extra overhead of starting and stopping operating system threads.

#### **CAUTION:**

Declaring a method as non-blocking when it actually blocks can cause poor performance or even deadlock the correlator entirely.

If you have a method which is normally non-blocking, but may sometimes block, you can declare it as non-blocking initially and then, when it encounters a condition which is blocking, notify the correlator that this call is blocked to allow the correlator to spawn additional threads.

```
int64_t get(int64_t key) {
    if (local(key)) {
        return local(key);
    } else {
        getCorrelator().pluginMethodBlocking();
        return remote(key);
    }
}
```
## **Load-time or unload-time code**

If you need to execute code at the time the plug-in is loaded, then you should put it in the plug-in class constructor.

If you need to execute code at the time the plug-in is unloaded, then you should put it in the plug-in class destructor.

Typically, you will register any callbacks at load time in the constructor.

```
class MyPlugin: public EPLPlugin<MyPlugin>
{
    MyPlugin(): base_plugin_t("MyPlugin") {
        // load-time code here
    }
    ~MyPlugin() {
        // unload-time code here
```
};

}

## **Handling thread-specific data in plug-ins**

The correlator executes plug-ins on a number of internal threads which may change over time, including spawning new threads or destroying old threads. If a plug-in needs to store any state in thread-local variables, then - as well as cleaning up this state when the plug-in unloads - it also needs to clean it up when a thread is destroyed. To enable this, plug-ins can register to receive a callback wheneverthe correlator destroys a thread. This is done by subclassing ThreadEndedHandler with an implementation of threadEnded() and then passing an instance of your subclass to the receiveThreadEndedCallbacks() method on CorrelatorInterface. receiveThreadEndedCallbacks takes ownership of the handler and may only be called once per plug-in.

```
class MyThreadHandler: public ThreadEndedHandler {
public:
  virtual void threadEnded() {
      // cleanup code here
  }
};
MyPlugin(): base_plugin_t("MyPlugin")
{
  getCorrelator().receiveThreadEndedCallbacks(
    MyThreadHandler::ptr_t(new MyThreadHandler()));
}
```
# **Using plug-ins written in C++**

The plug-in library you compiled must be available on the correlator's PATH (Windows) or LD\_LIBRARY\_PATH (Linux). By default, the \$APAMA\_WORK/lib directory is included on the appropriate path, and we recommend that you use this location for your own plug-ins.

Plug-ins are loaded using the import statement in EPL:

```
monitor m {
    import "MyPlugin" as plugin;
}
```
This statement can be made at the top-level of either monitors or events.

The correlator then attempts to load MyPlugin.dll (Windows) or libMyPlugin.so (Linux) from the path. The correlator reads the list of exported methods from the plug-in. These methods are then available on the name provided in the as statement in the rest of that monitor or event:

```
event E {
    import "MyPlugin" as plugin;
    action increment(integer i) {
        plugin.increment(i);
    }
    action get() returns integer {
        return plugin.getCount();
    }
}
```
#### **Note:**

When compiling with the GNU compiler collection  $(g++)$ , it is not possible to completely unload plug-ins when GNU UNIQUE symbols are present. These are created transparently by the compiler. If you try and unload a plug-in via engine\_delete and you see the warning telling you that the unloading of *plug-in\_name*failed and that the DSO probably contains GNU UNIQUE symbols, then you are affected by this issue. If you need to do hot redeployment of your plug-in code (without restarting the correlator), then you will have to rename your plug-in and change the references to it in order to reload it into the same correlator.

# **21 Writing EPL Plug-ins in Java**

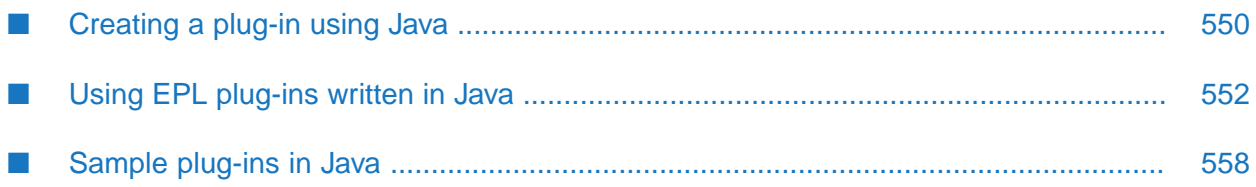

EPL plug-ins can be written in Java. Java plug-in classes are automatically analyzed by the correlator and any suitable methods exposed as methods that can be called from EPL.

EPL plug-ins written in Java are packaged and deployed in the same way as JMon applications. See "Developing and Deploying JMon [Applications"](#page-514-0) on page 515 for more information.

## <span id="page-549-0"></span>**Creating a plug-in using Java**

#### **To create a Java class to use as an EPL plug-in**

1. In the Java class used as a plug-in, you need to have one or more public static methods that match the permitted signatures, which are described in ["Permitted](#page-550-0) signatures for methods" on [page](#page-550-0) 551.

All calls from an Apama application will be made to these static methods from all contexts.

As the plug-in author you are responsible for any concurrency concerns.

2. EPL plug-ins in Java are deployed using a JMon application and are packaged in a .jar file. You need to create a JMon deployment descriptor file in the application's META-INF/jmon-jar.xml file. For the plug-in, you need to add a  $\epsilon$  plugin> to the  $\epsilon$  application-classes> element.

For more information on Apama deployment descriptor files, see "Creating [deployment](#page-518-0) [descriptor](#page-518-0) files" on page 519.

An example plug-in stanza looks like this:

```
<plugin>
  <plugin-name>TestPlugin</plugin-name>
  <plugin-class>test.TestPlugin</plugin-class>
  <description>A test plugin</description>
</plugin>
```
- plugin-name defines the name visible to EPL.
- plugin-class indicates the class to load from the jar for this plug-in.
- description is a simple textual description that appears in log messages.

Instead of writing a deployment descriptor file manually, if you are using Software AG Designer to create the plug-in, you can annotate the plug-in class and have Software AG Designer automatically generate the descriptor file. Here is an example annotation:

```
@com.apama.epl.plugin.annotation.EPLPlugin(name="TestPlugin",
                                  description="A test plugin")
class testplugin
{
   ...
}
```
3. Create a .jar file for deploying the plug-in and add the Java class file and the deployment descriptor file META-INF/jmon-jar.xml to it. In Software AG Designer when you create a JMon application, this is done automatically.

For applications that you plan to inject into a correlator, the recommendation is to create separate .jar files for:

- EPL plug-ins written in Java  $\blacksquare$
- JMon applications ш

Although the mechanism for creating these jars and describing their meta-data is similar, the interactions of these two different uses of injected jars mean that they will often need to be injected into the correlator separately. The creation of separate .jar files ensures that you can inject your application components in the correct order, which is typically:

- 1. EPL plug-ins written in Java
- 2. EPL monitors and events
- <span id="page-550-0"></span>3. JMon applications

## **Permitted signatures for methods**

For a method to be exposed to EPL, it must be public, must be static and every argument plus the return type must be one of the following:

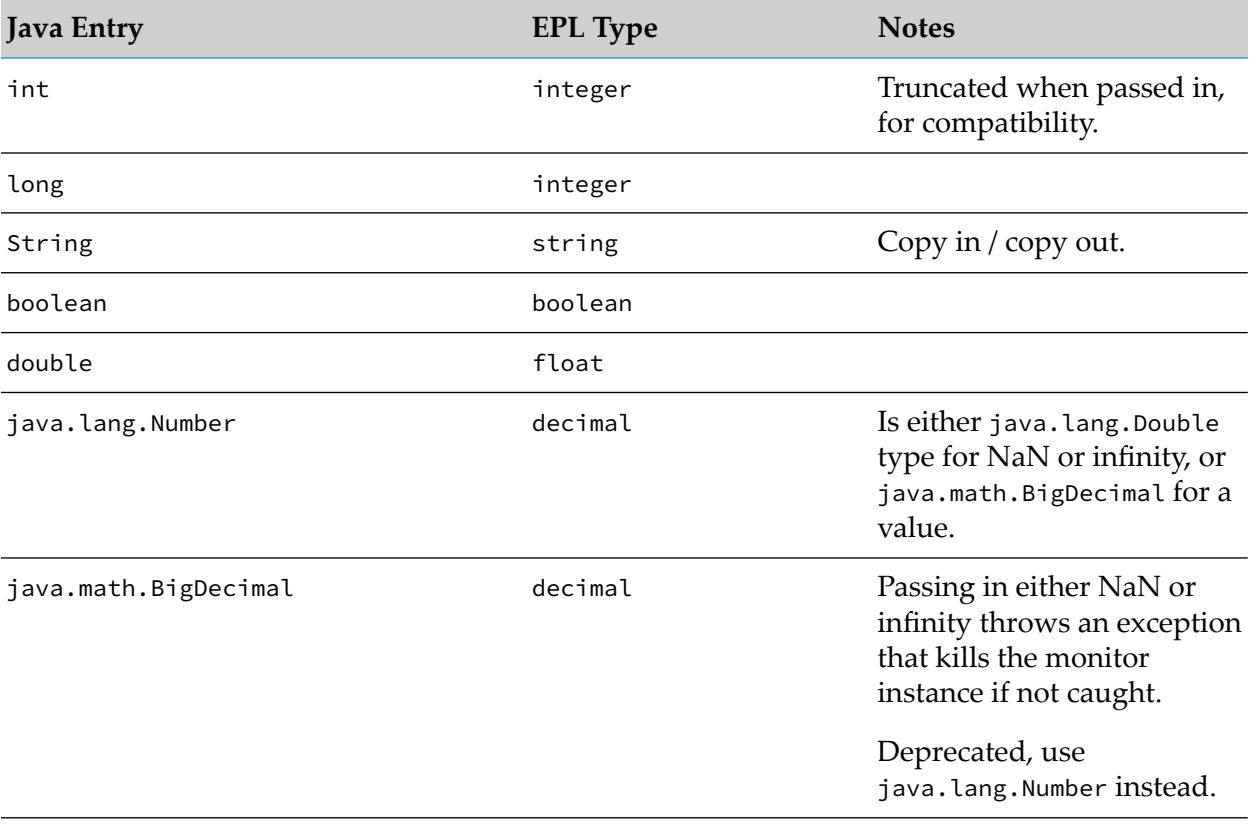

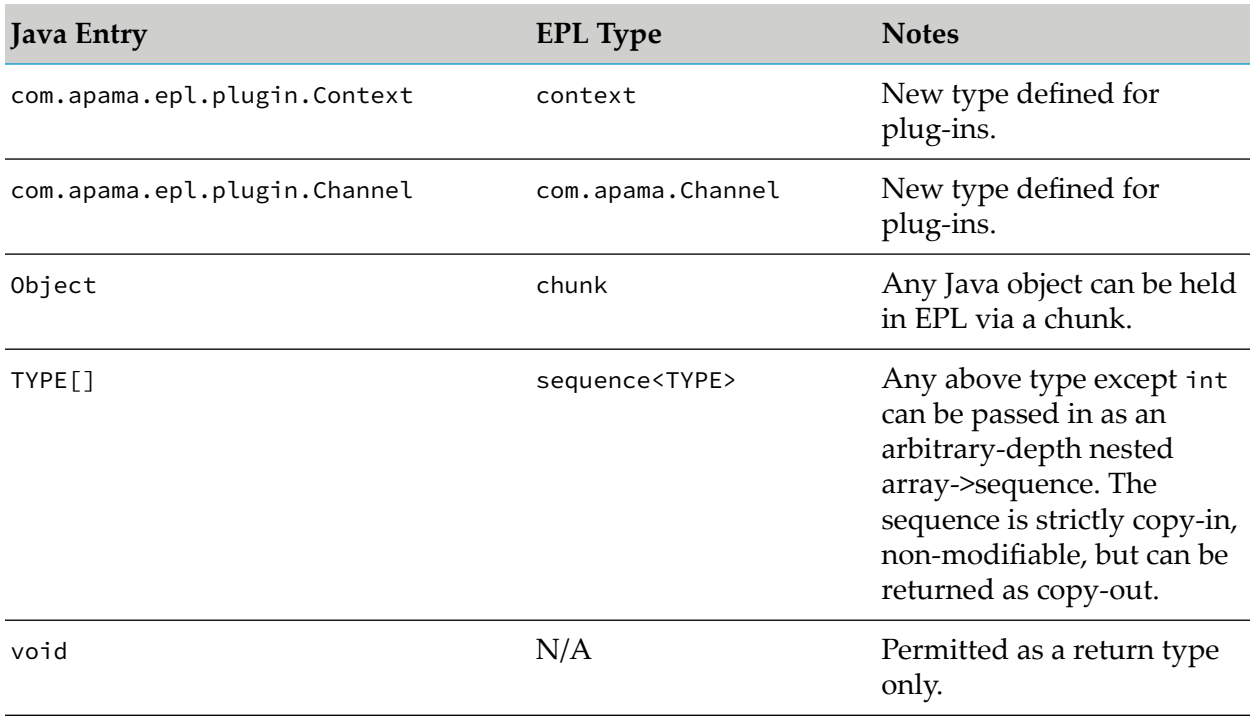

Any method not matching this signature is ignored and logged at DEBUG.

## **Overloaded functions**

<span id="page-551-0"></span>Any function with multiple overloads is ignored (none of them are exposed) and this is logged once at WARN and once per method at DEBUG.

# **Using EPL plug-ins written in Java**

After you create an EPL plug-in in Java, it must be injected into a Java-enabled correlator before it is available for use in Apama applications. Applications that will use the plug-in also need to import the plug-in by name.

## **Injecting**

The .jar file containing the EPL plug-in must be injected into a correlator that has been started with the --java option, which enables support for JMon applications. When using the Apama engine\_inject utility to inject the .jar file, you also need to use the --java option.

## **Importing**

Once a Java plug-in has been injected it is available for import using the plugin-name defined in the deployment descriptor file. The correlator will automatically introspect the class and make available any suitable, public methods that can be called directly from EPL. For example, the following code imports a plug-in named TestPlugin and calls its dosomething method:

monitor m {

```
import "TestPlugin" as test;
   action onload()
   \mathcal{L}test.dosomething();
   }
}
```
Note, if the plug-in .jar has been incorrectly injected, the correlator will try to load the plug-in as a C++ plug-in and may give an error such as Error opening plug-in library libfoo.so: libfoo.so: cannot open shared object file: No such file or directory. If this happens and you were trying to load a plug-in written in Java, then check that the .jar file was created and injected correctly before your EPL file was injected.

## **Classpath**

Each JMon or Java plug-in application is loaded into its own separate classloader. This means that they have no access to any classes loaded in other .jar files. If your plug-in requires any other Java libraries they must be listed in the classpath element of the deployment descriptor, included in the correlator's global classpath, or injected in the same application .jar as the plug-in. See "Specifying the classpath in [deployment](#page-520-0) descriptor files" on page 521 for more details.

## **Deleting**

An EPL plug-in can be explicitly deleted by calling engine\_delete with the application name defined in the deployment descriptor, as with JMon applications. Monitors using the plug-in depend on the plug-in type in the normal fashion. The plug-in will not be deleted until the application and all dependent monitors are deleted.

As each plug-in is loaded in its own classloader, once the application has been deleted, the plug-in can be re-injected and it will be loaded into a new classloader.

## **Interacting with contexts**

EPL plug-ins can be passed context objects using the com.apama.epl.plugin.Context type. The Context object is defined as:

```
package com.apama.epl.plugin;
public class Context
{
  public String toString();
  public Context();
  public String getName();
  public int hashCode();
  public boolean isPublic();
  public boolean equals(Context other);
  public static native Context getCurrent();
}
```
The getCurrent method returns the context that this method was called from.

#### **Interacting with the correlator**

EPL plug-ins can use the com.apama.epl.plugin.Correlator class to send an event, subscribe to a channel, or to specify blocking behavior. The Correlator class is defined as:

```
package com.apama.epl.plugin;
public class Correlator
{
  public static native void sendTo(String evt, String chan);
  public static native void sendTo(String evt, Context ctx);
  public static native void sendTo(String evt, Context[] ctxs);
  public static native void sendTo(String evt, Channel c);
  public static native void subscribe(EventHandler handler, String[] channels);
  public static native void unsubscribe(EventHandler handler, String[] channels);
  public static native void unsubscribe(EventHandler handler);
  public static native void pluginMethodBlocking();
}
```
The Correlator methods are:

- send To (String, String) Sends the event represented in the first String to the channel specified in the second String. Any contexts and external receivers that are subscribed to the specified channel receive the event. If there are no subscribers the event is discarded.
- sendTo(String, Context) Sends the event represented in String to the context referred to by the com. apama.epl.plugin. Context argument. An exception is thrown if the context reference is invalid.
- sendTo(String, Context[]) Sends the event represented in String to the array of contexts referred to by the com.apama.epl.plugin.Context[] argument. If one context reference is invalid an exception is thrown and the event is not sent to any context.
- sendTo(String, Channel) Sends the event represented in String. If the specified com.apama.epl.plugin.Channel object contains a string then the event is sent to the channel that has that name. If Channel contains a context then the event is sent to that context.
- subscribe(EventHandler, String[]) Subscribes the handler object to the channels listed in the string array. If the handler is already subscribed to some channels then the channels listed in the array are added to the list of existing subscriptions. Subscribing to the same channel multiple times results in a single subscription. However, to completely remove a channel subscription that has been added multiple times you must unsubscribe from that channel the same number of times that it was subscribed to.
- unsubscribe(EventHandler,  $String[]$ ) For the channels specified in the string array, this method removes the subscriptions from the specified handler. It is possible for the result of this method to be that the handler is not subscribed to any channels. Unsubscription from a channel that the handler is not subscribed is ignored.
- unsubscribe(EventHandler) Removes all subscriptions from the specified handler. If this handler is not subscribed to any channels the method is ignored.

**P** pluginMethodBlocking() – Informs the correlator that the plug-in is potentially blocking for the rest of this call and the correlator is free to spin up additional threads on which to run other contexts.

For more information on com.apama.epl.plugin.Context and com.apama.epl.plugin.Correlator, see the *API Reference for Java (Javadoc)*.

#### **Receiving events from named channels**

A Java plug-in can register callbacks to receive events that are sent to named channels. This is similar to the monitor.subscribe() method in EPL. Events are delivered in string form by means of a method on a known interface.

To register a callback, the plug-in must define a class that implements the com.apama.epl.plugin.EventHandler interface:

```
public interface EventHandler
{
   void handleEvent(String event, String channel);
}
```
The handleEvent() method is called once for each event sent to a channel that this handler is subscribed to, with the channel on which it was received. To manage EventHandler object channel subscriptions, use the subscribe() and unsubscribe() methods on

com.apama.epl.plugin.Correlator. When a handler is unsubscribed from all channels any in-progress callbacks will complete, but no further callbacks will be made to that handler.

## **Working with Channel objects**

Similar to context objects, you can pass EPL com.apama.Channel objects into a Java plug-in. The equivalent Java class is com. apama.epl.plugin. Channel and you can use objects of this class to send events to channels. Like the EPL Channel type, the Java Channel class has three constructors:

```
Channel (String name)
Channel (com.apama.epl.plugin.Context c)
Channel ()
```
A Channel object can contain a string that is the name of a channel or it can contain a context. The no-argument constructor creates a Channel object that contains an empty context. If you try to send an event to an empty context the sendTo() method throws an exception.

You can call the empty() method on a Java Channel object. It returns true only if the object contains an empty context.

## **Exceptions**

If a method throws an exception, that exception is passed up to the calling EPL and can be caught by the calling monitor. If an exception is not caught it will terminate the monitor instance. Details on catching exceptions in EPL can be found in ["Exception](#page-275-0) handling" on page 276.

If a Java plug-in throws a java.lang.RuntimeException, or subclass, which is in the java. namespace (for example, java.lang.NullPointerException) then it will be logged at ERROR with a stacktrace

before being rethrown. Unchecked exceptions from other sources (for example client exception types) will not be logged.

#### **Load, unload, and shutdown hooks**

If a plug-in needs to run anything when it is loaded, you can do this in a static initializer:

```
public class Plugin
{
   static {
      ... // initialization code here
   }
}
```
It is not natively possible for a plug-in to run anything when it is unloaded. If you need this functionality you can declare a method to be called when the plug-in is unloaded using annotations:

```
public class Plugin
{
   @com.apama.epl.plugin.annotation.Callback(
      type=com.apama.epl.plugin.annotation.Callback.CBType.SHUTDOWN)
   public static void shutdown()
   {
      ... // shutdown code here
   }
}
```
The method must be a public static function which takes no arguments and returns void. Currently, Apama does not support callbacks other than SHUTDOWN.

#### **Non-blocking plug-ins and methods**

In a correlator some threads have the potential to block and others do not. If a thread might block, the correlator starts new threads if it has additional runnable contexts. By default the correlator assumes that a plug-in call may block and will start additional threads on which to run other contexts. In situations where the plug-in call can never block, the additional overhead of starting new threads when all CPUs are busy is unnecessary. If you know that a plug-in or an individual method is non-blocking, you can improve efficiency by annotating either entire plug-ins or individual methods as non-blocking.

Note, however, if a method declared as non-blocking does block, the correlator can block all threads waiting for them to finish, resulting in a deadlocked correlator. For methods that are normally non-blocking, but may block in predictable situations, see "Sometimes-blocking functions" below.

**Annotations.** You can apply the annotation com.apama.epl.plugin.annotation.NoBlock with no arguments to either a plug-in class, or to a method on a class:

```
@com.apama.epl.plugin.annotation.NoBlock()
public class Plugin
{
  ...
}
```
When applied to a class, the annotation indicates that no method on the plug-in can ever block.

```
public class Plugin
{
  @com.apama.epl.plugin.annotation.NoBlock()
  public static String getValue() { ... }
}
```
When applied to a method, the annotation indicates that this method will never block, but other methods may block.

**Sometimes-blocking functions.** If you have a function that usually will not block, but under some known conditions may block, then the method can be declared as NoBlock as long as it then uses a callback to indicate when it is starting the potentially-blocking behavior. The callback is a static method on com.apama.epl.plugin.Correlator called pluginMethodBlocking. This function takes no arguments, returns no value and is idempotent. When it is called, the correlator will then assume that the plug-in is potentially blocking for the rest of this call and is free to spin up additional threads on which to run other contexts.

```
public class Plugin
{
   @com.apama.epl.plugin.annotation.NoBlock()
   public static String getValue()
   {
      if (null != localValue) return localValue;
      else {
         com.apama.epl.plugin.Correlator.pluginMethodBlocking();
         localValue = getRemoteValue();
         return localValue;
      }
   }
}
```
## **Logging**

EPL plug-ins written in Java can log to the correlator's log file. This is done via the com.apama.util.Logger class, or alternatively using the open-source SLF4J API. The SLF4J API is provided in the /common/lib/ext directory of your Software AG installation.

Each plug-in must create a static instance of com.apama.util.Logger using the static getLogger method. This instance provides debug $(...),$  info $(...),$  warn $(...)$  and error $(...)$  methods, which log a string at that log level in the correlator log file. See also "Setting correlator and plug-in log files and log levels in a YAML configuration file" in *Deploying and Managing Apama Applications*.

For more information on using the Logger class, including how to override the default log level, see the *API Reference for Java (Javadoc)*.

The following is an example of logging in an EPL plug-in:

```
package test;
import com.apama.util.Logger;
public class MyPlugin
{
   private static final Logger logger = Logger.getLogger("plugins.test.MyPlugin");
   public static void foo()
   \mathcal{L}logger.info("A string that's logged at INFO");
   }
```
}

This will produce entries in the correlator log file like this:

```
2019-06-24 14:22:21.974 INFO [1167792448:processing] - <test.MyPlugin> A string that's
logged at INFO
```
It is recommended to put "plugins." at the beginning of the category name (as shown in the above example).

If your plug-in uses a third-party library that logs with SLF4J or Log4j 2, then the log output goes to the main correlator log file automatically. The root classloader also contains the Log4j 1.x bridge (log4j-1.2-api.jar) which redirects calls to most of the Log4j 1 API through to Log4j 2. So provided you do not use internal features such as programmatic configuration, Log4j 1 libraries should work fine. However, we recommend that you transition away from Log4j 1 since it has reached end-of-life status.

When using a library which uses some other logging implementation, such as the JDK logger, or Apache Java commons logging (JCL), then add a bridging jarto convert it to SLF4J where possible. Several bridges are available in the common/lib/ext and common/lib/ext/log4j directories of your Software AG installation.

## <span id="page-557-0"></span>**Sample plug-ins in Java**

Apama provides sample EPL plug-ins written in Java, located in the samples\correlator\_plugin\ java directory of your Apama installation. The samples are:

- SimplePlugin a basic plug-in with one method that takes a string, and returns another string.
- ComplexPlugin a plug-in that has several methods and handles more complex types.
- SendPlugin a plug-in that demonstrates passing contexts around and sending events.
- SubscribePlugin a plug-in that shows how to subscribe to receive events sent on a particular channel.

The samples\correlator\_plugin\java directory contains the Java code for the samples, the EPL code for the Apama applications that call each of the plug-ins, the deployment descriptor files, and an Ant build.xml file for building all of the samples. The directory also contains a README.txt that describes how to build and run the samples as well as text files that depict what the output of the samples should be like.

## **A simple plug-in in Java**

The simple plug-in sample can be found in the samples\correlator\_plugin\java directory of your Apama installation.

The Java code for the SimplePlugin class contains the public static test method. (Methods that will be called from EPL code need to be public and static.)

```
public class SimplePlugin
{
```

```
public static final String TEST_STRING = "Hello, World";
  public static String test(String arg)
  \mathcal{L}_{\mathcal{L}_{\mathcal{L}}}System.out.println("SimplePlugin function test called");
    System.out.println("arg = "+arg);
    System.out.println("return value = "+TEST_STRING);
    return TEST_STRING;
  }
}
```
The SimplePlugin.xml file is the deployment descriptor and contains the following <plugin> stanza that illustrates how to specify the plug-in.

```
<application-classes>
  <plugin>
    <plugin-name>SimplePlugin</plugin-name>
    <plugin-class>SimplePlugin</plugin-class>
    <description>A test plugin</description>
  </plugin>
</application-classes>
```
The SimplePlugin.mon file contains the EPL code. It imports the plug-in and calls the test method.

```
monitor SimplePluginTest {
 // Load the plugin
 import "SimplePlugin" as simple;
// To hold the return value
 string ret;
 string arg;
  action onload() {
    // Call plugin function
   arg := "Hello, Simple Plugin";
   ret := simple.test(arg);
    // Print out return value
    log "simple.test = " + ret at INFO;
    \log "arg = " + arg at INFO;
 }
}
```
## **A more complex plug-in in Java**

The complex plug-in sample can be found in the samples\correlator\_plugin\java directory of your Apama installation.

The Java code for the ComplexPlugin class contains the public static methods: test1, test2, test3, and test4. It also contains an object, ComplexChunk that represents a complex type.

The complex\_plugin.xml file is the plug-in's deployment descriptor and contains the <plugin> stanza that specifies the name, class, and description for the plug-in.

The sample's ComplexPlugin.mon file contains the EPL code for the Apama application. It imports the plug-in and calls the various test*x* methods.

## **A plug-in in Java that sends events**

The SendPlugin.java file in the samples\correlator\_plugin\java directory of your Apama installation is a sample plug-in that shows how to pass contexts around and how to send events to specific contexts.

The Java class for the plug-in imports com.apama.epl.plugin.Context and com.apama.epl.plugin.Correlator and it declares a public method that sends an event to a channel and another public method that sends an event to a particular context.

The SendPlugin.xml deployment descriptor file contains the name, class, and description of the plug-in in the <plugin> stanza.

The Apama application SendPlugin.mon first imports the plug-in and then calls the plug-in's sendEventToChannel() method as well as its sendEventTo() method with a variety of contexts.

## **A plug-in in Java that subscribes to receive events**

The SubscribePlugin.java file in the samples\correlator\_plugin\java directory of your Apama installation is a sample that shows how a plug-in subscribes to receive events sent on a particular channel.

The Java code for the SubscribePlugin class contains the public static createHandler method. (Methods that will be called from EPL code need to be public and static.)

The deployment descriptor file SubscribePlugin.xml contains the <plugin> stanza that illustrates how to specify the plug-in.

The EPL code in the file SubscribePlugin.mon imports the plug-in and calls the createHandler() method.

# **22 Writing EPL Plug-ins in Python**

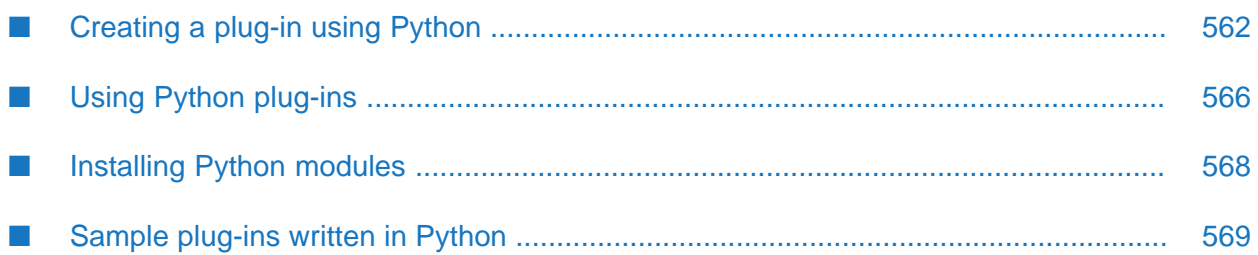

## <span id="page-561-0"></span>**Creating a plug-in using Python**

The APIs for writing plug-ins in Python are documented in the *API Reference for Python*. The relevant classes are in the apama.eplplugin module.

#### **Note:**

EPL plug-ins written in Python support Python 3, which is shipped with Apama. They do not support Python 2.

To create a plug-in for EPL in Python, you have to create a class which inherits from apama.eplplugin.EPLPluginBase. Your class must provide a one-argument constructor and pass the argument verbatim to the EPLPluginBase constructor. For example:

```
import apama.eplplugin
class MyPluginClass(apama.eplplugin.EPLPluginBase):
  def __init__(self, init):
      super(MyPluginClass, self).__init__(init)
   ...
```
The base class provides two member functions to derived classes:

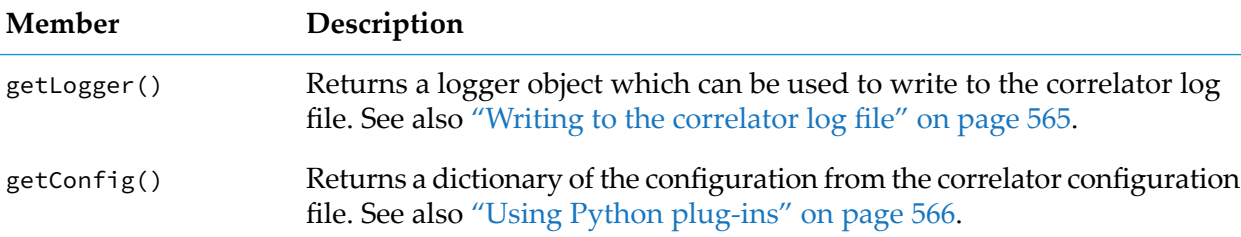

A single instance of your class is created for each time it is listed in the configuration file. Functions which you want to expose to EPL are member functions on that instance. To export a function to EPL, you need to declare a member function on the class and decorate it to indicate the name and signature of the function in EPL using the EPLAction decorator:

```
@EPLAction("getCounter", "action<string> returns integer")
def lookupCounter(name):
   return counters[name].value()
```
You configure the plug-ins in the YAML configuration file for the correlator, in the eplPlugins stanza:

```
eplPlugins:
   counterPlugin:
      pythonFile: counters.py
      class: MyPluginClass
```
## **Note:**

In Software AG Designer, you can easily do this by adding the above configuration to the config/ CorrelatorConfig.yaml file. For further information, see "YAML configuration file for the correlator" in *Deploying and Managing Apama Applications*.

You load the plug-ins into EPL by using the import statement in the monitor or event which wants to use the plug-in:

import "counterPlugin" as plugin;

#### **Note:**

If your plug-in starts any Python background threads, you must ensure all such threads are stopped before unloading the plug-in. Failure to do so can cause the correlator to terminate with a Py\_EndInterpreter message, indicating that this is not the last thread.

#### **Complete simple example**

This example implements a plug-in which simply keeps a single global count.

```
from apama.eplplugin import EPLPluginBase,EPLAction
class CountPlugin(EPLPluginBase):
 def __init__(self, init):
   super(MyPluginClass, self).__init__(init)
   self.count = 0@EPLAction("action<integer>", "increment") # override name
 def incrementCount(self, number):
   self.count = self.count + number
 @EPLAction("action<> returns integer")
 def getCount(self):
    return self.count
```

```
eplPlugins:
  countPlugin:
    pythonFile: ${PARENT_DIR}/countplugin.py
    class: CountPlugin
```

```
monitor foo
{
    import "countPlugin" as counter;
    action onload()
    {
        on all A() \{counter.increment(1);
            print "Current count: "+counter.getCount().toString();
        }
    }
}
```
## **Method signatures and types**

Only methods which take arguments and return values which can be converted into EPL types can be used in an EPL plug-in written in Python. For each action, you must provide the EPL signature for the method to the EPLAction decorator. Typing is not strictly enforced by Python, but is enforced by EPL when being used as a plug-in. EPL method signatures take the following forms:

action<integer> action<sequence<string>, integer> action<> returns integer action<dictionary<string, string>, string> returns string

#### **EPL to Python type conversion**

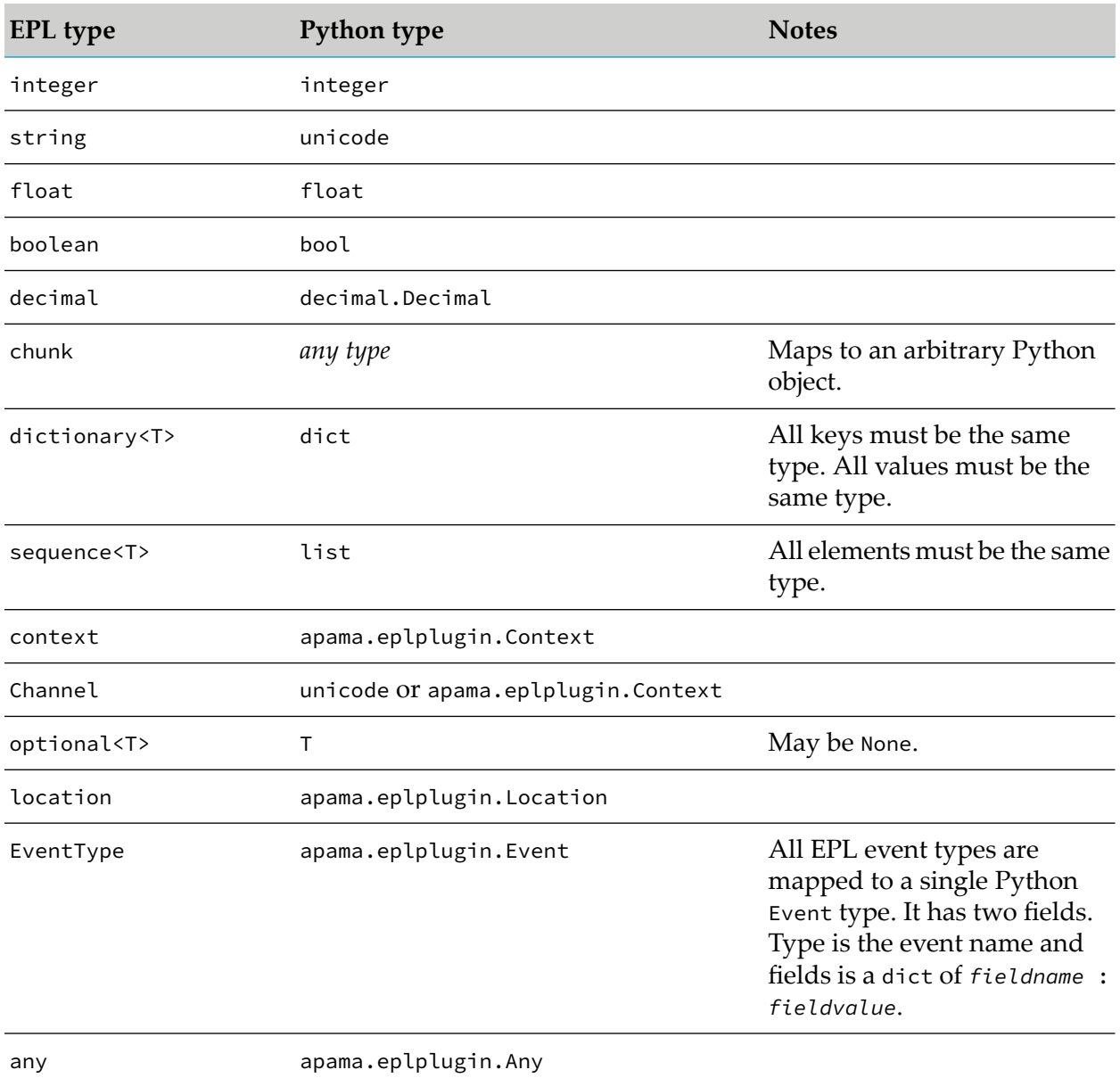

## **Methods using args/kwargs**

You can either explicitly specify all the arguments that your plug-in methods take or you can rely on \*args-type argument handling.

You can pass any number of EPL arguments into a Python function expecting \*args. This functions in the same way as passing the arguments from within Python.

Expanding a sequence as function parameters is not supported. In this case,  $\star$ args would contain a single parameter, of type list. It is possible to achieve this using a wrapper function from within Python. For example:

```
def funcThatUsesArgs(*args):
    ...
@EPLAction("action<sequence<any>>")
def foo(d):
    funcThatUsesArgs(*d)
```
Apama does not invoke plug-in methods with argument names, so \*\*\* kwargs patterns will not work. However, it is possible to use Python functions expecting \*\*kwargs by using a wrapper function in the same way as with \*args. For example:

```
def funcThatUsesKwargs(**kwargs):
    ...
@EPLAction("action<dictionary<string, any>>")
def foo(d):
    funcThatUsesKwargs(**d)
```
## **Exceptions**

Plug-ins can raise exceptions from plug-in methods. They must be derived from exceptions.Exception as normal.

If a plug-in throws an exception, this will be turned into an exception in EPL which may be caught with the EPL try ... catch statement. See also "The try ... catch [statement"](#page-676-0) on page 677.

<span id="page-564-0"></span>If you do not catch the exception, then the calling monitor instance will be terminated with the message in the exception thrown from the plug-in.

## **Writing to the correlator log file**

The EPLPluginBase class provides a member function getLogger to plug-ins. This can be used to write messages to the correlator's log file.

Log messages are prefixed with the string plugins.*PluginName*, which is also the category that can be used to control the log level for this plug-in via the correlatorLogging section in the YAML configuration file (see "Setting correlator and plug-in log files and log levels in a YAML configuration file" in *Deploying and Managing Apama Applications*).

```
def logMessage(msg):
   getLogger().info("Message is: %s", msg);
```
Documentation about the available functions and log levels can be found in the *API Reference for Python*.

## **Sending events**

Method calls on plug-ins are synchronous. Generally, they should be written not to take too long or hold up processing in the correlator. One technique to enable asynchronous behavior in the plug-in is to interact with EPL by sending events which can be handled asynchronously, potentially from a background thread which is processing events as well as from methods themselves.

The apama.eplplugin.Correlator class contains several methods for sending events into the correlator. You can send events either as the string representation of the event in Apama's internal string format (for example, MyEvent(1.3, true)) or as a dictionary either with the event type specified explicitly or as an apama.eplplugin.Event type. In the dictionary case, the keys are strings corresponding to field names in the event, and the values are the value for those fields in the appropriate type/format for the type of the field.

You can select the destination of the event in two ways:

**Named channel.** The preferred method is to deliver the event to a specific named channel. This will go to everything which has subscribed to that named channel. Subscribers can either be contexts, external receivers, connectivity chains or other plug-ins which are subscribed to receive events on that channel.

Send as string:

```
Correlator.sendTo("channelName", "MyEvent(42)")
```
Send as object:

```
event = \{\}event["number"] = 42
Correlator.sendTo("channelName", event, type="MyEvent")
```
**Context.** You can deliver the event to a specific context using an apama.eplplugin.Context object. Contexts can either be passed into a plug-in from an EPL context object, or they can be obtained with the apama.eplplugin.Correlator.getCurrentContext() method.

Send as string:

Correlator.sendTo(Correlator.getCurrentContext(), "MyEvent(42)")

Send as object:

```
apama.eplplugin.Event event;
event.fields["number"] = 42
event.type = "MyEvent"
Correlator.sendTo(contextObject, event)
```
# **Using Python plug-ins**

After you have created an EPL plug-in in Python, you must configure it in a Python-enabled correlator so that it is available for use in your Apama applications. Applications that use the plug-in also need to import the plug-in by name.

#### **Enabling Python support in the correlator**

To enable Python support in the correlator, you must use the --python command-line option of the correlator executable. See also "Starting the correlator" in *Deploying and Managing Apama Applications*.

You can also enable Python support using the YAML configuration file for the correlator:

```
correlator:
  pythonSupport: true
```
If you are using a standard Apama installation, a copy of Python is provided in your installation. This Python will be used by default. If you are using the core installer, or wish to use a different version of Python, then you will need to override the location of your Python installation. You can do this by setting the AP\_PYTHONHOME environment variable.

#### **Adding a Python plug-in to the correlator**

EPL plug-ins written in Python are made available to EPL via the YAML configuration file for the correlator (see also "Configuring the correlator" in *Deploying and Managing Apama Applications*).

To configure a specific Python plug-in once you have enabled Python support, you need to add an eplPlugins section to the configuration file:

```
eplPlugins:
   myPluginName:
      pythonFile: ${PARENT_DIR}/plugin.py
      class: PluginClass
      pythonPath:
         - ${PARENT_DIR}/dependencies
      config:
          key: value
```
The plug-in name is an arbitrary string which will be used to refer to the plug-in from EPL. The following configuration options are available for each plug-in:

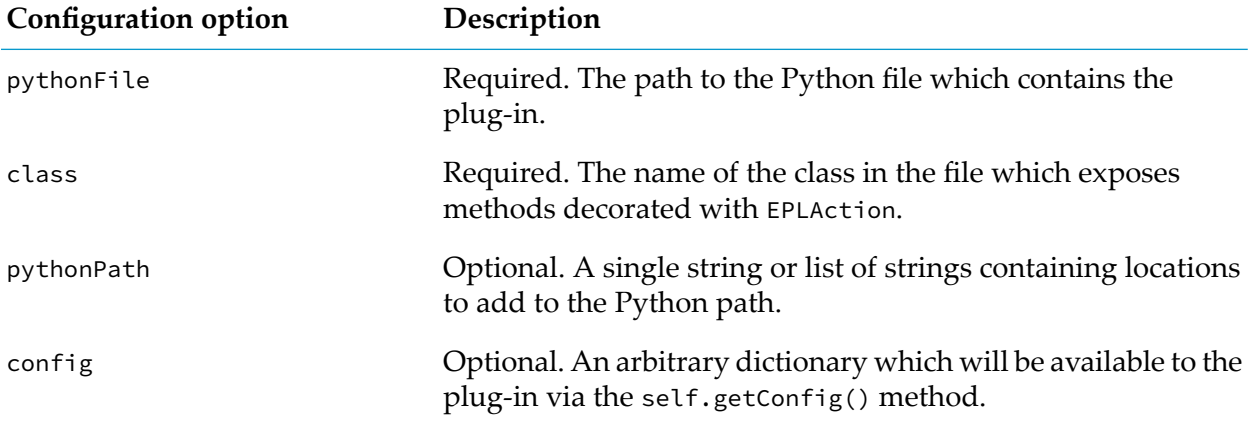

You can create multiple instance of the same plug-in with different names.

## **Importing a Python plug-in to EPL**

Once a Python plug-in has been configured, it is available for import using the plug-in name defined in the configuration file. The correlator will make available all methods decorated with the EPLAction decorator to be called directly from EPL. For example, the following code imports a plug-in named TestPlugin and calls its dosomething method:

```
monitor m {
  import "TestPlugin" as test;
   action onload()
   {
       test.dosomething();
   }
}
```
If the plug-in has been incorrectly configured, the correlator will try to load the plug-in as a  $C^{++}$ plug-in and may give an error such as **Error opening plug-in library libTestPlugin.so: libTestPlugin.so: cannot open shared object file: No such file or directory**. If this happens and you were trying to load a plug-in written in Python, then check the name in your configuration file and make sure that it matches the name you are trying to import.

## **Python plug-ins and correlator persistence**

<span id="page-567-0"></span>Since Python plug-ins provide no way to persist data stored inside the plug-in, or in chunks from a Python plug-in, it is not permitted to import a Python plug-in from a persistent monitor or to use an event which imports a Python plug-in from a persistent monitor. You can use Python plug-ins from non-persistent monitors in a persistent correlator.

## **Installing Python modules**

The standard (full) installation of Apama includes a copy of Python which is used by default in the Apama environment. It provides a pip (pip3 on Linux) wrapper to the Python interpreter that is shipped with Apama.

To install a Python module, run the following command in the Apama Command Prompt or apama\_env wrapper (see also "Setting up the environment using the Apama Command Prompt" in *Deploying and Managing Apama Applications*).

#### Windows:

pip install *module*

#### Linux:

pip3 install *module*

#### **Note:**

If you are facing any build issues after reinstalling (python3 -m pip install --upgrade --force-reinstall pip) or upgrading (python3 -m pip install --upgrade pip) the pip module, prefer to use pip3 shipped with Apama Python.

## <span id="page-568-0"></span>**Sample plug-ins written in Python**

Apama provides sample EPL plug-ins written in Python, located in the samples\correlator\_ plugin\python directory of your Apama installation.

# **IV Protecting Personal Data in Apama Applications**

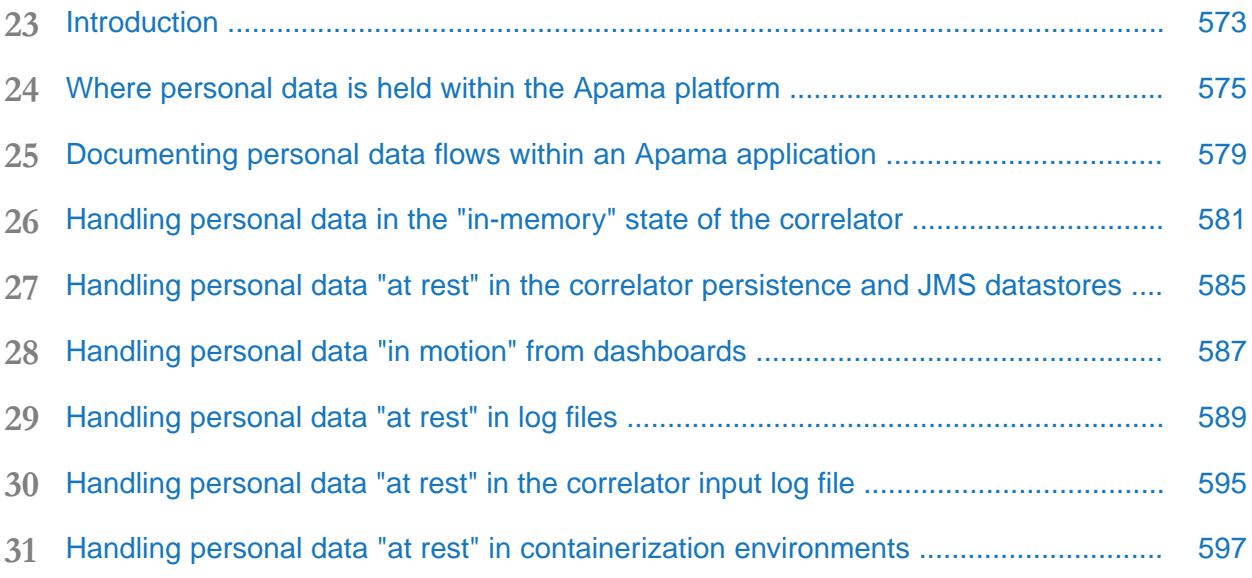

# <span id="page-572-0"></span>**23 Introduction**

Legislation in various parts of the world – such as the General Data Protection Regulation (GDPR) of the European Union (EU) - specifies that personal data cannot be collected and processed without a person's consent or other legitimate basis, and that organizations are responsible for protecting personal data that is entrusted to them. The concept of "personal data" typically covers details that can be used to identify a person, such as the person's name, email address or IP address.

#### **Note:**

In the different countries of the EU, the GDPR may be known under another, language-specific name. For example, it known as the Datenschutz-Grundverordnung (DSGVO) in Germany and as Règlement Général à la Protection des Données (RGPD) in France.

Apama is a general-purpose event processing platform on which customers build their own applications. Most of the data handled by Apama is arbitrary customer-defined data whose meaning is defined by the customer who developed the application. Some of that customer-defined data may qualify as "personal data", so if you are developing applications on the Apama platform, you should be careful to ensure compliance with laws related to that data.

See the following topics for some suggestions to help with identifying how personal data can be protected when building applications on the Apama platform.

# <span id="page-574-0"></span>**24 Where personal data is held within the Apama platform**

Most deployments of Apama deal with personal data only in customer-defined data fields, which are largely under the control and responsibility of the customer who writes and deploys the Apama application.

In Apama applications, customer-defined data is usually held "in memory" in EPL event fields and monitor variables, by connectivity plug-ins, or by EPL plug-ins such as the MemoryStore.

Customer-defined application data may also be stored "at rest" in the following places:

- **Correlator, IAF and dashboard server log files (the main log file, and for the correlator also** any additional files defined by eplLogging and correlatorLogging configuration). These files include logging performed by the customer's application and by standard Apama connectivity and EPL plug-ins and the correlator itself. For example, the contents of Apama events are often logged (either in full, or truncated) if an error occurs during processing or sending of the event, and data from events or other EPL data structures may be logged as part of correlator error messages.
- **Correlator input log. If enabled, it contains the contents of all events sent into the correlator.**
- Correlator persistence database (and if using JMS, the reliable receive database). If enabled, it contains an on-disk representation of the state of the Apama application.

Apama also provides the ability to store customer-defined data in external systems such as a Terracotta distributed cache (using our MemoryStore API) or a database. You should consult the documentation of systems such as these for information about how to ensure personal data written there by your application is properly handled and protected, and you should also check that your Apama application logic includes mechanisms to rectify or erase personal data stored there, if required.

We strongly advise against allowing any personal data to exist in the application logic itself (the EPL source files), and this documentation assumes that this principle is being followed.

In addition to the customer-defined data mentioned above, there are a small number of situations where the Apama platform could potentially be considered to directly handle personal data. You should establish whether in your own environment any of the "users" listed below represent the "personal data" of an identifiable human protected by legislation, and which merely represent machine-to-machine communication, or system administrators who have accepted the logging of their user name and IP address as part of their terms of employment.

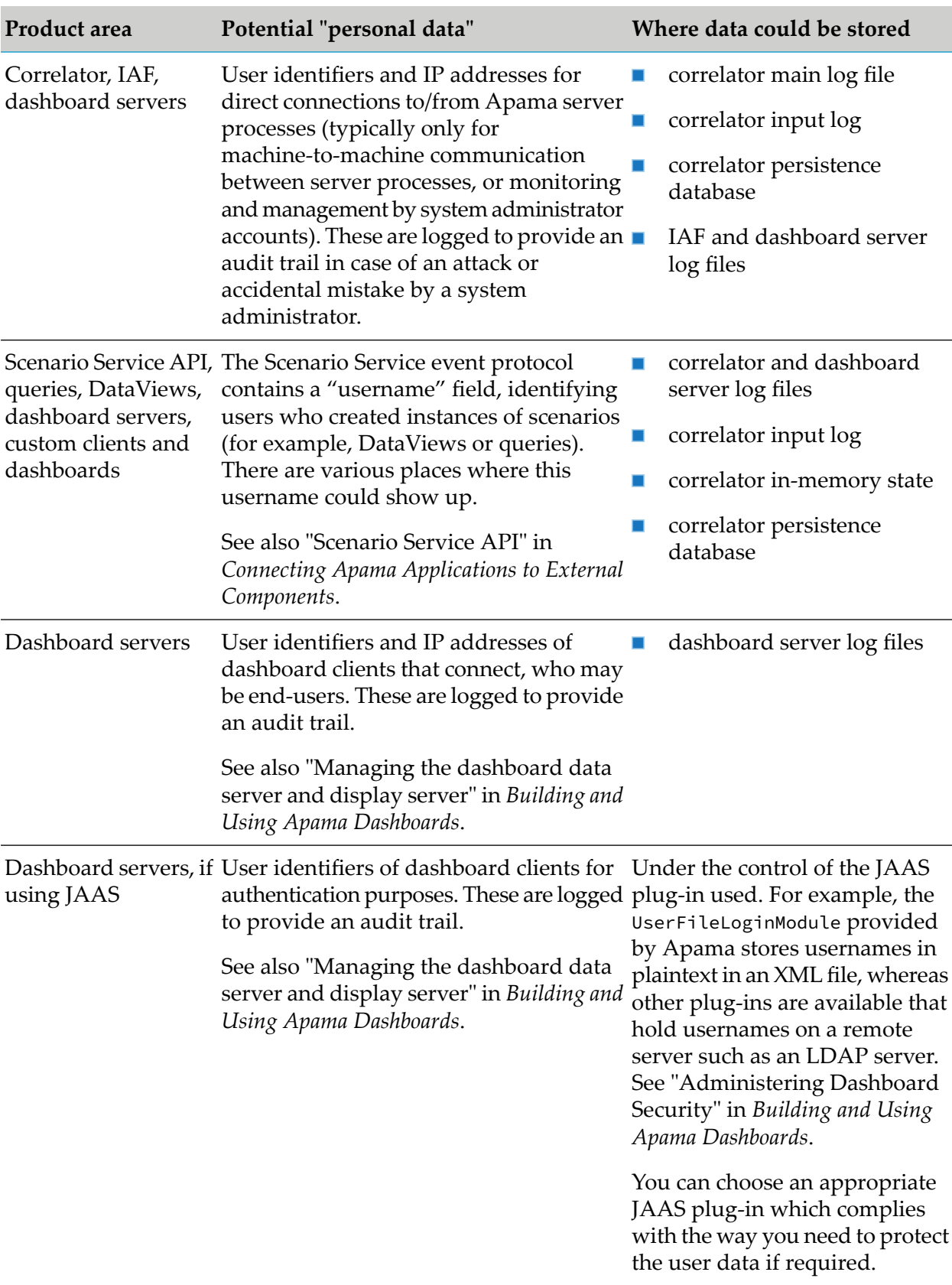
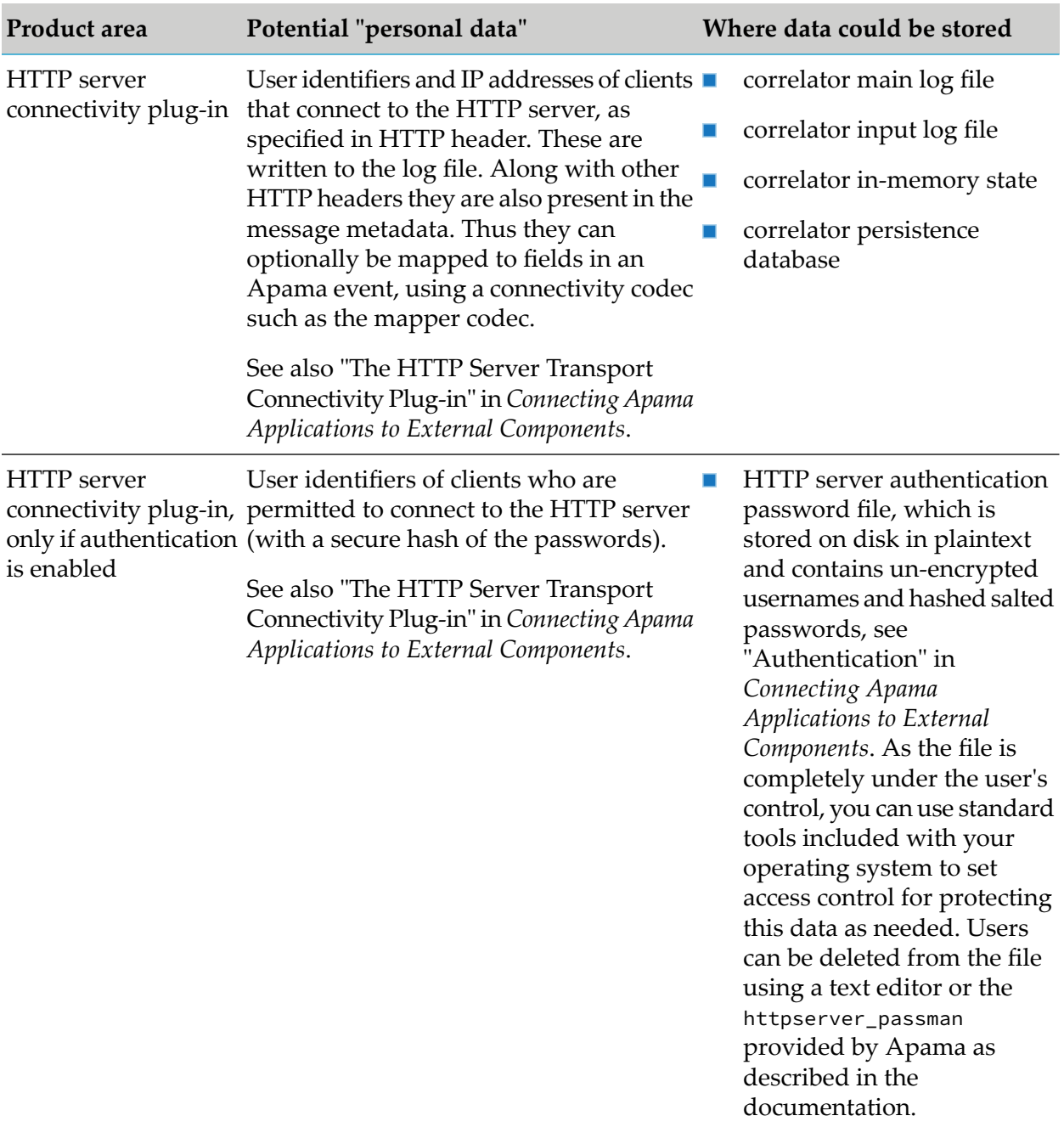

## **25 Documenting personal data flows within an Apama application**

You are strongly encouraged to write and maintain a personal data register, a document describing the places where personal data is handled within your application, how long it is stored for, and how that data is protected through access controls and policies. This should also describe the flows of personal data, for example, being explicit about when personal data is passed to an EPL plug-in such as the MemoryStore, or sent outside the correlator to another system such as a Universal Messaging topic or queue, a database or a distributed store such as Terracotta. This register will be useful for demonstrating compliance with regulations, and also for enabling an effective response should any data breach occur.

In addition to documenting occurrences of standard "personally identifiable information" (PII) such as usernames and IP addresses, any "sensitive personal information" (SPI) such as information about medical conditions should be explicitly called out, since additionalregulations and a higher level of caution may apply for such data.

At a minimum, we recommend writing ApamaDoc comments on all event definitions and monitors that handle personal data. See "Generating [Documentation](#page-450-0) for Your EPL Code" on page 451 for more information about writing ApamaDoc. Using ApamaDoc as a starting point for describing personal data flows has several advantages:

- It ensures that developers working on the application are aware of the regulatory implications  $\blacksquare$ of changes they make to code that involves personal data.
- It helps developers to be more mindful of the need to write the application code in a way that minimizes the amount of personal data held and transferred between parts of the system.
- It reduces the chance of personal data documentation getting out of sync with the codebase, as the application evolves.
- The HTML that can be generated from the ApamaDoc comments provides a great starting point for writing and maintaining other documents regarding personal data that your organization's compliance policies may require.

The conventions and guidelines for ApamaDoc commenting should be defined by the customer developing the Apama application, and checked through a code review process.

See below for an example illustrating a possible use of ApamaDoc to describe personal data storage and flows:

/\*\* Represents an incoming order to be handled by Apama.

```
Contains "personal data" in the "username" and "ip" fields.
  This personal data is stored in the OrderManager monitor, is
  stored in the distributed MemoryStore table "MyOrders",
  and is also sent out to the Universal Messaging "OrderAlert" topic.
  @see OrderManager
 */
event MyOrder
{
  string orderId;
  float timestamp;
  /** This field contains "personal data". */string username;
  /** This field contains "personal data". */string ip;
}
/** Manages orders.
   Holds "personal data" identifying customers who placed orders, and
   stores this data in the distributed MemoryStore table "MyOrders".
   @listens MyOrder Receives incoming orders containing "personal data".
   @sends OrderAlert Sends "personal data" to the UM "OrderAlert" topic.
*/
monitor OrderManager
{
   /** Contains "personal data". */
   dictionary<string, MyOrder> orders;
   ...
}
```
If you intend to use the HTML ApamaDoc to summarize personal data uses, make sure that the @private tag is not applied to any fields containing personal data, which would suppress them from the HTML documentation.

### **26 Handling personal data in the "in-memory" state of the correlator**

In Apama applications, customer-defined data - potentially including personal data - is held "in memory", in various places:

- event fields
- monitor variables
- variables in the scope of an event listener
- MemoryStore
- state held in EPL plug-ins п
- state held in connectivity plug-ins

As for languages such as C++ or Java, for Apama it is the responsibility of both the author of the application and those responsible for deploying and using it to ensure that this personal data is handled appropriately, by writing suitable logic into the application, and ensuring that the right policies and access controls are in place.

Some key areas to consider are listed below:

- **Data minimization** should be practiced by ensuring that no personal data is sent into Apama other than that absolutely required to implement the required functionality. For example, consider using the ApamaDoc to review all the event definitions used for data entering or leaving the correlator, and any monitors that store personal data, and use them to check for data that could be safely removed. If there is some personal data that Apama does not need to make direct use of, but must be opaquely passed through to another system that Apama is sending messages to, consider whether it is possible to avoid that data existing as plaintext inside Apama by having the system that generated the messages pass it into Apama as a Base64-encoded encrypted string, with the key shared only between the originating upstream system and the downstream system that needs to use the data.
- **Rectification** (correction) or **erasure** of data can be implemented by identifying which monitor  $\blacksquare$ instances and data structures hold personal data, and ensuring that EPL logic is in place to change or delete it for a given person, in response to an Apama event requesting this. If the application has a monitor instance dedicated to each user, this could be as simple as making that monitor instance "die" in response to an event requesting removal. Otherwise, it may be a case of removing that user from dictionaries and other data structures. If the application uses

plug-ins such as the MemoryStore to hold personal data, the EPL application must also remove the keys holding personal data from the MemoryStore. It is important that any rectification or erasure capabilities are built into the application from the beginning and carefully tested, since it would often not be possible to add them once the application is deployed without losing the correlator's state.

- On-demand **access** to a user's personal data can be implemented by identifying where personal data is held and ensuring EPL logic is in place to return it, perhaps by sending an event containing the data in response to an event requesting the data. Personal data can be exported in an open and portable format by using the JSON EPL plug-in to serialize it to a JSON string (see also "Using the JSON [plug-in"](#page-416-0) on page 417).
- **Pseudonymization** should be practiced where possible. This means keeping the identity of a person and data about that person separate as much as possible. For example, rather than sending a message into Apama containing a user's real name and information such as the user's medical history, the user's name could be replaced by a unique identifier (for example, a GUID) assigned and protected by the upstream system, so that the user's identity and the information about the user are not held together inside the correlator. By separating the user's name from the other information, and ensuring that the mapping between the real name and the assigned unique identifier is kept secure, the risk of the data about that user being leaked and linked back to the person it relates to is significantly reduced. Pseudonymization techniques should be applied as early as possible in the processing of messages, ideally before the message enters the Apama correlator. This will help to minimize the number of systems where both the data about the persons and their identity exist together. If that is not possible, it should be performed as early as possible in the correlator's handling of the data, for example, in a connectivity plug-in before it is passed to any EPL, or in the initial EPL listener but before it is stored in a data structure inside the application. This reduces the chance of the personal data leaking out in a log message.
- A **security audit** trail should be created, where practical, whenever personal data is created, modified or deleted, in order to protect its accuracy and allow errors to be tracked down, whether introduced accidentally or as part of an attack. For example, this could be achieved by using EPL log statements. It is possible to configure the file that log entries are written to; so if necessary, audit logging could be written to a dedicated log file. It is usually best to perform logging regarding personal data at the application level in EPL, rather than relying on logging of input events or connections from connectivity plug-ins. However, it is important to ensure that user identifiers in the incoming events can be relied upon, which means using a connectivity plug-in such as the HTTP server that supports per-user authentication, or if using a message bus such as Universal Messaging, ensuring that channel permissions are set appropriately and that the system that is publishing messages can be relied upon to set usernames accurately. See "Specifying log [statements"](#page-278-0) on page 279 for more information about logging from EPL.
- **Security** must be architected into the design and deployment of the Apama application to ensure the information security of personal data handled by Apama, and protect the confidentiality and integrity of data. Key points are:
	- See "Security Requirements for Apama" in *Deploying and Managing Apama Applications* for detailed information about how to ensure your Apama deployment is secure.
- Remember to also fully configure all connected systems to perform adequate authentication and authorization, for example, setting appropriate permissions on all channels if using Universal Messaging (see "Configuring the connection to Universal Messaging (dynamicChainManagers)" in *Connecting Apama Applications to External Components*).
- Note that it is possible for a user with direct access to the correlator's port to receive events п passing through the correlator - which may contain customer-defined personal data - or to inject code that may change or access that data. Similar considerations apply to the IAF port and the dashboard server management port. There is no encryption or authentication for these ports, but in a properly configured deployment they would always be locked down using standard operating system configuration tools and firewalls, so that you can be confident that only trusted server processes and system administrators are able to connect to them. For monitoring purposes, products such as webMethods API Gateway can expose required correlator features such as the read-only monitoring REST APIs in a secure way without exposing other features that are security-critical. Alternatively, Command Central can be used for management and monitoring, in which case there is no need for the correlator port to be exposed beyond the machine it is running on.
- $\blacksquare$  Apama provides many ways to get data in and out of the correlator that support encryption (for example, SSL/TLS) and authentication to protect the confidentiality and integrity of data: for example, the dashboard servers, and correlator connectivity plug-ins such as the HTTP server (when configured to use TLS/HTTPS). Be sure to check the documentation for your chosen means of connectivity carefully to ensure all the required security options are enabled. If using a message bus such as Universal Messaging or JMS, ensure that the permissions on the channels/topics/queues are set securely, and that if message publishers are providing information to identify users that will be relied upon for authorization or audit logging, that they are implementing authentication securely to ensure the information is accurate.
- **Apama application developers can use EPL to implement any user-specific authorization** checks needed to protect access to personal data. However it is essential to check that authentication is being securely performed by the connectivity plug-ins or upstream message publisher that is setting the username field that the EPL will be relying on, to ensure an adequate security audit trail.
- **E** Ensure that you regularly install the latest Apama fixes and keep your operating system fully patched, to ensure the latest security fixes are present.

Apama also provides the ability to store customer-defined data in external systems such as a Terracotta distributed cache (using our MemoryStore API) or a database. You should consult the documentation of systems such as these for information about how to ensure personal data written there by your application is properly handled and protected, and you should also make sure that your Apama application logic includes mechanisms to rectify or erase personal data stored there by the application.

### **27 Handling personal data "at rest" in the correlator persistence and JMS datastores**

You may be using the correlator persistence feature, in which the correlator periodically takes a snapshot of its current in-memory state and saves it on disk. Most of the correlator's in-memory application state that contains personal data will therefore be included in the persistence datastore. There are a few exceptions: state in non-persistent monitors and in-memory stores will not be included. See also "Using Correlator Persistence" in *Developing Apama Applications*.

It is important to protect this personal data "at rest" by setting appropriate permissions on directories where datastore files will be written to ensure only the correlator process (and authorized system administrators and backup processes) have access to it. On Windows, this would mean setting an inheritable Access Control List (ACL) limiting read access to the contained files. On UNIX systems, this would involve restricting read and execute permissions to only the owning user (that is, "700") and if possible also setting a umask of 0077 on the correlator process to ensure files created by the correlator also have locked down permissions.

There is no need to implement rectification or erasure, since the persistence store is intended for access only by the correlator, and any rectification or erasure operations performed on the main correlator state will be automatically replicated into the persistence datastore within a very short time.

There is an additional datastore used to hold recently received JMS messages when reliable correlator-integrated messaging for JMS is used. See "XML configuration bean reference" in *Connecting Apama Applications to External Components* for details about how to configure the reliableReceiveDatabase location. The same considerations apply as forthe persistence datastore - rectification and erasure are not necessary as only recently received messages are retained, and the datastore should not be read by any process other than the correlator. In the case of AT\_LEAST\_ONCE receivers, messages are retained only until they have been acknowledged by the correlator. In the case of EXACTLY\_ONCE receivers, unique message identifiers (uniqueMessageId) may be retained for longer in order to avoid duplicates (see "Duplicate detection when using JMS" in *Connecting Apama Applications to External Components* for details) but this should not have any privacy implications, provided user identifiers are not used in the message identifiers.

### **28 Handling personal data "in motion" from dashboards**

See "Security Requirements for Apama" in *Deploying and Managing Apama Applications*for detailed information about how to secure dashboard servers in your Apama deployment.

Data will be automatically removed from the dashboard servers shortly after it has been removed from the correlator state.

# **29 Handling personal data "at rest" in log files**

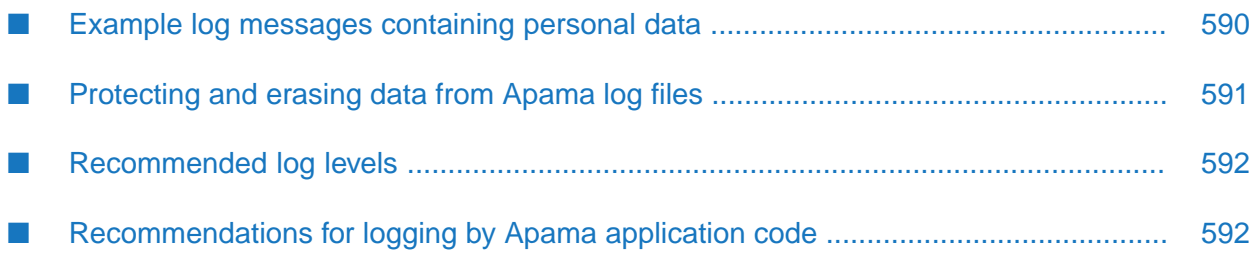

Personal data can appear in the log files of any Apama server process, such as the correlator, IAF, or dashboard servers.

#### <span id="page-589-0"></span>**Example log messages containing personal data**

These files include logging performed by the customer's application and by standard Apama connectivity, EPL or IAF plug-ins and the correlator, IAF and dashboard servers themselves.

For example, customer application log statements may contain personal data. It is also important to note that the contents of Apama events are often logged (either in full, or truncated so that only the beginning of the event's fields are displayed) if an error occurs during processing or sending of the event, and data from events or other EPL data structures may be logged as part of error messages.

We provide a small set of indicative log messages as examples to give an idea of the kind of data that may be present. Note that this is for illustrative purposes only. It is not possible to provide an exhaustive list of all possible log messages, and the format of the messages shown below is subject to change at any time and should not be relied upon.

When a client connects directly to the correlator port, the IP addresses and username are logged (note that the username is not authenticated, so should not be relied upon for security purposes; this would be either a system administrator or another machine, not an end user):

```
2018-05-3014:23:43.950 INFO [30188] - Sender engine_inject
(MY_USERNAME) (0000000000435490) (component ID
6561364086281508704/6561645561258219360) connected from 127.0.0.1:6714
```
When the HTTP server connectivity plug-in receives a new incoming connection, the IP address and username is logged (authentication and TLS may optionally be enabled, in which case the username can be relied upon):

```
2018-05-30 14:23:45.257 INFO [29300] -
<connectivity.httpServer.httpServer-instance> Started receiving messages
from host 127.0.0.1
2018-05-30 14:23:45.260 WARN [29300] -
<connectivity.httpServer.httpServer-instance> Authentication failed for
user 'uniqueusername' from host 127.0.0.1.
```
When an event is sent directly to the correlator and cannot be parsed (perhaps due to an application bug, or an error in the format used by the sender), a message like this will be logged (in log messages like this, all the personal data is in customer-defined fields):

```
2018-05-30 16:36:58.609 WARN [29308] - Failed to parse the event
"com.acme.MyEvent("private political opinions go here", "1/2/1990",
"My full name", "MY_USERID")" from My Sender Client due to the error:
Unable to find event type com.acme.MyEvent
```
When a connectivity plug-in fails to transform an incoming message into the form the application is expecting, the message will be logged. The order in which the fields appear is undefined, and it is possible the message will be truncated:

```
2018-05-30 16:44:47.811 WARN [17644:processing] -
<connectivity.myCodec.myFirstChain> Codec plug-in MyCodec failed to
transform message Message<metadata={"sag.channel"="MyFirstChainChannel",
```

```
"sag.type"="MyMessage", "username":""J_BLOGGS"}, payload={"medical
info": "Embarrassing medical info here", "name":"Joe Bloggs",
"username:"J_BLO...}>: java.lang.Exception: Something bad happened
```
When correlator-integrated JMS receives an invalid incoming message, it may log some or all of the body (which may contain customer-defined personal data), potentially truncated if it is long:

```
2018-05-30 16:25:37.114 WARN
[11708:JMSReceiver:myConnection-receiver-apama-queue-01] -
1 mapping rule warning(s) while mapping to target event:
test.TestMessage("DOB=1/2/1990","Embarrassing medical info here",
"Joe Bloggs","J_BLO...:
  - MappingRule<source="${jms.body.textmessage}",
    target="${apamaEvent['str']}", action="xpath", actionResource="/xxx">
  - Exception evaluating the xpath "/xxx": org.xml.sax.SAXParseException;
    lineNumber: 3; columnNumber: 70; The element type "xxx" must be
    terminated by the matching end-tag "</xxx>".
  with source JMS message:
   Property.USERNAME=J_BLOGGS
    ---> JMSDestination=Queue<apama-queue-01>
    ---> Body=<mydata>
    ---> <val key="date_of_birth">1/1/2018</val>
    ---> <val key="name">Joe Bloggs</val>
    ---> <val key="medicalinfo">Embarrassing medical info here</val>
    ---> <val key="username">J_BLO...
```
### <span id="page-590-0"></span>**Protecting and erasing data from Apama log files**

To protect the security of personal data in log files, it is important that operating system file permissions are set on the log files and directory containing them to ensure that only the correlator process and authorized system administrators have access to the files. On Windows, this would mean setting an inheritable Access Control List (ACL) limiting read access to the contained files. On UNIX systems, this would involve restricting read and execute permissions to only the owning user (that is, "700") and if possible also setting a umask of 0077 on the correlator process to ensure files created by the correlator also have locked down permissions.

As there are many situations in which usernames, IP addresses or events containing personal data may be logged, including by customer-provided plug-ins and third-party libraries, it is not practical to enumerate all of the log messages that may contain such data, or the set of categories they may be logged under.

Log files are by nature immutable and formatted for reading by human system administrators (not machines), so rectification of data contained within them does not make sense, and erasure of data for individual persons is not practical. The retention of complete information in log files also serves an important and legitimate purpose, in providing a security audit trail, and the ability to diagnose and fix accidental or unlawful events compromising the availability, integrity or confidentiality of the application and personal data it contains.

For these reasons, the recommended approach to protecting personal data in Apama log files is to regularly rotate the logs, and archive the old log files to a secured location protected by encryption.

Optionally, old log files may be deleted after a set time period, though this should be done only when necessary as it will destroy information that might be important for diagnosing bugs or

attacks that compromise the integrity or availability of the application. Software AG may not be able to provide assistance with support requests if the relevant log files have been deleted.

Apama provides a variety of mechanisms for rotating its various log files. These can be combined with operating system features such as Linux's periodic cron jobs, Windows Scheduled Tasks, or common utilities such as logrotate and gnupg, to implement whatever log handling scheme best fits with your organization's data protection policies. For full information about how to rotate logs, see the following topics:

- "Rotating correlator log files" in *Deploying and Managing Apama Applications*.
- "IAF log file rotation" in *Connecting Apama Applications to External Components*.
- "Rotating the log files of the data server and display server" in *Building and Using Apama Dashboards*.

<span id="page-591-0"></span>You may wish to inform your employees or end-users - or in some cases request from them regarding the fact personal data may be stored in server log files, along with details of the steps your organization takes to protect the data they contain.

### **Recommended log levels**

We recommend the main correlator, IAF and dashboard server log level to always be set to INFO. If it is set to WARN or higher, then security-relevant events will not be recorded and diagnosing failures can be difficult. But if it is set to DEBUG or lower, then there will be a significant performance impact and security-sensitive information will likely be written to the logs.

<span id="page-591-1"></span>For similar reasons (as well as to avoid performance problems), it is important not to go into production with diagnostic logging of input/output messages enabled. For example, do not enable the Diagnostic codec connectivity plug-in or set logJmsMessages to true, except for non-production testing when there is no real personal data present in the messages.

### **Recommendations for logging by Apama application code**

If you are developing EPL applications, connectivity plug-ins or EPL plug-ins, you will need to make your own choices about what information to log and at what level from the code you write. To comply with the principle of data minimization, it is best to avoid unnecessarily including personal data in log output. So where possible, avoid logging details such as username, IP address or the contents of messages, unless needed for security auditing or for legitimate interests such as diagnosing and resolving application errors. In some cases, "pseudonymization" will be possible. That is, when logging personal data, use an application-generated globally unique identifier (GUID) instead of a username, or an IP address that could be used to link the data to an individual person, and protect the mapping between GUIDs and usernames.

It is important to select an appropriate log level for application-generated log messages. It is possible to select different log levels for individual packages within your EPL application, and to direct the output to different log files. See "Setting EPL log files and log levels dynamically" in

*Deploying and Managing Apama Applications* for more details. If using multiple log files, ensure that the same file system permissions and secure rotation policies are applied to all of them.

You may wish to gather together all the security audit logging from your EPL application into a single file, or perhaps all of the logging that may include personal data. As EPL log statements are written to a category based on the event definition where they exist, these use cases can be addressed by defining a dedicated Apama event definition to perform the logging. For example:

```
package com.mycompany;
event SecurityAuditLogging
{
    action logModification(string username, string resource)
    {
        log "Security event: user '"+username+"' modified resource: "
          +resource at INFO;
   }
}
...
SecurityAuditLogging.logModification("myuserid", "resource");
```
The log level and log file for this could then be configured in the correlator's YAML configuration file as described in "Setting EPL log files and log levels in a YAML configuration file" in *Deploying and Managing Apama Applications*. For example:

eplLogging: com.mycompany.SecurityAuditLogging: file: apama-security-auditing.log level: INFO

## **30 Handling personal data "at rest" in the correlator input log file**

The correlator has an optional input log, which when enabled records all incoming Apama events to a text file on disk (see also "Replaying an input log to diagnose problems" in *Deploying and Managing Apama Applications*). This can be very useful for diagnosing and reproducing problems experienced in a production environment, for use when you are debugging your application, or by Software AG support.

Many of the same considerations apply to the input log as to other correlatorlog files: it is essential to protect the contents by setting appropriate file system permissions on the input log files.

As with the other log files, it is possible to periodically rotate the input log as described in "Rotating" an input log file" in *Deploying and Managing Apama Applications*. Note that an incomplete input log is useless. So ifrotation is in use, it is important that all previous input logs from a given invocation of the correlator are able to be retrieved if necessary from secure backups or archives (that is, they have not been deleted). It is necessary to manually concatenate the input log files before they can be used with the extract\_replay\_log.py script.

Input logs are read-only logs (not databases), and the file format is not intended for modification by users, so rectification of personal data is not relevant.

In some cases, you may wish to implement erasure of personal data in input logs, particularly if they are being kept for a long time. Input logs contain every Apama event sent into the correlator. The input log file format is not intended for consumption or editing by customers. However, in practice it is usually safe to remove individual lines that start with "EVNT" (indicating an incoming event), and this could be used to strip out lines containing the personal data of a particular user on request. It is possible that removing lines from the input log will prevent it from accurately replaying the original behavior, but in most cases where the processing of different users is fairly independent, it is likely to work adequately.

If correlator persistence is enabled, then the input log contains a copy of the persistence datastore at the point when the correlator was started. It is not possible to provide any erasure of data in the persistence datastore, so this approach is only possible when persistence is disabled.

## **31 Handling personal data "at rest" in containerization environments**

As described in the previous topics, there are a number of places where Apama will store data "at rest" on disk. If you are using a containerization environment such as Docker, we recommend putting log files and persistence data stores on storage external to the container, in order to make security permissions and any rotation/expiry policies easier to enforce.

Clients should select appropriate storage requirements from their cloud provider to meet the privacy and security requirements their data has.

# V EPL Reference

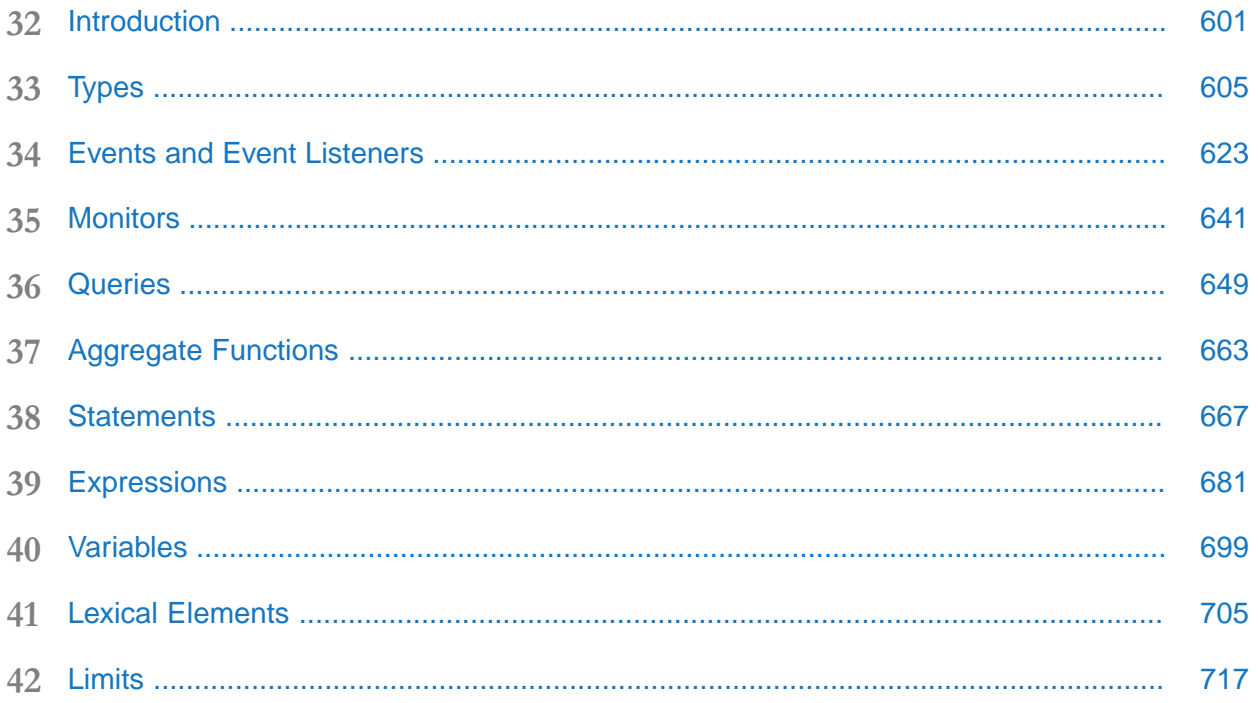

## <span id="page-600-0"></span>**32 Introduction**

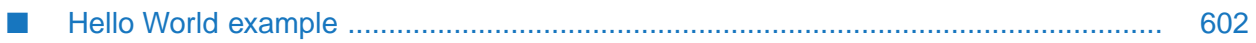

The Apama Event Processing Language (EPL) is the native language of the Apama correlator. You use EPL to write programs that process events in the correlator. This EPL reference is a companion to the Apama EPL tutorials in Software AG Designer and , which you can use to learn how to write programs in EPL. Use this EPL reference to answer questions and obtain complete details about a particular construct.

EPL is a flexible and powerful curly-brace, domain-specific, language designed for writing programs that process events.

In EPL, an event is a data object that contains a notification of something that has happened, such as a customer order was shipped, a shipment was delivered, a sensor state change occurred, a stock trade took place, or myriad other things. Each kind of event has an event type name and one or more data elements (called event fields) associated with it. External events are received by one or more adapters, which receive events from an event source and translate them from a source-specific format into Apama's internal canonical format. Derived events can be created as needed by EPL programs.

#### **Note:**

<span id="page-601-0"></span>MonitorScript is the old name for EPL. You might still see the old name in the product documentation.

#### **Hello World example**

Though it contains many of the familiar constructs and features found in general-purpose programming languages like Python or Java, EPL also has special features to make it easy to aggregate, filter, correlate, transform, act on, and create events in a concise manner. Here is the canonical "hello world" example written in EPL:

```
monitor HelloWorld
{
   action onload()
   {
      print "Hello world!";
   }
}
```
The Apama event processor, called the correlator, receives events of various types from external sources and routes them to one or more active EPL programs, called monitors or queries.

Monitors have registered event handlers, called listeners, for events of particular types with specific combinations of data values or ranges of values. When the correlator detects an event of interest, it calls the appropriate event handlers. If there are no handlers for an event, the correlator discards it or passes it to an event handler specifically for events that have no handler.

Event handlers in EPL are conceptually similar to methods or functions used for handling user-interface events in otherlanguages, such as Java Swing or SWT applications. In EPL, code is executed only in response to events. Except, that is, for the special EPL onload(), ondie(), and onunload() actions. See "Monitor lifecycle" on page 642 for information about these actions.

Queries define particular event types as input and then partition incoming events of those types according to a specified key. For example, a query might partition bank transactions

according to their account numbers. Like a monitor, a query watches for an event pattern of interest, but it does this in each partition independently of every other partition.

When the correlator finds a match, it executes the procedural code specified in the query.

# <span id="page-604-0"></span>33 Types

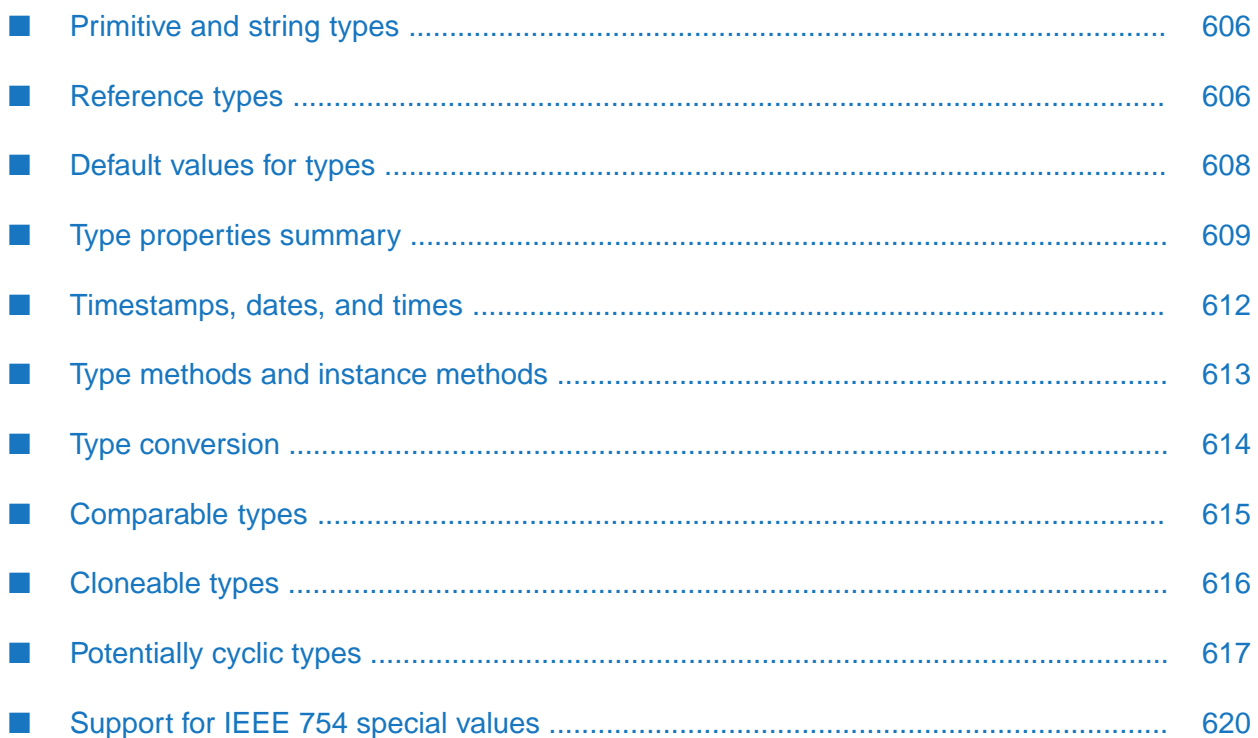

EPL has primitive types and reference types. Data in the primitive types are simple scalar values. Reference types (also called complex types or object types) have values that are more complicated and some, like the dictionary type, have multiple values and have definitions that involve more than one type.

When values are passed as parameters in action and method invocations, primitive types are passed by value, and reference types are passed by reference. When a parameter is passed by value, the called action or method receives a copy of the value and has no direct way to change the variable that the value may have been derived from. When a parameter is passed by reference, the called action or method receives a reference instead of a copy and if the called action changes the value, the caller also sees the change.

In addition to the primitive types and reference types, there is also the monitor pseudo-type which provides static methods to configure the monitor instance or context they are called from.

Note that there is no type equivalent to a memory address or pointer.

See the *API Reference for EPL (ApamaDoc)* for detailed descriptions of all of these types. You can find them under **All Types**, and underthe headings **Built-in types** and **Aggregates**. Alternatively, you can find them in the following packages:

- <Default Package> (most of the built-in types can be found here)
- com.apama (includes the Channel type)
- com.apama.aggregates (includes all of the built-in aggregate functions such as avg)
- <span id="page-605-0"></span>com.apama.exceptions (includes the Exception and StackTraceElement types)

### **Primitive and string types**

Apama supports the following primitive types:

- boolean
- decimal
- float
- <span id="page-605-1"></span>integer

In addition, there is string which is technically a reference type. However, strings are immutable. Therefore, string behaves more like a primitive type than a reference type.

### **Reference types**

In addition to the primitive types, EPL provides for a number of object types. These types are manipulated by reference as opposed to by value (in the same way as complex types are handled in Java). These are the following reference types:

action

```
any
   Channel
   chunk
   context
   dictionary
   event
   Exception
П
■
   listener
   location
   optional
   sequence
   StackTraceElement
п
   stream
```
When a variable of reference type is assigned to another one of the same type, the latter will reference the same object as the former, and should one be changed, the other one would reflect the change as well.

If you require a variable of reference type to contain a copy of another one of the same type, that is a completely distinct but identical copy, then you should use the clone() method as described below. This returns a deep copy of the variable, that is, it copies it and all its contents (and their contents in turn) recursively.

The string type is technically a reference type, but unlike all other reference types, the string type is immutable; its value cannot change. The clone() method has no effect on strings, as they cannot be changed. Therefore, string behaves more like a primitive type.

Note that you cannot use an object type for matching in an event template. For example, suppose you have the following event types:

```
InnerEvent
{
   float f;
}
WrapperEvent
{
   string s;
   InnerEvent anInnerEvent;
}
```
The following statement is correct:

```
on all WrapperEvent(s = "some_string")
```
However, the following statement is not allowed:

```
on all WrapperEvent(anInnerEvent.f = 5.5)
```
More than one variable can have a reference to the same underlying data value. For example, consider the following code:

```
sequence <integer> s1;
sequence <integer> s2;
s1 := [12, 55, 42];
s2 := s1;print s1[1].toString; // print second element of s1
s2[1] := 99; // change the second element
print s1[1].toString; // print second element of s1 again
```
Both s1 and s2 refer to the same array, so whichever variable you use, there is only one copy of the data values. So the program's output is:

<span id="page-607-0"></span>55 99

#### **Default values for types**

**Type Description String form** An empty value that throws an exception if you try to execute the action. action any Empty value. The contract of the contract of the contract of the contract of the contract of the contract of the contract of the contract of the contract of the contract of the contract of the contract of the contract boolean false is a state of the state of the state of the state of the state of the state of the state of the s Contains no state. Each plug-in must define what to do upon receiving a default-initialized chunk as an argument. chunk An empty context that cannot be used in any meaningful way. To use this variable, you must context explicitly assign a context that was created with a name. decimal 0.0d dictionary Empty dictionary.  $\{ \}$ Instance of the event where each of its fields *event\_name* (*default fields*) has the standard default values as per this table. event float 0.0 integer 0

The following table lists the default values for the primitive types and reference types.

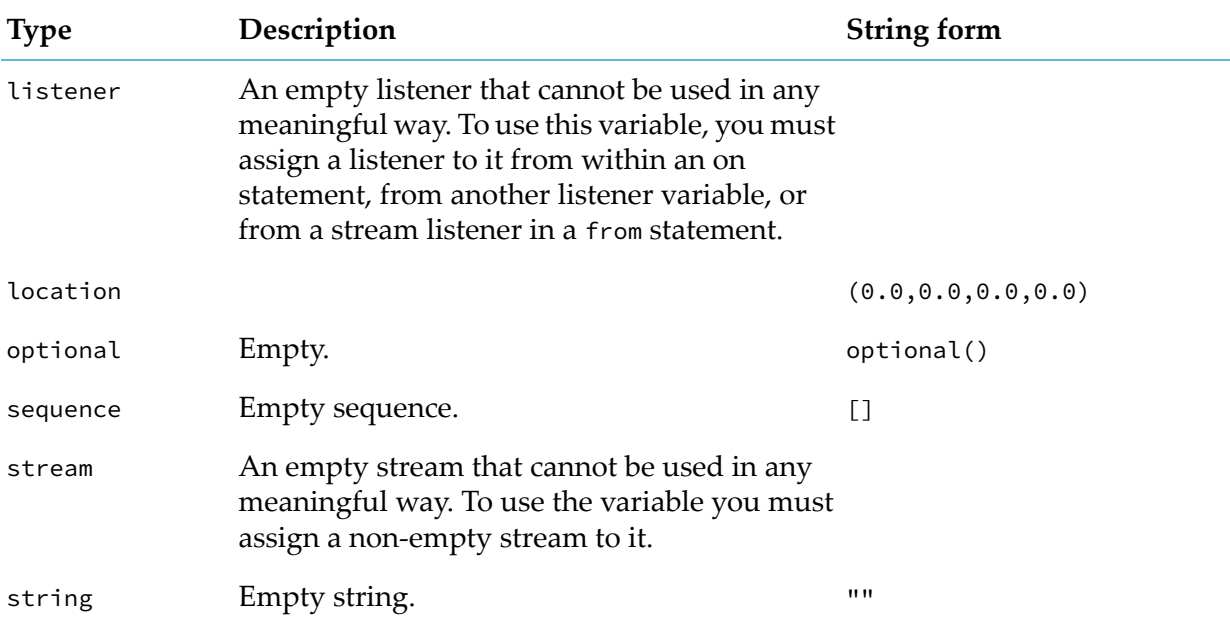

### <span id="page-608-0"></span>**Type properties summary**

Apama type properties include the following:

- $\blacksquare$ Indexable — An indexable type can be referred to by a qualifier in an event template.
- **Parseable A parseable type can be parsed and has canParse() and parse() methods. The** type can be received by the correlator.
- Routable  $-$  A routable type can be a field in an event that is
	- Sent by the route statement  $\blacksquare$
	- Sent by the send...to or enqueue...to statement
	- $\blacksquare$ Sent outside the correlator with the emit statement
- Comparable  $-$  A comparable type can be used as follows:
	- $\blacksquare$ Dictionary key
	- Item in a sequence on which you can call sort() or indexOf() ш
	- Stream query partition key  $\blacksquare$
	- Stream query group key ш
	- Stream query window with-unique key П
	- Stream query equijoin key  $\blacksquare$
- Potentially cyclic A potentially cyclic type uses the @*n* notation when it is parsed or converted ш to a string. When a potentially cyclic type is cloned, the correlator uses an algorithm that preserves aliases. See ["Potentially](#page-616-0) cyclic types" on page 617
- Acyclic An acyclic type is a type that is not potentially cyclic. п
- $E-free E-free$  types cannot contain references to instances of a particular event type  $E$ . This п property is used only to determine whether E is acyclic.

The following table shows the properties of each Apama type.

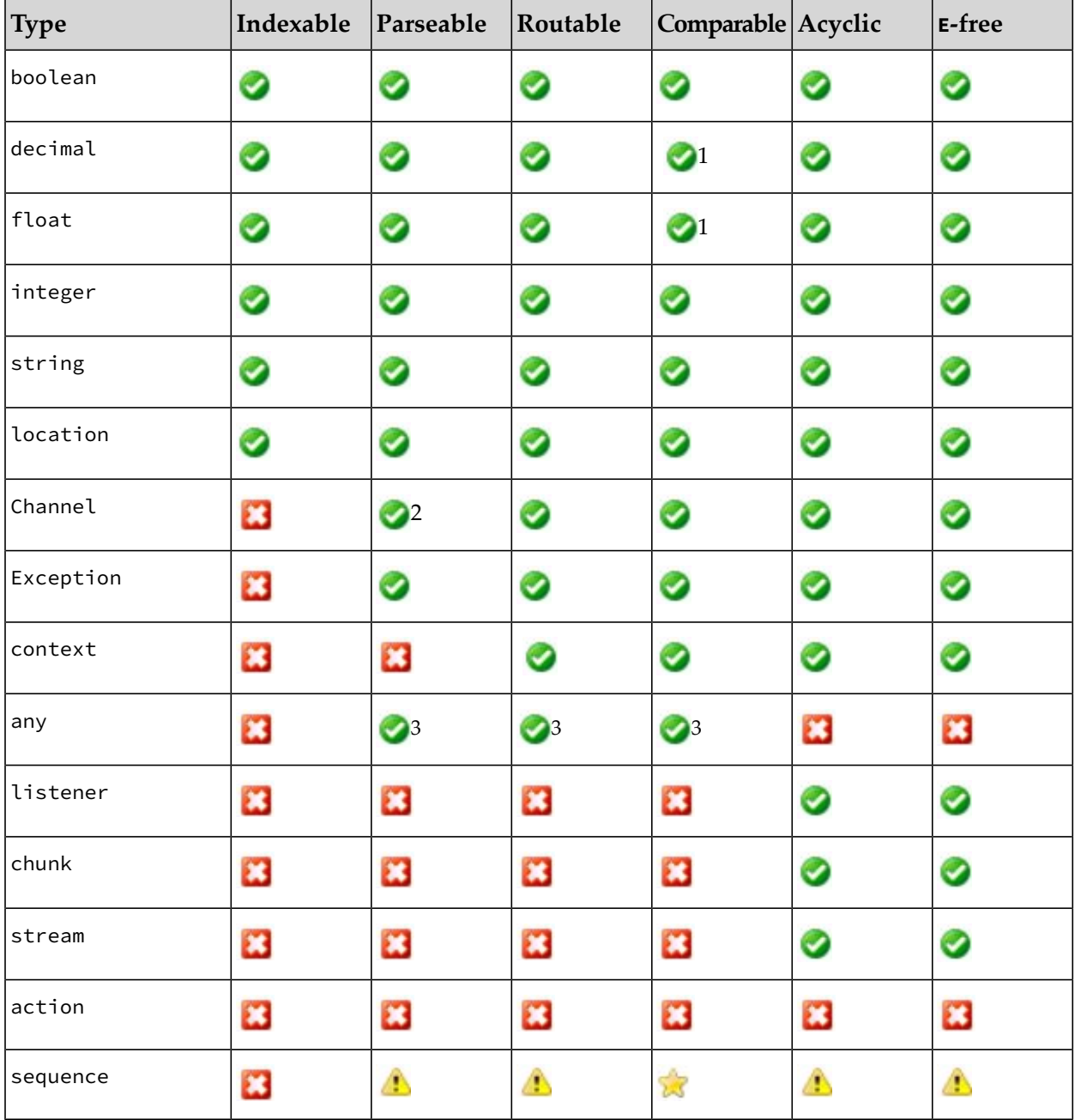

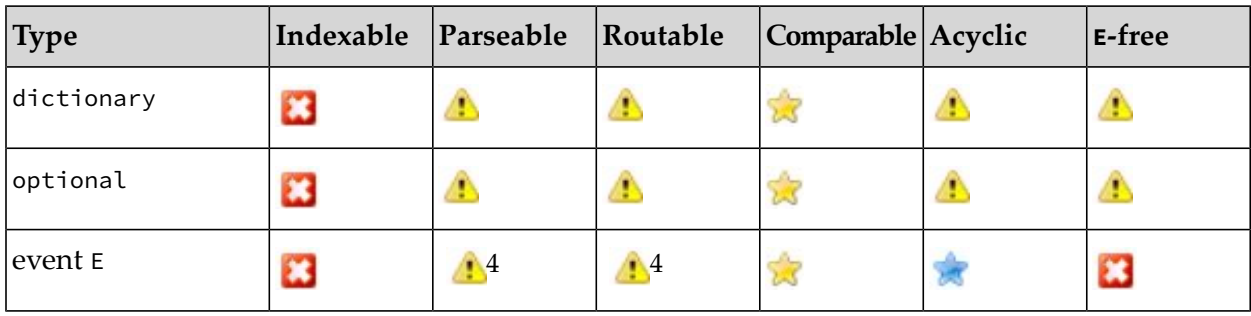

Legend:

Ø

#### **Symbol Description**

Yes. This type has the corresponding property.

 $<sup>1</sup>$  Attempts to use a NaN in a key terminates the monitor instance.</sup>

 $2A$  Channel object is parseable only when it contains a string.

 $^3$  The any type is treated as parseable, routable and comparable, but it is comparable only if the contained type does not contain aliases. If the type of the value contained within it does not meet these requirements, such operations will throw an exception at runtime. An empty any value is parseable and comparable, and can be routed as a field of an event, but not as an argument to route.

No. This type does not have the corresponding property.

This type inherits the corresponding property from its constituent types, that is, the item type in a sequence, the key and item types in a dictionary, the types of fields in an event. The type has the corresponding property only when all its constituent types have that property.

 $<sup>4</sup>$  An event defined inside a monitor cannot be received from an external source nor</sup> emitted from that correlator. An event defined inside a monitor can be sent or enqueued only within the same correlator.

The type is comparable only when all its constituent types are both comparable and acyclic.

An event E is acyclic only when all its constituent types are both acyclic and E-free.

#### **Examples**

The following code provides examples of event type definitions and their properties.

```
// You can do everything with "Tick", including index both its fields.
```

```
event Tick {
    string symbol;
```
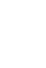

×

A

```
float price;
}
// You can do everything with "Order", except refer to its target or
// properties fields in an event template.
event Order {
   string customer;
   Tick target;
    string symbol;
    float quantity;
   dictionary<string,string> properties;
}
// The correlator cannot receive the next event as an external event,
// but you can send it, route it, or enqueue it to a context.
event SubscriptionRequest {
   string channel;
    context recipient;
}
// You can do very little with this event except access its members and
// methods. It cannot be routed, you cannot sort sequence<TimeParse>,
// trying to group a stream query by TimeParse is illegal, and so on.
event TimeParse {
    import "TimeFormatPlugin" as TF;
    string pattern;
    chunk compiledPattern;
}
// This has all the same restrictions as TimeParse, but is also
// potentially cyclic, so will use the @n format when parsed or
// converted to a string.
event Room {
   string roomName;
    float squareFeet;
    sequence<Room> adjacentRooms;
    sequence<Employee> occupants;
}
```
#### <span id="page-611-0"></span>**Timestamps, dates, and times**

Although EPL does not have time, date, or datetime types, timestamp (a date and time) values can still be represented and manipulated because EPL uses the float type for storing timestamps. See ["currentTime"](#page-701-0) on page 702.

Timestamp values are encoded as the number of seconds and fractional seconds (to a resolution of milliseconds) elapsed since midnight, January 1, 1970 UTC and do not have a time zone associated with them. Although the resolution is to milliseconds, the accuracy can be plus or minus 10 milliseconds, or some other value depending on the operating system.

If you have two float variables that both contain timestamp values, subtracting one from the other gives you the difference in seconds.
You can add or subtract a time interval from a timestamp by adding or subtracting the appropriate number of seconds (60.0 for 1 minute, 3600.0 for 1 hour, 86,400.0 for 1 day, and so forth).

See also:

- event.getTime() for information about when the correlator assigns timestamps to events (see ш the *API Reference for EPL (ApamaDoc)*).
- ٠ "Using the [TimeFormat](#page-340-0) Event Library" on page 341 for information about formatting timestamps.

### **Type methods and instance methods**

There are two kinds of inbuilt methods: type methods and instance methods. Type methods are associated with types. Instance methods are associated with values.

#### **Type methods**

To call a type method, you specify the name of the type followed by a period, followed by the method name with its parameters enclosed in parentheses. Some methods do not have parameters and for them you must supply an empty parameter list.

Examples:

```
event someEvent;
{
   integer n;
}
integer i;
i:=integer.getUnique();
print someEvent.getName();
```
#### **Instance methods**

Each type (except action), whether primitive or reference, has a number of instance methods that provide a number of useful functions and operations on instance variables of that type. These methods are quite similar to actions except that they are predefined and associated with variables, not monitors or events.

To call an instance method, you specify an expression followed by a period and the name of the method, followed by a parenthesized list of actual parameters or arguments to be passed to the method when it is called. Some methods do not have parameters and for them you must supply an empty parameter list.

Examples:

```
integer i := 642;float f;
f := i.toFloat ();
print f.formatFixed (5);
```
#### **See also**

See the descriptions of the built-in types in the *API Reference for EPL (ApamaDoc)* for the methods you can call on types and instances.

## **Type conversion**

EPL requires strict type conformance in expressions, assignment and other statements, parameters in action and method calls, and most other constructs. The only implicit conversion in EPL is to convert concrete types to the any type. This means that:

- The left and right operands of most binary operators must be of the same type.
- An actual parameter passed in a method or action invocation must be of the same type as the type of the corresponding formal parameter in the action or method definition, or the parameter's type must be the any type.
- The expression on the right side of an assignment statement must be the same type as that of the target variable, or the target variable is of the any type, or an optional of the value type.
- The expression in a variable initializer must be the same type as that of the target variable, or the target variable is of the any type, or an optional of the value type.
- The expression in a subscript expression (to locate a sequence entry) must be integer. The expression used as an index for a dictionary must be the same type as the dictionary's key type (or the dictionary's key type is any).
- The expression in a return statement must be the same type as that of the action's returns clause, or the return type is the any type.

For conversions between concrete types, the inbuilt methods on each type include a set of methods which perform type conversion. For example:

```
string number;
integer value;
number := "10";
value := number.toInteger();
```
This illustrates how to map a string to an integer. The string must start with some numeric characters, and only these are considered. So if the string's value was 10h, the integer value obtained from it would have been 10. Had the conversion not been possible because the string did not start with a valid numeric value, then value would have been set to 0.

These method calls can also be made inside event expressions as long as the type of the value returned is of the same type as the parameter where it is used. Therefore one can write:

```
on all StockTick("ACME", number.toFloat());
```
Method calls can be chained. For example one can write:

```
print ((2 + 3).toString().toFloat() + 4.0).toString();
```
Note that as shown in this example, method calls can also be made on literals.

The following table indicates the source and target type-pairs for which type conversion methods are provided.

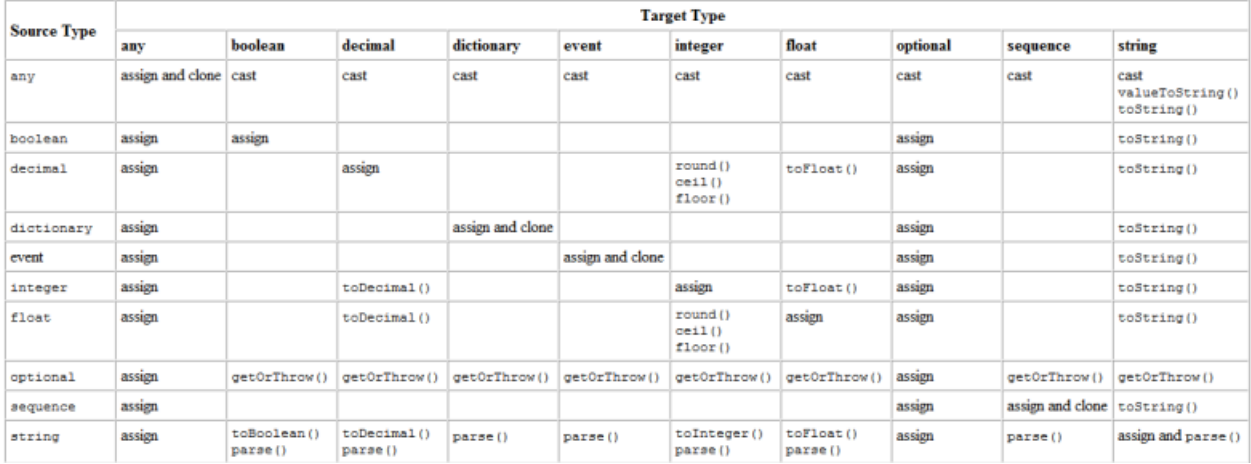

In the table above, "assign" means values of the type can be directly assigned to another variable of the same type, without calling a type conversion method. "clone" means a value of the type can be copied by calling the clone() method. "cast" means that any type values can be cast (see ["Handling](#page-268-0) the any type" on page 269 for more information).

## **Comparable types**

The following types are comparable, and the operators  $\langle \rangle$ ,  $\langle \langle \rangle$ ,  $\langle \rangle$ ,  $\langle \rangle$ ,  $\langle \rangle$  = can be used to compare two values of one of these types if both are the same type:

- boolean
- decimal
- float
- integer ш
- string
- context
- dictionary if it contains items that are a comparable type ■
- event if it contains only comparable types  $\blacksquare$
- location
- sequence if it contains items that are a comparable type ш
- optional if it contains a comparable type ш
- any if it contains items that are a comparable type п
- П com.apama.exceptions.Exception

com.apama.exceptions.StackTraceElement

The correlator cannot compare the following types of items:

- action
- chunk
- dictionary if it contains items that are an incomparable type
- event if it contains at least one incomparable type
- listener
- sequence if it contains items that are an incomparable type
- stream
- any if it contains items that are an incomparable type
- Potentially cyclic types

For details about how the correlator compares items of a particular type, see the topic about that type.

In EPL code, you must use a comparable type in the following places:

- As the key for a dictionary. The type of the items in the dictionary does not need to be comparable.
- In a sequence if you want to call the index of () or sort () method on that sequence.
- As a key in the following stream query clauses:
	- Equi-join П
	- group by
	- partition by
	- with unique

## **Cloneable types**

Since variables of reference types are bound to the runtime location of the value rather than the value itself, direct assignment of a variable ofreference type copies the reference (that is, the value's location) and not the value. To make a copy of the value, you must use the clone instance method instead of assignment. The types that have this property are called cloneable types.

The cloneable types are string, dictionary, event, location, optional, any and sequence.

For dictionary, event, any and sequence types, the behavior of the clone() method varies according to whether or not the instance is potentially cyclic.

- When the instance is potentially cyclic, the correlator preserves multiple references, if they exist, to the same object. That is, the correlator does not create a copy of the object to correspond to each reference. See also ["Potentially](#page-616-0) cyclic types" on page 617.
- When the instance is not potentially cyclic, and there are multiple references to the same object, the correlator makes a copy of that object to correspond to each reference.

While you can call the clone() method on a stream value, or a value that indirectly contains a stream or listener value, cloning returns another reference to the original stream or listener and does not clone it.

## <span id="page-616-0"></span>**Potentially cyclic types**

A cyclic object is an object that refers directly or indirectly to itself. For example:

```
event E {
   sequence<E> seq;
}
E e := new E;
e.seq.append(e);
```
When an object is cyclic or contains a reference to a cyclic object, it can be referred to as containing cycles. If it is possible to create an object that contains cycles, the type of that object is referred to as potentially cyclic.

When a type has the potential to contain cycles, and you call parse() on that type, or toString() or clone() on an object of that type, the result is different from when those methods are called on a type, or object of a type that is not potentially cyclic. Consequently, it is sometimes important to understand which types are potentially cyclic and what the string form of these objects looks like.

### **Which types are potentially cyclic?**

A type is potentially cyclic if it contains one or more of the following:

A dictionary, sequence or optional type that has a parameter that is of the enclosing type. For example:

```
event E {
   dictionary<integer,E> dict;
}
event E {
   sequence<E> seq;
}
event E {
   optional<E> opt;
}
```
An action variable member. For example:

```
event E {
   action<E> a;
}
```
An any variable member. For example:

```
event E {
   any a;
}
```
A potentially cyclic type. For example:

```
event E {
   sequence <E> seq;
}
event F {
   E e;
}
```
F does not have any members that refer back to F, nor does it contain any action variables. However, it does contain E, which is a potentially-cyclic type. Therefore, an instance of F might contain cycles.

Likewise, a dictionary or sequence is potentially cyclic if it has a parameter that is a potentially cyclic type. Consider the following event type:

```
event E {
   sequence <E> seq;
}
```
Given this event type, dictionary  $\langle s \rangle$  is potentially cyclic because its parameter is potentially-cyclic. Similarly, sequence<E> is potentially cyclic.

A cyclic object can indirectly contain itself. Consider the following, using the same definition of E as above.

```
E e1 := new E;
E e2 := new E;
e1.seq.append(e2);
e2.seq.append(e1);
```
In this example, both e1 and e2 are cyclic:

```
e1 is e1.seq[0].seq[0]
```

```
e2 is e2.seq[0].seq[0]
```
Following is another example of an object that indirectly contains a cycle:

```
E e3 := new E;
E e4 := new E;
e3.seq.append(e4);
e4.seq.append(e4);
```
In this example, e3 is cyclic, even though it does not refer back to itself. Instead, e3 refers to e4 and e4 refers back to itself.

You can pass objects that contain cycles between EPL and Java. Remember that JMon programs do not support action type variables, and so any cyclic types you pass cannot contain them.

### **String form of potentially cyclic types**

A potentially cyclic object might have more than one reference to the same object. When you need the string form of a potentially cyclic object, the correlator uses a special syntax to ensure that you can distinguish multiple references to the same object from references to separate objects that merely have the same content.

When the correlator converts a potentially cyclic object to a string, the correlator labels that object @0. If the correlator encounters a second object during execution of the same method, it labels that object as @1, and so on. Whenever the correlator encounters an object that it has already converted, it outputs that object's @*index* label rather than converting it again. For example:

```
event E { sequence<E> seq; }
E e := new E;
e.seq.append(e);
print e.toString(); // "E([@0])"
```
Following is a more complicated example:

```
event Test {
   string str;
   sequence<Test> seq;
   string str2;
}
monitor m {
   action onload() {
     Test t:=new Test;
     t.str:="hello";
     t.str2:=t.str;
     t.seq.append(t);
     Test t2:=new Test;
     t.seq.append(t2);
     t.seq.append(t2);
     t2.seq.append(t);
      print t.toString();
   }
}
```
This prints the following:

Test("hello",[@0,Test("",[@0],""),@2],"hello")

The objects @0, @1, @2, and @3 correspond to the following:

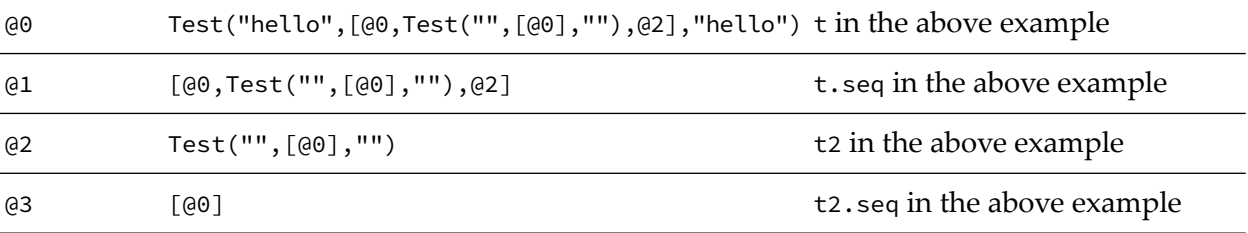

The following example uses the clone() method and contains action references. The result uses the new string syntax for aliases to the same object.

```
event E {
  action<> act;
   sequence<string> x;
   sequence<string> y;
}
monitor m {
   action onload() {
     E a:=new E;
     a.x.append("alpha");
      a.y:=a.x;
      E b:=a.clone();
      b.x[0]:="beta";
      print b.y.toString();
      print a.toString();
  }
}
```
The output is as follows:

```
["beta"]
E(new action<>,["alpha"],@1)
```
Note that dictionary keys can never contain aliases so they do not receive @*n* labels for referenced objects in toString() and parse() methods.

Whether you need to do anything to handle this string syntax depends on why you want a string representation of your object:

- If you are using the string for diagnostic messages, you just need to understand the syntax.
- If you plan to feed the string into the parse() method, the parse() method will handle it correctly.
- If you plan to feed the string into some other program, you should either avoid repeated references in an object or make sure the other program can handle the @*index* syntax.

## **Support for IEEE 754 special values**

EPL supports the following IEEE 754 special float and decimal values:

- NaN In EPL, these are quiet NaNs. The string representation is "NaN".
- +Infinity The string representation is "Infinity".
- -Infinity The string representation is "-Infinity".

The correlator returns one of these values as the result of an invalid computation. For example, dividing zero by zero or calculating the square root of a negative number. The correlator returns infinities as the result of computations that overflow, for example, taking a very large number and dividing it by a very small number.

The correlator can receive external events that contain these special values. You can send, route, emit, and enqueue events that contain these values. If the correlator receives an event that contains a floating point value that is too large to be represented as a 64-bit floating point number, the behavior is as if the value had overflowed and the correlator represents the value as infinity.

See the descriptions of decimal and float in the *API Reference for EPL (ApamaDoc)* for more information.

The following operations return NaN:

```
\blacksquare0.0/0.0
```
- $x.\sqrt{sqrt}$  (if  $x < 0$ ) m.
- $x.ln()$  (if  $x < 0$ )
- $x.log10()$  (if  $x < 0$ ) п
- Infinity Infinity
- $\blacksquare$  0.0  $\star$  Infinity

In addition, most operations that accept NaN as a parameter return NaN. For example:

- п NaN.exp() = NaN
- $NaN + 3.0 = NaN$ m.

The NaN value behaves differently when compared to other floating point numbers. NaN does not compare equal to any other number, including itself. It is unordered with respect to all other floating point numbers, so NaN  $\langle x \rangle$  x and NaN  $\langle x \rangle$  are both false.

The following operations return positive infinity (note that IEEE 754 has signed zeroes):

- $\blacksquare$  x/0.0 (if x > 0)
- $\blacksquare$  x/-0.0 (if x < 0)
- **I**nfinity.sqrt()

The following operations return negative infinity:

- $\blacksquare$  x/0.0 (if  $x < 0$ )
- $x/-0.0$  (if  $x > 0$ )
- (0.0).ln()

The constants that are supported by EPL ensure consistent values, and a few have been provided for convenience. For a list of all available constants, see the descriptions of decimal, float and integer in the *API Reference for EPL (ApamaDoc)*.

Operations where rounding is required use the IEEE standard approach of "round half to even" (also known as "banker's rounding").

# 34 Events and Event Listeners

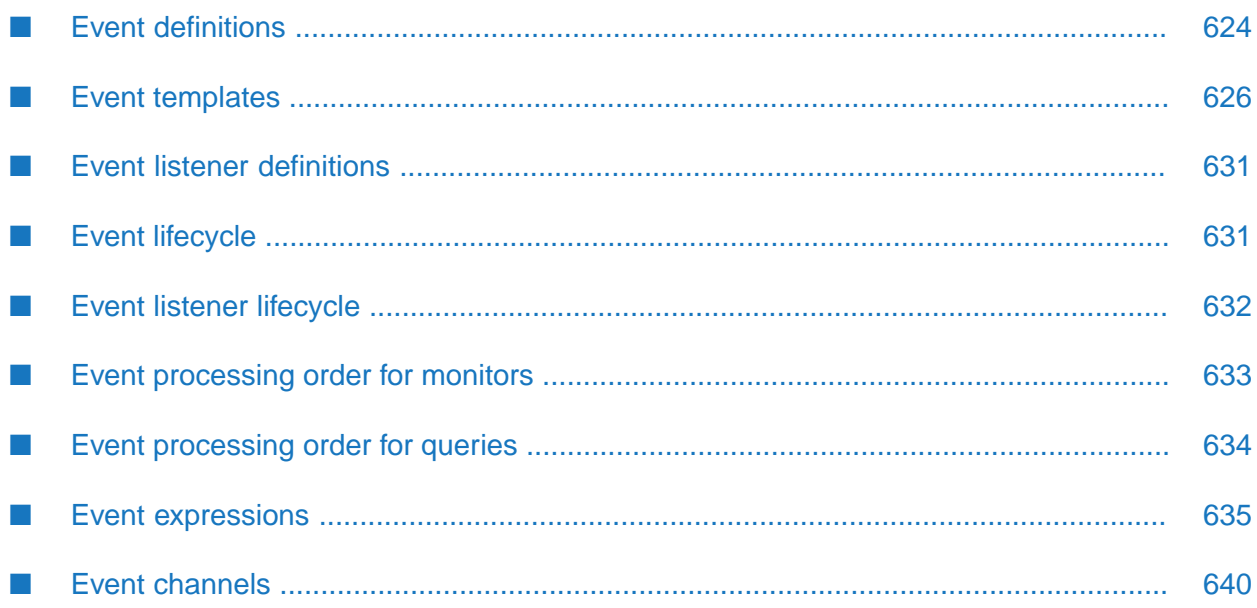

In EPL, an event is a data object that is a notification of something happening, such as arrival of a customer order, shipment delivery, sensor state change, stock trade, or myriad other things. Each kind of event has an event type name, zero or more data elements or fields, and zero or more event actions associated with it.

Event objects can also be used simply as complex data structures to hold multiple related data values. They can also be used as a container for actions that can be shared by multiple monitors.

Event objects are hierarchical structures that can contain simple values, other events, and arrays.

When the correlator executes an on statement, it creates an event listener. An event listener watches for an event, or a sequence of events, that matches the event or event sequence specified in the on statement. Conceptually, event listeners sift the events that come in to the correlator and watch for matching events.

## <span id="page-623-0"></span>**Event definitions**

An event definition specifies the event type, and any event fields and/or event action fields.

Example:

```
event MyEvent {
string s;
MyOtherEvent e;
location l;
wildcard integer i;
}
```
For detailed information, see ["Defining](#page-25-0) event types" on page 26.

### **Event fields**

An event field definition specifies the type and name of the field.

Event fields and variables are similar, but unlike variables, event fields cannot be initialized with a value.

Event fields that do not have the wildcard attribute are indexed by the correlator when you listen for them. There can be at most 32 indexes on an event type. Event fields of the type location use two indexes for each field.

An event that contains an action, chunk, listener, and/or stream field is valid only within the monitor that creates it. You cannot send, enqueue or route an event that contains, directly or indirectly, a field of such types.

### **Event actions**

An event action is a subprogram or function that is associated with the event definition. It can be invoked or called from any monitor or from another action in the same event. Like monitor actions, the caller must supply actual parameters of the same type and number as the event action's formal parameters and if the action returns a value, then the return value must be consumed by the caller.

Like monitor actions, event actions can optionally be prefixed with annotations. See ["Annotations"](#page-715-0) on page 716.

Unlike monitor actions (see ["Monitor](#page-644-0) actions" on page 645), events do not have the special actions onload(), onunload(), and ondie().

Event action example:

```
action myEventAction(string s, location l) returns float {
 ...
 return 10.0;
}
```
See ["Defining](#page-249-0) actions" on page 250 for further information.

It is also possible to define static actions which apply only to the event type (and not to specific instances of an event). For example:

```
event E {
   static action someStaticAction(){
      print "I am a static action on event type E";
   }
}
```
See ["Defining](#page-261-0) static actions" on page 262 for further information.

#### **Event action formal parameters**

The formal parameters are a comma-separated list of parameter definitions, enclosed in parentheses. A parameter definition consists of a type name and an identifier. The identifier is the name of a parameter variable which will be bound to a copy of the value of an expression specified by the caller (that is, the value passed by the caller) when the action is invoked. The number and type of actual parameter values passed by a caller must match those listed in the action's formal parameters.

The scope of a parameter variable is the statement or block that forms the action body. Parameter variables are very similar to an action's local variables.

#### **Event action return value**

An event action return value specifies the return value type.

If the event action definition includes a returns clause, then the action returns a value of the specified type. All control paths within the action body must lead to a return statement before the end of the action body.

#### **Event action body**

The block construct forms the event action body. All variable references within an event action body must be one of the following:

- A field of the event
- A formal parameter of the action п

A local variable defined in the action body

### **Event field and action scope**

The scope of an event's fields and actions is the same as the scope of the event itself except that the event fields are always referenceable within the event's actions.

### <span id="page-625-0"></span>**Event templates**

An event template is a construct that allows you to specify qualifying or matching criteria based on values of one or more of an event's fields. In event templates, you can qualify only on those event fields whose type is a primitive type. Event templates are used with on statements. See ["The](#page-675-0) on [statement"](#page-675-0) on page 676.

An event template begins with the name of an event type that is to be matched. It can also start with any, in which case it will match against all events regardless of their type; see ["Listening](#page-151-0) for events of all [types"](#page-151-0) on page 152.

Event templates can be either positional (see ["By-position](#page-625-1) qualifiers" on page 626) or named (see "By-name [qualifiers"](#page-626-0) on page  $627$ ) or a combination of both. Further, the criteria can be omitted entirely, in which case any event of the same event type will match. When both positional and named qualifiers are present in an event template qualifier expression list, the positional matches must come first.

Optionally, a colon and an identifier can follow the event expressions. This is called an event coassignment and specifies a variable whose value will become (that is, will be assigned) a reference to the matched event structure when the correlator detects a matching event and listener, and invokes the actions defined in the listener.

<span id="page-625-1"></span>See also "Stream source [templates"](#page-696-0) on page 697.

### **By-position qualifiers**

The correlator evaluates a positional event template against the event field that is at the same position in the event definition as the qualifier's position in the qualifier list.

For example, suppose an event has the fields shown below:

```
event sample1
{
  string itemName;
   float price;
   integer quantity;
}
```
An example of a by-position qualifier list for this event is as follows:

```
sample1 ("eggs", 0.50, 3)
```
This template matches sample1 events that have an itemName value of "eggs", a price value of 0.50, and a quantity value of 3.

In a by-position qualifier, an asterisk  $(*)$  matches any value of an event field in the corresponding position.

A range expression matches the event field values in the corresponding position to a low and high boundary value of the range. A match occurs when the field value is within the range. See ["Range](#page-626-1) [expressions"](#page-626-1) on page 627.

The comparison operators  $\langle$  (less than),  $\langle$  = (less than or equal to),  $\rangle$  (greater than),  $\rangle$  = (greater than or equal to), and = (equal to) specify a comparison of the event field value with the expression value that follows. A match occurs when the relation result is true. The expression to the right of the comparison operator cannot contain any references to the event's fields and must have a result type that is the same as the event field's type and must be one of decimal, float, integer or string.

### <span id="page-626-0"></span>**By-name qualifiers**

A by-name qualifier names an event field whose value is to be matched, instead of matching by position.

The identifier must be the name of one of the event's fields. The field's type must be integer, decimal, float, or string. Each event field is allowed to appear only once on the left side of a by-name qualifier, and the same field is not allowed in both a by-position qualifier and a by-name qualifier in the same event template.

An example of a by-name qualifier list is as follows (see the example in ["By-position](#page-625-1) qualifiers" on [page](#page-625-1) 626 for the event fields that are also used for this example):

sample1 (itemName="eggs", price=0.50, quantity=3)

If the qualifier uses  $=$   $\star$ , then the qualifier matches all possible values of the specified event field.

If the qualifier uses one of the relational operators < (less than), <= (less than or equal to), > (greater than), >= (greater than or equal to), and = (equal to), then the event field value is compared with the event template's value, and a match occurs when the result of the comparison is true.

If the qualifier uses in followed by a range expression, then the field is compared against the boundary values of the range.

The expression or range expression on the right side is not allowed to refer to any of the event's fields.

<span id="page-626-1"></span>The expression or range expression is evaluated once, when the on statement containing the template is executed and its event expressions evaluated, not each time an event of the same type is processed by the correlator.

### **Range expressions**

A range expression is a part of a qualifier expression that describes a range of consecutive decimal, float, integer, or string values between a low boundary and a high boundary. The correlator tests an event's field value against this range to determine whether or not it falls within the specified range.

The values for the low boundary and the high boundary are the expression values. Both expression values must be of the same type and one of decimal, float, integer, or string. Both expression types must be of the same type as the event field being tested. Neither expression can contain any references to the event's fields.

If the low boundary value is greater than the high boundary value, the EPL runtime automatically reverses them.

#### **Example**

In the following EPL, the three on statements specify event listeners that are all listening for the same range of events:

```
event test
{
   string s;
   float f;
}
monitor RangeExample
{
   test t;
   action onload()
   {
      on test (f > 9.0 ) and test (f <= 10.0)
      {
      }
      on test ("", (9.0 : 10.0])
      {
      }
      on test (f in (9.0 : 10.0])
      {
      }
   }
}
```
Depending on which of the starting operators, [ or (, and ending operators, ] or ), you use, the boundary values will either be included in the range or excluded from it.

- If the starting operator is [, then the low boundary value is included and candidate values greater than or equal to the low boundary value are in the range.
- If the starting operator is  $\zeta$ , then the low boundary value is excluded and candidate values larger than the low boundary value are in the range.
- If the ending operator is ], then the high boundary value is included and candidate values less than or equal to the high boundary value are in the range.
- If the ending operator is ), then the high boundary value is excluded and candidate values lower than the high boundary value are in the range.

Note that you can have one kind of starting operator at the beginning and the other kind at the end; they do not need to match.

### **Field operators**

Field operators can appear within event templates to define a field value.

The on keyword creates an event listener that watches the series of events processed by the correlator for individual events or patterns of particular events. You define the sequence of interest in an event expression made up of one or more event templates. The first part of an event template defines the event type of the event the event listener is to match against, while the section in brackets describes further filtering criteria that must be satisfied by the contents of events of that type for there to be a match. Event template field operators define what values, or range of values, are acceptable for a successful event match.

The value that a field operator applies to can be the result of an expression. Therefore, it is possible to have  $\ge$ ,  $\lt$ ,  $\ge$ =,  $\lt$ =, and/or = present in both their roles, as expression operators and as field operators, within an event template. This is not a problem, since the latter are unary while the former are binary and the semantics are quite different.

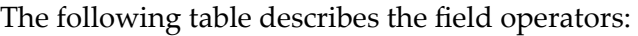

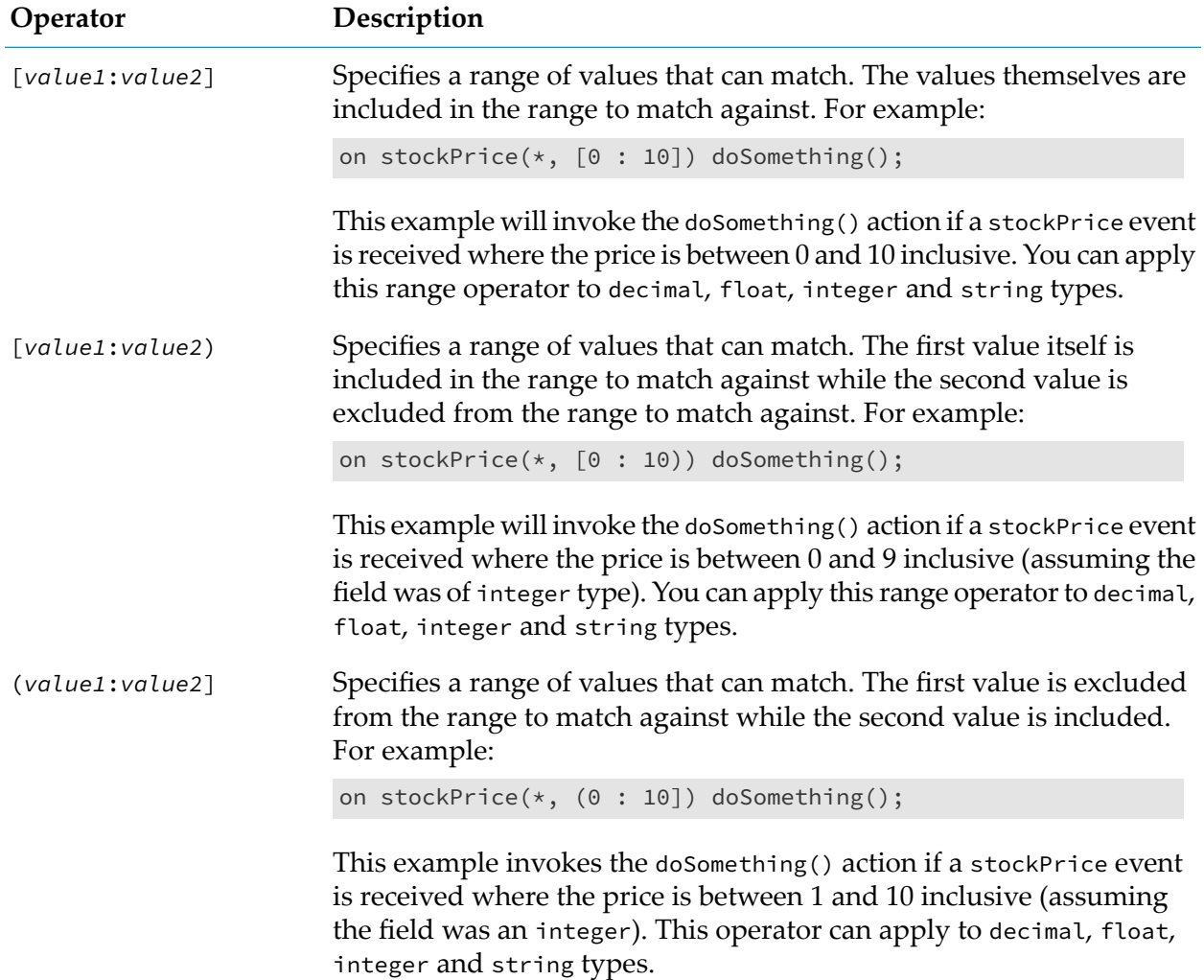

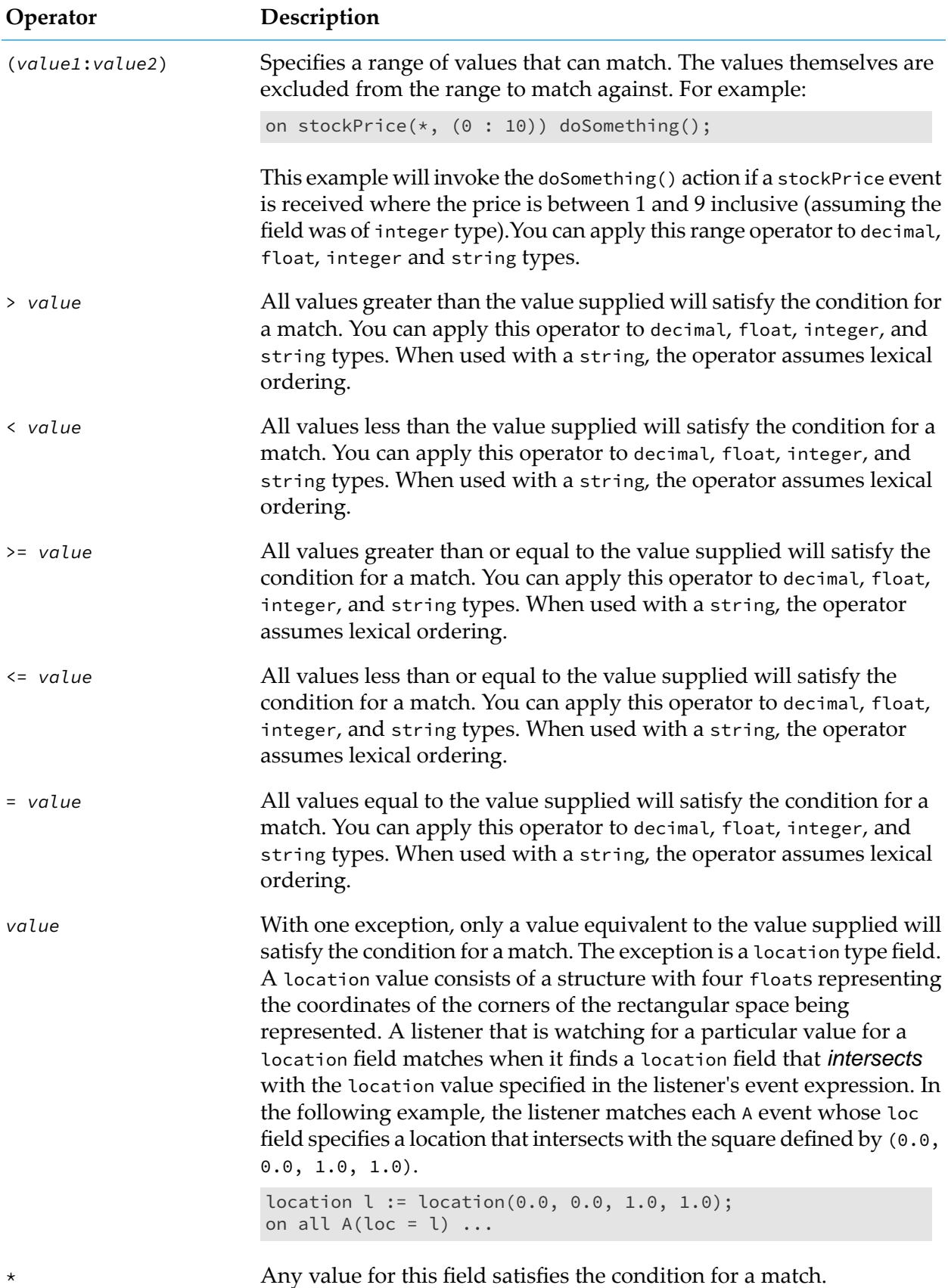

## <span id="page-630-0"></span>**Event listener definitions**

You define an event listener in an on statement. See "The on [statement"](#page-675-0) on page 676.

## <span id="page-630-1"></span>**Event lifecycle**

An event enters the correlator in one of the following ways:

An event is received from another component, such as the engine\_send utility, an adapter, another correlator, or a process that is using the Apama client API. The correlator places the event on the input queue of each context that is subscribed to the channel on which the event is sent. If an event is not sent on a named channel then the correlator places the event on the input queue of each public context and each context that is processing a query.

Events sent on the com.apama.queries channel are put on the input queue of each context that is processing a query. These contexts automatically receive events sent on the com.apama.queries channel.

- A correlator pulls an event from a JMS message queue that is set up to distribute events to a cluster of correlators that is processing queries. The correlator adds the event to the input queue of each context that is processing queries.
- An EPL program creates an event instance and executes a send..to statement. If the target is a channel then the correlator places the event on the input queue of each context that is subscribed to that channel. If the target is a context (or a sequence of contexts) then the correlator places the event on the input queue of that context (or on the input queue of each context in the sequence).
- An EPL program creates an event instance and executes an enqueue...to statement. The correlator places the event on the input queue of the specified context or on the input queue of each context in the specified sequence of contexts.
- An EPL program creates an event instance and executes a route statement. The correlator places the event on the input queue of only the context that contains the monitor instance that routed the event.

#### **Monitors**

When the event gets to the front of the context's input queue, the correlator evaluates the event to determine if it is a match for any active event listeners in that context. That is, the correlator checks whether there are any event listeners in that context that are watching for that particular event. If there is a match, the match triggers the event listener. This means that the correlator executes the actions defined in the matching event listener.

It is possible for the actions defined in the event listener to route one or more events back to the context's input queue. A routed event goes right to the front of the context input queue. When the correlator is finished processing the event that triggered the event listener action, the correlator evaluates any routed events before it moves on to the event that was on the input queue after the matching event.

#### **Queries**

When the event gets to the front of the context's input queue, the correlator extracts the key of the event according to the definitions of running queries that use that event. The window of events for that key value is retrieved from the distributed cache. The correlator adds the event to the retrieved window, which it writes back to the cache. The event pattern of interest is evaluated against the stored window to determine whether the addition of the event causes a match set.

The event remains in its window until the correlator ejects it to make room for a new event or until the query instance or parameterization terminates.

## <span id="page-631-0"></span>**Event listener lifecycle**

When you inject a monitor into the correlator, the correlator instantiates the monitor in the main context and executes the monitor's onload() action. The onload() action typically specifies at least one on statement. An on statement includes an event expression that identifies the event or sequence of events that you are interested in. This is what you want to listen for. An onload() statement is not required to specify an on statement. If there is no on statement, the correlator immediately unloads the monitor.

When the correlator executes an on statement, it sets up an event listener for the specified event or sequence of events. After the correlator sets up the event listener, the event listener watches for an event that matches its event expression. When the event listener detects a matching event, the event listener triggers and the correlator executes the action specified in the on statement.

For an event listener that is looking for a single instance of an event, this is straightforward. However, the event expression that defines what you are looking for can specify all instances of an event, all instances of a sequence of events, and it can have temporal and logical constraints. This makes the lifecycle of an event listener less straightforward.

For example, consider the following event listener:

```
on all A() success();
```
When the correlator sets up this event listener, it sets up an event template to look for an A event. When an A event arrives, the correlator does the following:

- Executes the success() event listener action.
- Sets up a new event template to look for the next A event.

Now consider this event listener:

on all  $A() \rightarrow all B()$  success();

Again, suppose that the correlator sets up this event listener and an A event arrives. This time the correlator does the following:

- 1. Sets up an event template to listen for the next B event.
- 2. Sets up an event template to listen for the next A event.

This event listener will be active until it is explicitly killed because there will always be an event listener that is looking for the next A event.

Additional information about event listener lifecycles is in "How the [correlator](#page-166-0) executes event [listeners"](#page-166-0) on page 167.

## <span id="page-632-0"></span>**Event processing order for monitors**

As mentioned earlier, contexts allow EPL applications to organize work into threads that the correlator can execute concurrently. When you start a correlator it has a main context. You can create additional contexts to enable the correlator to concurrently process events. Each context, including the main context, has its own input queue. The correlator can process, concurrently, events in each context.

Concurrently, in each context, the correlator

- **Processes events in the order in which they arrive on the context's input queue**
- Completely processes one event before it moves on to process the next event

When the correlator processes an event within a given context, it is possible for that processing to:

- **Send or enqueue an event to a particular channel.** The correlator places the event on the input  $\blacksquare$ queue of each context that is subscribed to the specified channel.
- **Send or enqueue an event to a particular context or to a sequence of contexts.** The correlator places the event on the input queue of the specified context or on the input queue of each context in the specified sequence.
- **Route an event.** The correlator places the routed event at the front of that context's input queue. The correlator processes the routed event before it processes the other events in that input queue.

If the processing of a routed event routes one or more additional events, those additional routed events go to the front of that context's input queue. The correlator processes them before it processes any events that are already on that context's input queue.

For example, suppose the correlator is processing the E1 event and events E2, E3, and E4 are on the input queue in that order.

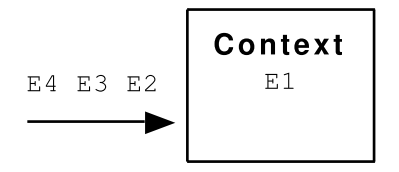

While processing E1, suppose that events En1 and En2 are created in that order and enqueued or sent to the context. Assuming that there is room on the input queue of that context, those events go to the end of the input queue of that context:

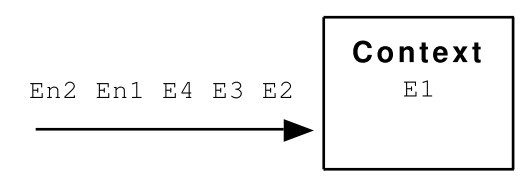

While still processing E1, suppose that events R1 and R2 are created in that order and routed. These events go to the front of the queue:

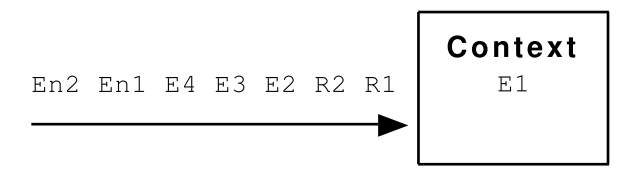

When the correlator finishes processing E1, it processes R1. While processing R1, suppose that two event listeners trigger and each event listener action routes an event. This puts event R3 and event R4 at the front of that context's input queue. The input queue now looks like this:

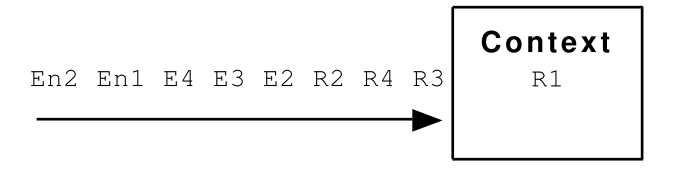

It is important to note that R3 and R4 are on the input queue in front of R2. The correlator processes all routed events, and any events routed from those events, and so on, before it processes the next routed or non-routed event already on the queue.

Now suppose that the correlator is done processing  $R1$  and it begins processing  $R3$ . This processing causes R5 to be routed to the front of that context's input queue. The context's queue now looks like the following:

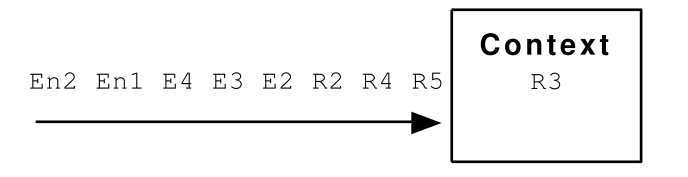

<span id="page-633-0"></span>See also ["Understanding](#page-178-0) time in the correlator" on page 179.

## **Event processing order for queries**

Unlike EPL monitors, the order in which queries process events is not necessarily the order in which they were sent into the correlator. In particular, if two events that will be processed by the same query with the same key value are sent very close together in time (both events received less than about .1 seconds of each other) then they may be processed as if they had been sent in a different order. For example, consider a query that is looking for an A event followed by an A event. If two A events with the same key arrive 1 millisecond apart then the events might not be processed in the order in which they were sent.

Queries use multiple threads to process events and to scale across multiple correlators on multiple machines. To do this efficiently, there is no enforcement that the events are processed in order. However, when events that have the same key arrive roughly about .5 seconds apart or more then out-of-order processing is typically avoided provided the system can keep up with the load. Therefore, you want to specify a query so that it operates on partitions in which the arrival of consecutive events is spaced far enough apart. For example, consider a query that operates on credit card transaction events, which could mean thousands of events per second. You want to partition this query on the credit card number so that there is one event or less per partition per second. By following this recommendation, it becomes possible to process events that are generated at rates of up to 10,000 events per second.

When creating an evt file for testing purposes, the recommendation is to begin the file with a &FLUSHING(1) line to cause more predictable and reliable event-processing behavior. See "Event timing"in the "Correlator Utilities Reference" section of *Deploying and Managing Apama Applications*.

### <span id="page-634-0"></span>**Event expressions**

An event expression is a special type of expression that is used with the on statement to define the rules for detecting events of interest and invoking an action when a matching event is detected. In an event expression, you can specify filtering rules based on an event's field values, sequencing rules for events followed by other events, times and time ranges during which an event is of interest, and other rules. See also "The on [statement"](#page-675-0) on page 676.

Event expressions should not be confused with ordinary EPL expressions of type event. Ordinary EPL expressions of all types are described in ["Expressions"](#page-680-0) on page 681.

### **Event primaries**

The event primary is the simplest form of an event expression clause and can be combined with other event primaries and event operators to form more complex event expressions.

An event primary can be an event template (see "Event [templates"](#page-625-0) on page 626) optionally prefixed with completed or unmatched, or it can be a timer (see ["Timers"](#page-636-0) on page 637).

Event templates are constructs that allow you to specify filtering or matching criteria based on values of one or more of an event's fields.

#### **The completed operator**

A completed event template matches only after all other work is completed. When an event that matches a completed template comes into the correlator, the correlator:

- 1. Runs all of the event's normal or unmatched event listeners. Normal event templates do not specify the completed or unmatched keyword.
- 2. Processes all routed events that result from those event listeners.
- 3. Triggers the completed event listeners.

#### For example:

on all completed  $A(f \leq 10.0)$  {}

#### **The unmatched operator**

An unmatched event template matches against events for which both of the following are true:

- Except for completed and unmatched event templates, the event is not a match with any other event template currently loaded in the context.
- The event matches the unmatched event template.

The correlator processes events as follows:

- 1. The correlator tests the event against all normal event templates in the context. Normal event templates do not specify the completed or unmatched keyword. If there are any matches, those event listeners trigger and the correlator executes those event listener actions. If execution of the event listener actions routes any events, the correlator then processes those events.
- 2. If the correlator does not find a match, the correlator tests the event against all event templates in the context that specify the unmatched keyword. If the correlator finds one or more matches, it triggers an event listener for each match found. In other words, if multiple unmatched event templates match a given event, they all trigger. The correlator executes the event listener actions defined by the event listeners that trigger. If any events are routed during execution of those actions, the correlator processes the routed events.
- 3. The correlators tests the event against all event templates in the context that specify the completed keyword. If the correlator finds one or more matches, it triggers an event listener for each match found.

#### **Example**

For example, suppose you have the following code:

```
on all A("foo", < 10) as a {
  print "Match: " + a.toString();
  a.count := a.count+1; // count is second field of A
  route a;
}
on all unmatched A(*,*) as a {
  print "Unmatched: " + a.toString();
}
on all completed A("foo", *) as a {
  print "Completed: " + a.toString();
}
```
The incoming events are as follows:

A("foo", 8); A("bar", 7);

The output is as follows.

```
Match: A("foo", 8)
Match: A("foo", 9)
Unmatched: A("foo", 10)
```
Completed: A("foo", 10) Completed: A("foo", 9) Completed: A("foo", 8) Unmatched: A("bar", 7)

Specify the unmatched keyword with care. Be sure to communicate with any others who write event templates. If you are relying on an unmatched event template, and someone else injects a monitor that happens to match some events that you expected to match your unmatched event template, you will not get the results you expect. The firing of an event-specific unmatched listener is suppressed if an on any() listener matches the event (not just a type-specific listener).

#### **Parenthesized event expressions**

<span id="page-636-0"></span>Just as with primary and bitwise expressions, event expressions can be enclosed in parentheses to control expression evaluation order or to improve readability.

### **Timers**

Specify a timer with the wait, at, or within keyword. For more detailed information, see ["Defining](#page-173-0) event listeners with temporal [constraints"](#page-173-0) on page 174.

#### **The wait event operator**

The wait operator can be used to limit the amount of time that an event listener can match an event. The wait operator's expression specifies the time in seconds. The result of evaluating the wait expression must be of type float.

See also ["Waiting](#page-175-0) within an event listener" on page 176.

#### **The at event operator**

The at operator allows triggering of an event listener at a specific time or repeatedly at multiple times, depending on how the series of expressions that follow the at operator are constructed.

The time specification of the at operator consists of either five or six expressions, corresponding to the number of minutes of the hour (0 to 59), hour of the day (0 to 23), day of the month (1 to 31), month of the year (1 to 12), day of the week (0 to 6, 0=Sunday), and seconds respectively.

If the optional number of seconds is omitted, 0 is used.

The  $\star$  operator means that all times (minute, hour, etc.) for the corresponding part of the time specification will match.

You can specify one or more time values separated by commas.

See also ["Triggering](#page-176-0) event listeners at specific times" on page 177.

#### **The within operator**

The within operator takes one operand, which is an expression of type float, whose value is the number of elapsed seconds from an event primary's activation time that the event primary can be matched. The within operator's result type is boolean. If the event is matched before the specified time has elapsed, the within operator's result is true. When the time has elapsed and the event has not been matched, the within operator's result is false.

See also ["Listening](#page-174-0) for event patterns within a set time" on page 175.

### **The not operator**

The not operator specifies logical negation.

Example:

```
on A() and not B() executeAction();
```
### **The all operator**

When the all operator appears before an event template, when that event template finds a match, it continues to watch for subsequent events that also match the template.

Consider the following event expression:

all  $A \rightarrow B$ 

This event listener would match on every A and the first B that follows it. The way this works is that upon encountering an A, the correlator creates a second event listener to seek the next A. Both event listeners would be active concurrently; one looking for a B to successfully match the sequence specified, the other initially looking for an A. If more As are encountered the procedure is repeated; this behavior continues until either the monitor or the event listener are explicitly killed.

Consider the following sequence of incoming events:

```
C1 A1 F1 A2 C2 B1 D1 E1 B2 A3 G1 B3
```
With these input events, on all  $A() \rightarrow B()$  would return the following:

{A1, B1}, {A2, B1} and {A3, B3}.

Note that all is a unary operator and has higher precedence than  $\rightarrow$ , or and and.

### **The and, xor, and or logical event operators**

The logical operators and, xor, and or are binary operators, operating on event expressions that are either side of them. They are similar to the corresponding operators in primary and bitwise expressions, but do not have quite the same precedence. See also "Event [expression](#page-638-0) operator [precedence"](#page-638-0) on page 639.

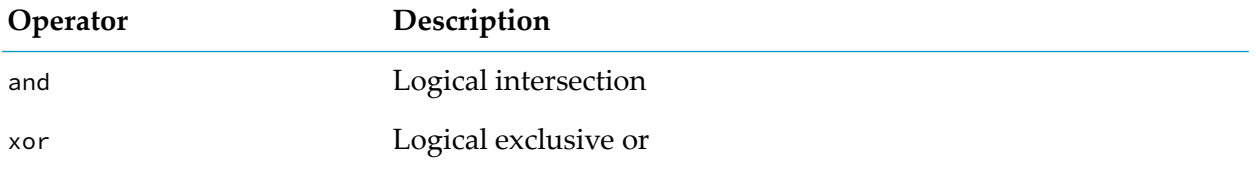

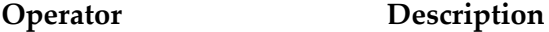

or Logical or

### **The followed-by event operator**

The followed-by operator -> takes left and right operands, both event expressions. The followed-by operator waits for the left operand to become true and then waits for the right operand to become true. When both are true, then the result value is true. If either becomes false, then the result value is false.

### <span id="page-638-0"></span>**Event expression operator precedence**

The following table lists the event expression operators in order by their precedence, from lowest to highest. See "Expression operator [precedence"](#page-690-0) on page 691 for a corresponding table of primary and bitwise expression operator precedence.

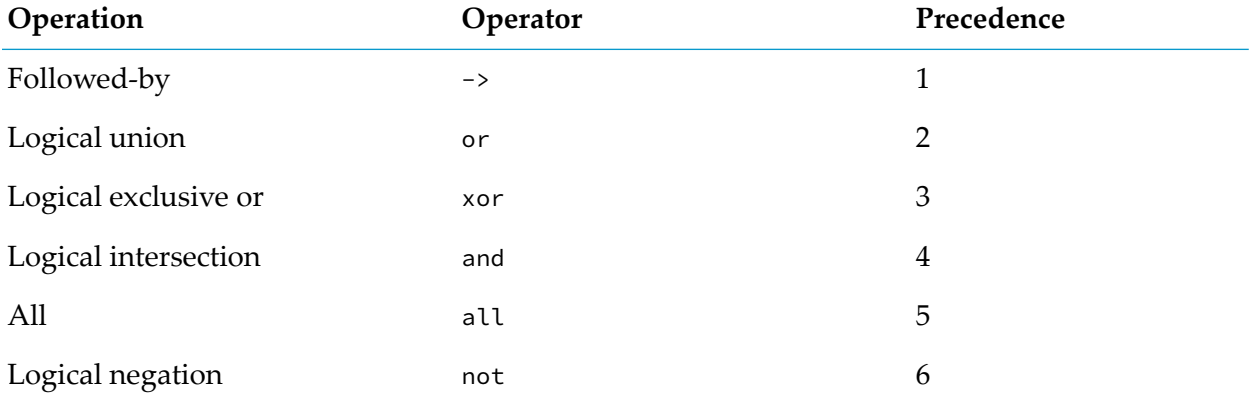

For clarity, it is strongly recommended to use brackets in event expressions. This makes it very easy to understand what an expression means. Do not use un-bracketed expressions, except where trivial.

For example, the following expression:

on all  $A()$ or  $B()$  and not  $C() \rightarrow D()$ 

is equivalent to this expression, which is much easier to understand:

```
on (
   (all A() )
   or
    (B() and (not C() ))
   ) \rightarrow D()
```
## <span id="page-639-0"></span>**Event channels**

Adapter and client configurations can specify the channel to deliver events to. A channel is a string name that contexts and receivers can subscribe to in order to receive particular events. In EPL, you can send an event to a specified channel. Sending an event to a channel delivers it to any contexts that are subscribed to that channel, and to any clients or adapters that are listening on that channel.

You can use the com.apama.Channel type to send an event to a channel or context. The Channel type holds a string or a context. When it holds a string an event is sent to the channel that has that name. When it holds a context an event is sent to that context.

The default channel is the empty string. Events sent to the default channel and events sent without a channel specification are added to the input queue of each public context as well as each context that is processing queries.

You can use the com.apama.queries channel to send events to all contexts that process queries.

# 35 Monitors

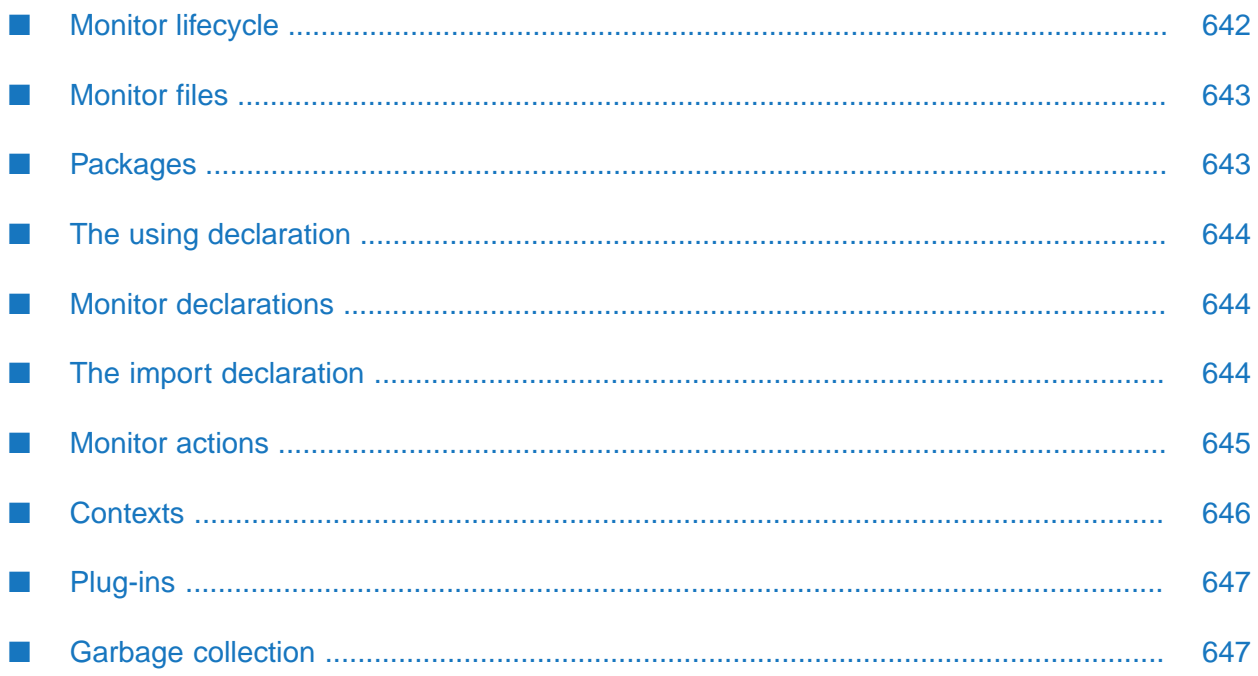

A .mon file is a file that contains the source text for an optional package specification and one or more event declarations and/or monitor definitions. A file can consist entirely of event declarations without any monitors.

#### **Note:**

Monitors and queries are the two main EPL programming units. A monitor cannot contain a query. A query cannot contain a monitor. Each unit offers a different approach to event processing. See "Architectural comparison of queries and monitors" in *Introduction to Apama*.

A monitor is a group of related variable declarations and actions. An action is a group of related variable declarations and statements. An action can either be part of a monitor or part of an event declaration.

The executable statements (except for global variable initializers) are always inside an action. An action can be either a subprogram or a function. The difference is that a function has a return value and a subprogram does not.

<span id="page-641-0"></span>Each file is injected whole or not at all; if some parts compile validly but others do not, nothing is injected and an error is returned. Injecting can also return warnings about the code injected. For example, use of keywords that may be reserved in the future.

## **Monitor lifecycle**

Monitors are compiled and run (executed) by the Apama correlator. The correlator starts executing in the monitor's onload() action. To execute a monitor, you load (inject) it into the correlator. The correlator then does the following:

- 1. Compiles the monitor's source text
- 2. If no errors are detected, creates the main monitor instance along with its global variables
- 3. Invokes the monitor instance's onload() action

When the onload() action has executed to completion (that is, the control path reaches the closing curly brace of the onload() action), if the monitor instance has event listeners or streaming networks, then it remains active but in a suspended state.

The correlator calls the monitor instance's event listeners whenever it detects events that match the event listeners' event expressions.

A monitor instance terminates when one of the following events occurs:

- The monitor instance executes a die statement in one of its actions.
- A runtime error condition is raised.
- The monitor is terminated externally (for example, with the engine\_delete utility.
- The monitor instance has executed all its code and there are no remaining listeners or streaming networks. This will occur rapidly if the onload() action does not create any.

When a monitor instance terminates, the correlator does the following:

- 1. Invokes the monitor instance's ondie() action, if it is defined.
- 2. If the monitor instance that is terminating is the last active instance of that monitor, the correlator also does the following:
	- Invokes the monitor's onunload() action if it is defined.  $\blacksquare$
	- Removes the monitor's code from the correlator.  $\blacksquare$
	- Frees all the monitor's resources. П

To summarize, consider that when a monitor spawns monitor instances, there is a set of monitors that includes the original monitor instance and any spawned monitor instances. As the monitor instances in this set terminate, the correlator calls the ondie() action, if it is defined, for each monitor instance that terminates. When the last monitor instance in the set terminates, the correlator also calls the onunload() action. Thus, the correlator calls ondie() once for each monitor instance in the set, and calls onunload() only once for the entire set.

<span id="page-642-0"></span>See "About [executing](#page-43-0) ondie() actions" on page 44 for information about how ondie() can optionally receive exception information if an instance dies due to an uncaught exception.

### **Monitor files**

An EPL monitor file contains an optional package declaration, optional using declaration, event declarations and/or monitor declarations and/or custom aggregate definitions.

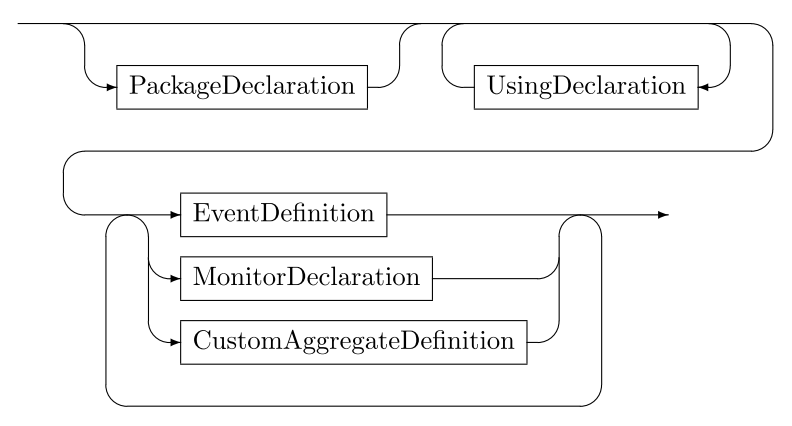

## <span id="page-642-1"></span>**Packages**

A package declaration provides a scope for events and/or monitors, and/or queries.

Example:

package com.myCorporation.myproject;

See ["Names"](#page-714-0) on page 715 for further information.

## <span id="page-643-0"></span>**The using declaration**

The using declaration lets you use a type in a package other than the package the type was defined in without having to specify the fully qualified name of the type.

Insert a using declaration (after the optional package declaration and before any other declarations) that specifies the fully qualified name of the type. For example:

using com.myCorporation.custom.myCustomAggregate;

You can specify multiple using declarations in a file.

In a file, you cannot specify two using declarations that bring in types that have the same base name. See also "Name [Precedence"](#page-714-1) on page 715.

You cannot specify a using declaration for named objects such as monitors, JMon monitors, and namespaces.

<span id="page-643-1"></span>A using declaration can be in a monitor or in a query.

### **Monitor declarations**

Specify persistent when you want a persistence-enabled correlator to save the state of the monitor in a recovery datastore on disk. In a monitor, import declarations, event declarations, variable declarations, and action definitions can be freely mixed in any order. For detailed information, see "Defining [Monitors"](#page-32-0) on page 33.

<span id="page-643-2"></span>A monitor can be optionally prefixed (before the persistent keyword) with annotations. See also ["Annotations"](#page-715-0) on page 716.

## **The import declaration**

The import declaration loads a plug-in library and makes it available to an EPL program. Plug-in libraries are shared libraries on Linux and UNIX systems and Dynamic Link Libraries on Windows systems.

On Linux and UNIX systems, the library is loaded from a *libPlugInName*.so file located in one of the directories listed in the environment variable LD\_LIBRARY\_PATH. On Windows, the library is loaded from a *PlugInName*.dll file located in the bin folder.

You can name a plug-in. The plug-in name is a library filename, not a full filepath, and is not allowed to contain any of the characters used as directory or device separators (forward slash, colon, or backslash).

You can also give the plug-in an identifier (an alias name) for use in the EPL program when you call the library's actions.

For example, to call a plug-in action foo() in the plug-in library wffftl.so or wffftl.dll, you would write the following:

```
monitor m {
  import "wffftl" as fft;
   action onload()
   {
      sequence <float> data := [];
      fft.foo (data);
   }
}
```
<span id="page-644-0"></span>For detailed information, see "Using EPL [Plug-ins"](#page-338-0) on page 339.

## **Monitor actions**

Monitors can have two forms of actions: simple actions and actions with parameters and/or return values. These types of actions are discussed in the topics below.

Monitor actions can optionally be prefixed with annotations. See ["Annotations"](#page-715-0) on page 716.

### **Simple actions**

A simple action has a name and a body consisting of a block. The body contains the executable code of the action. There are no parameters.

The action names given in the table below have special meaning in a monitor. These actions are invoked automatically when certain events in a monitor's life cycle occur. Apama recommends that you do not use these names in queries.

A block must follow the action name. Note that there are no formal parameters in this form of action definition and the action cannot return a value.

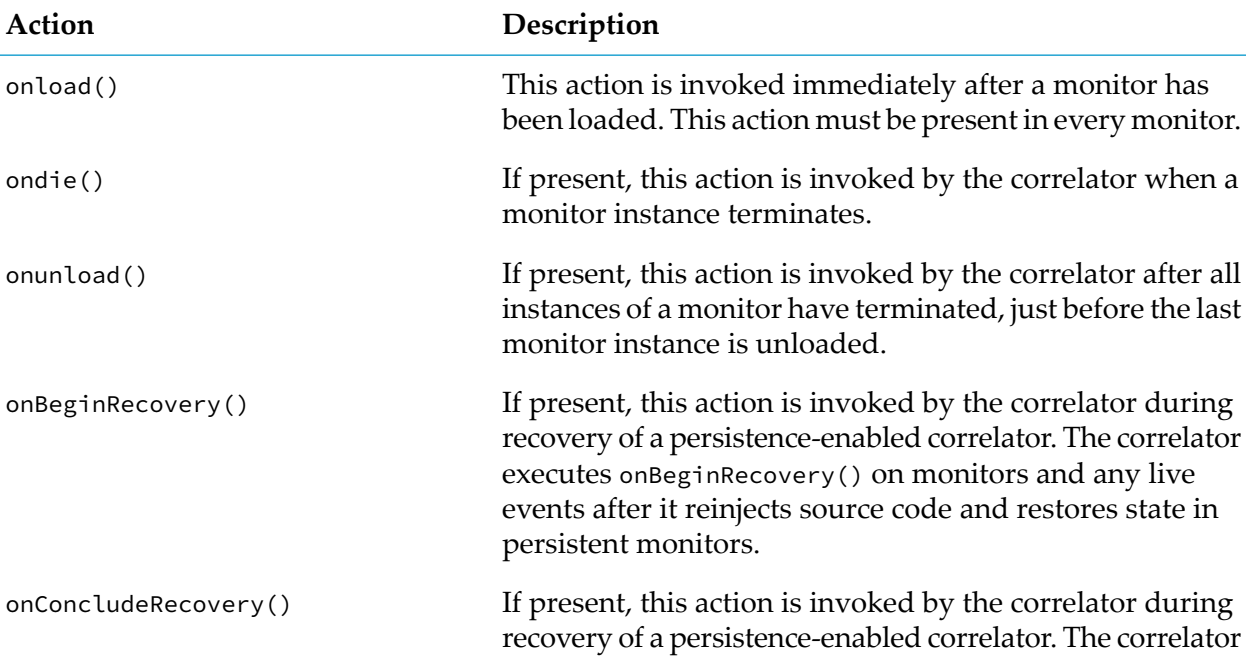

#### **Action Description**

executes onConcludeRecovery() on monitors and any live events before it begins to send clock ticks.

### **Actions with parameters**

An action can take an optional list of parameters.

#### **Formal parameters**

The formal parameters are a comma-separated list of type name and identifier pairs.

The identifier is the name of a parameter variable that will be bound to a copy of the value of an expression specified by the caller (that is, the value passed by the caller) when the action is invoked. The number and type of actual parameters passed by a caller must match those listed in the action's formal parameters.

The scope of a parameter variable is the statement or block that forms the action body. Parameter variables are very similar to an action's local variables.

#### **Action return value**

If you specify a returns clause, then the action must return a value whose type matches that specified in the returns clause. You specify the return value by using a return statement and result expression within the action. Every control path (see "Transfer of control [statements"](#page-677-0) on page 678) within the action body must lead to a return statement with a result expression of the correct type.

#### **Action body**

After the returns clause (or after the formal parameters if there is no returns clause), a statement forms the action body. The action body can be a single statement or a block.

<span id="page-645-0"></span>Within the action body, you use the parameter variable names to obtain the values that are passed to the action by its caller.

## **Contexts**

Contexts allow EPL applications to organize work into threads that the correlator can concurrently execute. For detailed information, see ["Implementing](#page-284-0) Parallel Processing" on page 285. This also provides information on the properties of a context (see "About context [properties"](#page-286-0) on page 287).

#### **Note:**

In monitors, you must implement the use of contexts. In queries, the use of contexts is automatically done for you.

You can create any number of contexts. Creating a context just allocates an ID and creates a small object. See also ["Creating](#page-287-0) contexts" on page 288.

For information on how to obtain a reference to a context, see "Obtaining context [references"](#page-289-0) on [page](#page-289-0) 290.

## <span id="page-646-0"></span>**Plug-ins**

EPL can be extended through the use of plug-ins, which are modules written either in  $C_{++}$ ,  $C_{0}$ , or Java and loaded dynamically into the EPL runtime with the import statement. Plug-in modules are invoked in exactly the same way as actions in an EPL event.

<span id="page-646-1"></span>See "Using EPL [Plug-ins"](#page-338-0) on page 339.

## **Garbage collection**

EPL, like languages such as Java or  $C#$ , relies on garbage collection. Intermittently, the correlator analyses the events that have been allocated, including dictionaries, sequences, closures and streaming networks, and allows memory used by events that can no longer be referenced to be re-used. Thus, the actual memory usage of the correlator might be temporarily above the size of all live objects. While running EPL, the correlator might wait until a listener or onload() action completes before performing garbage collection. Therefore, any garbage generated within a single action or listener invocation might not be disposed of before the action/ listener has completed. It is thus advisable to limit individual actions/listeners to performing small pieces of work. This also aids in reducing system latency.

The cost of garbage collection increases as the number of events a monitor instance creates and references increases. If latency is a concern, it is recommended to keep this number low, dividing the working set by spawning new monitor instances if possible and appropriate. Reducing the number of event creations, including string operations that result in a new string being created, also helps to reduce the cost of garbage collection. The exact cost of garbage collection could change in future releases as product improvements are made.
# 36 Queries

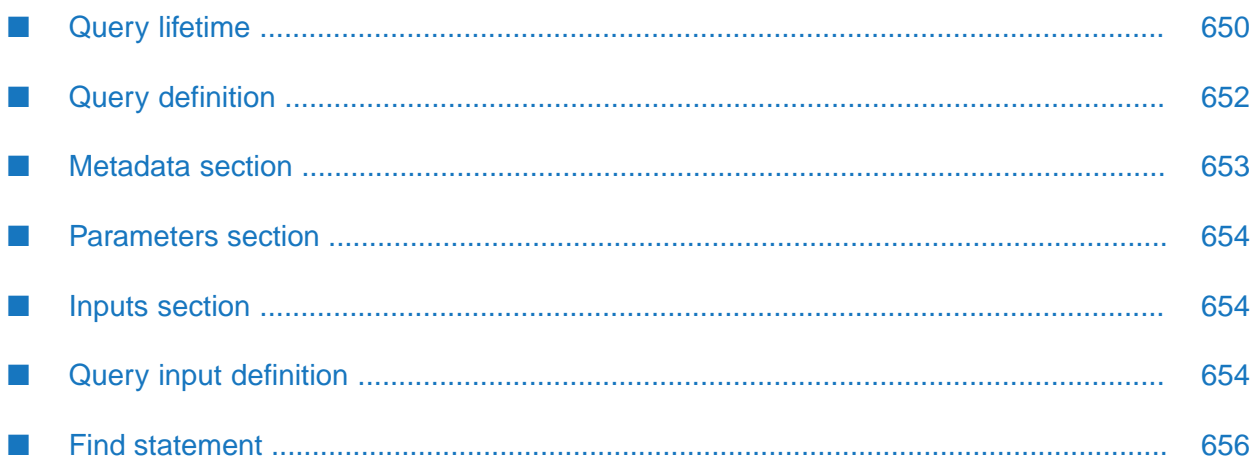

An Apama query is a self-contained processing element that communicates with other queries, and with its environment, by sending and receiving events. Queries are designed to be multithreaded and to scale across machines.

#### **Note:**

Queries and monitors are the two main EPL programming units. A query cannot contain a monitor. A monitor cannot contain a query. Each unit offers a different approach to event processing. See "Architectural comparison of queries and monitors" in *Introduction to Apama*.

You use Apama queries to find patterns within, or perform aggregations over, defined sets of events. For each pattern that is found, an associated block of procedural code is executed. Typically this results in one or more events being transmitted to other parts of the system.

A query is defined in a .qry file. A query finds specified event patterns or aggregates event values.

Apama queries are useful when you want to monitor incoming events that provide information updates about a very large set of real-world entities such as credit cards, bank accounts, or cell phones. Typically, you want to independently examine the set of events associated with each entity, that is, all events related to a particular credit card account, bank account, or cell phone. A query application operates on a huge number of independent sets with a relatively small number of events in each set.

<span id="page-649-0"></span>The following topics provide reference information for the parts of a query definition. For user guide type information, see ["Defining](#page-58-0) Queries" on page 59.

# **Query lifetime**

You inject queries into a running correlator with the Apama macros for Ant, (*install\_dir*\etc\ apama-macros.xml) or with Software AG Designer. You can delete queries from a running correlator by performing a delete operation and specifying a query name. You can use the same tools that you use to delete monitors: engine\_delete utility, Software AG Designer, Apama macros for Ant (apama-macros.xml), or deleteName() method on the engine client API.

If you are using a cluster of correlators, it is your responsibility to inject each query into each correlator in the cluster, and to delete a query from each correlator in a cluster. This keeps deployed queries in sync across the cluster. In other words, injecting or deleting a query on one host in a cluster does not automatically inject or delete the query on the other cluster members.

Unlike monitors, the lifetime of query instances is either automatic (for non-parameterized queries) or controlled by the Scenario Service (for parameterized queries, see "Scenario Service API" in *Connecting Apama Applications to External Components*). There are no spawn or die equivalents in queries, and you cannot use these EPL statements in queries.

When a non-parameterized query is injected, a single instance of the query is automatically created at injection time and it begins processing events. You cannot use the Scenario Service API to edit or delete this single instance or to create new instances. For parameterized queries, after injection, only the query definition is created automatically. The query does not start processing events specified in its inputs section until at least one parameterization is created by means of the Scenario Service. You can control this by using a dashboard or scenario browser. The Scenario Service has methods to create new query instances, edit instances and delete instances.

When using a cluster of correlators, the parameterizations are kept in sync across all members of the cluster. Creating a query instance while connected to one cluster member will create it on all members. The instance can be edited or deleted by any client connected to any member. There may be short delays in replicating parameterization data on each cluster member because this happens asynchronously. However, the recommendation is to edit or delete a particular parameterization from Scenario Service clients that are all connected to the same correlator. This ensures that edit and delete operations are performed in the same order on every cluster member. If you try to edit or delete the same parameterization from different cluster members the results are unpredictable.

If a query executes code in a where clause, aggregate or other expression that results in an exception due to the current values in the window, the query ignores the exception and continues running. For example, an attempt to divide an integer by zero causes an ArithmeticException. If a query experiences an exception that means it cannot continue (such as repeated exceptions while trying to retrieve or store window data), then the query instance will enter the failed state, which will be reported by the Scenario Service. In this case, the query does not process additional events. The correlator log file should contain information that explains why the query failed. The problem that caused the failed state needs to be corrected. After correcting the problem, if the query is a parameterized query, you should delete the failed parameterization and then re-create it. For a non-parameterized query, you must delete and then re-inject the query.

When a query is deleted with the engine\_delete utility or equivalent, all instances of the query are terminated and the Scenario Service will reflect that the query definition has been unloaded. The query can be re-injected, if needed. Remember that deletions and injections must be performed on every member in a cluster.

#### **Lifetime of find statements**

As long as a query is active, the find statement in a query is active for each value of the key that is specified in the query's inputs section. Thus, find A as a in a query is similar to on all A() as a in a monitor. The find statement generates a match set each time the latest event causes a match. If the find statement specifies any aggregates and the every modifier, which can only be used with aggregates, then each new match set causes the find statement to add to the aggregate.

In monitors, listeners can match either the first set of matching events, or specify the all operator to fire for every set of matching events. For example, on A() as a -> B() as b fires on the first A and B events, while on all  $A()$  as  $a \rightarrow \text{all } B()$  as b fires for every combination of an A event with a later B event. In a query, find A as  $a \rightarrow B$  as b fires on every B event after an A event if an A event is still in the window defined in the inputs section. The match set contains the most recent A event and the most recent B event. The following table provides examples. The assumption is that all input events remain in the query's window.

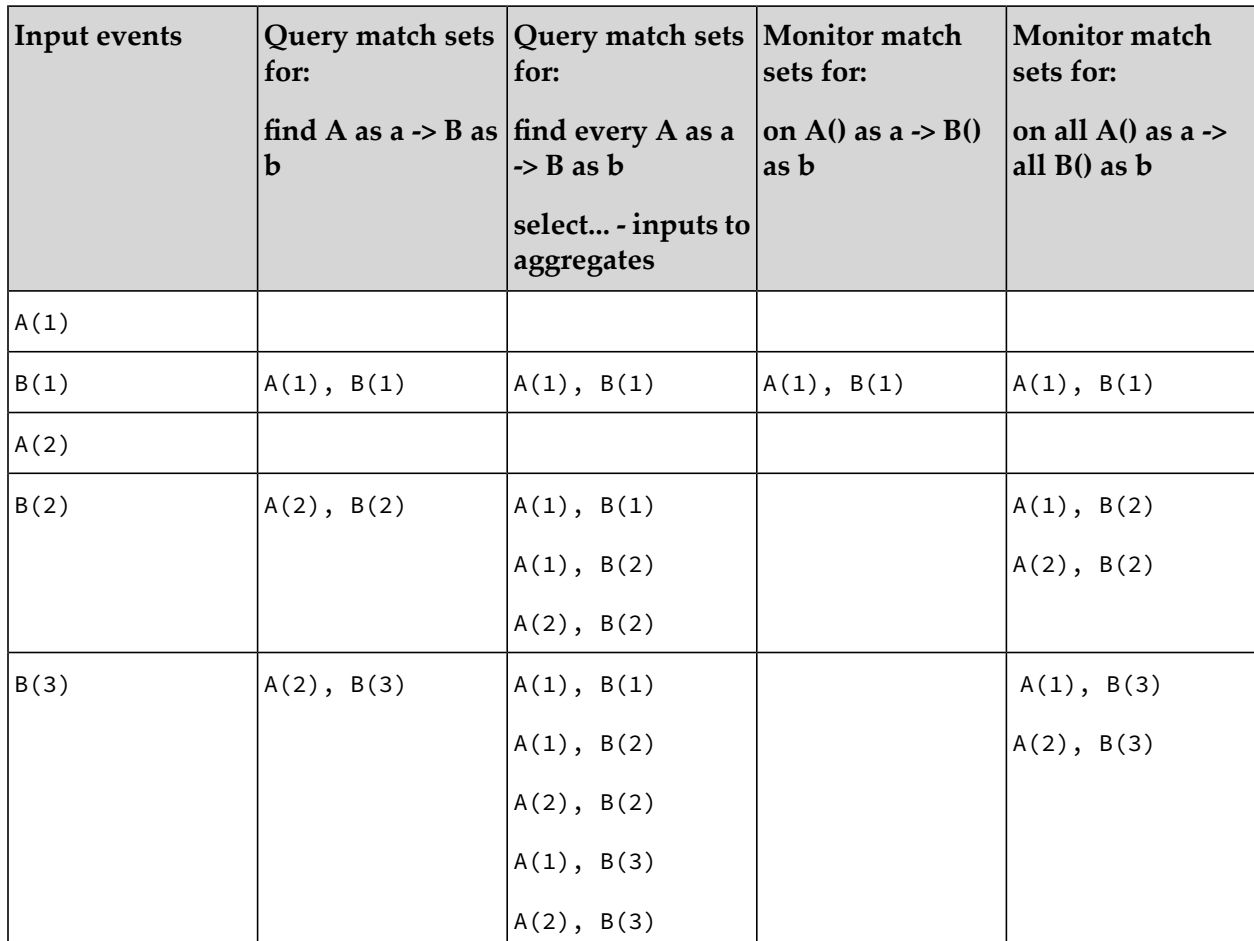

# <span id="page-651-0"></span>**Query definition**

A query searches for an event pattern that you specify. You define a query in a file with the extension ".qry". Each .qry file contains the definition of only one query.

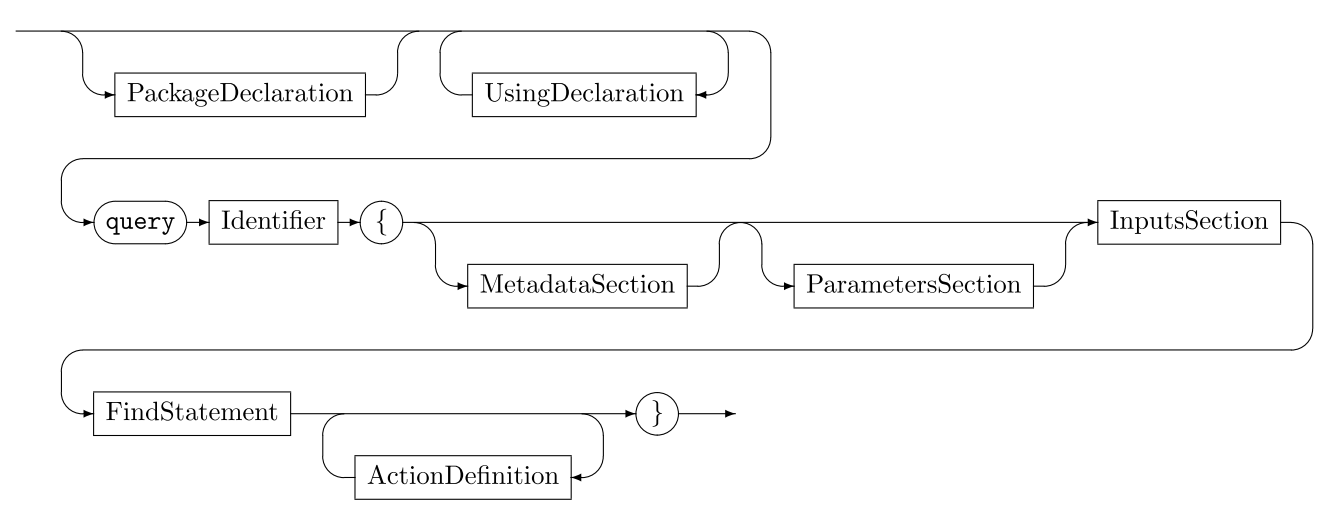

If specified, any package or using statements must be before the query declaration. See ["Packages"](#page-642-0) on [page](#page-642-0) 643 and "The using [declaration"](#page-643-0) on page 644.

You must specify an identifier for the query name. See ["Identifiers"](#page-708-0) on page 709. The convention for specifying the name of a query is to use UpperCamelCase, as shown in the example below.

Specification of metadata is optional. See ["Metadata](#page-652-0) section" on page 653. The convention for specifying the key in the key-value pair of the metadata is to use lowerCamelCase as shown in the example below.

Specification of query parameters is optional. See ["Parameters](#page-653-0) section" on page 654.

An inputs section is required. It specifies at least one event type. These are the event types that the query operates on. See "Inputs [section"](#page-653-1) on page 654.

The find statement is required. It specifies the event pattern of interest and a block that contains procedural code. See "Find [statement"](#page-655-0) on page 656.

Action definitions, in the same form as actions in events, are optional. See "Event [actions"](#page-623-0) on [page](#page-623-0) 624.

Example:

```
query ImprobableWithdrawalLocations {
    metadata {
        "author":"Apama",
        "version":"1"
    }
    parameters {
        float period;
    }
    inputs {
        Withdrawal() key cardNumber within (period);
    }
    find
        Withdrawal as w1 -> Withdrawal as w2
        where w2.country != w1.country {
        log "Suspicious withdrawal: " + w2.toString() at INFO;
    }
}
```
# <span id="page-652-0"></span>**Metadata section**

In a query, the optional metadata section specifies a list of key-value pairs. If there is a metadata section, it must be the first section in the query. See ["Defining](#page-69-0) metadata in a query" on page 70 for further information.

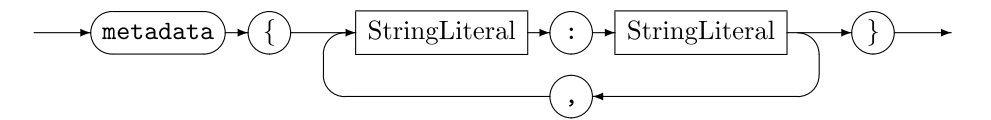

# <span id="page-653-0"></span>**Parameters section**

In a query, the optional parameters section specifies any parameters used by the query. If there is a parameters section, it must follow the metadata section, if defined, and it must precede the inputs section. Parameter values are available throughout a query. See ["Implementing](#page-128-0) parameterized [queries"](#page-128-0) on page 129 for further information.

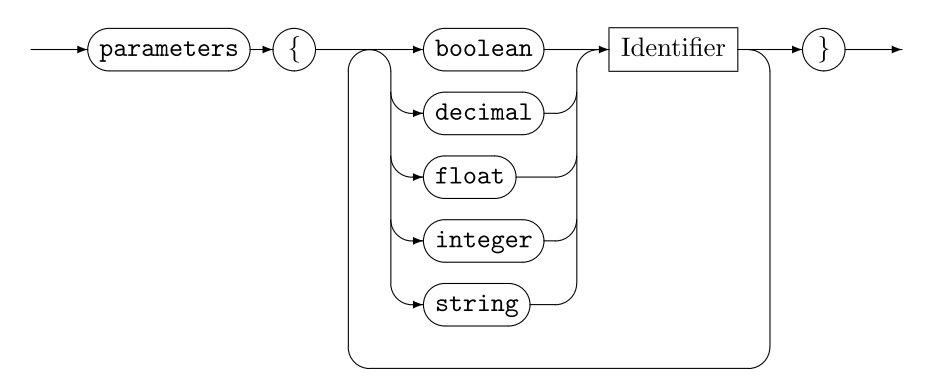

# <span id="page-653-1"></span>**Inputs section**

In a query, the required inputs section specifies the events that the query operates on.

At least one input definition is required. Typically, no more than fourinput definitions are specified.

If there is a parameters section, then the inputs section follows it. The inputs section must be before the find statement.

Example:

```
inputs {
   A() key k retain 20;
   B() key k retain 10;
}
```
<span id="page-653-2"></span>For more information, see ["Defining](#page-76-0) query input" on page 77.

# **Query input definition**

In a query, the required inputs section must contain at least one input definition.

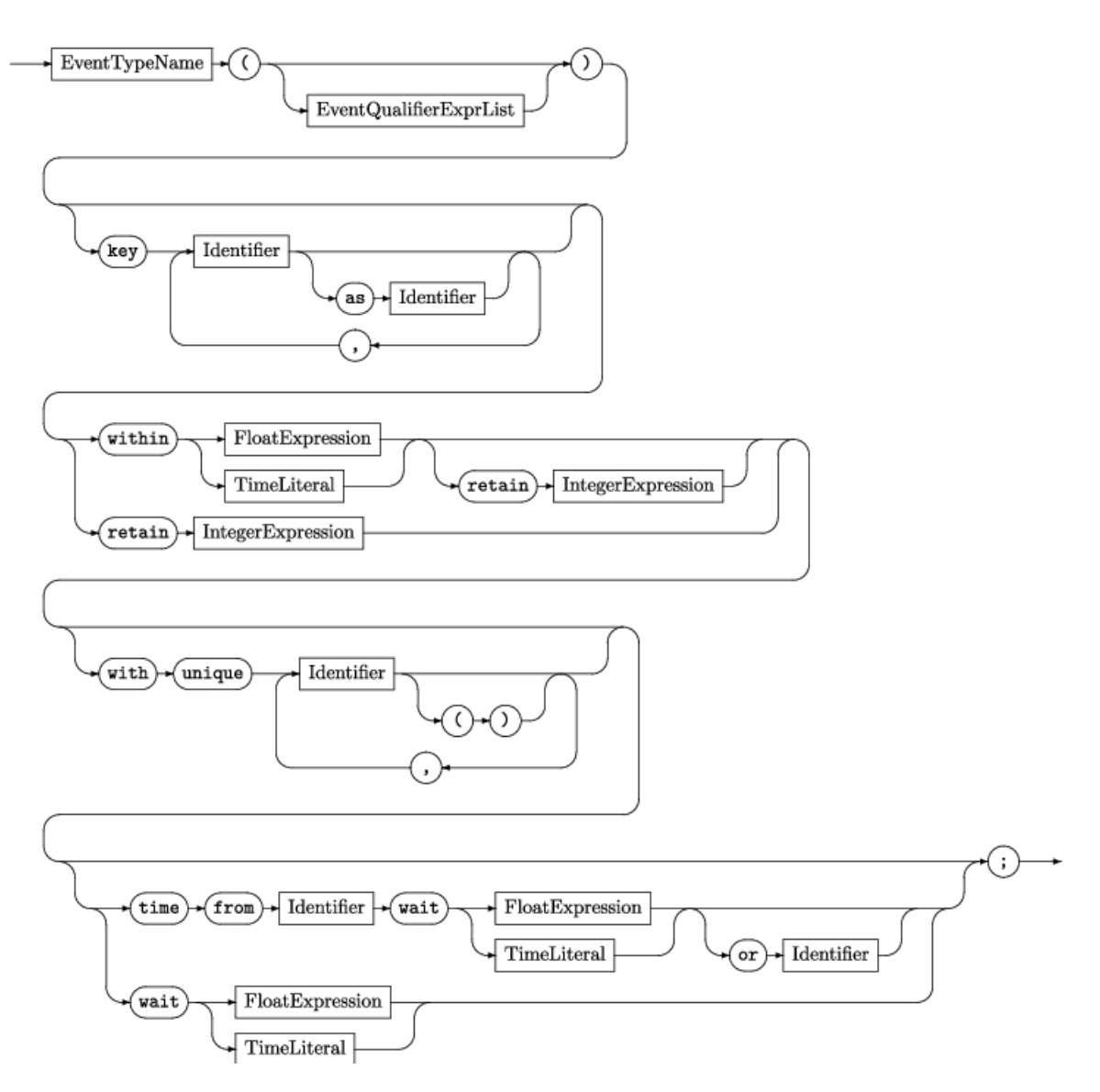

An event type you specify must be parseable. See "Type properties [summary"](#page-608-0) on page 609. Event type names can come from the root namespace, a using declaration, or a local package as specified in a package declaration.

Event filters are optional. Specifying a filter here determines which events are added to a query window. The rules for what you can specify for the event filter are the same as for what you can specify in an event template in EPL. See "Event [templates"](#page-625-0) on page 626.

Specification of a key is optional, but rarely omitted. If there is no key specification, all events are in one partition. The correlator uses the key to partition events. Each partition is identified by a unique key value. Specify one or more fields that are in the input event type. One or two fields in a key is typical. Three fields in a key is unusual and rarely needed. More than three fields is discouraged. If you define more than one input in a query

The number, type, and order of the key fields in each input definition must be the same.  $\blacksquare$ 

If the names of the key fields are not the same in each input definition, you must insert the as keyword to specify aliases so that the names match. For details, see ["About](#page-75-0) keys that have more than one [field"](#page-75-0) on page 76.

A retain clause or a within clause is required. Alternatively, you can specify both.

A retain clause indicates how many events to hold in the window. Follow the retain keyword with a positive integer. If you specify a negative integer or zero, it is a runtime error that terminates the query.

A within clause indicates the length of time that an event stays in the window. Follow the within keyword with a positive float expression or a time literal. If you specify a negative float value or zero it is a runtime error that terminates the query.

For information on other clauses, see "Format of input [definitions"](#page-79-0) on page 80.

Examples:

```
inputs {
   Withdrawal(amount > 500) key userId within 1 hour;
 }
inputs {
   APNR() key road within(150.0);
   Accident() key roadName as road within(10.0);
}
```
# <span id="page-655-0"></span>**Find statement**

A query find statement tries to find a match for the event pattern that the find statement specifies. When the query finds a match it executes the EPL in the find statement block.

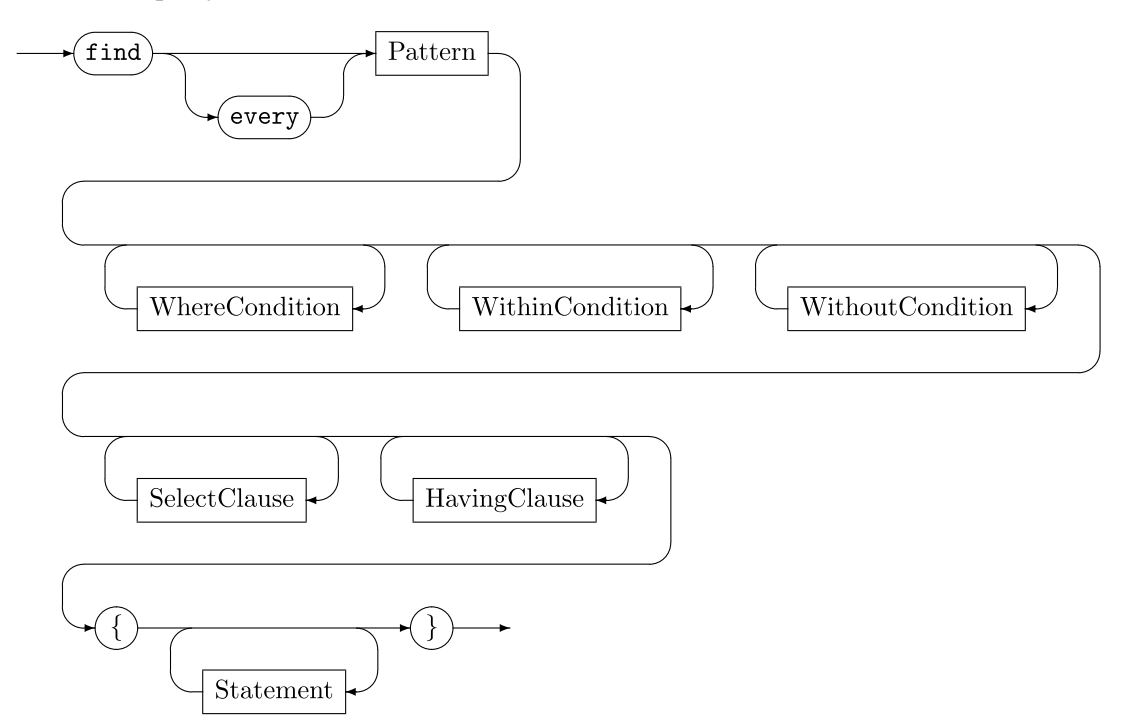

When a find statement specifies a select or having clause, the every modifier is required. Conversely, you cannot specify the every modifier if you do not specify a select or having clause.

When a find statement specifies the every identifier, the identifiers in the select clause are available in the having clause and in the find block, but the coassignments in the pattern are not available.

Pattern coassignments are available in a where clause that applies to the pattern.

When you do not specify the every modifier, all pattern coassignments, except a without clause coassignment, are available in the find block.

In a where clause that is part of a without clause, pattern coassignments as well as the coassignment in the without clause are available.

Example:

```
find Withdrawal as w1 -> Withdrawal as w2
   where w1.country = "UK" and w2.country = "Narnia" {
      // Recent card fraud in Narnia against UK customers
      emit SuspiciousWithdrawal(w2);
}
```
## **Pattern**

In a query definition, the find statement specifies the event pattern of interest followed by a procedural block that specifies what you want to happen when a pattern match is found.

A coassignment variable specified in an event pattern is within the scope of the find block and it is a private copy in that block. Changes to the content that the variable points to do not affect any values outside the query. Unlike EPL event expressions, you need not declare this identifier before you coassign a value to it.

In an event pattern in a find statement, each coassignment variable identifier must be unique. You must ensure that an identifier in an event pattern does not conflict with an identifier in the parameters section or inputs section.

If a pattern specifies a wait operator, then it must be at the beginning of a pattern, at the end of a pattern, or both. It cannot be in the middle of a pattern. The followed-by operator  $(-)$  must be after or before each instance of the wait operator. For example:

```
wait(1) as w \rightarrow (A as a and B as b) \frac{1}{1} Allowed
\{(A \text{ as a and B as b}) \rightarrow wait(1) \text{ as w }\} // Allowed
wait(1) as w1 -> (A as a and B as b) -> wait(1) as w2 // Allowed wait(1) as w and A as a \qquad // Not allowed
wait(1) as w and A as a \frac{1}{2} // Not allowed A as a -> wait(1) as w -> B as b \frac{1}{2} // Not allowed
A as a \rightarrow wait(1) as w \rightarrow B as b
```
A wait operator must specify a positive float value or a time literal. A float value always indicates a number of seconds.

Optionally, specify and, or or -> and then specify an *event\_type* and coassignment variable. Parentheses are allowed in the pattern specification and you can specify multiple operators, each followed by an *event\_type* and coassignment variable. For example, the following is a valid find statement:

```
find (A as a1 -> ((A as a2)) -> (A as a3) ->
     (A \text{ as } a4 \rightarrow A \text{ as } a5 \rightarrow A \text{ as } a6) \rightarrow(((A as a7) \rightarrow A as a8) \rightarrow A as a9) \rightarrow A as a10print "query with 10: "+al.toString()+ " - "+a10.toString();
}
```
## **Where condition**

A find statement can specify a where clause that filters which events match the specified event pattern.

**Note:**

You can specify a find where clause that applies to the event pattern, and you can also specify a without where clause that is part of a without clause. Any where clauses that you want to apply to the event pattern must precede any within or without clauses.

Specify the where keyword followed by a Boolean expression that refers to the events you are interested in. The Boolean expression must evaluate to true for the events to match.

The where clause is optional. You can specify zero, one or more where clauses.

Coassignment variables specified in the find or select statements are in scope in a find where clause. Also available in a find where clause are any parameter values and key values.

Example:

```
find Withdrawal as w1 -> Withdrawal as w2
  where w2.country != w1.country {
   log "Suspicious withdrawal: " + w2.toString() at INFO;
}
```
# **Within condition**

In a find statement, a within clause sets the time period during which all events in the match set or some events in the match set must have been added to their windows.

A pattern can specify zero, one, or more within clauses. These must appear after any find where clauses and before any without clauses.

Specify the within keyword followed by a float expression or a time literal, which indicates the time period during which the events in the match set must be received.

Optionally, specify a between clause to indicate that the time constraint applies to only some of the events in the match set. See ["Between](#page-659-0) clause" on page 660.

Example:

```
find LoggedIn as lc -> OneTimePass as otp
  where lc.user = otp.user
  within 30.0 {
     emit AccessGranted(lc.user);
}
```
## **Without condition**

In a find statement, a without clause specifies an event type whose presence prevents a match.

Specify the without keyword followed by an event type coassigned to an identifier.

An event type that you specify in a without clause must be specified in the inputs block of the query. A pattern can specify zero, one, or more without clauses.

Optionally, after each without clause, you can specify one where clause, which is referred to as a without where clause to distinguish it from a find where clause. When a where clause is part of a without clause:

- $\blacksquare$  The Boolean expression must evaluate to true for the presence of the specified event to prevent a match. In other words, when the Boolean expression evaluates to false, then there can be a match even when the specified event is in the window.
- The where clause applies to the event specified in its without clause.
- **The Boolean expression can refer to parameters, coassignment identifiers in the event pattern,** and the coassignment identifier in the without clause.

A without clause cannot use the -> or and pattern operators. However, you can specify multiple without clauses. If there are multiple without clauses each one can referto only its own coassignment and not coassignments in other without clauses. However, all without clauses can make use of the pattern's standard coassignments.

If there are multiple without clauses, a matching event for any one of them prevents a pattern match. Multiple without clauses can use the same type and the same coassignment, which is useful only when their where conditions are different.

Typically, a without where clause references the event in its without clause, but this is not a requirement.

Optionally, after each without clause, you can specify a between clause, which lists two or more coassigned events or wait operators. For an event to cause a match, the type specified in the without clause cannot be added to the window between the points specified in the between clause. See ["Between](#page-659-0) clause" on page 660.

Any without clauses must be after any find where clauses and within clauses. If you specify both optional clauses, the without where clause must be before the between clause.

Example:

```
find OuterDoorOpened as od -> InnerDoorOpened as id
  where od.user = id.user
   without SecurityCodeEntered as sce where od.user = sce.user {
      emit Alert("Intruder "+id.user);
}
```
## <span id="page-659-0"></span>**Between clause**

In a within clause and in a without clause, an optional between clause restricts which part of the pattern the within or without clause applies to.

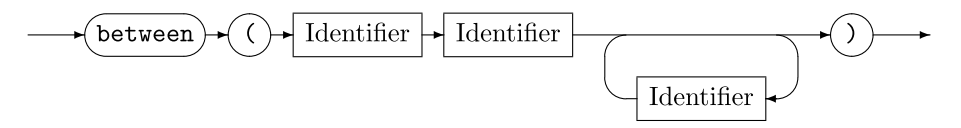

Specify the between keyword followed by two or more identifiers that are specified in the event pattern. Enclose the identifiers in parentheses.

The identifiers set a period of time that starts when one of the specified events is received and ends when one of the other specified events is received. The range is exclusive. That is, the range applies only after the first event is received and before the last event is received.

A between clause is the only place in which you can specify a coassignment identifier that was assigned in a wait clause. You cannot specify identifiers used in a without clause. Also, the same event cannot match both the coassignment identifier in the without clause and an identifier in a between clause.

The condition that the between clause is part of must occur in the range of identifiers specified in the between clause.

It is illegal to have two within clauses with identical between ranges. This would be redundant, as only the shortest within duration would have any effect. It is, however, legal to have more than one without clause with the same between range. Typically, these would refer to different event types or where conditions.

Example:

```
find A as a \rightarrow B as b \rightarrow (C as c and D as d)
   within 10.0 between (a b)
   within 10.0 between (c d)
```
<span id="page-659-1"></span>See "Query [condition](#page-117-0) ranges" on page 118 for an explanation of this example.

# **Select clause**

A find statement that specifies the every keyword can specify a select clause to calculate an aggregate value in order to find data based on many sets of events.

Specify the select keyword followed by a projection expression coassigned to an identifier. The projection expression contains aggregate function(s) that operate on one or more input events. See "Built-in aggregate [functions"](#page-663-0) on page 664 as well as "Custom [aggregates"](#page-663-1) on page 664.

The projection expression can use coassignments from the pattern if the coassignments are within a single aggregate function call. For example, the following pattern computes the average value of the x member of event type A in the query's input and coassigns that average value to aax.

find every A as a select avg(a.x) as aax

A select clause can use parameter and key values.

In an aggregating find statement, only the projection expression can use the coassignments from the pattern. The procedural block of code can use projection coassignments and any parameters or key values, but it cannot use coassignments from the pattern.

In find statements without the every modifier, only the most recent set of events that match the pattern are used to invoke the procedural code block. With the every modifier, every set of events that matches the pattern is available for use by the aggregate function, provided that the latest event is present in one of the sets of events. Any events or combinations of events that do not match the pattern or do not match the where clause, or are invalidated due to a within or without clause, are ignored; their values are not used in the aggregate calculation.

Examples:

```
find every ATMWithdrawal as w
   select last(w.transactionId) as tid
  having last(w.amount) > THRESHOLD * avg(w.amount) {
  route SuspiciousTransaction(tid);
}
```

```
find every A as a -> B as b
  where b.x \ge 2select avg(a.x + b.x) as aabx {
  print aabx.toString();
}
```
See ["Aggregating](#page-121-0) event field values" on page 122 for explanations of these examples, as well as additional examples.

# **Having clause**

A find statement that specifies the every keyword can specify a having clause to restrict when procedural code is invoked.

Specify the having keyword followed by a Boolean projection expression. The Boolean projection expression refers to an aggregate calculation. Procedural code is executed only when the Boolean projection expression evaluates to true.

You can specify zero, one, or more having clauses. When you specify more than one having clause, it is equivalent to specifying the and operator. That is, each Boolean projection expression must evaluate to true for the procedural code to be executed.

A having clause can refer to an aggregate value by using the select coassignment name.

When you want to test for an aggregate condition but you do not want to use the aggregate value, you can specify a having clause without specifying a select clause.

Examples:

```
find every A as a
  select avg(a.x) as aax
  having aax > 10.0 {
```
}

```
print aax.toString();
```

```
find every A as a
   having avg(a.x) > 10.0 {
   print "Average value is greater than ten!";
}
```
# **37 Aggregate Functions**

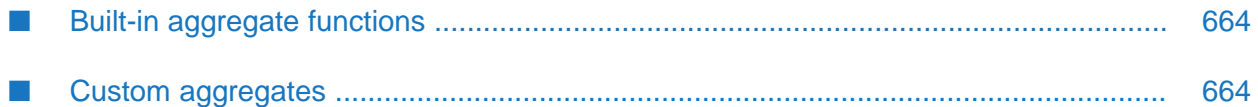

In Apama queries and in EPL stream queries, you can specify aggregate functions in the select clause. An aggregate function calculates a single value across all items currently in the window. EPL provides a number of commonly used aggregate functions. If a supplied aggregate function does not meet your needs, you can define a custom aggregate function.

See "Select [clause"](#page-659-1) on page 660 for information about the select clause in Apama queries.

<span id="page-663-0"></span>See also "Stream [queries"](#page-692-0) on page 693.

# **Built-in aggregate functions**

EPL provides built-in aggregate functions in the com.apama.aggregates package. All of these functions are available for either bounded or unbounded use. See the com. apama. aggregates package in the *API Referencefor EPL (ApamaDoc)* for detailed information on each built-in aggregate function.

To use a built-in aggregate function in a query, you must do one of the following:

Specify the full name of the aggregate function. For example:

```
select com.apama.aggregates.sum(x)
```
For each aggregate function you want to use in your code, add a using statement. This lets you specify aggregate function names without specifying the package name. For example:

```
using com.apama.aggregates.mean;
using com.apama.aggregates.stddev;
...
...select MeanSD( mean(s), stddev(s) );
```
Insert the using statement after the optional package declaration and before any other declarations in the .mon file.

See also:

- "Select [clause"](#page-659-1) on page 660 for information about the select clause in Apama queries.
- <span id="page-663-1"></span>["Working](#page-186-0) with Streams and Stream Queries" on page 187
- ["Aggregating](#page-217-0) items in projections" on page 218

# **Custom aggregates**

In an Apama query and in a stream query, you can specify an aggregate function in the select clause. If one of the supplied aggregate functions does not meet your needs, you can define a custom aggregate function for use in a select clause.

You define custom aggregate functions in a .mon file and outside of an event or a monitor. The aggregate function's scope is the package in which you declare it. To use custom aggregate functions in monitors and in Apama queries in other packages, specify the aggregate function's fully-qualified name, for example:

```
from a in all A() select com.myCorporation.custom.myCustomAggregate(a)
```
Alternatively, you can specify a using statement. See "The using [declaration"](#page-643-0) on page 644.

Specify bounded when you are defining a custom aggregate function that will work with only a bounded window. That is, a stream query cannot specify retain all. Specify unbounded when you are defining a custom aggregate function that will work with only an unbounded window. That is, a stream query must specify retain all. Do not specify either bounded or unbounded when you are defining a custom aggregate function that will work with either a bounded or an unbounded window.

A custom aggregate function that you want to use in an Apama query must either be a bounded function or it must support both bounded and unbounded operation.

The name of a custom aggregate function must be unique within a package; you cannot overload it or define an event, monitor, or query with the same name as an aggregate function.

The list of formal parameters consists of zero or more comma-separated type/name pairs. Each pair indicates the type and the name of an argument that you are passing to the aggregate function. For example, (float price, integer quantity).

The data type name must be an EPL type. This is the type of the value that your aggregate function returns.

The body of a custom aggregate function can contain fields that are specific to one instance of the custom aggregate function and actions to operate on the state.

#### **Actions**

In a custom aggregate function, the init(), add(), remove() and value() actions are special. They define how Apama queries and stream queries interact with custom aggregate functions.

- init() If a custom aggregate function defines an init() action, it must take no arguments and must not return a value. The correlator executes the init() action once for each new aggregate function instance it creates in a query (stream query or Apama query).
- $\Box$  add() A custom aggregate function must define an add() action. The add() action must take the same ordered set of arguments that are specified in the custom aggregate function signature. That is, the names, types, and order of the arguments must all be the same. The correlator executes the add() action once for each item added to the set of items that the aggregate function is operating on.
- For remove() A bounded aggregate function must define a remove() action. An unbounded aggregate function must not define a remove() action. If you do not specify either bounded or unbounded, the remove() action is optional. The remove() action must take the same ordered set of arguments as the add() action, followed by an argument of the type returned by add(), if any, and must not return a value. The correlator executes the remove() action once for each item that leaves the set of items that the aggregate function is operating on. The value that remove() is called with is the same value that add() was called with.
- value() All custom aggregate functions must define a value() action. The value() action must take no arguments and its return type must match the return type in the aggregate function signature. The correlator executes the value() action as follows:
	- In an Apama query, once for each match set and returns the current aggregate value to the  $\blacksquare$ query.
	- In a stream query, once per batch per group and returns the current aggregate value to the query.

Custom aggregate functions can declare other actions, including actions that are executed by the above named actions. A custom aggregate function cannot contain a field whose name is onBeginRecovery, onConcludeRecovery, init, add, value, or remove, even if, for example, the custom aggregate function does not define a remove() action.

#### **Fields**

In the body of a custom aggregate function, you can define fields that are specific to the custom aggregate instance they are in.

# 38 Statements

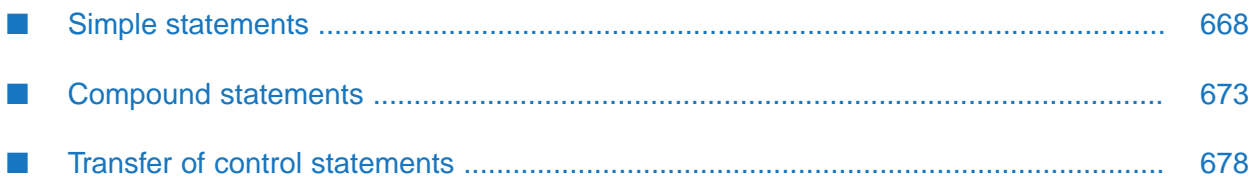

Sequences of EPL statements define the steps that are performed by a program. They are executed in the order they are written: sequentially from top to bottom and left to right within a statement block. (For expressions, the evaluation orderis affected by parentheses, associativity, and operator precedence.)

The order in which statements are executed is called the flow of control or the control path. Some statements can contain other statements enclosed within their structure and can be used to execute statements conditionally, thus altering the normal control path. You can use the break, continue, and return statements to change the normal control path.

A block is zero or more statements enclosed in curly braces. A block can be used wherever a single statement can be used. Variables declared in a block are able to be referenced only in the block in which they are declared, and only in statements that come after the variable's declaration.

# <span id="page-667-0"></span>**Simple statements**

Simple statements are statements that do not enclose other statements or statement blocks and that do not cause a transfer of control. They are executed in the order they are written.

## **Assignments**

An assignment binds a value to a variable, member, sequence element or dictionary value. The value is determined by evaluating the expression on the right side of the assignment operator :=. The result type of the expression must match the type of the variable.

#### Example:

```
integer x := 100;
sequence<float> seq := [0.0, 200.0];
seq[0] := x.tofload();dictionary<string, string> dict := {};
dict["key"] := "value";
```
For variables of the reference types, the same value can be bound to more than one variable. See the *API Reference for EPL (ApamaDoc)* for detailed descriptions of all types.

## **The emit statement**

The emit statement publishes an event to a named channel of the correlator's output queue. If a channel name is not specified, then the event goes to the default channel whose name is the empty string ( ""). External receivers get events on the default channel only if they are subscribed to all channels.

#### **Note:**

The emit statement will be deprecated in a future release. Use the send statement instead. See "The send  $\dots$  to [statement"](#page-670-0) on page 671.

The first expression is an expression whose result type is either an event type or string. If the type is string, then the value of the string is assumed to be in the same format as that produced by the event's toString() method.

The expression following the keyword to must be of type string and is the name of the channel to which the event will be sent.

The emit method dispatches events to external registered event receivers. That is, the emit statement causes events to go out of the correlator. Active event listeners will not receive events that are emitted.

Events are emitted onto named channels. For an application to receive events from the correlator it must register itself as an event receiver and subscribe to one or more channels. Then if events are emitted to those channels they will be forwarded to it.

Channels effectively allow both *point-to-point* message delivery as well as through *publish-subscribe*. Channels can be set up to represent topics. External applications can then subscribe to event messages of the relevant topics. Otherwise a channel can be set up purely to indicate a destination and have only one application connected to it.

You cannot emit an event whose type is defined inside a monitor.

The emit statement can operate on any values as well as events, provided that the any value is of a routable event type.

You cannot emit an event that has a field of type action, chunk, listener, or stream. There is a runtime check if the event (or one of its members) can contain an any field; an exception is thrown if the any field contains an object of type action, chunk, listener, or stream.

When you emit an event type that has a dictionary field, the items in the dictionary are sorted in ascending order of their key values.

### **The enqueue . . . to statement**

The enqueue...to statement sends an event to a context you identify.

#### **Note:**

The enqueue...to statement is superseded by the send...to statement. The enqueue...to statement will be deprecated in a future release. Use the send...to statement instead. See ["The](#page-670-0) send . . . to [statement"](#page-670-0) on page 671.

You must enqueue an expression of type event, and the destination must be one of the following:

- $\blacksquare$  context  $\blacksquare$  The enqueue...to statement sends an event to the back of the input queue of the specified context. The expression is evaluated and the resulting event is sent to the input queue of only the specified context.
- sequence<context>  $-$  The enqueue...to statement sends a copy of the event to the back of the input queue of each context in the specified sequence. The expression is evaluated and the resulting event is sent to the input queue of all the contexts in the sequence.

For example:

```
sequence <context> ctxs := [ c1, c2, c3 ];
Ping ping = Ping();
enqueue ping to ctxs;
```
You cannot enqueue an event to a com.apama.Channel object that contains a context. You cannot enqueue an event to a dictionary of contexts. However, it is a common pattern to enqueue to a sequence generated by dictionary.values(). For example:

```
enqueue x to d.values;
```
If the target context's input queue is full the sending context blocks and waits for space on the queue unless doing so would cause a deadlock. See ["Deadlock](#page-304-0) avoidance when parallel [processing"](#page-304-0) on page 305.

Note that enqueued events are processed in the order they are enqueued. Enqueued events are put on the back of the input queue, behind any externally sourced events already queued.

You must create the context before you enqueue an event to the context. You cannot enqueue an event to a context that you have declared but not created. For example, the following code causes the correlator to terminate the monitor instance:

```
monitor m {
  context c;
  action onload()
   {
      enqueue A() to c;
   }
}
```
If you enqueue an event to a sequence of contexts and one of the contexts has not been created first then the correlator terminates the monitor instance. For details, see ["Sending](#page-293-0) an event to a [particular](#page-293-0) context" on page 294.

Enqueueing an event to a sequence of contexts is non-deterministic. For details, see ["Sending](#page-294-0) an event to a sequence of [contexts"](#page-294-0) on page 295.

The enqueue...to statement can operate on any values as well as events, provided that the any value is of a routable event type.

You cannot enqueue an event that has a field of type action, chunk, listener, or stream. There is a runtime check if the event (or one of its members) can contain an any field; an exception is thrown if the any field contains an object of type action, chunk, listener, or stream.

# **The log statement**

The log statement writes messages and accompanying date and time information to the correlator's log file, if one was specified when the correlator was started.

If there is no log file, then the message is written to the correlator's standard output stream stdout.

The expression that you log must be of type string. The value is written only if the current logging level in effect is a priority equal to or higher than the log level specified in the log statement, with the exception of OFF. If you do not specify a level, INFO is used. At a log level equal to OFF, only logs explicitly set to this level are written. For details, see ["Logging](#page-278-0) and printing" on page 279.

For example:

log "Your message here" at INFO;

This EPL statement produces a log message that looks like this:

2020-01-11 09:08:49.200 INFO [3716] - MyMonitor[1] Your message here

# **The print statement**

The print statement writes textual messages followed by a newline to the correlator's standard output stream — stdout. The expression you print must be of type string.

```
For example:
print "Your message here.";
```
This EPL statement produces output that looks like this:

Your message here.

The print statement is less useful for reporting diagnostic information than the log statement, as it does not contain any information about the time or origin of the message, and cannot be turned off by changing the log level.

For more detailed information, see ["Logging](#page-278-0) and printing" on page 279.

## **The route statement**

The route statement evaluates the expression and then sends the resulting event to the front of the current context's input queue.

The expression you route must be an event. The event is processed only within the same context that executes the route statement.

Routed events are put on the input queue, ahead of any externally sourced events, and ahead of any previously routed events that have not yet been processed. For more details, see ["Event](#page-632-0) [processing](#page-632-0) order for monitors" on page 633.

The isExternal() property on events is not changed by routing an event.

The route statement can operate on any values as well as events, provided that the any value is of a routable event type.

<span id="page-670-0"></span>You cannot route an event that has a field of type action, chunk, listener, or stream. There is a runtime check if the event (or one of its members) can contain an any field; an exception is thrown if the any field contains an object of type action, chunk, listener, or stream.

# **The send . . . to statement**

The send...to statement sends an event to the channel, context, sequence of contexts, or com.apama.Channel object that you specify.

You must send an expression of type event, and the destination must be one of the following:

- string The send...to statement sends the event to the specified channel. All contexts and external receivers subscribed to that channel receive the event. If there are no subscribers to the specified channel or if no receivers are listening on the specified channel then the event is discarded.
- $context The send...$  to statement sends the event to the back of the input queue of the specified context. The event expression is evaluated and the resulting event is sent to the input queue of only the specified context.
- sequence<context>  $-$  The send...to statement sends a copy of the event to the back of the input queue of each context in the specified sequence. The event expression is evaluated and the resulting event is sent to the input queue of each context in the sequence.

For example:

```
sequence <context> ctxs := [ c1, c2, c3 ];
Ping ping = Ping();
send ping to ctxs;
```
 $\mathsf{comm}$  apama.Channel  $\mathsf{\Gamma}-\mathsf{The}$  send...to statement sends the event to the specified Channel object. If the Channel object contains a string, the event is sent to the channel with that name. If the Channel object contains a context, the event is sent to that context. You cannot send an event to an empty context object.

You cannot send an event to a dictionary of contexts. However, it is a common pattern to send to a sequence generated by dictionary.values(). For example:

send x to d.values;

If the target context's input queue is full the sending context blocks and waits for space on the queue unless doing so would cause a deadlock. See ["Deadlock](#page-304-0) avoidance when parallel [processing"](#page-304-0) on page 305.

Sent events are processed in the order they are sent. Sent events are put on the back of the input queue, behind any events already queued.

You must create the context before you send an event to the context. You cannot send an event to a context that you have declared but not created. For example, the following code causes the correlator to terminate the monitor instance:

```
monitor m {
   context c;
   action onload()
   {
      send A() to c;
   }
}
```
If you send an event to a sequence of contexts and one of the contexts has not been created first then the correlator terminates the monitor instance. For details, see "Sending an event to a [particular](#page-293-0) [context"](#page-293-0) on page 294.

Sending an event to a sequence of contexts is non-deterministic. For details, see ["Sending](#page-294-0) an event to a sequence of [contexts"](#page-294-0) on page 295.

The send...to statement can operate on any values as well as events, provided that the any value is of a routable event type.

You cannot send an event that has a field of type action, chunk, listener, or stream. There is a runtime check if the event (or one of its members) can contain an any field; an exception is thrown if the any field contains an object of type action, chunk, listener, or stream.

### **The spawn statement**

The spawn statement creates a copy of the currently executing monitor instance in the current context.

See also ["Spawning](#page-38-0) monitor instances" on page 39.

### **The spawn** *action* **to** *context* **statement**

The spawn *action*() to *context* statement creates a copy of the currently executing monitor instance in the specified context. A monitor instance must have a reference for the specified context in order to spawn to that context.

The expression that you spawn must be of type context. The spawn *action*()to context statement spawns a new monitor instance in the specified context.

For more detailed information, see ["Spawning](#page-290-0) to contexts" on page 291.

## **The throw statement**

The throw statement causes an exception to be thrown. If it is not caught by a try ... catch in that action or any calling actions, then the monitor instance is terminated along with any listeners it has. The syntax is:

throw *expression*;

where *expression* must be of the Exception type.

Example:

```
action getAverageReading() returns float {
    if readingsCount \leq 0 {
           throw Exception("No readings", "IllegalArgumentException");
    }
    return readingsSum / readingsCount.toFloat();
}
```
<span id="page-672-0"></span>See also ["Exception](#page-275-0) handling" on page 276.

# **Compound statements**

Compound statements enclose other statements or blocks and affect how the enclosed statements are executed.

# **The for statement**

The for statement is used to iterate over the members of a sequence and execute the enclosing statement or block once for each member.

The iteration variable is assigned a value successively obtained from each element of the sequence, starting with the first, and if the last sequence entry has not been reached, the statement that forms the loop body is executed.

The iteration variable's type must match the type of the sequence elements.

The loop body is either a single statement or a block.

Within the loop body, the break statement can be used to cause early termination of the loop by transferring control to the next statement after the loop body. The continue statement can be used to transfer control to the end of the body, after which the sequence size is tested to determine if the last entry has been reached. If it has not, then the loop body is executed. The return statement can be used to terminate both the loop and the action that contains it.

For more information, see ["Defining](#page-274-0) loops" on page 275.

## **The from statement**

The from statement is used to create a stream listener. A stream listener watches for items from a stream and passes output items to procedural code.

A from statement is similar to an on statement, which listens for events processed by the correlator and then executes an event listener action for each matching event or pattern. See ["The](#page-675-0) on [statement"](#page-675-0) on page 676.

You can assign the result of a from statement to a listener variable. This lets you call quit() on the stream listener.

A stream listener passes output items from a stream to procedural code. The stream, specified in the expression, can be a reference to an existing stream or a stream source template. Alternatively, it can be the stream created by an in-line stream query.

A colon and an identifier follow the expression or in-line stream query. This signifies a coassignment: when new items are available from the stream, the stream listener coassigns each output item to the specified variable.

The statement following the identifier can be a single EPL statement or a block of EPL statements. The from statement passes the output item to this statement or block and executes the statement or block once for each output item. If the output of the query is a lot that contains more than one item, and you want to execute the statement or block just once for the lot, coassign the output to a sequence. See ["Working](#page-186-0) with Streams and Stream Queries" on page 187, and ["Working](#page-224-0) with lots that contain [multiple](#page-224-0) items" on page 225.

## **The if statement**

The if statement is used to conditionally execute a block of code. It checks whether a condition is true or false, that is, the result type must be boolean. The conditional statement may optionally be followed by the keyword then followed by a block of code.

If the condition result is true, the block is executed. After the body of the if has been executed, control is transferred to the next statement following the if statement.

If the condition result is false and an else clause is present, the statement or block following the else is executed. After the body of the else clause has been executed, control is transferred to the next statement following the if statement.

If the condition result is false and the else clause is not present, control is transferred to the next statement following the if statement.

For more information, see "Defining [conditional](#page-272-0) logic with the if statement" on page 273.

## **The ifpresent statement**

The ifpresent statement is used to check if one or more values are empty. It unpacks the values into new local variables and conditionally executes a block of code.

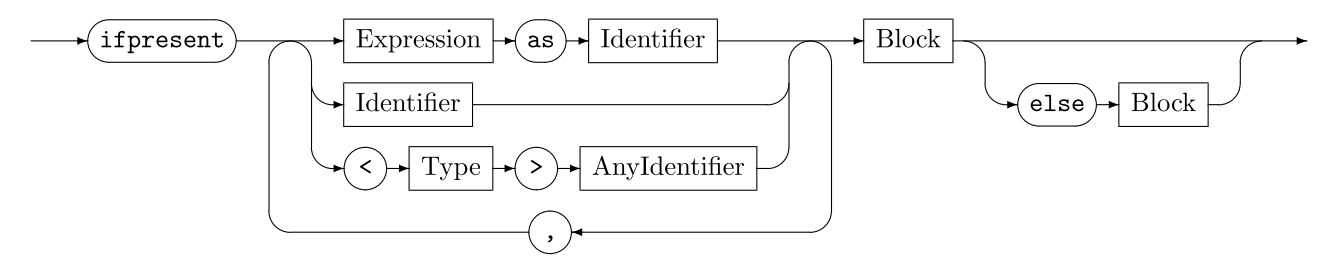

If all of the expressions are non-empty, then their values are unpacked into new local variables (in the scope of the first block of the ifpresent statement) and the first block of code is executed. If the expression is a simple identifier (that is, it is referring to a variable or parameter) or casting an any type, then the as *identifier* part can be omitted; the new local retains the same name. An optional else block is executed if any of the expressions have an empty value.

ifpresent operates on expressions of the following types:

- optional (in which case the new local variable is of the unpacked type)
- chunk (ifpresent treats chunk as empty only if its value is the default value) п
- stream (ifpresent treats stream as empty if its value is the default value or if it has been quit)
- listener (ifpresent treats listener as empty if its value is the default value or if it has been ш quit)
- context ( ifpresent treats context as empty only if its value is the default value)
- action (ifpresent treats action as empty only if its value is the default value)

any (ifpresent treats any as empty only if it has an empty value)

See the *API Reference for EPL (ApamaDoc)* for more information on these types.

For more information on the default values, see ["Default](#page-607-0) values for types" on page 608.

For more information on the ifpresent statement, see "Defining [conditional](#page-273-0) logic with the ifpresent [statement"](#page-273-0) on page 274.

## <span id="page-675-0"></span>**The on statement**

The on statement is used to create an event listener that looks for input events that match the pattern specified by an event condition. When a matching event is detected, the event listener fires (also referred to as triggers) and the specified event listener action is executed.

A listener assignment clause is used to obtain a reference to the event listener that is created by the on statement. One can either define a new variable of type listener or specify a reference to an existing listener variable.

An Apama query cannot specify an on statement.

#### Example:

```
listener l := on ...
sequence <listener> aSequence;
aSequence[0] := on ...
```
The event condition specifies what events are of interest. See "Event [expressions"](#page-634-0) on page 635.

A listener action defines the processing that will be performed when a matching event is detected and the event listener fires. The listener action can be one of the following:

- A statement
- A block

The listener action is invoked automatically by the correlator when the event condition is satisfied. This may be:

- When a matching event is detected.
- If unmatched is specified in the condition, the event matches the condition, and there are no matching event listeners that do not specify the unmatched keyword.
- If completed is specified in the condition, and any matching events have been completely processed by other event listeners.

For more information, see ["Specifying](#page-146-0) the on statement" on page 147.

## **The switch statement**

The switch statement is used to conditionally execute a block of code based on the type of an any expression. Unlike the if and if ... else statements, the switch statement can have a number of possible execution paths.

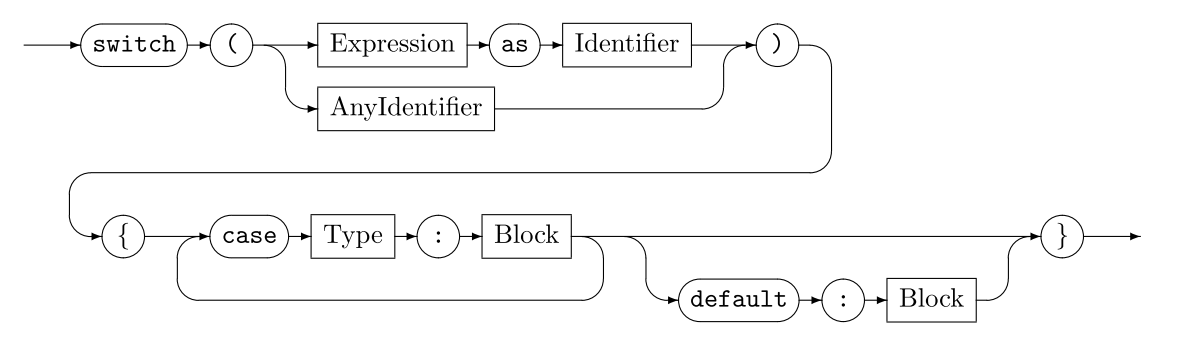

The switch statement names the expression as an identifier with the as keyword followed by an identifier to name the value. In each case clause block, the identifier has the same type as the case clause.

If the expression is a simple identifier (that is, it is referring to a variable or parameter), then the as Identifier part can be omitted. The new local retains the same name.

For more details, see "Handling any values of different types with the switch [statement"](#page-271-0) on [page](#page-271-0) 272.

## **The try ... catch statement**

The try ... catch statement is used to handle runtime exceptions.

The catch clause must specify a variable whose type is com.apama.exceptions.Exception.

You can nest try ... catch statements in an action, and you can specify multiple actions in a try block and specify a try ... catch statement in any number of actions.

See also ["Exception](#page-275-0) handling" on page 276.

Example:

```
using com.apama.exceptions.Exception;
...
action getExchangeRate(
   dictionary<string, string> prices, string fxPair) returns float {
   try {
      return float.parse(prices[fxPair]);
   } catch(Exception e) {
      return 1.0;
   }
}
```
# **The while statement**

The while statement is used to repeatedly evaluate a boolean condition and execute a block as many times as the condition result is found to be true.

The condition, whose result type must be boolean, is evaluated and if the result is true, the block is executed. Control then transfers to the top of the loop and the condition is evaluated again. When the condition result is false, control is transferred to the next statement following the while statement.

The body of the loop must be a block; it must be inside curly braces.

Within the loop body, the break statement can be used to cause early termination of the loop by transferring control to the next statement after the loop body. The continue statement can be used to transfer control to the end of the body, after which the condition will be evaluated again and the loop body executed if the condition result is true. The return statement can be used to terminate both the loop and the action that contains it.

<span id="page-677-0"></span>For more information, see ["Defining](#page-274-0) loops" on page 275.

# **Transfer of control statements**

Transfer of control statements alter the normal control path by stopping the sequential execution of statements within a block. All of them end execution of the block that contains them. After a continue statement is executed, the containing block might be executed again in a new loop iteration. The die and return statements also end the action in which they are executed.

# **The break statement**

The break statement transfers control to the next statement following the loop (for or while statement) that encloses the break statement. A break statement can only be used within a for or while statement. Any statements between the break statement and the end of the block are not executed. For more information, see ["Defining](#page-274-0) loops" on page 275.

# **The continue statement**

The continue statement can be used in a block enclosed by a for or while statement to end execution of the current iteration and transfer control to the beginning of the loop. When a continue statement is executed, control is immediately transferred to the beginning of the inner most enclosing for or while statement. Any statements between the continue statement and the end of the block are not executed. For more information, see ["Defining](#page-274-0) loops" on page 275.

# **The die statement**

The die statement terminates the execution of a monitor. When the correlator executes a die statement, it terminates only the monitor instance that contains the die statement being executed. If the monitor instance that spawned the monitor instance being terminated is still active, that

monitor instance is not affected. If that original monitor instance spawned any other monitor instances, those monitor instances are not affected. If the monitor instance being terminated defines an ondie() action, the correlator executes the ondie() action for just the monitor instance being terminated, and then terminates the monitor instance.

An Apama query cannot specify a die statement.

For more information, see ["Terminating](#page-42-0) monitor instances" on page 43.

## **The return statement**

The return statement ends the execution of an action and control is transferred to the action's caller, at the point following the action call (which might be in the middle of an expression). Any statements between the return statement and the end of action are not executed.

If the action does not have a returns clause, then an expression is not permitted in the return statement.

If the action has a returns clause, then an expression whose value is the action's return value is required in the return statement. The expression type must match the type specified in the returns clause.

For more information, see "Format for [defining](#page-250-0) actions" on page 251.

# 39 Expressions

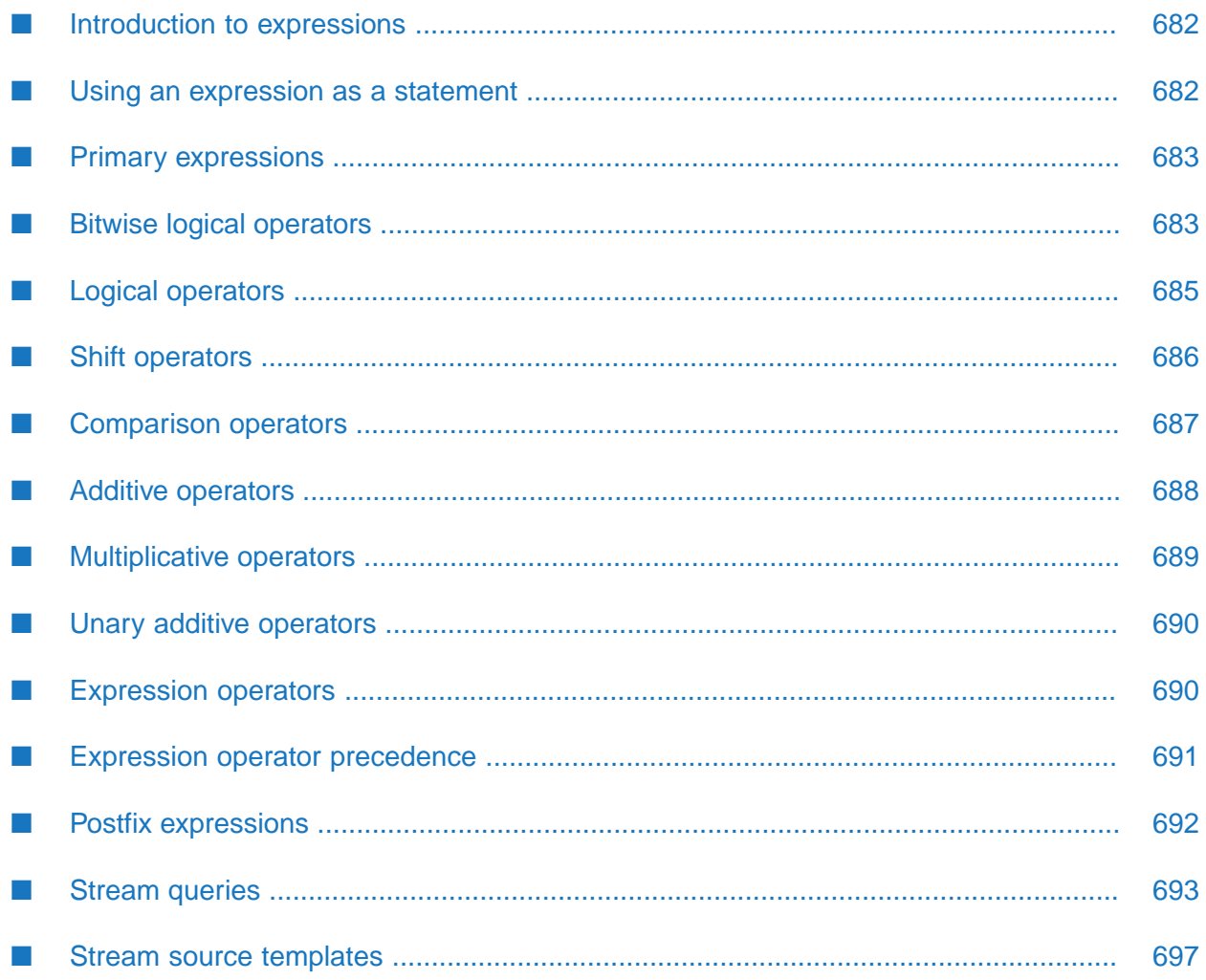

In many programs, much work is performed by evaluating expressions, which are combinations of operators, operands, and punctuation. They are used to detect events of interest to the program, perform calculations, comparisons, invoke actions, invoke inbuilt methods, compute parameter values passed to action and method calls, and so on.

# <span id="page-681-0"></span>**Introduction to expressions**

EPL has several kinds of expressions:

- Primary expressions, bitwise expressions, logical expressions etc. are used for computations.
- In a monitor, a stream query definition creates a derived stream from an existing stream.
- In a monitor, a stream source template creates a new stream from an event template.

Event expressions are used in on statements for event pattern matching and sequence detection. Event expressions are not ordinary EPL expressions. See "Event [expressions"](#page-634-0) on page 635.

When an expression is evaluated (that is, it is executed), it will produce a result value if the expression is a variable, a literal, or a combination of values and operators. If the expression is an action or inbuilt method call, then evaluating the expression produces a result value when the action or inbuilt method returns a value, but if the action or inbuilt method does not return a value, then the expression does not produce a result. Note that when an expression includes action or method calls, then evaluating the expression might produce side effects. A side effect is a change in the state of the execution environment. For example, a called action might change the value of a global variable or generate a derived event. If evaluating an expression produces a result, then in addition to a value, the expression result has a type. This is the expression type. An expression's type is always known at compile time.

The elements of an expression are evaluated roughly from left to right, taking into account parentheses and operator precedence. Binary operators have a left operand and a right operand. If an operator is left-associative, its left operand is evaluated first, followed by the right, and then the operation is performed. If an operator is right-associative, its right operand is evaluated first, followed by the left, then the operation is performed. In action calls, the actual parameter list expressions are evaluated from left to right. Many of the operators used in expressions are polymorphic and can operate on operands of several types. For example, the addition operator performs floating point addition when its operands are of type decimal or float and performs integer addition when its operands are of type integer. Here are some examples of expressions:

```
i := (a.size() + b[3]) / (n - 1);i := "foo" + s + " " + b.toString() + f.formatFixed(8);
```
# **Using an expression as a statement**

An expression that does not return a value can be used as a statement. For example, an action or method call can be used in this way.

Example:

```
action doSomething() { // Action has a side-effect but returns nothing
    ...
```

```
doSomething(); // Expression as a statement
```
# <span id="page-682-0"></span>**Primary expressions**

}

The primary expression is the simplest form of expression. It can take the following forms:

- **Identifier.** In an expression, an identifier is a variable name, an instance method name, a type method name, or an action name.
- **Literal.** A literal in an expression is a compile-time constant value as described in ["Literals"](#page-710-0) on [page](#page-710-0) 711.
- **Postfix expression.** See "Postfix [expressions"](#page-691-0) on page 692.
- <span id="page-682-1"></span>**Action/method.** See "Action and [method](#page-691-1) calls" on page 692.

# **Bitwise logical operators**

The bitwise logical operators examine one bit at a time in their operands and compute the corresponding bit value in the result.

The bitwise operators and, or, and xor are binary operators that have a left and right operand. The bitwise operator not is a unary operator that has only a right operand.

The result type of all four bitwise operators is integer. Note that EPL integers are 64 bits wide.

## **Bitwise intersection (and)**

The bitwise intersection operator and produces a result by comparing all 64 bits of its left and right operands, which must be expressions of type integer, one bit at a time. For each bit in the two operands, the corresponding bit in the result value is set to 1 if both operand bit values are 1 and set to 0 if either operand bit value is 0.

#### **Example**

The following illustrates this using 64-bit binary values.

```
\blacksquarea := 42;
```
0000000000000000000000000000000000000000000000000000000000101010

**b** := 642;

0000000000000000000000000000000000000000000000000000001010000010

a and b

0000000000000000000000000000000000000000000000000000000000000010

# **Bitwise union (or)**

The bitwise union or produces a result by comparing all 64 bits of its left and right operands, which must be expressions of type integer, one bit at a time. For each bit in the two operands, the corresponding bit in the result value is set to 1 if either or both operands bit values is 1 and set to 0 if both operand bit values are 0.

#### **Example**

The following illustrates this using 64-bit binary values.

a := 42;

0000000000000000000000000000000000000000000000000000000000101010

b  $:= 642;$ 

0000000000000000000000000000000000000000000000000000001010000010

a or b

0000000000000000000000000000000000000000000000000000001010101010

# **Bitwise exclusive (xor)**

The bitwise exclusive or operator xor produces a result by comparing all 64 bits of its left and right operands, which must be expressions of type integer, one bit at a time. For each bit in the two operands, the corresponding bit in the result value is set to 1 if either operand's bit value is 1 and the other is  $\circ$  and set to  $\circ$  if both operand bit values are  $\circ$  or both are 1. In other words, the result bit is 1 if both bit values are different and  $\theta$  if they are the same.

#### **Example**

The following illustrates this using 64-bit binary values.

a := 42;

0000000000000000000000000000000000000000000000000000000000101010

b  $:= 642;$ 

0000000000000000000000000000000000000000000000000000001010000010

a xor b

0000000000000000000000000000000000000000000000000000001010101000

Note that the expression a xor b yields the same result as not (a and b).
### **Unary bitwise inverse**

The unary bitwise not operator produces a result by computing the bitwise complement or inverse of its right operand, which must be an expression of type integer. For each bit in the operand's value, the corresponding bit in the result value is set to 1 if the operand's bit value is  $\theta$  and  $\theta$  if the operand's bit value is 1.

#### **Example**

The following illustrates this using 64-bit binary values.

**b** := 42;

0000000000000000000000000000000000000000000000000000000000101010

not b

1111111111111111111111111111111111111111111111111111111111010101

## **Logical operators**

The logical operators and, or, xor and not perform Boolean arithmetic on their operands.

The logical operators' left and right operands are expressions whose result type must be boolean. The result type of all four operators is boolean.

### **Logical intersection (and)**

The and operator produces a result of true if both of its operand values are true and false otherwise.

When the correlator evaluates a logical and expression, it evaluates the left operand first. If the left operand evaluates to false, then the correlator does not evaluate the right operand since the expression cannot be true. For example:

```
a and b
```
If a is false, then whether or not b is true, the expression will be false so the correlator does not evaluate b. This lets you write code such as the following:

if (dict.hasKey(k) and dict[k] = "someValue")

If k is not in the dictionary then the left operand evaluates to false and so the entire logical expression is false. The correlator never evaluates  $dist[k] = "someValue", which would cause$ an error if k is not in the dictionary.

### **Logical union (or)**

The or operator produces a result of true if either of its operand values is true and false otherwise.

When the correlator evaluates a logical or expression, it evaluates the left operand first. If the left operand evaluates to true, then the correlator does not evaluate the right operand since the expression will always be true. For example:

a or b

If a is true, then regardless of what b evaluates to, the expression will be true so the correlator does not evaluate b.

### **Logical exclusive or (xor)**

The xor operator produces a result of true if either of its operand values is true and the other is false and false if both are true or both are false.

### **Unary logical inverse (not)**

The unary not operator produces the result true if its right operand value is false, and false if the operand value is true.

## **Shift operators**

The shift operators << and >> perform a shift of an integral value, moving bits in the result a specified number of positions to the right or left. The result type of both shift operators is integer.

The left operand is an expression of type integer whose value is to be shifted. The right operand is the shift count, an expression of type integer whose value is the number of bits the left operand value is to be shifted.

The shift count must be a nonnegative value less than 64. If the shift value is zero, then the result value is equal to the left operand value. Values less than zero or greater than 63 will produce unpredictable results and should not be used.

### **Left shift operator**

The left shift operator << produces a result by moving the left operand value's bits to the left and filling the vacated bits on the right with 0 bits. Bits that are moved beyond the leftmost bit (the sign bit) position are discarded.

#### **Example**

The following illustrates this using 64-bit binary values.

 $\mathcal{L}_{\mathcal{A}}$  $i := 42;$ 

0000000000000000000000000000000000000000000000000000000000101010

 $i \leq 24$ 

0000000000000000000000000000000000101010000000000000000000000000

### **Right shift operator**

The right shift operator >> produces its result by moving the left operand value's bit to the right. The vacated bits on the left are filled with 0 bits if the left operand value is zero or positive and filled with 1 bits if the left operand value is negative. Bits that are moved to beyond the rightmost bit (the least significant bit) position are discarded.

### **Example**

The following illustrate this using 64-bit binary values.

 $\blacksquare$  i := 42;

0000000000000000000000000000000000000000000000000000000000101010

 $i \gg 24$ п

0000000000000000000000000000000000000000000000000000000000000000

 $\blacksquare$  i := -42;

1111111111111111111111111111111111111111111111111111111111010110

<span id="page-686-0"></span> $\blacksquare$  i >> 24

1111111111111111111111111111111111111111111111111111111111111111

## **Comparison operators**

The comparison operators are used to determine the equality, inequality, or relative values of their left and right operands.

The left and right operands must be expressions of the same type and the type must be allowed for that operator. You can use each comparison operator on decimal, float, integer, and string types. On boolean types, you can use the = and != comparison operators. See also the descriptions of these types in the *API Reference for EPL (ApamaDoc)*.

The result type of all comparison operators is boolean.

The comparison operators are:

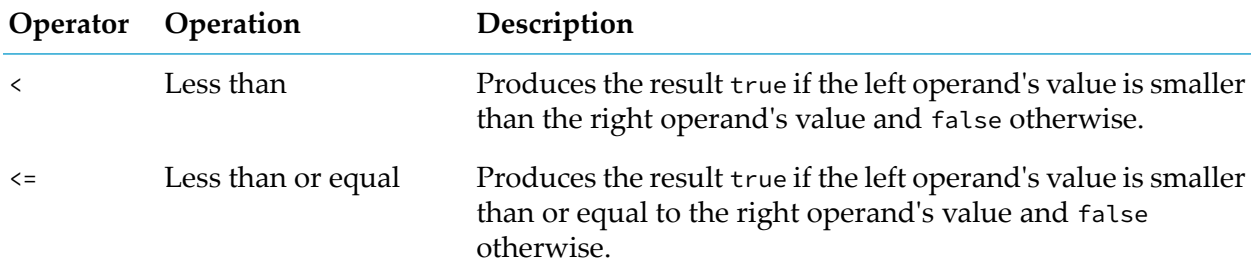

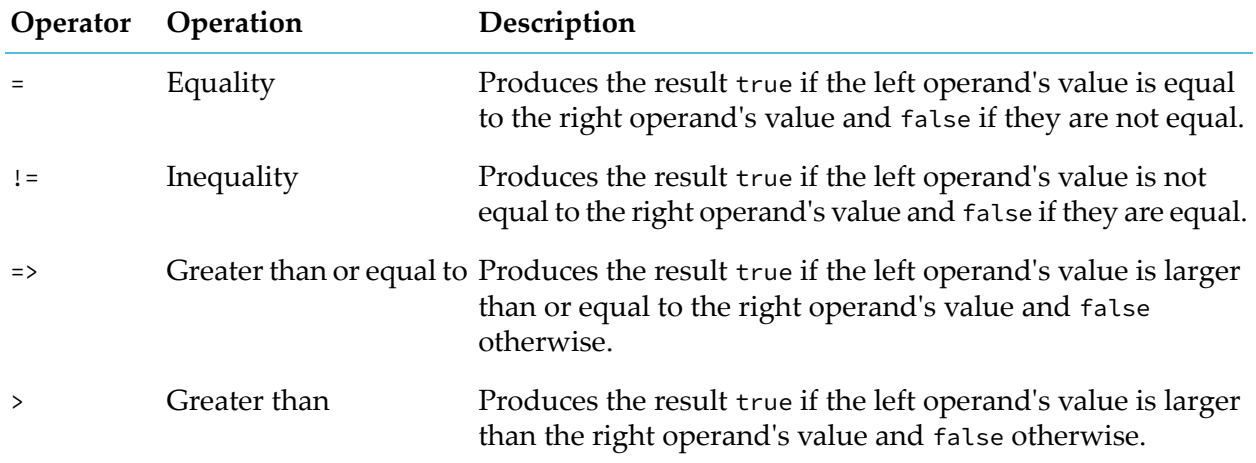

## **Additive operators**

The additive operators are used to perform arithmetic on two operands of matching type: both of type decimal, both of type integer, or both of type float. The result type of the additive operators is the same as the type of the operands.

The additive operators are:

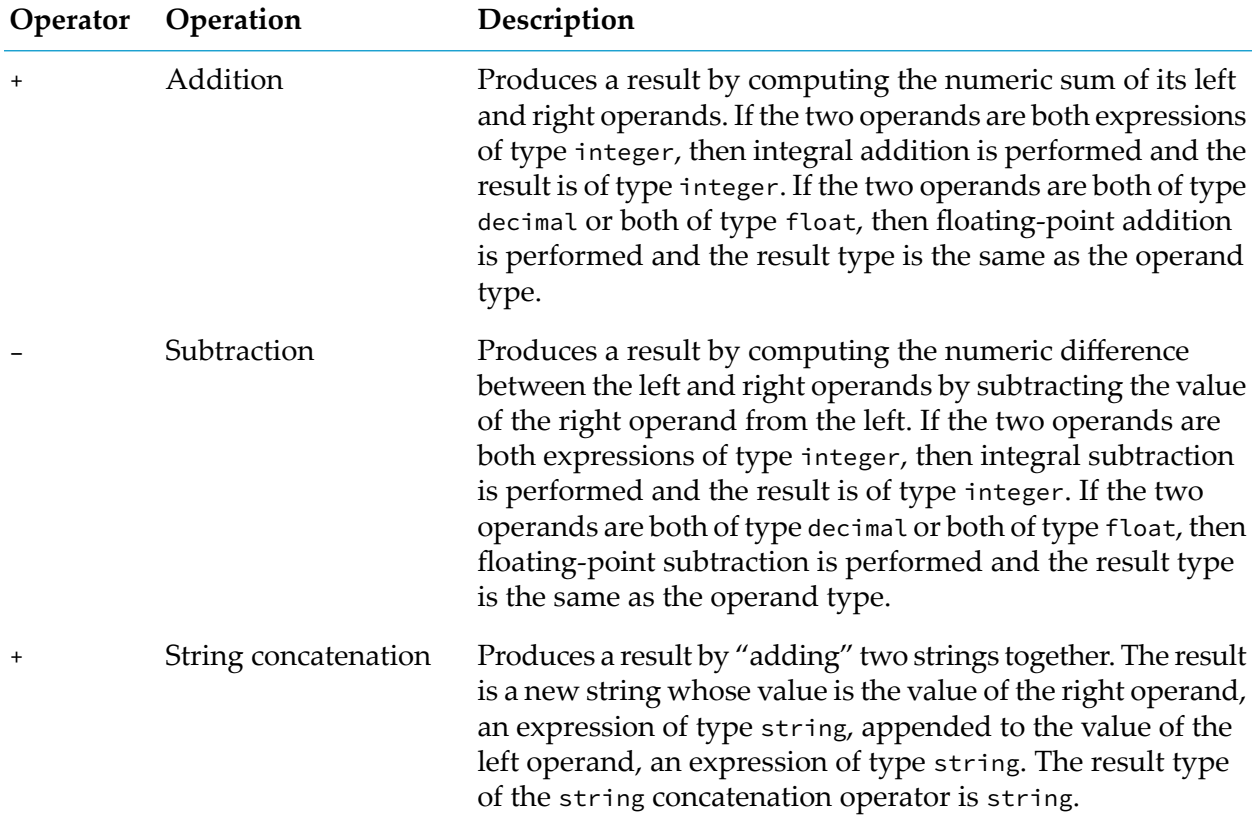

## **Multiplicative operators**

The multiplicative operators are used to perform arithmetic on two operands of matching type: both decimal, or both float, or both integer.

The left and right operands must both be expressions of type decimal, or both be of type float, or both be of type integer.

The result type of the multiplicative operators is the same as the type of the operands.

The multiplicative operators are:

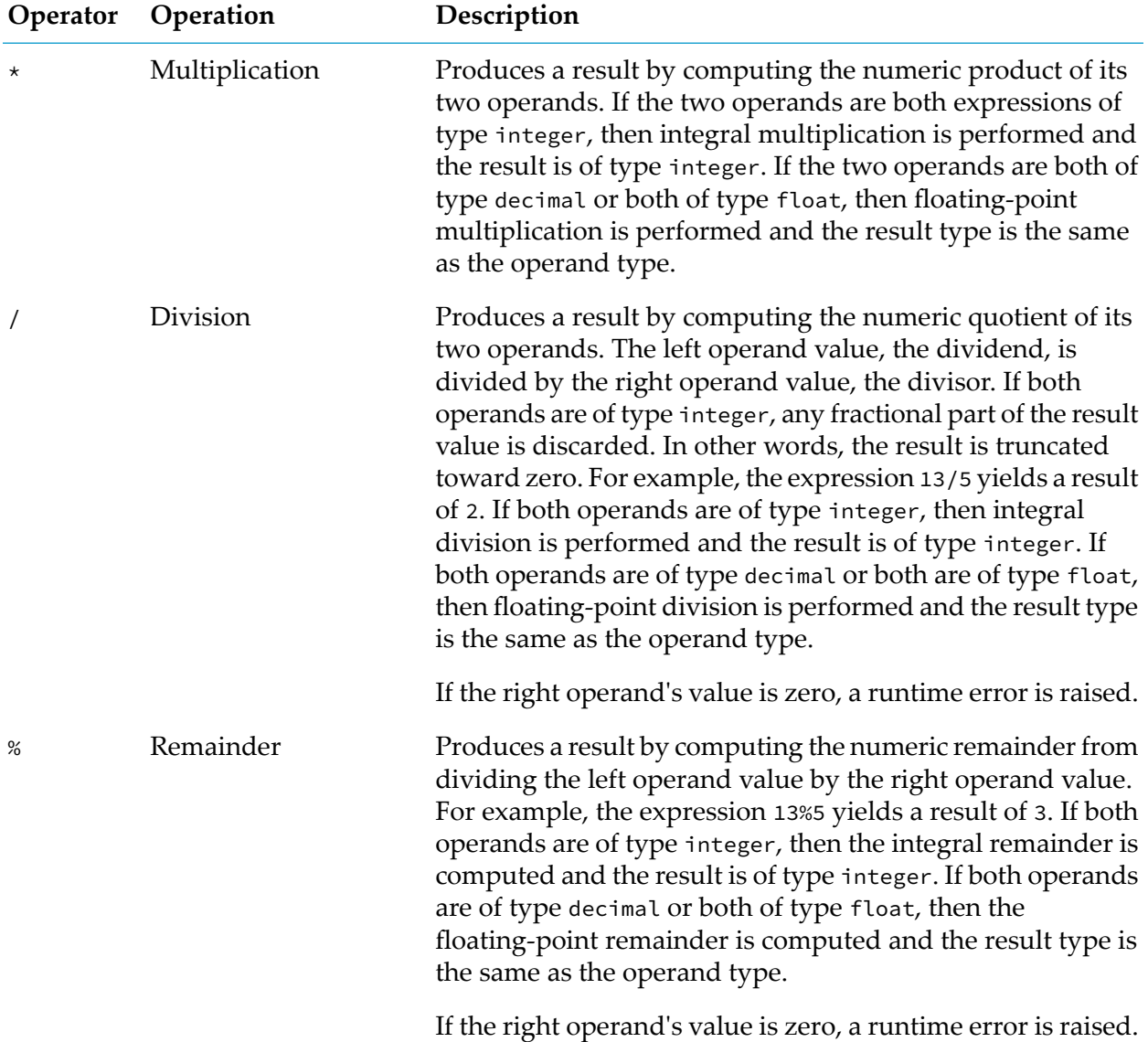

## **Unary additive operators**

The unary additive operators are used to perform arithmetic on one right operand of type decimal, float or integer. The result type of the unary arithmetic operators is the same as the type of the operand.

Both of the unary arithmetic operators have one operand, which must be an expression of type decimal , float or integer. The result type is the same as the type of the operand.

### **Unary inverse**

The unary additive inverse operator produces a result that is its right operand value with the sign reversed. If the operand value is negative, the result value is positive. If the operand value is positive, the result value is negative. If the operand value is zero, the result value is zero.

### **Unary identity**

The unary additive identity operator + produces a result that is its right operand value.

## **Expression operators**

You can use the following operators wherever you can specify an expression. Note that they are all binary operators.

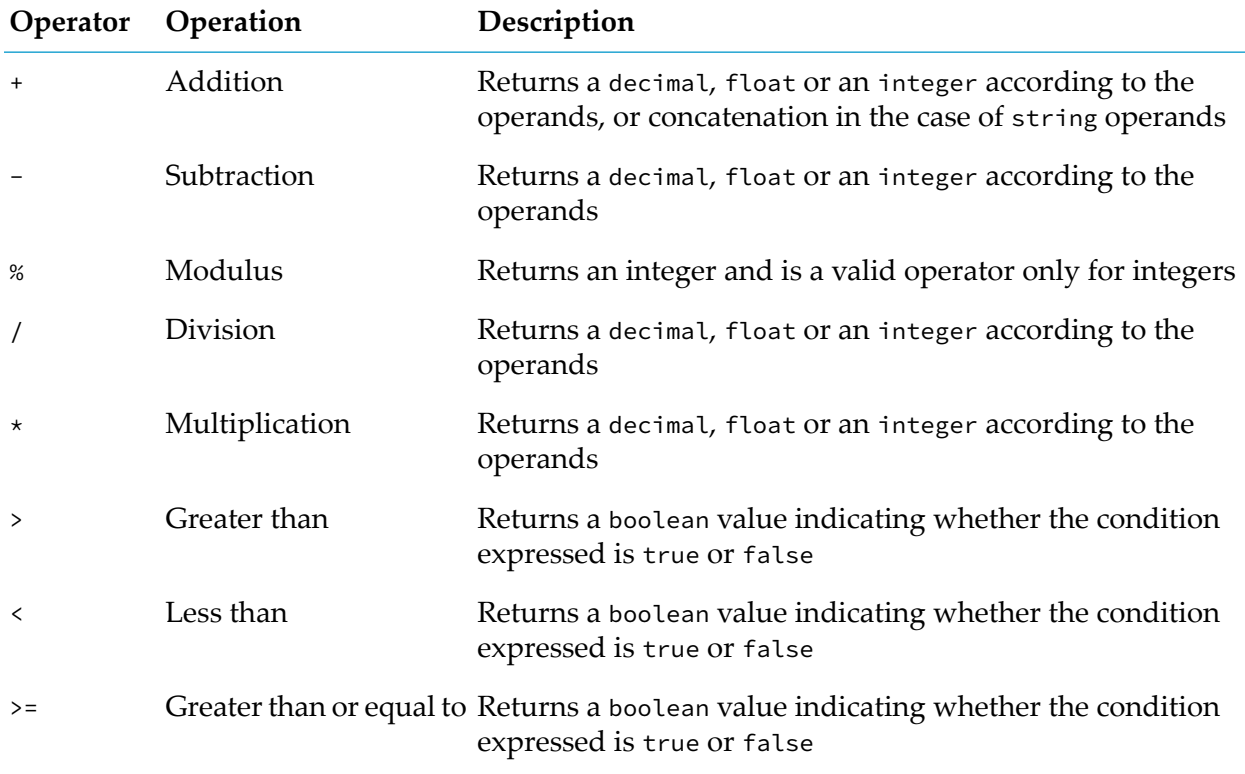

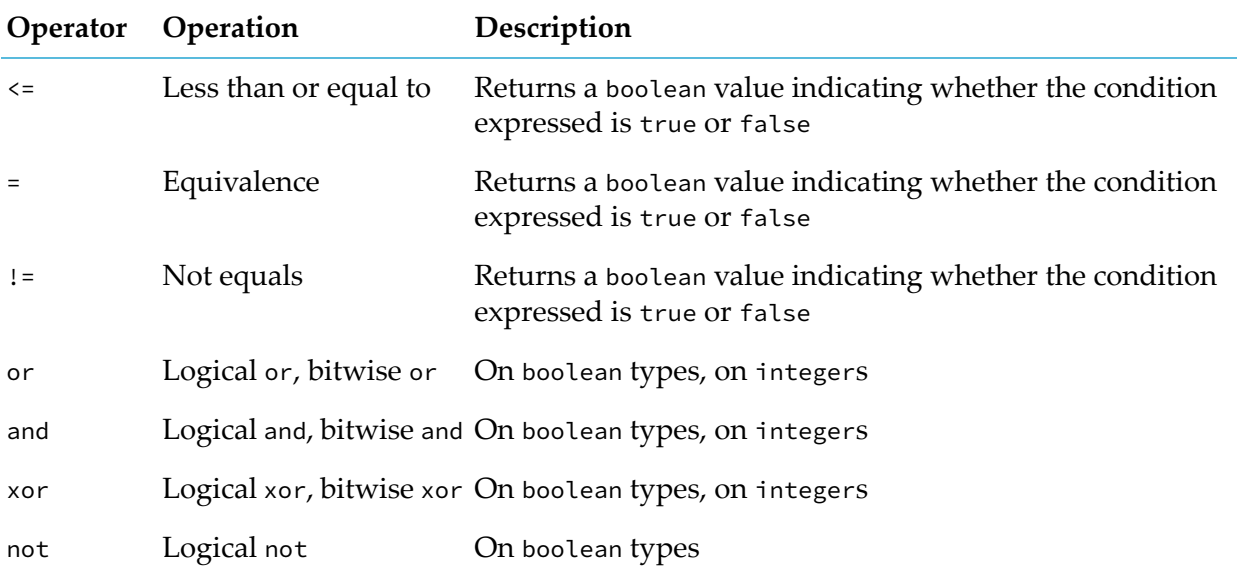

## **Expression operator precedence**

The following table lists the primary and bitwise expression operators in order by their precedence, from lowest to highest. See also "Event expression operator [precedence"](#page-638-0) on page 639.

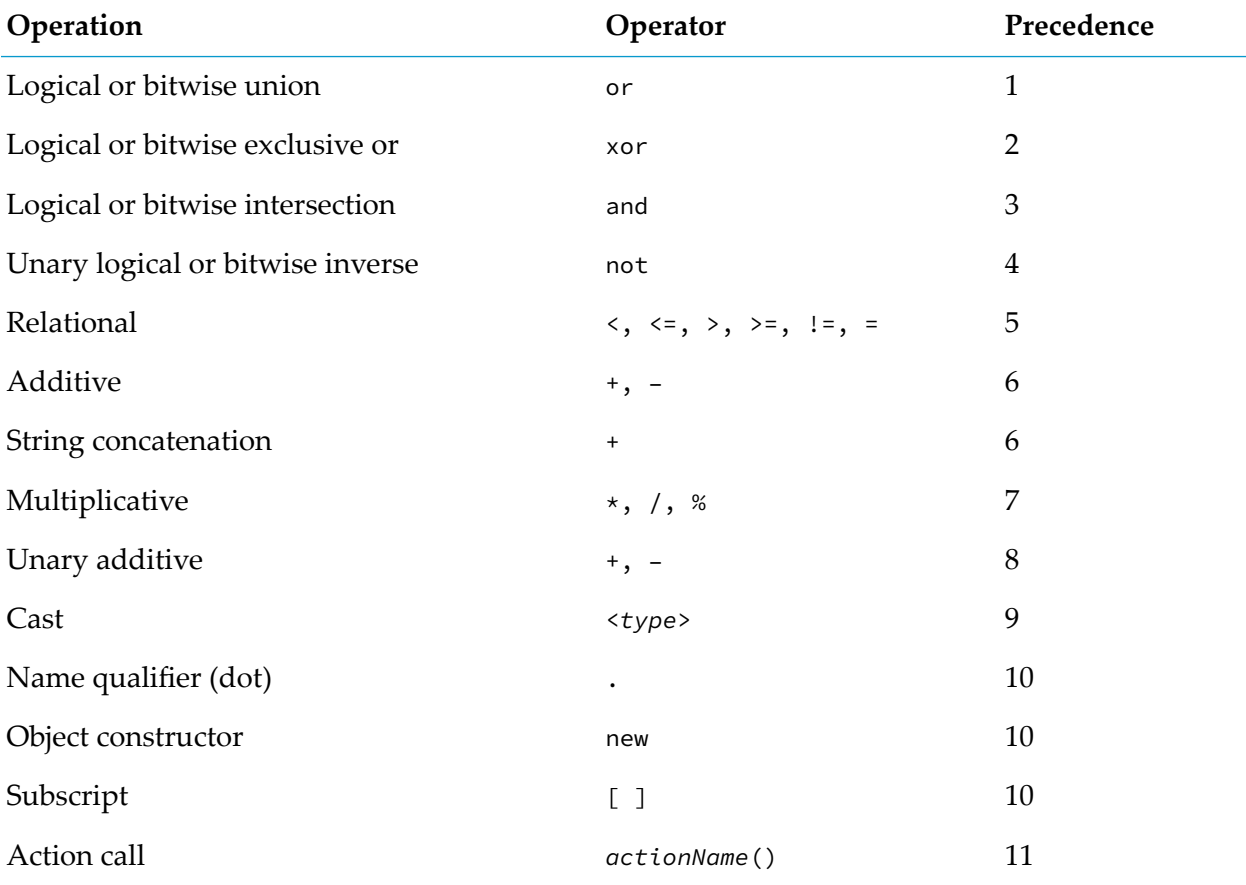

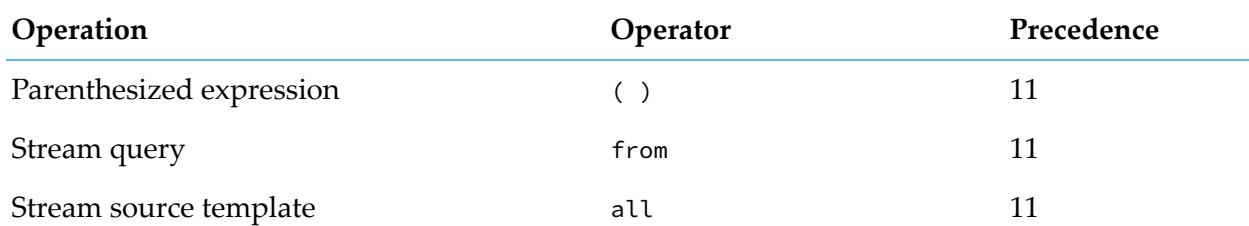

For clarity, it is strongly recommended to use brackets in expressions. This makes it very easy to understand what an expression means. For example:

 $(10 * 10) > (9 * 9)$ 

Do not use un-bracketed expressions, except where trivial. The following is equivalent to the above expression and is just about acceptable:

 $10 \times 10 > 9 \times 9$ 

It is bad practice, however, to use an expression such as the following as it relies on intimate knowledge of the precedence:

 $1 + 2 - 3 \times 4 / 5 \times -1$  or 5

## **Postfix expressions**

A primary followed by a "." symbol, and an identifier must represent a variable reference, an action call, or a method call. Action and method calls are described in "Action and [method](#page-691-0) calls" on [page](#page-691-0) 692.

<span id="page-691-0"></span>An expression enclosed by the  $\lceil$  and  $\rceil$  symbols denotes a subscript operation for a sequence or dictionary. This can be used on the right or left side of an assignment statement.

The new operator is used to create an instance of a reference type or event type.

## **Action and method calls**

An action call within an expression transfers control to the statements within the action body during expression evaluation and temporarily suspends the expression evaluation. If the action has parameters, then their values are copied to the action's formal parameter variables. When the control flow reaches the action's end or the action executes a return statement, control is transferred back to the expression and evaluation continues.

The actual parameters are a comma-separated list of expressions. The entire list is enclosed in parentheses. It forms the set of parameter values that are passed when the action is called. Each expression value is copied to the corresponding parameter variable specified in the action definition's formal parameters, and the expression result type must match the parameter variable's type. The number and order of actual parameters passed by a caller must also match those listed in the action definition's formal parameters.

The action or method being invoked in the expression must return a value. The action's return type becomes the expression result type.

## **The subscript operator [ ]**

The subscript operator takes one operand. The operand can be an integer index into a sequence or a key type index of a dictionary. The subscript operator produces a result of the same type as the sequence's entry type or dictionary's item type.

### **The new object creation operator**

The operator new produces a result whose type is the type of the object parameter. It has one operand, the name of the type of object to be created.

## **Stream queries**

A stream query defines an operation that the correlator applies continuously to one or two streams of items. The output of a stream query is a continuous stream of derived items, stream<*X*>, where *X* is the type returned by the expression in the select clause. See also ["Defining](#page-192-0) stream queries" on [page](#page-192-0) 193.

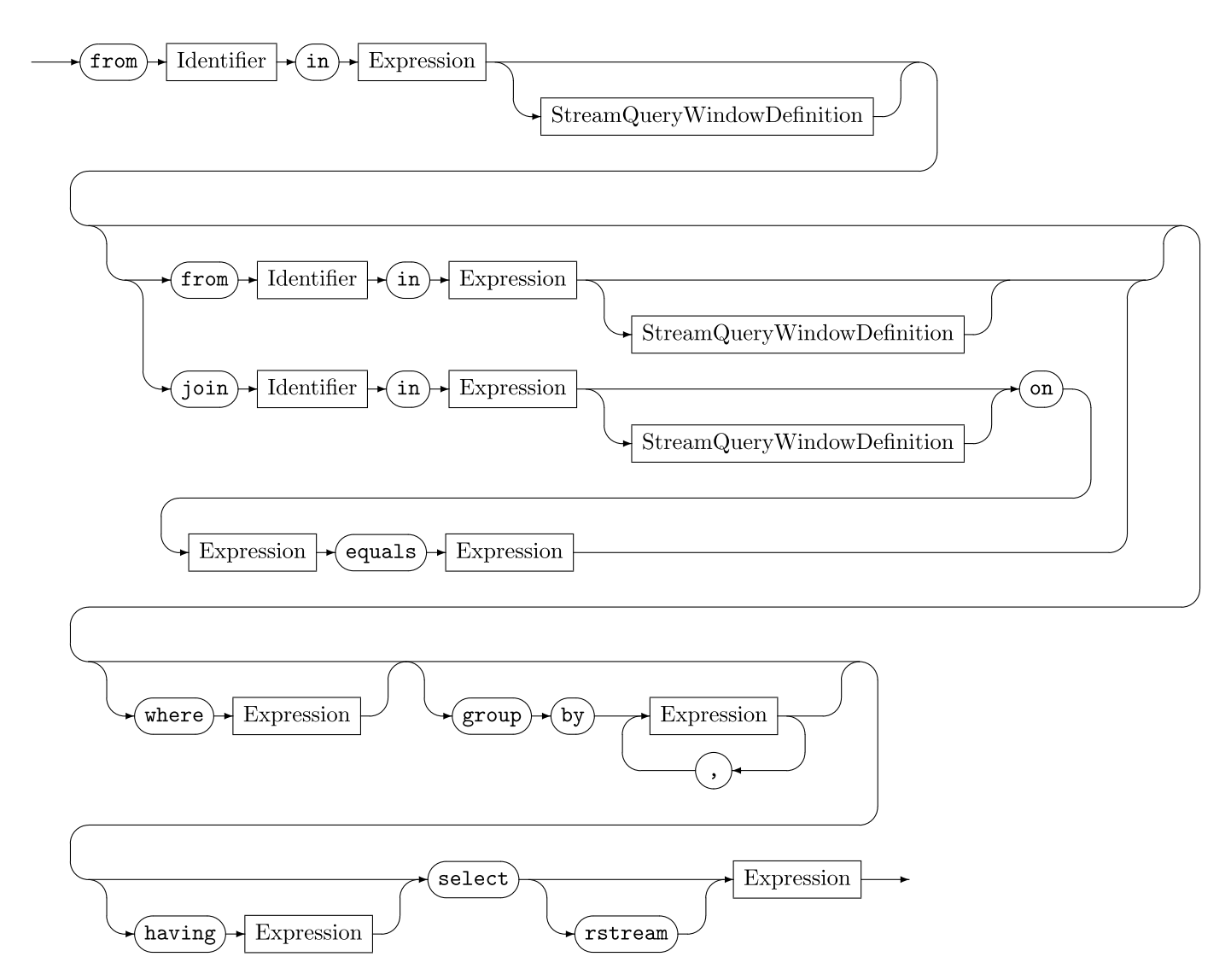

A from clause specifies a stream that the query is operating on.

An item in a stream can be an event, a simple type (boolean, decimal, float, integer or string) or a location type. The first *Identifier* is the identifier that represents the current item in the stream you are querying. You use this identifier in subsequent clauses in the stream query.

The first *Expression* identifies the stream that you want to query.

A stream query window definition is optional. If you do not specify any window then the stream query operates on only the items that arrive on the stream for a given activation of that query. See "Stream query window [definitions"](#page-694-0) on page 695.

A subsequent from clause indicates a cross-join operation.

Alternatively, a subsequent join clause indicates an equi-join operation. An equi-join has a key expression for each of the two streams that are being joined. Two items are joined into an output item only if the values of their key expressions are equal.

A where clause qualifies the items produced from a window or a join operation.

A group by clause organizes the qualified items, or the items produced from a window or join operation.

A having clause filters the output items produced from the projection.

The required select clause specifies how to generate the output items.

#### **Semantic constraints**

#### **from** *Identifier* **in** *Expression* **join** *Identifier* **in** *Expression*

The identifier can be any legal identifier and, within the stream query's scope, is associated with items from the source stream and therefore has their type. In a joined stream query, the two identifiers must be distinct.

The expression's result must be a value of some stream type. The correlator evaluates the expression outside the stream query's scope. For example:

```
stream<A> a := all A();
from a in a ...
```
This is legal, because the identifier a is not in scope for evaluation of the expression a.

#### **on** *Expression1* **equals** *Expression2*

The correlator evaluates both expressions within the stream query's scope.

*Expression1* must contain the first item identifier and cannot contain the second. *Expression2* must contain the second item identifier and cannot contain the first.

The two expressions must return the same type, and that type must be a comparable type.

#### **where** *Expression* **group by** *Expression***,** *Expression***, ...**

The item identifier or identifiers are in scope and should be used in these expressions. The where expression must return a boolean value. The group by expressions can return any comparable types.

#### **having** *Expression*

The item identifier or identifiers are in scope and can be used in this expression. The presence of this clause implies that the projection must be an aggregate projection. The expression must return a boolean value.

You can use one or more aggregate functions in the having expression. In fact, you can use aggregate functions only in having expressions and select expressions.

#### **select [rstream]** *Expression*

The item identifier or identifiers are in scope and can be used in this expression. The expression must return a value.

<span id="page-694-0"></span>You can use one or more aggregate functions in a select expression. In fact, you can use aggregate functions only in having expressions and select expressions. If you specify an aggregate function you cannot specify the rstream keyword.

### **Stream query window definitions**

In a stream query, the optional window definition specifies which items in a stream to operate on. See also "Adding window [definitions](#page-198-0) to from and join clauses" on page 199.

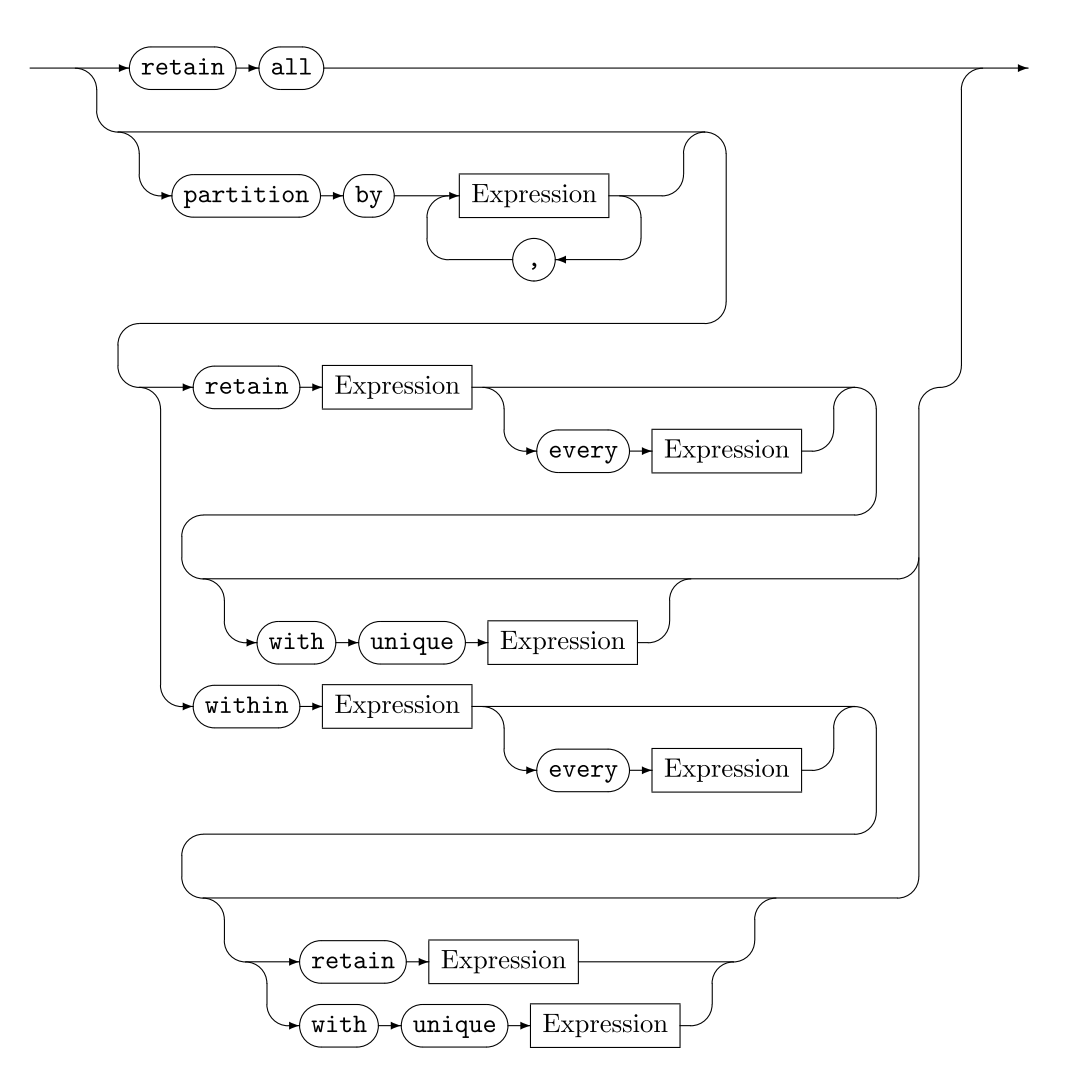

Typically, stream queries process a window over a stream. A stream is an ordered sequence of items over time. A window specifies which items to operate on. Windows can contain a portion of the stream based on number of items, time of item arrival, content of item, or other criteria.

When the stream query window definition is retain all, the window contains all items that have ever been in the stream. Conceptually, once an item enters a retain all window, it remains in the window indefinitely, or until the stream query is terminated. The retain all clause specifies an unbounded window. Unbounded windows have restrictions on their use:

- You cannot have a partitioned or batched unbounded window.
- You cannot perform a join operation on an unbounded window.
- You cannot specify an unbounded window when you use rstream in the select clause of a stream query.

When you use a custom aggregate function in a stream query that contains an unbounded window, you cannot use a bounded aggregate function. You should also be aware that, if you use a badly implemented custom aggregate function in a stream query that contains an unbounded window, then this can result in uncontrolled memory usage.

A partition by clause divides the input data into several partitions and then applies the stream query window definition separately to each partition. The partition by expressions must be comparable types.

The retain clause specifies the maximum number of items to be retained by the window. The retain expression must be an integer expression. In a size-based window, as each new item arrives in the stream, it is added to the window. After the number of items in the window reaches the window size limit specified in the retain clause, the arrival of a new item causes removal of the oldest item from the window.

The within clause specifies the number of seconds to keep each new item in the window. The within expression must be a float expression. In a time-based window, as each new item arrives in the stream, it is added to the window. As soon as an item has been in the window forthe number of seconds specified by the within expression, the correlator removes the item from the window.

By default, the contents of a window change upon the arrival of each item. The every keyword can be used to control when the contents of the window change, which causes the items to be added to the window in batches of several items at once. Time-based windows can be controlled to update only every *p* seconds and size-based windows can be controlled to update only every *m* events.

The contents of the window can also depend on the content of individual items in the stream. Specify with unique *Expression* to limit the window to containing only the most recent item for each key value identified by the expression.

#### **Semantic constraints**

In a stream query window definition for one of a joined stream query's input streams, it is always an error to refer to the other input stream's item identifier.

#### **partition by** *Expression***,** *Expression***, ...**

You should use the item identifier in each expression. Expressions can return any comparable types.

#### **retain** *Expression* **[every** *Expression***]**

You cannot use the item identifier in these expressions. These expressions must return integer values.

#### **within** *Expression* **[every** *Expression***]**

You cannot use the item identifier in these expressions. These expressions must return float values.

#### **with unique** *Expression*

You should use the item identifier in this expression. The expression can return any comparable type.

## **Stream source templates**

A stream can be created from an event template using the all keyword. This is referred to as a stream source template.

A stream source template is the all keyword followed by a single event template. The output of a stream source template is a continuous stream of items, stream<*X*>, where *X* is the type specified by the event template.

See also "Creating streams from event [templates"](#page-188-0) on page 189.

# 40 Variables

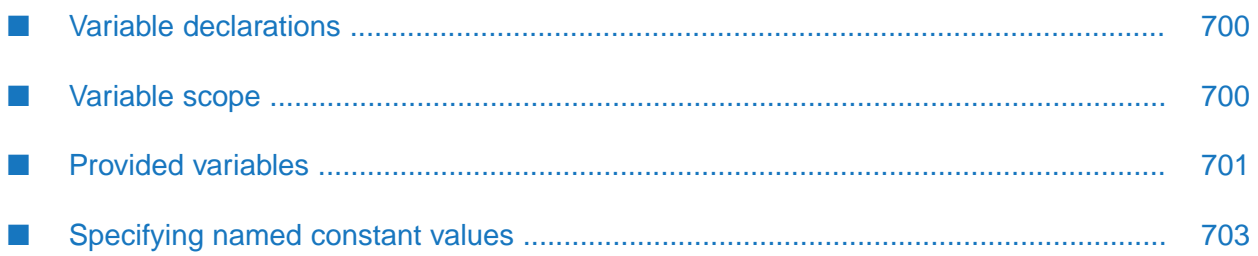

Variables are names that are bound to data values (in the case of primitive types) or the location of data values (in the case of reference types). Variables are declared by specifying a type, a name, and optionally, an initial value. With the exception of the string type, once declared, new values can be computed and assigned to variables as needed. Strings are immutable and variable assignment causes a new string value to be created and bound to the string variable.

## <span id="page-699-0"></span>**Variable declarations**

Before a variable can be referenced in a program, it must be declared. The declaration gives the variable a unique name, a type and, optionally, an initial value. See also ["Assignments"](#page-667-0) on page 668.

A variable declaration statement can appear anywhere in a block. Variables declared in a block are in scope in that block and can be used in statements that follow the declaration.

Example:

```
location rect := location(1.0, 1.0, 5.0, 5.0);
integer i;
boolean c := true, d := false;
sequence <integer> s := [1, 3, 5, 7, 11, 13, 17];
string s1 := "abcdefghijklmnopqrstuvwxyz";
```
## <span id="page-699-1"></span>**Variable scope**

The parts of a program in which a particular variable can be referenced (that is, its value used or a new value assigned) is called the scope of the variable. In EPL, variables can have scopes that include:

- All monitors. These are global variables that are part of EPL, also called predefined variables.
- The monitor within which they are declared.
- The action within which they are declared.
- The block within which they are declared.
- The event within which they are declared.
- The custom aggregate function in which they are declared.
- The stream query within which they are identified.

Regardless of the scope of a variable, it cannot be referenced in statements or expressions until after it has been declared or specified as an item identifier in a stream query. Further, variables scoped to actions or blocks cannot be referenced until a value has been assigned.

Within a scope at a particular level, variables declared at that level must have unique names. They can, however, have names that are the same as variables defined at an outer scope and in that case the variables declared at the inner level hide or mask the ones defined at the outer level(s) until the end of their scope.

## **Predefined variable scope**

Predefined variables are defined by the correlator and are accessible in all monitors. See ["Provided](#page-700-0) [variables"](#page-700-0) on page 701.

### **Monitor scope**

A variable that is defined in a monitor is visible and can be referenced in all parts of the monitor. Such variables are also called global variables.

## **Action scope**

A variable that is declared in an action (also called a local variable) can only be referenced within the action. A variable that is a formal parameter of an action can only be referenced within the action. If a local variable declared in an action has the same name as a global variable declared at the monitor level, the local variable hides the global variable until the end of the action.

### **Block scope**

A variable that is declared within a block can only be referenced within the block. A block is one or more statements enclosed within curly braces (the characters { and }). If a local variable declared in a block has the same name as a global variable declared at the monitor level, or a local variable declared at the action level, the block's local variable hides the global variable or the action's variable, or both if all three have the same name, until the end of the block (the closing }).

### **Event action scope**

The fields of an event are part of the event declaration. An event field's scope depends on where it is declared. When an event also includes action definitions, the statements in the action can reference the event's fields as simple identifiers. From the point of view of an event's action, the fields can be said to be scoped to the event.

### **Custom aggregate function scope**

<span id="page-700-0"></span>A variable that is declared in a custom aggregate function (also called a local variable) can only be referenced within the custom aggregate function. If a local variable declared in a custom aggregate function has the same name as a global variable declared at the monitor level, the local variable hides the global variable until the end of the custom aggregate function.

## **Provided variables**

The EPL execution environment provides several variables. You can use these variables in the same way as variables you declare yourself, except that you cannot assign values to them. Instead, the correlator automatically assigns values to these variables.

### **currentTime**

The currentTime variable is a read-only float global variable that contains a timestamp value with the current time and date as read from the correlator's clock. Timestamps are encoded as the number of seconds and fractional seconds elapsed since midnight, January 1, 1970 UTC and do not have a time zone associated with them.

The current time is the time indicated by the most recent clock tick. Use the currentTime variable to obtain the current time. The value of the currentTime variable is always changing to reflect the correlator's current time.

If you have multiple contexts, it is possible for the current time to be different in different contexts. A particular context might be doing so much processing that it cannot keep up with the time ticks on its queue. In other words, if contexts are mostly idle, then they would all have the same current time.

In a context, the current time is never the same as the current system time. In most circumstances it is a few milliseconds behind the system time. This difference increases when the context's input queue grows.

When a listener executes an action, it executes the entire action before the correlator starts to process another event. Consequently, while the listener is executing an action, time and the value of the currentTime variable do not change. Consider the following code snippet,

```
float a;
action checkTime() {
  a := currentTime;
}
// ... Lots of additional code
// A listener calls the following action some time later
action logTime() {
   log a.toString(); // The time when checkTime was called
   log currentTime.toString(); // The time now
}
```
In this code, an event listener sets float variable a to the value of currentTime, which is the time indicated by the most recent clock tick. Some time later, a different event listener logs the value of a and the value of currentTime. The values logged might not be the same. This is because the first use of currentTime might return a value that is different from the second use of currentTime. If the two event listeners have processed the same event, the logged values are the same. If the two event listeners have processed different events, the logged values are different.

The correlator maintains a clock that advances at a fixed interval (default) of 0.1 seconds. The clock does not advance while an event is being processed.

### **Event timestamps**

The correlator defines an arrival timestamp for every event it receives. The arrival time value is set from the main context's clock when an event is received by the correlator, just before it is placed on the input queue of each public context.

You can access the arrival timestamp by calling the event's inbuilt getTime() method (see the description of event in the *API Reference for EPL (ApamaDoc)*). After the correlator creates an event or after you coassign an event, the getTime() method returns the time in the context when the event was created or coassigned. An event's arrival timestamp has the same scope as the event itself.

### **self**

The predefined variable self is an event reference that can be used to refer to an event instance within the event's definition.

Within an event action body, you can use the self variable to refer an event instance of that event type. In other words, the scope of self is each action body in the event definition. For example:

```
event Circle
{
   float radius;
   action circumference() returns float
   {
      return (2.0 * float.PI * self. radius);}
   action area() returns float
   {
      // Note the use of "radius" is equivalent to
      // "self.radius" in the statement below.
      return (float.PI * radius * self.radius);
   }
}
```
#### <span id="page-702-0"></span>**Note:**

You cannot use the self variable in an Apama query or in a static action.

## **Specifying named constant values**

A constant is a named literal and its value cannot be changed during runtime. It resembles a variable declaration with constant before it.

You can declare an identifier for a constant value in an event type definition or in a monitor. A constant appears in memory once. Spawning a monitor that contains a constant does not make copies of the constant.

The type of a constant must be boolean, decimal, float, integer, or string.

The name you assign to a constant must be unique within the event type or monitor that contains the constant definition.

The literal that you assign to the constant must be the specified type.

When you define a constant event field, you can refer to that constant from outside the event. Qualify the name of the constant with the event name, for example, MyEvent.myConstant.

You cannot declare a constant in an action, directly in a package, or in a custom aggregate function.

See also ["Specifying](#page-248-0) named constant values" on page 249.

# 41 Lexical Elements

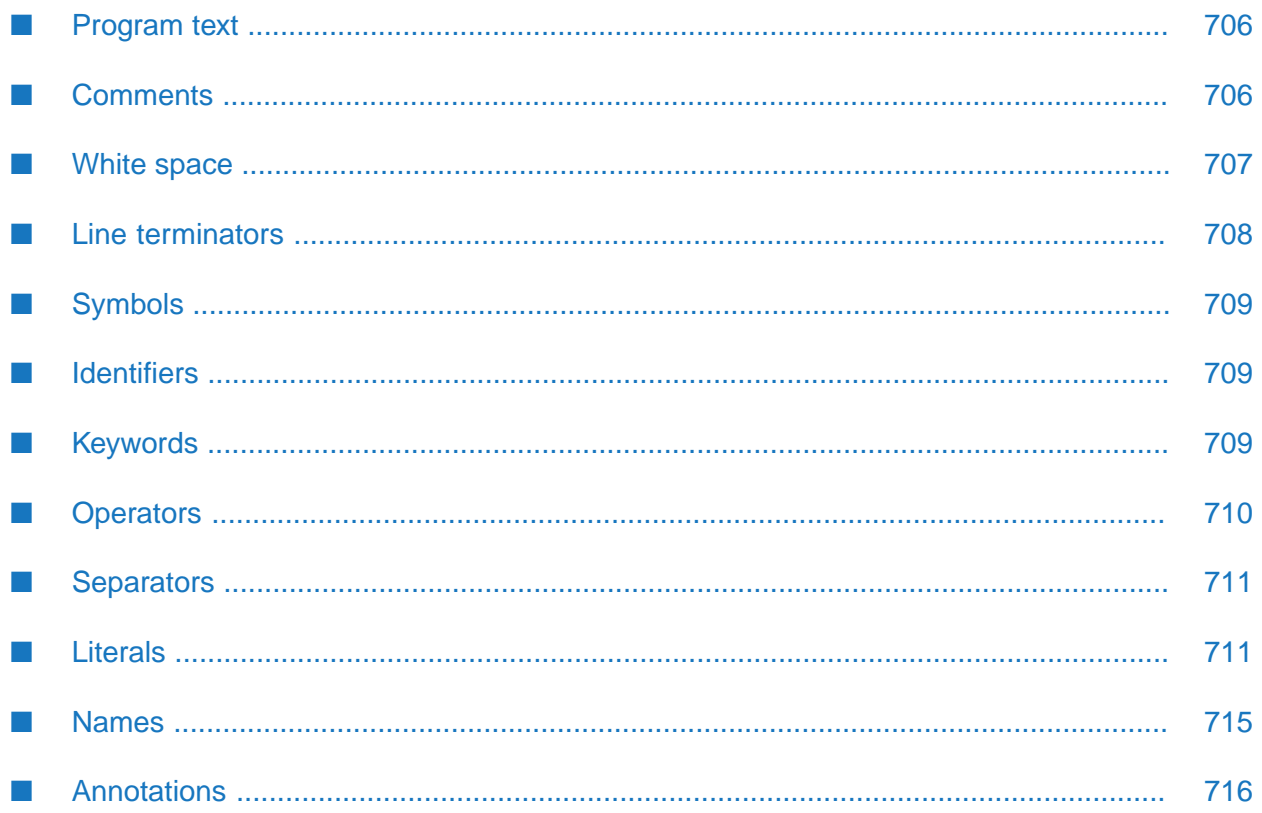

The lexical rules of the EPL grammar describe how sequences of characters are used to form the basic elements of the language, that is, identifiers, constants (string, numeric, and so on), operators, separators, white space, comments, and language keywords. These elements, after discarding any white space and comments, form the symbols used in the syntactical grammar of the language.

## <span id="page-705-0"></span>**Program text**

A program's source text is composed of an optional UTF-8 byte-order marker followed by characters that form a sequence of symbols, white space, comments, and line terminators, up to the end of file (denoted by the EOF symbol).

The UTF-8 byte order marker is a sequence of three consecutive bytes with the values  $0 \times EF$ ,  $0 \times BE$ , and 0xBF respectively, appearing at the beginning of a file containing EPL source text. The UTF-8 character encoding format does not need a byte-order marker to indicate the byte order because UTF-8 is by definition a bytewise encoding. A UTF-8 byte-order marker at the start of a file just indicates that the program text is encoded in the UTF-8 format. It is inserted automatically by some text editors, such as Notepad on Windows systems.

A program's source text can be encoded as Unicode UTF-8, as 7-bit ASCII (which is a proper subset of UTF-8), or various other encodings. The comiler will convert the source text from the locale's encoding to UTF-8 if necessary. In practice, this really only affects comments, white space, and string literals because all other EPL constructs are limited to the ASCII subset. ["Identifiers"](#page-708-1) on [page](#page-708-1) 709, for example, are limited to only a few of the many possible Unicode characters.

## <span id="page-705-1"></span>**Comments**

Comments are explanatory notes or text intended for human readers to help them understand what a program or section of a program does.

There are several kinds of comments:

#### **Block comments**

Block comments begin with the character sequence slash-asterisk  $/*,$  which is followed by any number of other characters and line breaks, followed by a closing asterisk-slash  $\star$ / sequence. The entire contents of all block comments are ignored.

#### **End-of-line comments**

End-of-line comments begin with two consecutive slash characters // followed by any number of characters up to and including the end of the current line. The entire contents of all end-of-line comments are ignored.

#### **ApamaDoc comments**

ApamaDoc comments are a special kind of block comment which begin with the character sequence slash-asterisk-asterisk /\*\*. Their content is used when generating documentation for your EPL code. See also "Generating [Documentation](#page-450-0) for Your EPL Code" on page 451.

## <span id="page-706-0"></span>**White space**

White space characters are characters such as spaces and tabs that are used between symbols to separate them. White space characters are sometimes required between symbols when they would otherwise be misinterpreted or unrecognizable. For example, the symbol / is used as the division operator and the symbol  $\star$  is used as the multiplication operator, but the character pair / $\star$  with no white space between them marks the beginning of a block comment.

Though they act as separators between symbols, white space characters are otherwise ignored and discarded during program compilation.

Judicious use of white space improves a program's readability.

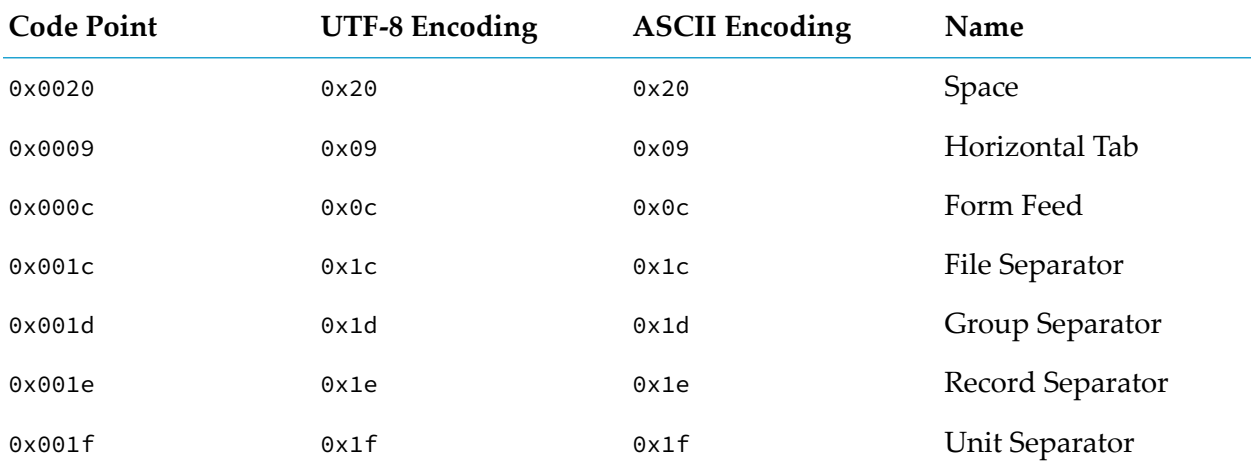

The ASCII white space characters and their encodings are listed below:

The Unicode white space characters, as defined by the Unicode character dictionary, and their encodings are listed below:

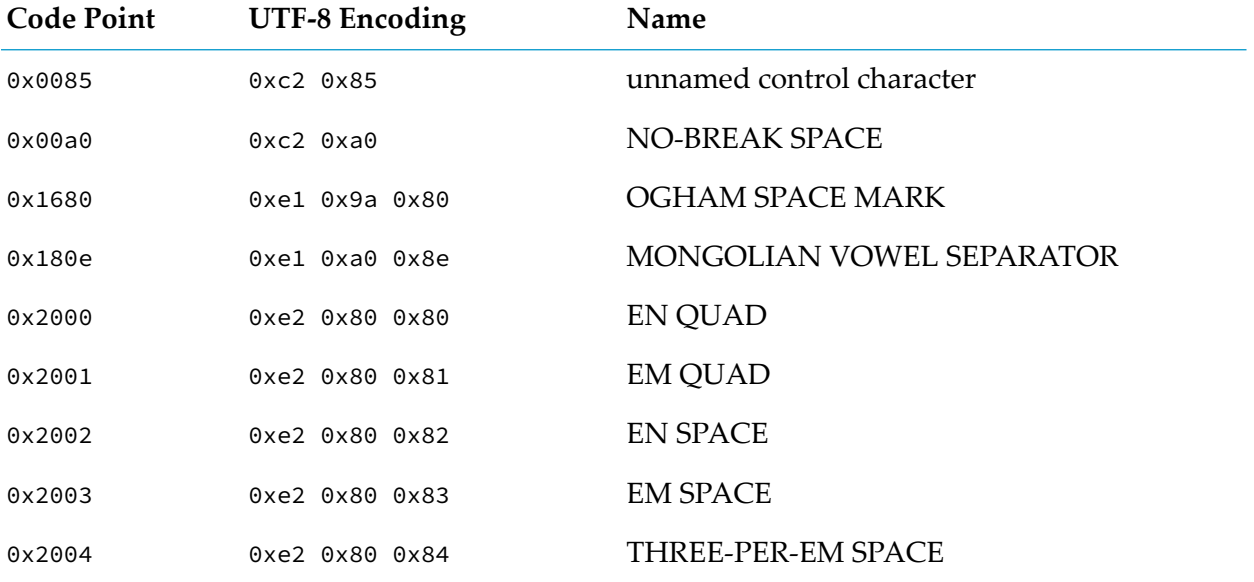

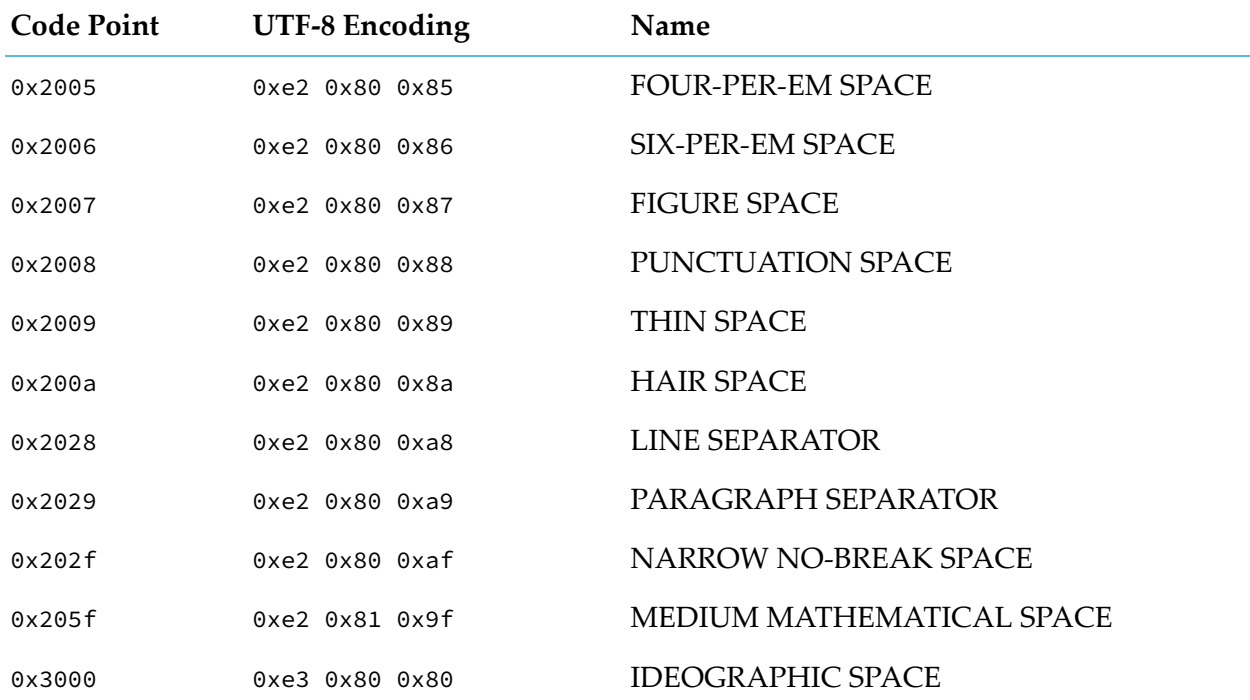

<span id="page-707-0"></span>All white space characters appearing between two symbols are ignored. However, note that white space appearing within string literals is not ignored. See ["Literals"](#page-710-1) on page 711.

## **Line terminators**

Line terminators are used to mark the end of a line of source text. Different operating systems use different characters or character sequences to mark the end of a line.

The following terminators are used on various operating systems:

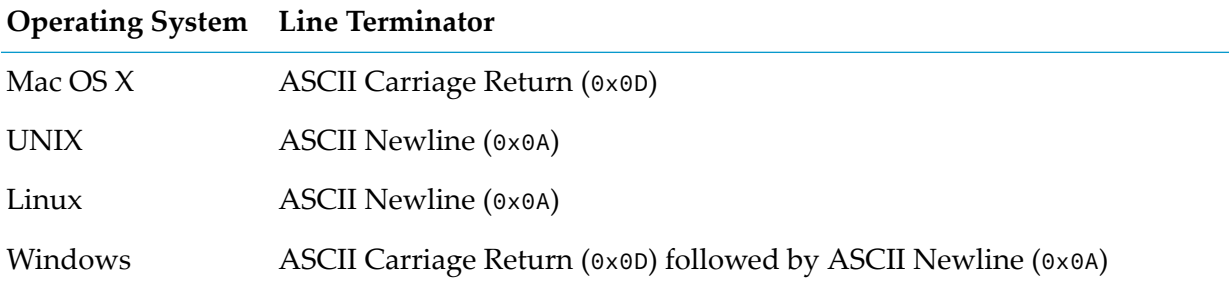

In general, any number of line terminators can be used between any two symbols in a program and they are treated the same as other white space. A line terminator appearing at the end of an end-of-line comment terminates the comment.

## <span id="page-708-0"></span>**Symbols**

Symbols (also called tokens, atoms, or lexemes) are the elements and words of the language, consisting of identifiers, keywords, operators, separators, and literals. Symbols are composed of one or more characters, excluding white space, comments, and line terminators.

## <span id="page-708-1"></span>**Identifiers**

An identifier is a character sequence composed of a combination of the following characters:

- The 26 letters of the Roman alphabet in upper and lower case ш
- Digits  $0$  through  $9$  $\blacksquare$
- Underscore character (\_) П
- Dollar sign (\$) ш

The first character must not be a digit. Identifiers are case sensitive. An identifier must not have the same spelling as a keyword. For example, the word action is a keyword and cannot be used as an identifier. An identifier can also contain a hash symbol (#) as the first character. This is helpful if you want to use a keyword as an identifier. See also ["Keywords"](#page-708-2) on page 709.

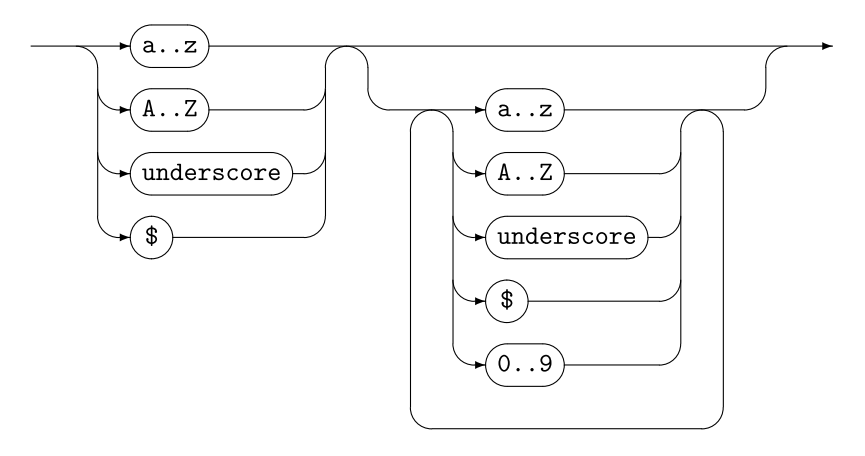

## <span id="page-708-2"></span>**Keywords**

EPL keywords are case sensitive. They are reserved words that are an intrinsic part of the language, and must not be used as identifiers (for example, monitor, print and event). See also ["Identifiers"](#page-708-1) on [page](#page-708-1) 709.

There are also some words that EPL may use as keywords in a future release, and you should avoid using them as identifiers (for example, public, class and byte).

Software AG Designer and the correlator will warn you if you attempt to use a keyword or a word reserved for future use.

If you absolutely have to use a keyword or a word reserved for future use as an identifier, then you have to prefix this word using the hash symbol (#). This may be the case if an external system mandates a particular field name in an event type. For example, if an externally created digital event type has a field name that is an EPL keyword, such as action, you would have to specify #action as the field name. Adding the hash symbol (#) makes sure that EPL accepts a keyword as an identifier. Internally, however, Apama treats #action as action.

If using JMon, a Java class that contains an EPL keyword may need to map to an equivalent EPL event definition using the hash symbol (#) in EPL.

## <span id="page-709-0"></span>**Operators**

Operators are symbols used in expressions and statements to perform a computation on or test a relation between data values or, in event expressions, to detect sequences and patterns of events. As you will see, the same symbol is sometimes used for different operations, depending on the context in which the operator is used. For example, the and operator is used both in logical expressions, and event sequencing and the  $\star$  operator is used both for integer and floating point multiplication and to match any value in event templates.

### **Ordinary operators**

The ordinary operators are used in primary and bitwise expressions. See ["Expressions"](#page-680-0) on page 681 to perform calculations and comparisons on variables, data values, and other constructs. The descriptions of the built-in types in the *API Reference for EPL (ApamaDoc)* provide information about the operators that you can use with values of each type.

The ordinary operators are grouped into the following subcategories:

- **Arithmetic operators.** See the corresponding topics in ["Expressions"](#page-680-0) on page 681.
- **Comparison operators.** See ["Comparison](#page-686-0) operators" on page 687.
- **Logical operators.** See the corresponding topics in ["Expressions"](#page-680-0) on page 681.

#### **Event operators**

Event operators are special operators that are used in the on statement's event expression. An on statement defines an event listener. See "Event [expressions"](#page-634-0) on page 635 and "Event [expression](#page-638-0) operator [precedence"](#page-638-0) on page 639.

An on statement is not allowed in an Apama query.

#### **Field operators**

Field operators are used within event expressions to define conditions on individual fields in an event template. See "Field [operators"](#page-628-0) on page 629.

## <span id="page-710-0"></span>**Separators**

Separators are symbols that are used in certain statements and expressions. These are:

```
{
}
\Gamma\mathbf{I}(
\lambda.
;
,
:
```
white space

Separators are used to:

- $\blacksquare$  Keep the various parts from bumping into each other, for example commas between parameter values in an action call.
- <span id="page-710-1"></span>Group related elements together, for example the left and right braces at the beginning and  $\blacksquare$ end of a block of statements.

## **Literals**

A literal is a source text representation of a constant value of a primitive type, or a location, dictionary, or sequence type.

You might want to declare a constant for a frequently used literal so that you can refer to it by name. See ["Specifying](#page-702-0) named constant values" on page 703.

### **Boolean literals**

There are two Boolean literal values: true and false.

Example:

```
a := true;b := false;
```
### **Integer literals**

Integer literal values can be written either base 10 (decimal) or base 16 (hexadecimal).

### **Base 10 literals**

Base 10 integral literal values are a sequence of one or more of the digits  $\circ$  through  $\circ$ .

Examples:

```
i := 0;i := 11;i := 1023;i:= 9223372036854775807;
```
The value can optionally be preceded by a sign. If the sign is omitted, + is assumed.

```
The number 9223372036854775807 or (2^{63} – 1) is the largest base 10 integer literal value that can
be represented.
```
#### **Base 16 literals**

Base 16 integral literal values begin with the characters  $\delta x$ , and consist of a combination of the decimal digits 0 through 9 and the hexadecimal digits a through f and A through F.

Examples:

```
j := 0 \times 0;j := 0 \times 0 d;:= 0 \times 0aFF;:= 0x7ffffffffffffffffffff;
```
The number 0x7fffffffffffffff or (2 $^{63}$  - 1) is the largest base 16 integer literal value that can be represented.

### **Floating point and decimal literals**

Floating-point literal values can take one of the following forms:

- Optional sign, integer digits followed by an exponent.
- Optional sign, integer digits, a decimal point, and an optional exponent,
- Optional sign, integer digits, a decimal point, fraction digits, and an optional exponent.
- Optional sign, a decimal point, fraction digits, and an optional exponent.

If the sign is omitted,  $+$  is assumed. If the exponent is omitted,  $e^{\theta}$  is assumed.

The exponent is the letter "e" followed by an optional sign, and one or more decimal digits.

Examples:

```
f := 0.0;f := 1.;
f := 200128.00005
f := 3.14159265358979;
f := 1e4;f := 1e-4;
f := 10000e0;
f := .1234;f := .1234e4;f := 1.E-32;f := 1.E-032:
f := 6.0221415E23;f := 1.7976931348623157e308;
```
The largest positive floating point literal value that can be represented in EPL is 1.7976931348623157  $*$  10<sup>308</sup>. The smallest positive nonzero value that can be represented is 2.2250738585072014  $*$ 10<sup>-308</sup>. If you write a floating-point literal whose value would be outside the range of values that can be represented, the compiler raises an error.

## **String literals**

A string literal is a sequence of characters enclosed in double quotes.

The backslash character is used as an escape character to allow inclusion of special characters such as newlines and horizontal tabs.

To include a double quote in a string literal, precede it with a  $\setminus$  character which serves as an escape character, which means "do not treat this quote as the end of the string literal".

To include a newline, use \n.

To include a tab character, use  $\setminus t$ .

To include a single  $\setminus$  character, use two:  $\setminus \setminus$ . The compiler will remove the extra backslashes.

Examples:

```
s := "Hello, World!";
s := "\ta\tstring\twith\ttabs\tbetween\twords";
s := "a string on\n two lines";
s := "a string with \setminus \setminus a backslash and a \setminus" quote";
```
The length of a string literal is limited only by available memory at compile time and runtime. In practice, this means you can make them as long as you need.

### **Location literals**

The four float literals form the location's corner point coordinates, x1, y1 and x2, y2.

Example:

```
location(0.0, 0.0, 10.0, 10.0)
```
## **Dictionary literals**

A dictionary literal can contain one or more pairs of key/item values.

The first expression in a dictionary literal entry is the key value and the second expression is the item value. In a dictionary literal, all key values must be the same type and all item values must the same type. Both must be of a type that matches the types specified in the dictionary variable's definition.

A dictionary literal must contain at least one key/item pair except when the dictionary literal is in an initializer. For example, the following statement is valid:

myDictionary := {};

The following statement is not valid:

```
takesADictionaryArgument({});
```
#### Example:

```
{1:"One", 2:"Two", 3:"Three"}
```
### **Sequence literals**

A sequence literal can contain one or more sequence item values.

Each expression in the comma separated list is one entry in the sequence literal. The types must all be the same and must match the sequence type.

A sequence literal must contain at least one item except when the sequence literal is in an initializer. For example, the following statement is valid:

mySequence := [];

The following statement is not valid:

```
takesASequenceArgument([]);
```
Example:

[1,2,3,4]

## **Time literals**

In Apama query definitions, time literals can be in within clauses. They are either float or integer literals followed by a unit. Not all units are required, but they have to be in order.

You can specify the following time literals, in the following order:

- day/days
- hour/hours
- $\blacksquare$  min/minute/minutes
- sec/second/seconds
- msec/millisecond/milliseconds

For example:

- 10 hours m.
- 1.5 days
- 1 day 2.5 hours 10 min 4 sec
- 2 day 3.5 minutes

A space is required between a float or integer literal and its associated time unit. A space is required between a time unit and a float or integer literal that follows it. Additional whitespace is also allowed.

You cannot specify a negative number.

<span id="page-714-0"></span>Outside a query, you can use these keywords as identifiers. Inside a query, you cannot use these keywords as identifiers unless you prefix them with a hash symbol (#). See also ["Keywords"](#page-708-2) on [page](#page-708-2) 709.

## **Names**

Names are used in EPL programs to refer to the various different kinds of entities in the program. Actions, variables and reference variable members, parameters, monitors, queries, methods, aggregate functions, events, packages, and plug-ins all have names.

#### **Description**

Names are either simple or qualified. Simple names consist of a single identifier. Qualified names consist of a sequence of identifiers separated by . symbols, with an optional . prefix.

Every name has a scope, which is the part of a program's text where the name can be used as a simple identifier. The scope is determined by where in the program the name is declared. See ["Variable](#page-699-1) scope" on page 700.

Do not create EPL structures in the com. apama namespace. This namespace is reserved for future Apama features. If you inadvertently create an EPL structure in the com.apama namespace, the correlator might not flag it as an error in this release, but it might flag it as an error in a future release.

#### **Name Precedence**

When there are duplicate unqualified names for types, the correlator searches for the associated definition in the following order, and uses the first one it finds:

- 1. The monitor-internal type definitions, for example, event type definitions and custom aggregate function definitions.
- 2. Definitions that have been brought in with a using declaration in the current file.
- 3. Definitions in the current package (this could be the root namespace if a package was omitted).
- 4. The root namespace.

The fully qualified name of a type can always be named by using a dot (.) followed by the fully qualified name. For example, select .com.apama.aggregates.avg(x) uses the built-in avg type, even if com is a name in the current package.

If you try to create a package-level type that has the same name as a definition brought in with a using declaration, it causes a compiler error and the code does not inject. For example:

```
package foo;
using bar.Bar;
event Bar { // Causes an error when injecting as Bar has already been
            // defined by a "using" declaration.}
```
You cannot define a type that has the same fully-qualified name as another type.

If two types have the same name but are in different packages, either one can take precedence over the other depending on their ordering in the precedence list. The correlator uses the first match it finds even if that results in an error when a lower-priority match would have worked. For example:

X x;

<span id="page-715-0"></span>This causes an error if, for example, there is an aggregate function called X in the current package even if there is an event type called X in the root namespace. You can use a . prefix on the name to force it to be looked up from the root namespace, in which case the fully qualified name must be used.

## **Annotations**

A program can contain predefined annotations before specific language elements. For detailed information, see "Adding predefined [annotations"](#page-51-0) on page 52.

# **42 Limits**

EPL enforces the limits described in the following table.

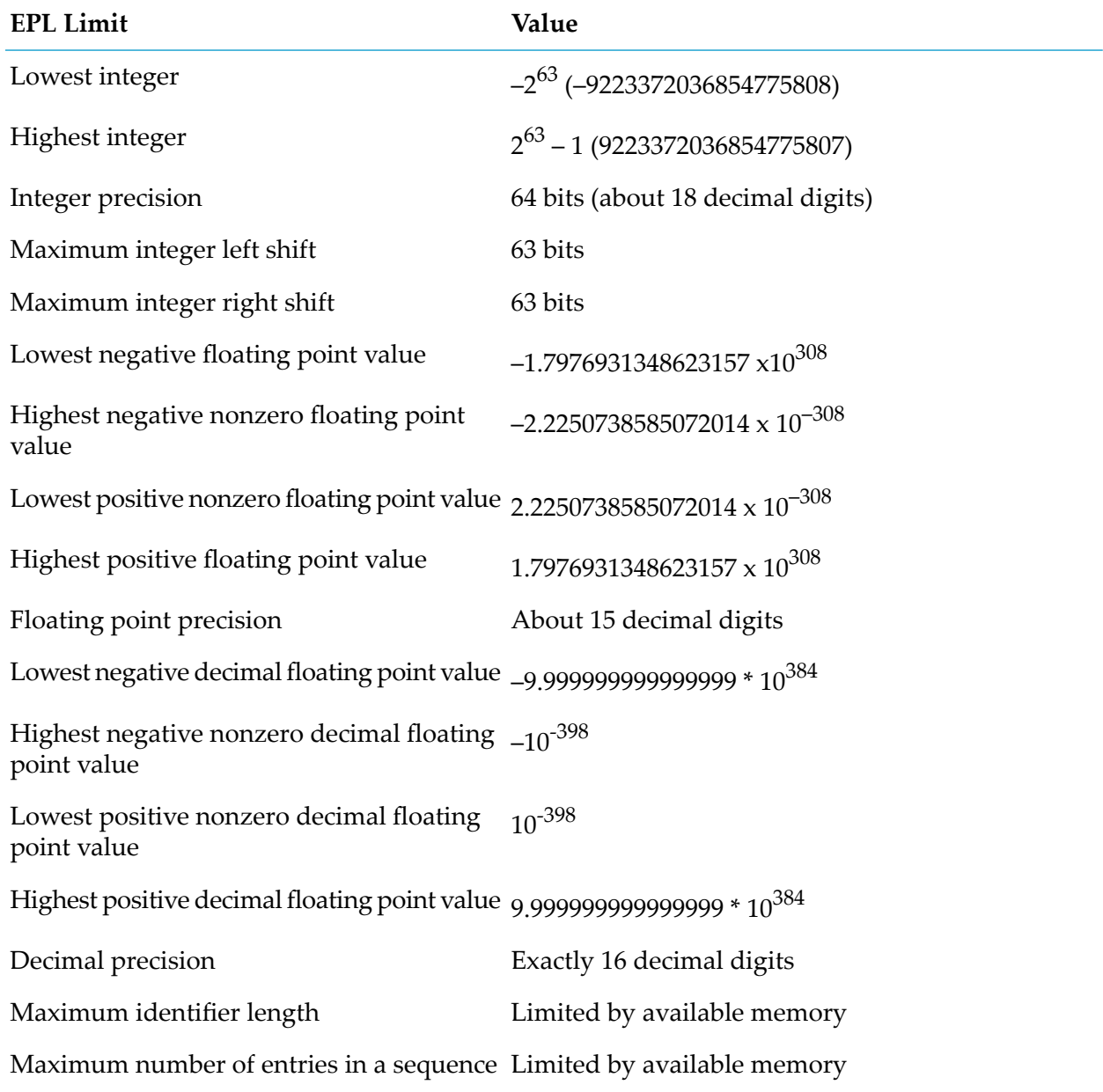

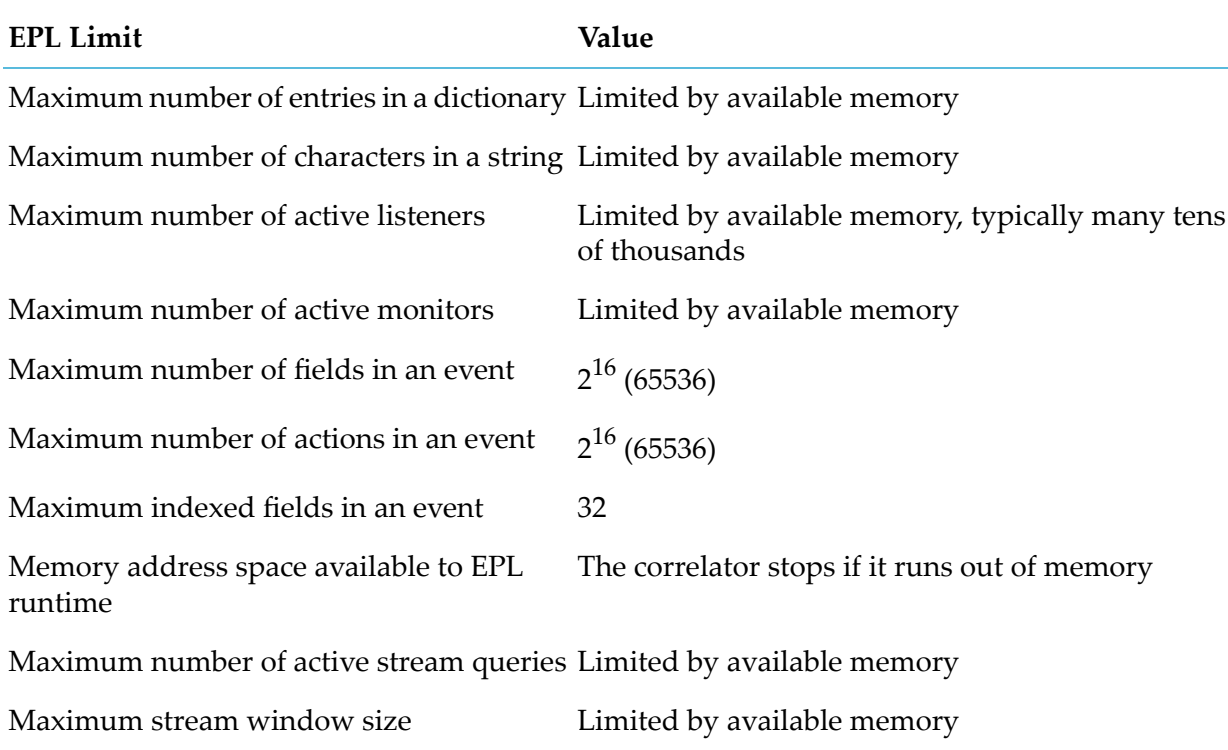

# **A EPL Naming Conventions**

It is recommended that you use the following naming conventions in EPL. These conventions closely follow Java naming conventions. Using these conventions makes it easier to collaborate and makes it faster for Software AG Global Support personnel to follow your code.

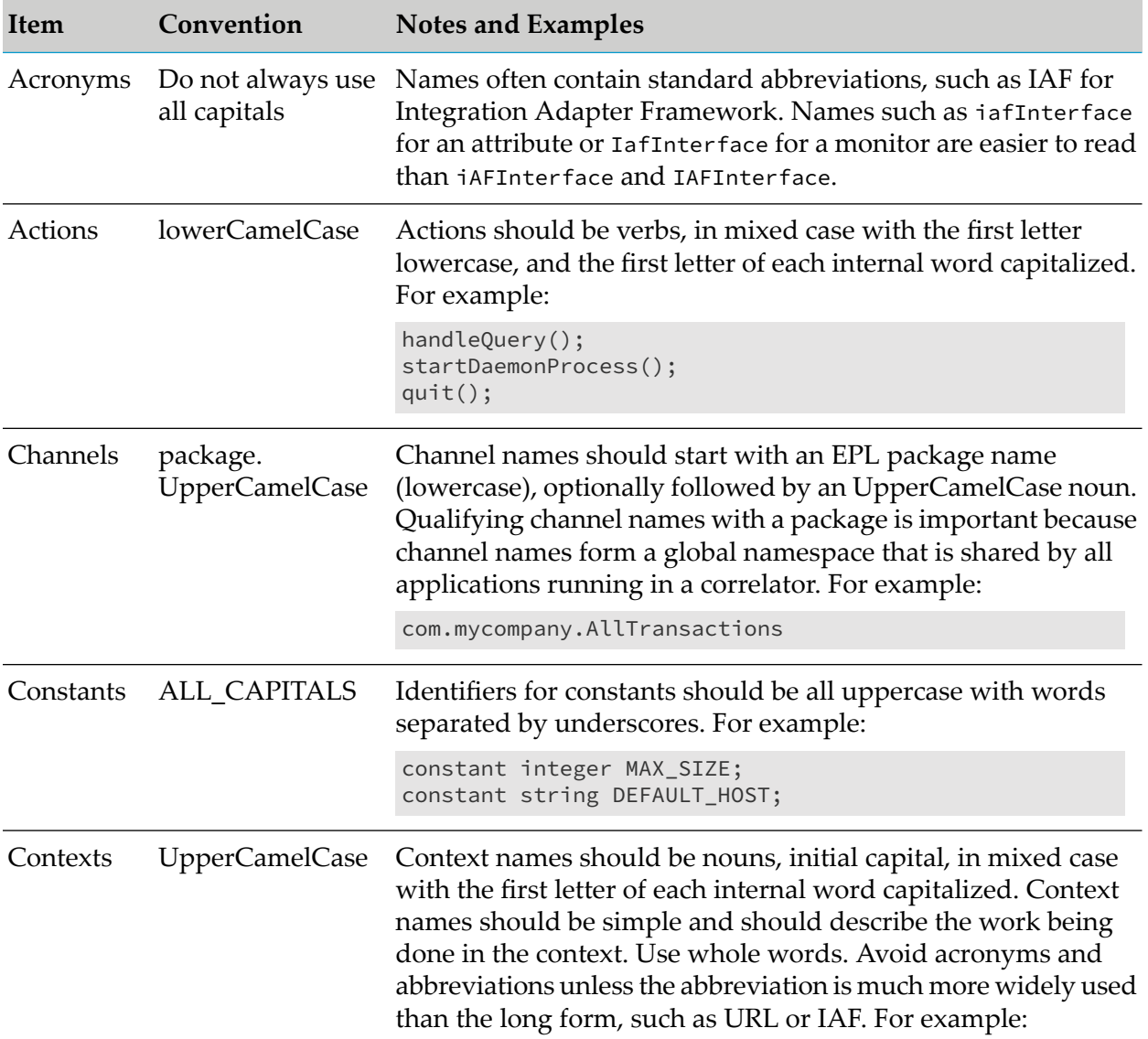

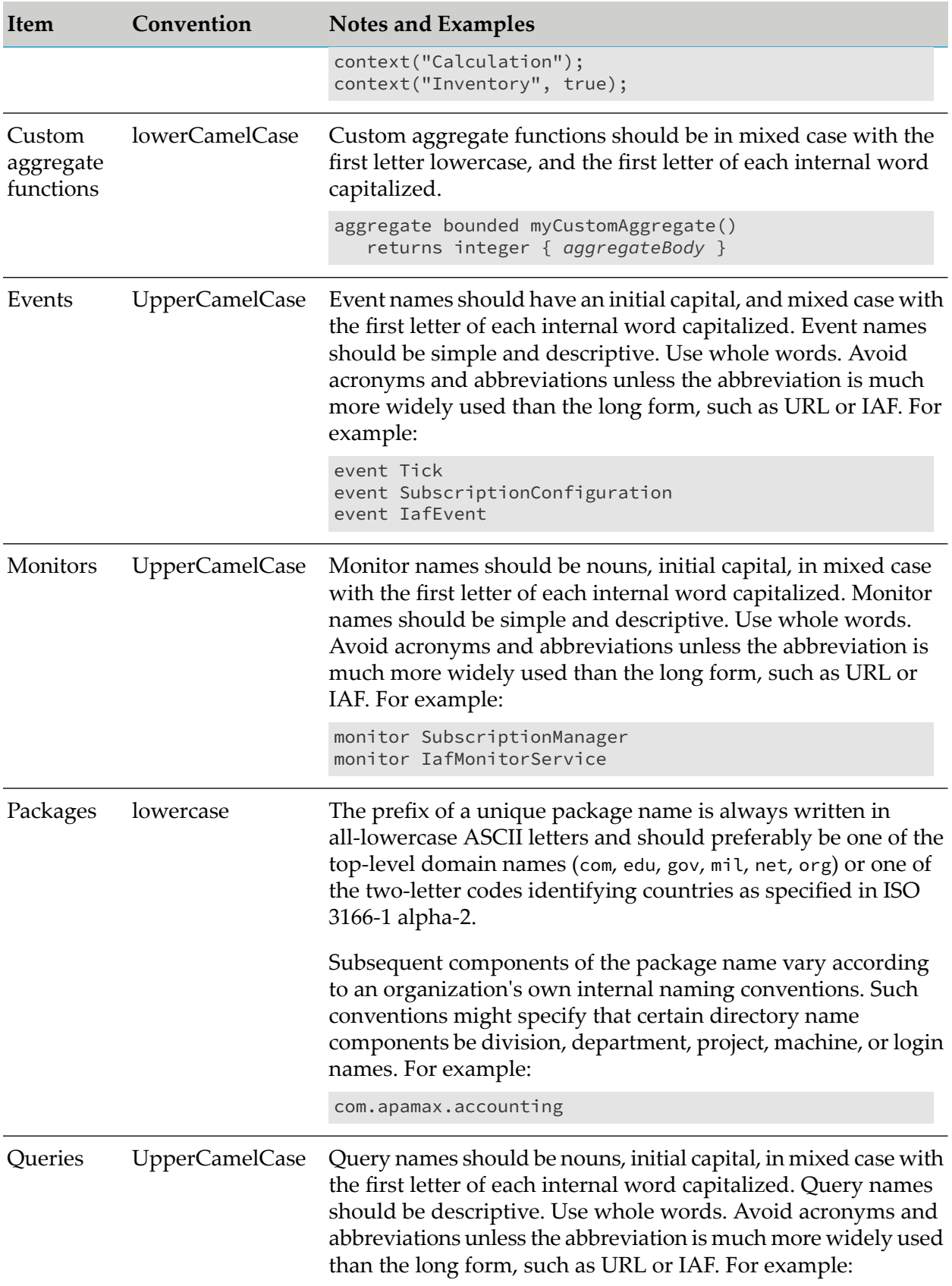
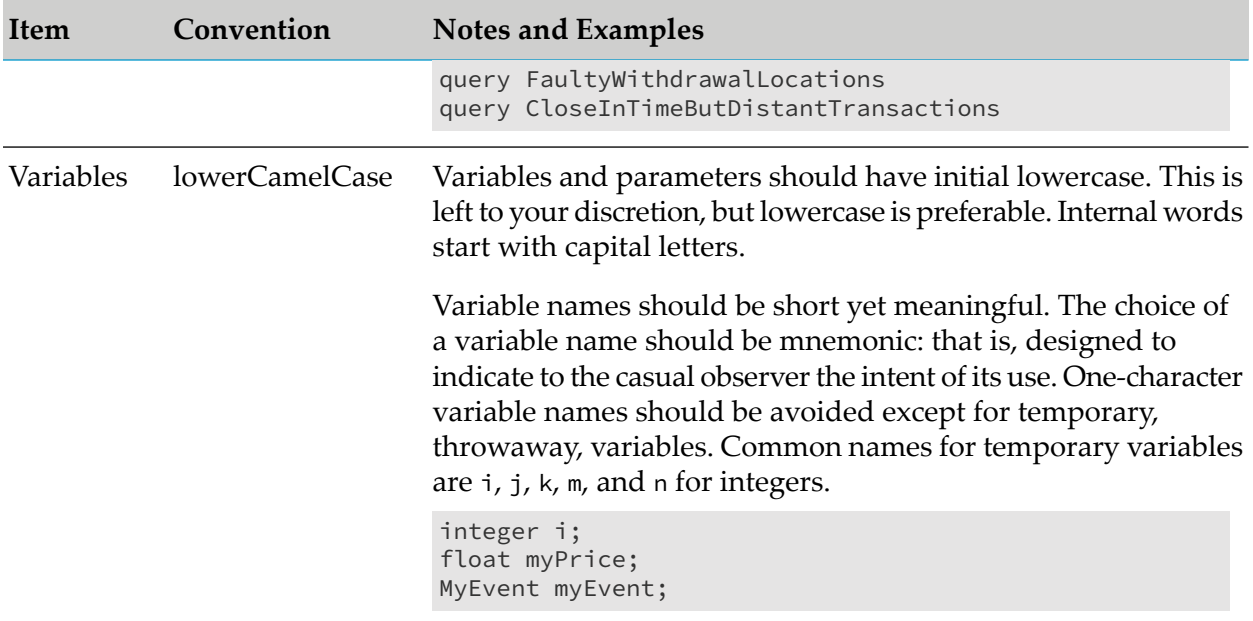

## **B Testing Apama Applications Using PySys**

Developing a comprehensive suite of automated tests is an essential aspect of building reliable applications in any language. So that you can easily create tests for your Apama applications, Apama distributes an open-source automated system-testing framework called PySys.

PySys is an easy-to-use cross-platform framework for writing and orchestrating tests in which a test case consists of a simple Python file that specifies the required logic for starting processes, waiting for the expected events and log messages, and validating the results.

PySys provides a comprehensive library of utility methods to make writing these tests really easy, and has powerful features such as concurrent test-case execution, automatic cleanup of processes and files, collection of code-coverage information, memory monitoring, and reporting of performance statistics. It also provides a pluggable framework for recording test results with built-in support for the widely used Apache Ant JUnit XML output format that is supported by most continuous integration servers.

Apama includes PySys itself, as well as some helper classes for starting Apama processes such as the correlator from PySys. Apama also provides a template that we recommend using to create your project configuration file.

To get started with PySys, proceed as follows:

- 1. Open the Apama Command Prompt (or on Unix, use source bin/apama\_env; see also "Setting up the environment using the Apama Command Prompt" in *Deploying and Managing Apama Applications*).
- 2. Go to the directory containing your application, create a subdirectory for the tests and change to it.
- 3. Use the following command to create a default pysysproject.xml configuration file in this directory, using the Apama template:

pysys makeproject --template=apama

4. Create your first test:

pysys make MyApplication\_001

5. Run your first test:

pysys run

A set of sample PySys testcases for Apama can be found in the samples/pysys directory of your Apama installation.

Reference documentation for PySys and the Apama helper classes for PySys can be found in the *API Reference for Python*. This is located in the doc/pydoc directory of your Apama installation.

See "Using EPL code coverage with PySys tests" in *Deploying and Managing Apama Applications* for information on how to enable EPL code coverage reporting for PySys.